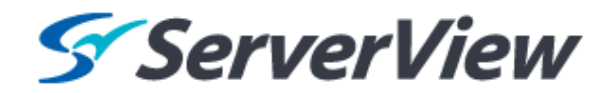

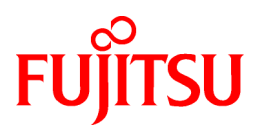

# **ServerView Resource Orchestrator Cloud Edition V3.1.0**

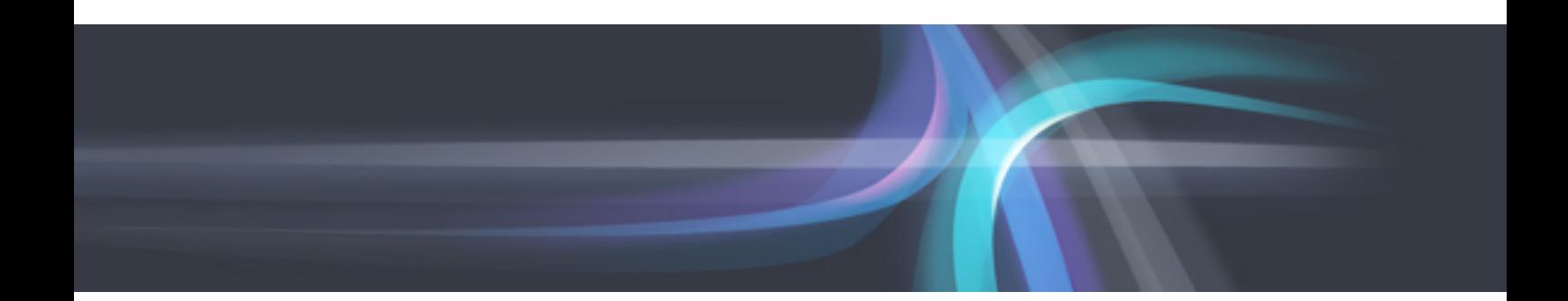

# Reference Guide (API)

Windows/Linux

J2X1-7617-03ENZ0(01) January 2014

## **Preface**

## **Resource Orchestrator Documentation Road Map**

The documentation road map for Resource Orchestrator is as shown below.

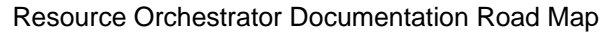

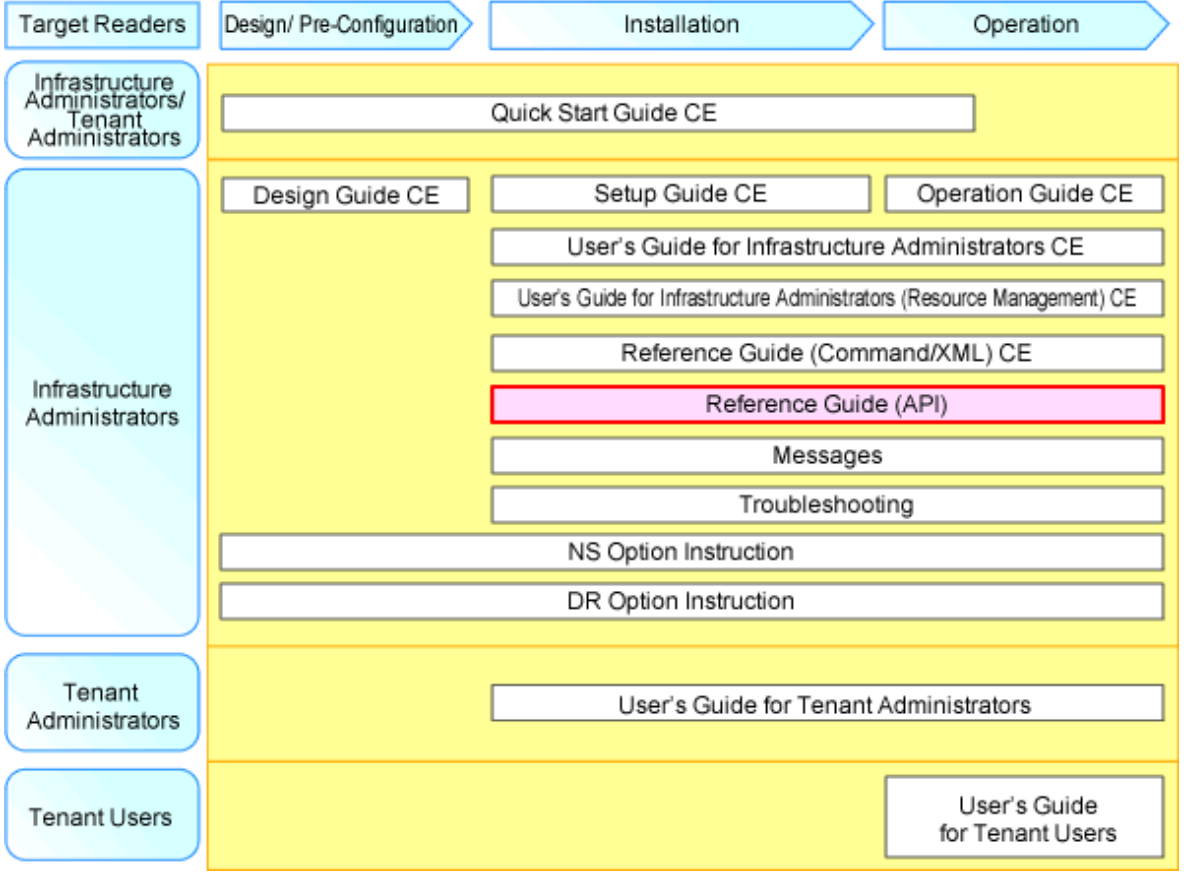

**P** Point

Refer to the user role manuals displayed in the table below for roles that are not in the diagram.

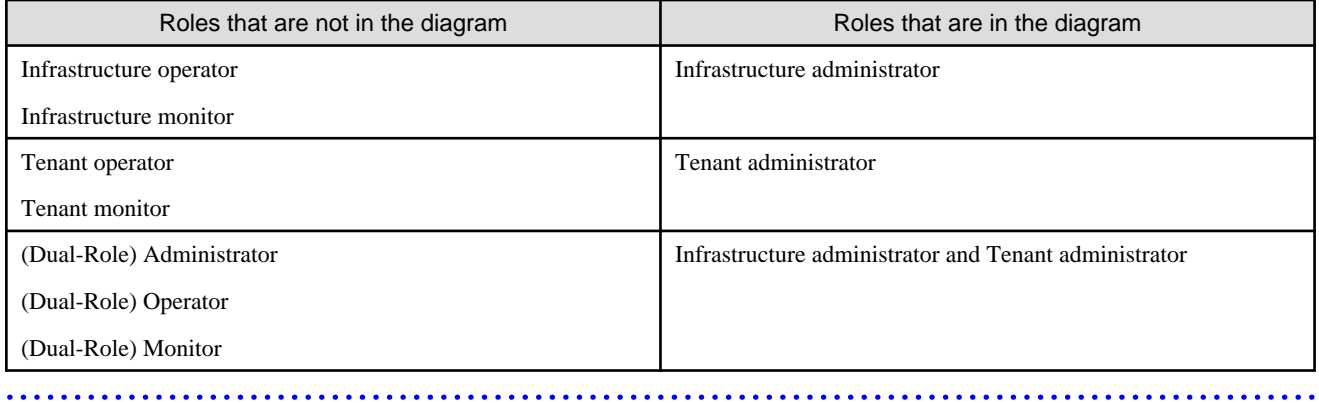

For information about the documents for Resource Orchestrator, please refer to "Chapter 1 Documentation Road Map" in the "Design Guide CE".

### **Purpose**

This manual explains the API available in ServerView Resource Orchestrator (hereinafter Resource Orchestrator).

#### **Target Readers**

This manual is intended for users wishing to know about the API provided by Resource Orchestrator.

#### **Organization**

This manual is composed as follows:

[Chapter 1 Outline](#page-10-0)

Explains an overview of the APIs available in Resource Orchestrator.

[Chapter 2 L-Platform API Reference](#page-18-0)

Explains L-Platform APIs.

[Chapter 3 Reference for the Accounting API](#page-219-0)

Explains accounting APIs

[Appendix A List of Response Status Error Codes\(L-Platform APIs\)\)](#page-264-0)

Explains List of Response Status Error Codes of L-Platform APIs.

[Appendix B List of Response Status Error Codes\(Accounting APIs\)](#page-266-0)

Explains List of Response Status Error Codes of accounting APIs.

#### **[Glossary](#page-267-0)**

Explains the terms used in this manual. Please refer to it when necessary.

#### **Notational Conventions**

The notation in this manual conforms to the following conventions.

- When using Resource Orchestrator and the functions necessary differ due to the necessary basic software (OS), it is indicated as follows:

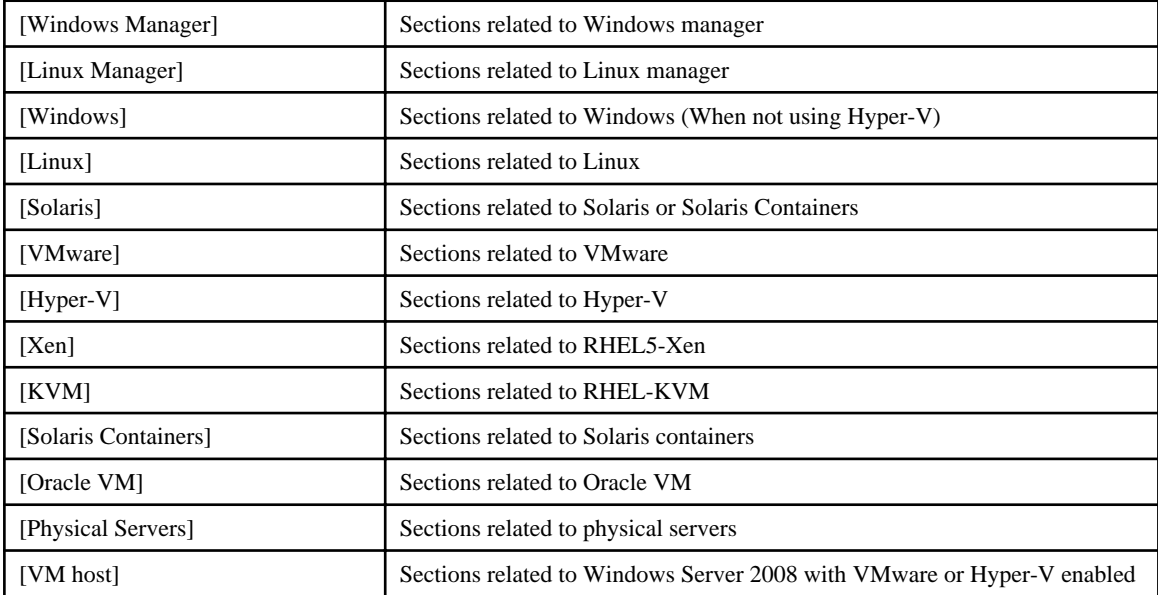

- Unless specified otherwise, the blade servers mentioned in this manual refer to PRIMERGY BX servers.

- Oracle Solaris may also be indicated as Solaris, Solaris Operating System, or Solaris OS.

- References and character strings or values requiring emphasis are indicated using double quotes ( " ).

- Window names, dialog names, menu names, and tab names are shown enclosed by brackets ( [ ] ).
- Button names are shown enclosed by angle brackets (< >) or square brackets ([ ]).
- The order of selecting menus is indicated using [ ]-[ ].
- Text to be entered by the user is indicated using bold text.
- Variables are indicated using italic text and underscores.
- The ellipses ("...") in menu names, indicating settings and operation window startup, are not shown.
- The ">" used in Windows is included in usage examples. When using Linux, read ">" as meaning "#".
- The URLs in this manual were correct when the manual was written.

#### **Menus in the ROR console**

Operations on the ROR console can be performed using either the menu bar or pop-up menus. By convention, procedures described in this manual only refer to pop-up menus.

#### **Regarding Installation Folder Paths**

The installation folder path may be given as C:\Fujitsu\ROR in this manual.

Replace it as shown below.

When using Windows 64-bit (x64)

C:\Program Files (x86)\Resource Orchestrator

When using Windows 32-bit (x86)

C:\Program Files\Resource Orchestrator

#### **Abbreviations**

The following abbreviations are used in this manual:

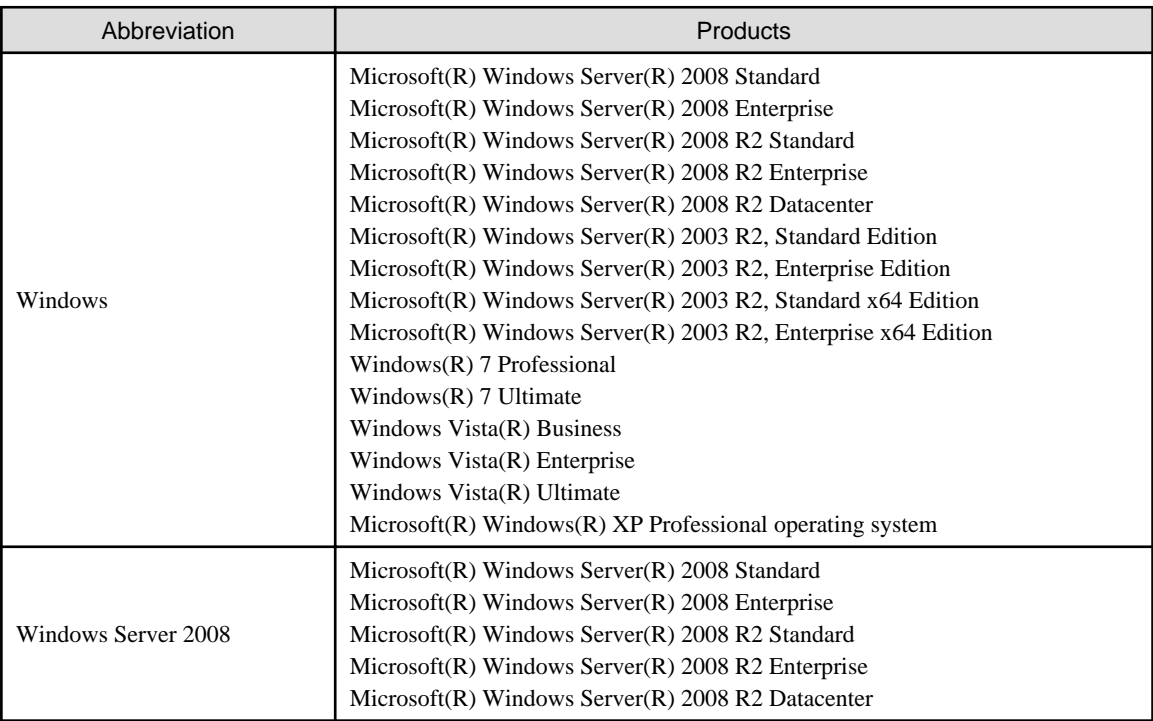

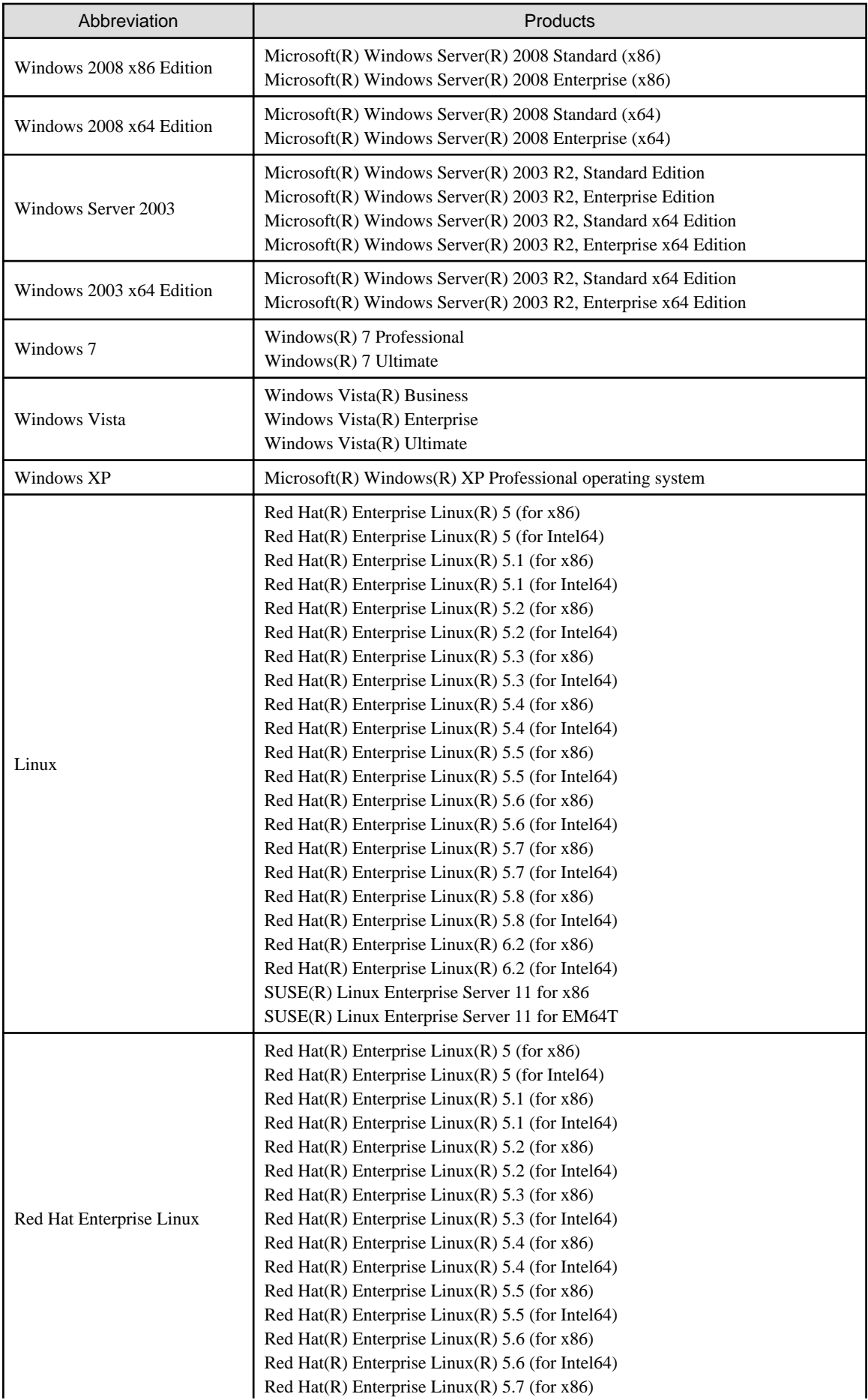

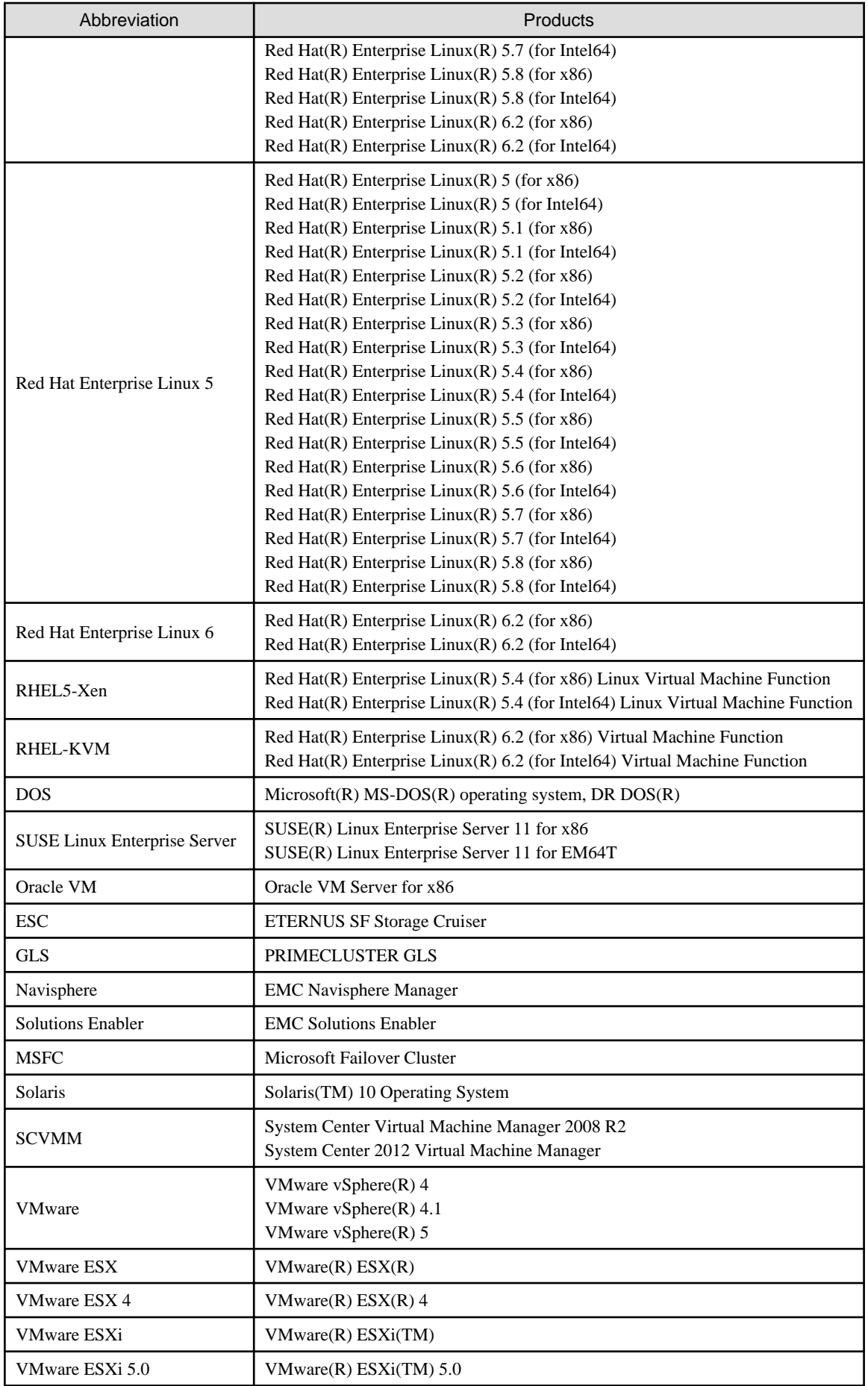

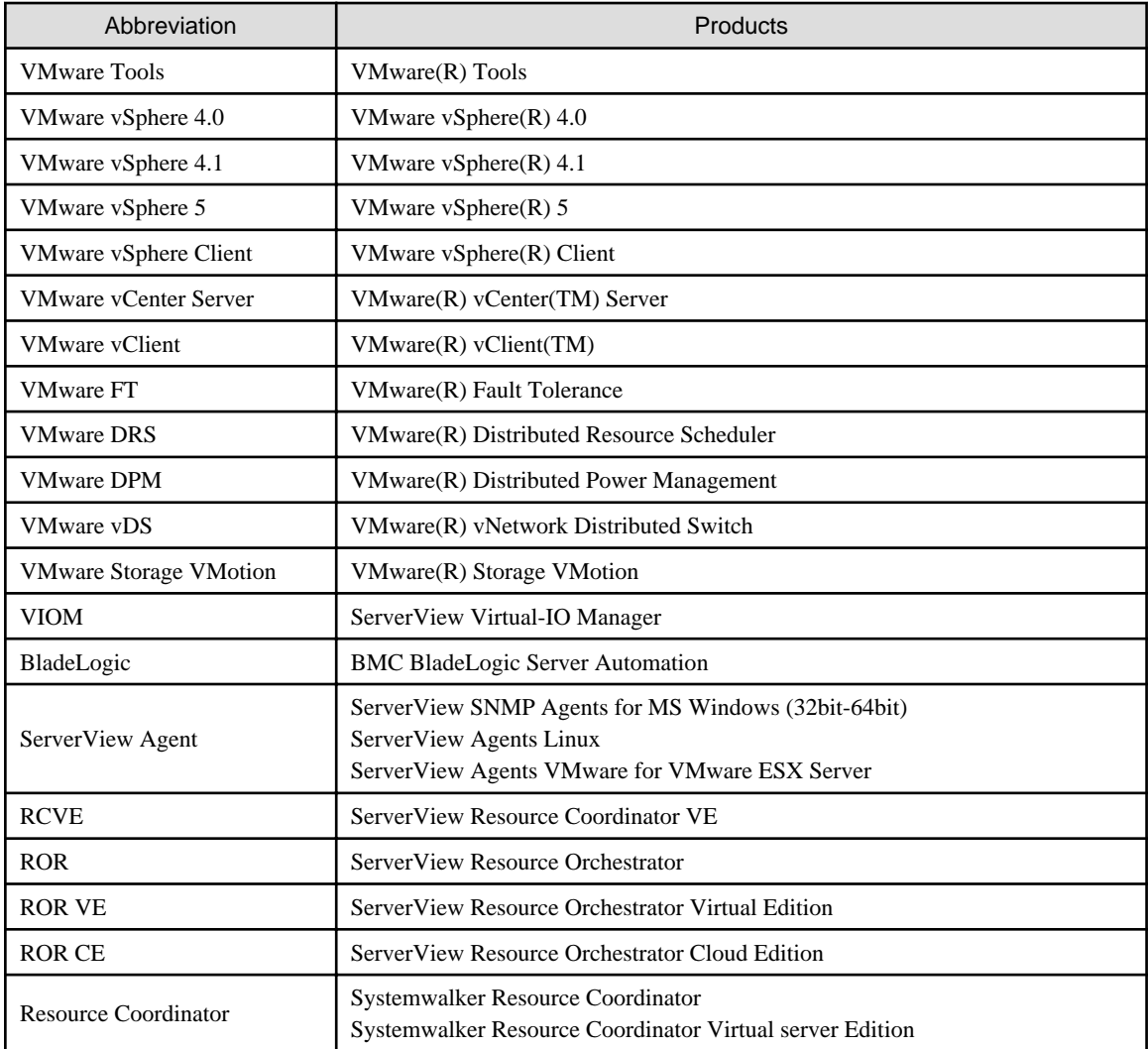

## **Export Administration Regulation Declaration**

Documents produced by FUJITSU may contain technology controlled under the Foreign Exchange and Foreign Trade Control Law of Japan. Documents which contain such technology should not be exported from Japan or transferred to non-residents of Japan without first obtaining authorization from the Ministry of Economy, Trade and Industry of Japan in accordance with the above law.

### **Trademark Information**

- BMC, BMC Software, the BMC logos, and other BMC marks are trademarks or registered trademarks of BMC Software, Inc. in the U.S. and/or certain other countries.
- EMC, EMC<sup>2</sup> , CLARiiON, Symmetrix, and Navisphere are trademarks or registered trademarks of EMC Corporation.
- HP is a registered trademark of Hewlett-Packard Company.
- Linux is a trademark or registered trademark of Linus Torvalds in the United States and other countries.
- Microsoft, Windows, MS, MS-DOS, Windows XP, Windows Server, Windows Vista, Windows 7, Excel, Active Directory, and Internet Explorer are either registered trademarks or trademarks of Microsoft Corporation in the United States and other countries.
- NetApp is a registered trademark of Network Appliance, Inc. in the US and other countries. Data ONTAP, Network Appliance, and Snapshot are trademarks of Network Appliance, Inc. in the US and other countries.
- Oracle and Java are registered trademarks of Oracle and/or its affiliates in the United States and other countries.
- Oracle is a registered trademark of Oracle Corporation and/or its affiliates.
- Red Hat, RPM and all Red Hat-based trademarks and logos are trademarks or registered trademarks of Red Hat, Inc. in the United States and other countries.
- SUSE is a registered trademark of SUSE LINUX AG, a Novell business.
- VMware, the VMware "boxes" logo and design, Virtual SMP, and VMotion are registered trademarks or trademarks of VMware, Inc. in the United States and/or other jurisdictions.
- ServerView and Systemwalker are registered trademarks of FUJITSU LIMITED.
- All other brand and product names are trademarks or registered trademarks of their respective owners.

#### **Notices**

- The contents of this manual shall not be reproduced without express written permission from FUJITSU LIMITED.
- The contents of this manual are subject to change without notice.

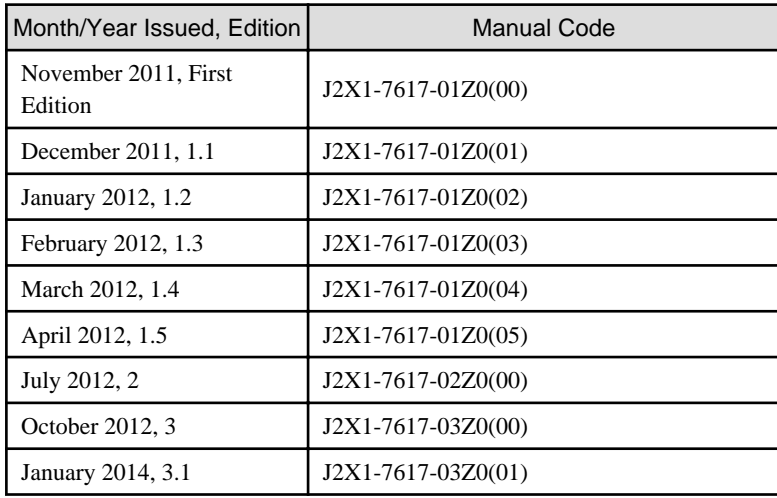

Copyright 2011-2014 FUJITSU LIMITED

## **Contents**

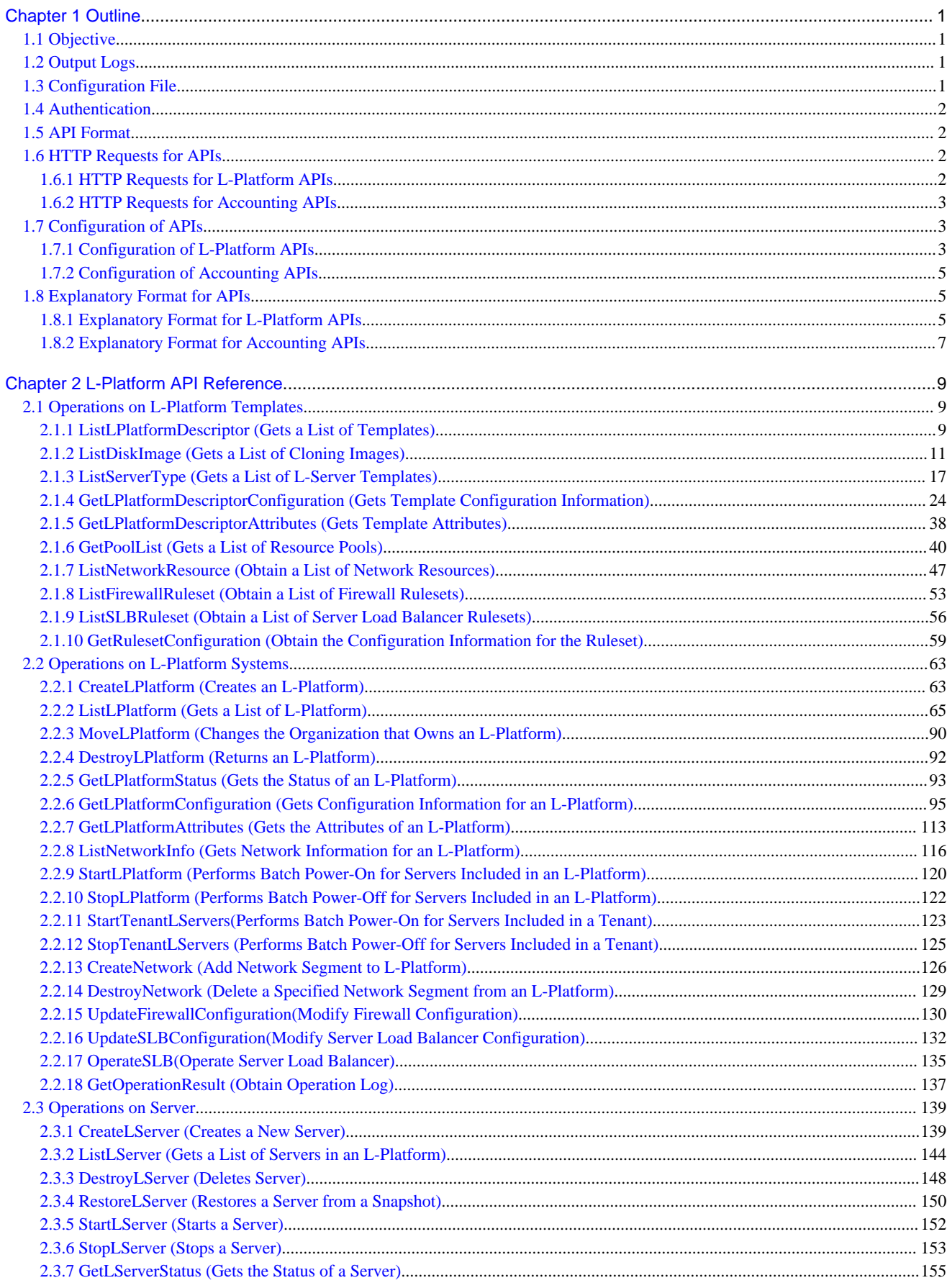

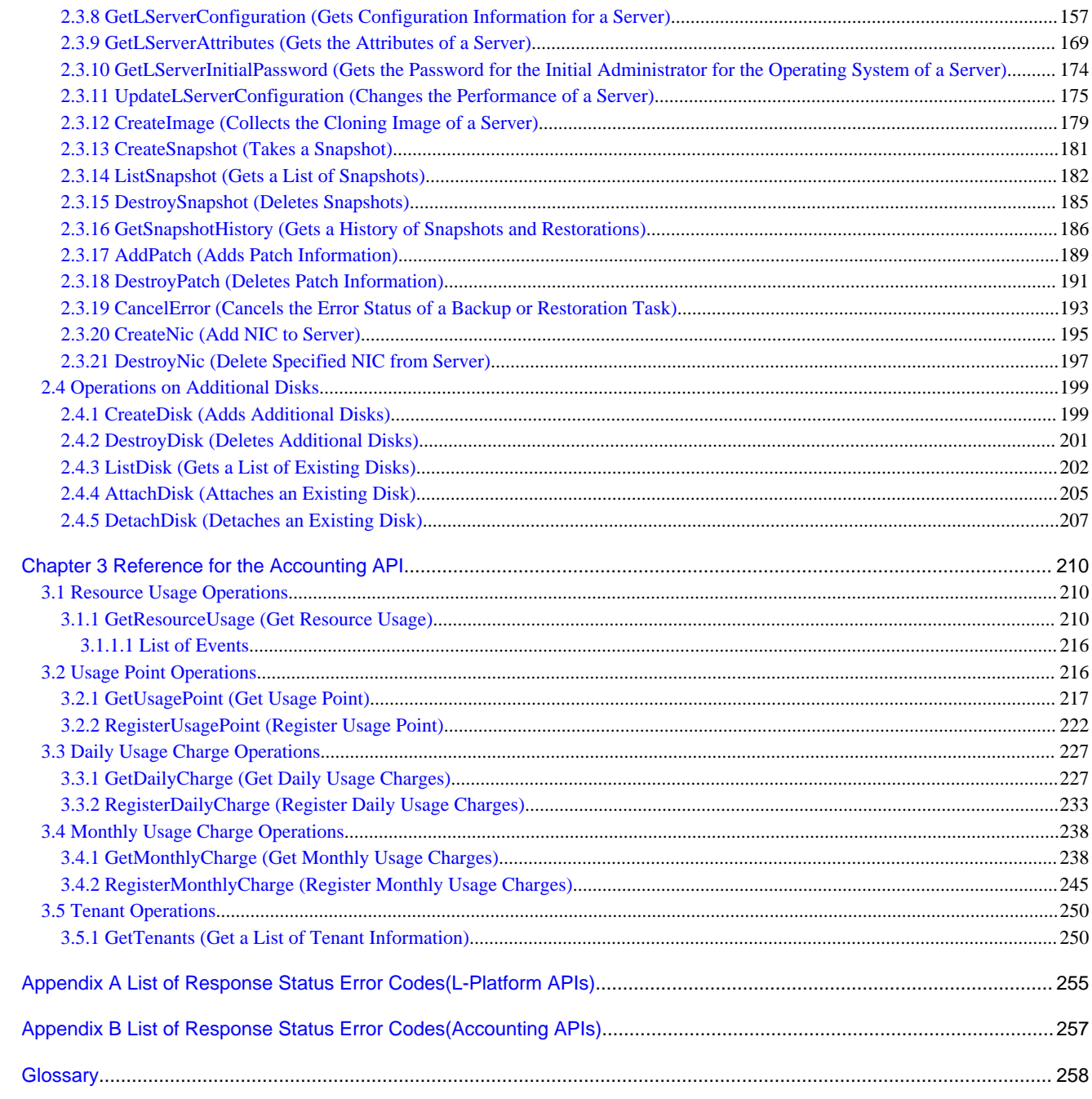

## <span id="page-10-0"></span>**Chapter 1 Outline**

This chapter describes L-Platform APIs and accounting APIs.

## **1.1 Objective**

L-Platform APIs are provided so that users of Resource Management can independently create user portals to invoke the L-Platform functions of this product.

The accounting API is offered so that users may develop their own applications for the calculation of charges.

## **1.2 Output Logs**

Refer to "16.4.1 Investigation Logs on Admin Servers" in the "Operation Guide CE" for information on log output.

## **1.3 Configuration File**

The L-Platform APIs obtain information about the remote management function from a configuration file.

The configuration file is installed at the following location:

### **API**

[Windows Manager]

*Installation\_folder*\ROR\RCXCFMG\config\api\_config.xml

[Linux Manager]

/etc/opt/FJSVcfmg/config/api\_config.xml

The following definitions are read from the configuration file above so that they can be used:

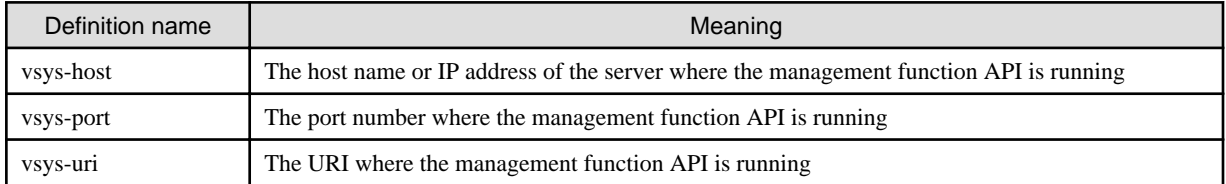

### **Command**

[Windows Manager]

*Installation\_folder*\ROR\RCXCFMG\config\command\_config.xml

[Linux Manager]

/etc/opt/FJSVcfmg/config/command\_config.xml

The following definitions are read from the configuration file above so that they can be used:

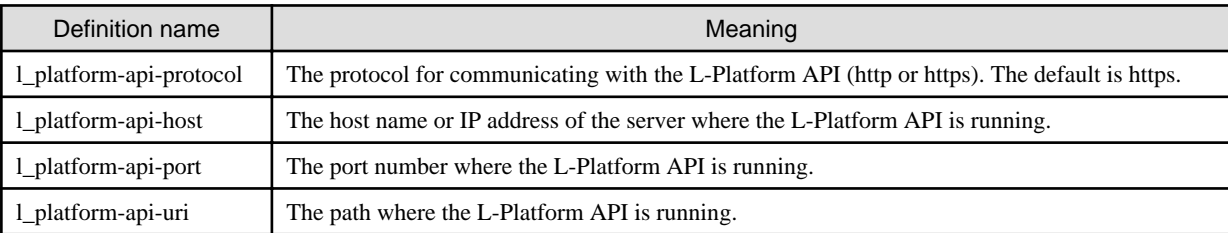

## <span id="page-11-0"></span>**1.4 Authentication**

L-Platform API and accounting API authentication is performed using basic authentication. When an L-Platform API and accounting API is executed, the HTTP header must include basic authentication information for the executing user.

The tenant name and user ID are specified in arguments for each L-Platform API. Specify the same user ID that has been specified in the basic authentication.

## **1.5 API Format**

The L-Platform APIs and accounting API provide REST interfaces that are independent of programming languages.

The L-Platform APIs and accounting API provided with this version return XML responses to HTTP GET request parameters.

## **1.6 HTTP Requests for APIs**

This section explains the configuration of the HTTP requests for APIs.

## **1.6.1 HTTP Requests for L-Platform APIs**

#### **URL**

The URL format is shown below.

https://<Server where the L-Platform APIs are running>:<Port number>/cfmgapi/endpoint

The L-Platform APIs all use GET methods or POST methods. To specify parameters, add a question mark ("?") to the end of the URL path, and then enter the parameters using the following format:

<Parameter name>=<Value>&<Parameter name>=<Value>&...

## Example

https://<Server where the L-Platform APIs are running>:<Port number of L-Platform APIs is running> /cfmgapi/endpoint?Version=2.0&Action=ListLPlatform&Locale=ja&userId=user1&orgId=div01

With the POST method, a body can be set in the request for execution.

With CLI that call the POST method, specify the path of the file where the XML set in the <BODY> in the -xml parameter is saved.

However, operation may not be correct if there is a BOM in the file.

#### **HTTP header**

Specify information for basic authentication in the HTTP header.

Authorization: Basic <String encoding "userId:password" in Base64>

The userId and password are the ones belonging to the user for L-Platform API authentication. (Users registered on the LDAP directory)

The following example shows the basic authentication information where userId and password have been set to "cfmgapiuser/cfmgapiuser":

## Example

Authorization:Basic Y2ZtZ2FwaXVzZXI6Y2ZtZ2FwaXVzZXI=

#### **Command interface**

A command interface is also provided for each API.

<span id="page-12-0"></span>The storage destination of the commands is as follows:

[Windows Manager]

```
Installation_folder\ROR\RCXCFMG\bin(Stores batch commands and shell scripts)
\config(Stores setup files for commands)
```
[Linux Manager]

```
/opt/FJSVcfmg/bin(Stores batch commands and shell scripts)
/etc/opt/FJSVcfmg/config(Stores setup files for commands)
```
Refer to "Chapter 13 L-Platform API Related Operations" in the "Reference Guide (Command/XML) CE" for information on the each command..

## **1.6.2 HTTP Requests for Accounting APIs**

#### **URL**

The URL format is shown below.

https://<Server where the accounting APIs are running>:<Port number>/accounting/endpoint

The accounting APIs all use GET or POST methods. To specify parameters, add a question mark ("?") to the end of the URL path, and then enter the parameters using the following format:

<Parameter name>=<Value>&<Parameter name>=<Value>&...

## Example

https://<Server where the accounting APIs are running>:<Port number of accounting APIs is running> /accounting/endpoint?Action=GetResourceUsage&startDate=2012-01-01&endDate=2012-01-01

With the POST method, a body can be set in the request for execution.

#### **HTTP header**

Specify information for basic authentication in the HTTP header.

```
Authorization: Basic <String encoding "userId:password" in Base64>
```
The userId and password are the ones belonging to the user for accounting API authentication. (Users registered on the LDAP directory)

## **1.7 Configuration of APIs**

## **1.7.1 Configuration of L-Platform APIs**

The L-Platform APIs include the following APIs:

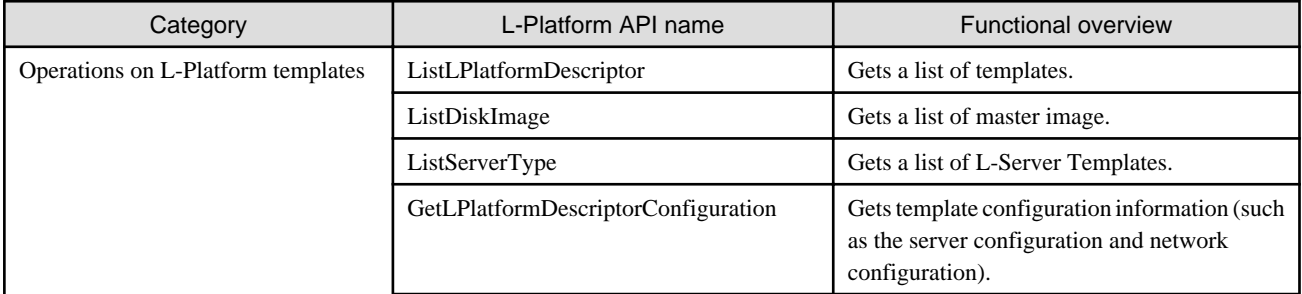

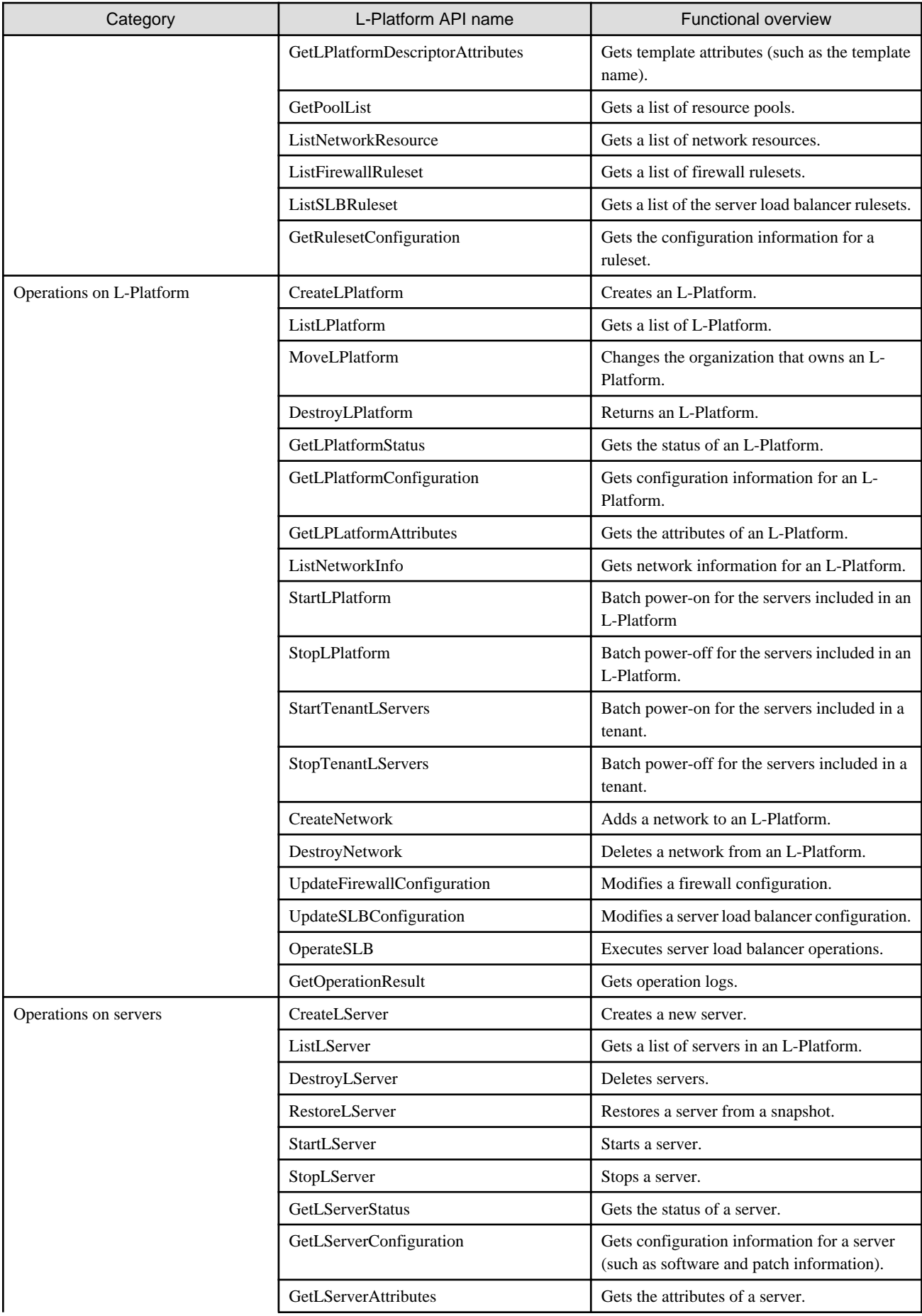

<span id="page-14-0"></span>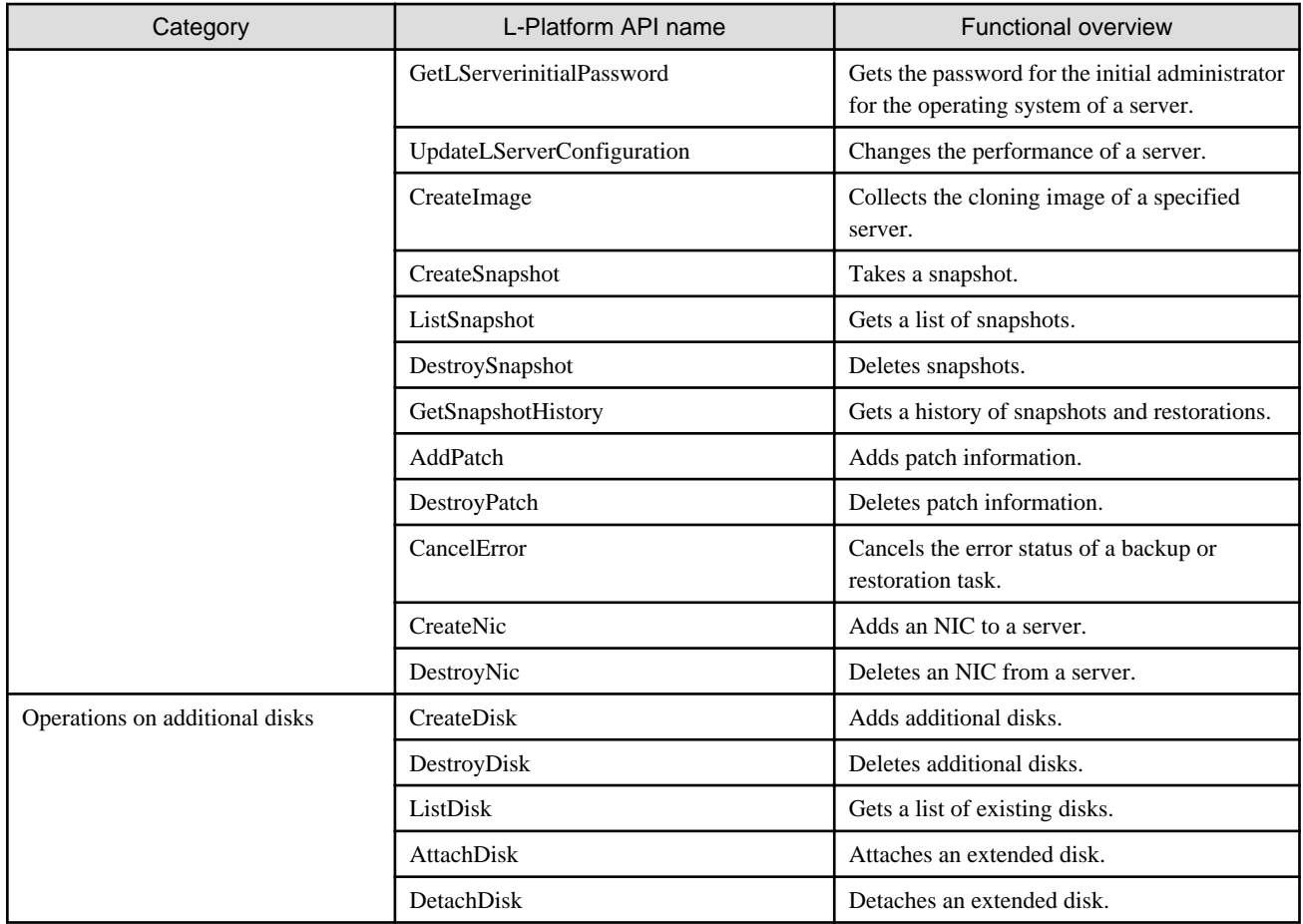

## **1.7.2 Configuration of Accounting APIs**

The accounting APIs include the following APIs:

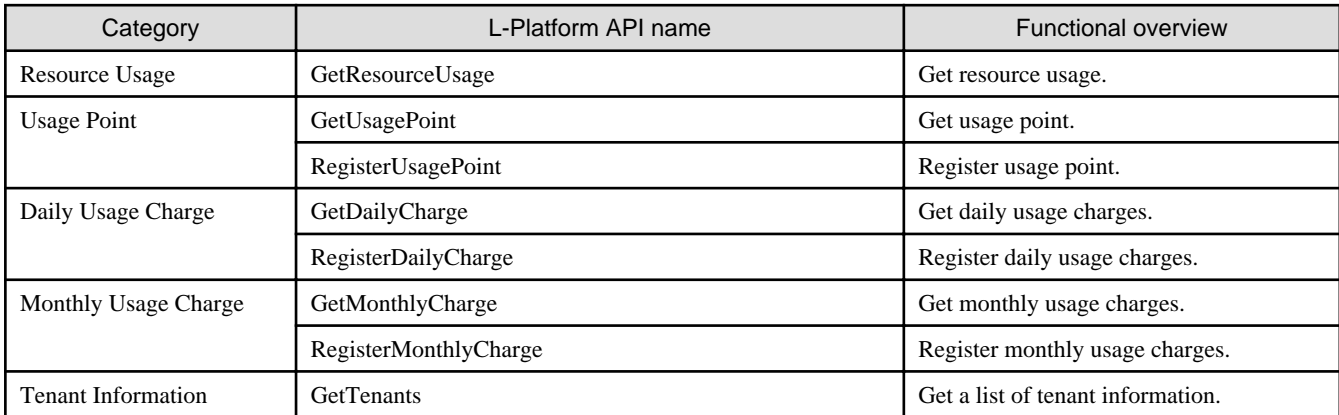

## **1.8 Explanatory Format for APIs**

This section describes the general format that is used to explain each API in this document.

## **1.8.1 Explanatory Format for L-Platform APIs**

## **Request parameters**

This section explains each L-Platform API request parameter in table format.

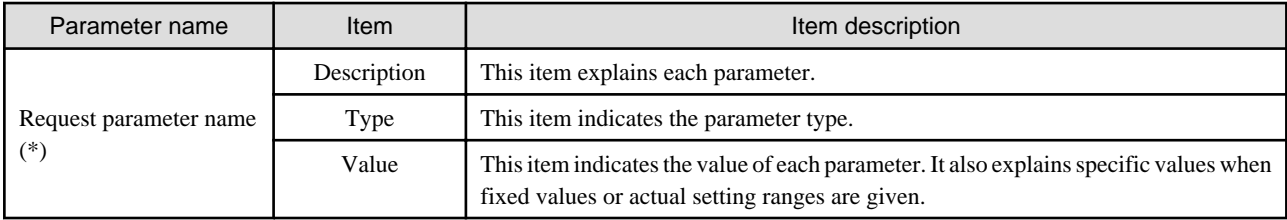

\* Note: Parameters enclosed in square brackets ("[ ]") are optional.

## **Request body**

The following explains the body to be set in L-Platform API requests.

<XML>

This explains XML format request bodies.

<Parameter>

This table provides an explanation for each of the parameters:

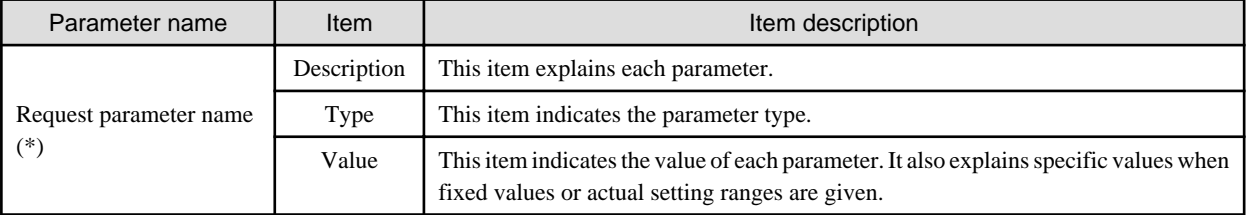

\* Note: Parameters enclosed in square brackets ("[ ]") are optional.

### **Response**

This section explains L-Platform API responses.

<Status code>

This section explains the status codes.

<XML>

This section explains responses in XML format.

<Elements>

This section explains each element in table format.

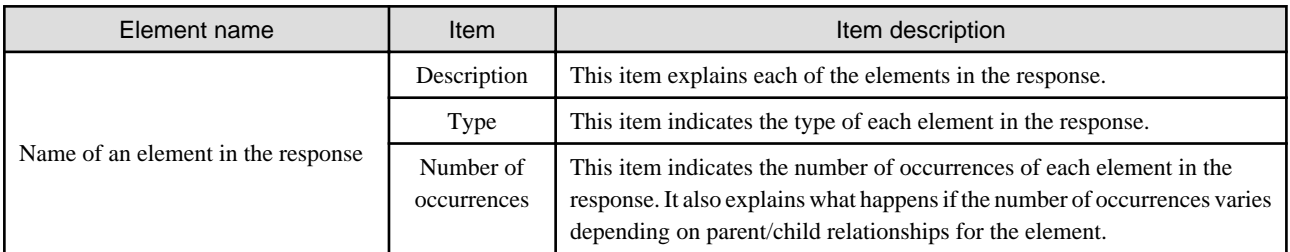

### **Sample response**

This section presents a sample L-Platform API response. Responses are in XML format.

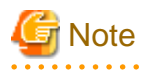

In this manual, the order of tags that appear in the output results of L-Platform APIs may differ from the order of the elements listed in the response description table.

dia dia dia dia

<u>. . . . . . . . . .</u>

## <span id="page-16-0"></span>**1.8.2 Explanatory Format for Accounting APIs**

## **Request parameters**

This section explains each accounting API request parameter in table format.

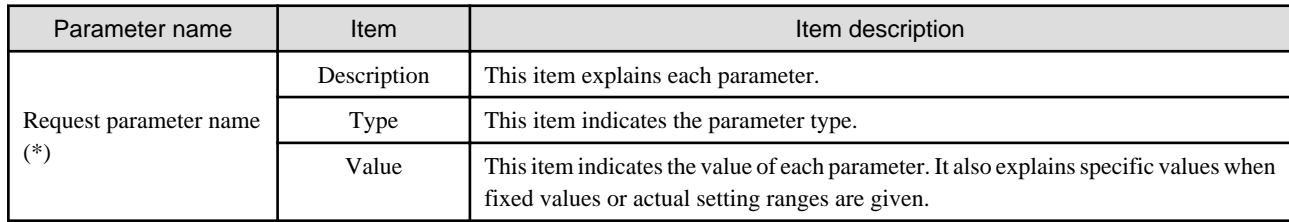

\* Note: Parameters enclosed in square brackets ("[ ]") are optional.

## **Request body**

This section explains accounting API request bodys.

<Elements>

This section explains each element in table format.

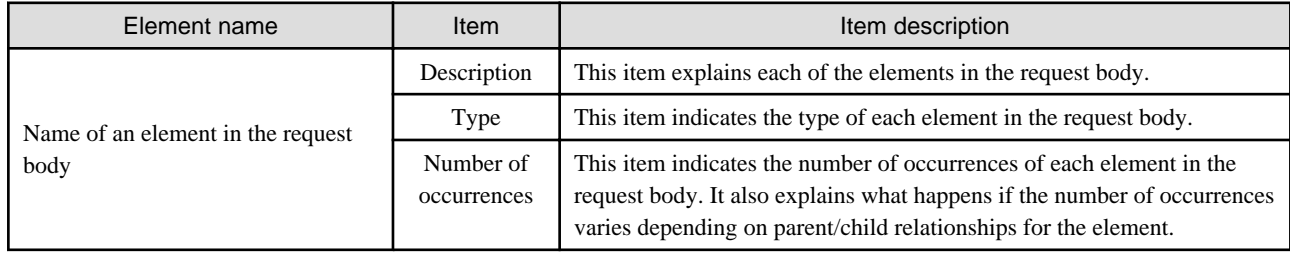

## **Response**

This section explains accounting API responses.

<Status code>

This section explains the status codes.

<XML>

This section explains responses in XML format.

<Elements>

This section explains each element in table format.

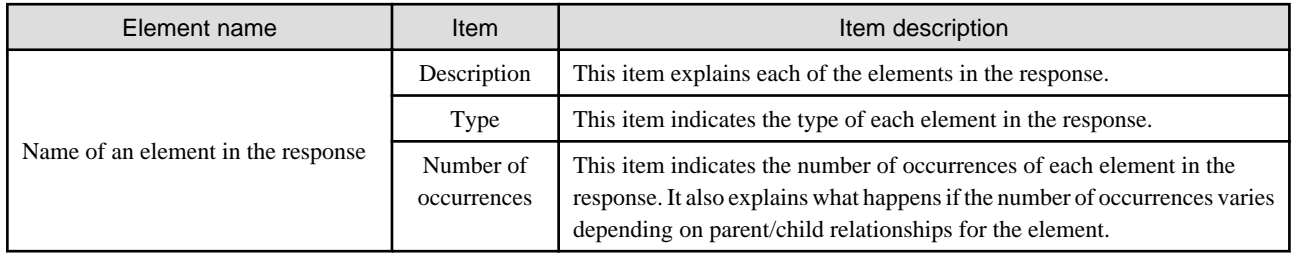

## **Sample request body and sample response**

This section presents a sample accounting API request bodies and response. Responses are in XML format.

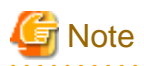

In this manual, the order of tags that appear in the output results of accounting APIs may differ from the order of the elements listed in the response description table. . . . . . . . . . . . . . . . . .  $\ddot{\phantom{0}}$  $\mathbf{1}$ . . . . . . . . . . . . . . . . . . .

## <span id="page-18-0"></span>**Chapter 2 L-Platform API Reference**

This chapter describes L-Platform API information to provide an L-Platform API reference.

## **2.1 Operations on L-Platform Templates**

This section explains the L-Platform APIs relating to operations on L-Platform templates.

## **2.1.1 ListLPlatformDescriptor (Gets a List of Templates)**

This API gets a list of the templates in the virtual data center.

At the same time, the API also gets attribute information for templates.

## **Request parameters**

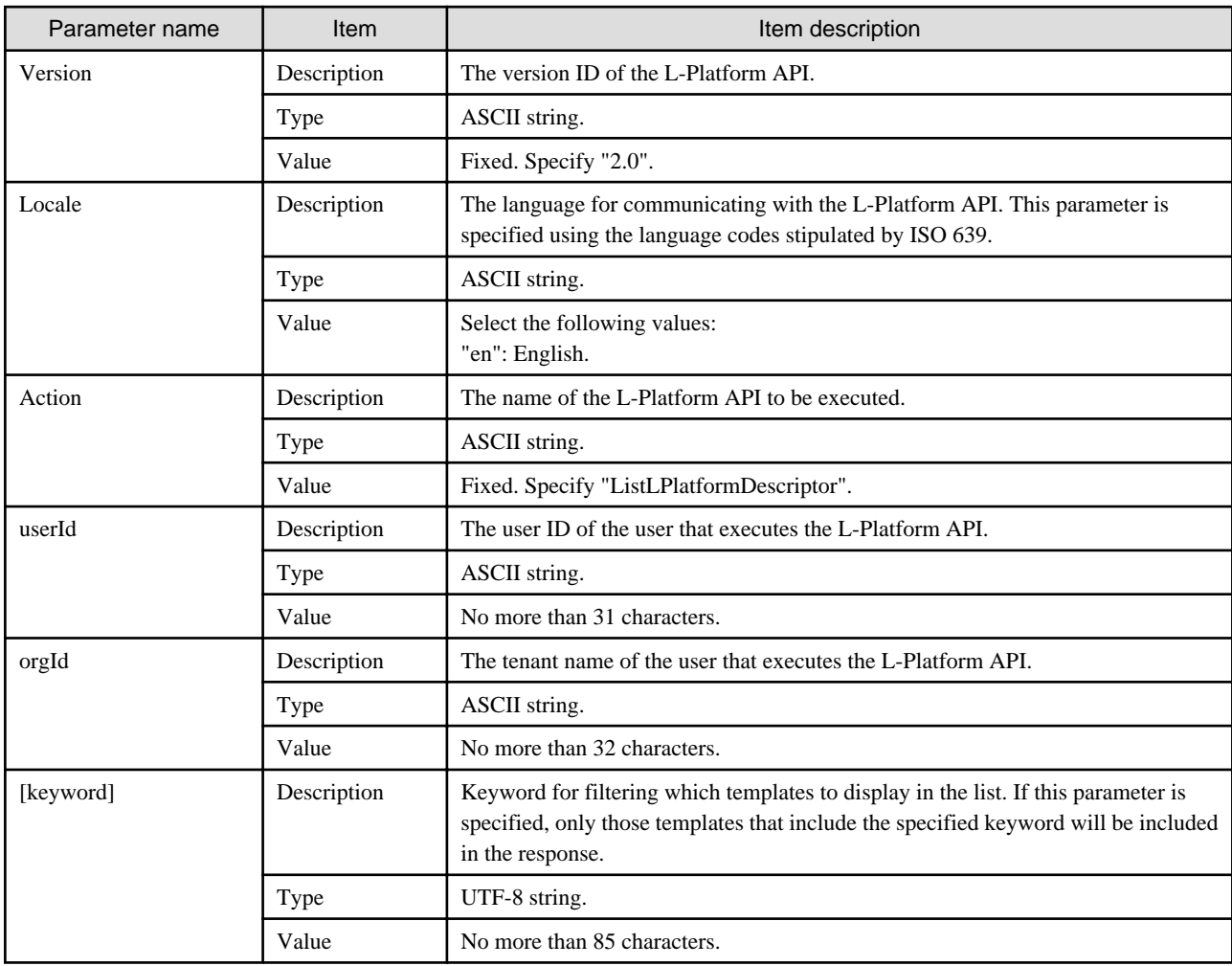

## **Response**

<Status code>

The API returns "200 OK" if it terminates normally.

<XML>

```
<?xml version="1.0" encoding="UTF-8"?>
<ListLPlatformDescriptorResponse xmlns="http://cfmg.systemwalker.jp.fujitsu.com">
  <responseMessage>[Message]</responseMessage>
  <responseStatus>[Status]</responseStatus>
  <lplatformdescriptors>
    <lplatformdescriptor>
       <creatorName>[Tenant name of the person who created the L-Platform template]</creatorName>
       <description>[Description of the L-Platform template]</description>
       <registrant>[ID of the person who registered the L-Platform template]</registrant>
       <lplatformdescriptorId>[L-Platform template ID]</lplatformdescriptorId>
       <lplatformdescriptorName>[L-Platform template name]</lplatformdescriptorName>
     </lplatformdescriptor>
  </lplatformdescriptors>
</ListLPlatformDescriptorResponse>
```
<Elements>

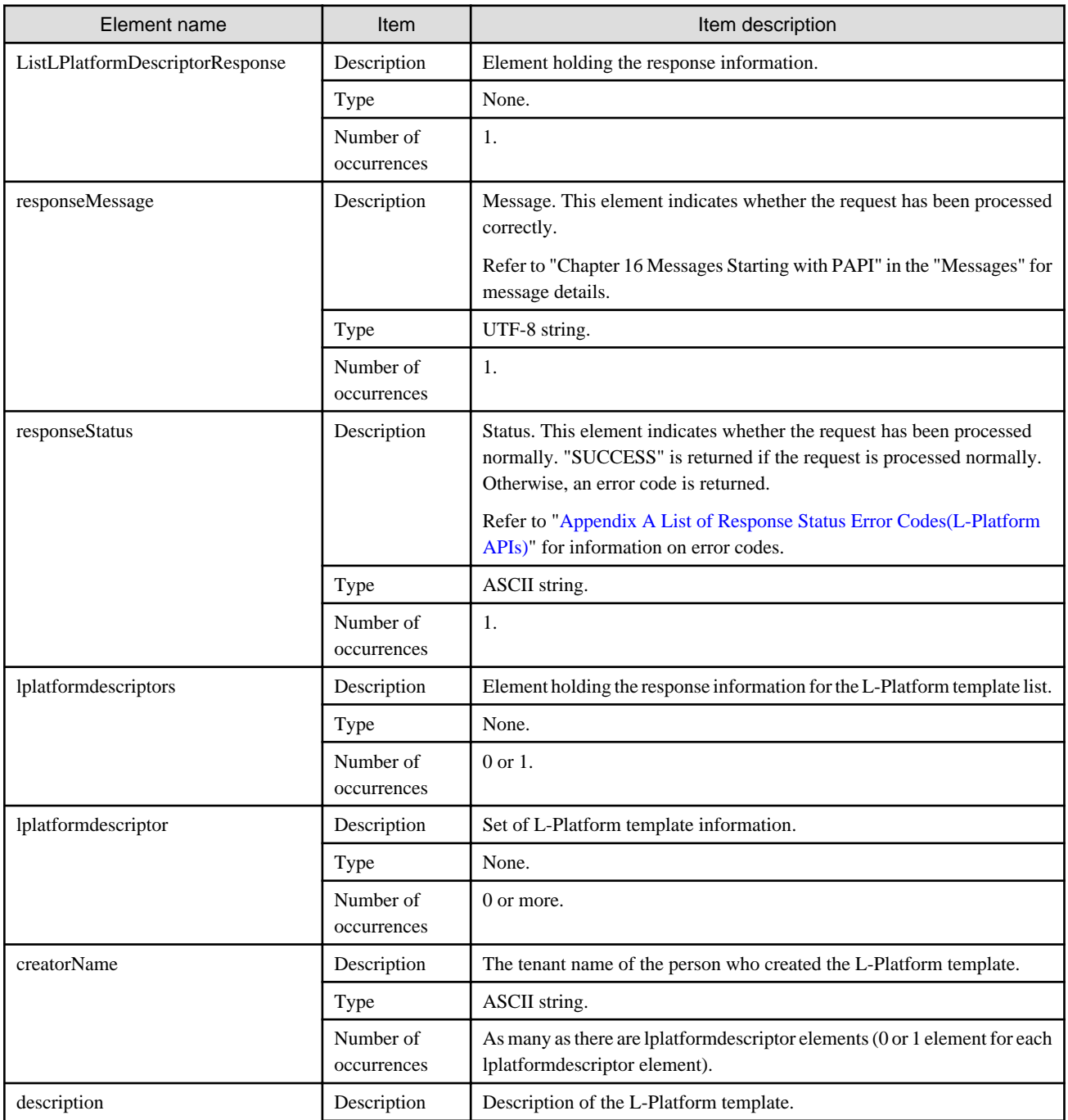

<span id="page-20-0"></span>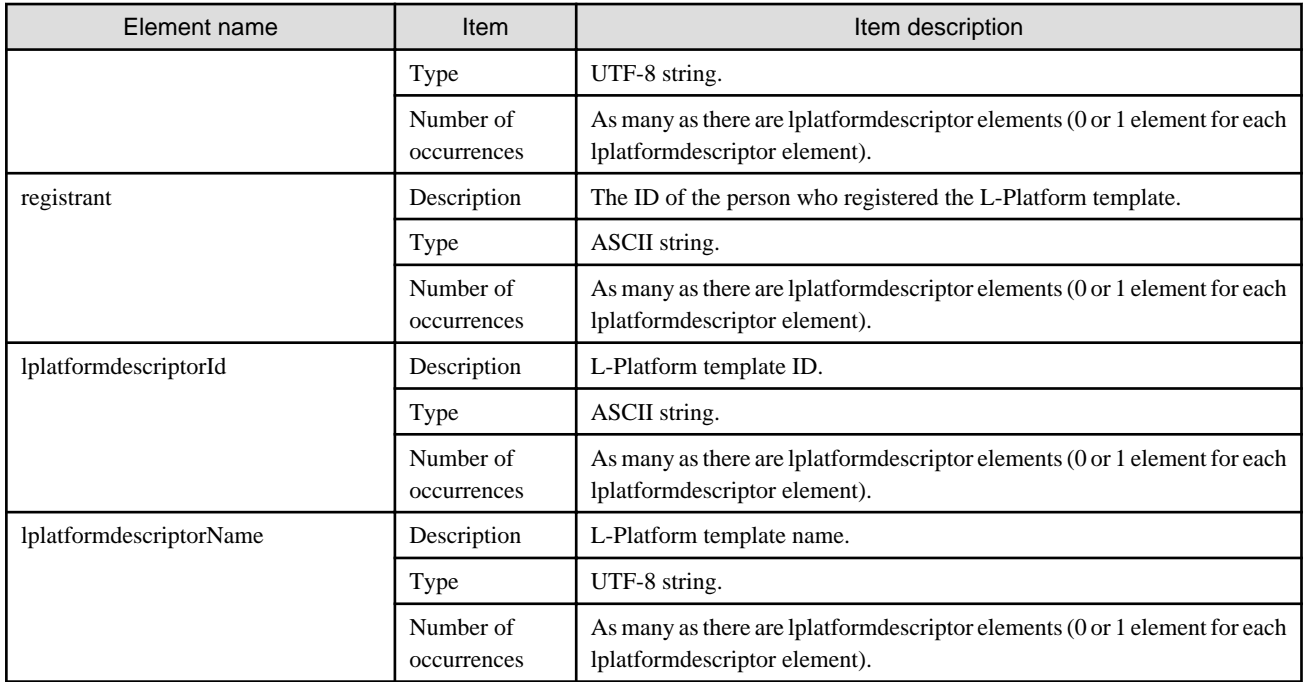

## **Sample response**

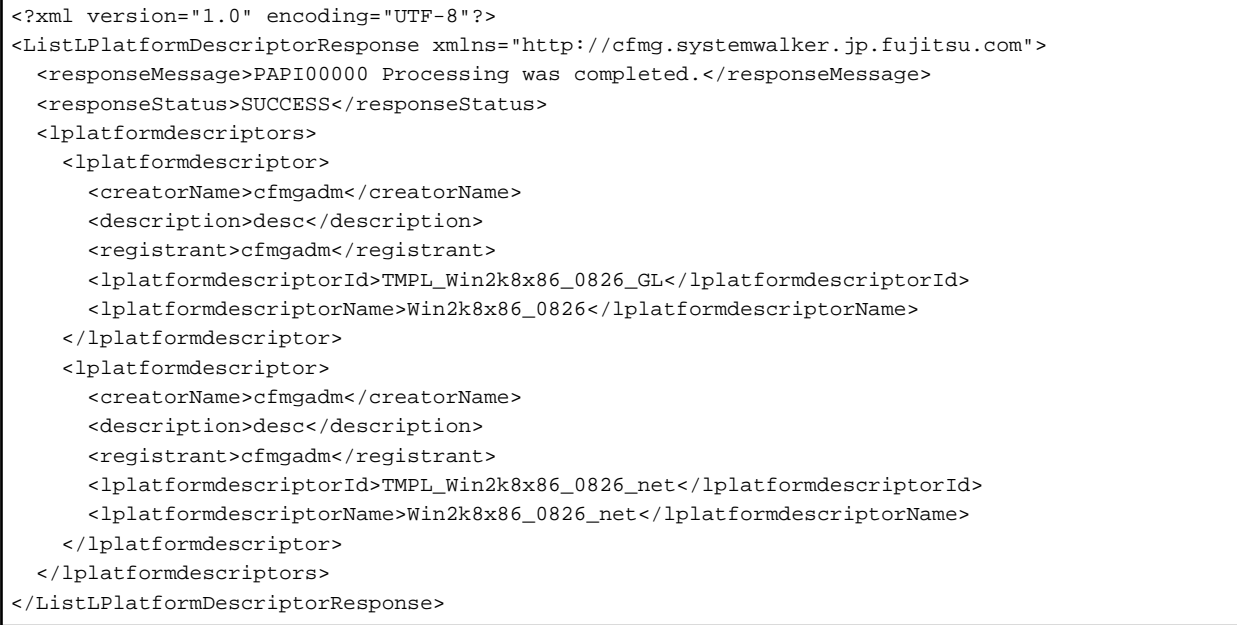

## **2.1.2 ListDiskImage (Gets a List of Cloning Images)**

This API gets a list of the disk image IDs in the virtual data center. Specify the product ID corresponding to the content of the disk image when registering disk images.

## **Request parameters**

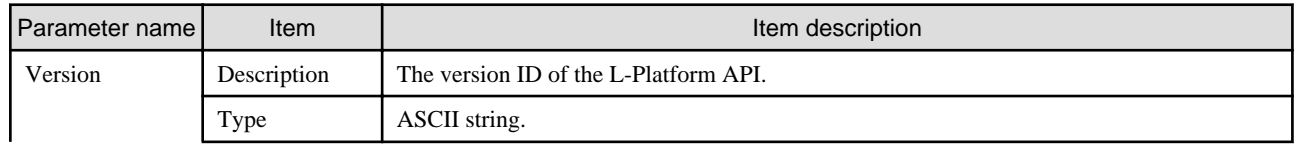

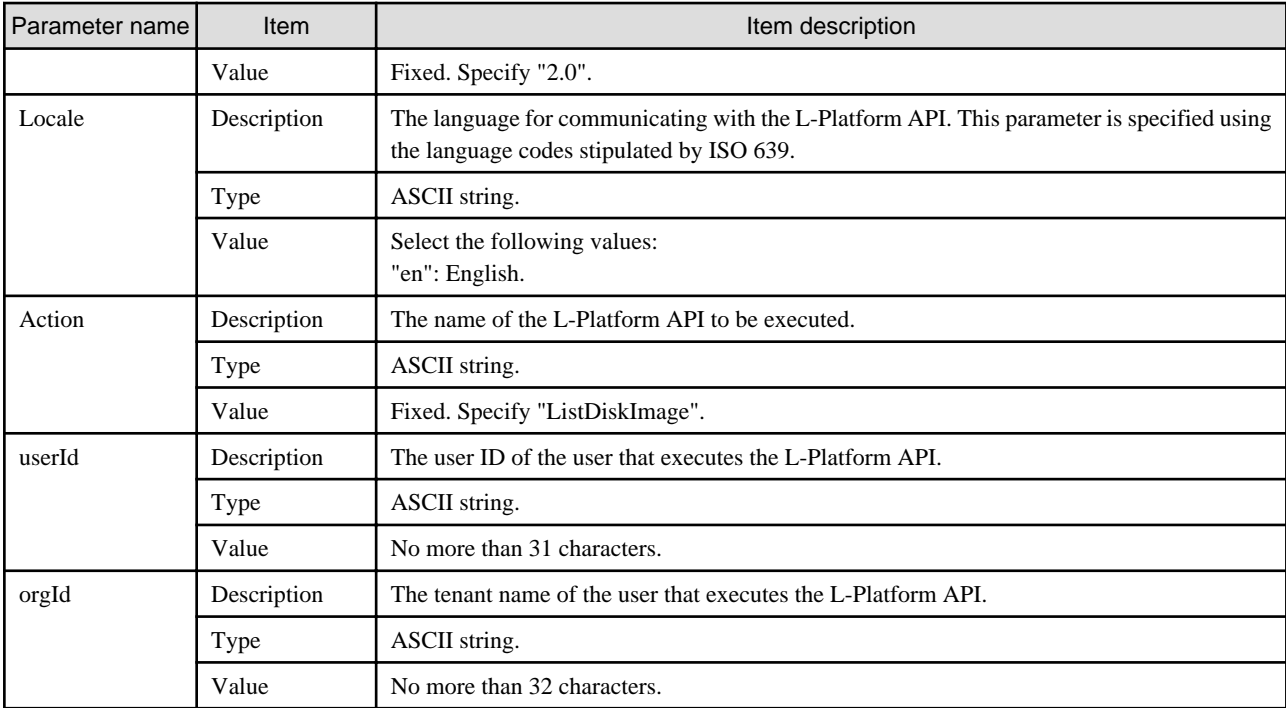

#### **Response**

<Status code>

The API returns "200 OK" if it terminates normally.

<XML>

```
<?xml version="1.0" encoding="UTF-8"?>
<ListDiskImageResponse xmlns="http://cfmg.systemwalker.jp.fujitsu.com">
  <responseMessage>[Message]</responseMessage>
  <responseStatus>[Status]</responseStatus>
  <diskimages>
    <diskimage>
      <creatorName>[Organization ID of the person who created the disk image]</creatorName>
      <diskimageId>[Disk image ID]</diskimageId>
      <diskimageName>[Disk image name]</diskimageName>
      <registrant>[ID of the person who registered the disk image]</registrant>
      <size>[Disk image size]</size>
       <maxCpuPerf>[Maximum CPU performance]</maxCpuPerf>
       <numOfMaxCpu>[Maximum number of CPUs]</numOfMaxCpu>
       <maxMemorySize>[Maximum amount of memory]</maxMemorySize>
       <numOfMaxDisk>[Maximum number of disks]</numOfMaxDisk>
       <maxDiskSize>[Maximum amount of disk space]</maxDiskSize>
       <numOfMaxNic>[Maximum number of NICs]</numOfMaxNic>
       <disks>
         <disk>
           <diskNo>[Disk serial number]</diskNo>
           <size>[Disk size]</size>
         </disk>
       </disks>
       <softwares>
         <software>
           <license>[License]</license>
           <name>[Software name]</name>
           <softwareId>[Software ID]</softwareId>
           <category>[Software category]</category>
           <osCategory>[Operating system category]</osCategory>
```

```
 <version>[Version]</version>
           <officialVersion>[Official version]</officialVersion>
           <patch>[Patch version number]</patch>
           <support>[Support]</support>
        </software>
      </softwares>
      <patches>
        <patch>
          <softwareId>[Software ID]</softwareId>
          <patchId>[Patch ID]</patchId>
           <componentName>[Component name]</componentName>
           <description>[Patch description]</description>
        </patch>
      </patches>
    </diskimage>
  </diskimages>
</ListDiskImageResponse>
```
<Elements>

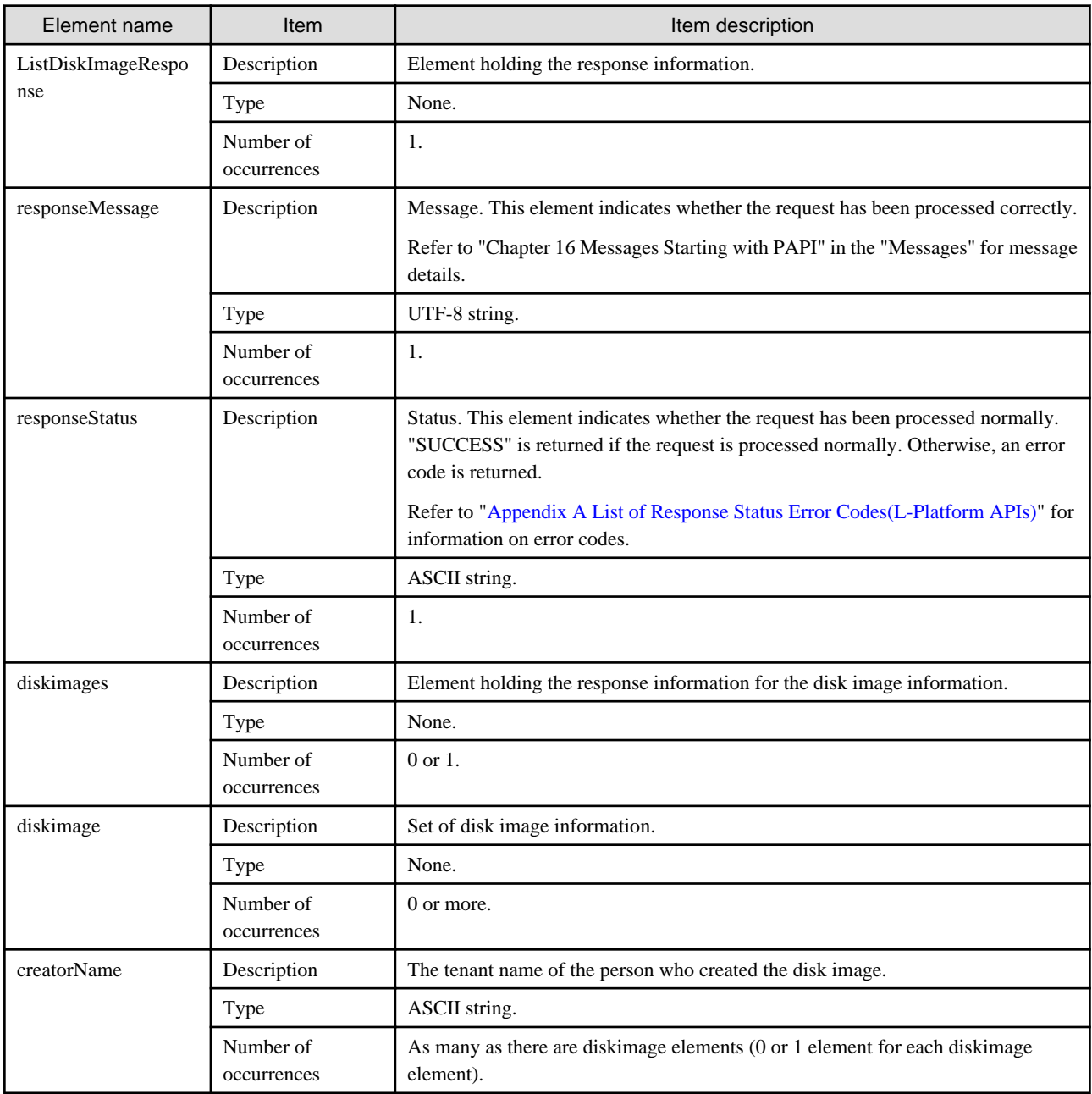

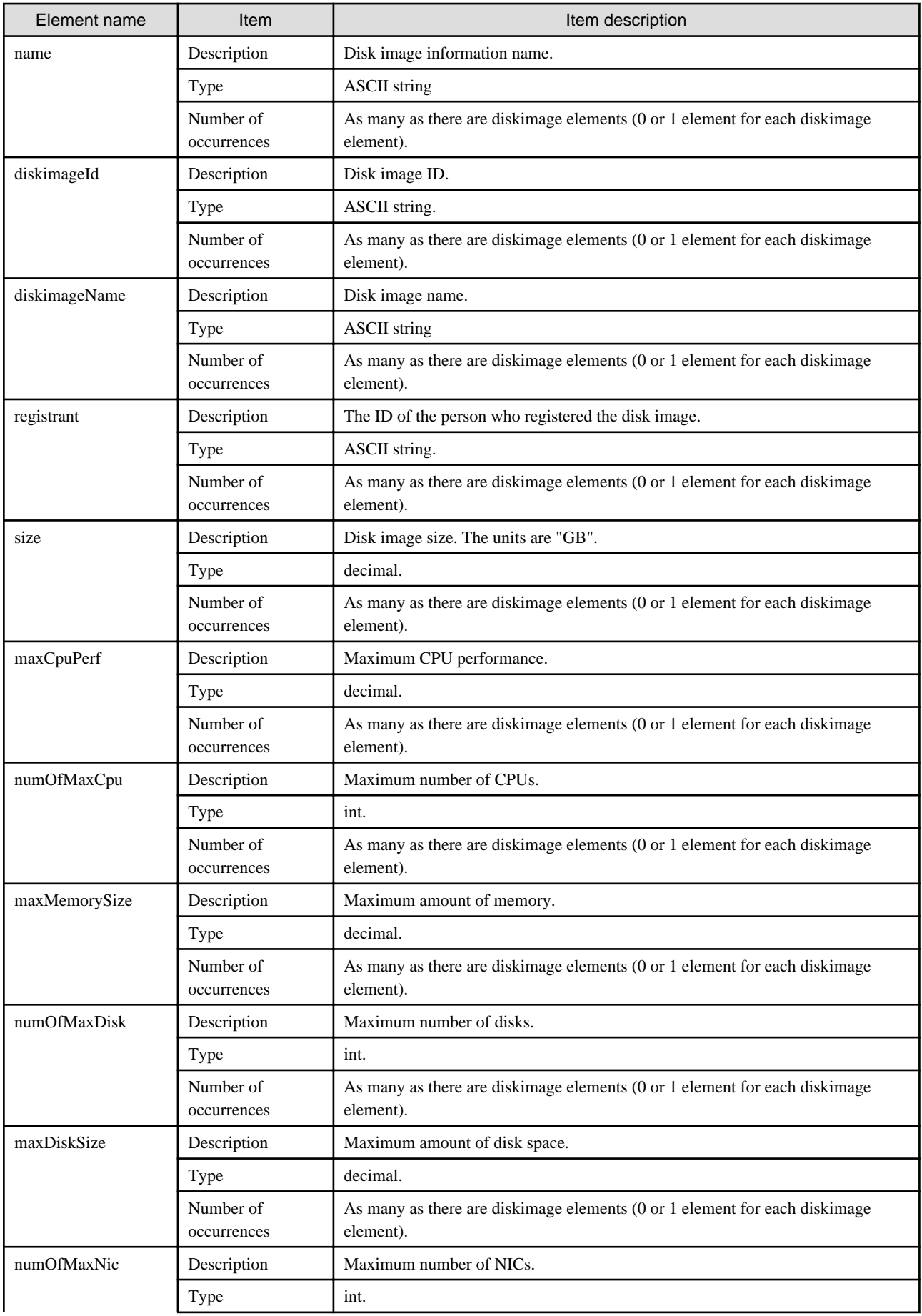

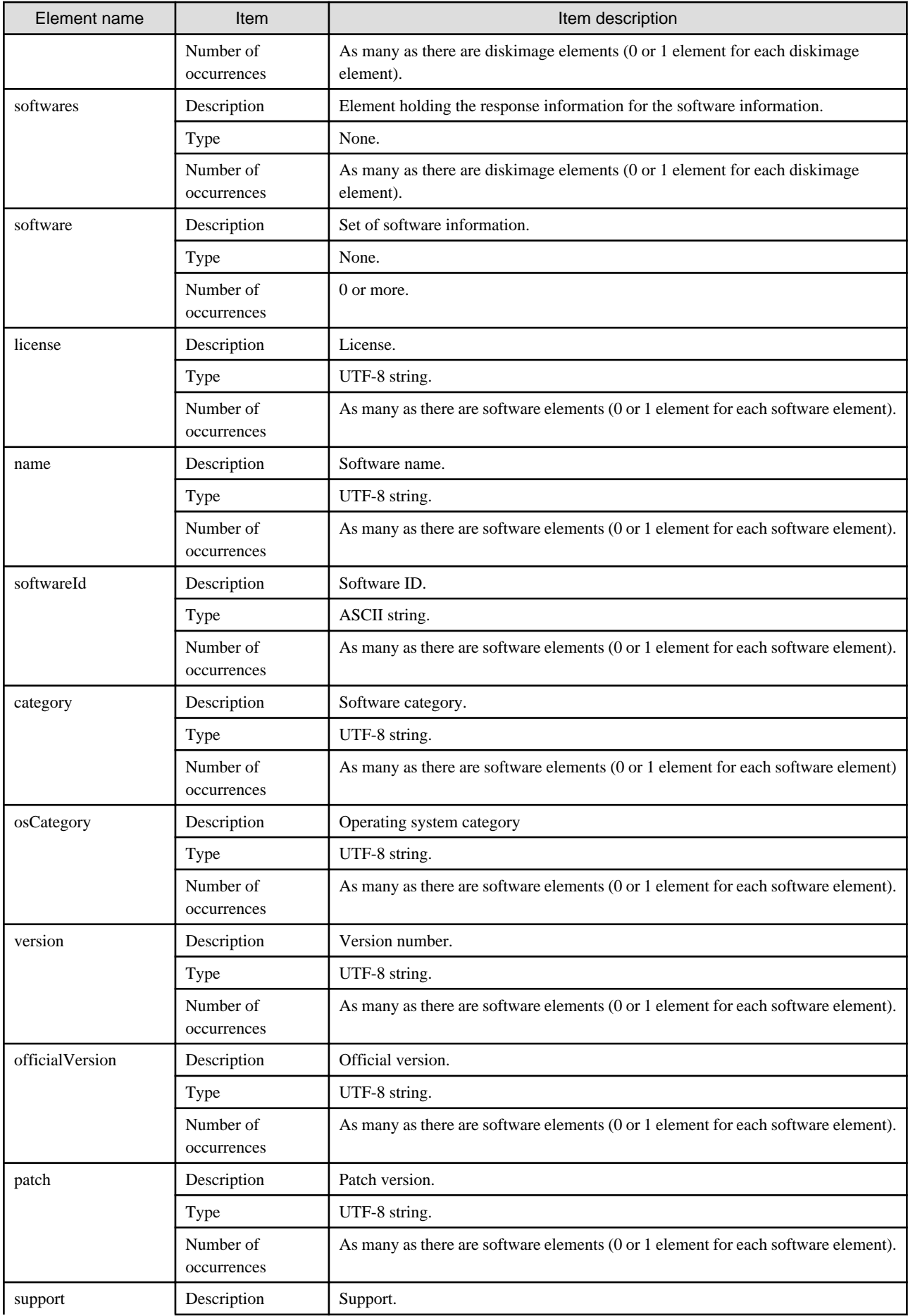

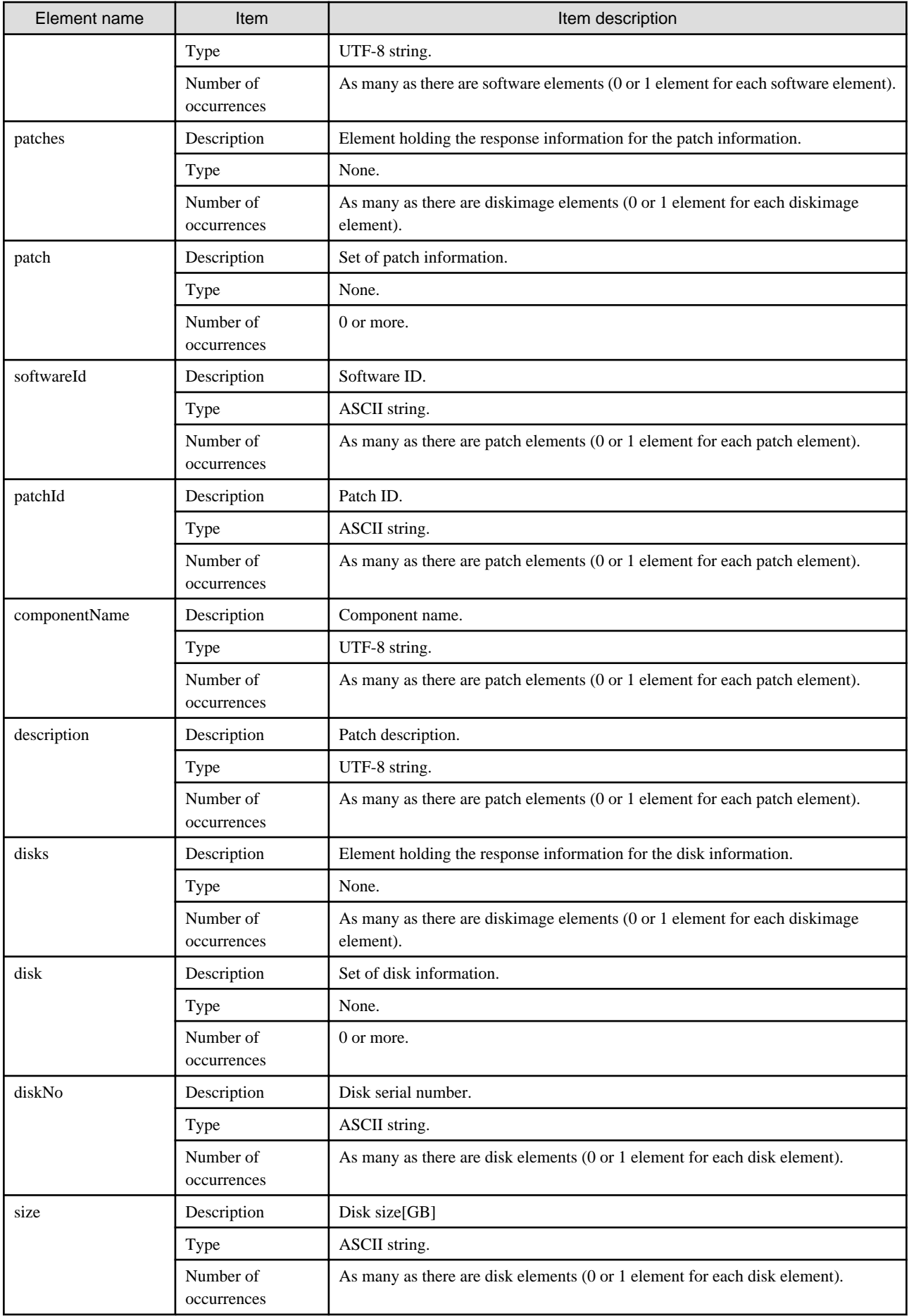

### <span id="page-26-0"></span>**Sample response**

```
<?xml version="1.0" encoding="UTF-8"?>
 <ListDiskImageResponse xmlns="http://cfmg.systemwalker.jp.fujitsu.com">
  <responseMessage>PAPI00000 Processing was completed.</responseMessage>
  <responseStatus>SUCCESS</responseStatus>
  <diskimages>
    <diskimage>
       <creatorName>cfmgadm</creatorName>
       <diskimageId>image_id_1</diskimageId>
       <diskimageName>image-1</diskimageName>
       <maxCpuPerf>3.0</maxCpuPerf>
       <maxDiskSize>500.0</maxDiskSize>
       <maxMemorySize>4.0</maxMemorySize>
       <numOfMaxCpu>4</numOfMaxCpu>
       <numOfMaxDisk>3</numOfMaxDisk>
       <numOfMaxNic>1</numOfMaxNic>
       <disks>
         <disk>
           <diskNo>1</diskNo>
           <size>20.0</size>
         </disk>
       </disks>
       <patches>
         <patch>
           <componentName>INSERVEE</componentName>
           <description>Urgent Jservlet update</description>
           <patchId>T000519WP-04</patchId>
           <softwareId>SW00000004</softwareId>
        \epsilon/natch>
       </patches>
      <registrant>cfmgadm</registrant>
       <size>15.0</size>
       <softwares>
         <software>
           <category>APP</category>
           <license>Fujitsu</license>
           <name>Interstage Application Server (Global edition)</name>
           <officialVersion />
           <osCategory>windows</osCategory>
           <patch />
           <softwareId>SW00000004</softwareId>
           <support>SDK basics</support>
           <version>6.1</version>
         </software>
       </softwares>
     </diskimage>
  </diskimages>
</ListDiskImageResponse>
```
## **2.1.3 ListServerType (Gets a List of L-Server Templates)**

This API gets a list of the server image types in the virtual data center.

### **Request parameters**

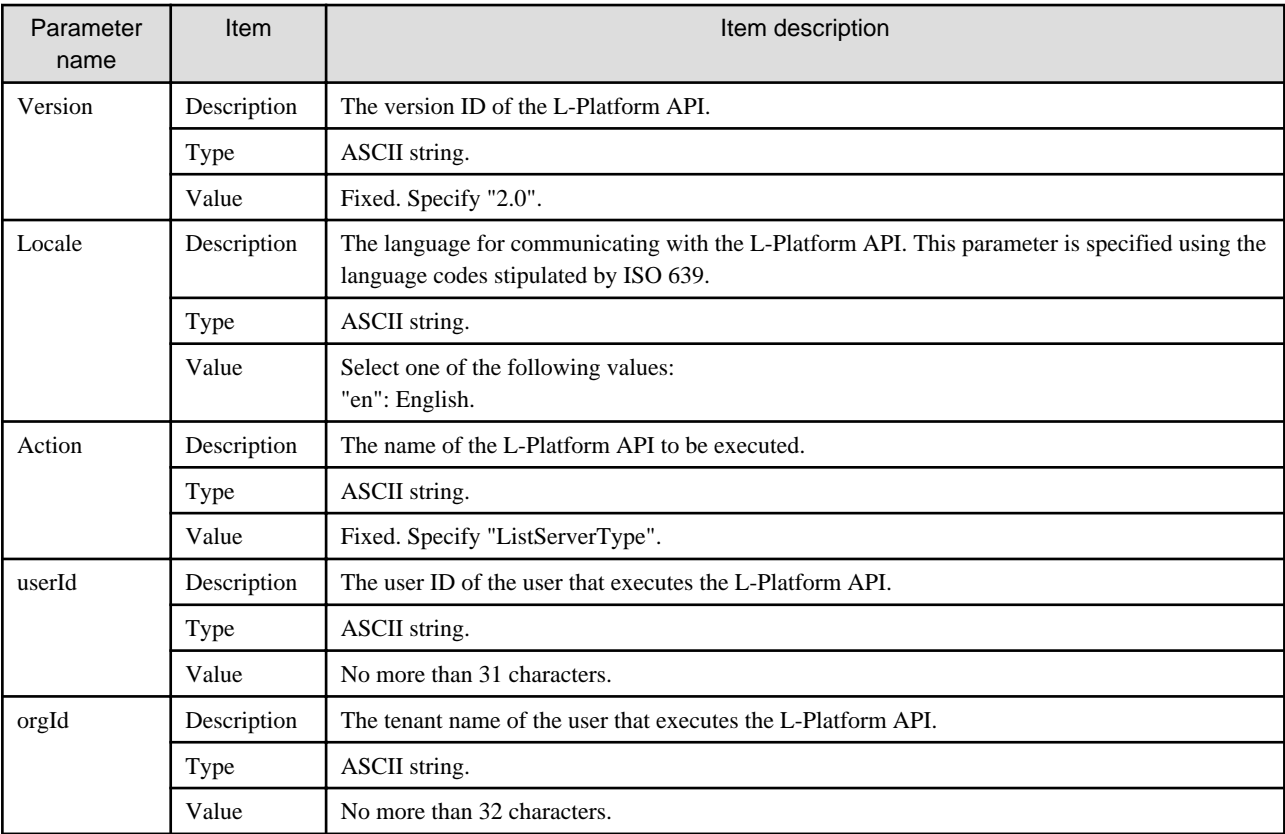

## **Response**

<Status code>

The API returns "200 OK" if it terminates normally.

```
<XML>
```

```
<?xml version="1.0" encoding="UTF-8"?>
<ListServerTypeResponse xmlns="http://cfmg.systemwalker.jp.fujitsu.com">
  <responseMessage>[Message]</responseMessage>
  <responseStatus>[Status]</responseStatus>
  <servertypes>
    <servertype>
       <comment>[Comment]</comment>
       <cpu>
         <cpuArch>[CPU architecture]</cpuArch>
         <cpuPerf>[CPU performance]</cpuPerf>
         <numOfCpu>[Number of CPUs]</numOfCpu>
         <cpuReserve>[CPU reserve performance]</cpuReserve>
         <cpuShare>[CPU allotment ratio]</cpuShare>
       </cpu>
       <disks>
         <disk>
           <diskSize>[Disk capacity]</diskSize>
           <diskIndex>[Disk index]</diskIndex>
         </disk>
       </disks>
      <id>[ID]</id>
       <label>[Label]</label>
       <memory>
         <memorySize>[Memory size]</memorySize>
```

```
 <memoryReserve>[Reserved memory capacity]</memoryReserve>
        <memoryShare>[Memory allotment ratio]</memoryShare>
      </memory>
      <name>[L-Server template name]</name>
      <nics>
         <numOfNIC>[Number of NICs]</numOfNIC>
     \langlenics>
      <serverPolicy>
        <positioning>[Operation positioning]</positioning>
        <redundancy>[Redundancy]</redundancy>
        <aliveMonitoring>[Heartbeat]</aliveMonitoring>
        <repurpose>[Server automatically released when power is off]</repurpose>
      </serverPolicy>
      <type>[Server type]</type>
      <vmType>[VM type]</vmType>
    </servertype>
  </servertypes>
</ListServerTypeResponse>
```
#### <Elements>

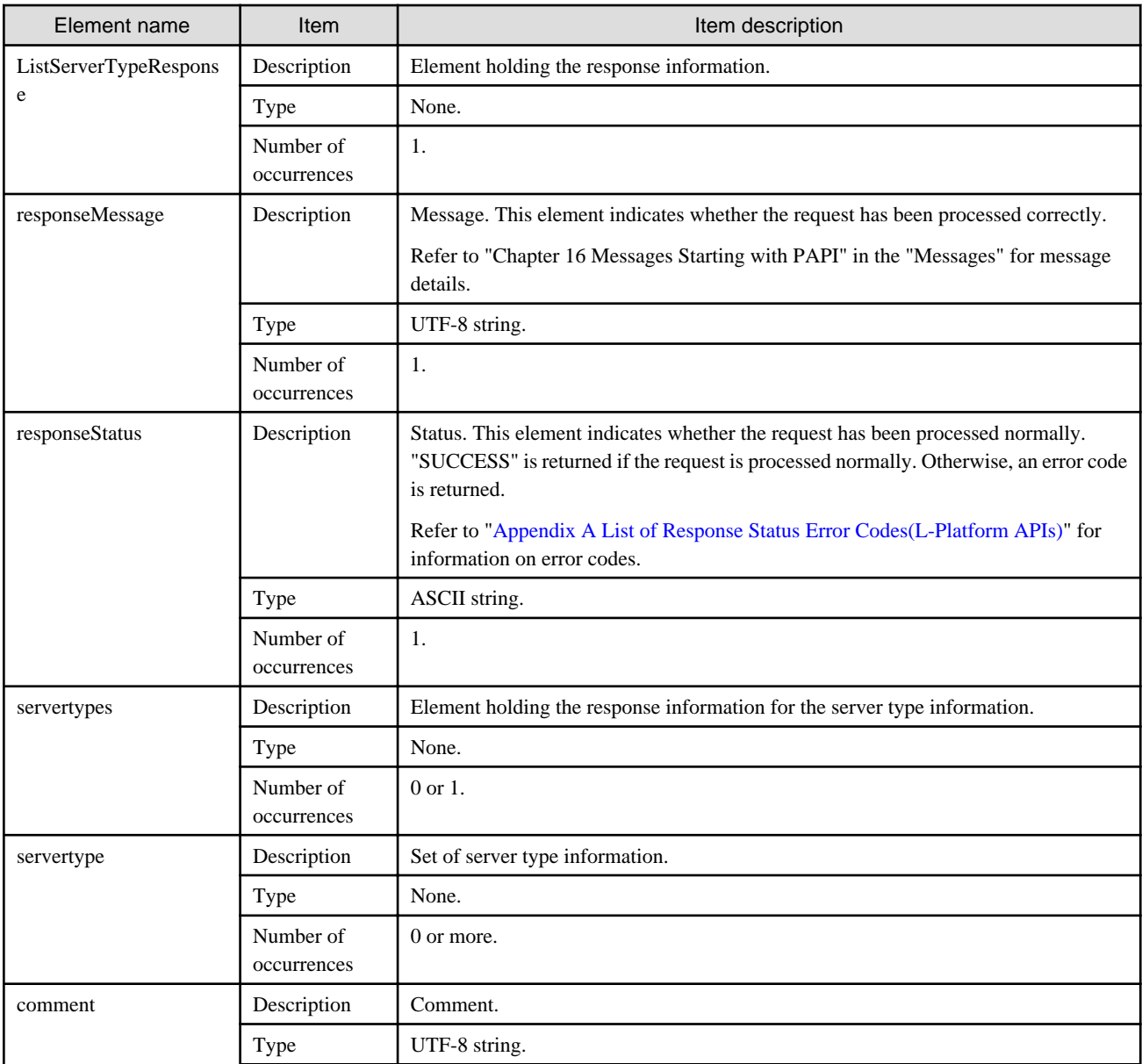

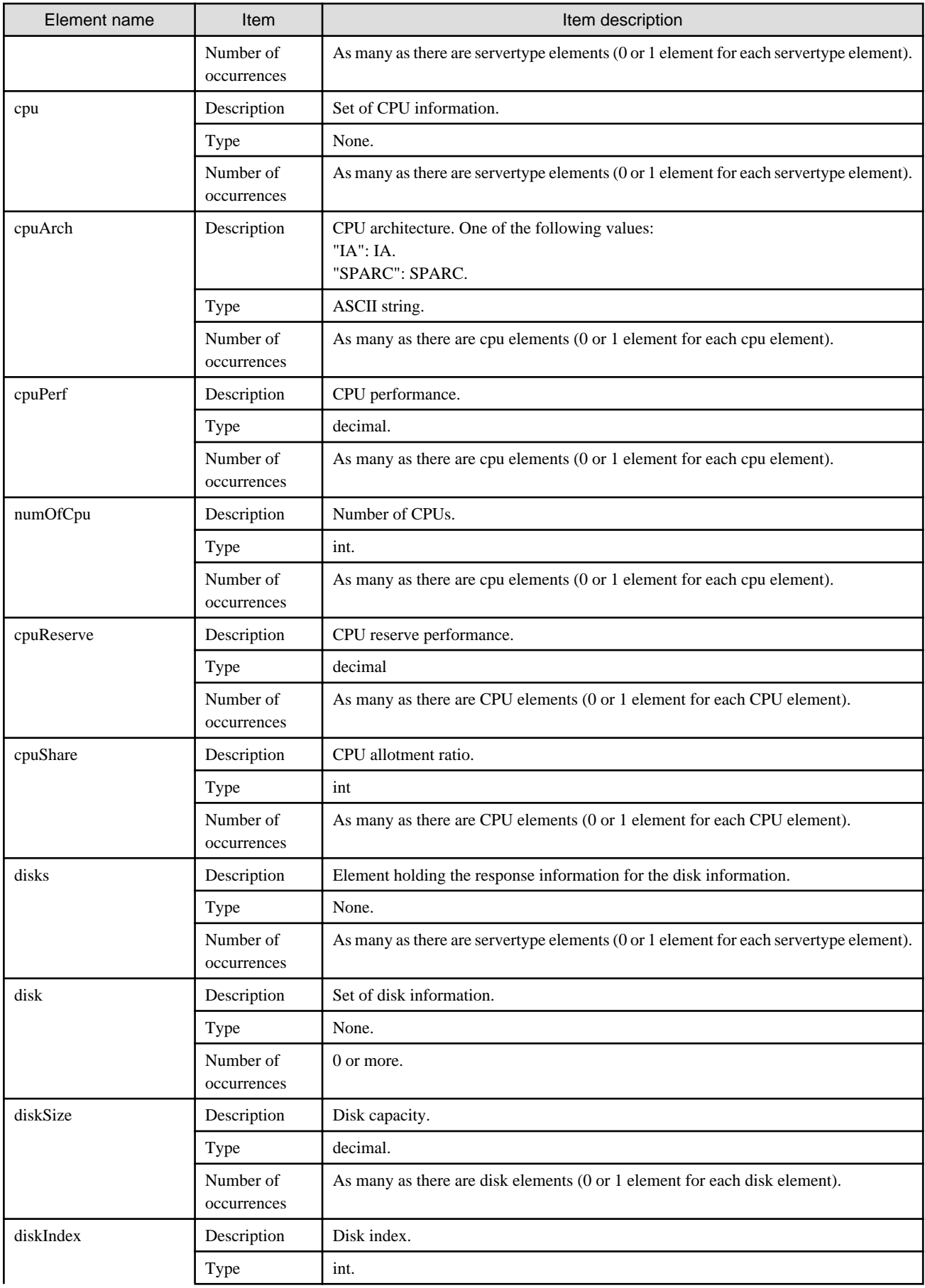

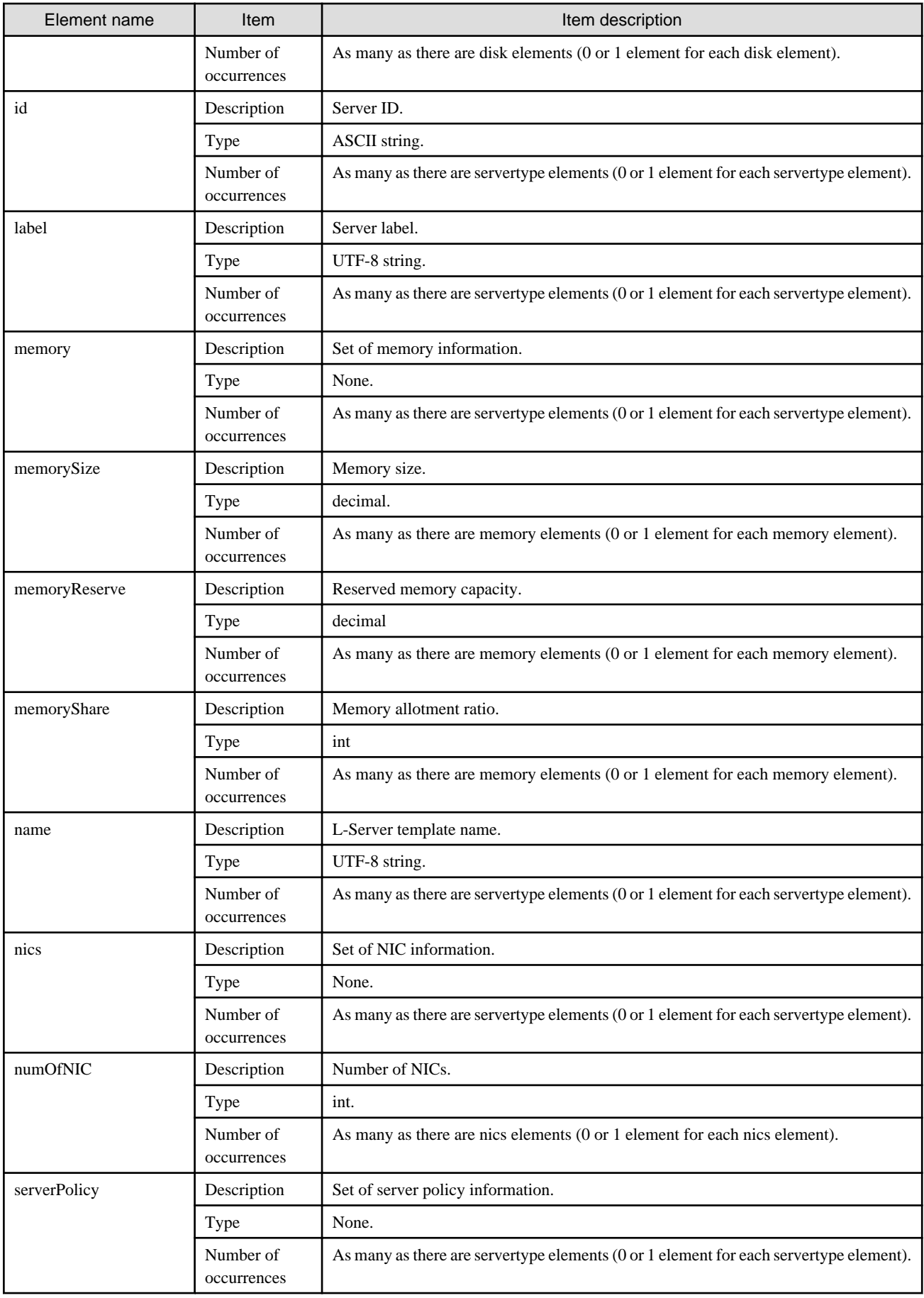

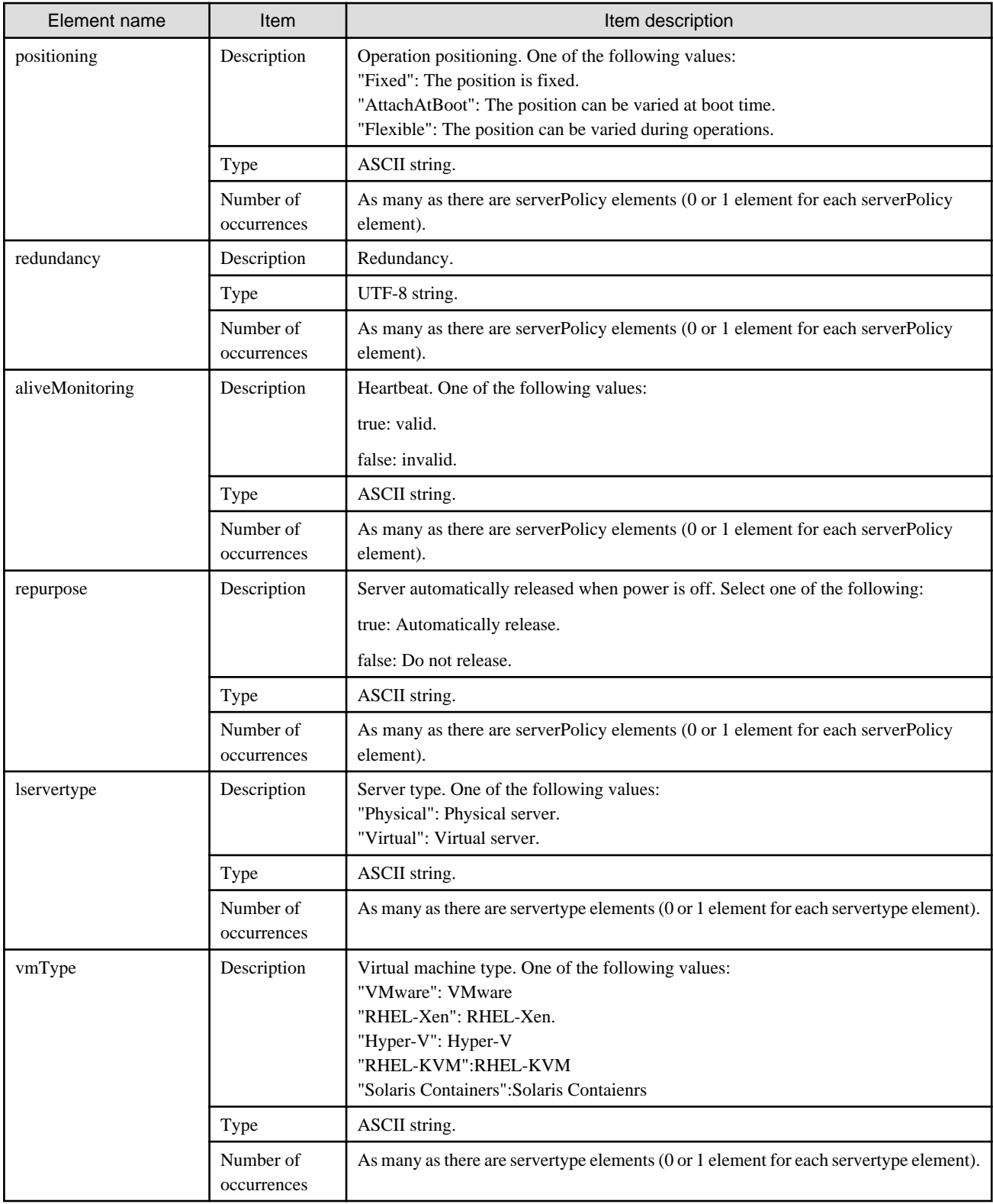

## **Sample response**

<?xml version="1.0" encoding="UTF-8"?>

<ListServerTypeResponse xmlns="http://cfmg.systemwalker.jp.fujitsu.com">

<responseMessage>PAPI00000 Processing was completed.</responseMessage>

<responseStatus>SUCCESS</responseStatus>

<servertypes>

```
 <servertype>
   <comment>Comment 1</comment>
   <cpu>
     <cpuArch>IA</cpuArch>
     <cpuPerf>2.6</cpuPerf>
     <numOfCpu>4</numOfCpu>
   </cpu>
   <disks>
     <disk>
       <diskIndex>0</diskIndex>
       <diskSize>100</diskSize>
     </disk>
   </disks>
  <id>1</id>
   <label>Label 1</label>
   <memory>
     <memorySize>8</memorySize>
   </memory>
   <name>High Performance</name>
   <nics>
     <numOfNIC>10</numOfNIC>
   </nics>
   <serverPolicy>
     <positioning>Fixed</positioning>
     <redundancy>None</redundancy>
     <aliveMonitoring>true</aliveMonitoring>
     <repurpose>false</repurpose>
   </serverPolicy>
   <type>server_type</type>
   <vmType>VMware</vmType>
 </servertype>
 <servertype>
   <comment>Comment 2</comment>
   <cpu>
     <cpuArch>IA</cpuArch>
     <cpuPerf>2.0</cpuPerf>
     <cpuReserve>0.5</cpuReserve>
     <cpuShare>10</cpuShare>
     <numOfCpu>2</numOfCpu>
   </cpu>
   <disks>
     <disk>
       <diskIndex>0</diskIndex>
       <diskSize>100</diskSize>
     </disk>
   </disks>
   <id>2</id>
   <label>Label 2</label>
   <memory>
     <memorySize>4</memorySize>
     <memoryReserve>0.5</memoryReserve>
     <memoryShare>1000</memoryShare>
   </memory>
   <name>Middle Spec</name>
   <nics>
     <numOfNIC>10</numOfNIC>
  \langlenics>
   <serverPolicy>
     <positioning>Fixed</positioning>
    <redundancy>None</redundancy>
     <aliveMonitoring>false</aliveMonitoring>
     <repurpose>true</repurpose>
   </serverPolicy>
```

```
 <type>server_type</type>
       <vmType>RHEL-Xen</vmType>
    </servertype>
    <servertype>
      <comment>Comment 3</comment>
      <cpu>
        <cpuArch>IA</cpuArch>
        <cpuPerf>1.4</cpuPerf>
        <cpuReserve>0.5</cpuReserve>
        <cpuShare>10</cpuShare>
        <numOfCpu>1</numOfCpu>
      </cpu>
      <disks>
        <disk>
           <diskIndex>0</diskIndex>
           <diskSize>100</diskSize>
         </disk>
      </disks>
     <id>3</id>
      <label>Label 3</label>
      <memory>
        <memorySize>2</memorySize>
      </memory>
      <name>Economy</name>
      <nics>
        <numOfNIC>10</numOfNIC>
      </nics>
      <serverPolicy>
        <positioning>Fixed</positioning>
       <redundancy>HA</redundancy>
        <aliveMonitoring>false</aliveMonitoring>
        <repurpose>false</repurpose>
      </serverPolicy>
      <type>server_type</type>
      <vmType>VMware</vmType>
    </servertype>
  </servertypes>
</ListServerTypeResponse>
```
## **2.1.4 GetLPlatformDescriptorConfiguration (Gets Template Configuration Information)**

This API gets configuration information for the template.

#### **Request parameters**

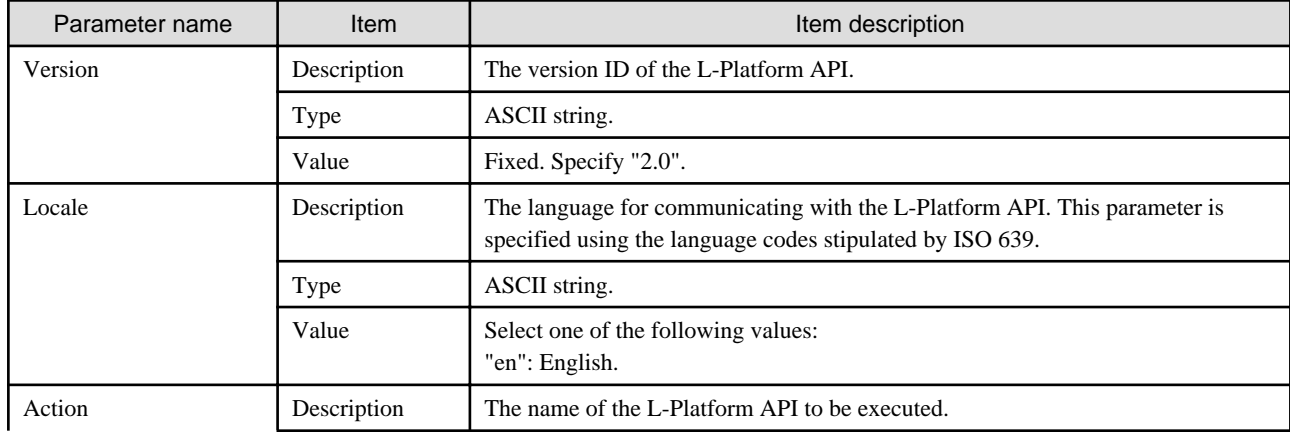

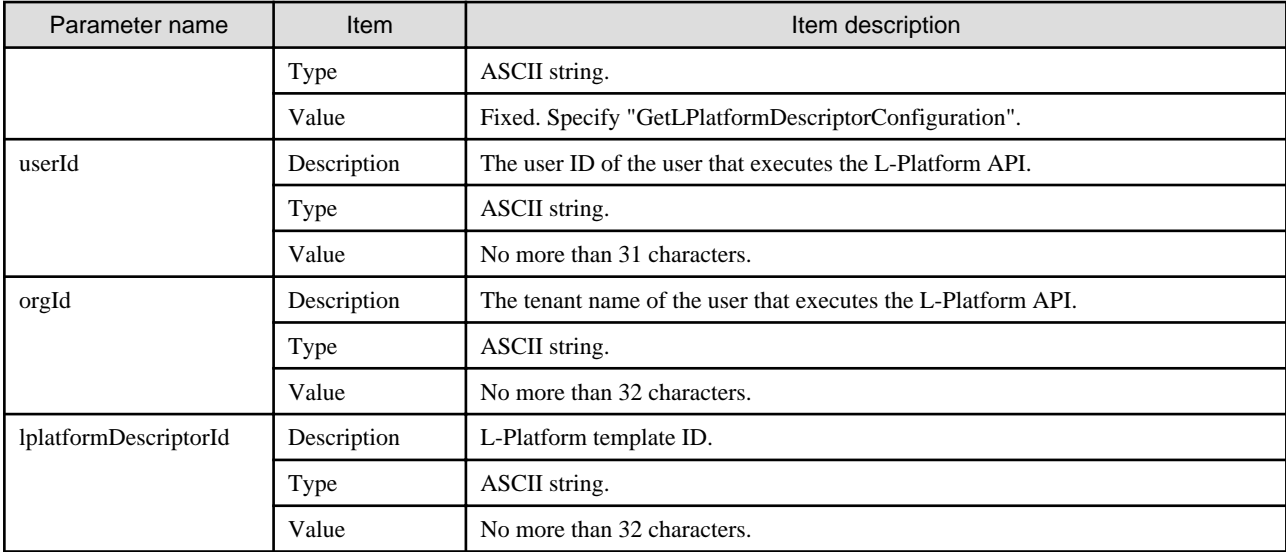

### **Response**

<Status code>

The API returns "200 OK" if it terminates normally.

 $<$ XML $>$ 

```
<?xml version="1.0" encoding="UTF-8"?>
<GetLPlatformDescriptorConfigurationResponse xmlns="http://cfmg.systemwalker.jp.fujitsu.com">
  <responseMessage>[Message]</responseMessage>
 <responseStatus>[Status]</responseStatus>
  <lplatformdescriptor>
     <creatorName>[Tenant name of the person who created the L-Platform template]</creatorName>
     <description>[Description of the L-Platform template]</description>
     <firewalls>
       <firewall>
         <interfaces>
           <interface>
             <name>[Interface name]</name>
             <networkId>[Network ID]</networkId>
           </interface>
         </interfaces>
         <name>[Firewall name]</name>
         <ruleset>
           <description>[Ruleset description]</description>
           <name>[Ruleset name]</name>
           <lplatformModel>[L-Platform model]</lplatformModel>
           <parameters>
             <parameter>
               <description>[Parameter information description]</description>
               <name>[Parameter information name]</name>
               <value>[Parameter value]</value>
               <view>[Parameter display flag]</view>
               <syntax>[Parameter syntax]</syntax>
             </parameter>
           </parameters>
         </ruleset>
       </firewall>
     </firewalls>
     <slbs>
       <slb>
         <interfaces>
```

```
 <interface>
         <name>[Interface name]</name>
         <networkId>[Network ID]</networkId>
       </interface>
     </interfaces>
     <name>[Server load balancer name]</name>
     <ruleset>
       <description>[Ruleset description]</description>
       <name>[Ruleset name]</name>
       <lplatformModel>[L-Platform model]</lplatformModel>
       <parameters>
         <parameter>
           <description>[Parameter information description]</description>
           <name>[Parameter information name]</name>
           <value>[Parameter value]</value>
           <view>[Show or hide parameter]</view>
           <syntax>[Parameter syntax]</syntax>
         </parameter>
       </parameters>
     </ruleset>
 \epsilon/clbs
 </slbs>
 <registrant>[The person who registered the L-Platform template]</registrant>
 <networks>
   <network>
     <name>[Network name]</name>
     <networkCategory>[Network type]</networkCategory>
     <networkId>[Network ID]</networkId>
     <numOfMaxVm>[Maximum number of VMs]</numOfMaxVm>
     <segmentType>[Segment identifier]</segmentType>
   </network>
 </networks>
 <lservers>
  <lserver>
     <creator>[The tenant name of the person who created the virtual machine]</creator>
     <diskimageId>[Disk image ID]</diskimageId>
     <diskimageName>[Disk image name]</diskimageName>
     <disks>
       <disk>
         <diskNo>[Additional disk serial number]</diskNo>
         <size>[The size of the additional disk]</size>
        <storagePool>[The resource name of the storage pool]</storagePool>
         <contained>[Flag that indicates if the data disk is included in the image]</contained>
         <diskLink>
           <lserverNo>[Serial number of server with shared disk]</lserverNo>
           <diskNo>[Disk serial number of shared disk]</diskNo>
         </diskLink>
       </disk>
     </disks>
     <sparePool>[The resource name of the spare pool]</sparePool>
     <storagePool>[The resource name of the storage pool] </storagePool>
     <pool>/[The resource name of the VM pool]</pool>
     <priority>[Power priority]</priority>
     <nics>
       <nic>
         <management>[Control NIC]</management>
         <networkId>[Connection destination network ID]</networkId>
         <nicNo>[NIC serial number]</nicNo>
       </nic>
     </nics>
     <lserverName>[Server name]</lserverName>
     <lserverNo>[Serial number of server with shared disk]</lserverNo>
     <serverType>[Server type]</serverType>
```
```
 </lserver>
     </lservers>
    <lplatformdescriptorId>[L-Platform template ID</lplatformdescriptorId>
    <lplatformdescriptorName>[L-Platform template name]</lplatformdescriptorName>
  </lplatformdescriptor>
</GetLPlatformDescriptorConfigurationResponse>
```
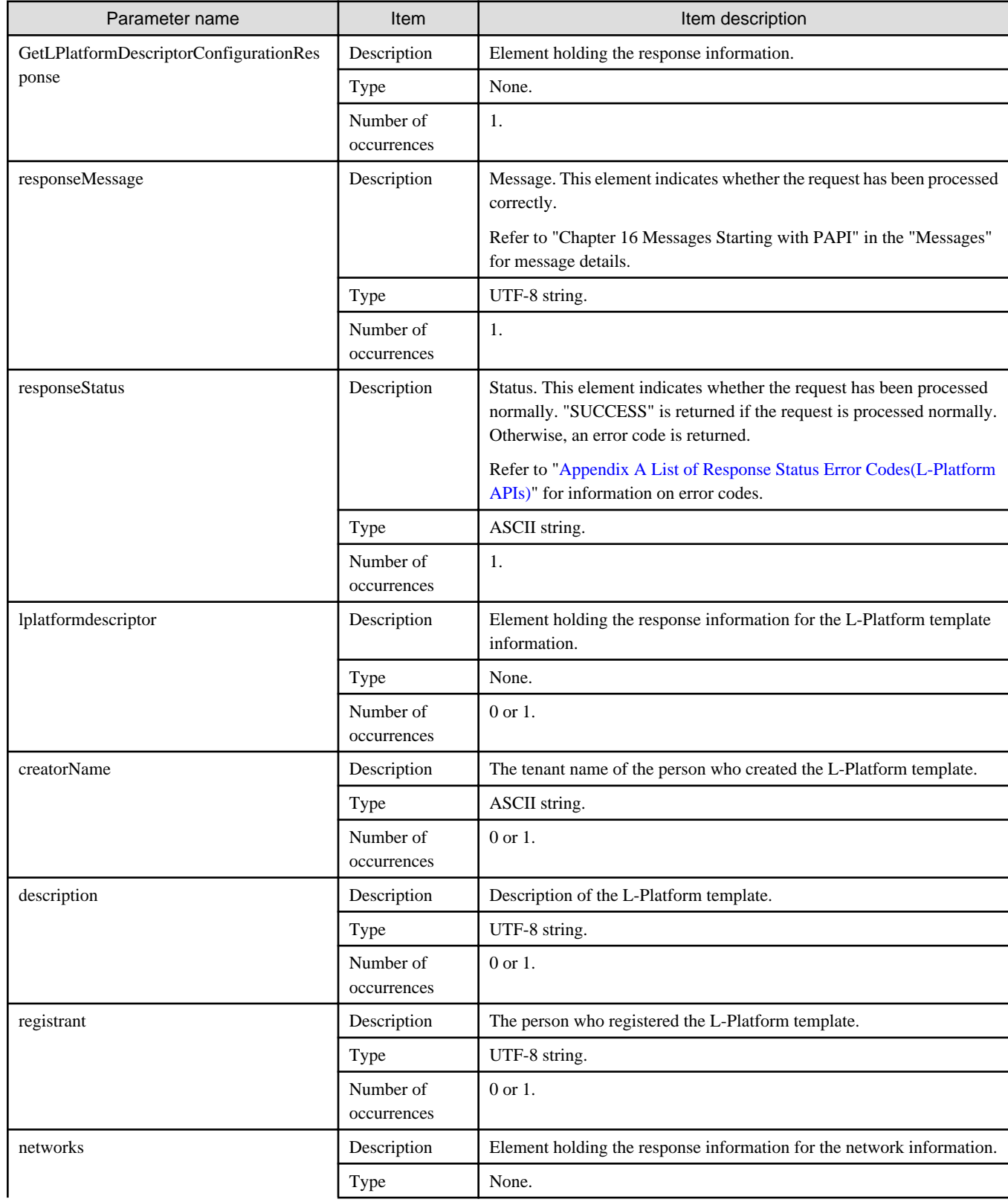

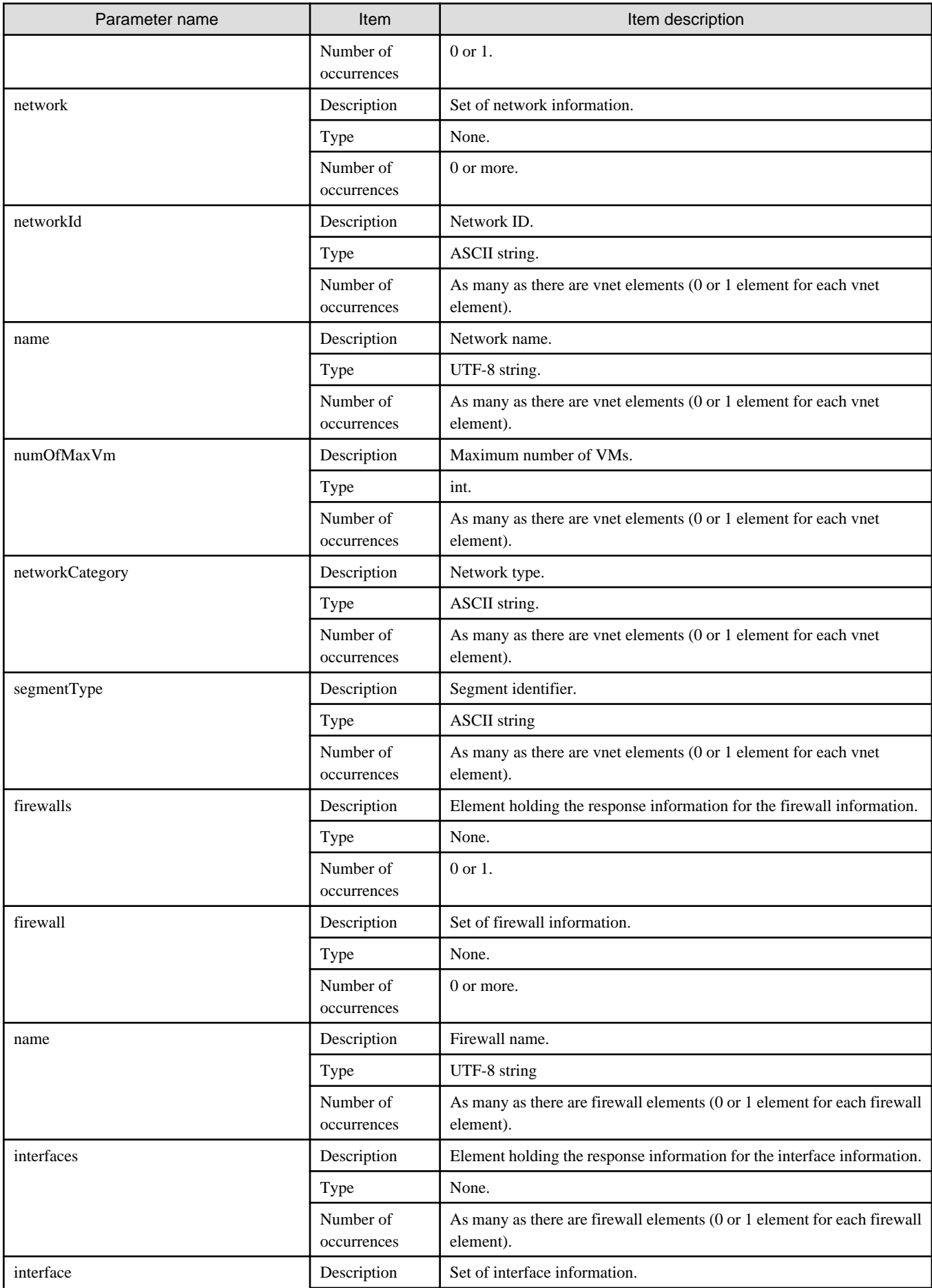

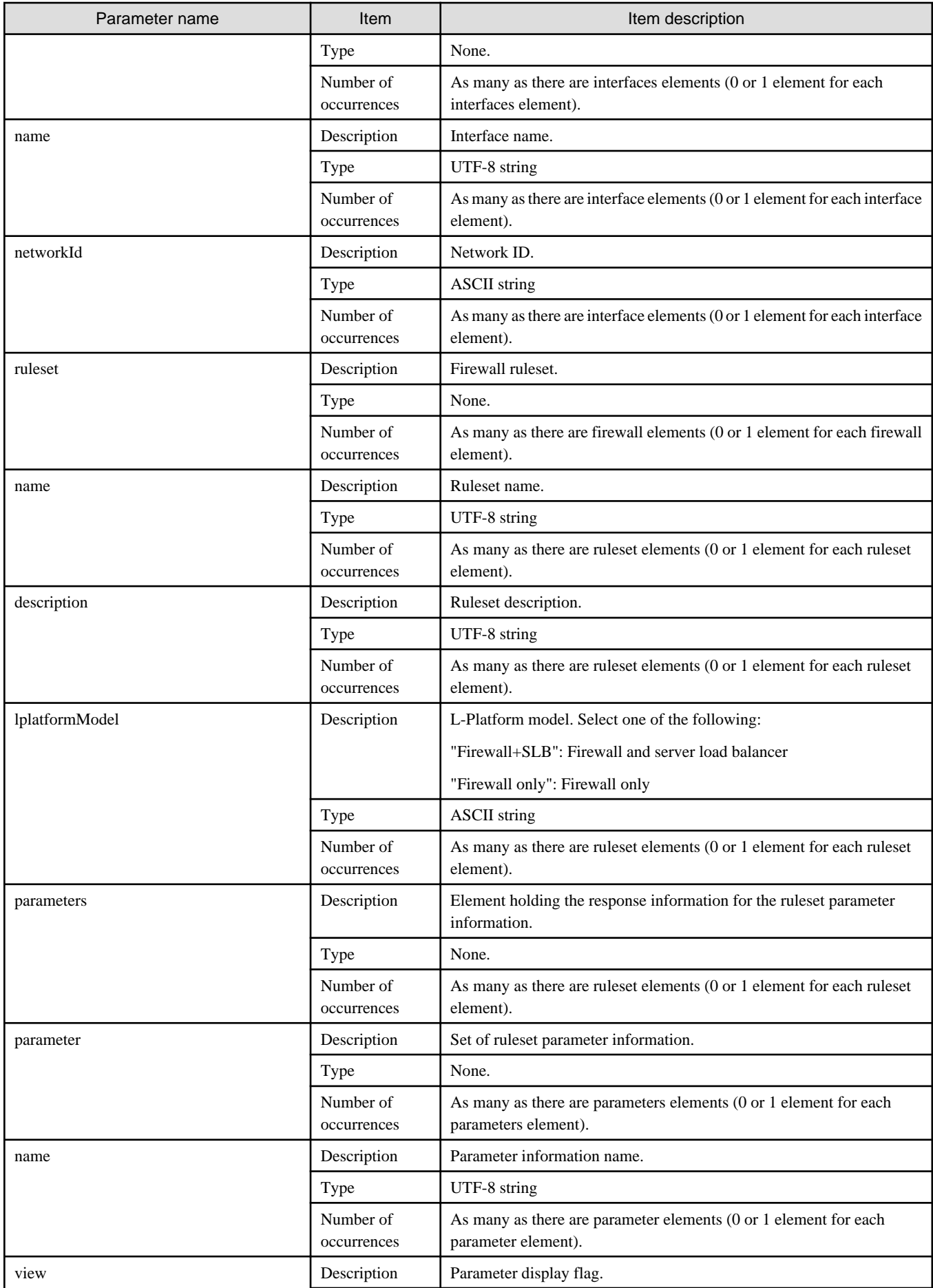

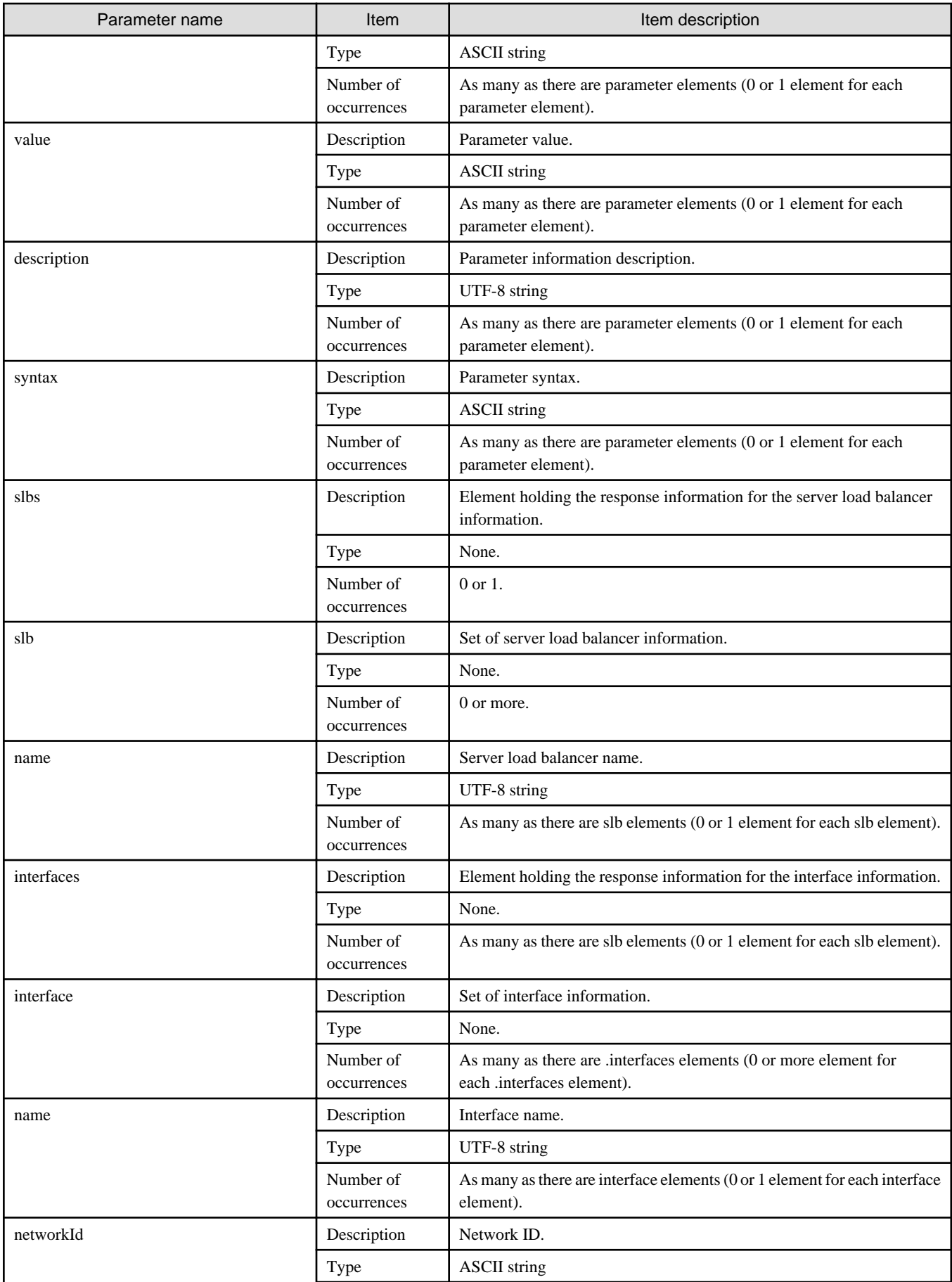

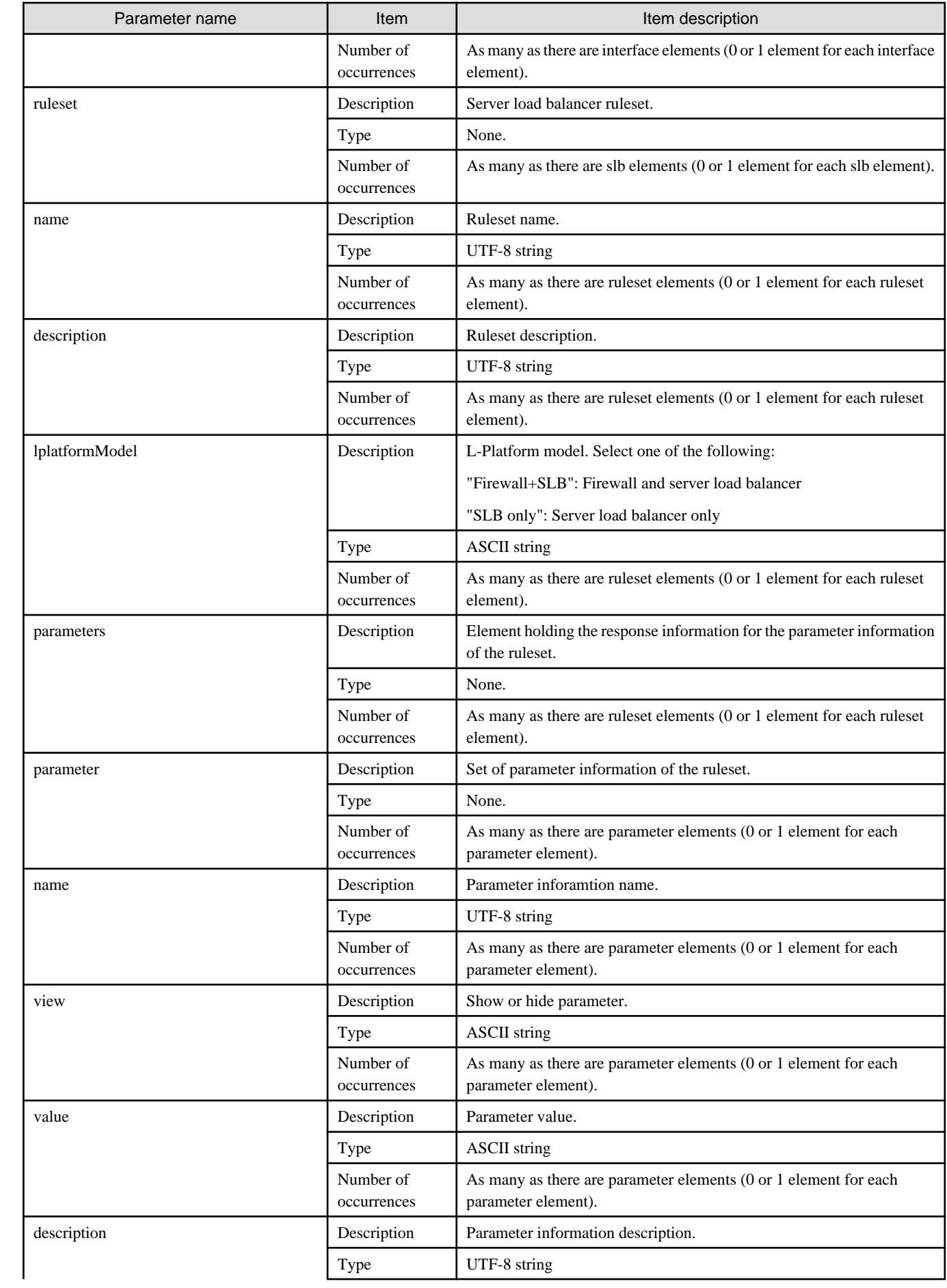

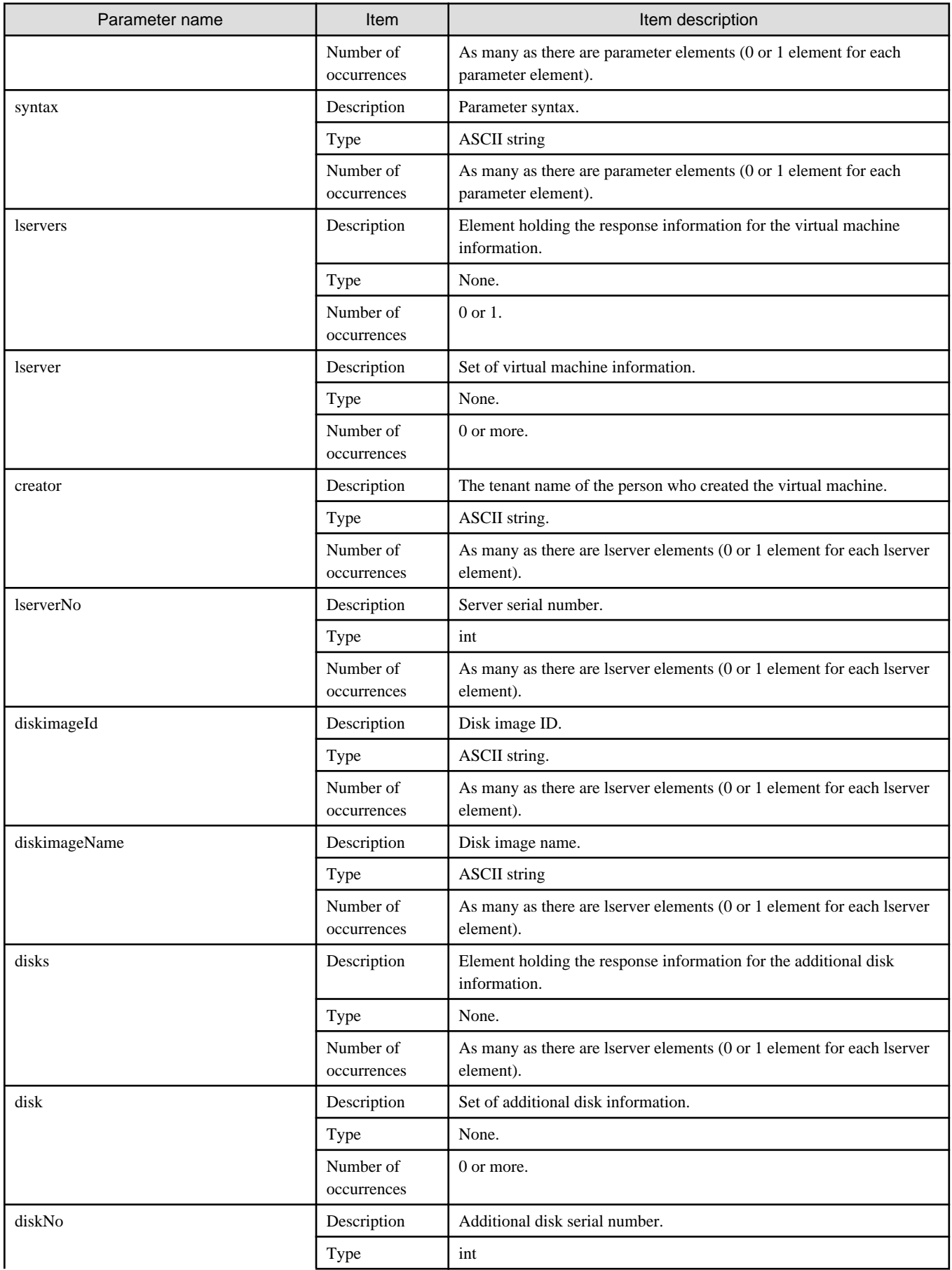

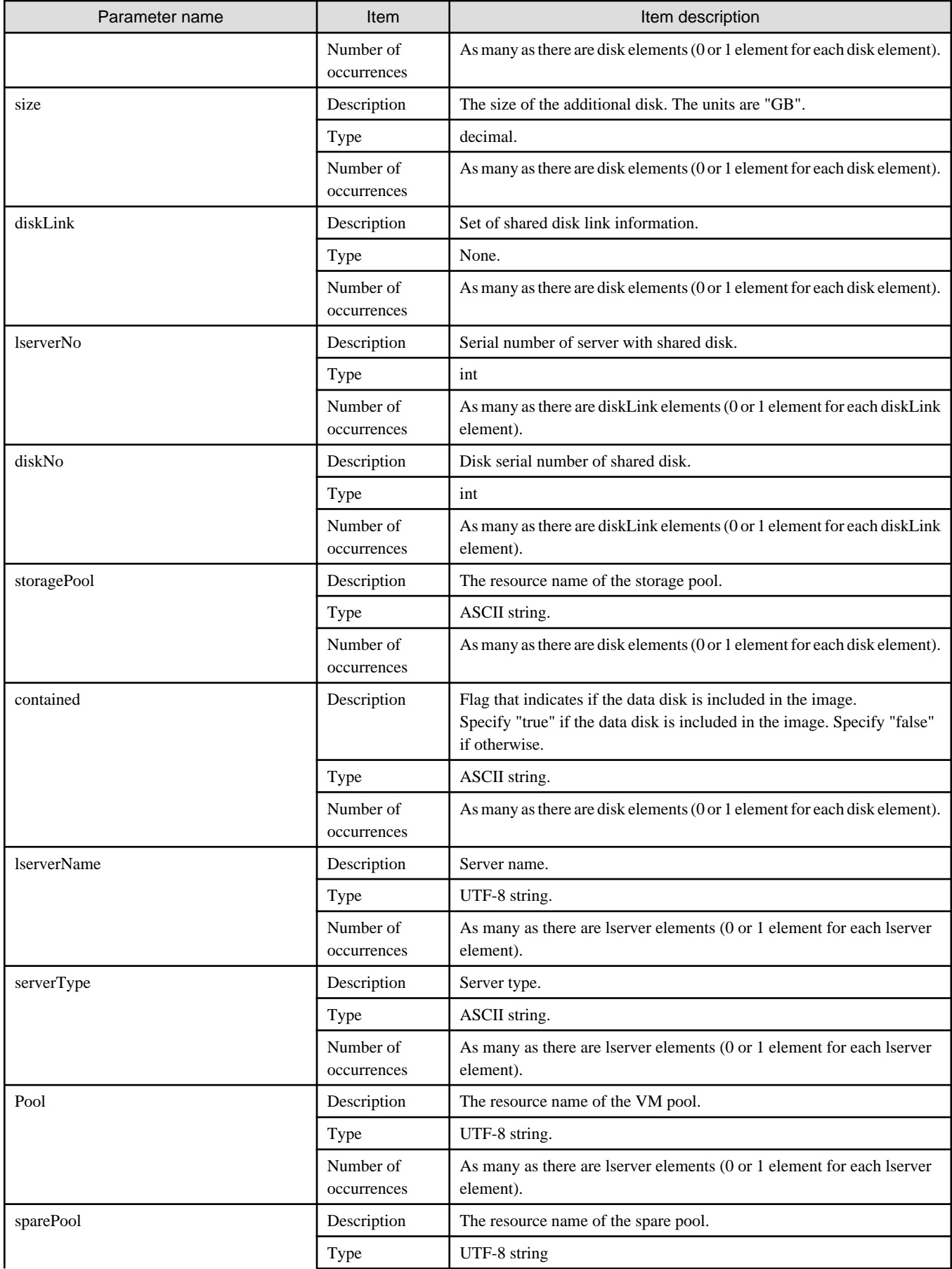

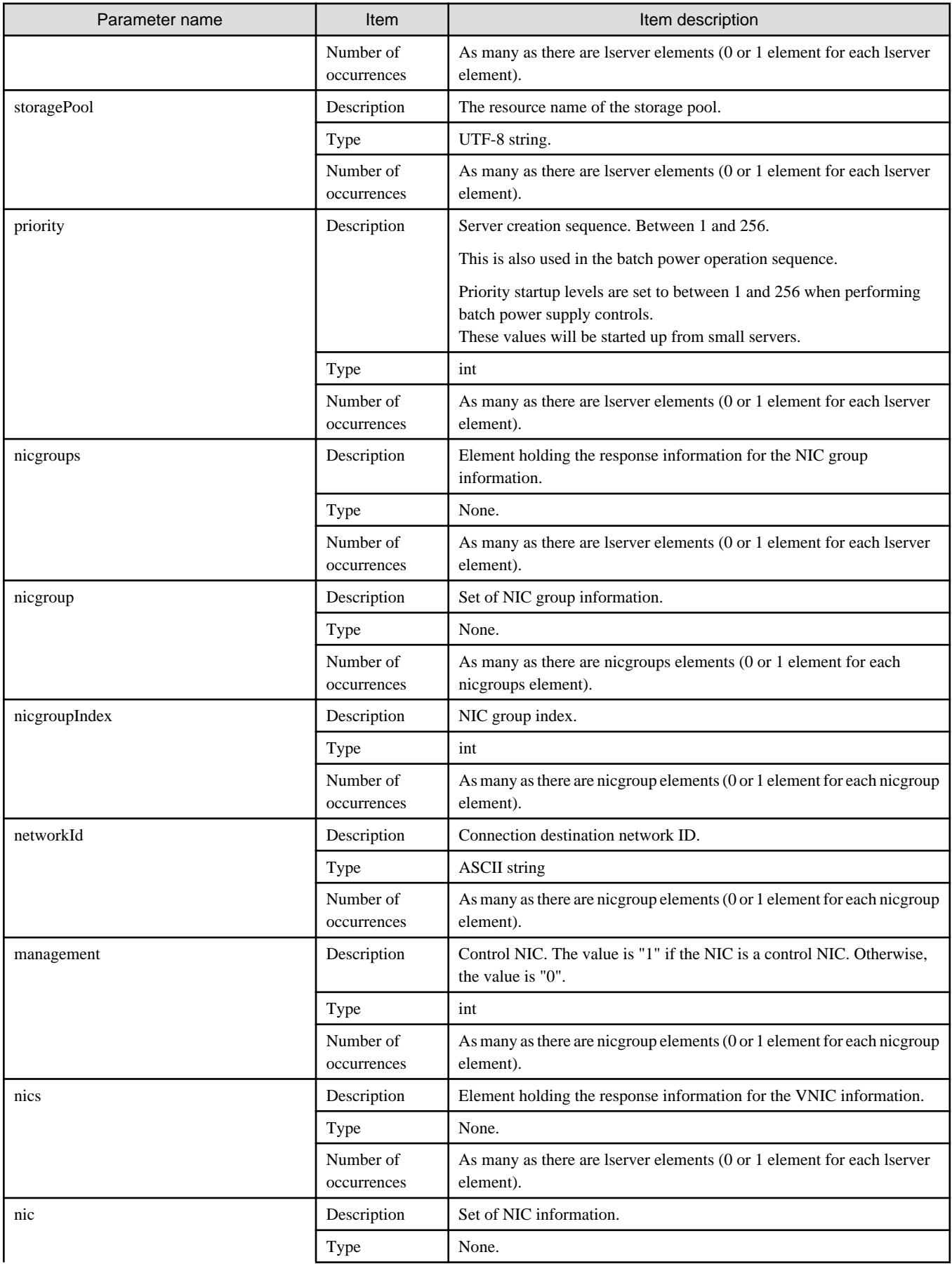

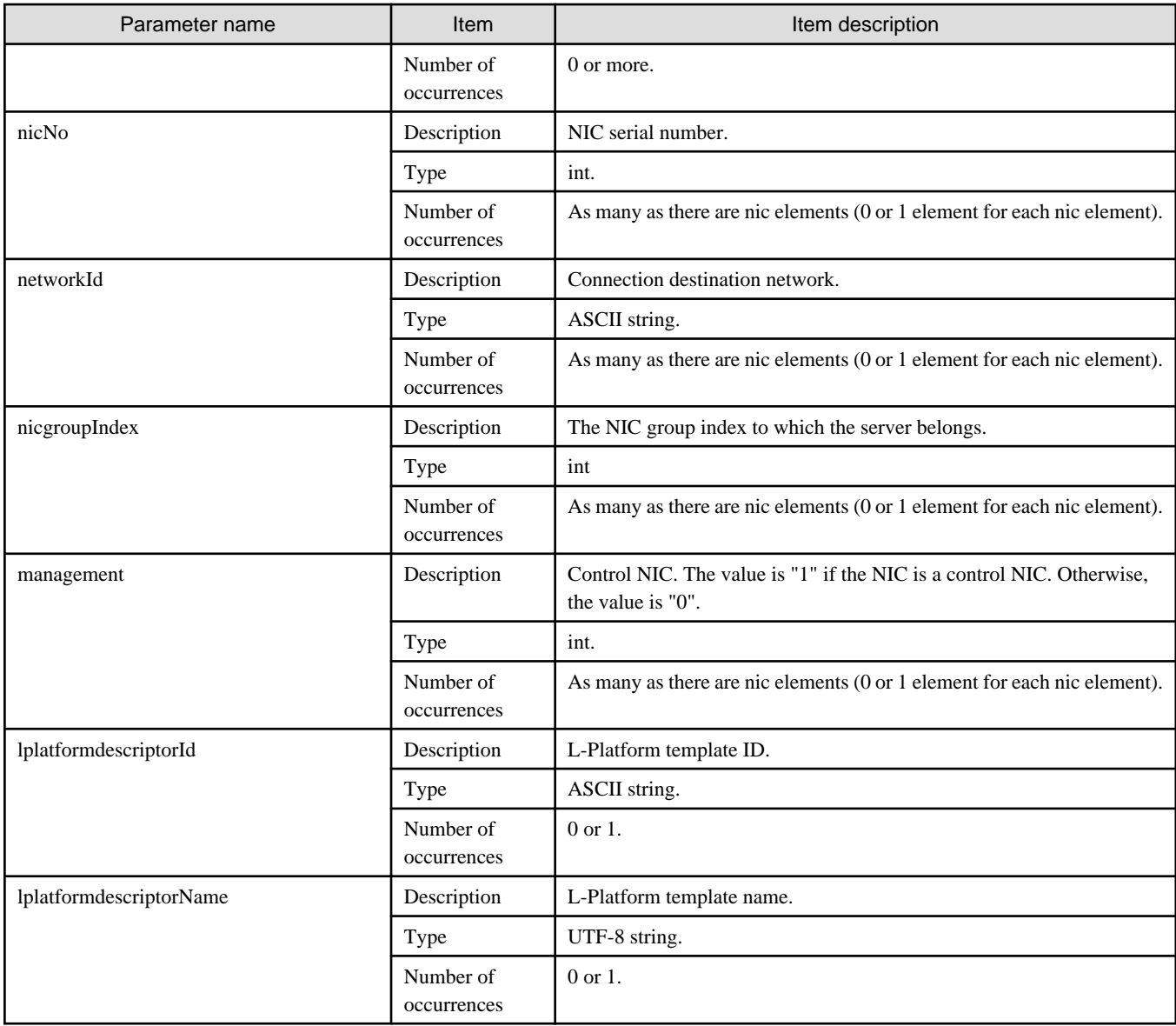

<?xml version="1.0" encoding="UTF-8"?> <GetLPlatformDescriptorConfigurationResponse xmlns="http://cfmg.systemwalker.jp.fujitsu.com"> <responseMessage>PAPI00000 Processing was completed.</responseMessage> <responseStatus>SUCCESS</responseStatus> <lplatformdescriptor> <creatorName>cfmgadm</creatorName> <description>firewall-test</description> <firewalls> <firewall> <interfaces> <interface> <name>network-param-0001</name> <networkId>1ot2#FWS#</networkId> </interface> <interface> <name>network-param-0002</name> <networkId>1ot4#FWS#</networkId> </interface> </interfaces>

```
 <name>Firewall</name>
     <ruleset>
       <description>ruleset_1</description>
       <name>rule1</name>
       <lplatformModel>Firewall+SLB</lplatformModel>
       <parameters>
         <parameter>
           <description>Parameter_1</description>
           <name>param_var_001</name>
           <value>200</value>
           <view>false</view>
           <syntax>INTEGER(1..255)</syntax>
         </parameter>
         <parameter>
           <description>Parameter_2</description>
           <name>param_var_002</name>
           <value/>
           <view>true</view>
            <syntax>DisplayString(SIZE(0..255))</syntax>
         </parameter>
         <parameter>
           <description>Parameter_3</description>
           <name>param_var_003</name>
           <value>400</value>
           <view>true</view>
           <syntax>INTEGER(1..65535)</syntax>
         </parameter>
       </parameters>
     </ruleset>
   </firewall>
 </firewalls>
 <slbs>
  \epsilonslb\epsilon <interfaces>
       <interface>
         <name>network-param-0001</name>
         <networkId>1ot2#FWS#</networkId>
       </interface>
       <interface>
         <name>network-param-0002</name>
         <networkId>1ot4#FWS#</networkId>
       </interface>
     </interfaces>
     <name>SLB</name>
     <ruleset>
       <description>ruleset(slb_rule1)</description>
       <name>slb_rule1</name>
       <lplatformModel>Firewall+SLB</lplatformModel>
       <parameters>
         <parameter>
           <description>parameter1</description>
           <name>param_var_001</name>
           <value>200</value>
           <view>false</view>
           <syntax>INTEGER(1..255)</syntax>
         </parameter>
         <parameter>
           <description>parameter2</description>
           <name>param_var_002</name>
           <value/>
           <view>true</view>
           <syntax>DisplayString(SIZE(0..255))</syntax>
```

```
 </parameter>
```

```
 <parameter>
           <description>parameter3</description>
           <name>param_var_003</name>
           <value>400</value>
           <view>true</view>
           <syntax>INTEGER(1..65535)</syntax>
         </parameter>
       </parameters>
     </ruleset>
   </slb>
 </slbs>
 <registrant>tpladm1</registrant>
 <networks>
   <network>
     <name>network-param-0001</name>
     <networkCategory>BUSINESS</networkCategory>
     <networkId>1ot2#FWS#</networkId>
     <numOfMaxVm>10</numOfMaxVm>
     <segmentType>DMZ</segmentType>
   </network>
   <network>
     <name>network-param-0002</name>
     <networkCategory>BUSINESS</networkCategory>
     <networkId>1ot4#FWS#</networkId>
     <numOfMaxVm>10</numOfMaxVm>
     <segmentType>SECURE</segmentType>
   </network>
 </networks>
 <lservers>
   <lserver>
     <creator>cfmgadm</creator>
     <diskimageId>image-1324e093f4e</diskimageId>
     <diskimageName>g-physical-0001</diskimageName>
     <sparePool/>
     <storagePool>/StoragePool</storagePool>
     <pool>/VMHostPool</pool>
     <disks>
       <disk>
         <diskNo>1</diskNo>
         <size>30.0</size>
         <storagePool>/StoragePool</storagePool>
         <contained>false</contained>
       </disk>
     </disks>
     <priority>10</priority>
     <nics>
       <nic>
         <management>1</management>
         <networkId>1ot2#FWS#</networkId>
         <nicNo>1</nicNo>
       </nic>
       <nic>
         <management>0</management>
         <networkId>1ot2#FWS#</networkId>
         <nicNo>2</nicNo>
      \langlenic>
     </nics>
     <lserverName>Server_1</lserverName>
     <lserverNo>0</lserverNo>
     <serverType>Economy</serverType>
   </lserver>
   <lserver>
     <creator>cfmgadm</creator>
```

```
 <diskimageId>image-1324e09f82f</diskimageId>
         <diskimageName>g-vm-0002</diskimageName>
        <sparePool/>
        <storagePool>/StoragePool</storagePool>
        <pool>/VMHostPool</pool>
        <priority>20</priority>
        <nics>
          <nic>
            <management>1</management>
             <networkId>1ot4#FWS#</networkId>
             <nicNo>1</nicNo>
          </nic>
          <nic>
             <management>0</management>
             <networkId>1ot4#FWS#</networkId>
             <nicNo>2</nicNo>
          </nic>
           <nic>
             <management>0</management>
             <networkId>1ot4#FWS#</networkId>
             <nicNo>3</nicNo>
          </nic>
        </nics>
        <lserverName>vm_1</lserverName>
        <lserverNo>1</lserverNo>
        <serverType>over_commit</serverType>
      </lserver>
    </lservers>
    <lplatformdescriptorId>template-1325738ea5b</lplatformdescriptorId>
    <lplatformdescriptorName>firewall-test</lplatformdescriptorName>
  </lplatformdescriptor>
</GetLPlatformDescriptorConfigurationResponse>
```
# **2.1.5 GetLPlatformDescriptorAttributes (Gets Template Attributes)**

This API gets attribute information for L-Platform templates.

### **Request parameters**

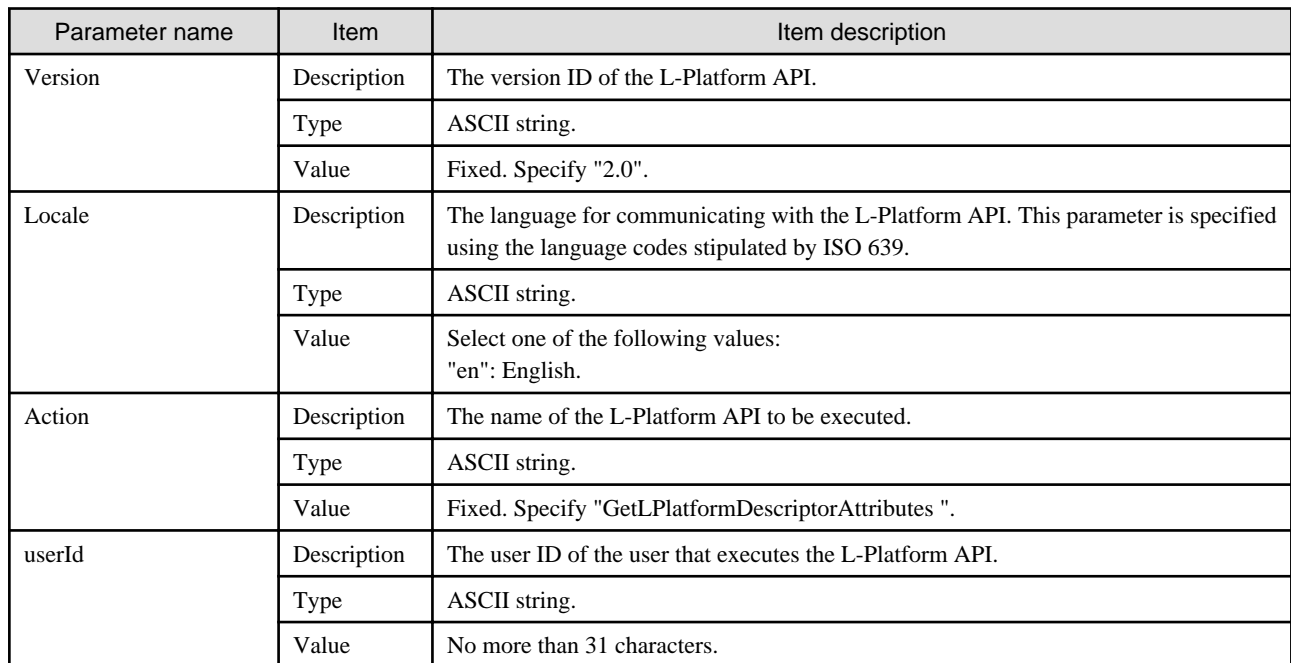

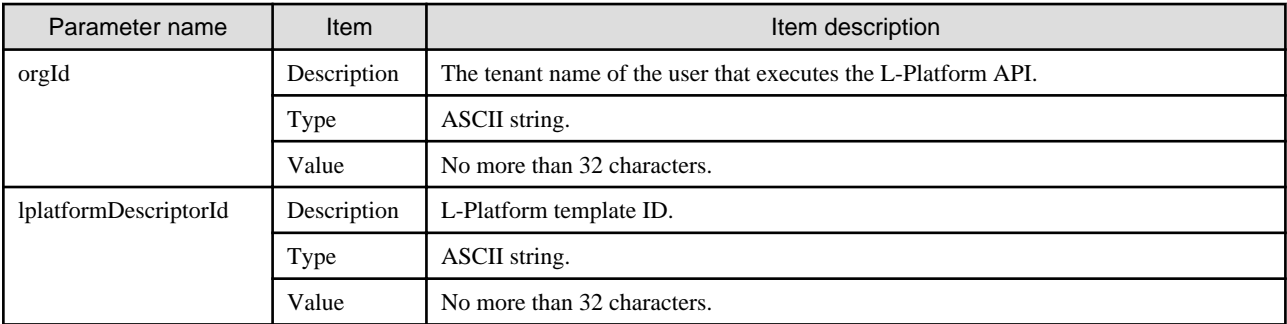

### **Response**

<Status code>

The API returns "200 OK" if it terminates normally.

 $\langle$ XML $\rangle$ 

<?xml version="1.0" encoding="UTF-8"?> <GetLPlatformDescriptorAttributesResponse xmlns="http://cfmg.systemwalker.jp.fujitsu.com"> <responseMessage>[Message]</responseMessage> <responseStatus>[Status]</responseStatus> <lplatformdescriptor> <creatorName>[Tenant name of the person who created the L-Platform template]</creatorName> <description>[Description of the L-Platform template]</description> <registrant>[Person who registered the L-Platform template]</registrant> <lplatformdescriptorId>[L-Platform template ID]</lplatformdescriptorId> <lplatformDescriptorName>[L-Platform template name]</lplatformDescriptorName> </lplatformdescriptor> </GetLPlatformDescriptorAttributesResponse>

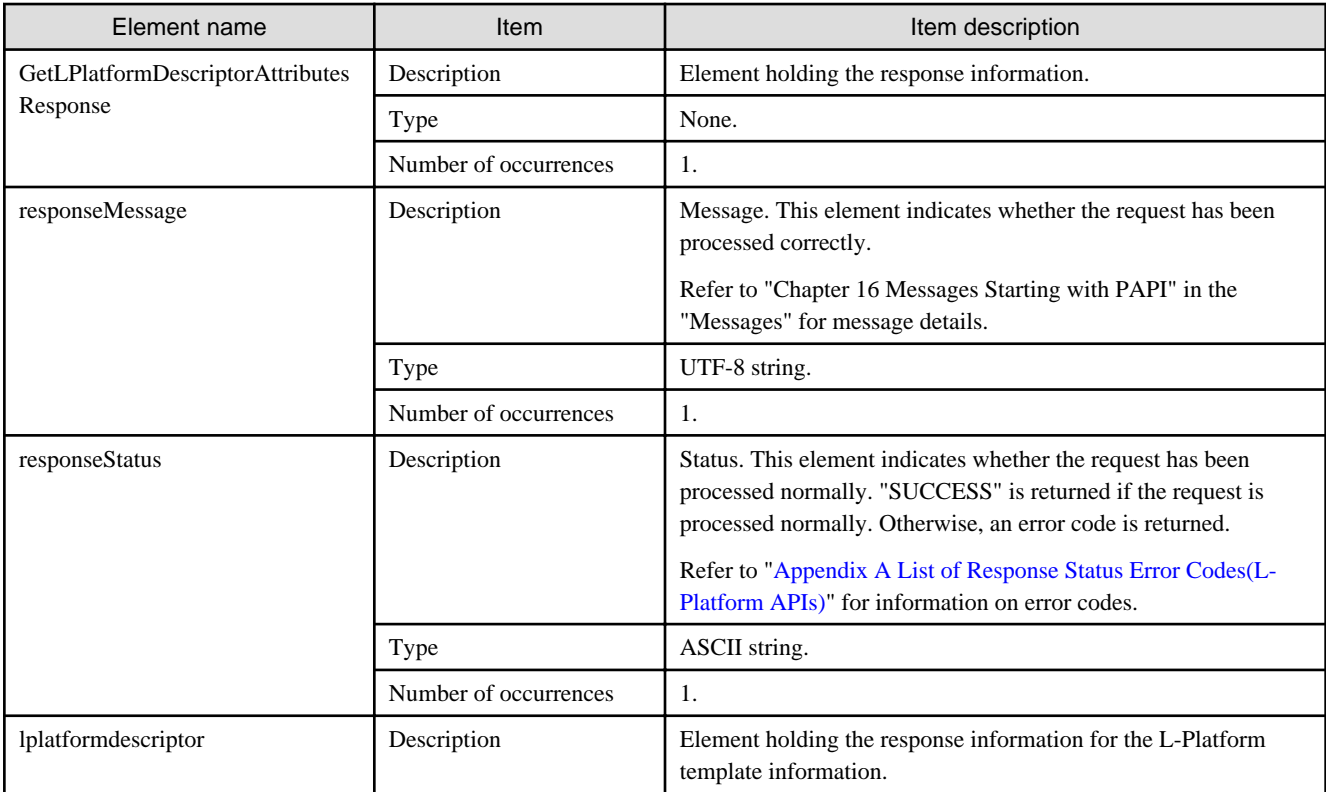

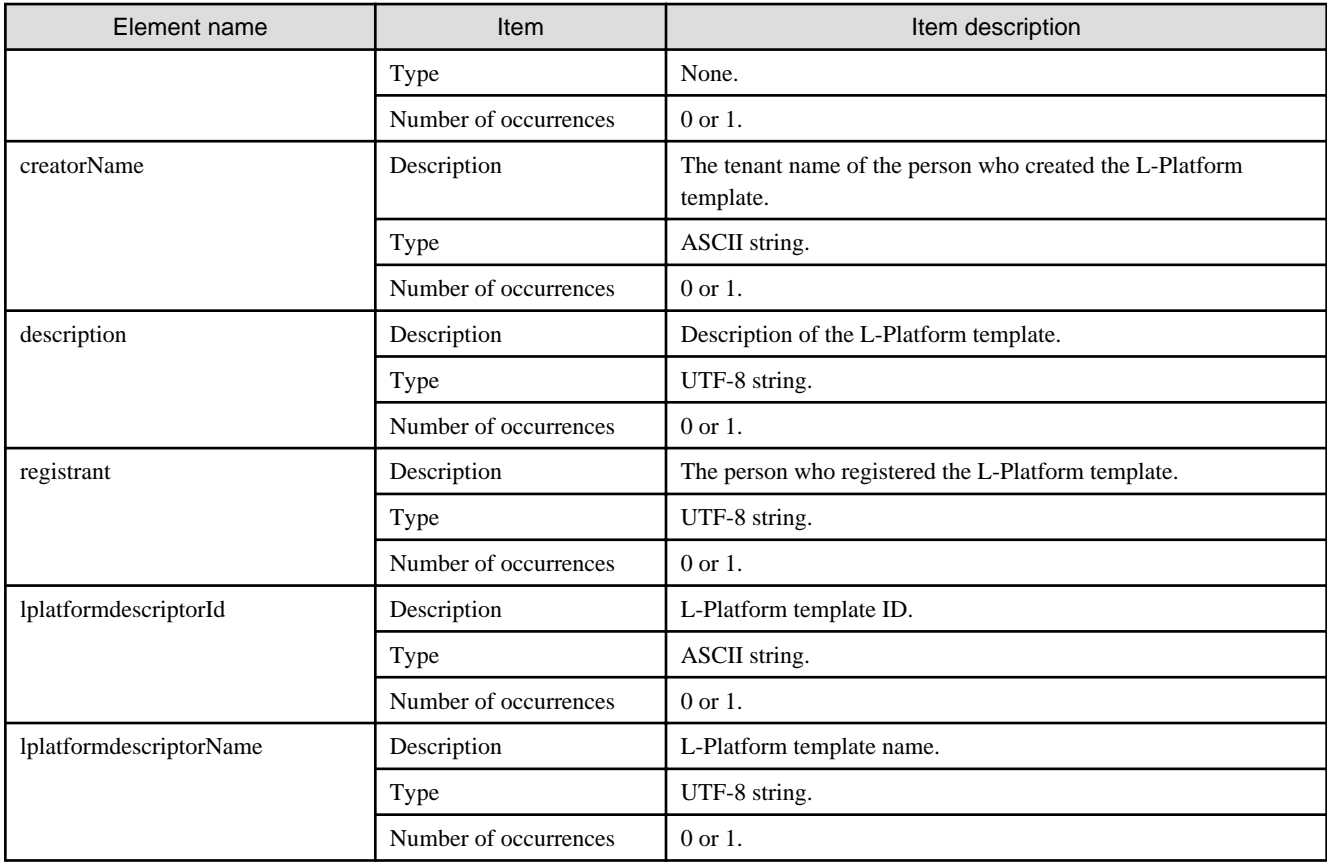

```
<?xml version="1.0" encoding="UTF-8"?>
<GetLPlatformDescriptorAttributesResponse xmlns="http://cfmg.systemwalker.jp.fujitsu.com">
  <responseMessage>PAPI00000 Processing was completed.</responseMessage>
  <responseStatus>SUCCESS</responseStatus>
  <lplatformdescriptor>
    <creatorName>[Organization ID of L-Platform template creator]</creatorName>
    <description>[Description of L-Platform template]</description>
    <registrant>[Registrant of L-Platform template]</registrant>
    <lplatformdescriptorId>[L-Platform template ID]</lplatformdescriptorId>
     <lplatformDescriptorName>[L-Platform template name]</lplatformDescriptorName>
  </lplatformdescriptor>
</GetLPlatformDescriptorAttributesResponse>
```
# **2.1.6 GetPoolList (Gets a List of Resource Pools)**

This API gets a list of resource pools.

### **Request parameters**

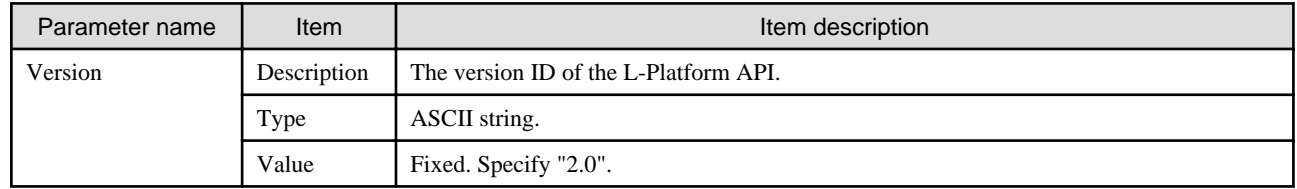

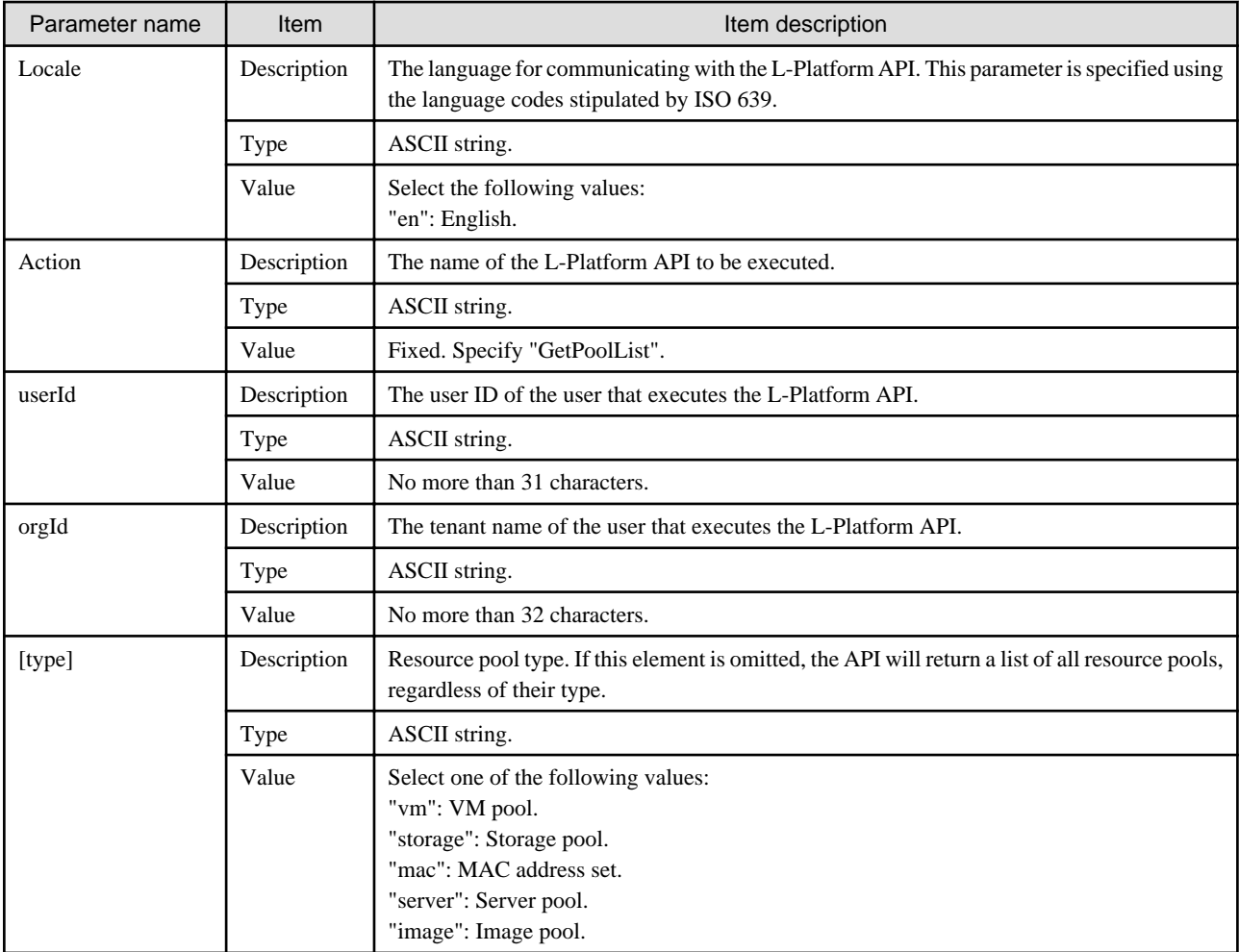

## **Response**

<Status code>

The API returns "200 OK" if it terminates normally.

### <XML>

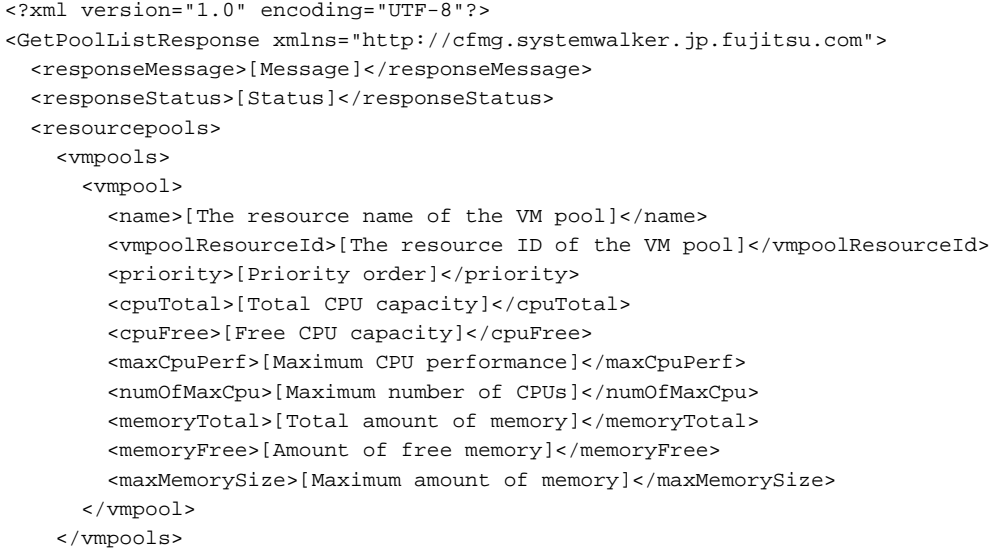

```
 <storagepools>
      <storagepool>
        <name>[The resource name of the storage pool]</name>
        <storagepoolResourceId>[The resource ID of the storage pool]</storagepoolResourceId>
        <priority>[Priority order]</priority>
        <total>[Total amount of storage]</total>
        <free>[Amount of free storage]</free>
        <maxDiskSize>[Maximum amount of disk space]</maxDiskSize>
      </storagepool>
    </storagepools>
    <macaddresses>
      <macaddress>
        <name>[The resource name of the MAC address set]</name>
        <macaddresspoolResourceId>[The resource ID of the MAC address set]</macaddresspoolResourceId>
        <total>[Total number of MAC addresses]</total>
         <free>[Number of vacant MAC addresses]</free>
       </macaddress>
    </macaddresses>
    <serverPools>
      <serverpool>
        <free>[Total number of unused physical servers]</free>
        <name>[The resource name of the server pool]</name>
        <serverpoolResourceId>[The resource ID of the server pool]</serverpoolResourceId>
        <total>[Total number of physical servers]</total>
      </serverpool>
    </serverPools>
    <imagePools>
      <imagepool>
        <imagepoolResourceId>[The resource ID of the image pool]</imagepoolResourceId>
        <name>[The resource name of the image pool]</name>
        <priority>[Priority order]</priority>
        <num>[Number of images]</num>
      </imagepool>
    </imagePools>
  </resourcepools>
</GetPoolListResponse>
```
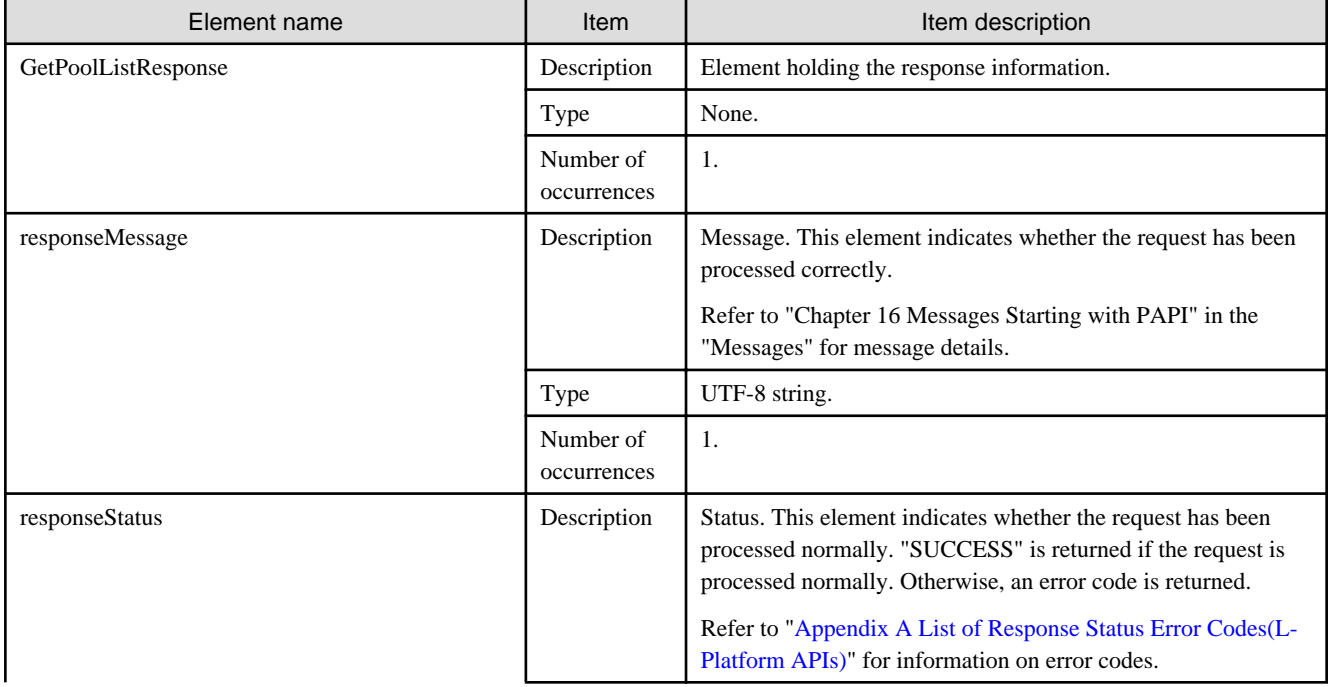

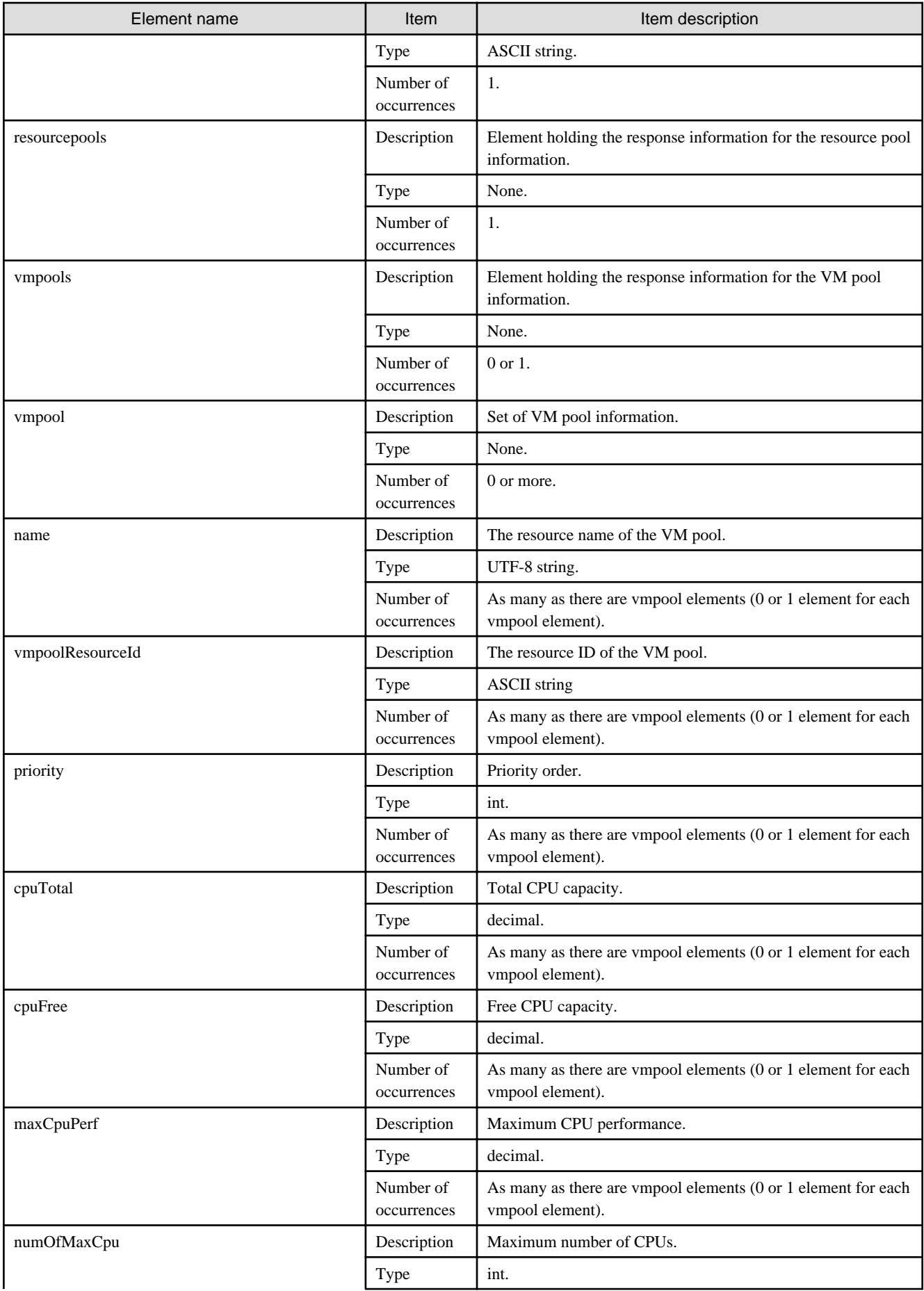

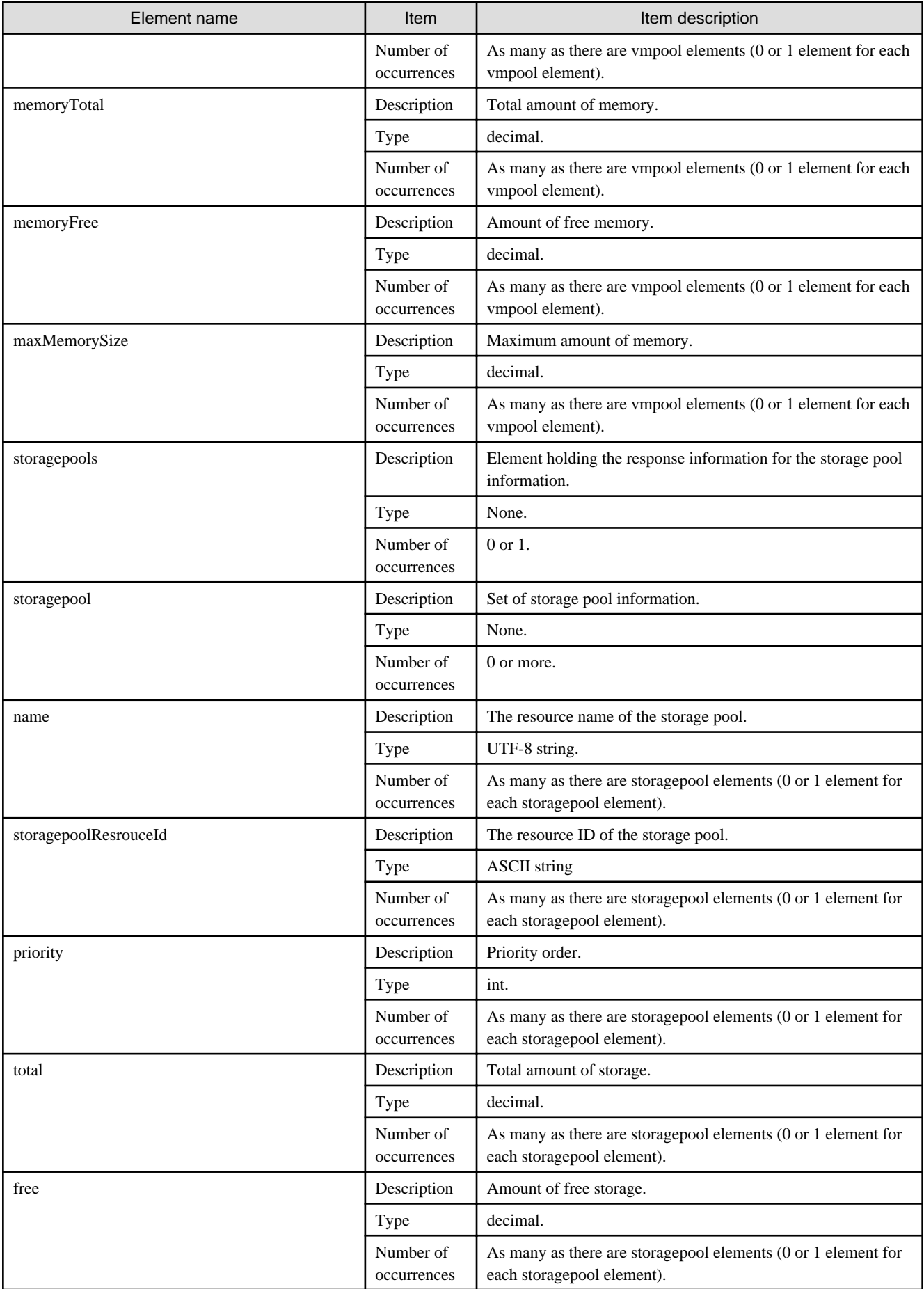

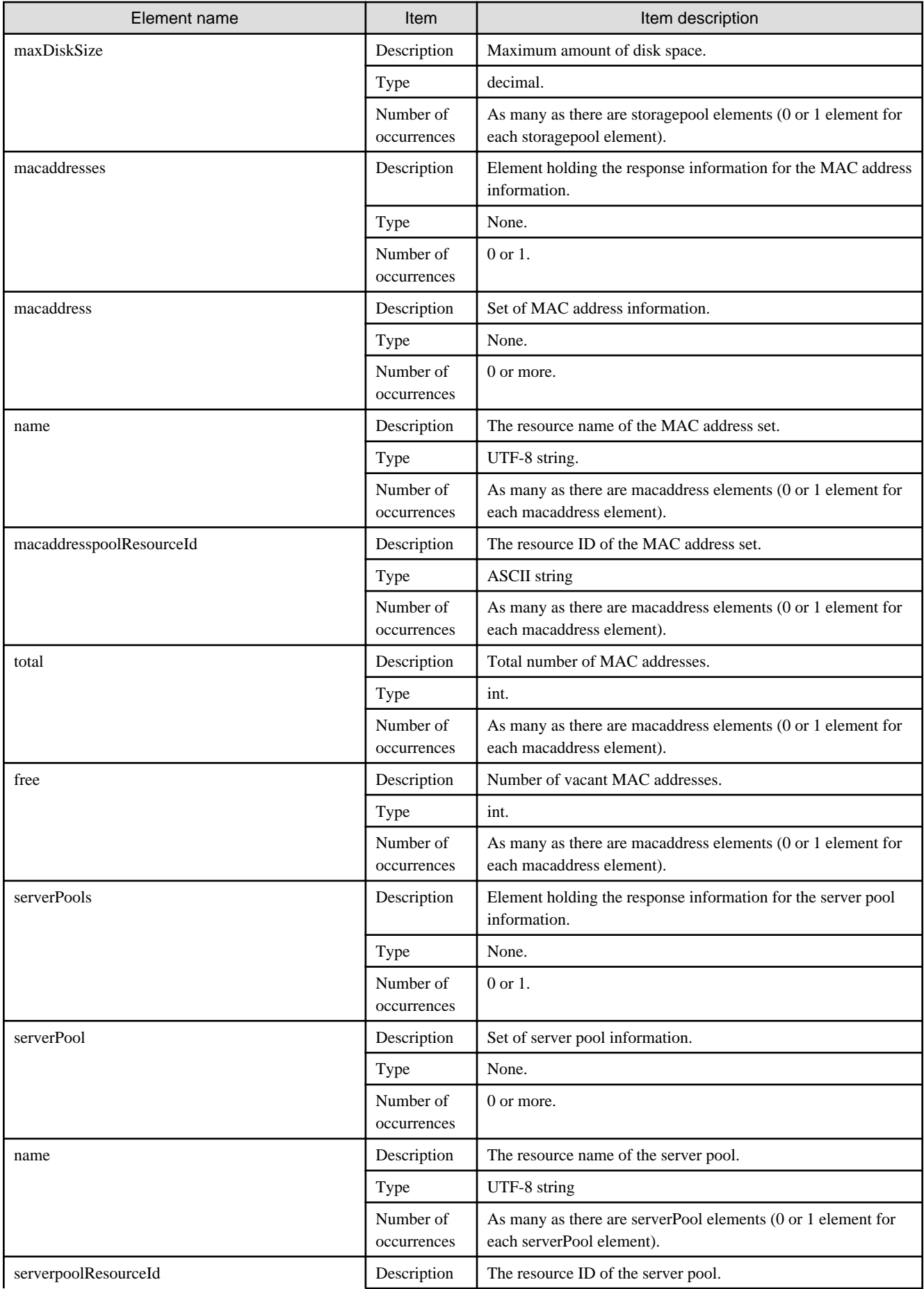

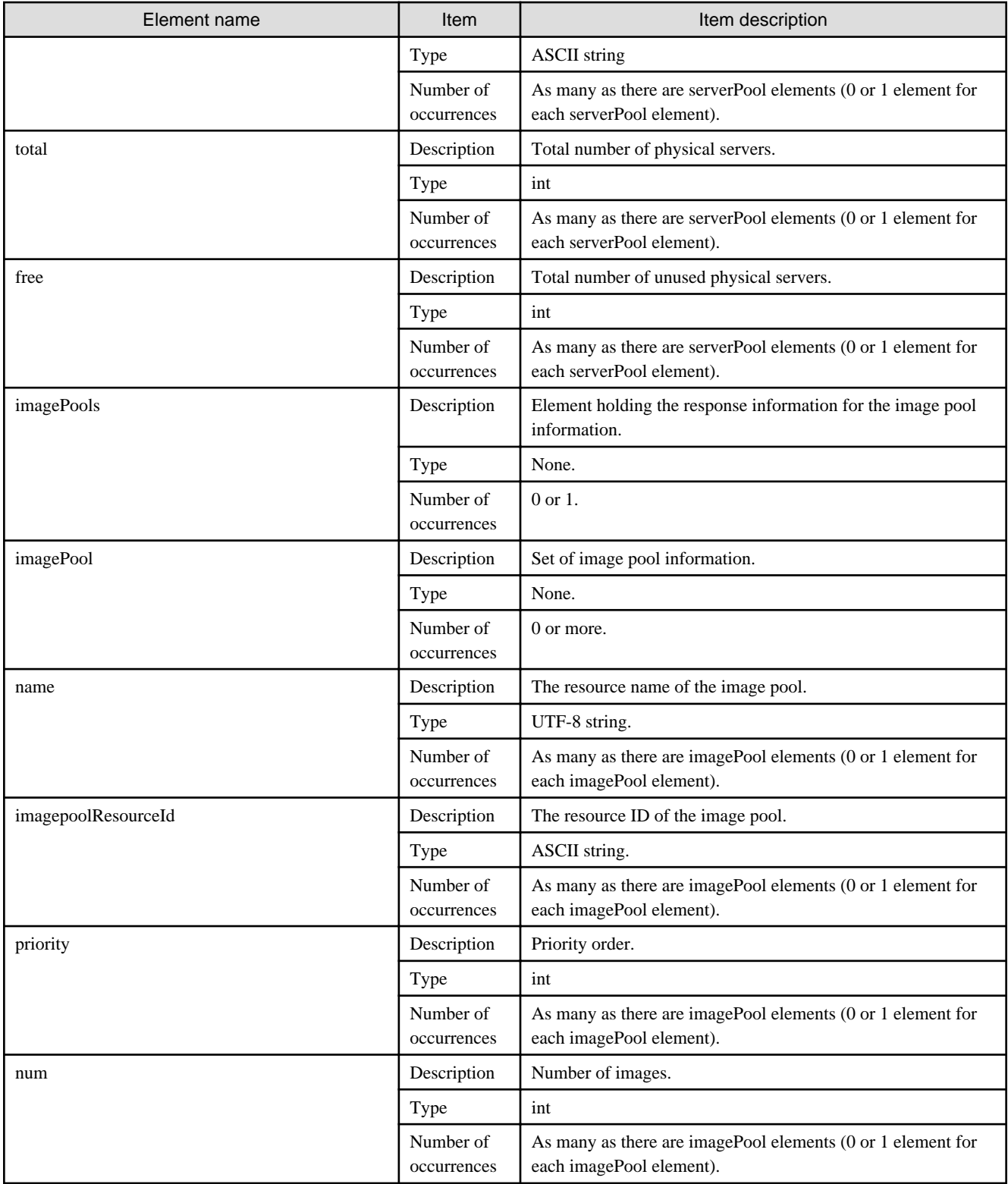

<?xml version="1.0" encoding="UTF-8"?> <GetPoolListResponse xmlns="http://cfmg.systemwalker.jp.fujitsu.com"> <resourcepools> <imagePools> <imagepool> <imagepoolResourceId>WIN-5EGJBQPP4SJ\_9</imagepoolResourceId>

```
 <name>/ImagePool</name>
       </imagepool>
       <imagepool>
         <imagepoolResourceId>WIN-5EGJBQPP4SJ_3429</imagepoolResourceId>
         <name>/tenantA/ImagePool</name>
       </imagepool>
    </imagePools>
    <serverPools>
      <serverpool>
        <free>8</free>
         <name>/ServerPool</name>
        <serverpoolResourceId>WIN-5EGJBQPP4SJ_5</serverpoolResourceId>
         <total>9</total>
       </serverpool>
       <serverpool>
         <free>3</free>
         <name>/tenantA/ServerPool</name>
         <serverpoolResourceId>WIN-5EGJBQPP4SJ_5</serverpoolResourceId>
         <total>4</total>
       </serverpool>
    </serverPools>
    <storagepools>
      <storagepool>
        <free>99.2</free>
        <maxDiskSize>99.7</maxDiskSize>
        <name>/StoragePool</name>
        <storagepoolResourceId>WIN-5EGJBQPP4SJ_6</storagepoolResourceId>
        <total>99.7</total>
      </storagepool>
    </storagepools>
    <vmpools>
      <vmpool>
        <cpuFree>63.8</cpuFree>
         <cpuTotal>63.8</cpuTotal>
         <maxCpuPerf>2.6</maxCpuPerf>
         <maxMemorySize>13.7</maxMemorySize>
         <memoryFree>27.4</memoryFree>
         <memoryTotal>27.4</memoryTotal>
         <name>/VMHostPool</name>
         <numOfMaxCpu>12.0</numOfMaxCpu>
         <vmpoolResourceId>WIN-5EGJBQPP4SJ_4</vmpoolResourceId>
       </vmpool>
    </vmpools>
  </resourcepools>
  <responseMessage>PAPI00000 Processing was completed.</responseMessage>
  <responseStatus>SUCCESS</responseStatus>
</GetPoolListResponse>
```
# **2.1.7 ListNetworkResource (Obtain a List of Network Resources)**

This API obtains a list of network resources.

#### **Request parameters**

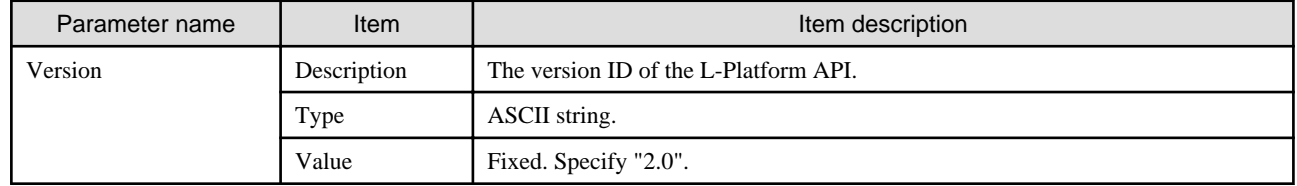

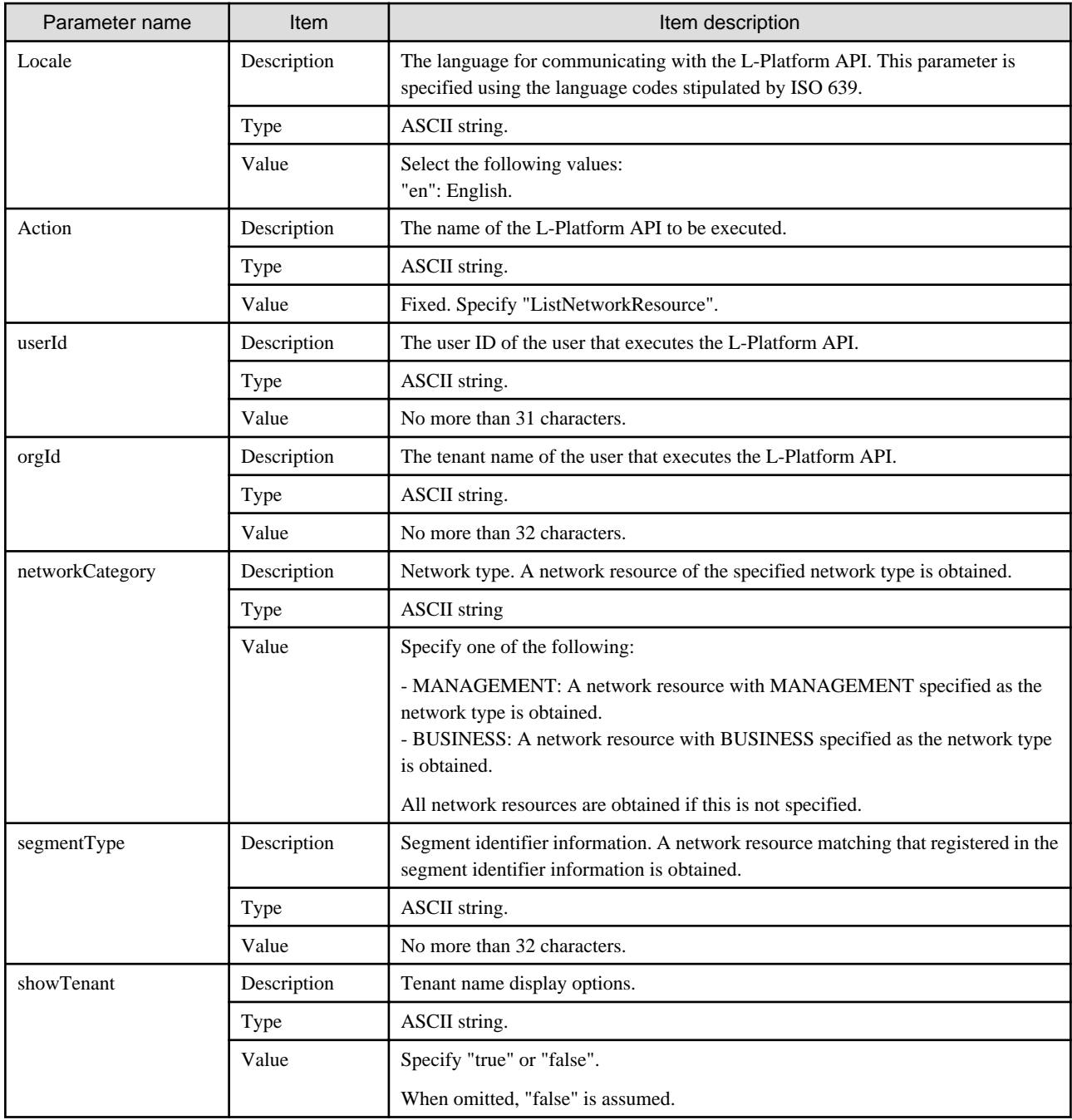

### **Response**

<Status code>

The API returns "200 OK" if it terminates normally.

<XML>

```
<?xml version="1.0" encoding="UTF-8"?>
<ListNetworkResourceResponse xmlns="http://cfmg.systemwalker.jp.fujitsu.com">
  <responseMessage>[Message]</responseMessage>
  <responseStatus>[Status]</responseStatus>
   <networks>
     <network>
       <addressSet>
        <end>[End address of the address set]</end>
```
 <mask>[Net mask of the address set]</mask> <name>[Address set name]</name> <start>[Beginning address of the address set]</start> <subnet>[Subnet address of the address set]</subnet> </addressSet> <addressSetStatus> <avail>[Number of available addresses in the address set]</avail> <num>[Number of addresses in the address set]</num> <used>[Number of reserved addresses in the address set]</used> </addressSetStatus> <networkCategory>[Network type]</networkCategory> <vlanId>[VLANID]</vlanId> <excludeaddressranges> <excludeaddressrange> <start>[Beginning address of the exclude address]</start> <end>[End address of the exclude address]</end> </excludeaddressrange> </excludeaddressranges> <vlanId>12</vlanId> <resourceId>[network resource ID]</resourceId> <resourceName>[network resource name]</resourceName> <resourceType>[Network resource type]</resourceType> <tenantName>[Tenant name of the network resource pool]</tenantName> <comment>[comment]</comment> <gateway>[Default gateway]</gateway> </network> </networks> </ListNetworkResourceResponse>

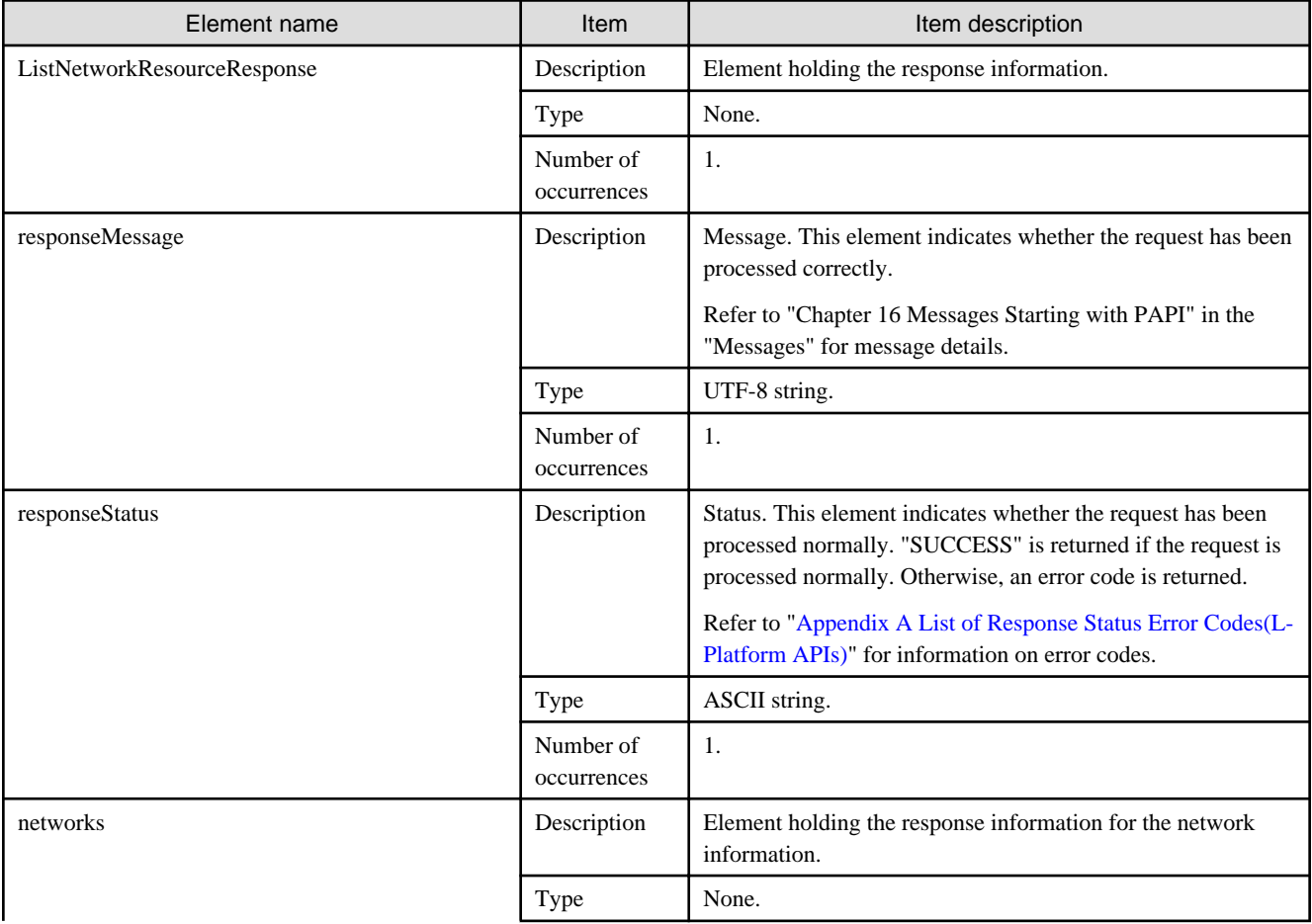

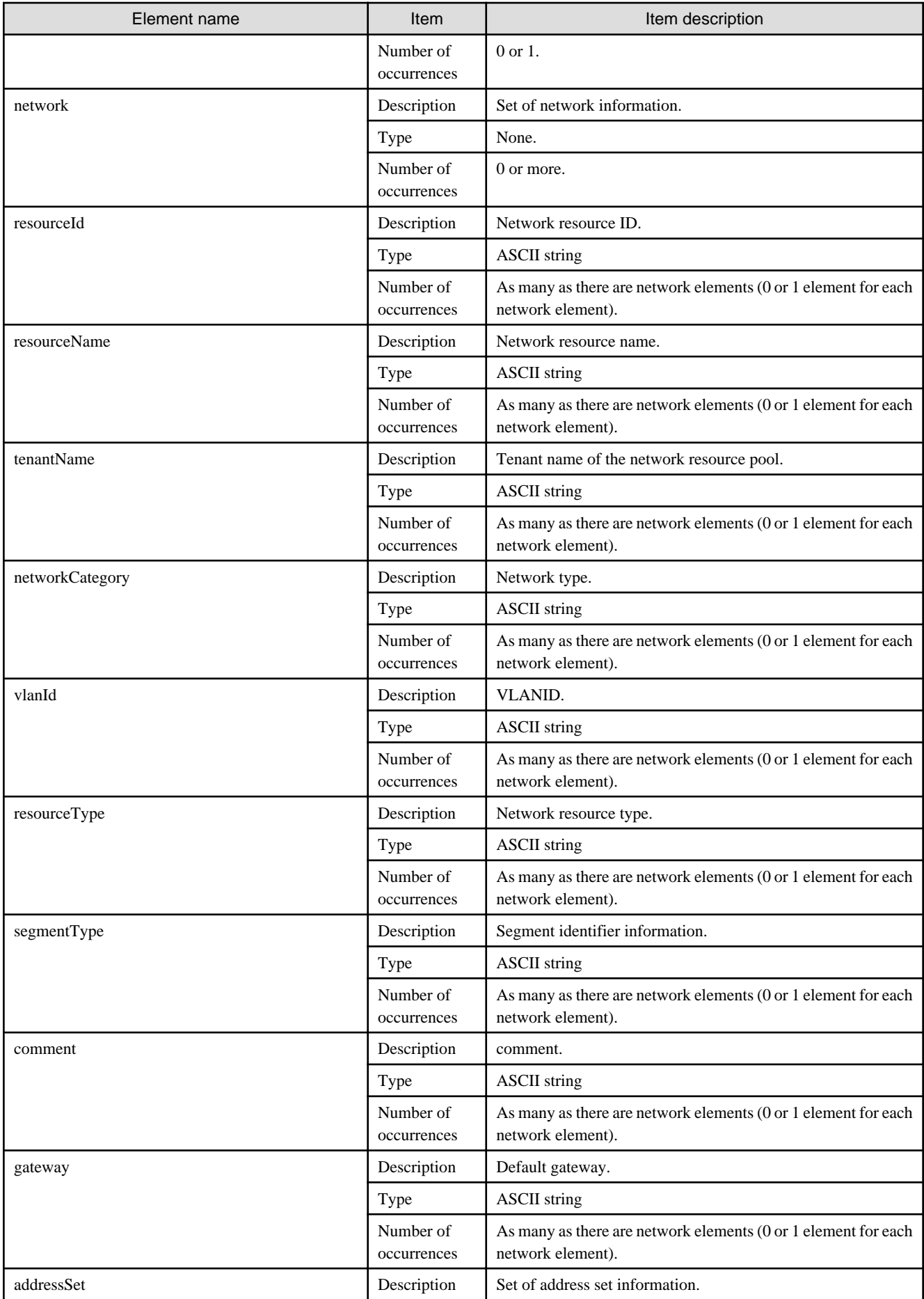

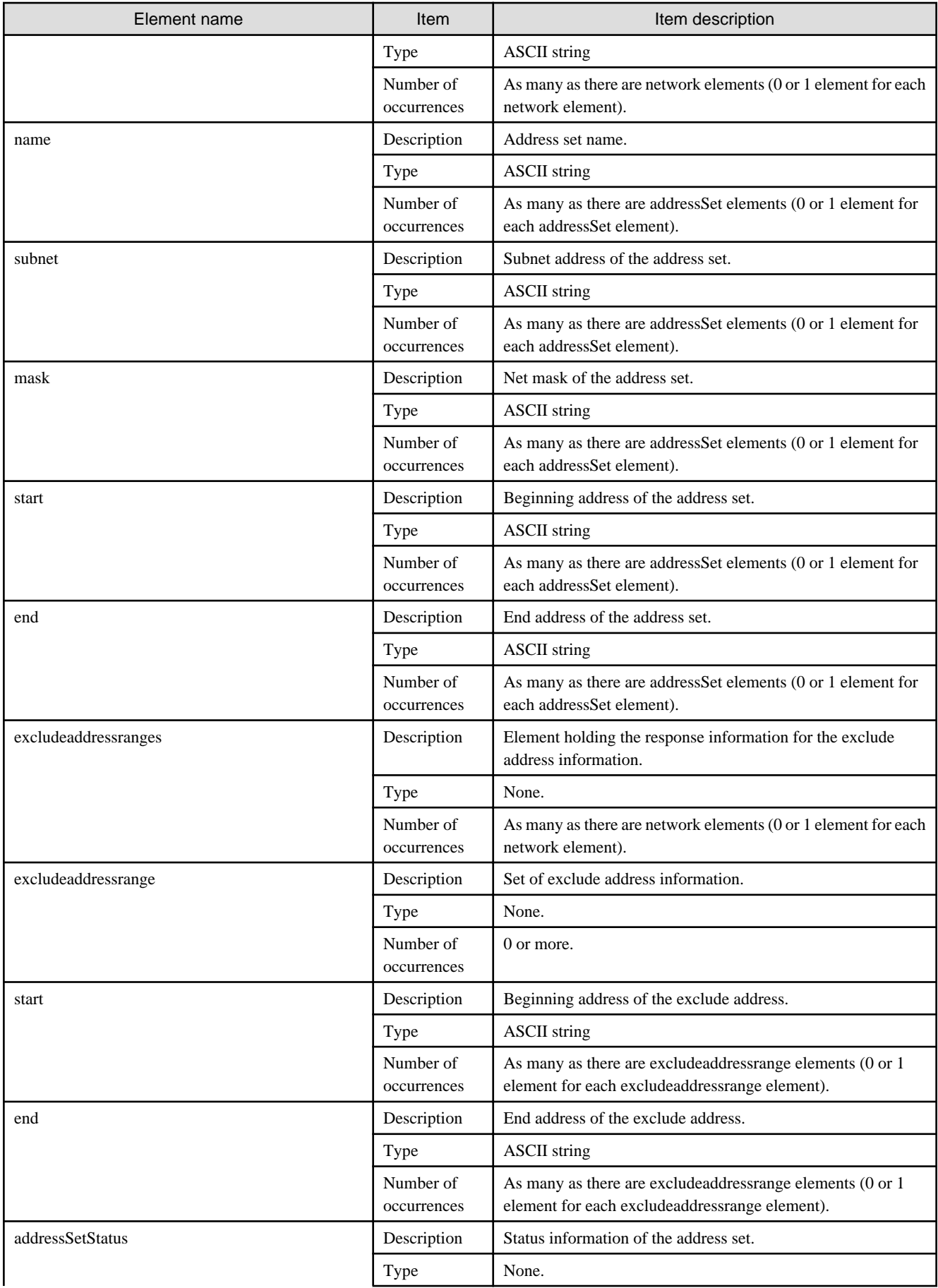

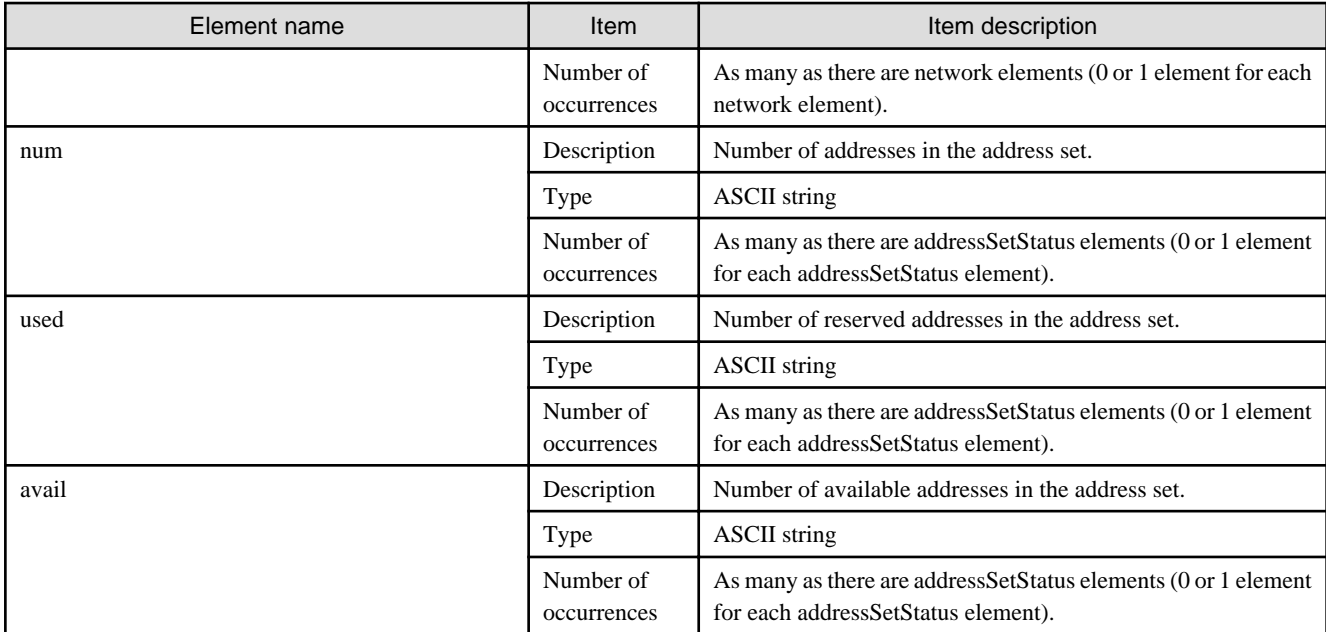

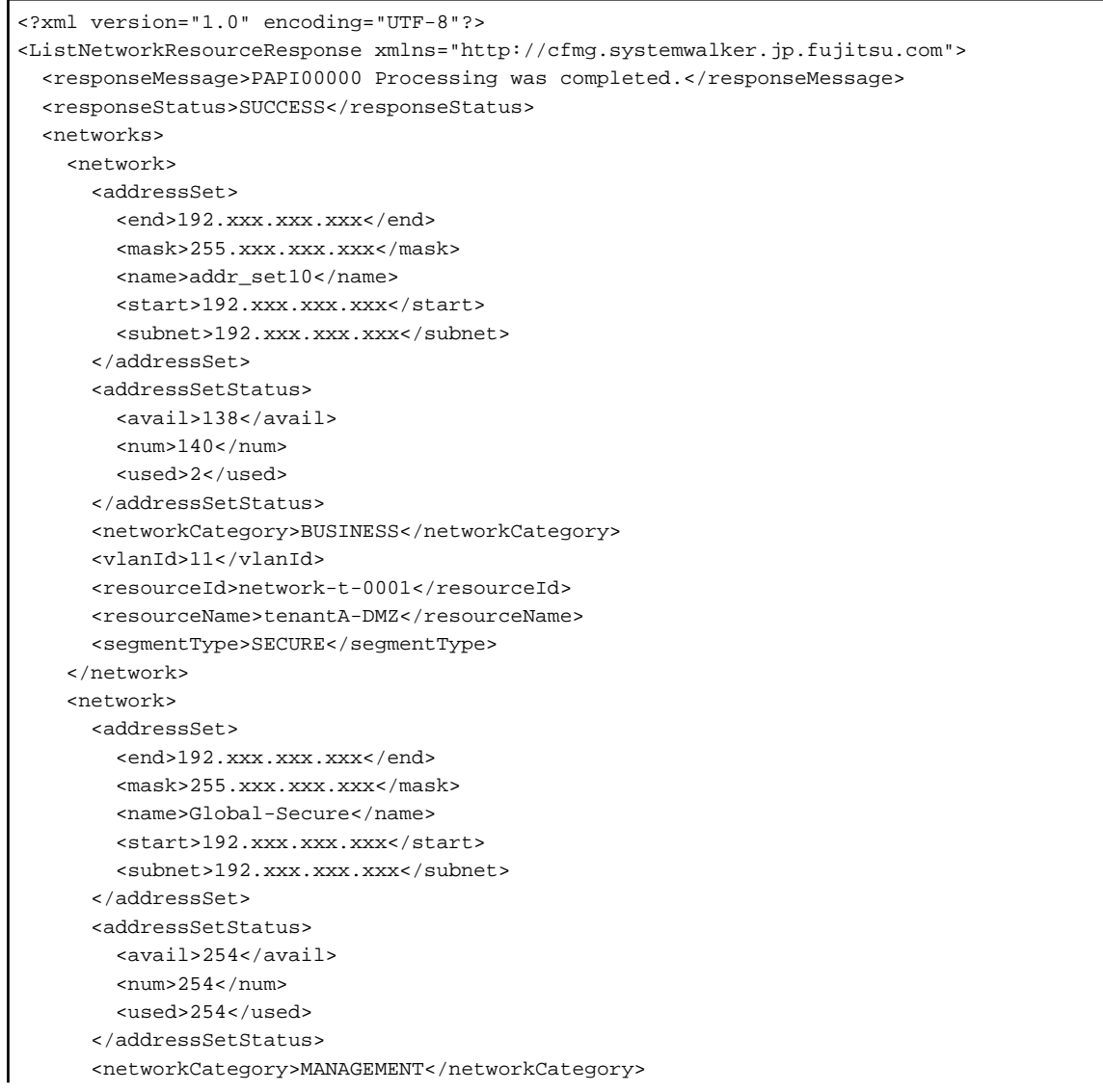

```
 <excludeaddressranges>
         <excludeaddressrange>
          <start>192.xxx.xxx.xxx</start>
           <end>192.xxx.xxx.xxx</end>
        </excludeaddressrange>
       </excludeaddressranges>
      <vlanId>12</vlanId>
      <resourceId>network-t-0002</resourceId>
       <resourceName>tenantA-Secure</resourceName>
    </network>
  </networks>
</ListNetworkResourceResponse>
```
# **2.1.8 ListFirewallRuleset (Obtain a List of Firewall Rulesets)**

This API obtains a list of firewall rulesets.

#### **Request parameters**

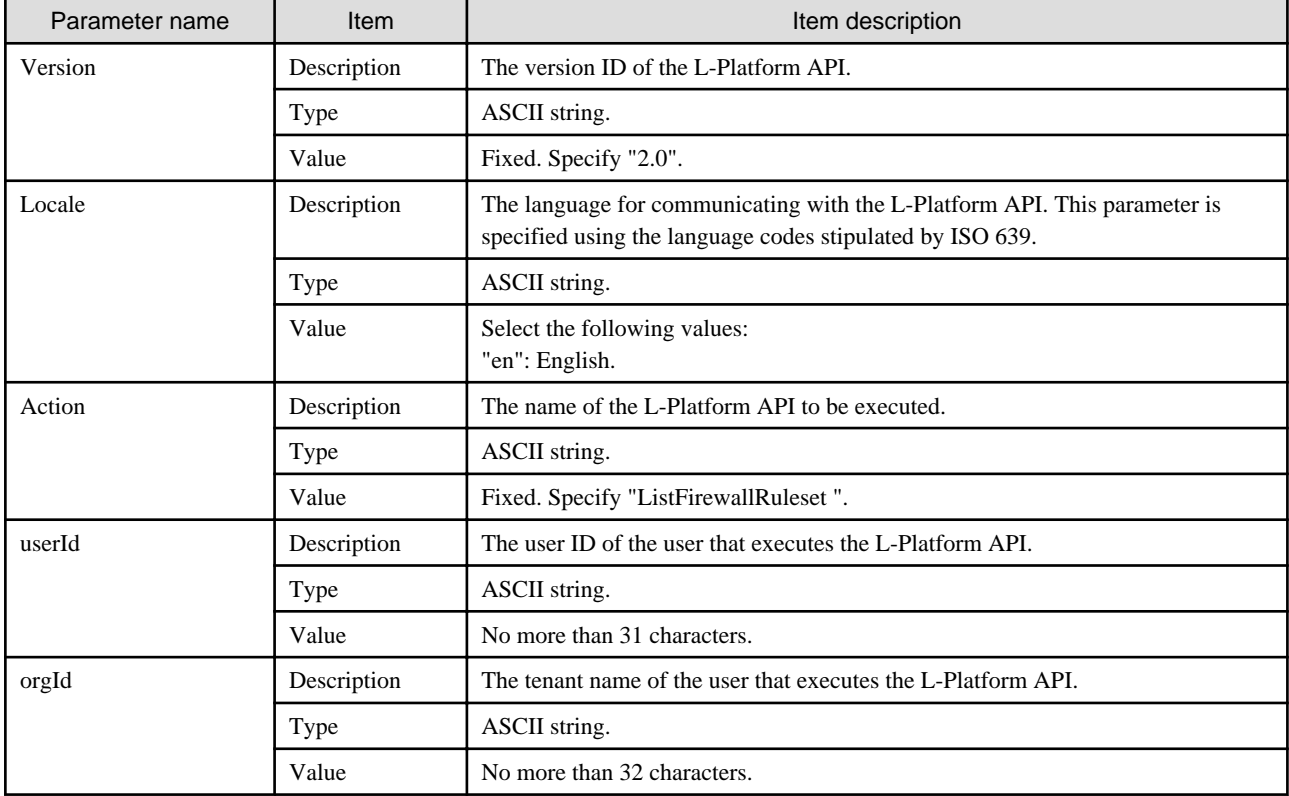

### **Response**

<Status code>

The API returns "200 OK" if it terminates normally.

<XML>

```
<?xml version="1.0" encoding="UTF-8"?>
<ListFirewallRulesetResponse xmlns="http://cfmg.systemwalker.jp.fujitsu.com">
  <responseMessage>[Message]</responseMessage>
  <responseStatus>[Status]</responseStatus>
  <rulesets>
```

```
 <ruleset>
      <name>[Ruleset name]</name>
      <type>[Network device type]</type>
      <rulesetCategory>[Ruleset type]</rulesetCategroy>
      <numOfMaxSegment>[Maximum number of segments]</numOfMaxSegment>
      <numOfMaxVm>[Maximum number of virtual machines]</numOfMaxVm>
      <description>[Ruleset description]</description>
      <lplatformModel>[L-Platform model]</lplatformModel>
    <ruleset>
  </rulesets>
</ListFirewallRulesetResponse>
```
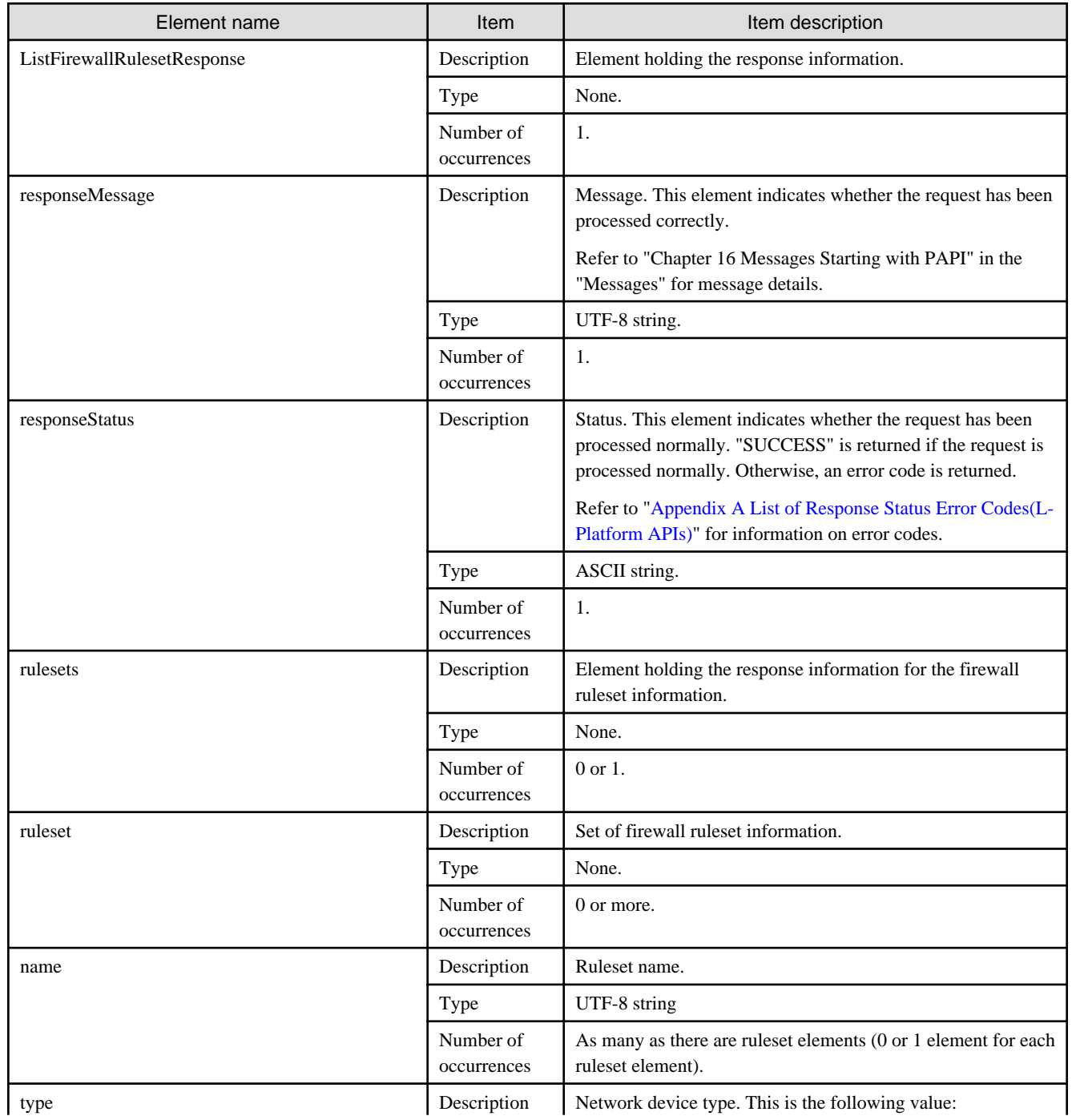

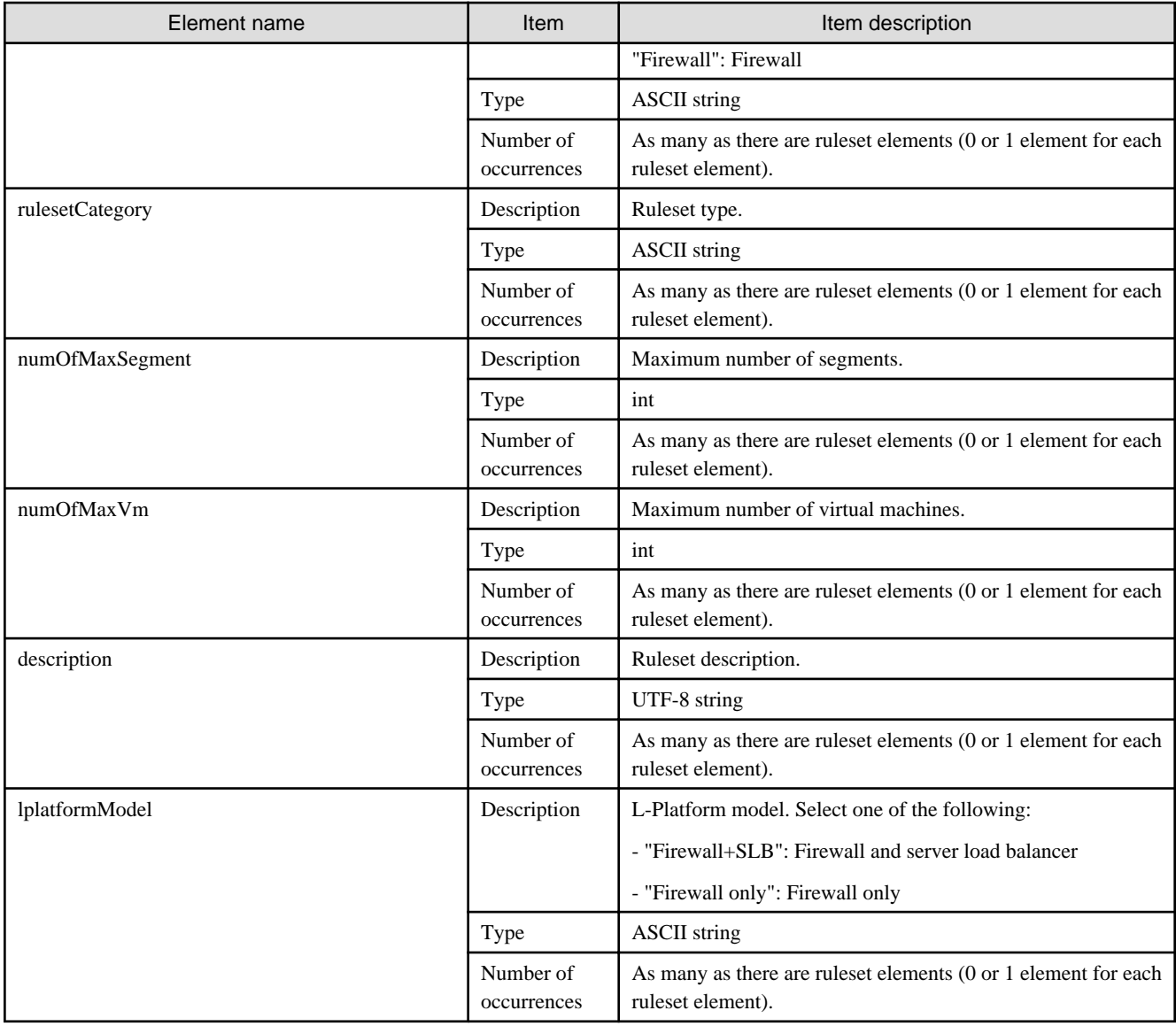

```
<?xml version="1.0" encoding="UTF-8"?>
<ListFirewallRulesetResponse xmlns="http://cfmg.systemwalker.jp.fujitsu.com">
  <responseMessage>PAPI00000 Processing was completed.</responseMessage>
  <responseStatus>SUCCESS</responseStatus>
  <rulesets>
     <ruleset>
       <name>Firewall1</name>
       <type>Firewall</type>
       <rulesetCategory>config</rulesetCategory>
       <numOfMaxSegment>3</numOfMaxSegment>
       <numOfMaxVm>5</numOfMaxVm>
       <description>3 Tier firewall system</description>
       <lplatformModel>Firewall only</lplatformModel>
     </ruleset>
     <ruleset>
       <name>Firewall2</name>
       <type>Firewall</type>
       <rulesetCategory>config</rulesetCategory>
       <numOfMaxSegment>3</numOfMaxSegment>
```

```
 <numOfMaxVm>10</numOfMaxVm>
       <description>3 Tier firewall and SLB system</description>
       <lplatformModel>Firewall+SLB</lplatformModel>
     </ruleset>
  </rulesets>
</ListFirewallRulesetResponse>
```
# **2.1.9 ListSLBRuleset (Obtain a List of Server Load Balancer Rulesets)**

This API obtains a list of the server load balancer rulesets.

#### **Request parameters**

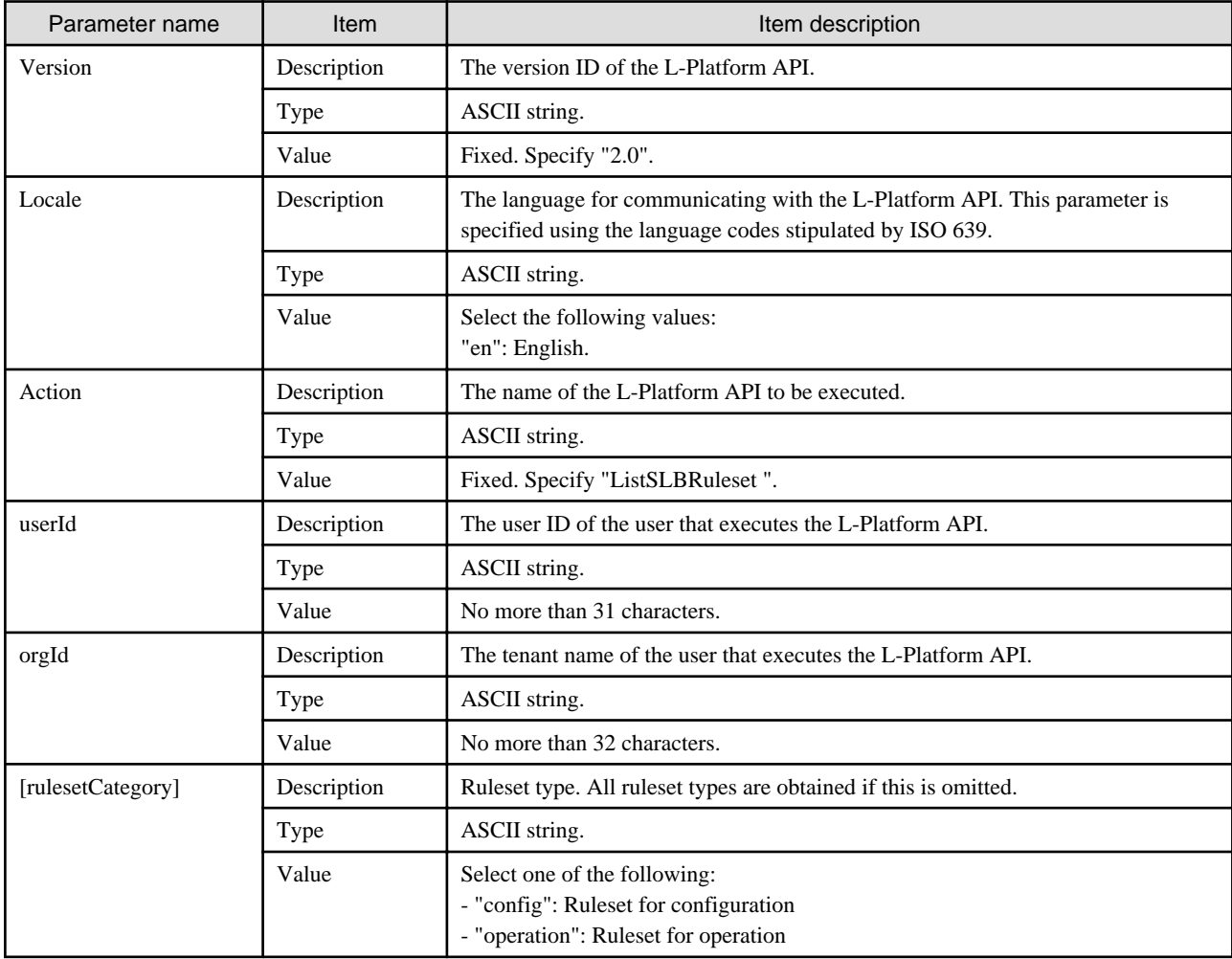

### **Response**

<Status code>

The API returns "200 OK" if it terminates normally.

### <XML>

<?xml version="1.0" encoding="UTF-8"?>

<ListSLBRulesetResponse xmlns="http://cfmg.systemwalker.jp.fujitsu.com">

<responseMessage>[Message]</responseMessage>

```
 <responseStatus>[Status]</responseStatus>
  <rulesets>
    <ruleset>
      <name>[Ruleset name]</name>
      <type>[Network device type]</type>
      <rulesetCategory>[Ruleset type]</rulesetCategroy>
      <numOfMaxSegment>[Maximum number of segments]</numOfMaxSegment>
      <numOfMaxVm>[Maximum number of virtual machines]</numOfMaxVm>
      <description>[Ruleset description]</description>
      <lplatformModel>[L-Platform model]</lplatformModel>
    <ruleset>
  </rulesets>
</ListSLBRulesetResponse>
```
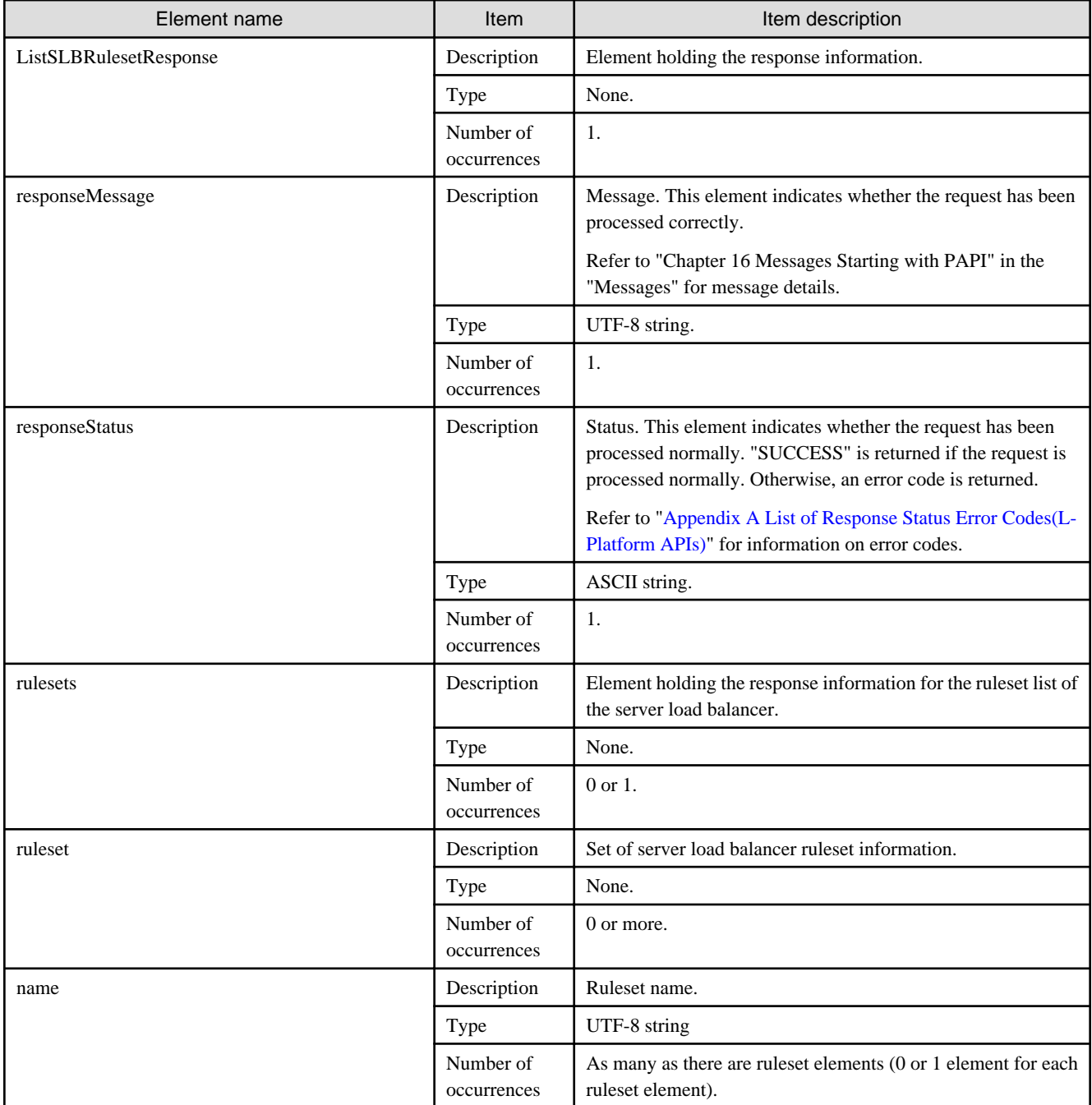

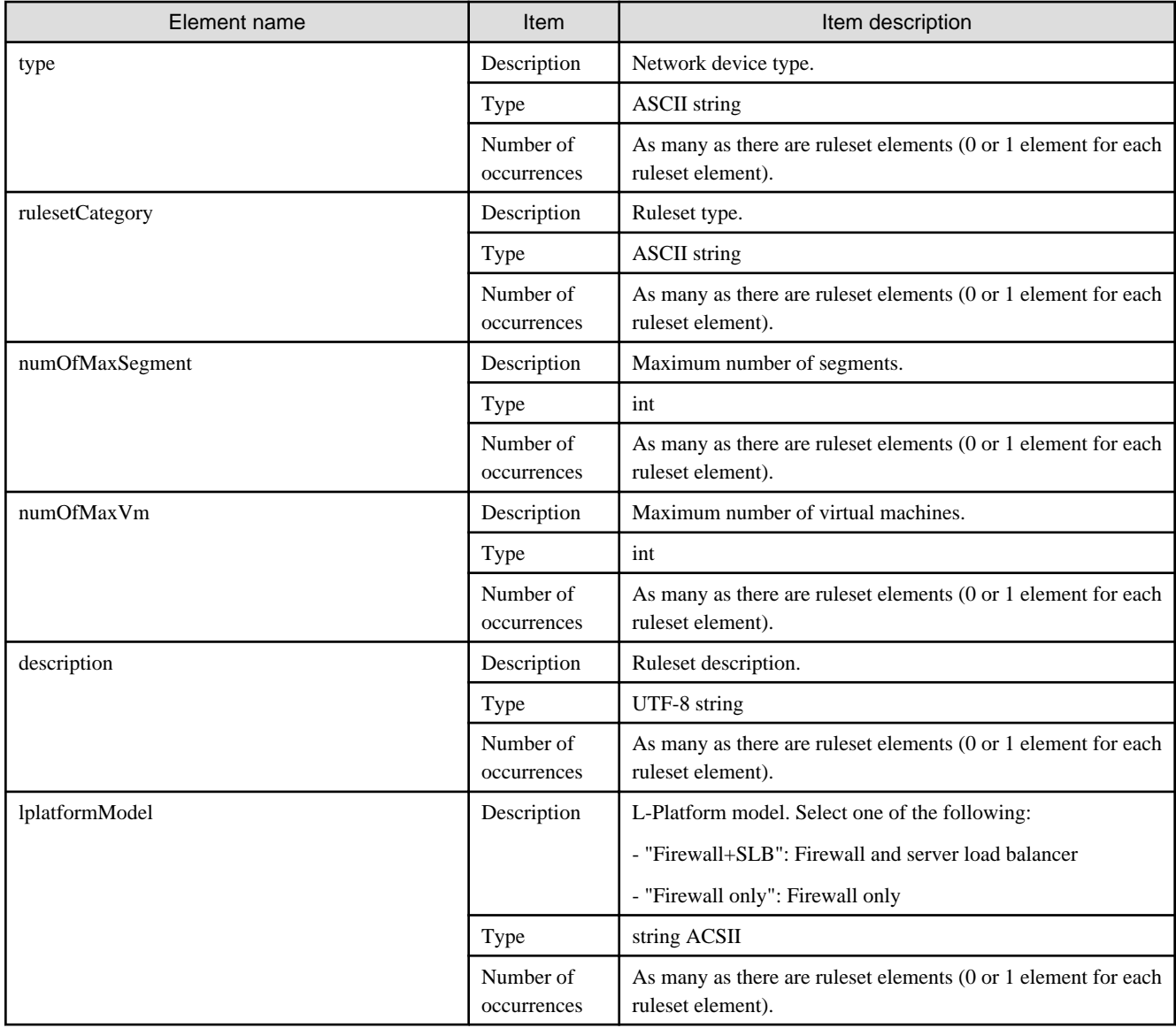

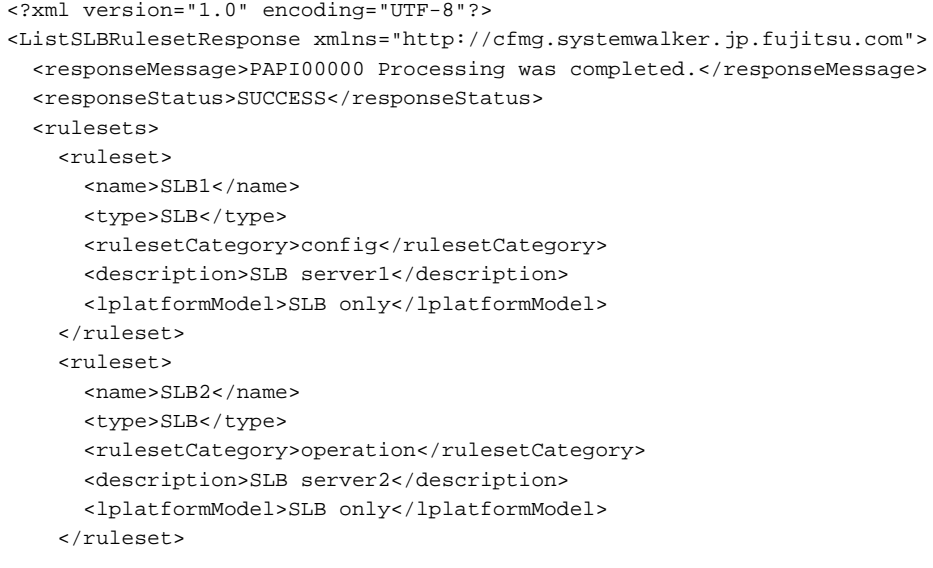

## **2.1.10 GetRulesetConfiguration (Obtain the Configuration Information for the Ruleset)**

This API obtains the configuration information for a ruleset.

This can be executed on both the firewall and server load balancer rulesets.

### **Request parameters**

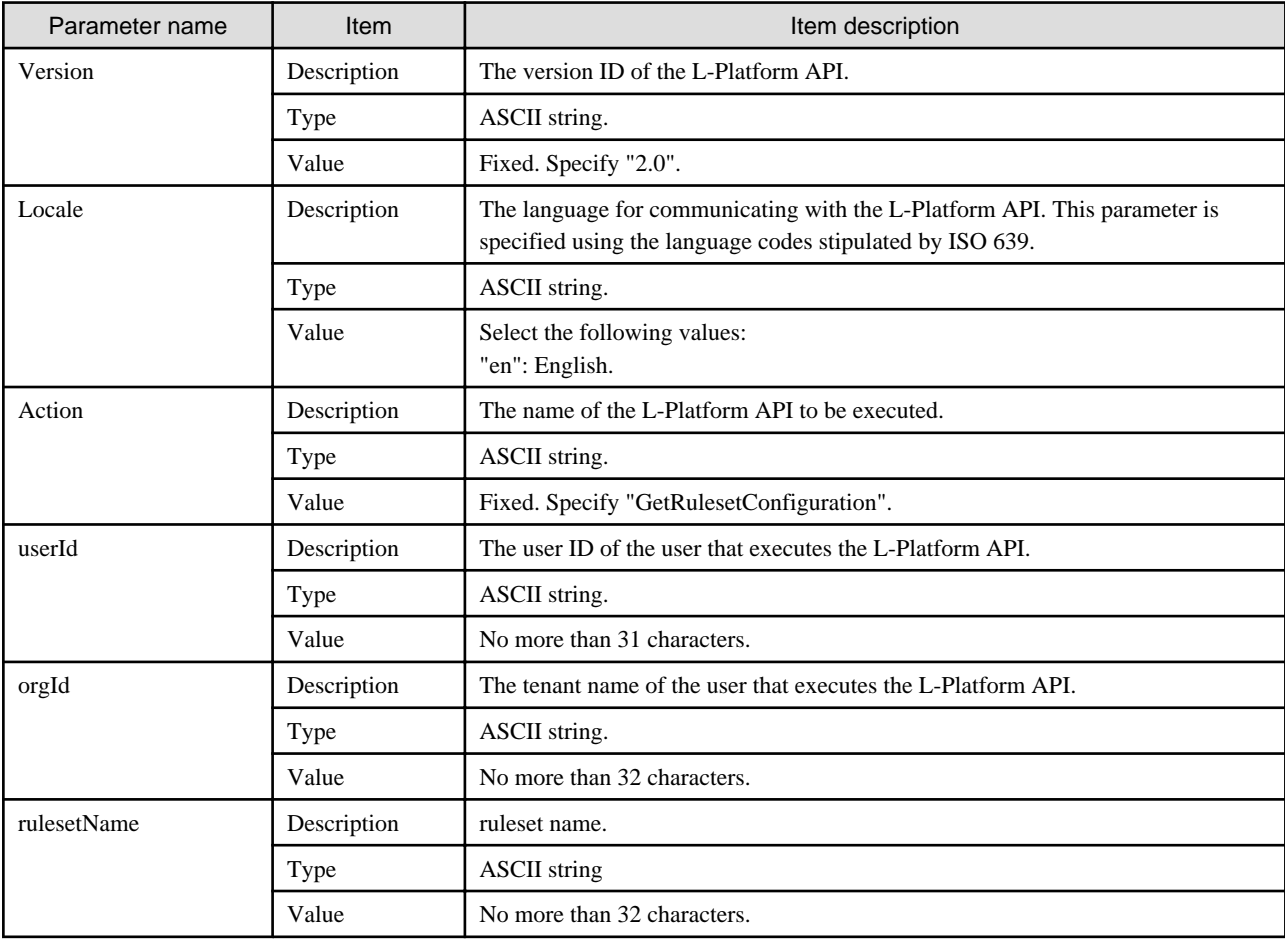

### **Response**

<Status code>

The API returns "200 OK" if it terminates normally.

### <XML>

```
<?xml version="1.0" encoding="UTF-8"?>
<GetRulesetConfigurationResponse xmlns="http://cfmg.systemwalker.jp.fujitsu.com">
  <responseMessage>[Message]</responseMessage>
 <responseStatus>[Status]</responseStatus>
  <ruleset>
     <name>[Ruleset name]</name>
     <type>[Network device type]</type>
     <rulesetCategory>[Ruleset type]</rulesetCategory>
```

```
 <lplatformModel>[L-Platform model]</lplatformModel>
     <numOfMaxSegment>[Maximum number of segments]</numOfMaxSegment>
     <numOfMaxVm>[Maximum number of virtual machines]</numOfMaxVm>
     <description>[Ruleset description]</description>
     <parameters>
       <parameter>
         <name>[Parameter name]</name>
         <view>[Show or hide parameter]</view>
         <value>[Parameter value]</value>
         <summary>[Parameter summary]</summary>
         <description>[Parameter description]</description>
         <syntax>[Parameter syntax]</syntax>
       </parameter>
     </parameters>
  </ruleset>
  <interfaces>
     <interface>
       <name>[Interface name]</name>
       <segmentType>[Segment identifier]</segmentType>
     </interface>
  </interfaces>
</GetRulesetConfigurationResponse>
```
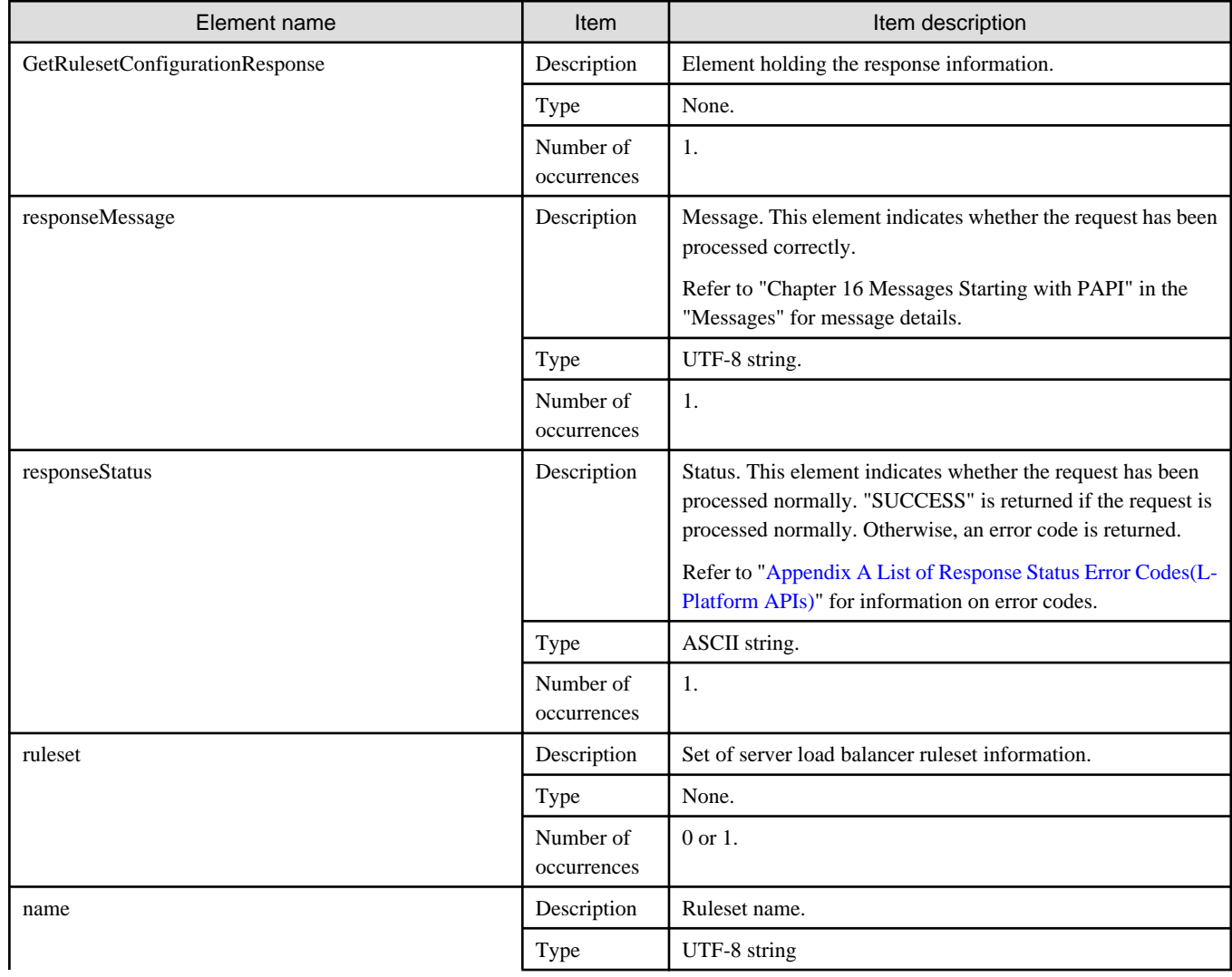

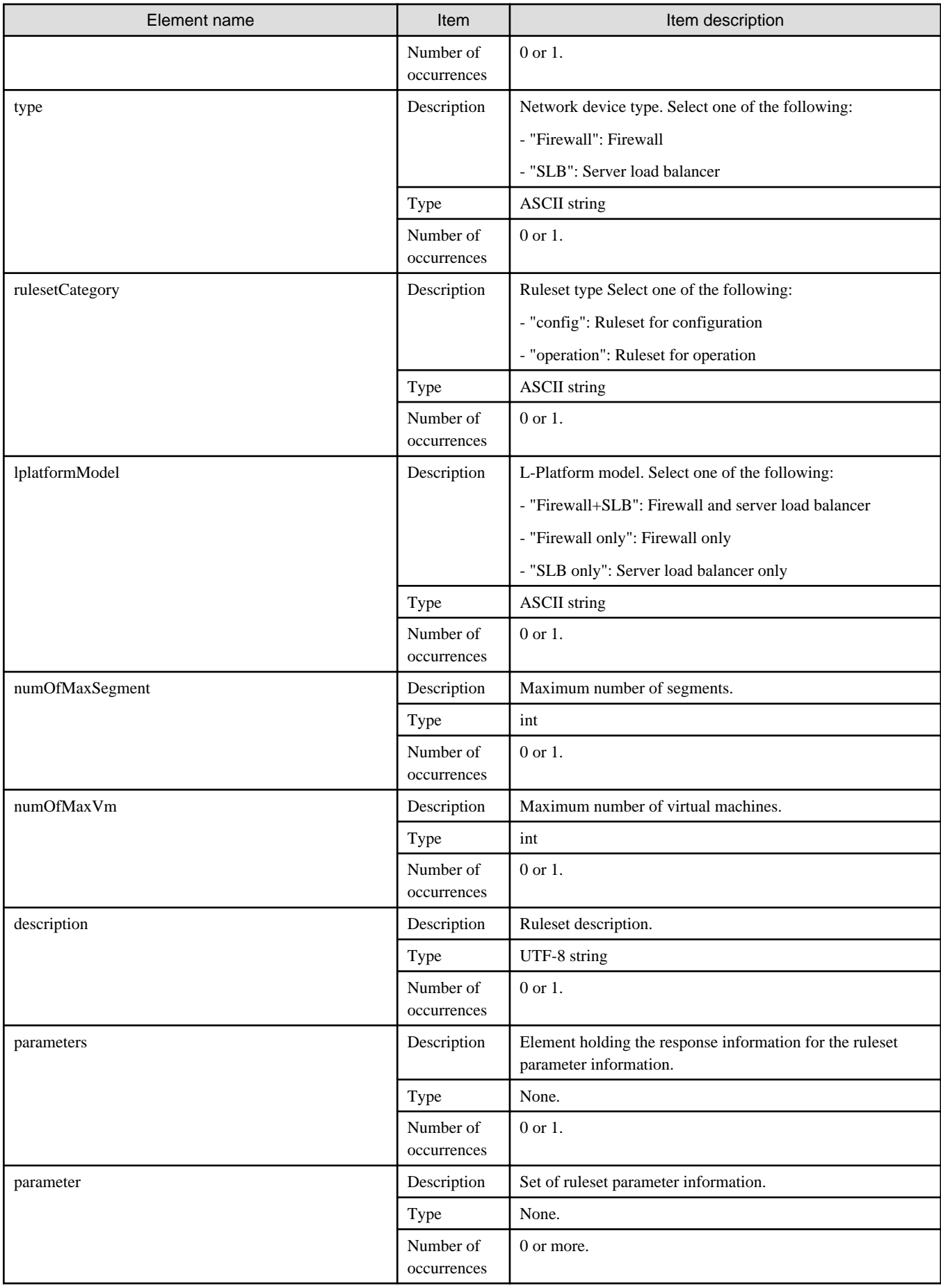

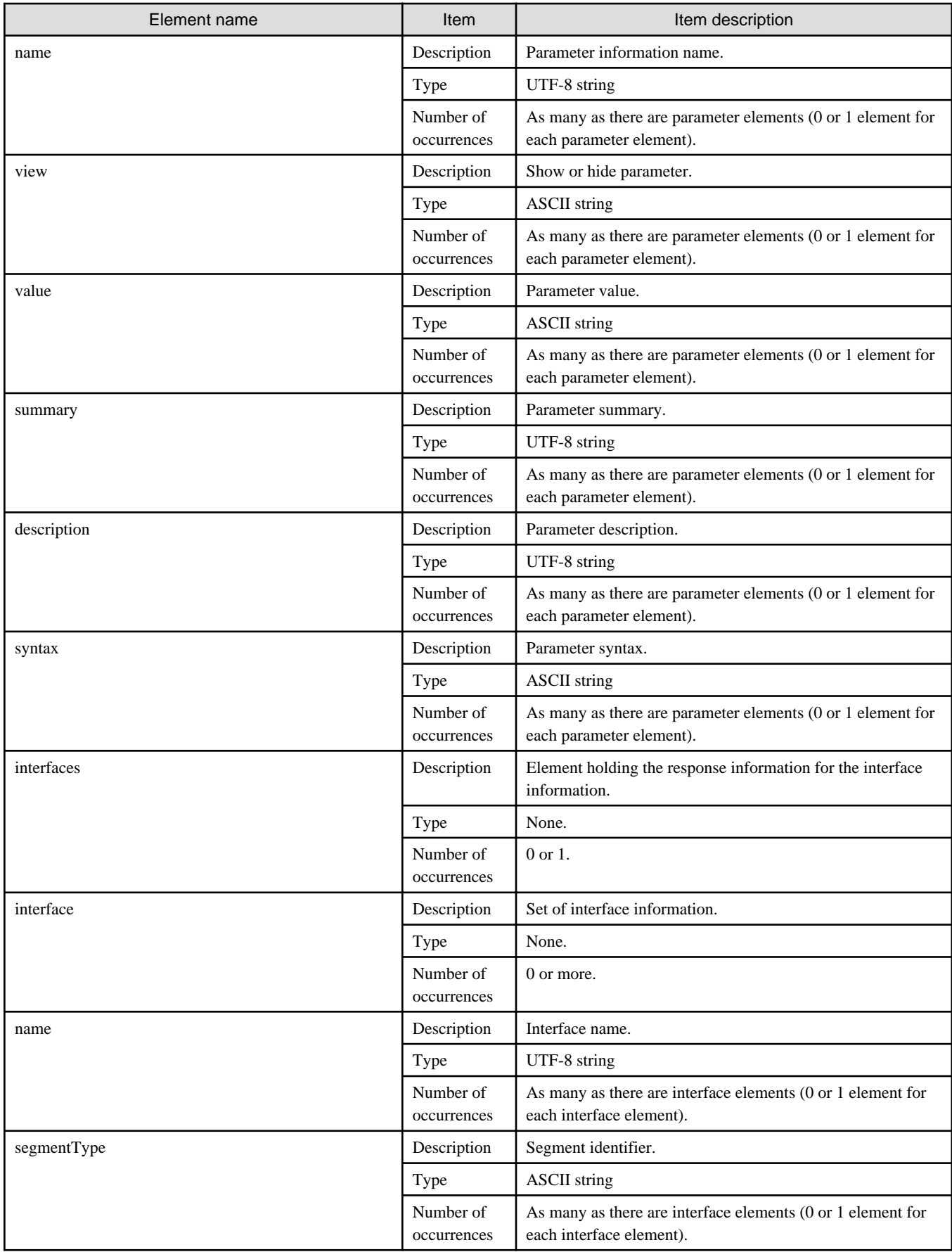
```
<?xml version="1.0" encoding="UTF-8"?>
<GetRulesetConfigurationResponse xmlns="http://cfmg.systemwalker.jp.fujitsu.com">
   <responseMessage>SUCCESS</responseMessage>
   <responseStatus>PAPI00000</responseStatus>
   <ruleset>
     <name>Firewall1</name>
     <type>Firewall</type>
    <rulesetCategory>config</rulesetCategory>
     <lplatformModel>Firewall only</lplatformModel>
     <numOfMaxSegment>10</numOfMaxSegment>
     <numOfMaxVm>3</numOfMaxVm>
     <description>SLB server1</description>
     <parameters>
       <parameter>
         <name>param_var_001</name>
         <view>true</view>
         <value>400</value>
         <summary>param1</summary>
         <description>param1</description>
         <syntax>INTEGER(0..65535)</syntax>
       </parameter>
       <parameter>
         <name>param_var_002</name>
         <view>true</view>
         <value>200</value>
         <summary>param2</summary>
         <description>param2</description>
         <syntax>INTEGER(0..255)</syntax>
       </parameter>
     </parameters>
   </ruleset>
   <interfaces>
     <interface>
       <name>interface1</name>
       <segmentType>SECURE</segmentType>
     </interface>
     <interface>
       <name>interface2</name>
       <segmentType>DMZ</segmentType>
     </interface>
   </interfaces>
</GetRulesetConfigurationResponse>
```
# **2.2 Operations on L-Platform Systems**

This section explains the L-Platform APIs relating to operations on L-Platform systems.

# **2.2.1 CreateLPlatform (Creates an L-Platform)**

This API creates an L-Platform based on a template.

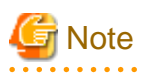

When a physical server is included in a template, only two APIs can be executed simultaneously, due to the limitations of the hardware that is set.

When creating more than two L-Platforms with physical servers, leave some time between the executions of this API. <u>a a a a a a a a a</u> 

## **Request parameters**

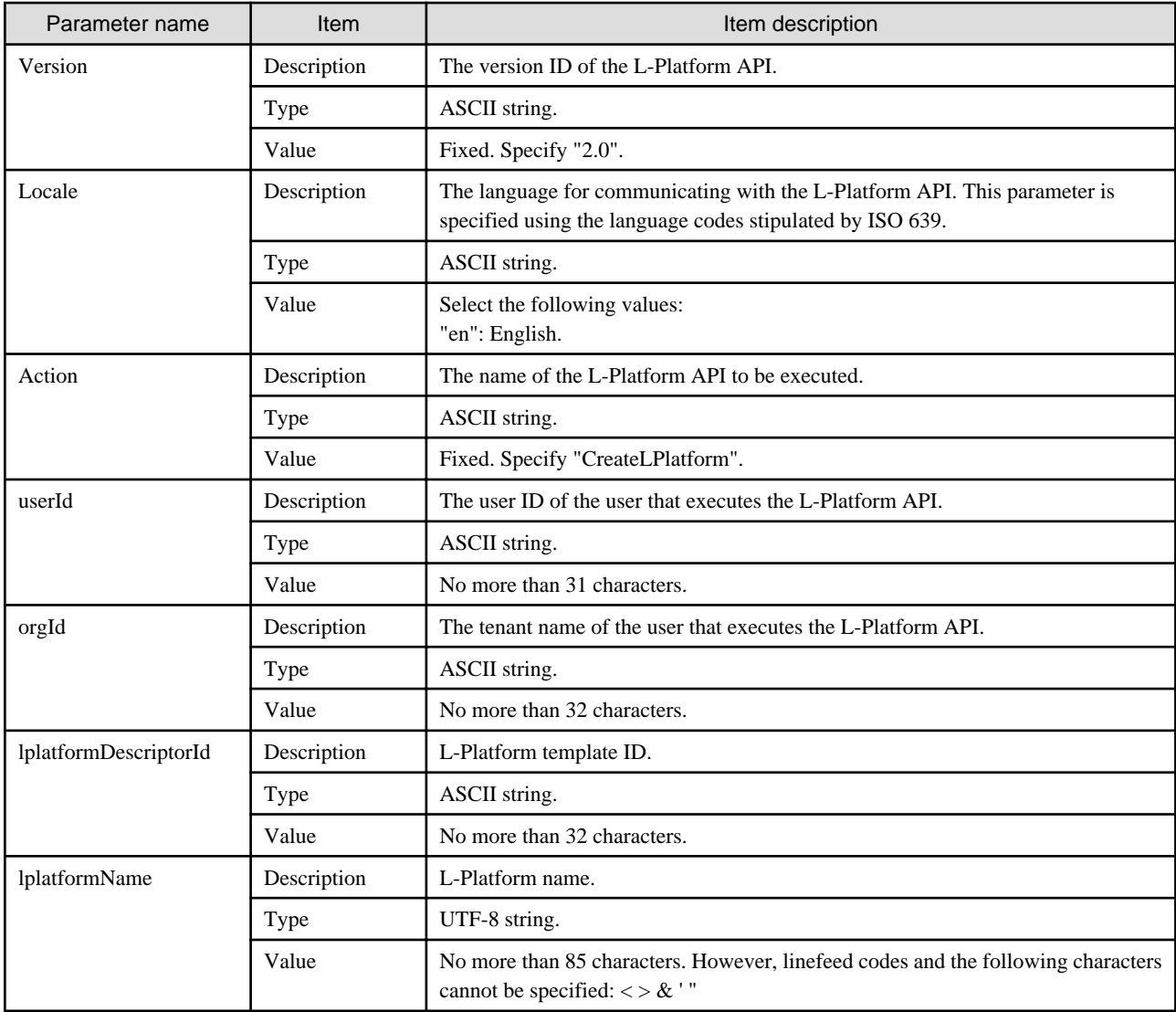

## **Response**

<Status code>

The API returns "200 OK" if it terminates normally.

```
<XML>
```

```
<?xml version="1.0" encoding="UTF-8"?>
<CreateLPlatformResponse xmlns="http://cfmg.systemwalker.jp.fujitsu.com">
  <responseMessage>[Message]</responseMessage>
  <responseStatus>[Status]</responseStatus>
  <lplatformId>[L-Platform ID]</lplatformId>
</CreateLPlatformResponse>
```
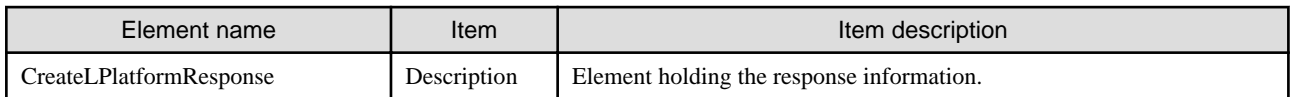

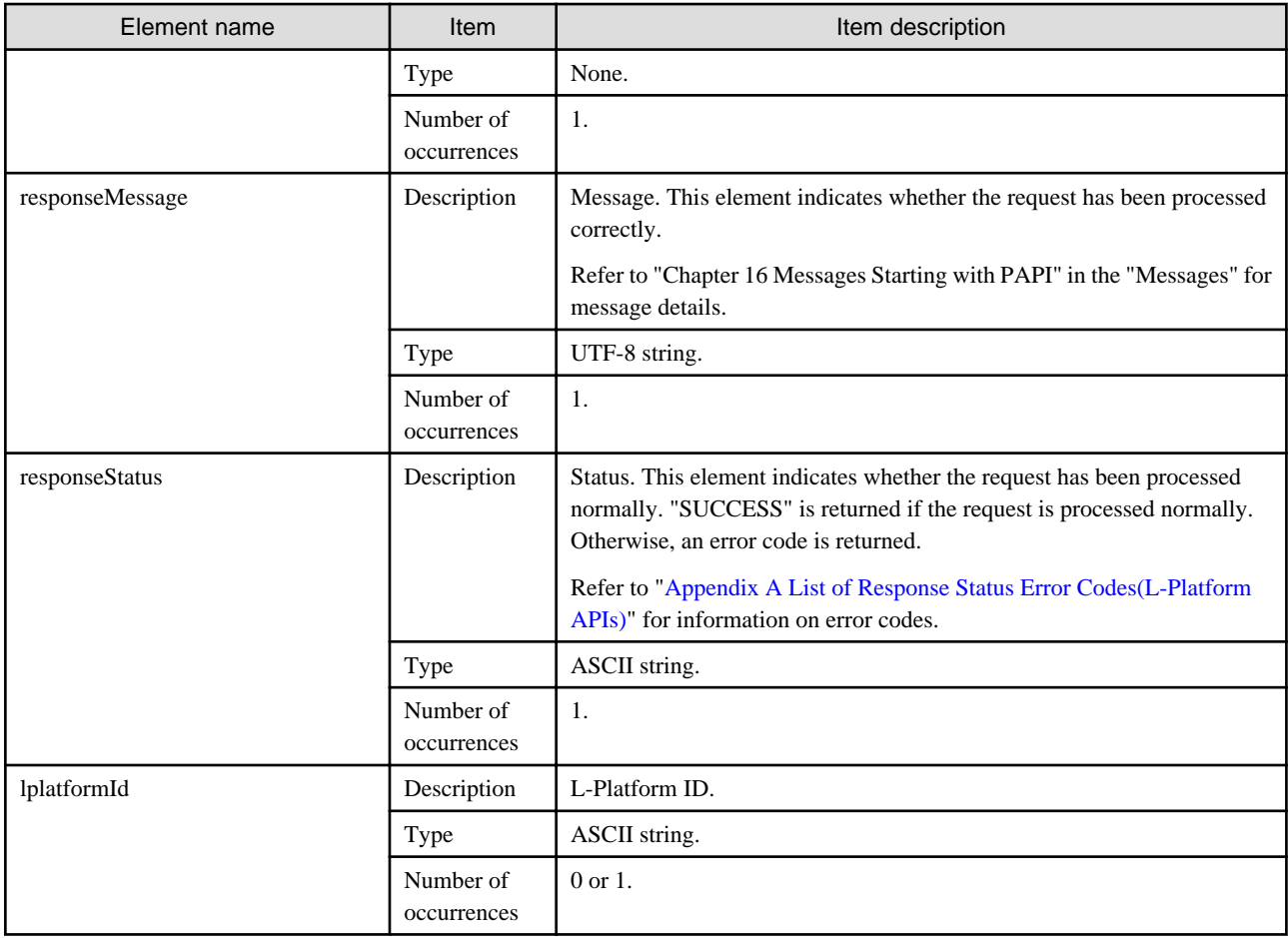

<?xml version="1.0" encoding="UTF-8"?>

```
<CreateLPlatformResponse xmlns="http://cfmg.systemwalker.jp.fujitsu.com">
```
<responseMessage>PAPI00000 Processing was completed.</responseMessage>

```
 <responseStatus>SUCCESS</responseStatus>
```
- <lplatformId>LPLATFORM000001</lplatformId>
- </CreateLPlatformResponse>

# **2.2.2 ListLPlatform (Gets a List of L-Platform)**

This API gets a list of the L-Platform in the virtual data center.

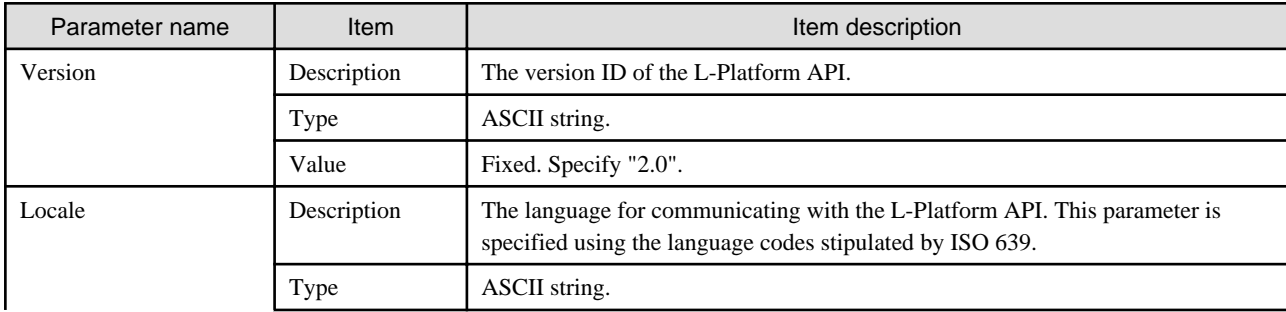

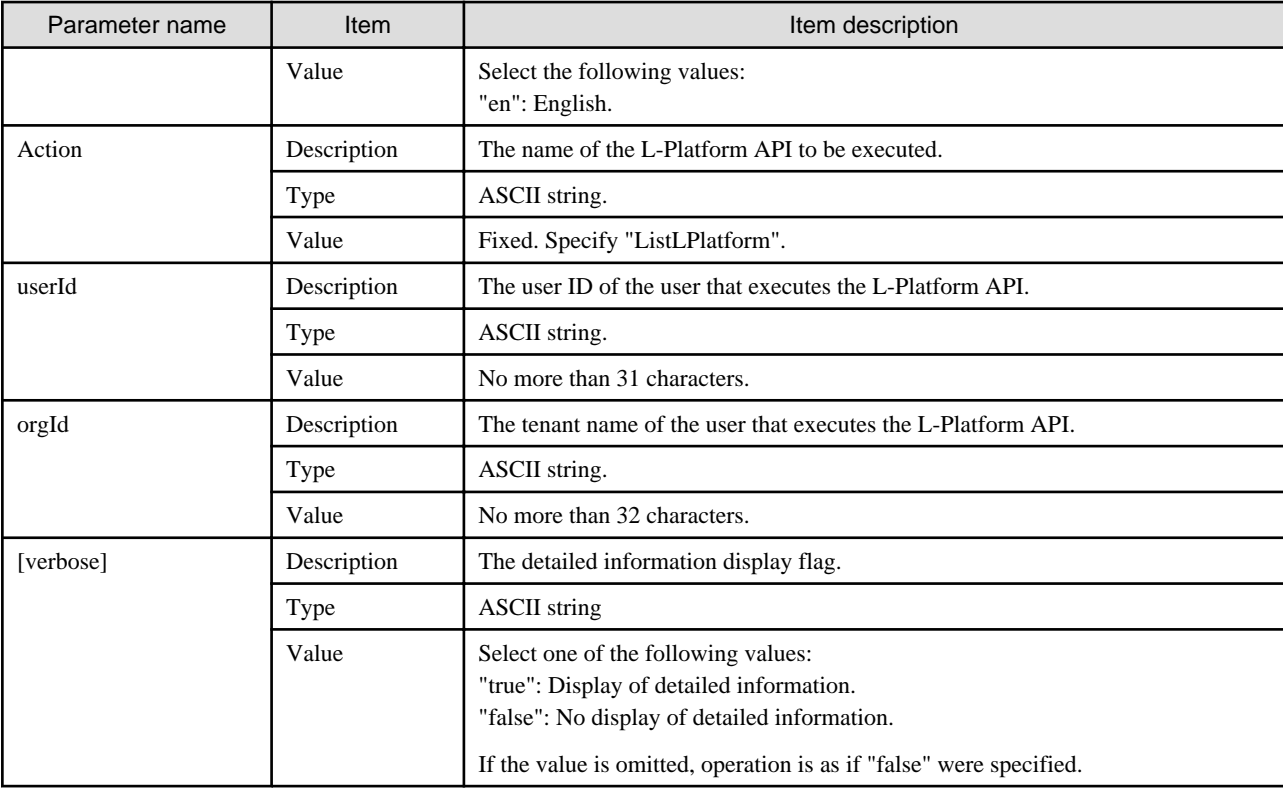

<Status code>

The API returns "200 OK" if it terminates normally.

```
\langleXML\rangle
```

```
<?xml version="1.0" encoding="UTF-8"?>
<ListLPlatformResponse xmlns="http://cfmg.systemwalker.jp.fujitsu.com">
  <responseMessage>[Message]</responseMessage>
  <responseStatus>[Status]</responseStatus>
  <lplatforms>
     <lplatform>
       <baseDescriptor>[Template ID from which the L-Platform was created]</baseDescriptor>
       <creator>[The tenant name of the person who created the L-Platform]</creator>
       <ownerUser>[The user ID of the person who owns the L-Platform]</ownerUser>
       <description>[L-Platform description]</description>
       <firewalls>
         <firewall>
           <interfaces>
             <interface>
               <name>[Interface name]</name>
               <networkId>[Network ID]</networkId>
             </interface>
           </interfaces>
           <name>[Firewall name]</name>
           <ruleset>
             <description>[Ruleset description]</description>
             <name>[Ruleset name]</name>
             <parameters>
               <parameter>
                 <description>[Parameter information description]</description>
                 <name>[Parameter information name]</name>
```

```
 <value>[Parameter value]</value>
                  <view>[Parameter display flag]</view>
                 <syntax>[Parameter syntax]</syntax>
               </parameter>
             </parameters>
           </ruleset>
         </firewall>
       </firewalls>
       <slbs>
         <slb>
           <interfaces>
             <interface>
               <name>[Interface name]</name>
                <networkId>[Network ID]</networkId>
              </interface>
           </interfaces>
           <name>[Server load balancer name]</name>
           <ruleset>
             <description>[Ruleset description]</description>
             <name>[Ruleset name]</name>
             <parameters>
               <parameter>
                 <description>[Parameter information description]</description>
                 <name>[Parameter information name]</name>
                 <value>[Parameter value]</value>
                 <view>[Show or hide parameter]</view>
                  <syntax>[Parameter syntax]</syntax>
               </parameter>
             </parameters>
           </ruleset>
           <operationLogExist>[This flag indicates whether there are operation logs that have not been 
acquired]</operationLogExist>
         </slb>
       </slbs>
       <networks>
         <network>
           <name>[Network name]</name>
           <networkCategory>[Network type]</networkCategory>
           <networkId>[Network ID]</networkId>
          <numOfMaxVm>[Maximum number of VMs]</numOfMaxVm>
           <segmentType>[Segment type information]</segmentType>
         </network>
       </networks>
       <lservers>
         <lserver>
           <creator>[The tenant name of the person who created the server]</creator>
           <diskimageId>[Disk image ID]</diskimageId>
           <diskimageName>[Disk image name]</diskimageName>
           <disks>
             <disk>
               <attachedTo>[ID of server to which additional disk has been attached]</attachedTo>
               <creator>[The tenant name of the person who created the additional disk]</creator>
               <size>[The size of the additional disk]</size>
               <diskId>[The ID of the additional disk]</diskId>
               <diskName>[The name of the additional disk]</diskName>
               <resourceName>[Name of the Existing disk]</resourceName>
               <storagePool>[The resource name of the storage pool]</storagePool>
             </disk>
           </disks>
           <hostName>[Host name of the server]</hostName>
           <memorySize>[Amount of memory]</memorySize>
           <numOfCpu>[Number of CPUs]</numOfCpu>
          <requestCpuPerf>[Requested CPU performance]</requestCpuPerf>
```

```
 <requestMemorySize>[Requested memory capacity]</requestMemorySize>
          <requestNumOfCpu>[Requested number of CPUs]</requestNumOfCpu>
           <storagePool>[The resource name of the storage pool]</storagePool>
           <pool>[The resource name of the VM pool]</pool>
           <vmType>[Virtual machine type]</vmType>
           <nicgroups>
             <nicgroup>
               <nicgroupIndex>[The NIC group index to which the server belongs]</nicgroupIndex>
               <management>[Control NIC]</management>
               <networkId>[Network ID]</networkId>
               <privateIp>[IP address]</privateIp>
             </nicgroup>
           </nicgroups>
           <nics>
             <nic>
               <management>[Control NIC]</management>
               <networkId>[Network ID]</networkId>
               <nicNo>[NIC serial number]</nicNo>
               <privateIp>[IP address]</privateIp>
               <nicgroupIndex>[The NIC group index to which the server belongs]</nicgroupIndex>
            \epsilon/nic>
           </nics>
           <lserverId>[Server ID]</lserverId>
           <lserverName>[Server name]</lserverName>
           <lserverStatus>[Lserver Status]</lserverStatus>
           <serverType>[Server type]</serverType>
           <lserverType>[Server type]</lserverType>
           <resource>
             <name>[L-Server name]</name>
           </resource>
           <containerPoolManaged>[Flag to indicate whether it is managed by this product]</
containerPoolManaged>
           <snapshotExist>[Flag to indicate whether a snapshot is on the server]</snapshotExist>
           <priority>[Power priority]</priority>
           <image>
             <cpuBit>[Number of bits for the CPU]</cpuBit>
             <id>[Image ID]</id>
             <numOfMaxDisk>[Maximum number of disks]</numOfMaxDisk>
             <numOfMaxNic>[Maximum number of NICs]</numOfMaxNic>
             <serverApplication>[Server usage]</serverApplication>
             <serverCategory>[Server type]</serverCategory>
             <softwares>
               <software>
                 <category>[Software category]</category>
                 <softwareId>[Software ID]</softwareId>
                 <license>[License information]</license>
                 <name>[Software name]</name>
                 <officialVersion>[Official version]</officialVersion>
                 <patch>[Patch version number]</patch>
                 <support>[Support]</support>
                 <version>[Version]</version>
               </software>
             </softwares>
             <patches>
               <patch>
                 <softwareId>[Software ID]</softwareId>
                 <patchId>[Patch ID]</patchId>
                 <componentName>[Component name]</componentName>
                 <description>[Patch description]</description>
               </patch>
             </patches>
             <sysvolSize>[Size of the system volume]</sysvolSize>
           </image>
```

```
 </lserver>
       </lservers>
       <lplatformId>[L-Platform ID]</lplatformId>
       <lplatformName>[L-Platform name]</lplatformName>
       <lplatformStatus>[L-Platform status]</lplatformStatus>
       <bladeLogic>[Flag to indicate configuration changes/returns depending on whether BladeLogic 
exists]</bladeLogic>
     </lplatform>
   </lplatforms>
</ListLPlatformResponse>
```
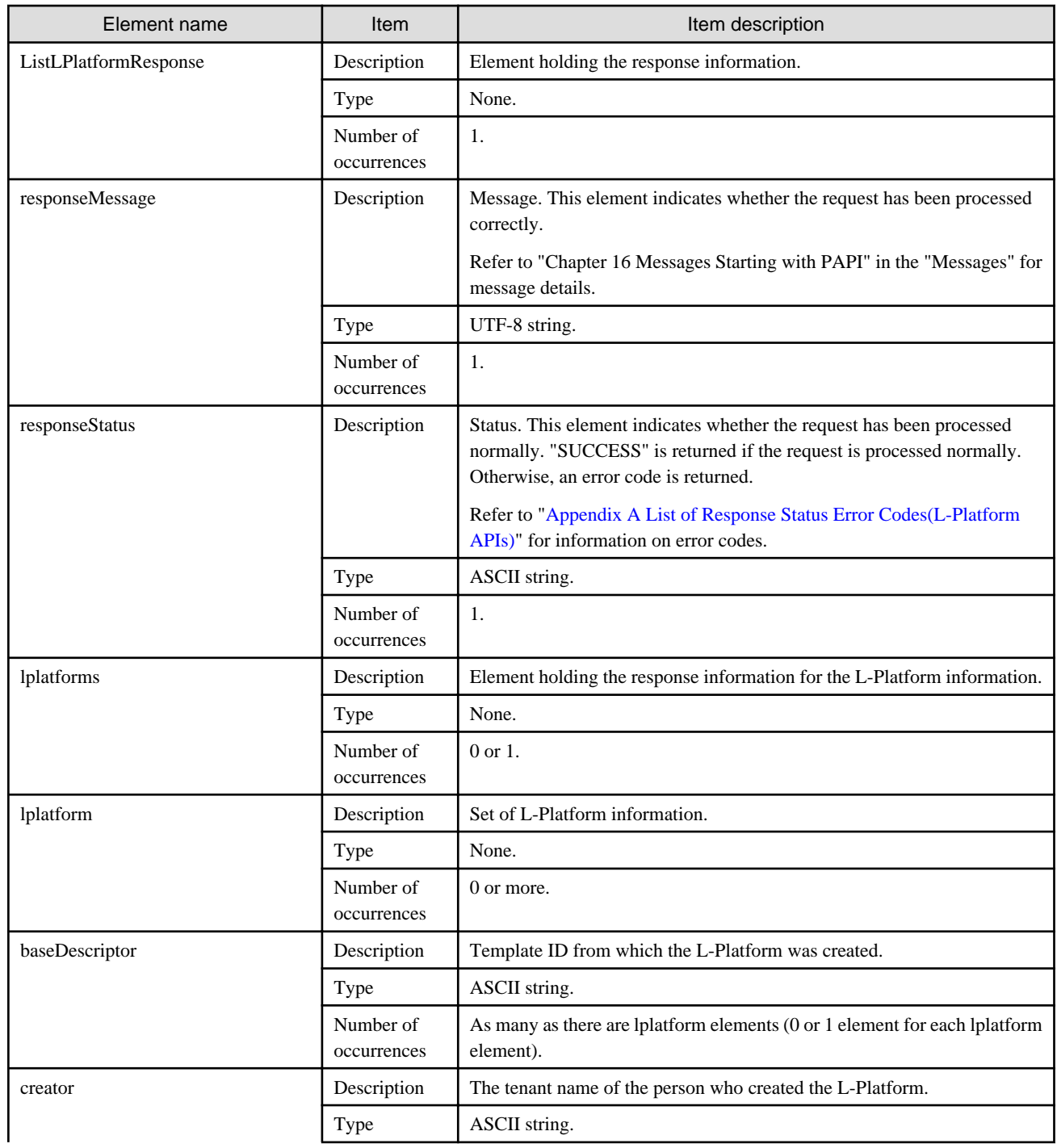

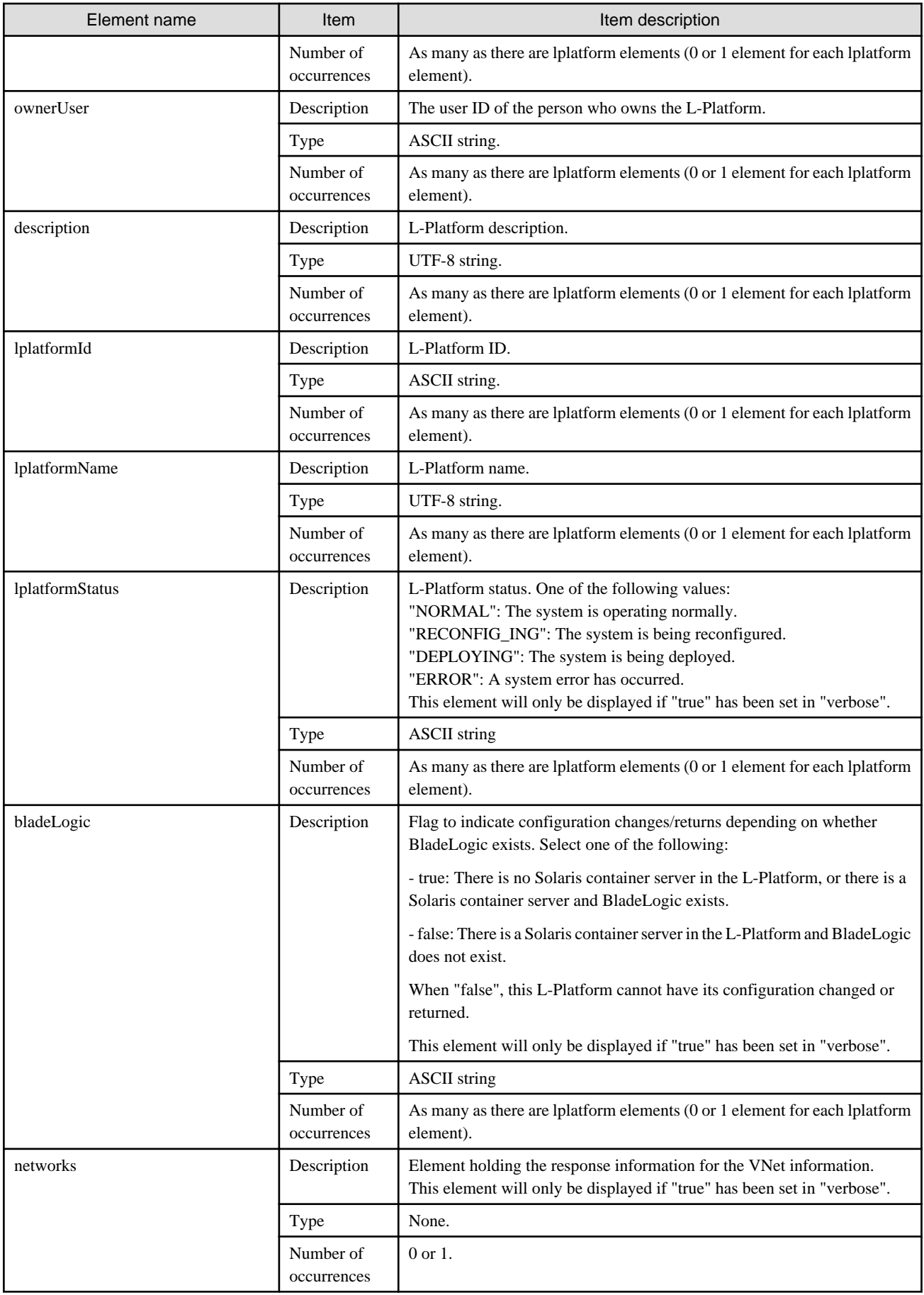

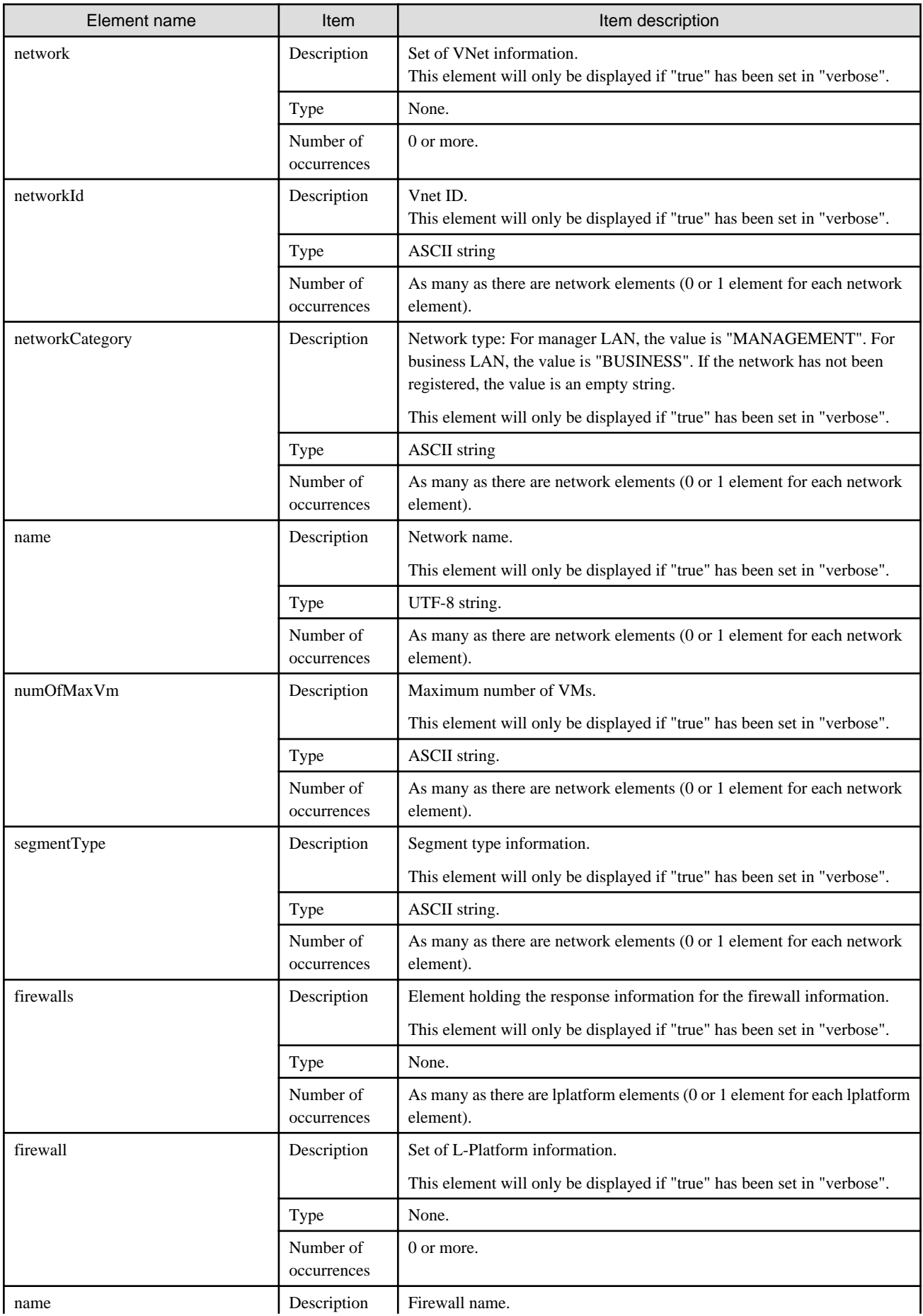

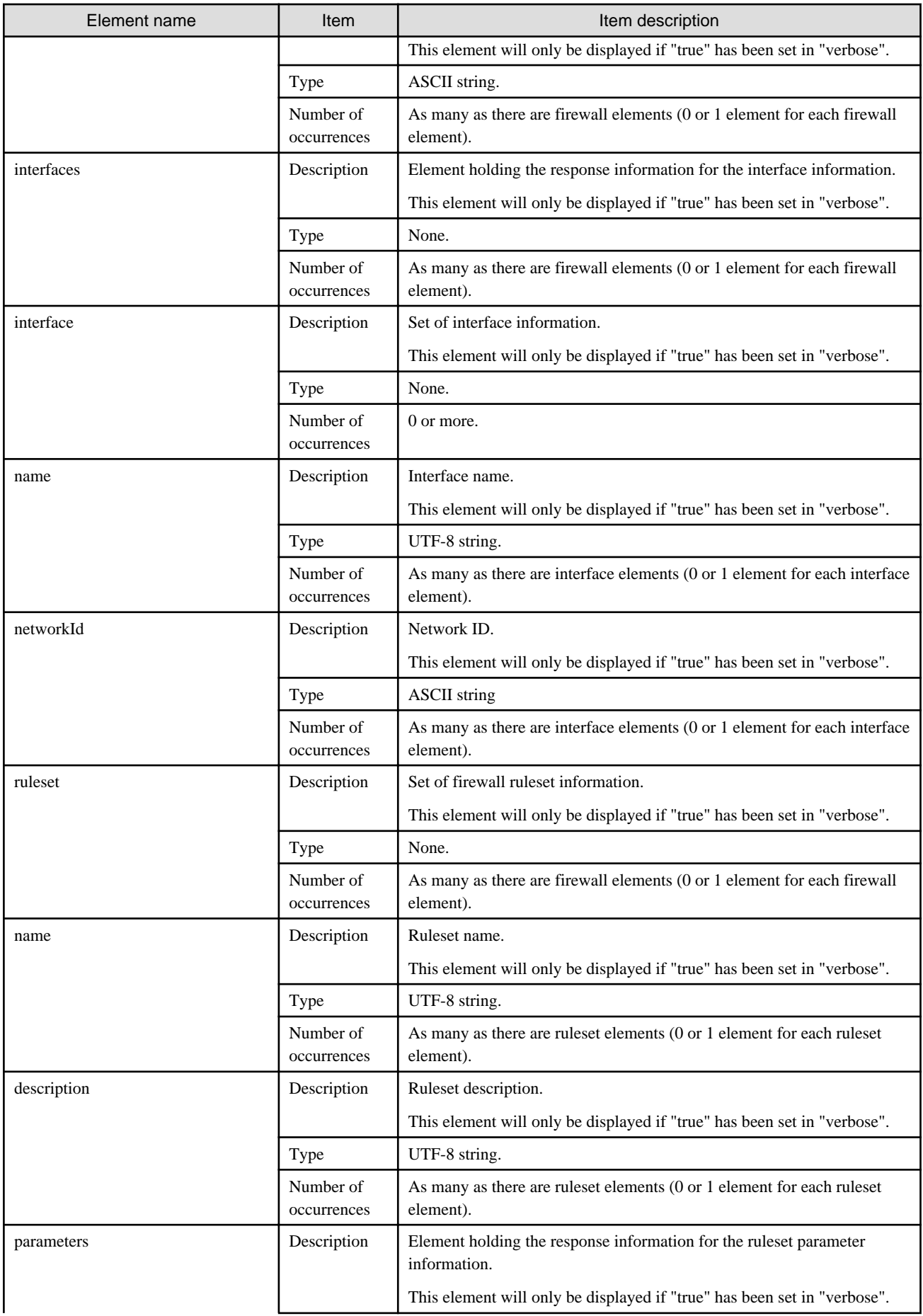

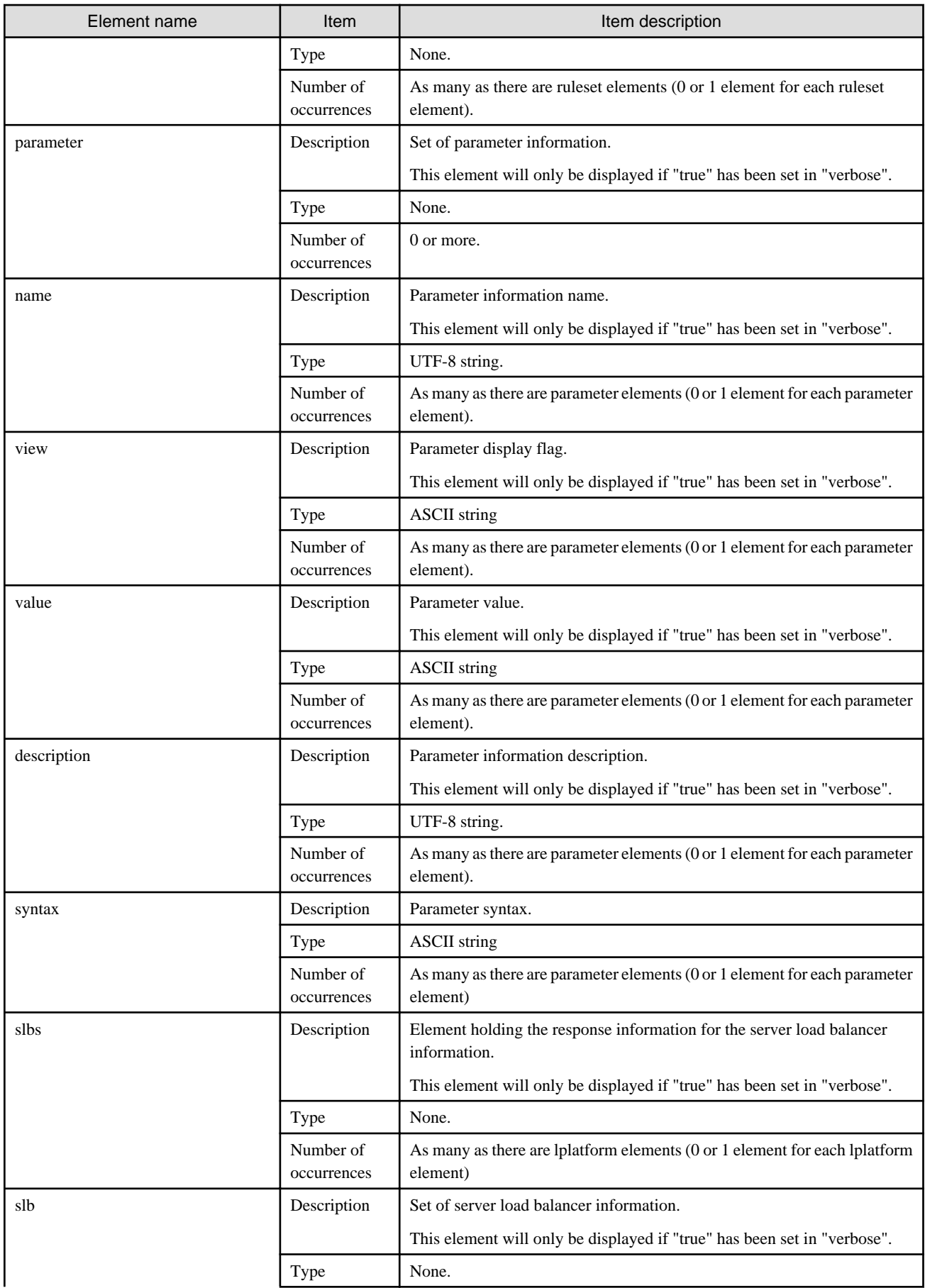

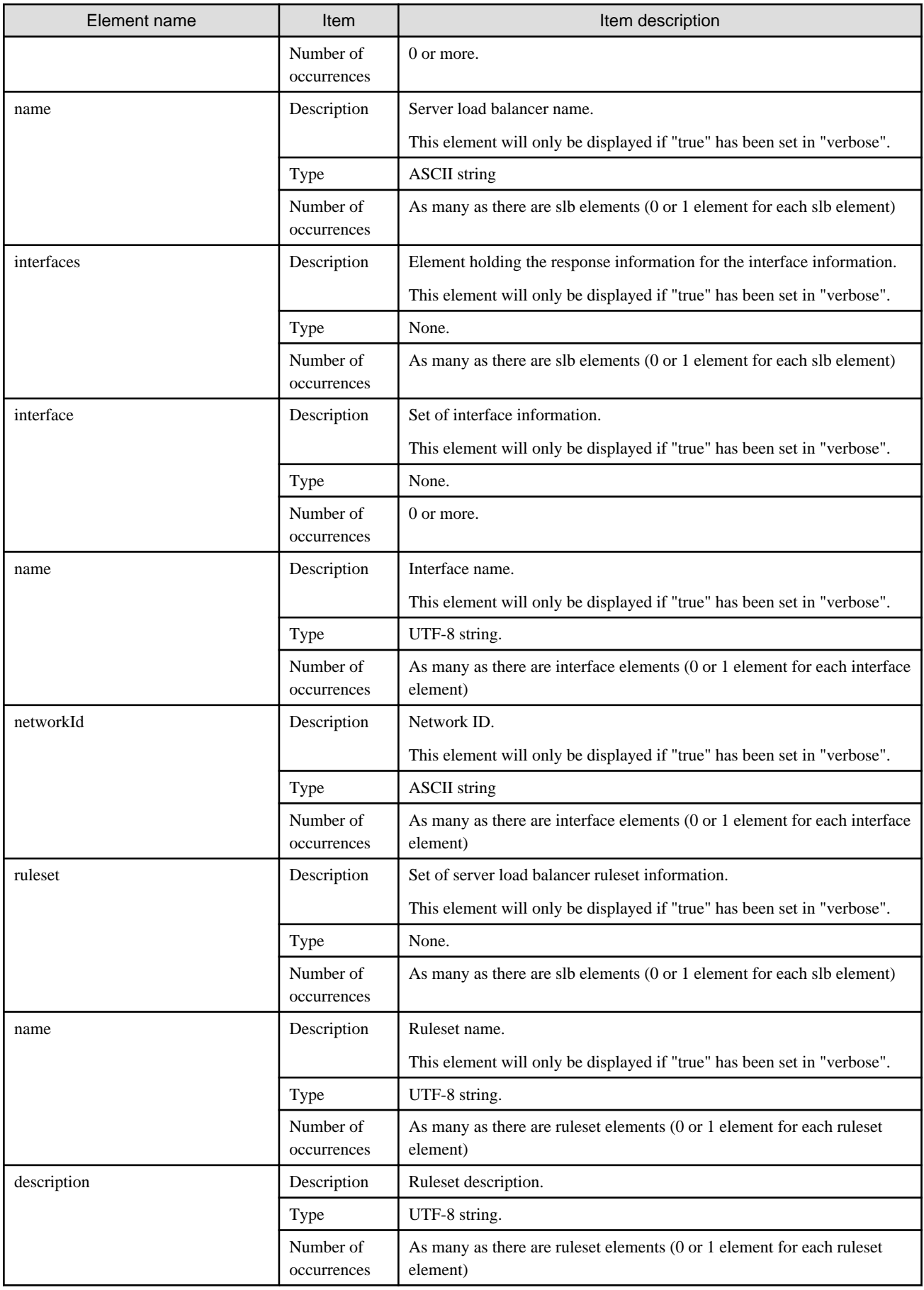

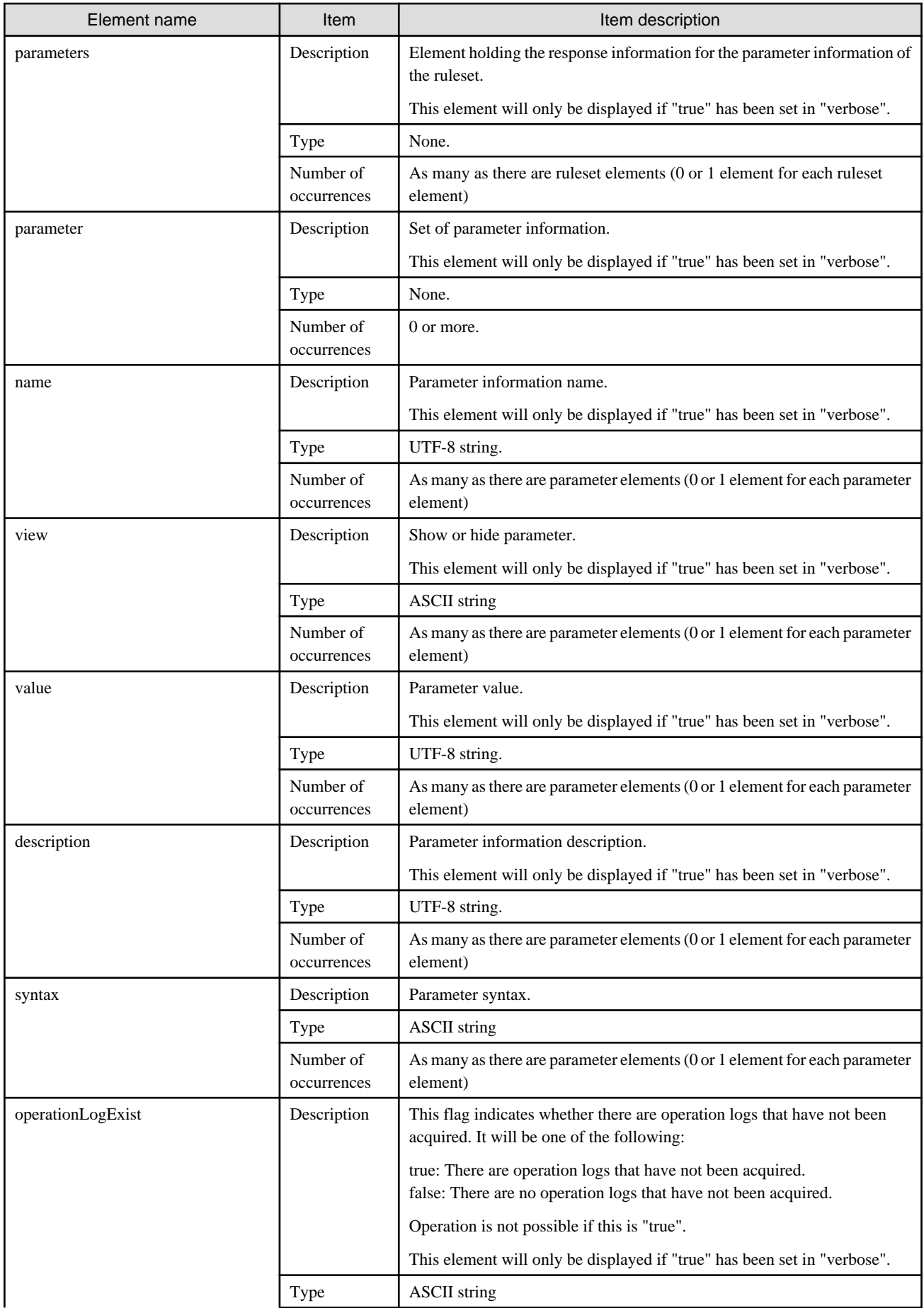

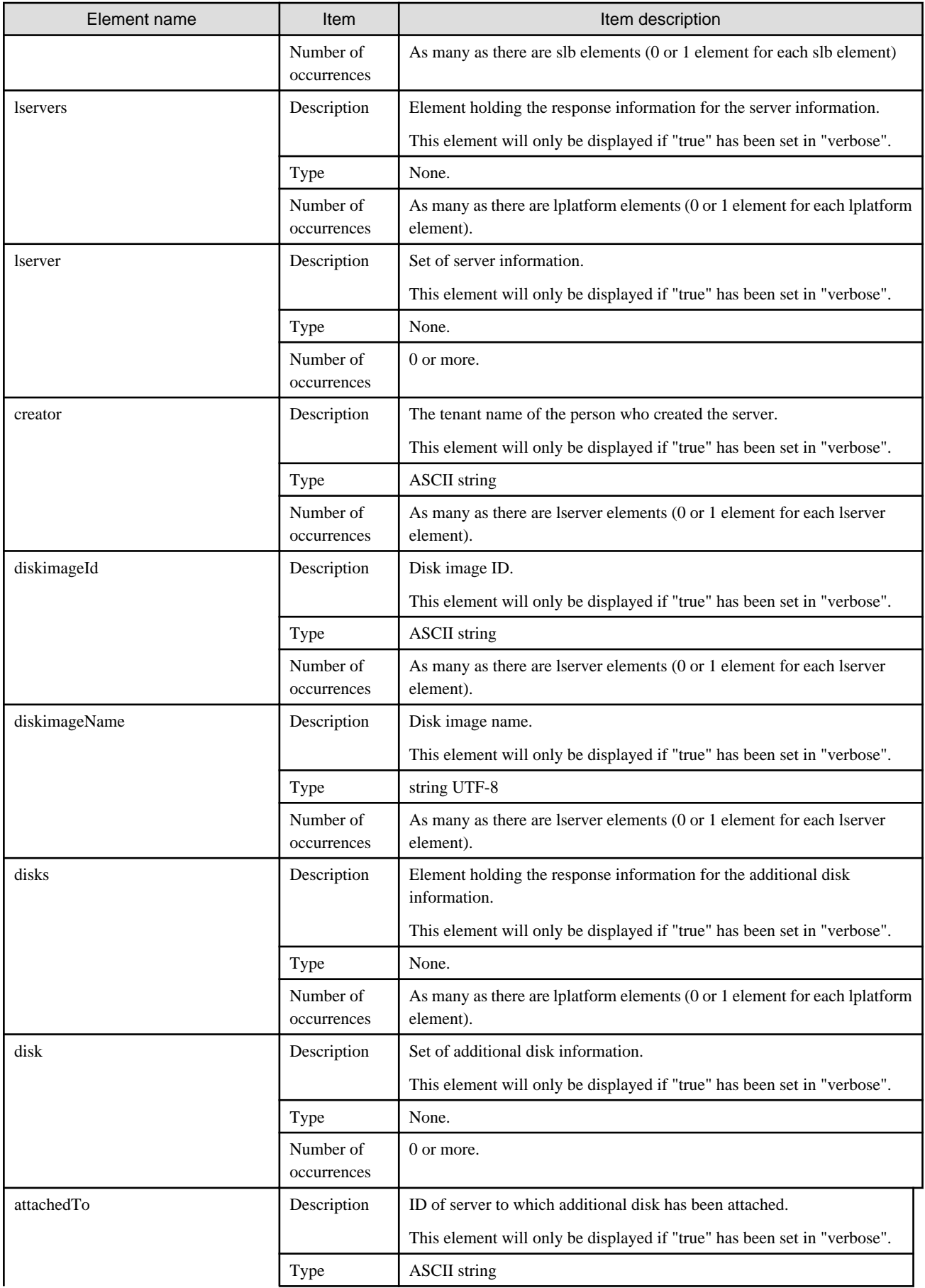

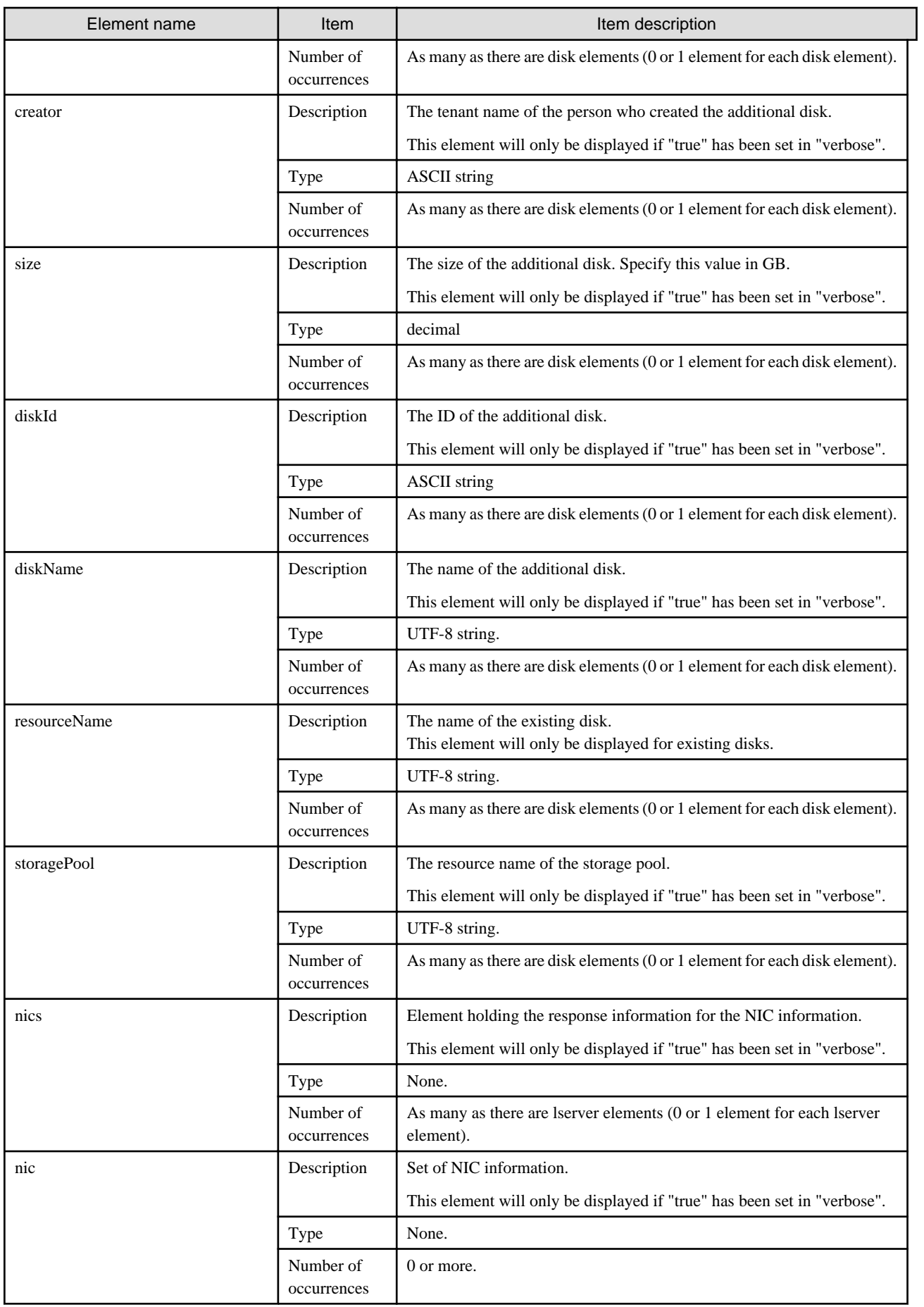

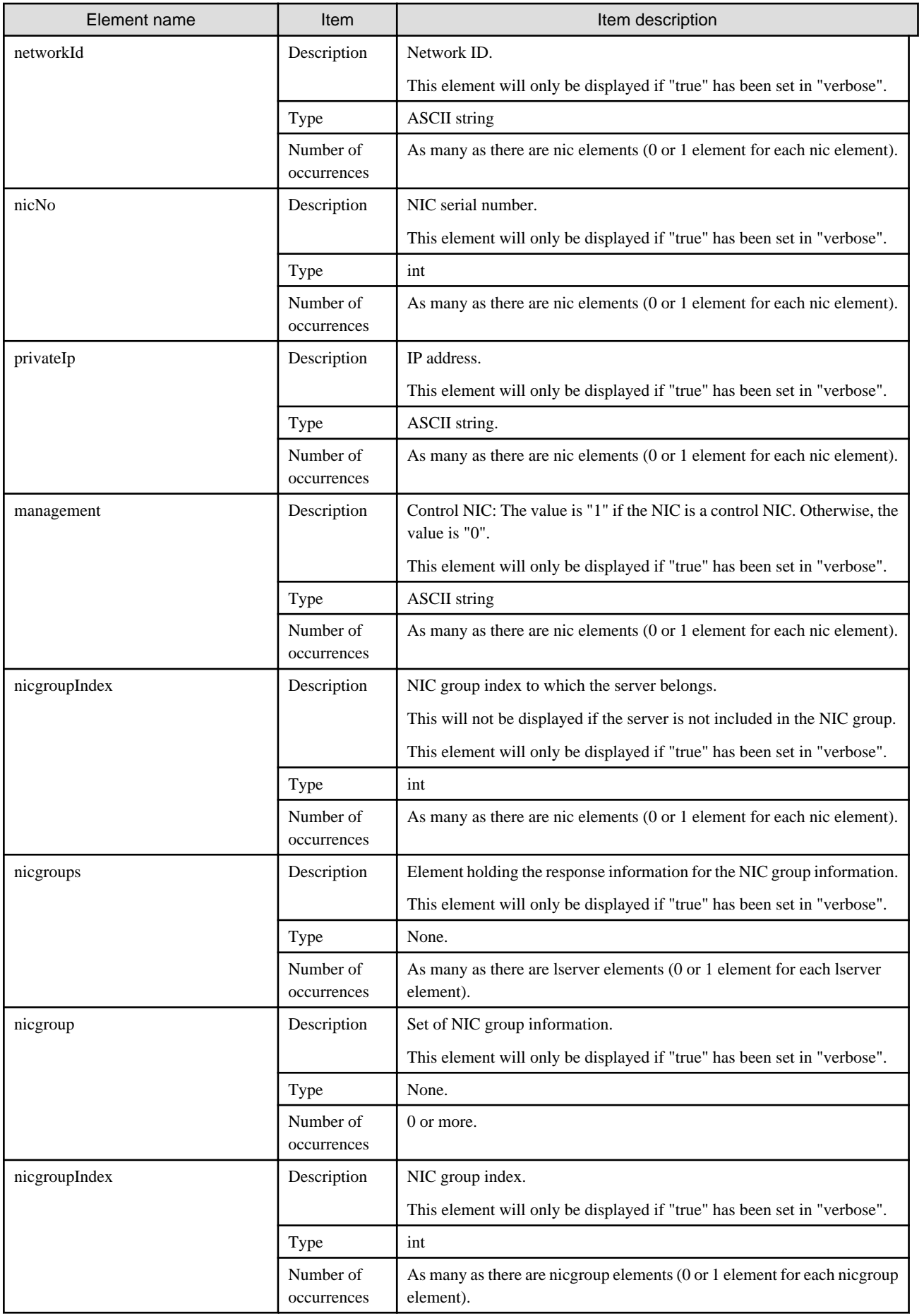

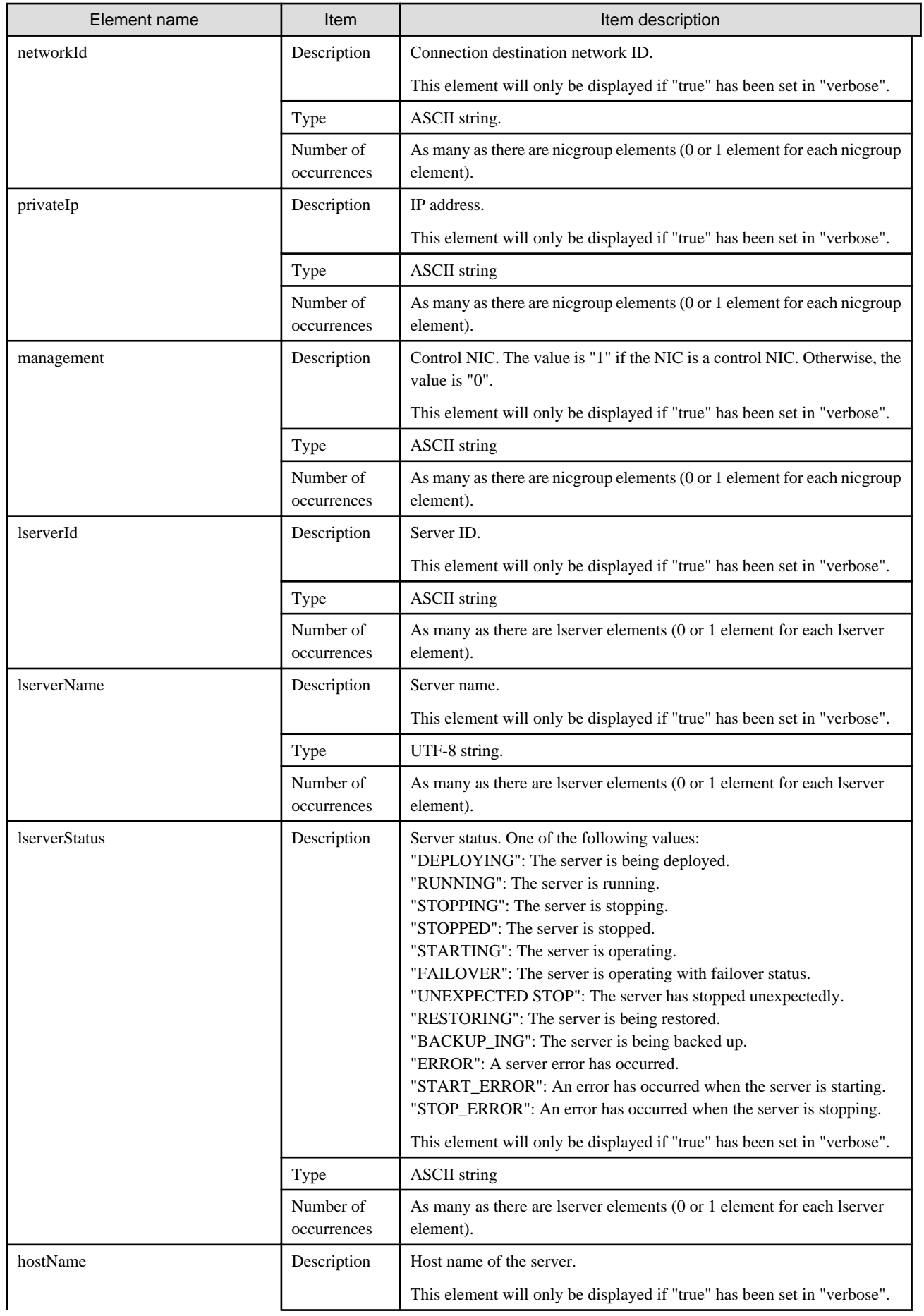

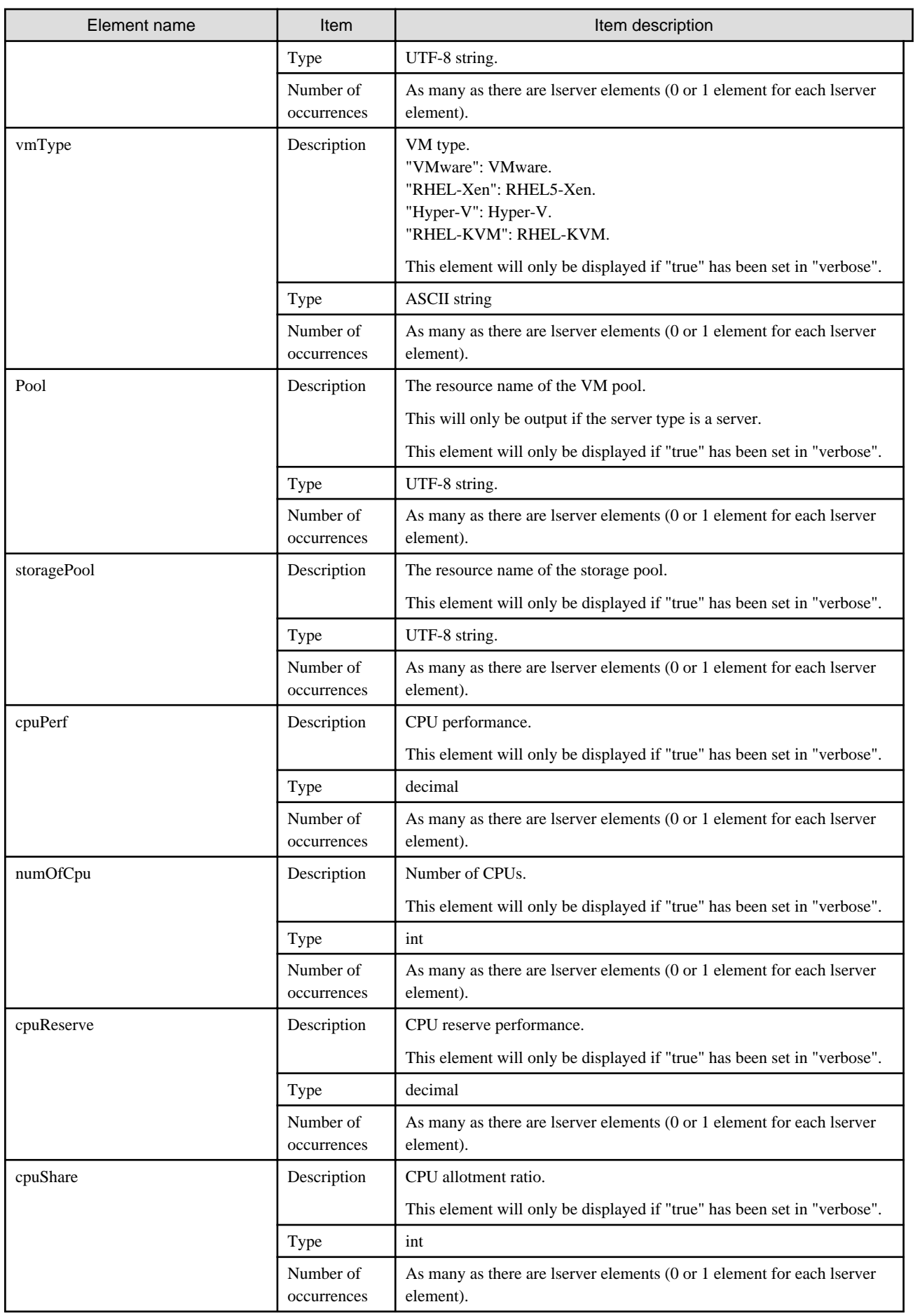

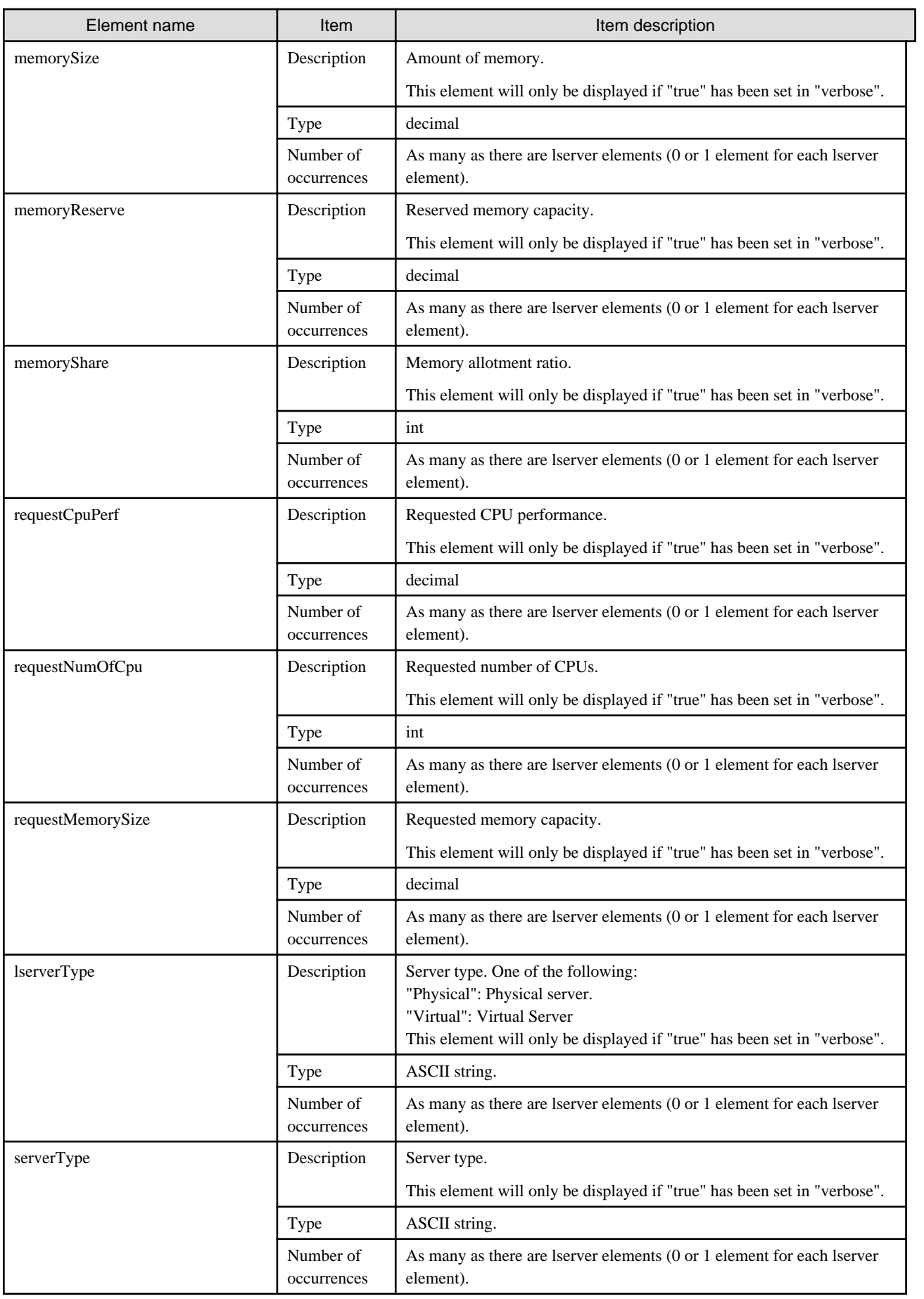

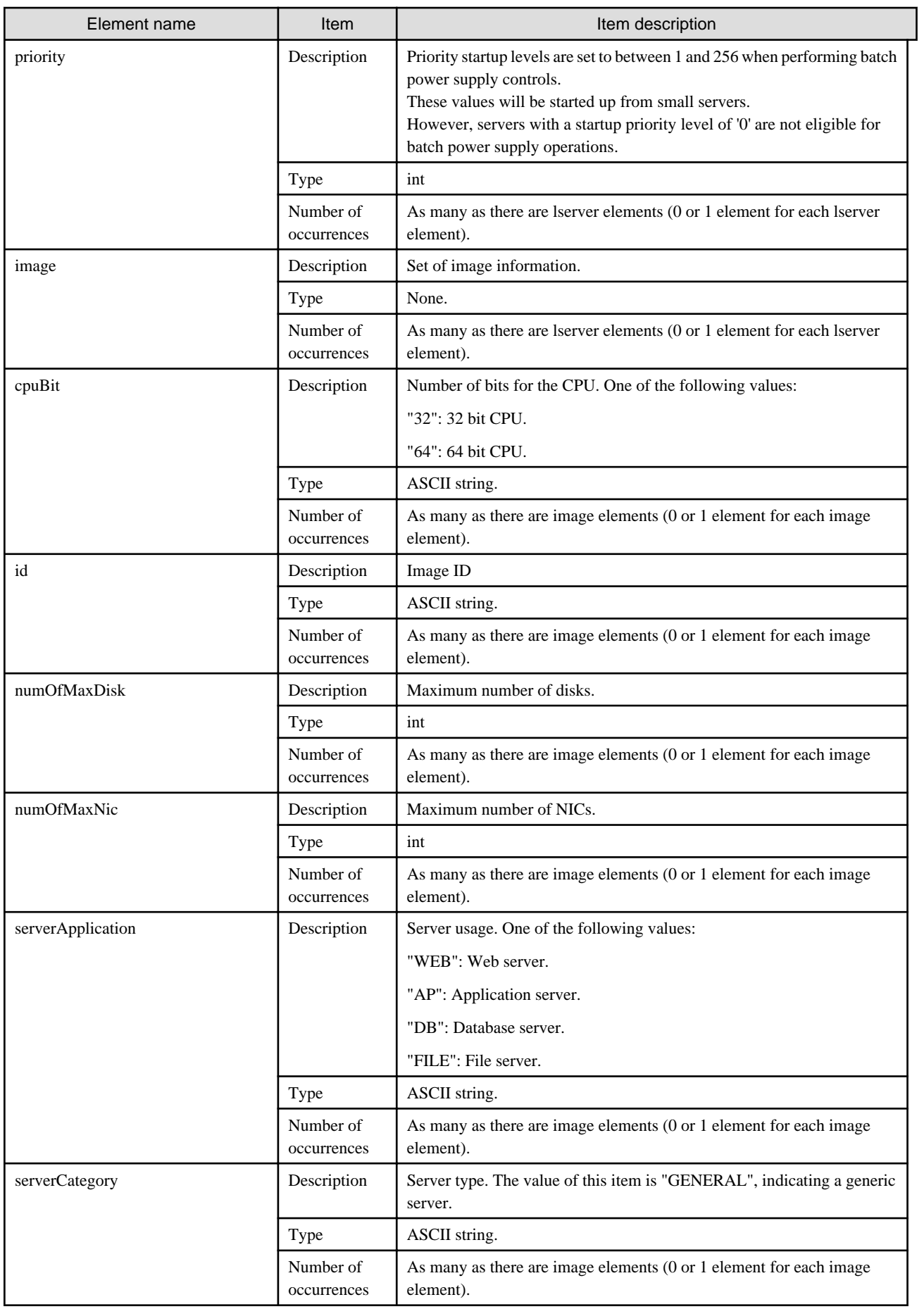

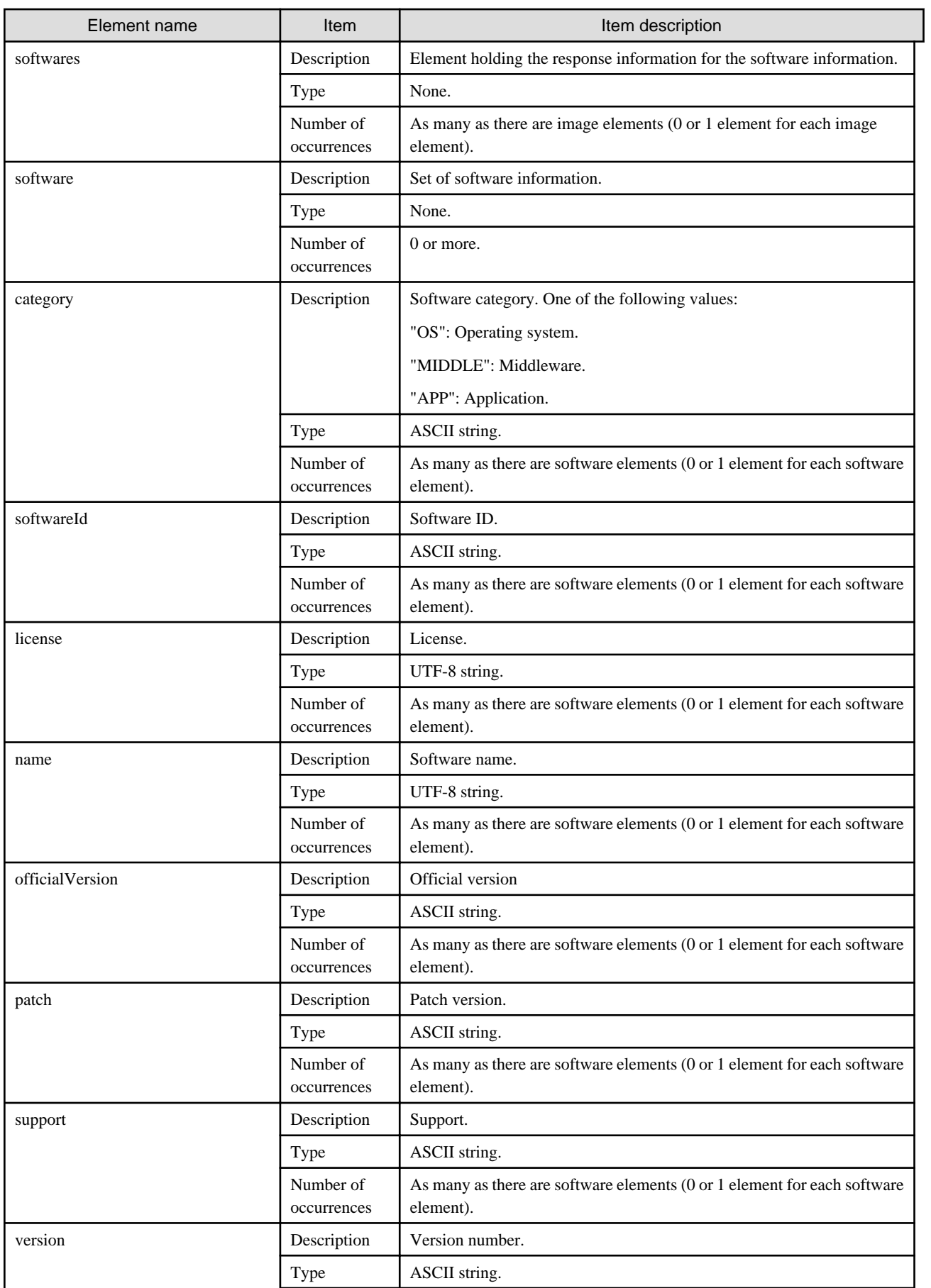

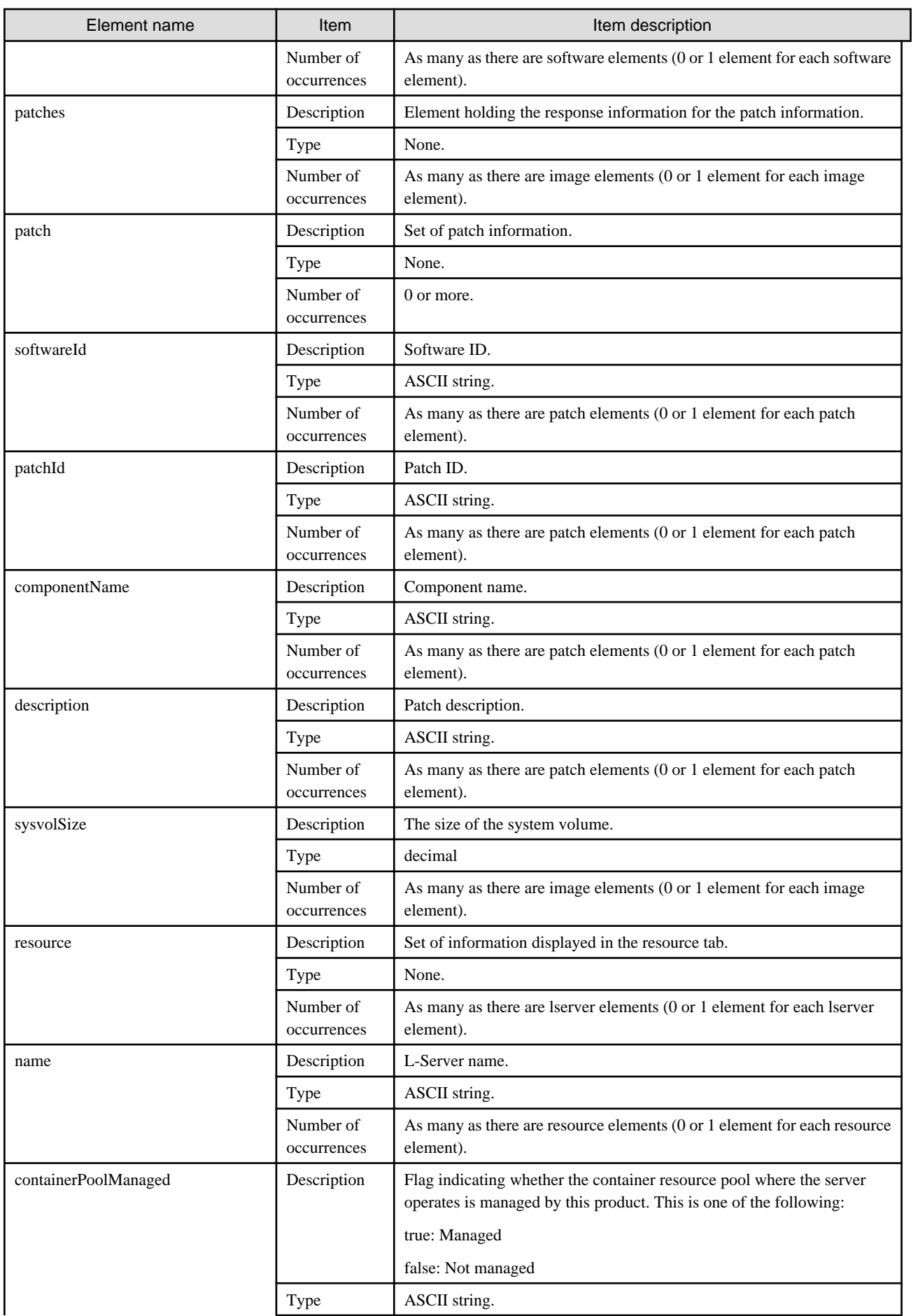

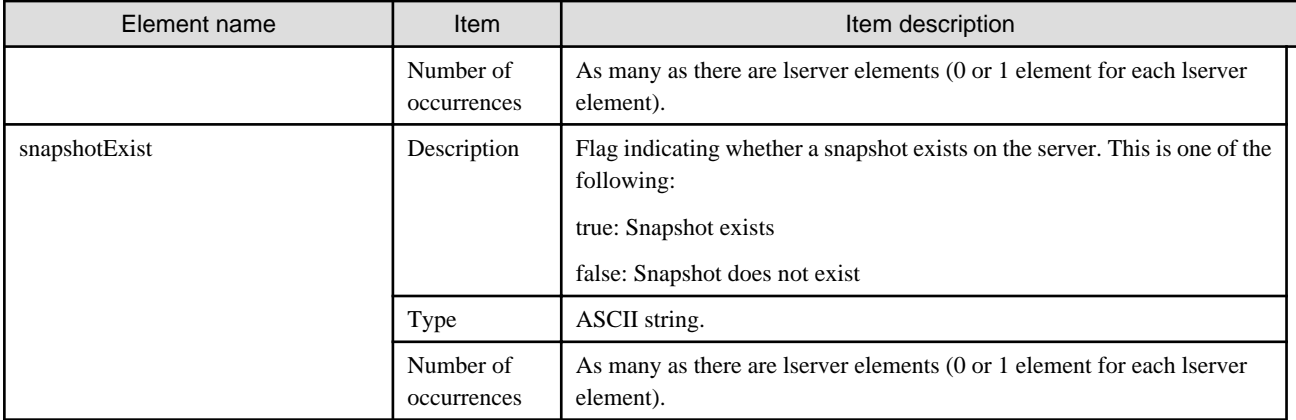

```
<?xml version="1.0" encoding="UTF-8"?>
<ListLPlatformResponse xmlns="http://cfmg.systemwalker.jp.fujitsu.com">
  <responseMessage>PAPI00000 Processing was completed.</responseMessage>
  <responseStatus>SUCCESS</responseStatus>
  <lplatforms>
     <lplatform>
       <baseDescriptor>template-1325738ea5b</baseDescriptor>
       <creator>tenantA</creator>
       <ownerUser>user1</ownerUser>
       <description>firewall-test</description>
       <firewalls>
         <firewall>
           <interfaces>
             <interface>
               <name>network-param-0001</name>
               <networkId>8O0NW7TZV-N-1ot2#FWS#</networkId>
             </interface>
             <interface>
               <name>network-param-0002</name>
               <networkId>8O0NW7TZV-N-1ot4#FWS#</networkId>
             </interface>
           </interfaces>
           <name>Firewall</name>
           <ruleset>
             <description>ruleset-1</description>
             <name>rule1</name>
             <parameters>
               <parameter>
                 <description>parameter-1</description>
                 <name>param_var_001</name>
                 <value>200</value>
                 <view>false</view>
                 <syntax>INTEGER(1..255)</syntax>
               </parameter>
               <parameter>
                 <description>parameter-2</description>
                 <name>param_var_002</name>
                 <value/>
                 <view>true</view>
               </parameter>
               <syntax>DisplayString(SIZE(0..255))</syntax>
               <parameter>
                 <description>parameter-3</description>
                 <name>param_var_003</name>
                 <value>400</value>
```

```
 <view>true</view>
           <syntax>INTEGER(1..65535)</syntax>
         </parameter>
       </parameters>
     </ruleset>
   </firewall>
 </firewalls>
 <slbs>
   <slb>
     <interfaces>
       <interface>
         <name>network-param-0003</name>
         <networkId>8O0NW7TZV-N-1ot2#FWS#</networkId>
       </interface>
       <interface>
         <name>network-param-0004</name>
         <networkId>8O0NW7TZV-N-1ot4#FWS#</networkId>
       </interface>
     </interfaces>
     <name>SLB</name>
     <ruleset>
       <description>ruleset</description>
       <name>slb_rule1</name>
       <parameters>
         <parameter>
           <description>parameter1</description>
           <name>param_var_001</name>
           <value>200</value>
           <view>false</view>
           <syntax>INTEGER(1..255)</syntax>
         </parameter>
         <parameter>
           <description>parameter2</description>
           <name>param_var_002</name>
           <value/>
           <view>true</view>
           <syntax>DisplayString(SIZE(0..255))</syntax>
         </parameter>
         <parameter>
           <description>parameter3</description>
           <name>param_var_003</name>
           <value>400</value>
           <view>true</view>
           <syntax>INTEGER(1..65535)</syntax>
         </parameter>
       </parameters>
     </ruleset>
   </slb>
 </slbs>
 <networks>
   <network>
     <name>network-param-0002</name>
     <networkCategory>BUSINESS</networkCategory>
     <networkId>8O0NW7TZV-N-1ot4#FWS#</networkId>
     <numOfMaxVm>10</numOfMaxVm>
   </network>
   <network>
     <name>network-param-0001</name>
     <networkCategory>BUSINESS</networkCategory>
     <networkId>8O0NW7TZV-N-1ot2#FWS#</networkId>
     <numOfMaxVm>10</numOfMaxVm>
   </network>
 </networks>
```

```
 <lservers>
   <lserver>
     <cpuPerf>1.0</cpuPerf>
     <creator>tenantA</creator>
     <diskimageId>image-1324e093f4e</diskimageId>
     <diskimageName>g-physical-0001</diskimageName>
     <hostName>V8O0NW7TZV0001</hostName>
     <memorySize>2.0</memorySize>
     <numOfCpu>2</numOfCpu>
     <requestCpuPerf>1.4</requestCpuPerf>
     <requestMemorySize>2.0</requestMemorySize>
     <requestNumOfCpu>1</requestNumOfCpu>
     <storagePool>/StoragePool</storagePool>
     <lserverType>Physical</lserverType>
     <disks/>
     <image>
       <cpuBit>32</cpuBit>
       <id>image-132480039e8</id>
       <numOfMaxDisk>0</numOfMaxDisk>
       <numOfMaxNic>3</numOfMaxNic>
       <serverApplication>AP</serverApplication>
       <serverCategory>GENERAL</serverCategory>
       <softwares>
         <software>
           <category>OS</category>
           <license>1</license>
           <name>softNameA</name>
           <officialVersion/>
           <patch/>
           <softwareId>SW00000003</softwareId>
           <support>1</support>
           <version>6.0</version>
         </software>
       </softwares>
       <sysvolSize>20.0</sysvolSize>
     </image>
     <pool>/ServerPool</pool>
     <vmType>VMware</vmType>
     <nics>
       <nic>
         <management>0</management>
         <networkId>8O0NW7TZV-N-1ot2#FWS#</networkId>
         <nicNo>2</nicNo>
         <privateIp>192.xxx.xxx.xxx</privateIp>
      \epsilon/nic>
       <nic>
         <management>1</management>
         <networkId>8O0NW7TZV-N-1ot2#FWS#</networkId>
         <nicNo>1</nicNo>
         <privateIp>192.xxx.xxx.xxx</privateIp>
       </nic>
     </nics>
     <lserverId>tenantA-8O0NW7TZV-S-0001</lserverId>
     <lserverName>lserver-1</lserverName>
     <lserverStatus>RUNNING</lserverStatus>
     <serverType>Economy</serverType>
     <resource>
       <name>tenantA-8O0NW7TZV-S-0002</name>
     </resource>
     <snapshotExist>false</snapshotExist>
   </lserver>
   <lserver>
     <cpuPerf>1.2</cpuPerf>
```

```
 <creator>tenantA</creator>
       <diskimageId>image-1324e09f82f</diskimageId>
       <diskimageName>g-vm-0002</diskimageName>
       <hostName>V8O0NW7TZV0002</hostName>
       <memorySize>1.6</memorySize>
       <numOfCpu>1</numOfCpu>
       <storagePool>/StoragePool</storagePool>
       <lserverType>Virtual</lserverType>
       <disks/>
       <vmPool>/VMHostPool</vmPool>
       <vmType>VMware</vmType>
       <nics>
         <nic>
           <management>0</management>
           <networkId>8O0NW7TZV-N-1ot4#FWS#</networkId>
           <nicNo>3</nicNo>
           <privateIp>192.xxx.xxx.xxx</privateIp>
         </nic>
         <nic>
           <management>0</management>
           <networkId>8O0NW7TZV-N-1ot4#FWS#</networkId>
           <nicNo>2</nicNo>
           <privateIp>192.xxx.xxx.xxx</privateIp>
         </nic>
         <nic>
           <management>1</management>
           <networkId>8O0NW7TZV-N-1ot4#FWS#</networkId>
           <nicNo>1</nicNo>
           <privateIp>192.xxx.xxx.xxx</privateIp>
        \langlenic>
       </nics>
       <lserverId>tenantA-8O0NW7TZV-S-0002</lserverId>
       <lserverName>lserver-1</lserverName>
       <lserverStatus>RUNNING</lserverStatus>
       <serverType>over_commit</serverType>
       <resource>
         <name>tenantA-8O0NW7TZV-S-0002</name>
       </resource>
       <snapshotExist>true</snapshotExist>
     </lserver>
   </lservers>
   <lplatformId>tenantA-8O0NW7TZV</lplatformId>
   <lplatformName>firewall-test</lplatformName>
   <lplatformStatus>NORMAL</lplatformStatus>
   <bladeLogic>true</bladeLogic>
 </lplatform>
 <lplatform>
   <baseDescriptor>template-1324e0c2ac0</baseDescriptor>
   <creator>tenantA</creator>
   <ownerUser>user2</ownerUser>
   <description/>
   <networks>
    <network>
       <name>ServiceLan</name>
       <networkCategory>BUSINESS</networkCategory>
       <networkId>6MYJCS7MR-N-j8f0</networkId>
       <numOfMaxVm>10</numOfMaxVm>
     </network>
     <network>
       <name>AdminLan</name>
       <networkCategory>BUSINESS</networkCategory>
       <networkId>6MYJCS7MR-N-j61j</networkId>
       <numOfMaxVm>10</numOfMaxVm>
```

```
 </network>
 </networks>
 <lservers>
   <lserver>
     <cpuPerf>1.0</cpuPerf>
     <creator>tenantA</creator>
     <diskimageId>image-1324e093f4e</diskimageId>
     <diskimageName>g-physical-0001</diskimageName>
     <hostName>V6MYJCS7MR0001</hostName>
     <memorySize>2.0</memorySize>
     <numOfCpu>2</numOfCpu>
     <requestCpuPerf>0.1</requestCpuPerf>
     <requestMemorySize>0.1</requestMemorySize>
    <requestNumOfCpu>1</requestNumOfCpu>
     <storagePool>/StoragePool</storagePool>
     <lserverType>Physical</lserverType>
     <disks/>
     <pool>/ServerPool</pool>
     <vmType>VMware</vmType>
     <nics>
       <nic>
         <management>0</management>
         <networkId>6MYJCS7MR-N-j61j</networkId>
         <nicNo>2</nicNo>
         <privateIp>192.xxx.xxx.xxx</privateIp>
      \langlenic>
       <nic>
         <management>1</management>
         <networkId>6MYJCS7MR-N-j61j</networkId>
         <nicNo>1</nicNo>
         <privateIp>192.xxx.xxx.xxx</privateIp>
      \langlenic>
     </nics>
     <lserverId>tenantA-6MYJCS7MR-S-0001</lserverId>
     <lserverName>lserver-1</lserverName>
     <lserverStatus>STOPPED</lserverStatus>
     <serverType>Economy</serverType>
     <resource>
       <name>tenantA-6MYJCS7MR-S-0001</name>
     </resource>
     <snapshotExist>false</snapshotExist>
   </lserver>
   <lserver>
     <cpuPerf>1.2</cpuPerf>
     <creator>tenantA</creator>
     <diskimageId>image-1324e09f82f</diskimageId>
     <diskimageName>g-vm-0002</diskimageName>
     <hostName>V6MYJCS7MR0002</hostName>
     <memorySize>1.6</memorySize>
     <numOfCpu>1</numOfCpu>
     <storagePool>/StoragePool</storagePool>
     <lserverType>Virtual</lserverType>
     <disks/>
     <pool>/VMHostPool</pool>
     <vmType>VMware</vmType>
     <nics>
       <nic>
         <management>1</management>
         <networkId>6MYJCS7MR-N-j8f0</networkId>
         <nicNo>1</nicNo>
         <privateIp>192.xxx.xxx.xxx</privateIp>
       </nic>
       <nic>
```
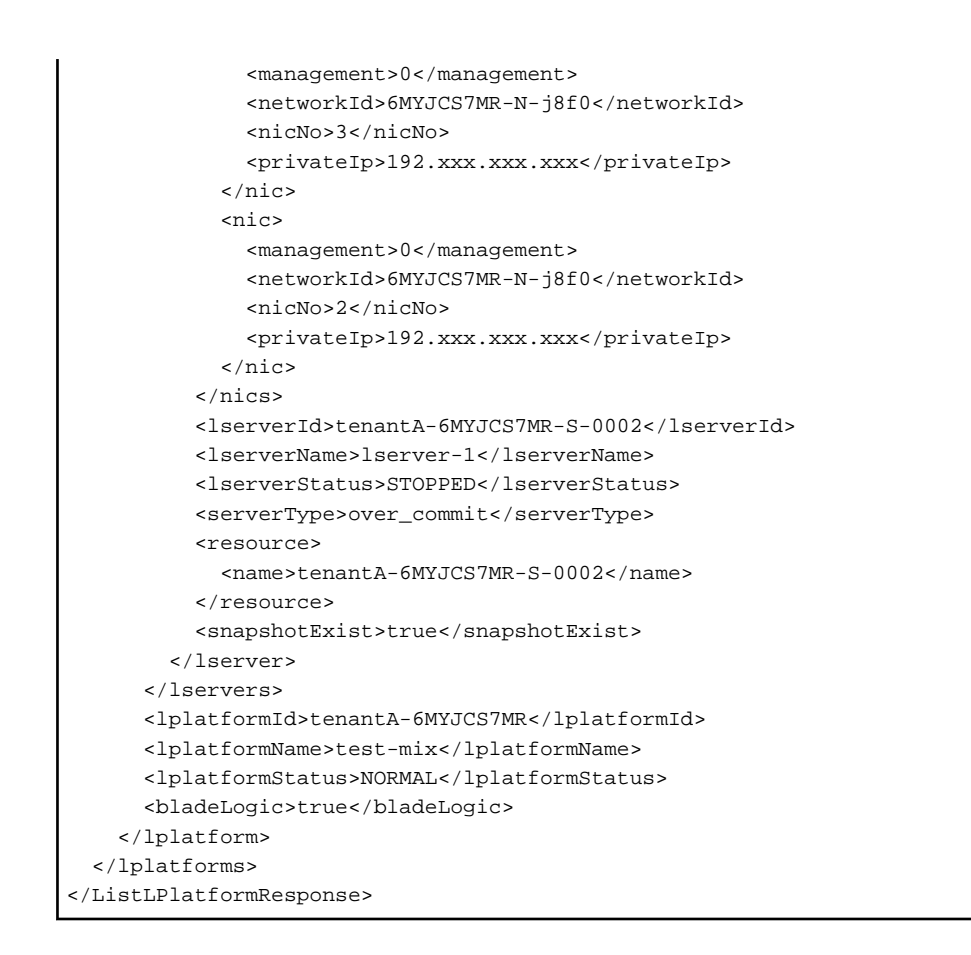

# **2.2.3 MoveLPlatform (Changes the Organization that Owns an L-Platform)**

This API changes the organization that owns an L-Platform.

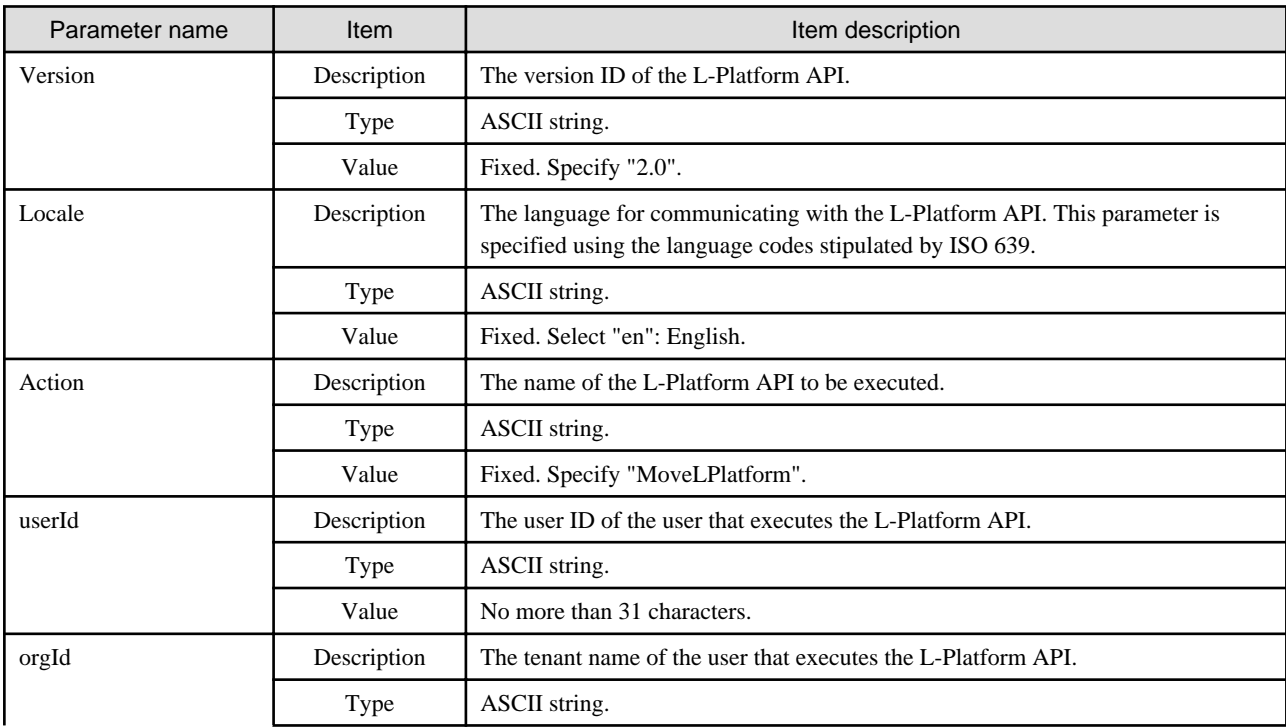

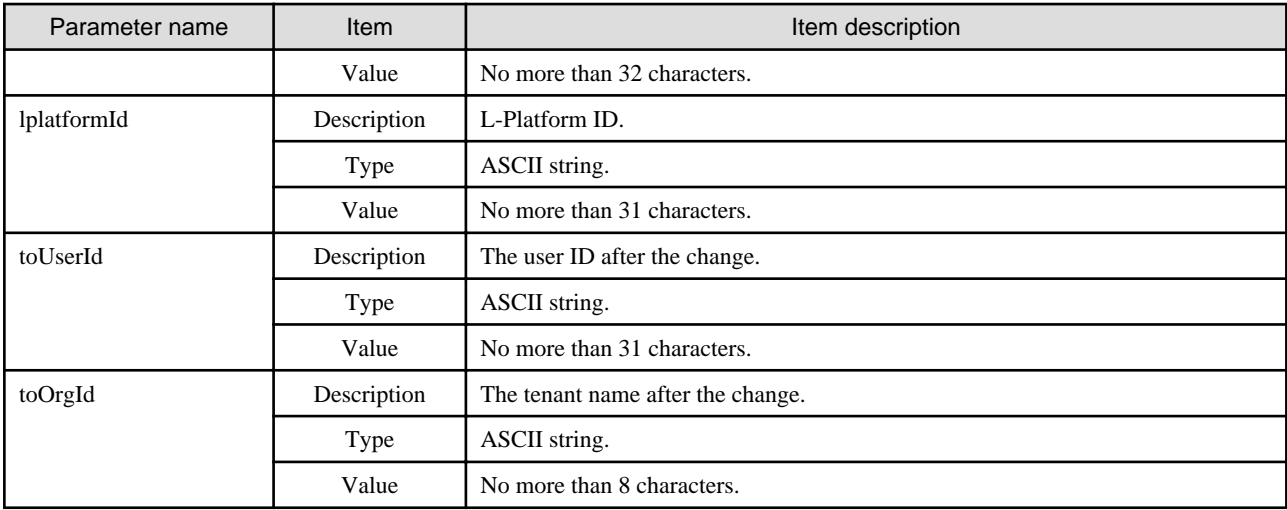

<Status code>

The API returns "200 OK" if it terminates normally.

<XML>

```
<?xml version="1.0" encoding="UTF-8"?>
<MoveLPlatformResponse xmlns="http://cfmg.systemwalker.jp.fujitsu.com">
  <responseMessage>[Message]</responseMessage>
  <responseStatus>[Status]</responseStatus>
</MoveLPlatformResponse>
```
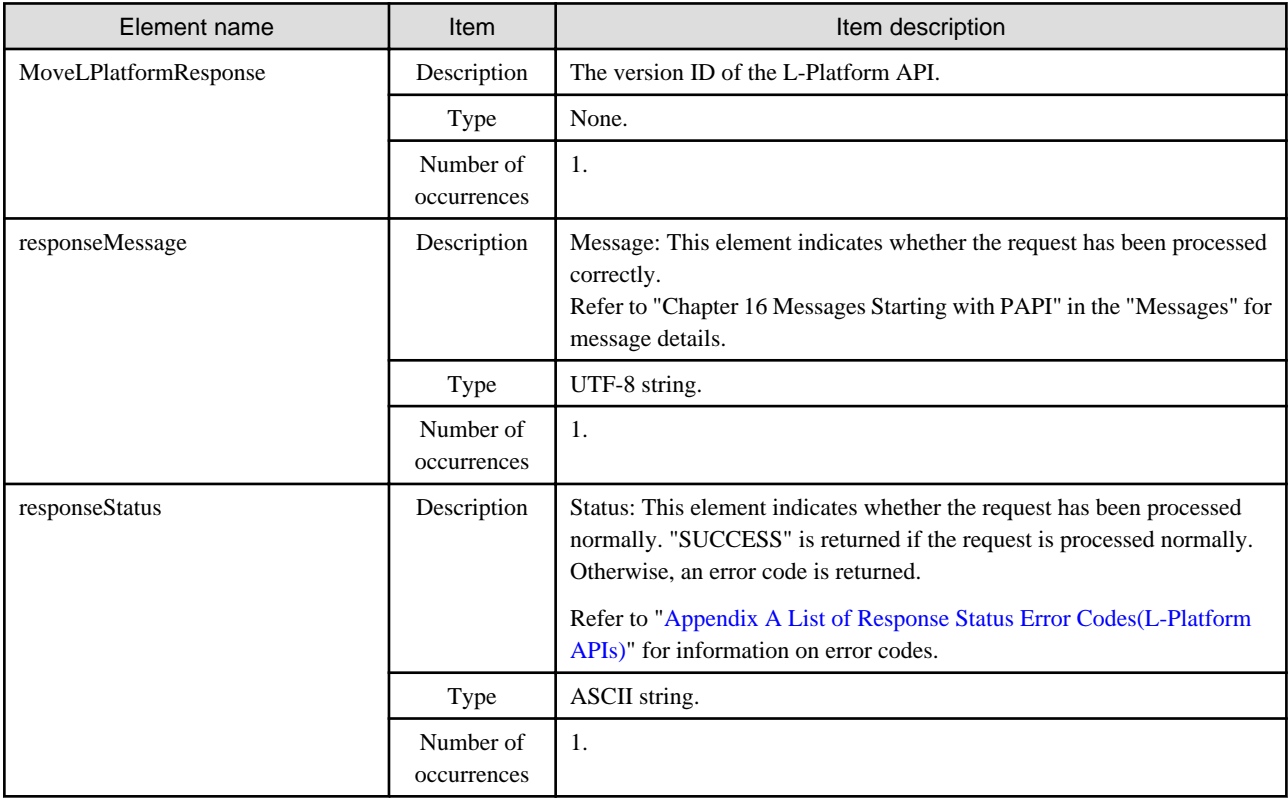

```
<?xml version="1.0" encoding="UTF-8"?>
<MoveLPlatformResponse xmlns="http://cfmg.systemwalker.jp.fujitsu.com">
  <responseMessage>PAPI00000 Processing was completed.</responseMessage>
  <responseStatus>SUCCESS</responseStatus>
</MoveLPlatformResponse>
```
# **2.2.4 DestroyLPlatform (Returns an L-Platform)**

This API returns an L-Platform. All the resources within the L-Platform are deleted and disabled.

This API cannot be executed if there is a Solaris container server in the L-Platform and BladeLogic does not exist.

#### **Request parameters**

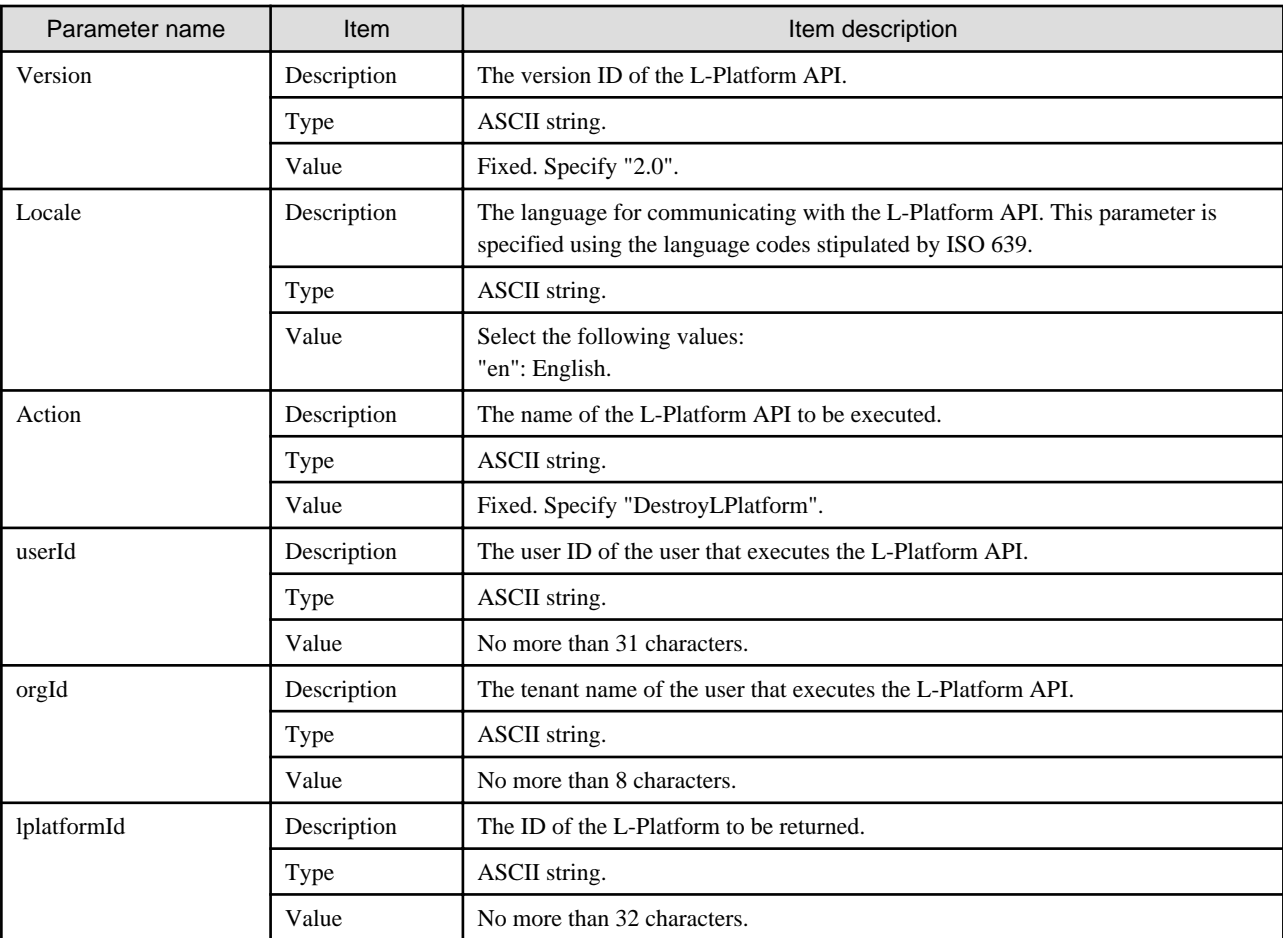

### **Response**

<Status code>

The API returns "200 OK" if it terminates normally.

#### <XML>

<?xml version="1.0" encoding="UTF-8"?>

<DestroyLPlatformResponse xmlns="http://cfmg.systemwalker.jp.fujitsu.com">

<responseMessage>[Message]</responseMessage>

 <responseStatus>[Status]</responseStatus> </DestroyLPlatformResponse>

<Elements>

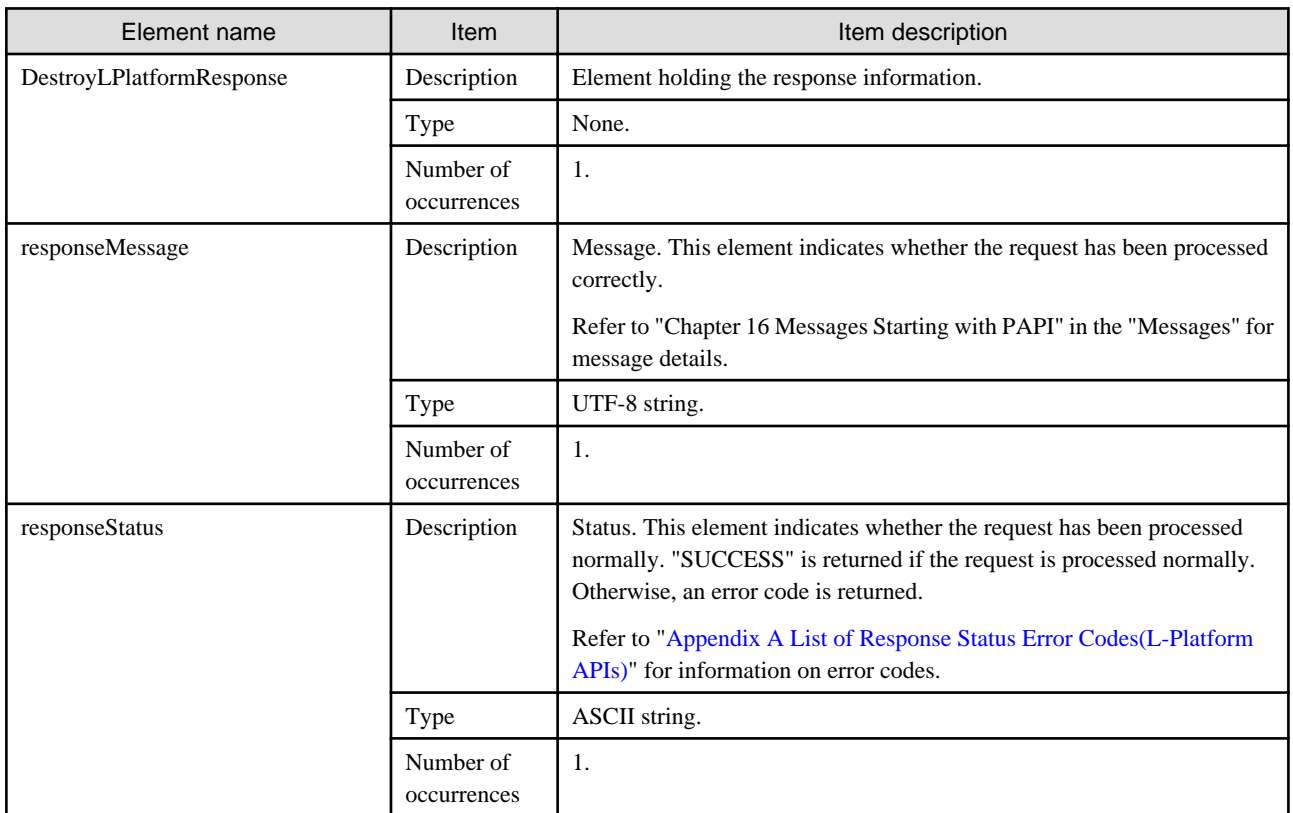

## **Sample response**

```
<?xml version="1.0" encoding="UTF-8"?>
<DestroyLPlatformResponse xmlns="http://cfmg.systemwalker.jp.fujitsu.com">
  <responseMessage>PAPI00000 Processing was completed.</responseMessage>
  <responseStatus>SUCCESS</responseStatus>
</DestroyLPlatformResponse>
```
# **2.2.5 GetLPlatformStatus (Gets the Status of an L-Platform)**

This API gets status information for an L-Platform.

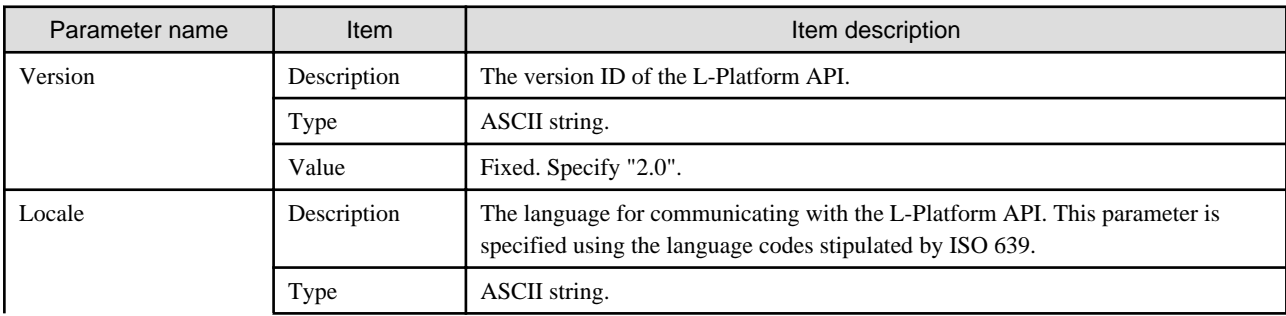

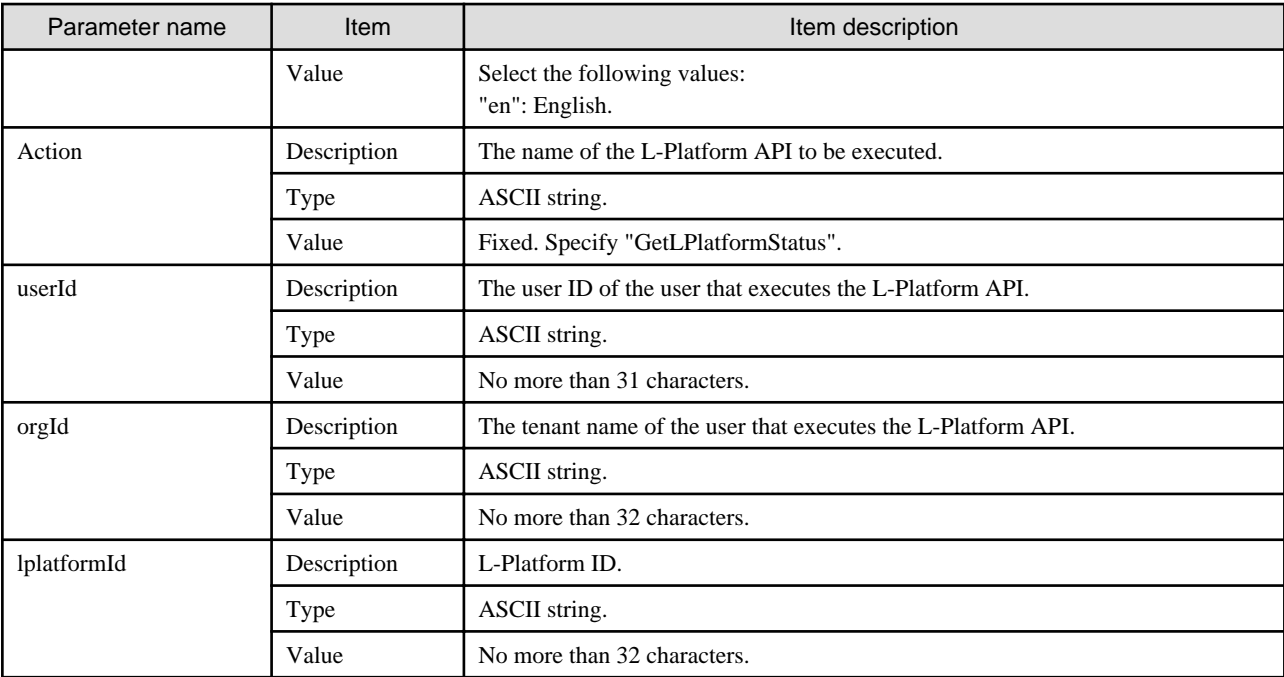

<Status code>

The API returns "200 OK" if it terminates normally.

<XML>

```
<?xml version="1.0" encoding="UTF-8"?>
<GetLPlatformStatusResponse xmlns="http://cfmg.systemwalker.jp.fujitsu.com">
  <responseMessage>[Message]</responseMessage>
  <responseStatus>[Status]</responseStatus>
  <lplatformStatus>[L-Platform status]</lplatformStatus>
</GetLPlatformStatusResponse>
```
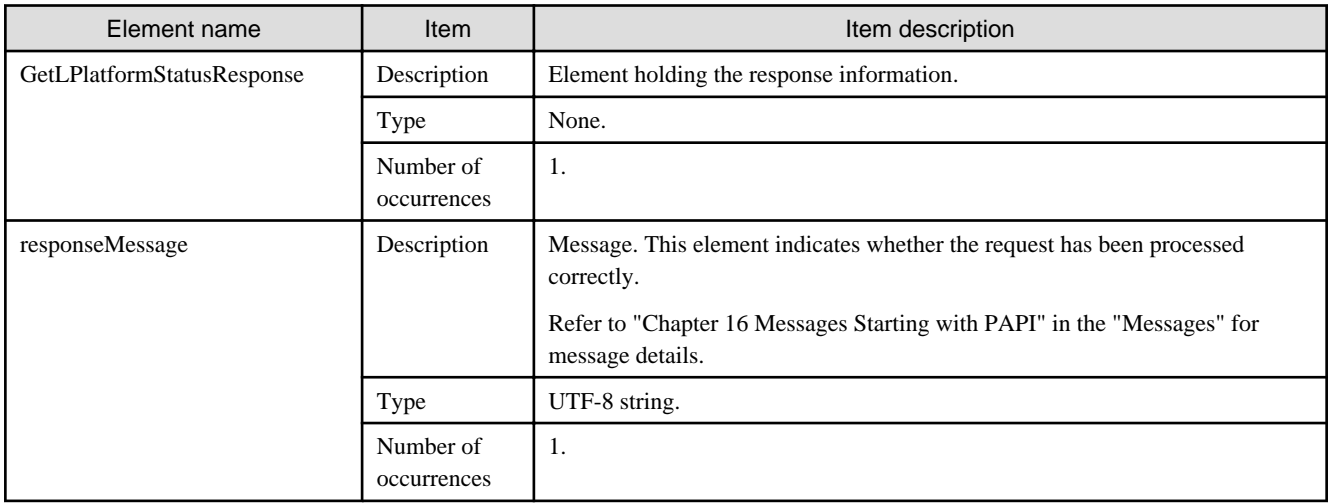

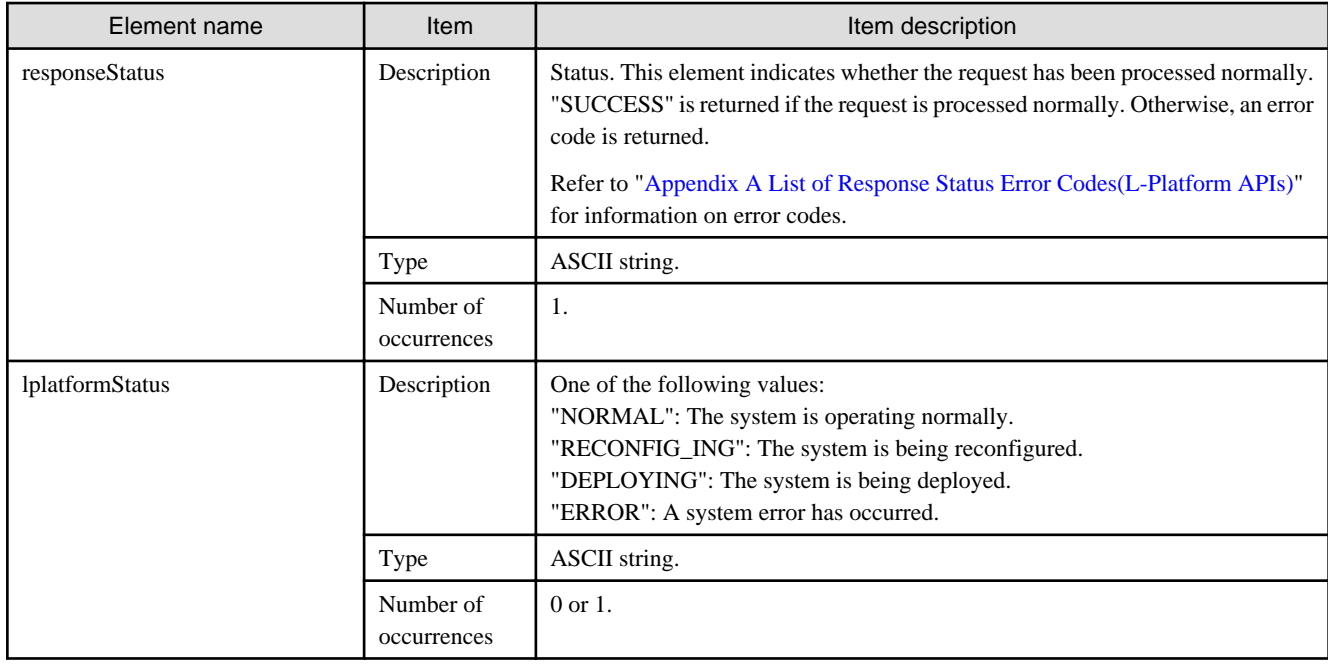

```
<?xml version="1.0" encoding="UTF-8"?>
```

```
<GetLPlatformStatusResponse xmlns="http://cfmg.systemwalker.jp.fujitsu.com">
```
<responseMessage>PAPI00000 Processing was completed.</responseMessage>

- <responseStatus>SUCCESS</responseStatus>
- <lplatformStatus>NORMAL</lplatformStatus>

```
</GetLPlatformStatusResponse>
```
# **2.2.6 GetLPlatformConfiguration (Gets Configuration Information for an L-Platform)**

This API gets configuration information for an L-Platform.

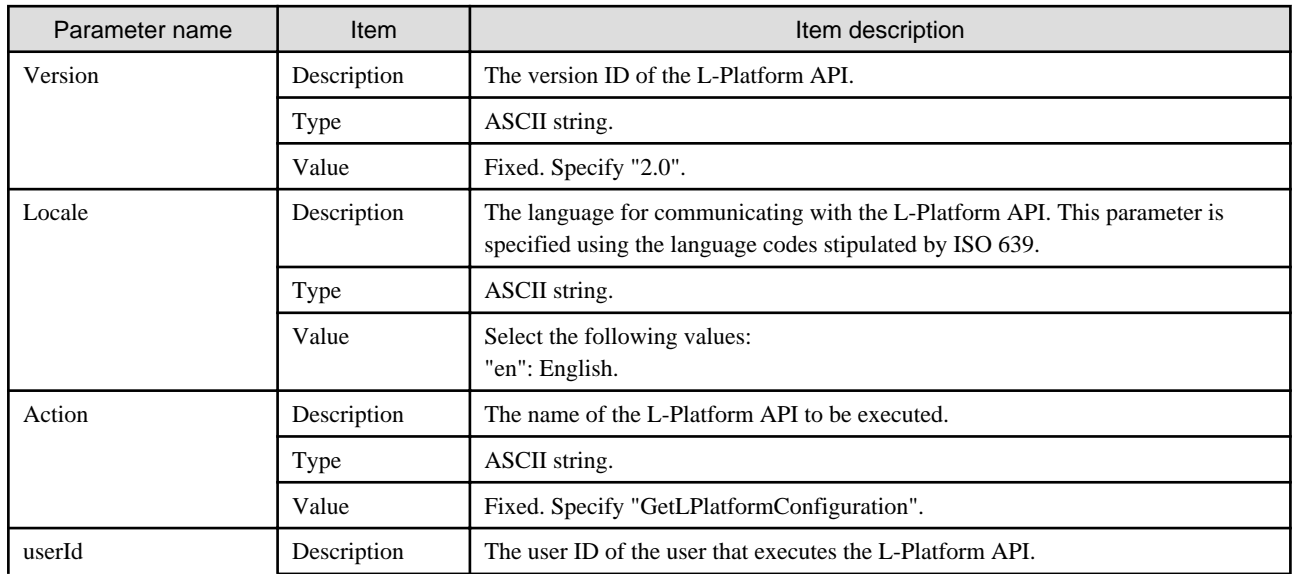

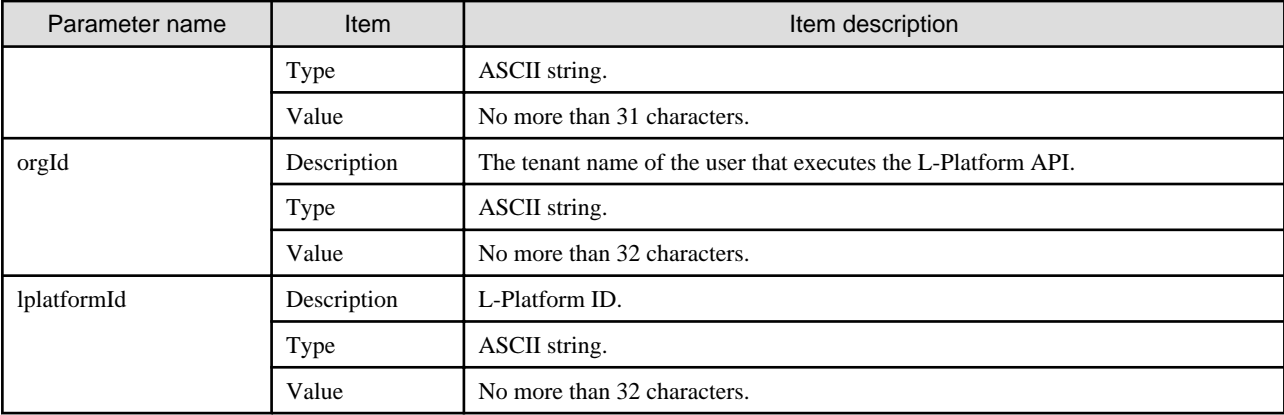

<Status code>

The API returns "200 OK" if it terminates normally.

```
\langleXML\rangle
```

```
<?xml version="1.0" encoding="UTF-8"?>
<GetLPlatformConfigurationResponse xmlns="http://cfmg.systemwalker.jp.fujitsu.com">
  <responseMessage>[Message]</responseMessage>
  <responseStatus>[Status]</responseStatus>
  <lplatform>
     <baseDescriptor>[Template ID from which the L-Platform was created]</baseDescriptor>
     <creator>[The tenant name of the person who created the L-Platform]</creator>
     <ownerUser>[The user ID of the person who owns the L-Platform]</ownerUser>
     <description>[L-Platform description]</description>
     <firewalls>
       <firewall>
         <interfaces>
           <interface>
             <name>[Interface name]</name>
              <networkId>[Network ID]</networkId>
           </interface>
         </interfaces>
         <name>[Firewall name]</name>
         <ruleset>
           <description>[Ruleset description]</description>
           <name>[Ruleset name]</name>
           <parameters>
             <parameter>
               <description>[Parameter information description]</description>
               <name>[Parameter information name]</name>
               <value>[Parameter value]</value>
               <view>[Parameter display flag]</view>
               <syntax>[Parameter syntax]</syntax>
             </parameter>
           </parameters>
         </ruleset>
       </firewall>
     </firewalls>
     <slbs>
       <slb>
         <interfaces>
           <interface>
             <name>[Interface name]</name>
```

```
 <networkId>[Network ID]</networkId>
           </interface>
         </interfaces>
         <name>[Server load balancer name]</name>
         <ruleset>
           <description>[Ruleset description]</description>
           <name>[Ruleset name]</name>
           <parameters>
             <parameter>
               <description>[Parameter information description]</description>
               <name>[Parameter information name]</name>
               <value>[Parameter value]</value>
               <view>[Show or hide parameter]</view>
               <syntax>[Parameter syntax]</syntax>
             </parameter>
           </parameters>
         </ruleset>
         <operations>
          <operation>
           <operationId>[Operation ID]</operationId>
           <status>[Operation status]</status>
          <rulesetName>[Ruleset name]</rulesetName>
          </operation>
         </operations>
         <operationLogExist>[This flag indicates whether there are operation logs that have not been 
acquired]</operationLogExist>
      \langleslb>
     </slbs>
     <networks>
       <network>
         <name>[Network name]</name>
         <networkCategory>[Network type]</networkCategory>
         <networkId>[Network ID]</networkId>
         <numOfMaxVm>[Maximum number of VMs]</numOfMaxVm>
         <segmentType>[Segment type information]</segmentType>
       </network>
     </networks>
     <lservers>
       <lserver>
         <cpuPerf>[CPU performance]</cpuPerf>
         <creator>[The tenant name of the person who created the server]</creator>
         <diskimageId>[Disk image ID]</diskimageId>
         <diskimageName>[Disk image name]</diskimageName>
         <disks>
           <disk>
           <attachedTo>[The ID of the virtual machine to which the additional disk has been attached]</
attachedTo>
             <creator>[The tenant name of the person who created the additional disk]</creator>
             <size>[The size of the additional disk]</size>
             <diskId>[The ID of the additional disk]</diskId>
             <diskName>[The name of the additional disk]</diskName>
             <resourceName>[Name of the Existing disk]</resourceName>
           </disk>
         </disks>
         <hostName>[Host name of the server]</hostName>
         <memorySize>[Amount of memory]</memorySize>
         <memoryReserve>[Reserved memory capacity]</memoryReserve>
         <memoryShare>[Memory allotment ratio]</memoryShare>
         <cpuPerf>[CPU performance]</cpuPerf>
         <cpuReserve>[CPU reserve performance]</cpuReserve>
         <cpuShare>[CPU allotment ratio]</cpuShare>
         <numOfCpu>[Number of CPUs]</numOfCpu>
        <requestCpuPerf>[Requested CPU performance]</requestCpuPerf>
```

```
 <requestMemorySize>[Requested memory capacity]</requestMemorySize>
        <requestNumOfCpu>[Requested number of CPUs]</requestNumOfCpu>
         <storagePool>[The resource name of the storage pool]</storagePool>
         <type>[Server type]</type>
         <pool>[The resource name of the VM pool]</pool>
         <vmType>[Virtual machine type]</vmType>
         <nicgroups>
           <nicgroup>
             <nicgroupIndex>[NIC group index]</nicgroupIndex>
             <networkId>[Network ID]</networkId>
             <privateIp>[IP address]</privateIp>
             <management>[Control NIC]</management>
           </nicgroup>
         </nicgroups>
         <nics>
           <nic>
             <management>[Control NIC]</management>
             <networkId>[Network ID]</networkId>
             <nicNo>[NIC serial number]</nicNo>
             <privateIp>[IP address]</privateIp>
             <nicgroupIndex>[The NIC group index to which the server belongs]</nicgroupIndex>
           </nic>
         </nics>
         <lserverId>[Server ID]</lserverId>
         <lserverName>[Server name]</lserverName>
         <lserverStatus>[Server status]</lserverStatus>
         <lserverType>[Server type]</lserverType>
         <serverType>[Server type]</serverType>
         <resource>
           <name>[L-Server name]</name>
         </resource>
         <containerPoolManaged>[Flag to indicate whether it is managed by this product]</
containerPoolManaged>
         <snapshotExist>[Flag to indicate whether a snapshot is on the server]</snapshotExist>
         <priority>[Power priority]</priority>
       </lserver>
     </lservers>
     <lplatformId>[L-Platform ID]</lplatformId>
     <lplatformName>[L-Platform name]</lplatformName>
     <bladeLogic>[Flag to indicate configuration changes/returns depending on whether BladeLogic 
exists]</bladeLogic>
   </lplatform>
</GetLPlatformConfigurationResponse>
```
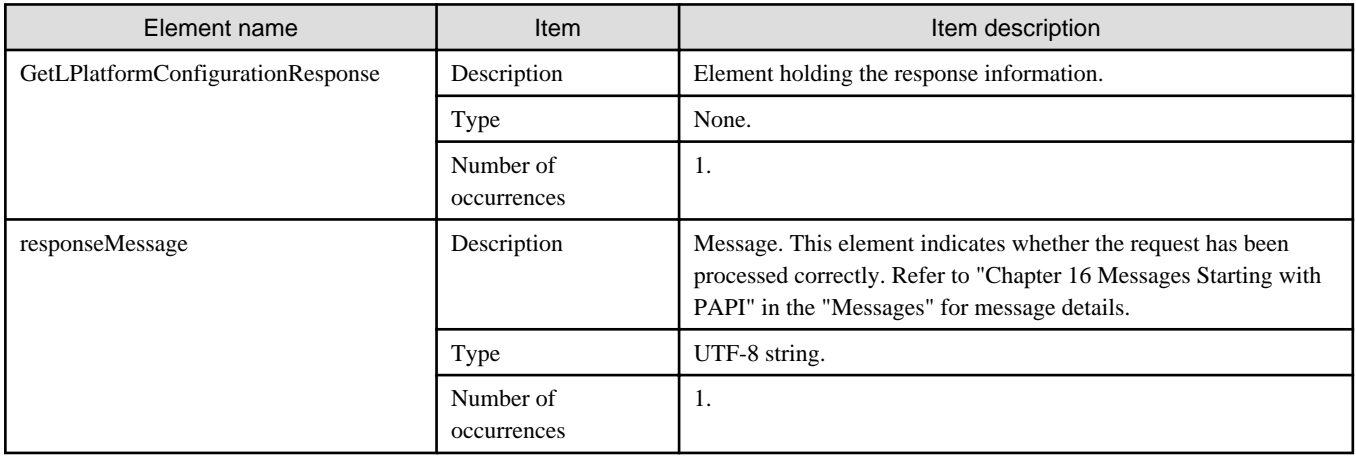
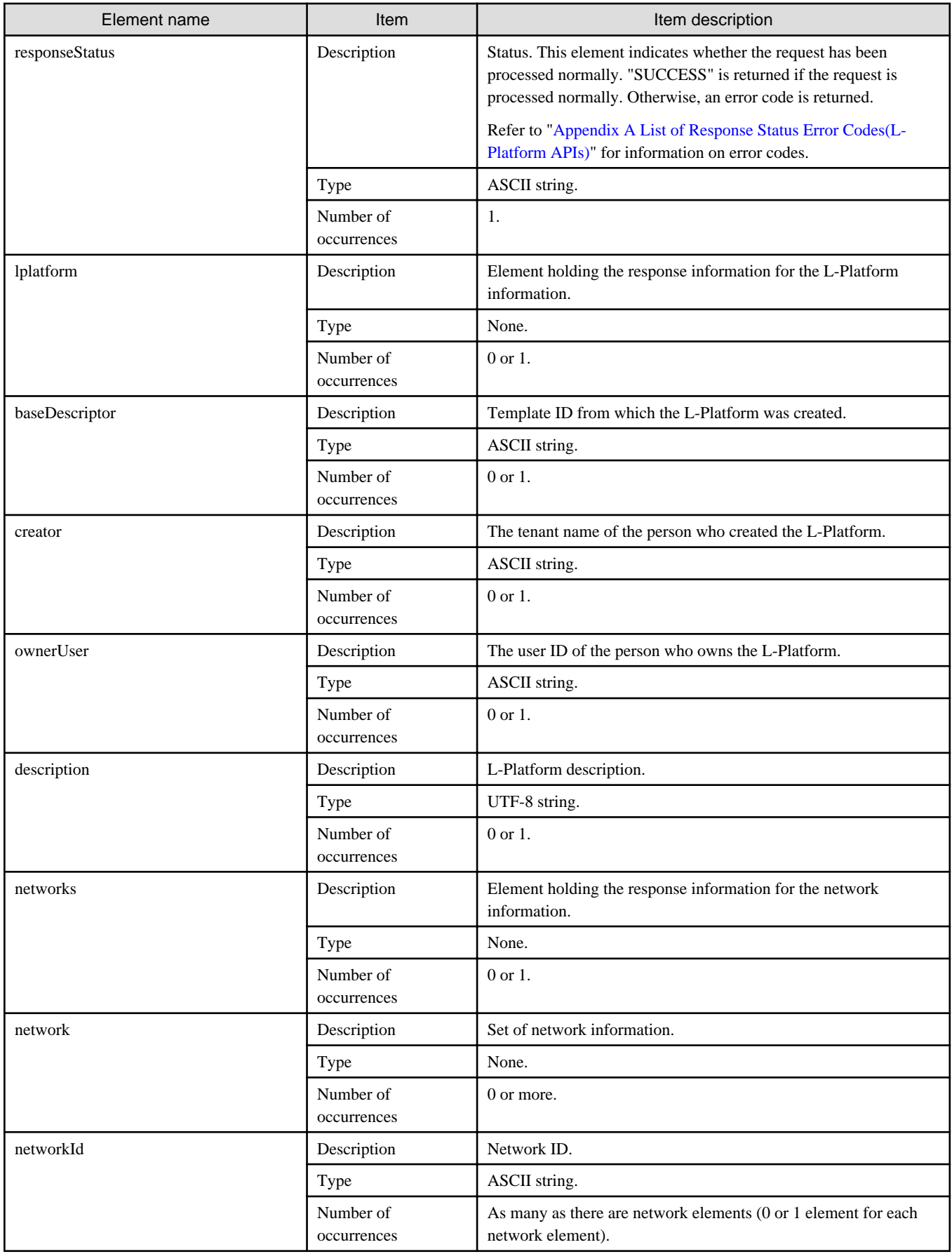

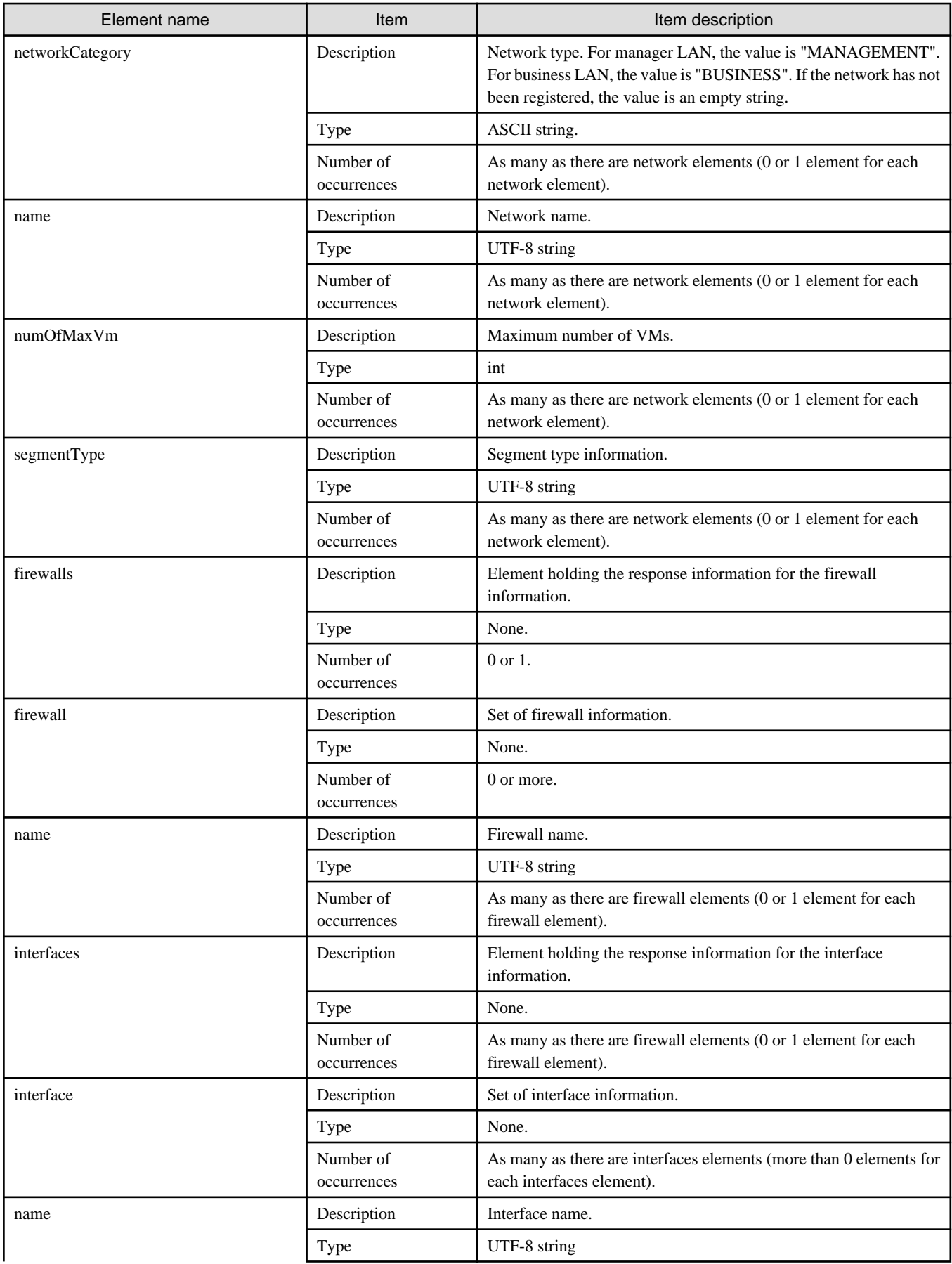

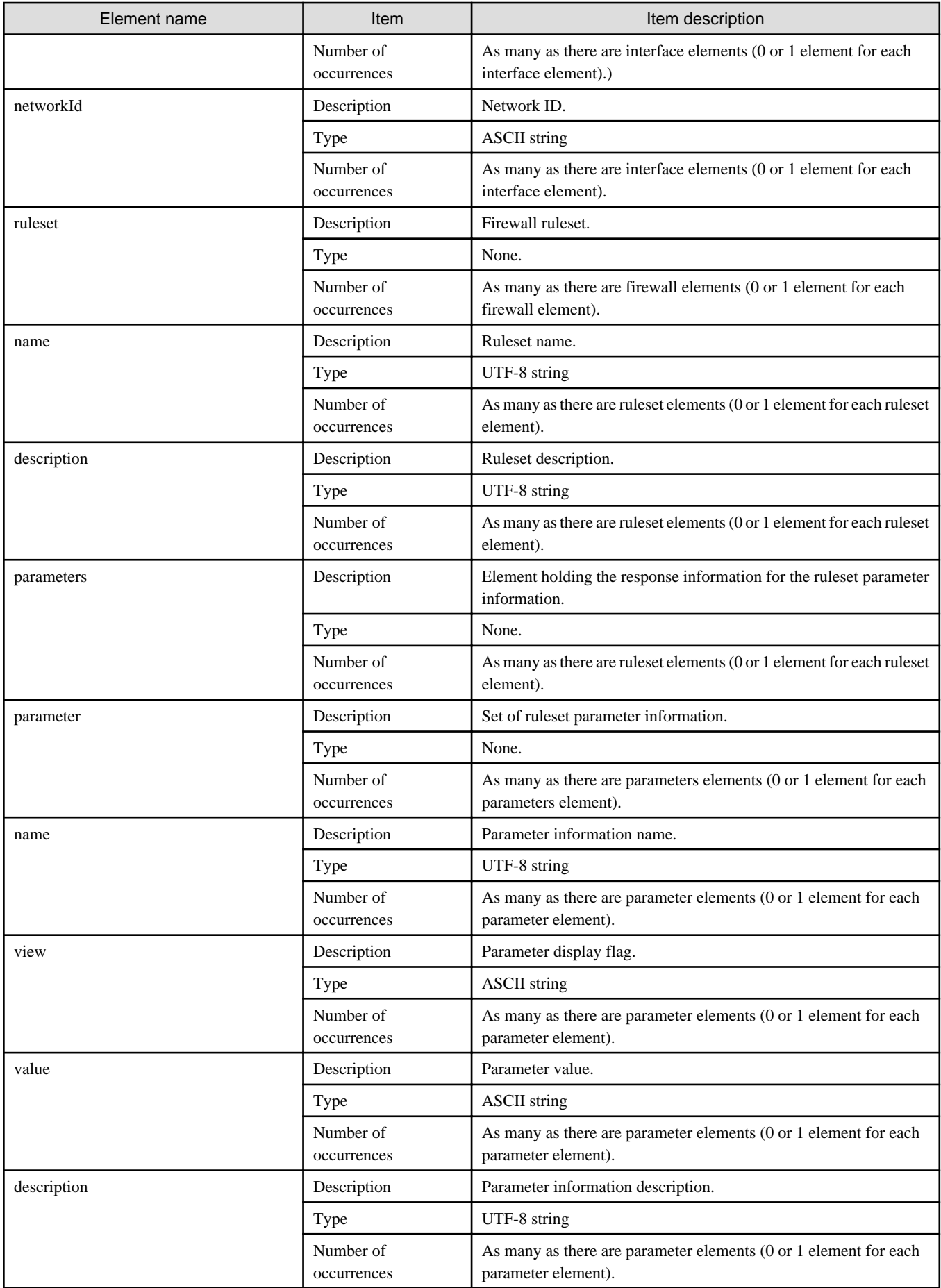

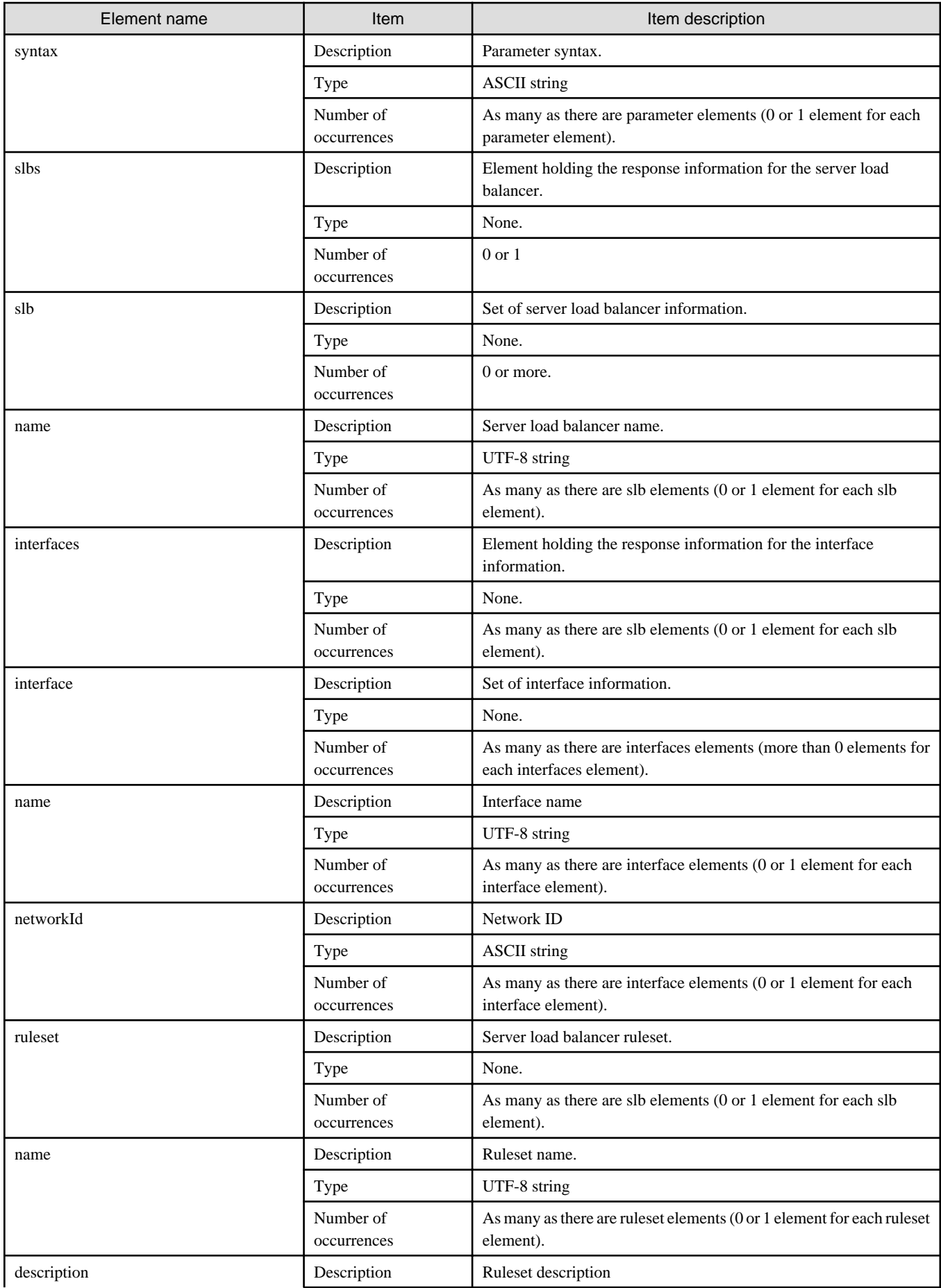

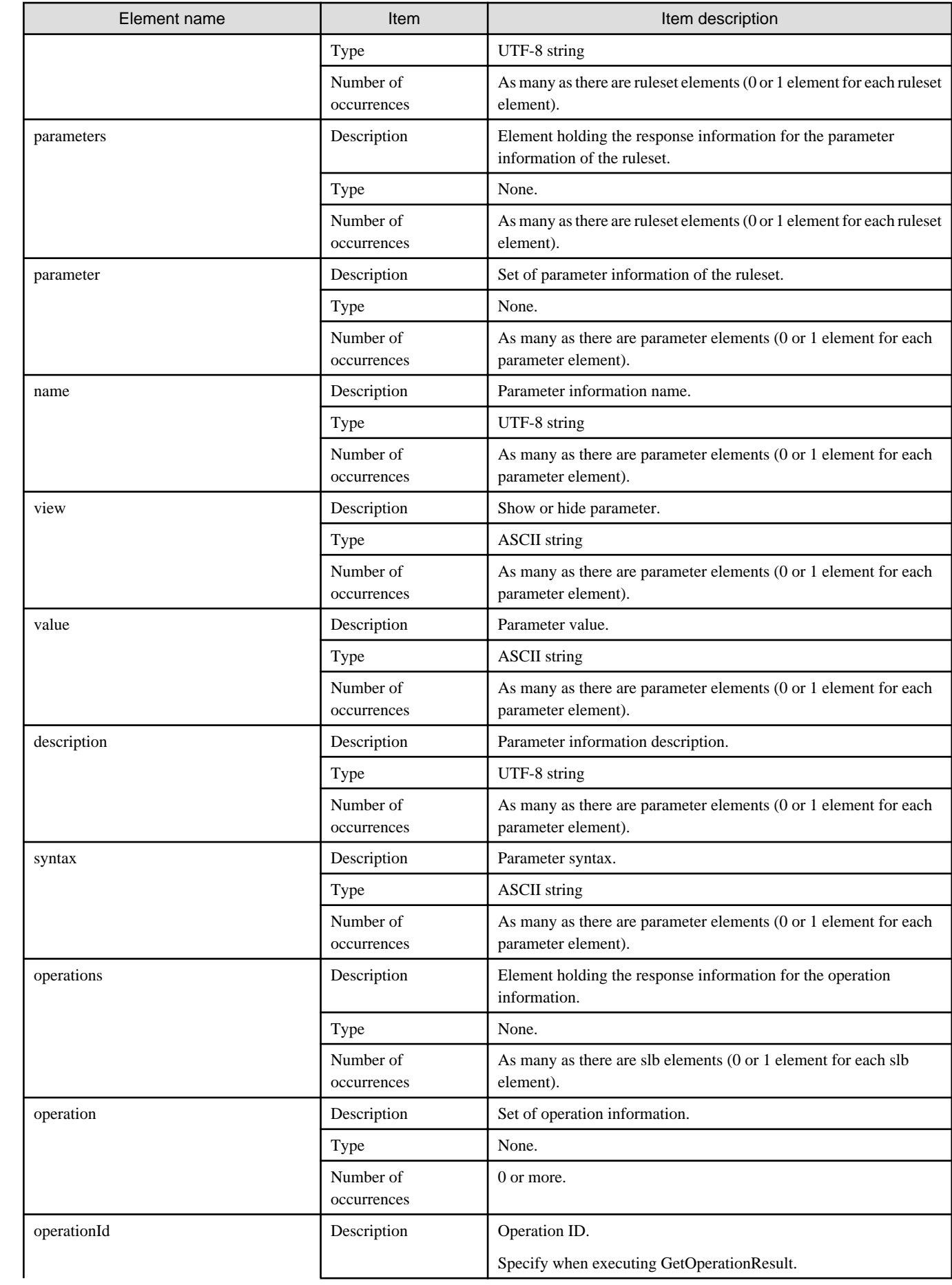

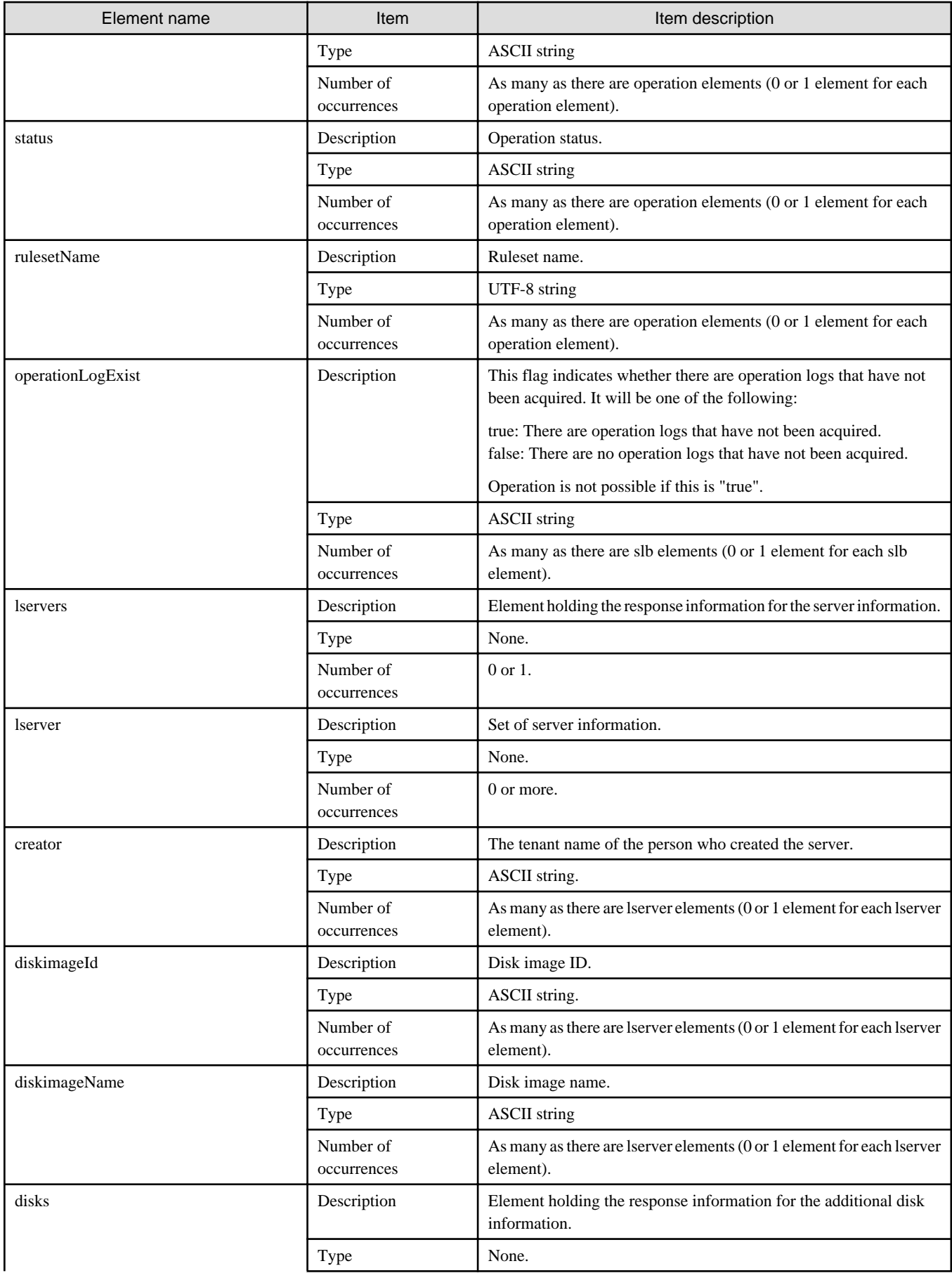

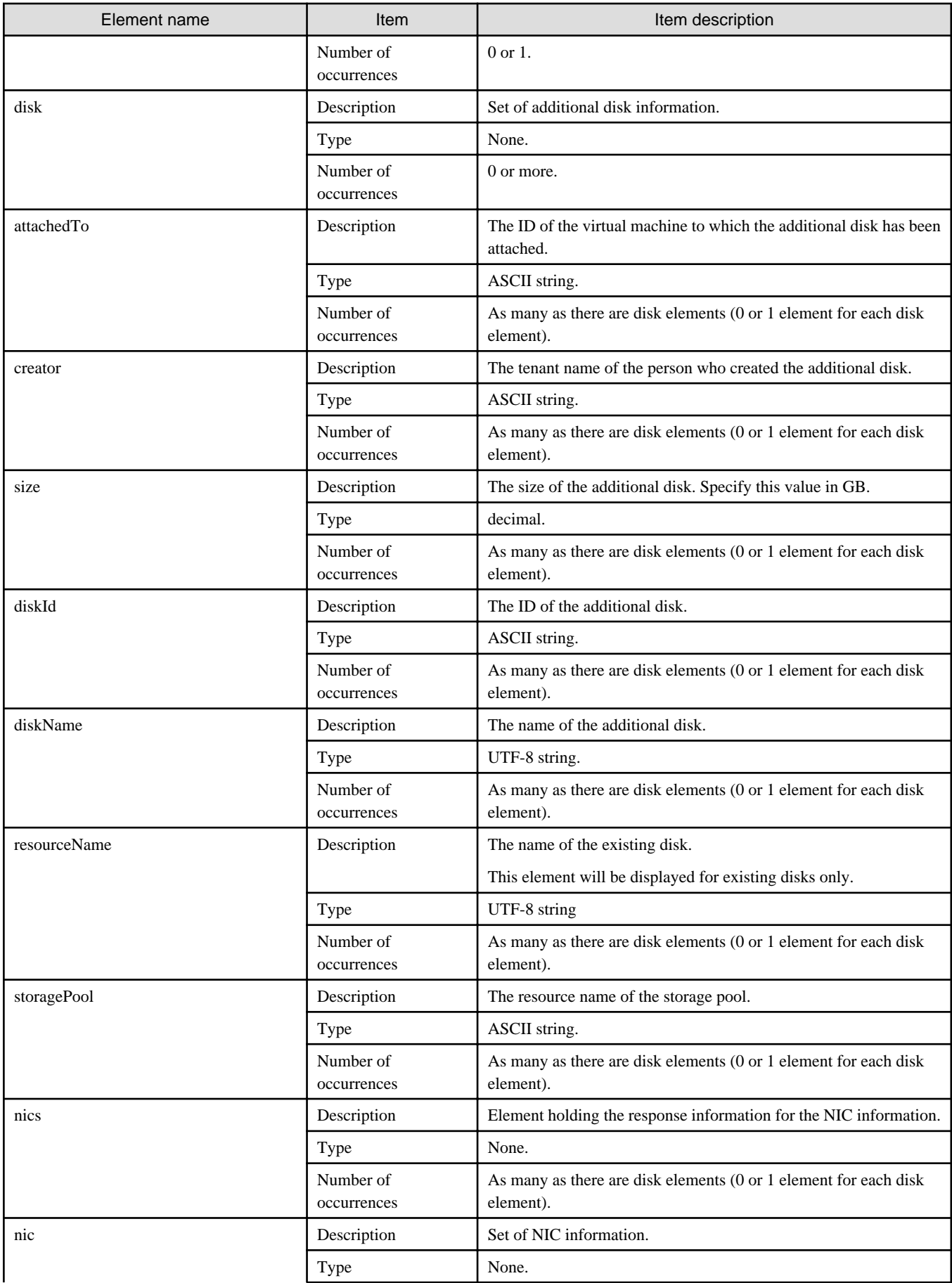

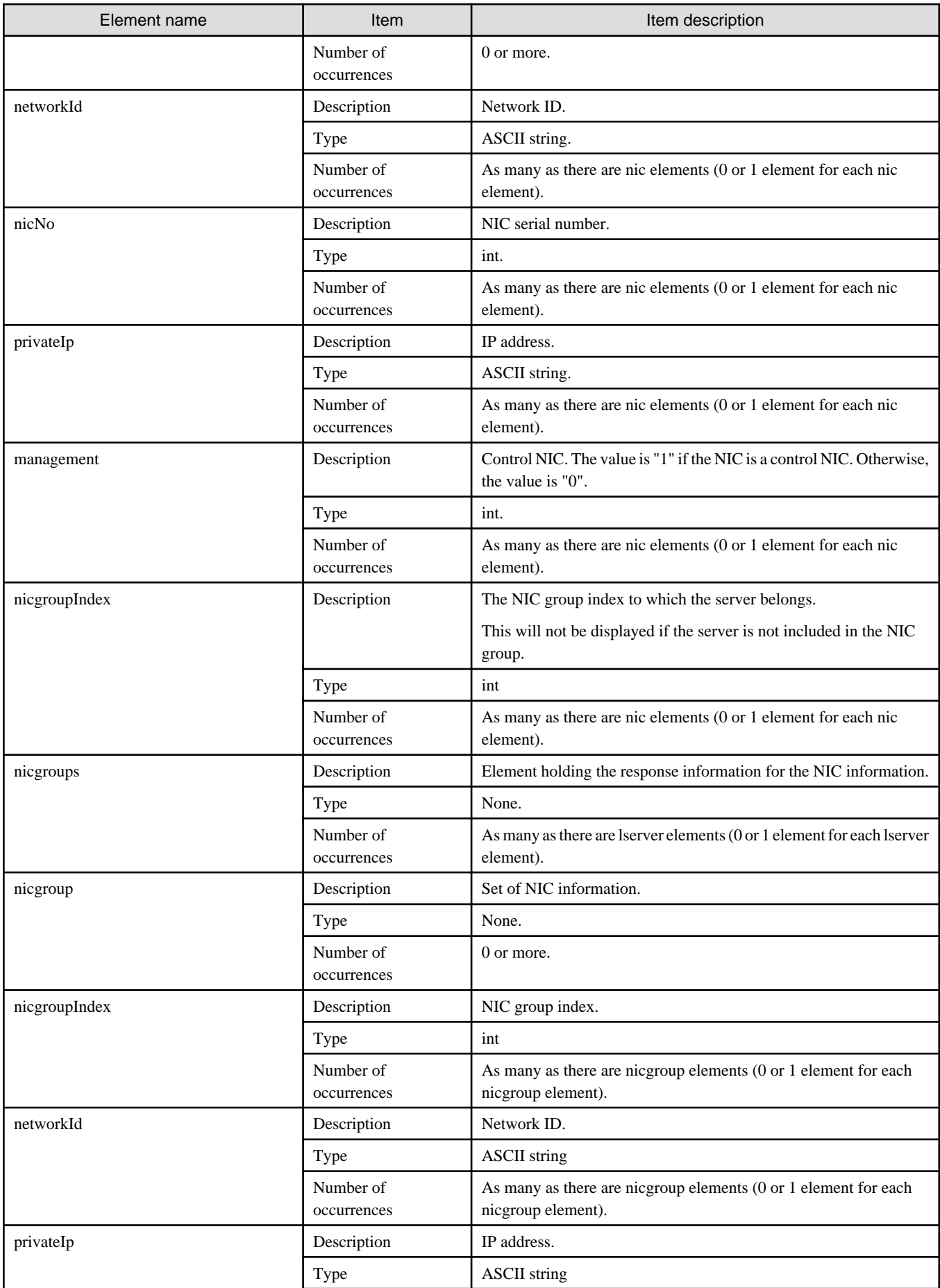

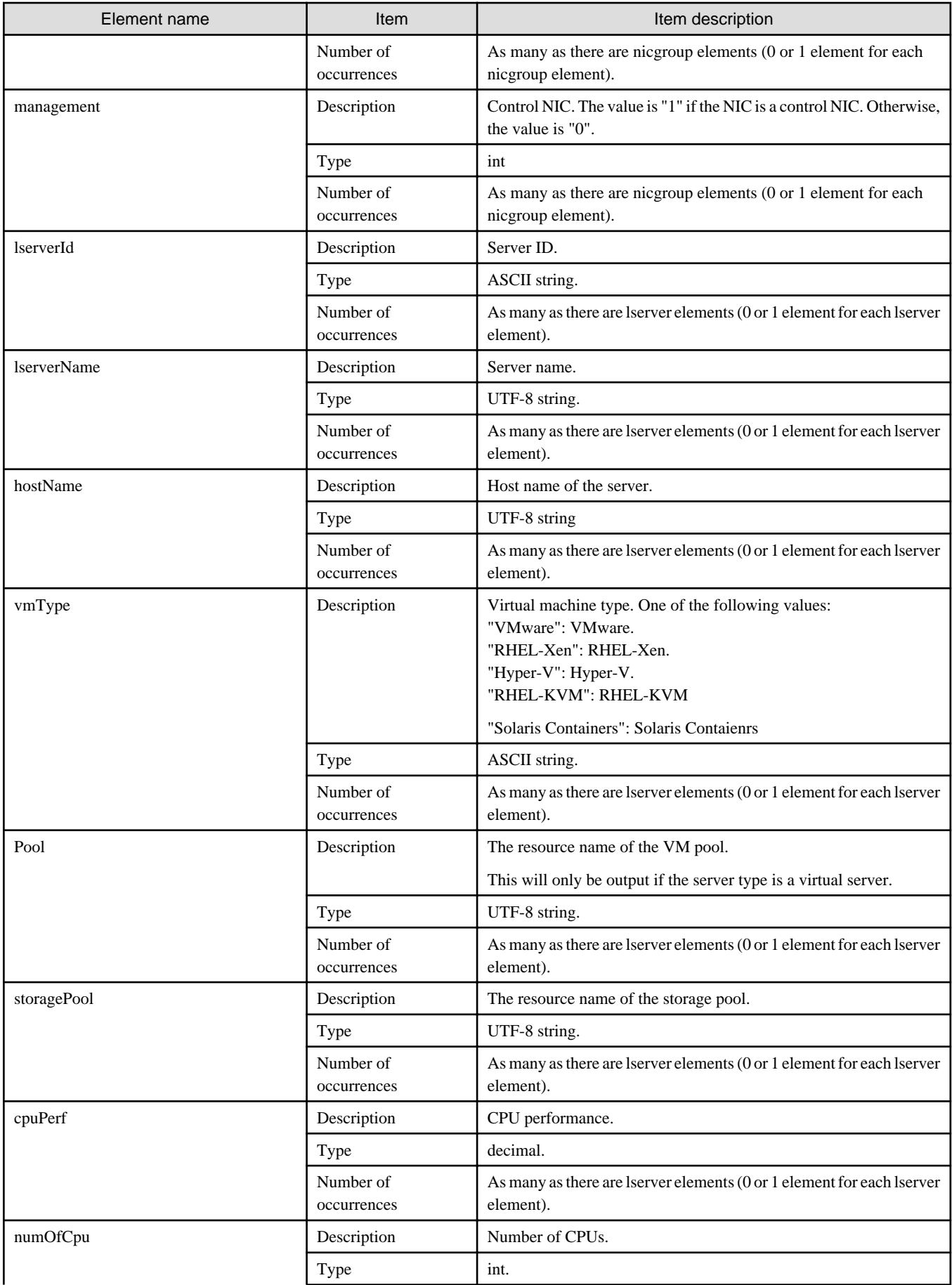

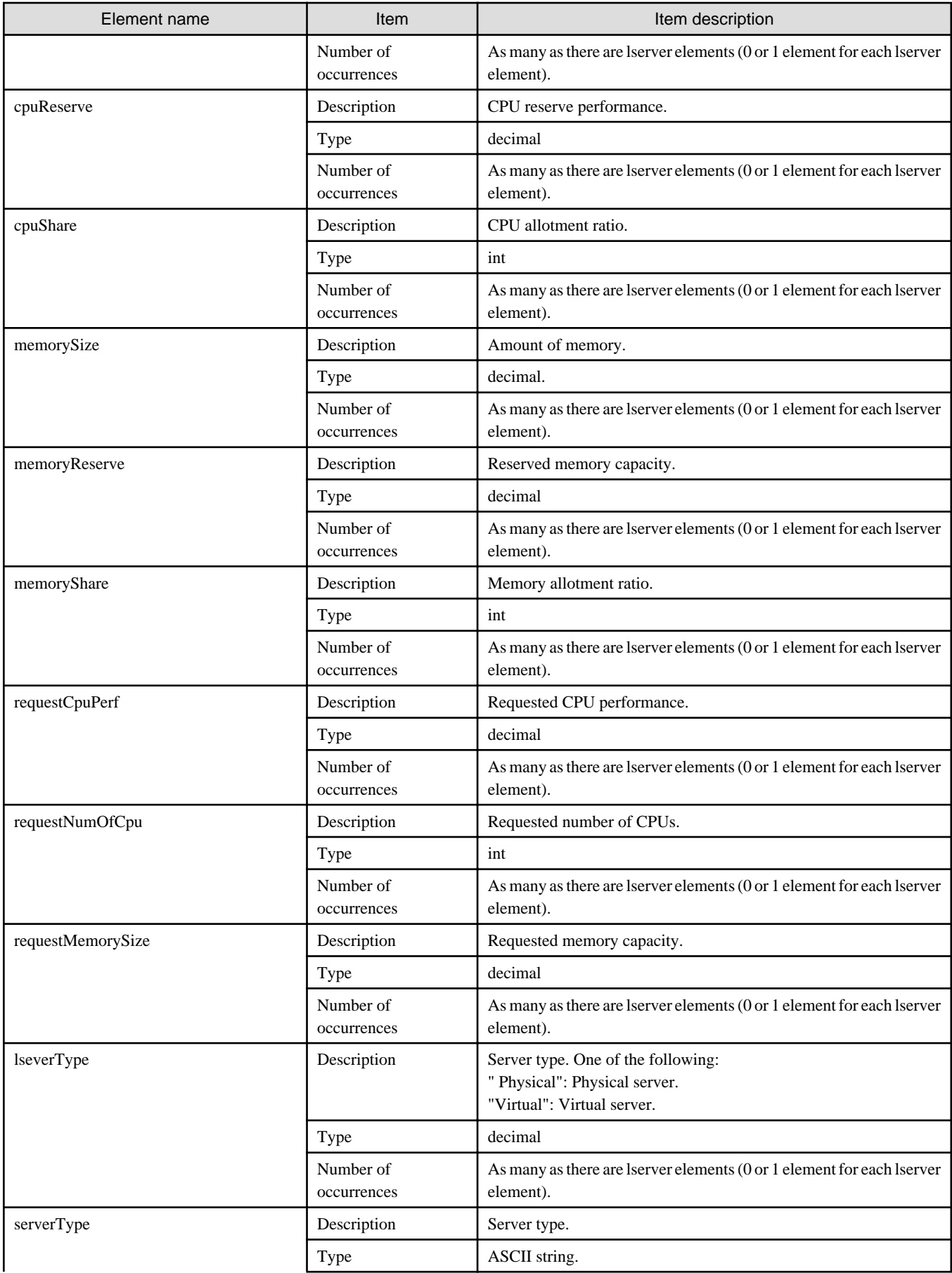

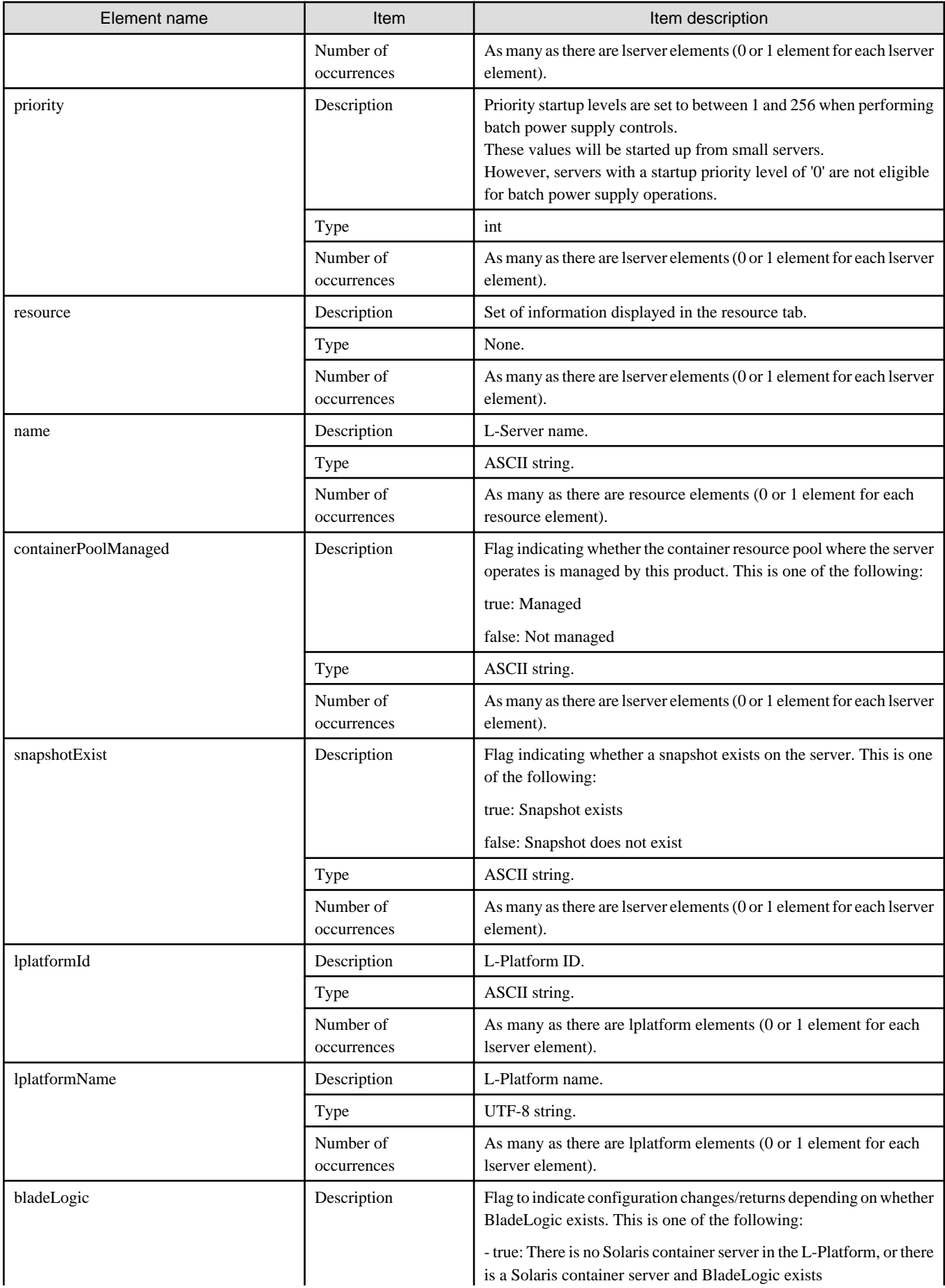

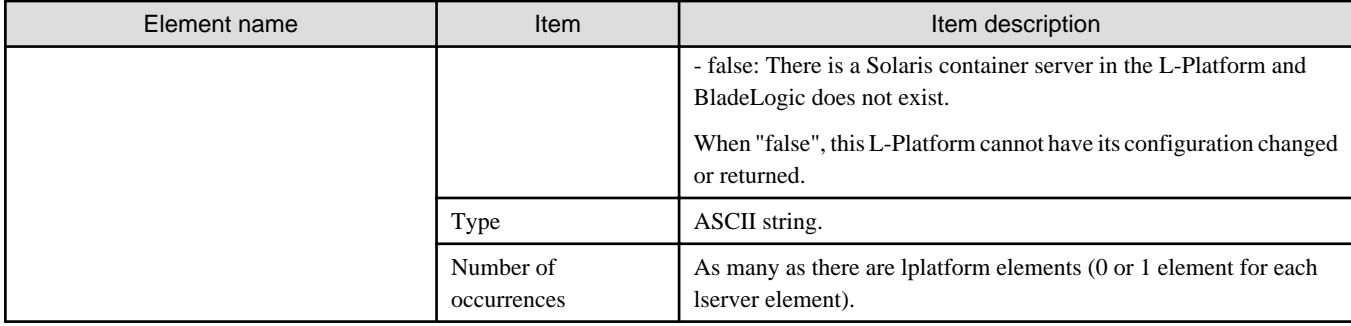

```
<?xml version="1.0" encoding="UTF-8"?>
<GetLPlatformConfigurationResponse xmlns="http://cfmg.systemwalker.jp.fujitsu.com">
  <responseMessage>PAPI00000 Processing was completed.</responseMessage>
  <responseStatus>SUCCESS</responseStatus>
  <lplatform>
    <baseDescriptor>template-1325738ea5b</baseDescriptor>
     <creator>tenantA</creator>
     <ownerUser>user1</ownerUser>
    <description>firewall-test</description>
    <firewalls>
       <firewall>
         <interfaces>
           <interface>
             <name>network-param-0001</name>
             <networkId>8O0NW7TZV-N-1ot2#FWS#</networkId>
           </interface>
           <interface>
             <name>network-param-0002</name>
             <networkId>8O0NW7TZV-N-1ot4#FWS#</networkId>
           </interface>
         </iterfaces>
         <name>Firewall</name>
         <ruleset>
           <description>ruleset-1</description>
           <name>rule1</name>
           <parameters>
             <parameter>
               <description>parameter-1</description>
               <name>param_var_001</name>
               <value>200</value>
               <view>false</view>
               <syntax>INTEGER(1..256)</syntax>
             </parameter>
             <parameter>
               <description>parameter-2</description>
               <name>param_var_002</name>
               <value/>
               <view>true</view>
               <syntax>DisplayString(SIZE(0..255))</syntax>
             </parameter>
             <parameter>
               <description>parameter-3</description>
               <name>param_var_003</name>
               <value>400</value>
               <view>true</view>
               <syntax>INTEGER(1..256)</syntax>
             </parameter>
           </parameters>
```

```
 </ruleset>
   </firewall>
 </firewalls>
 <slbs>
   <slb>
     <interfaces>
       <interface>
         <name> network-param-0003</name>
         <networkId>8O0NW7TZV-N-1ot2#FWS#</networkId>
       </interface>
       <interface>
         <name>network-param-0004</name>
         <networkId>8O0NW7TZV-N-1ot4#FWS#</networkId>
       </interface>
     </interfaces>
     <name>SLB1</name>
     <ruleset>
       <description>ruleset</description>
       <name>slb_rule1</name>
       <parameters>
         <parameter>
           <description>parameter1</description>
           <name>param_var_001</name>
           <value>200</value>
           <view>false</view>
           <syntax>INTEGER(1..256)</syntax>
         </parameter>
         <parameter>
           <description>parameter2</description>
           <name>param_var_002</name>
           <value/>
           <view>true</view>
           <syntax>DisplayString(SIZE(0..255))</syntax>
         </parameter>
         <parameter>
           <description>parameter3</description>
           <name>param_var_003</name>
           <value>400</value>
           <view>true</view>
            <syntax>INTEGER(1..256)</syntax>
         </parameter>
       </parameters>
     </ruleset>
     <operations>
      <operation>
       <operationId>taskROR_002</operationId>
       <status>completed</status>
       <rulesetName>slb_rule1</rulesetName>
     </operation>
     </operations>
     <operationLogExist>false</operationLogExist>
  \langleslb\rangle </slbs>
 <networks>
   <network>
     <name>network-param-0001</name>
     <networkCategory>BUSINESS</networkCategory>
     <networkId>8O0NW7TZV-N-1ot2#FWS#</networkId>
     <numOfMaxVm>10</numOfMaxVm>
   </network>
   <network>
     <name>network-param-0002</name>
     <networkCategory>BUSINESS</networkCategory>
```

```
 <networkId>8O0NW7TZV-N-1ot4#FWS#</networkId>
     <numOfMaxVm>10</numOfMaxVm>
   </network>
 </networks>
 <lservers>
   <lserver>
     <cpuPerf>1.0</cpuPerf>
     <creator>tenantA</creator>
     <diskimageId>image-1324e093f4e</diskimageId>
     <diskimageName>g-physical-0001</diskimageName>
     <hostName>V8O0NW7TZV0001</hostName>
     <memorySize>2.0</memorySize>
     <numOfCpu>2</numOfCpu>
     <requestCpuPerf>1.4</requestCpuPerf>
     <requestMemorySize>2.0</requestMemorySize>
     <requestNumOfCpu>1</requestNumOfCpu>
     <storagePool>/StoragePool</storagePool>
     <lserverType>Physical</lserverType>
     <disks/>
     <vmPool>/ServerPool</vmPool>
     <vmType>VMware</vmType>
     <nics>
       <nic>
         <management>0</management>
         <networkId>8O0NW7TZV-N-1ot2#FWS#</networkId>
         <nicNo>2</nicNo>
         <privateIp>192.xxx.xxx.xxx</privateIp>
       </nic>
       <nic>
         <management>1</management>
         <networkId>8O0NW7TZV-N-1ot2#FWS#</networkId>
         <nicNo>1</nicNo>
         <privateIp>192.xxx.xxx.xxx</privateIp>
       </nic>
     </nics>
     <lserverId>tenantA-8O0NW7TZV-S-0001</lserverId>
     <lserverName>lserver-1</lserverName>
     <lserverStatus>RUNNING</lserverStatus>
     <serverType>Economy</serverType>
     <resource>
       <name>tenantA-8O0NW7TZV-S-0001</name>
     </resource>
     <snapshotExist>false</snapshotExist>
   </lserver>
   <lserver>
     <cpuPerf>1.2</cpuPerf>
     <creator>tenantA</creator>
     <diskimageId>image-1324e09f82f</diskimageId>
     <diskimageName>g-vm-0002</diskimageName>
     <hostName>V8O0NW7TZV0002</hostName>
     <memorySize>1.6</memorySize>
     <numOfCpu>1</numOfCpu>
     <storagePool>/StoragePool</storagePool>
     <lserverType>Virtual</lserverType>
     <disks/>
     <vmPool>/VMHostPool</vmPool>
     <vmType>VMware</vmType>
     <nics>
       <nic>
         <management>0</management>
         <networkId>8O0NW7TZV-N-1ot4#FWS#</networkId>
         <nicNo>3</nicNo>
         <privateIp>192.xxx.xxx.xxx</privateIp>
```
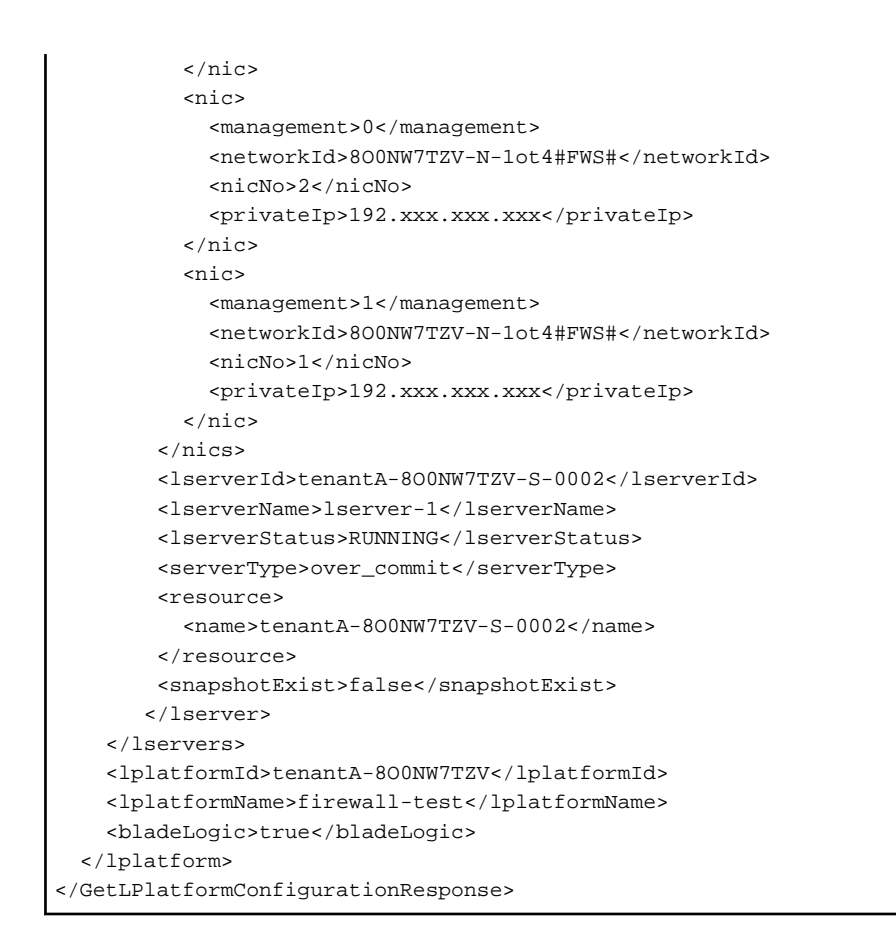

# **2.2.7 GetLPlatformAttributes (Gets the Attributes of an L-Platform)**

This API gets attribute information for an L-Platform.

#### **Request parameters**

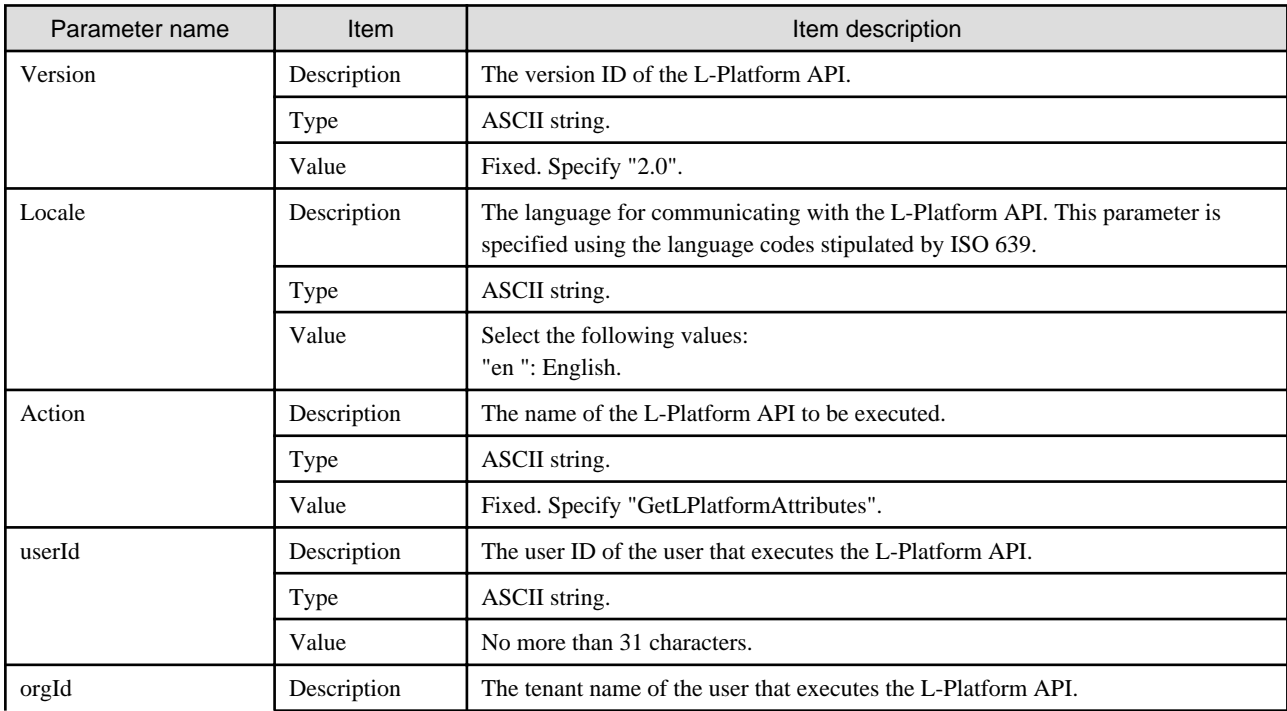

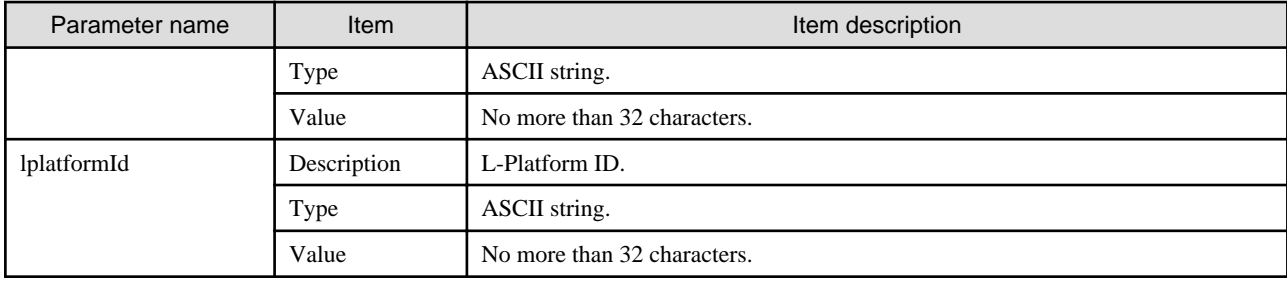

<Status code>

The API returns "200 OK " if it terminates normally.

<XML>

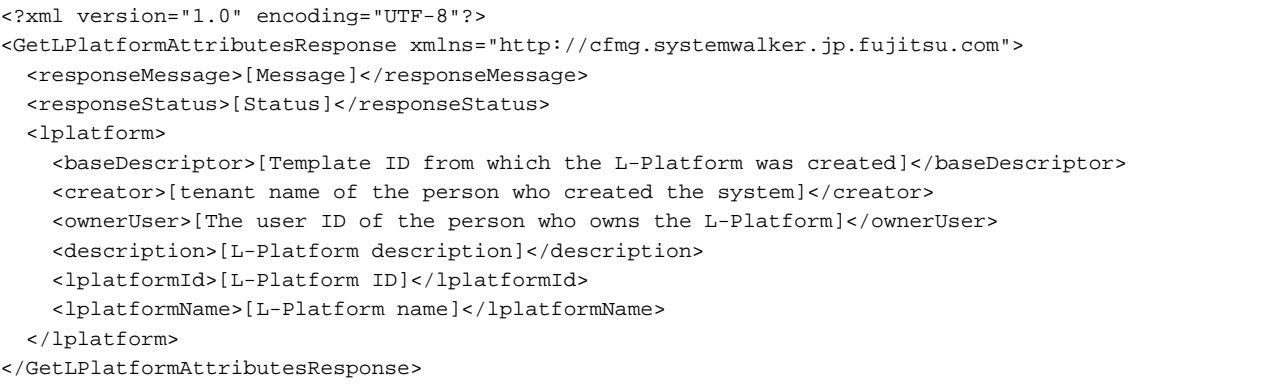

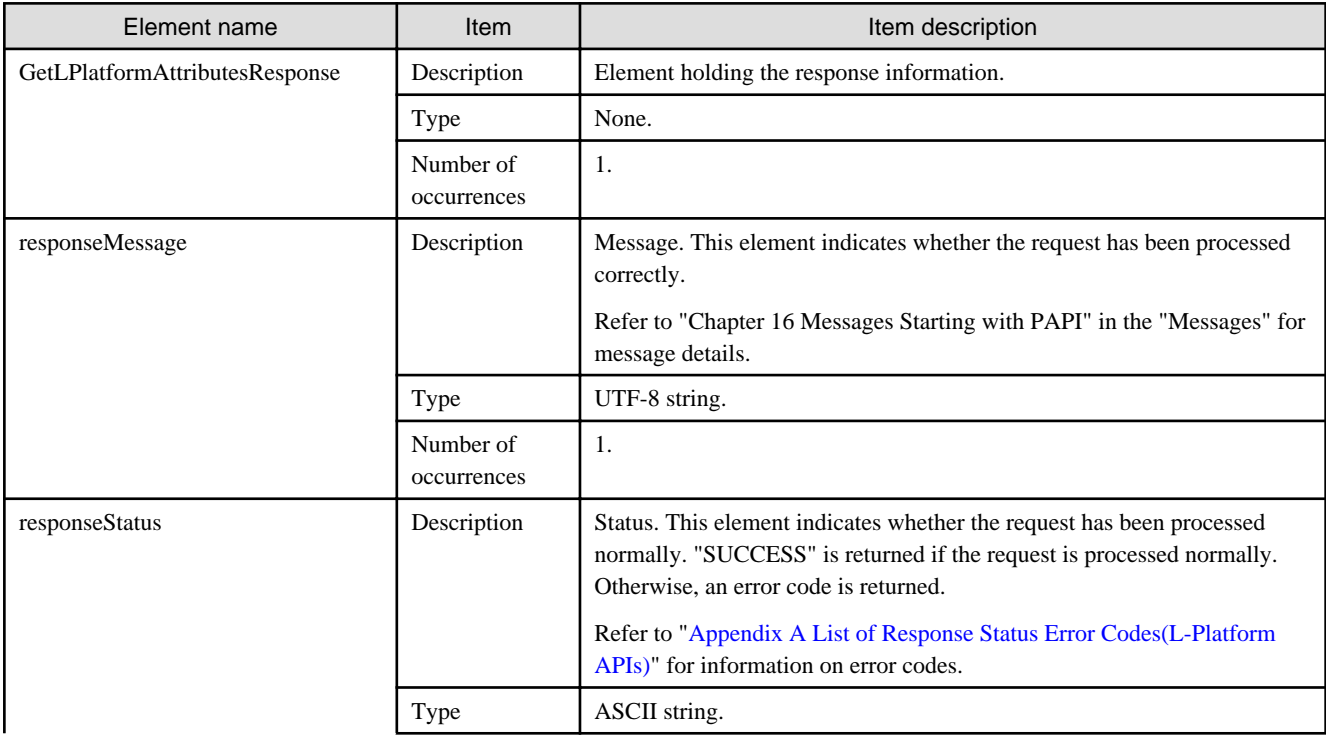

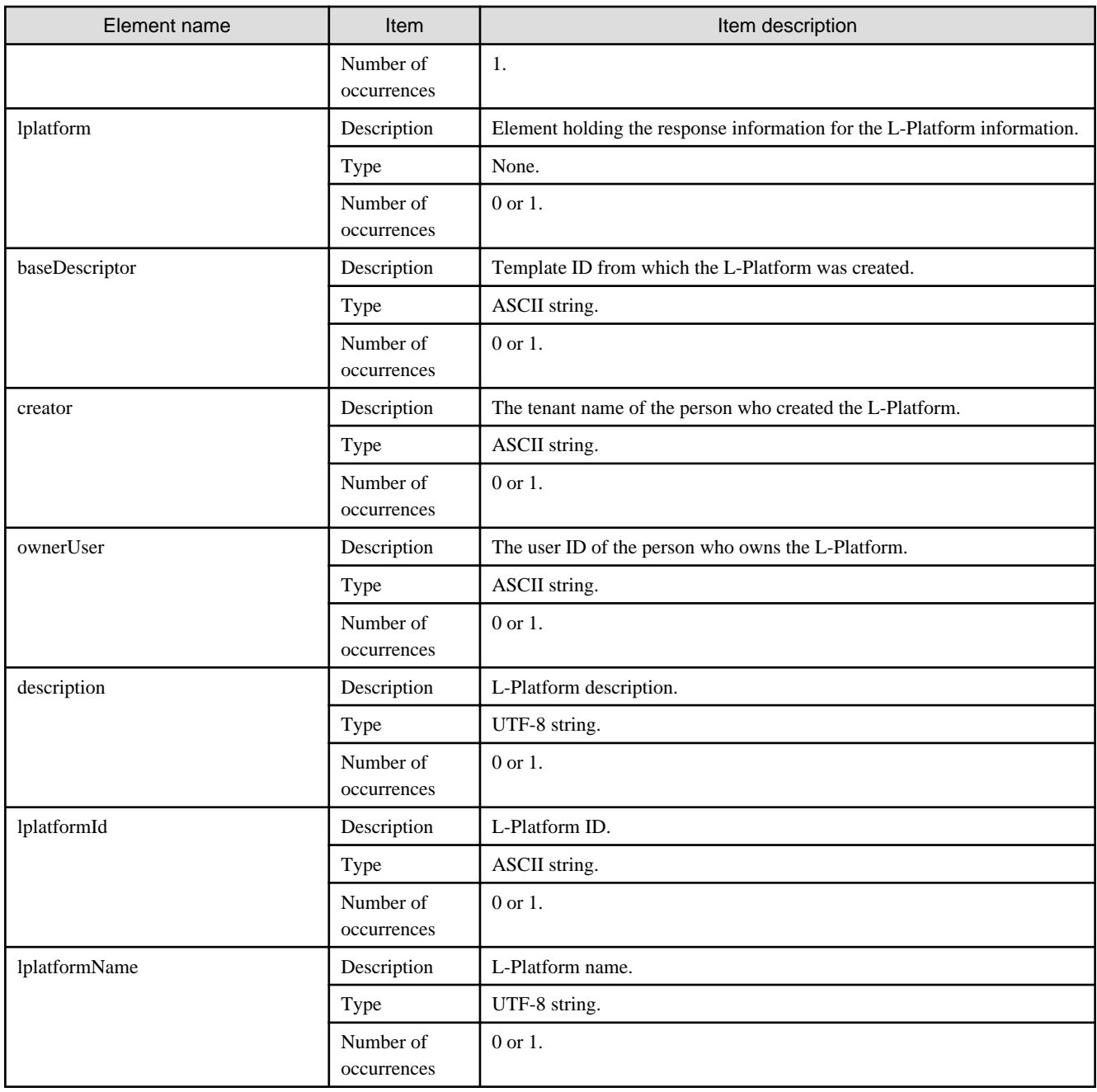

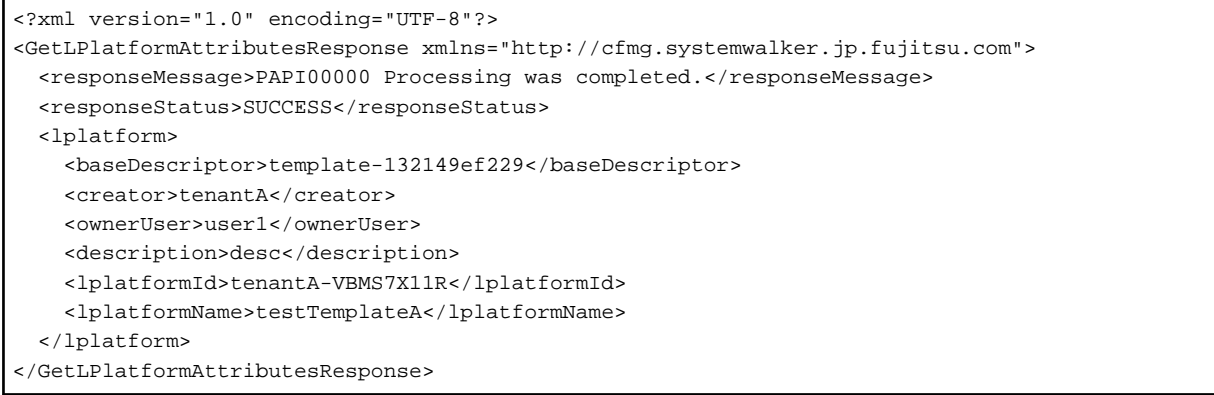

## **2.2.8 ListNetworkInfo (Gets Network Information for an L-Platform)**

This API gets network information for the target L-Platform.

### **Request parameters**

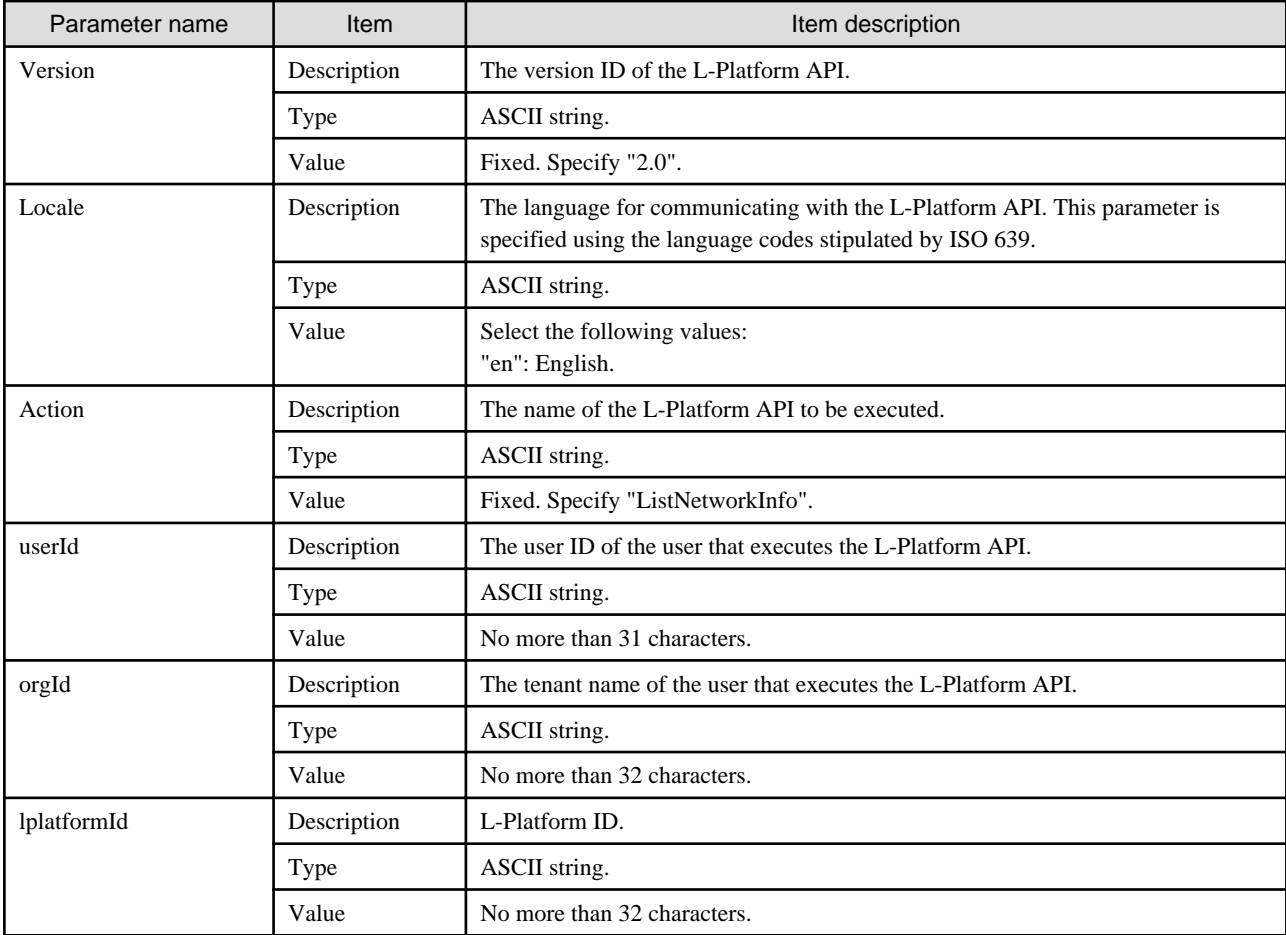

#### **Response**

<Status code>

The API returns "200 OK" if it terminates normally.

<XML>

```
<?xml version="1.0" encoding="UTF-8"?>
<ListNetworkInfoResponse xmlns="http://cfmg.systemwalker.jp.fujitsu.com">
  <responseMessage>[Message]</responseMessage>
 <responseStatus>[Status]</responseStatus>
  <networks>
     <network>
      <networkId>[Network ID]</networkId>
      <name>[Network name]</name>
      <networkCategory>[Network type]</networkCategory>
      <addressSet>
        <name>[Address set name]</name>
        <subnet>[Subnet address of the address set]</subnet>
        <mask>[Netmask of the address set]</mask>
         <start>[Leading address of the address set]</start>
```
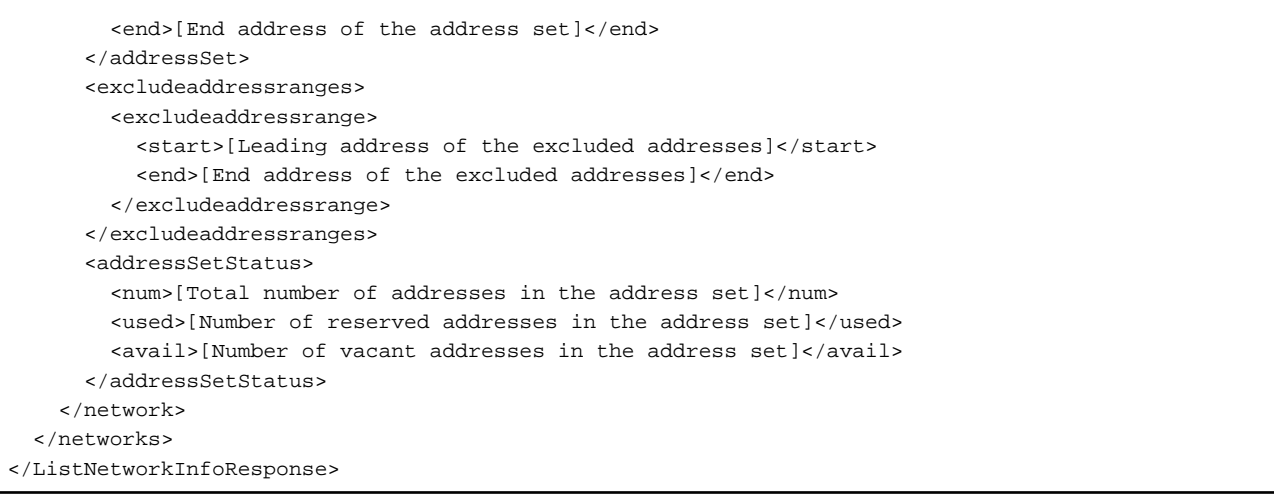

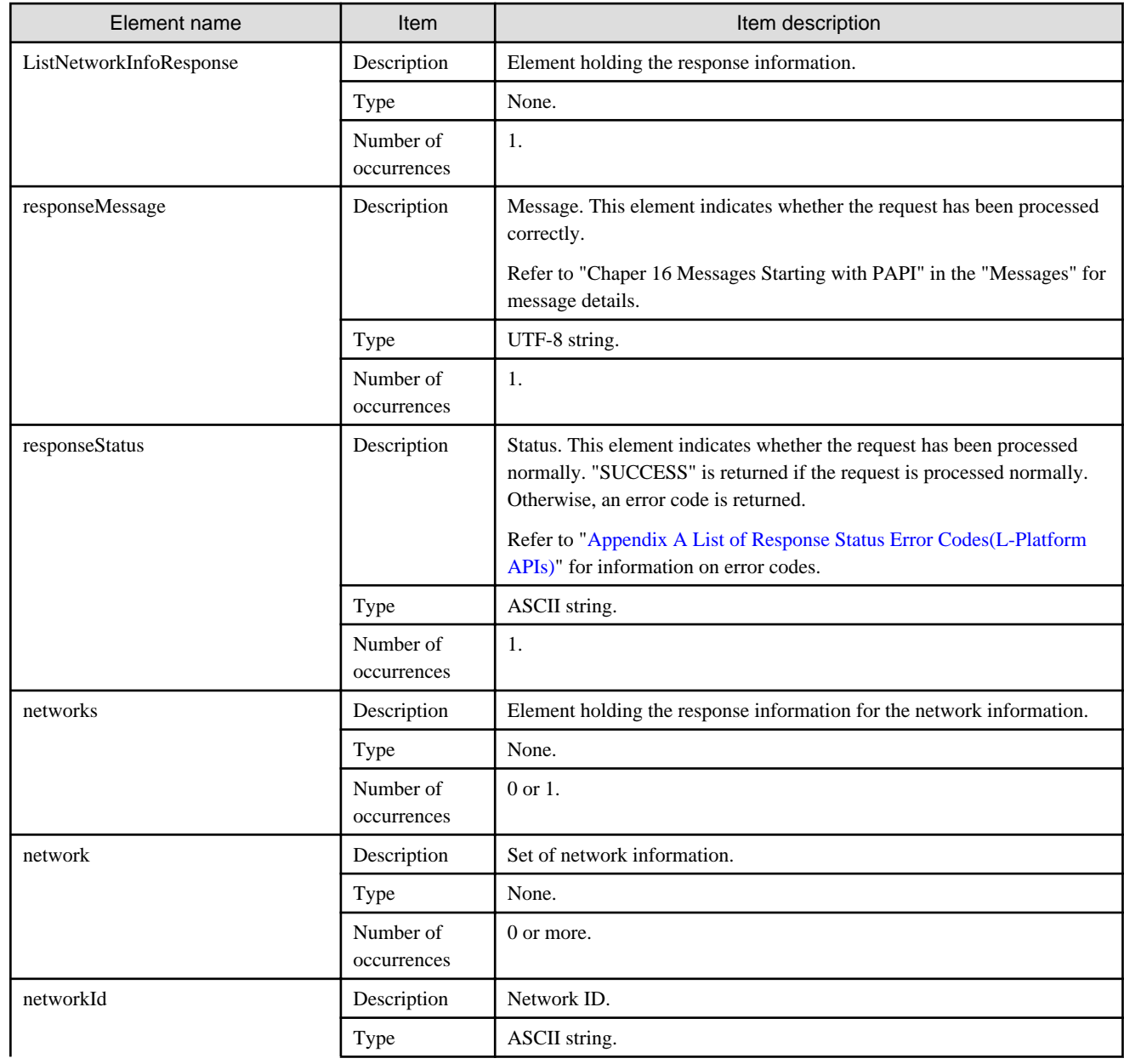

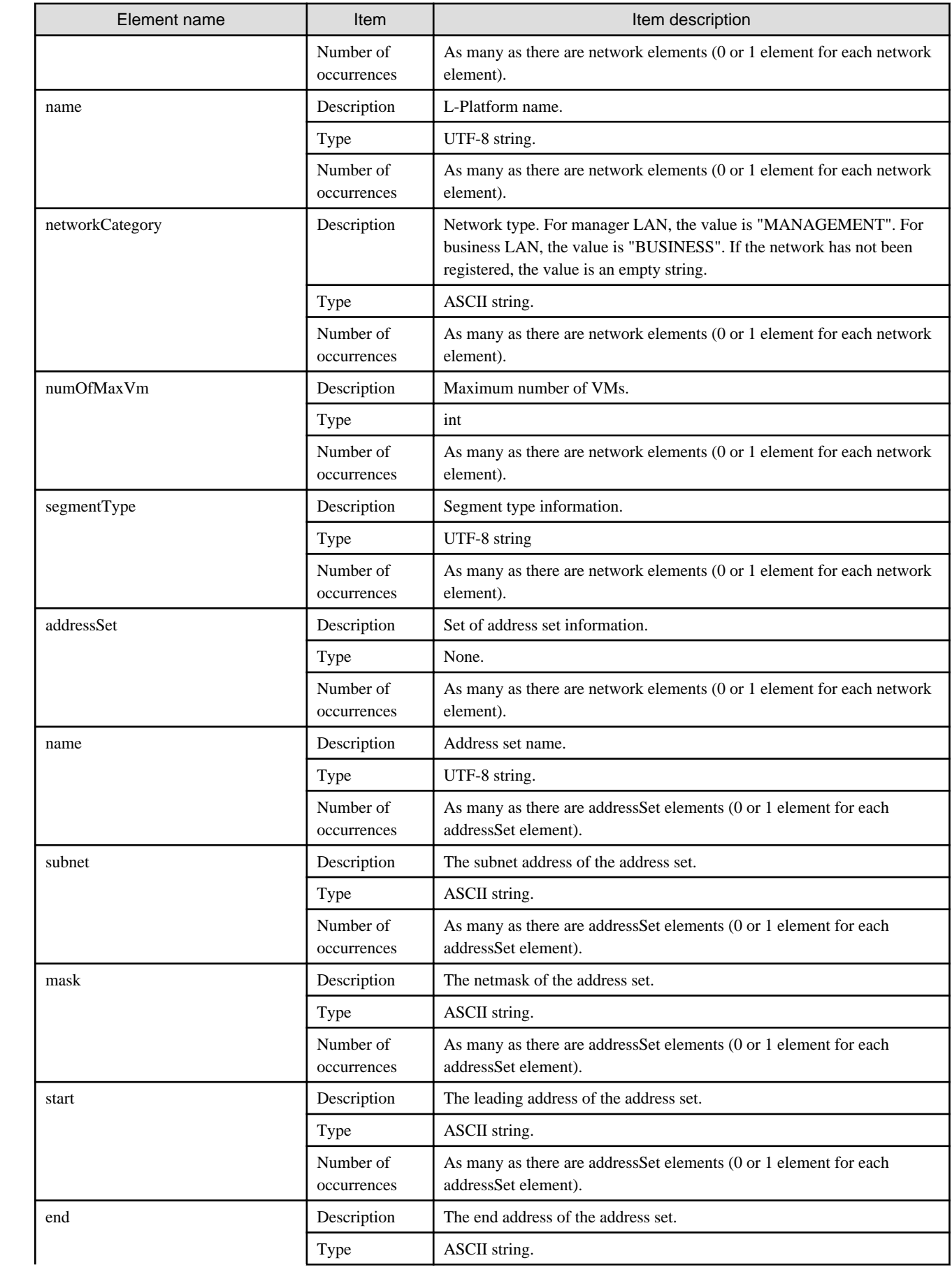

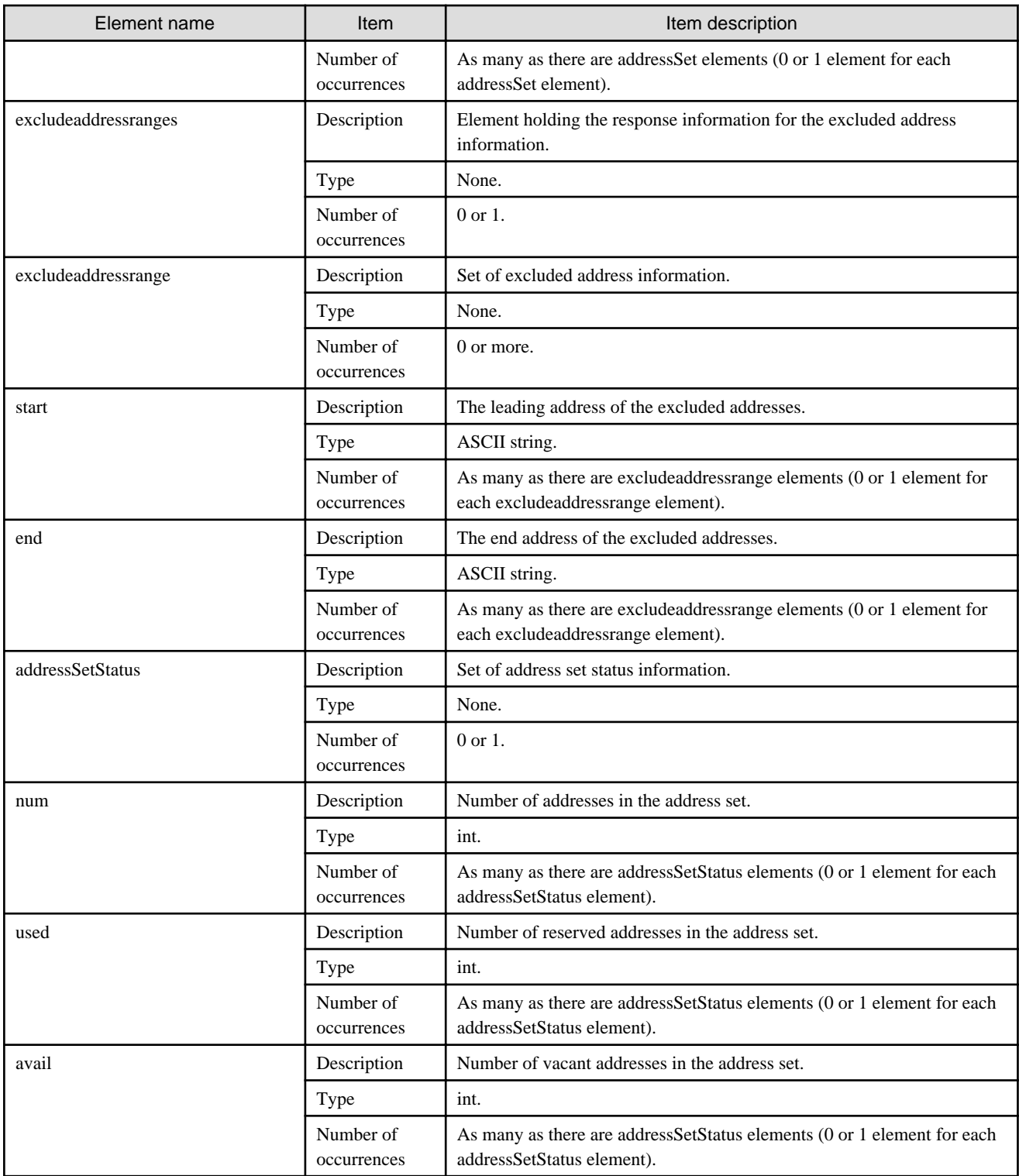

<?xml version="1.0" encoding="UTF-8"?>

<ListNetworkInfoResponse xmlns="http://cfmg.systemwalker.jp.fujitsu.com"> <responseMessage>PAPI00000 Processing was completed.</responseMessage>

<responseStatus>SUCCESS</responseStatus>

<networks>

<network>

<addressSet>

```
 <end>192.xxx.xxx.xxx</end>
         <mask>255.xxx.xxx.xxx</mask>
         <name>addr_set10</name>
         <start>192.xxx.xxx.xxx</start>
         <subnet>192.xxx.xxx.xxx</subnet>
       </addressSet>
       <addressSetStatus>
         <avail>138</avail>
        <num>140</num>
         <used>2</used>
       </addressSetStatus>
       <networkCategory>BUSINESS</networkCategory>
      <networkId>testorg-lplatform-3-N-INTRANET</networkId>
       <numOfMaxVm>10</numOfMaxVm>
       <segmentType>DMZ</segmentType>
    </network>
    <network>
      <addressSet>
         <mask>255.xxx.xxx.xxx</mask>
         <name>addr_set20</name>
         <subnet>192.xxx.xxx.xxx</subnet>
      </addressSet>
       <addressSetStatus>
        <avail>116</avail>
        <num>120</num>
        <used>4</used>
       </addressSetStatus>
      <excludeaddressranges>
        <excludeaddressrange>
           <end>192.xxx.xxx.xxx</end>
           <start>192.xxx.xxx.xxx</start>
        </excludeaddressrange>
      </excludeaddressranges>
      <networkCategory>MANAGEMENT</networkCategory>
       <networkId>testorg-lplatform-3-N-INTERNET</networkId>
    </network>
  </networks>
</ListNetworkInfoResponse>
```
## **2.2.9 StartLPlatform (Performs Batch Power-On for Servers Included in an L-Platform)**

This API performs batch power-on for the servers included in an L-Platform.

#### **Request parameters**

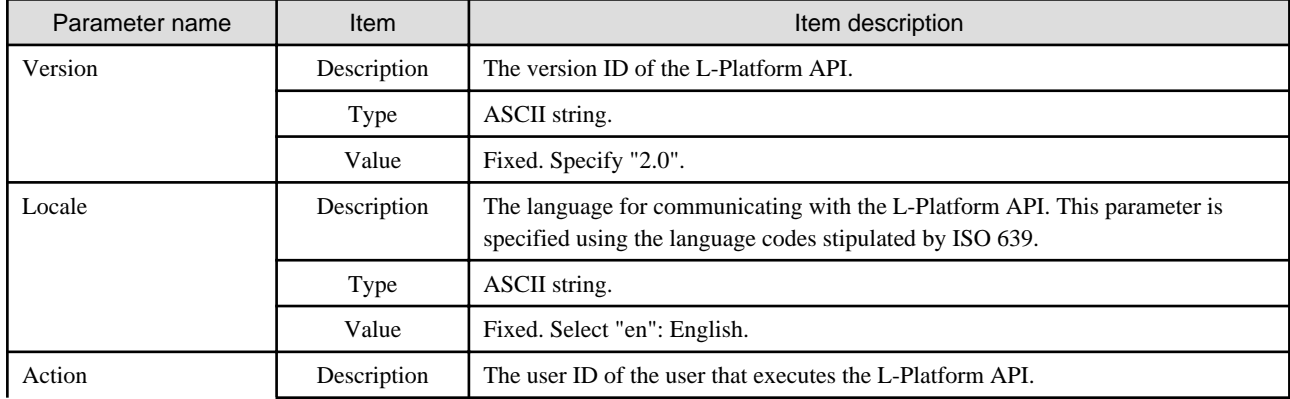

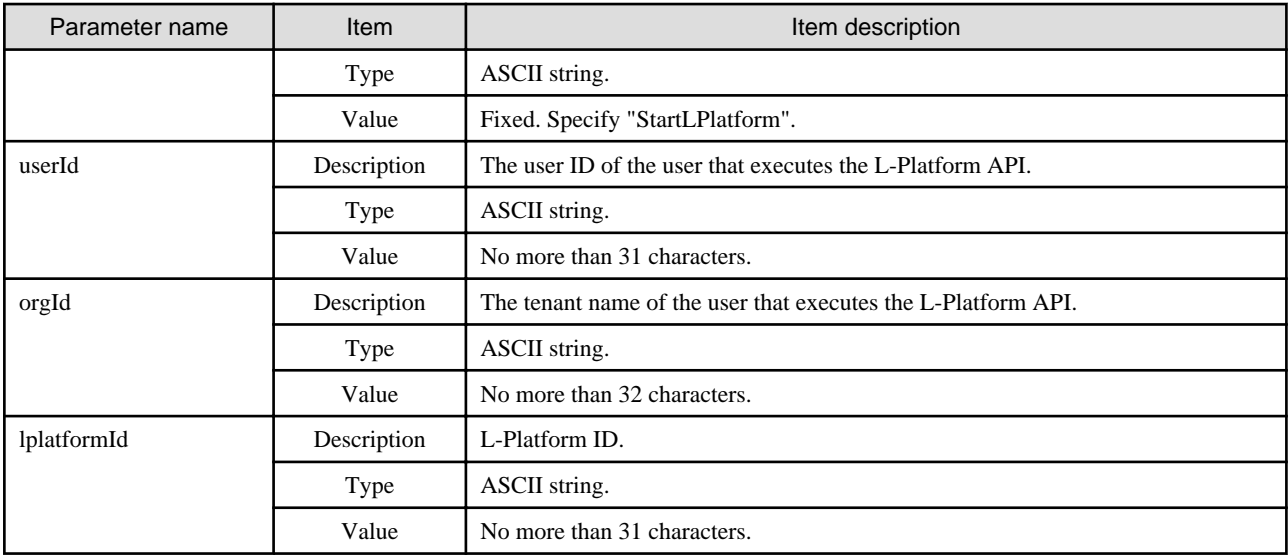

<Status code>

The API returns "200 OK" if it terminates normally.

<XML>

```
<?xml version="1.0" encoding="UTF-8"?>
<StartLPlatformResponse xmlns="http://cfmg.systemwalker.jp.fujitsu.com">
  <responseMessage>[Message]</responseMessage>
  <responseStatus>[Status]</responseStatus>
</StartLPlatformResponse>
```
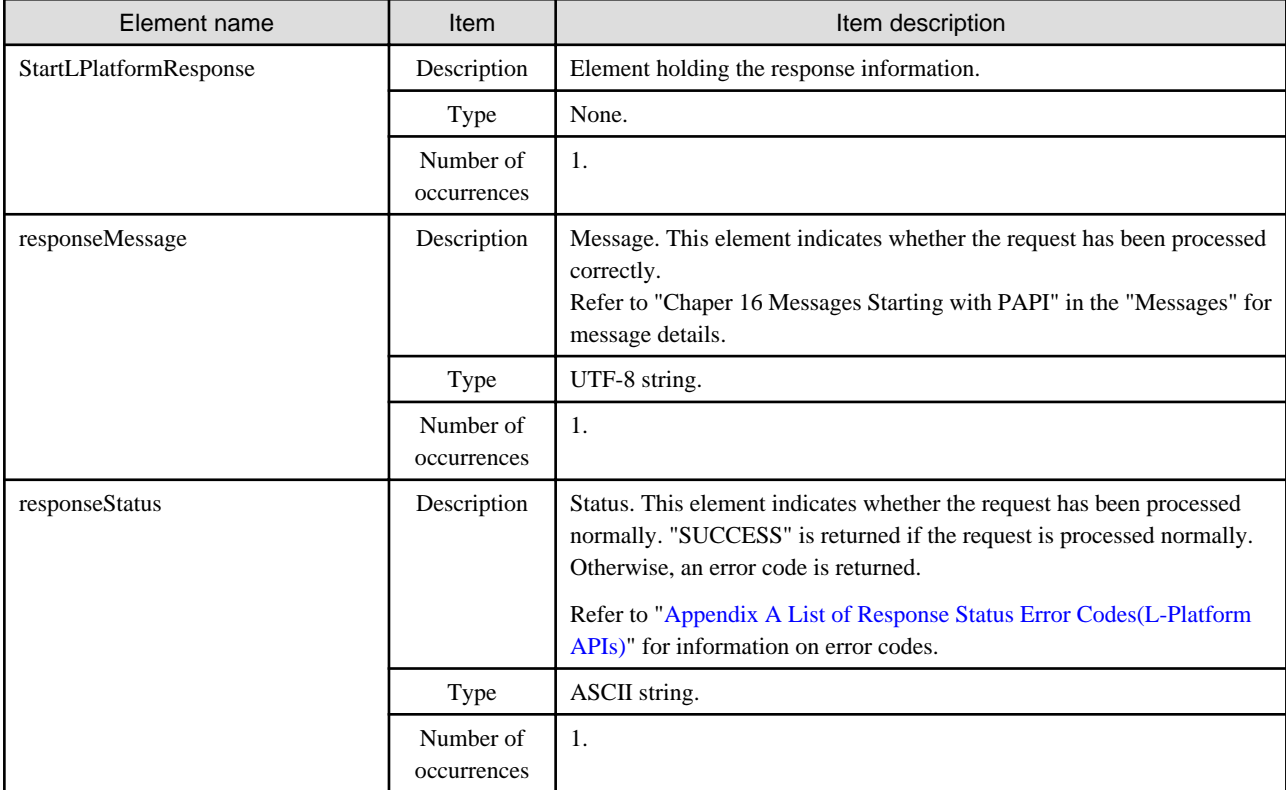

```
<?xml version="1.0" encoding="UTF-8"?>
<StartLPlatformResponse xmlns="http://cfmg.systemwalker.jp.fujitsu.com">
  <responseMessage>PAPI00000 Processing was completed.</responseMessage>
  <responseStatus>SUCCESS</responseStatus>
</StartLPlatformResponse>
```
## **2.2.10 StopLPlatform (Performs Batch Power-Off for Servers Included in an L-Platform)**

This API performs batch power-off for the servers included in an L-Platform.

#### **Request parameters**

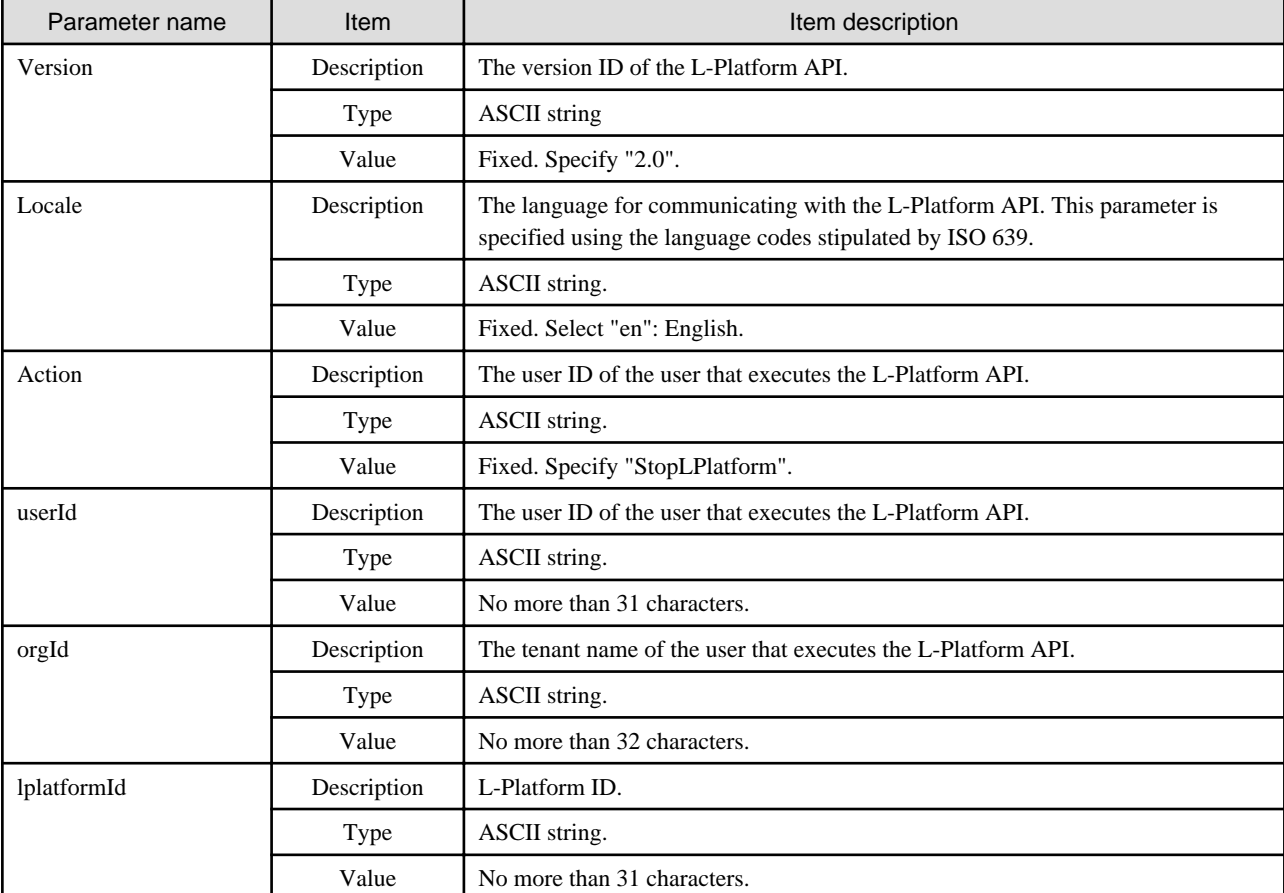

#### **Response**

<Status code>

The API returns "200 OK" if it terminates normally.

#### $<$ XML $>$

```
<?xml version="1.0" encoding="UTF-8"?>
```
<StopLPlatformResponse xmlns="http://cfmg.systemwalker.jp.fujitsu.com">

<responseMessage>[Message]</responseMessage>

 <responseStatus>[Status]</responseStatus> </StopLPlatformResponse>

<Elements>

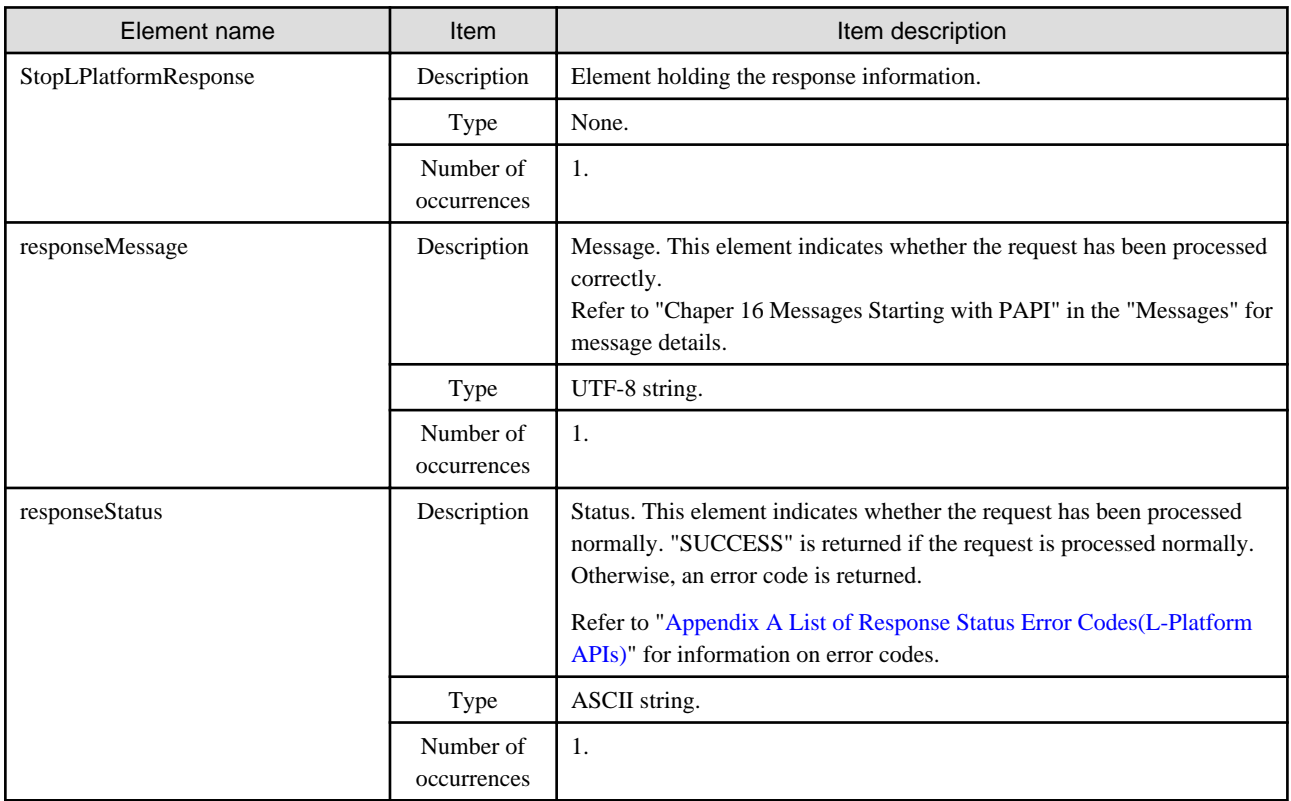

#### **Sample response**

<?xml version="1.0" encoding="UTF-8"?> <StopLPlatformResponse xmlns="http://cfmg.systemwalker.jp.fujitsu.com"> <responseMessage>PAPI00000 Processing was completed.</responseMessage> <responseStatus>SUCCESS</responseStatus> </StopLPLatformResponse>

**2.2.11 StartTenantLServers(Performs Batch Power-On for Servers Included in a Tenant)**

This API performs batch power-on for the servers included in a Tenant.

#### **Request parameters**

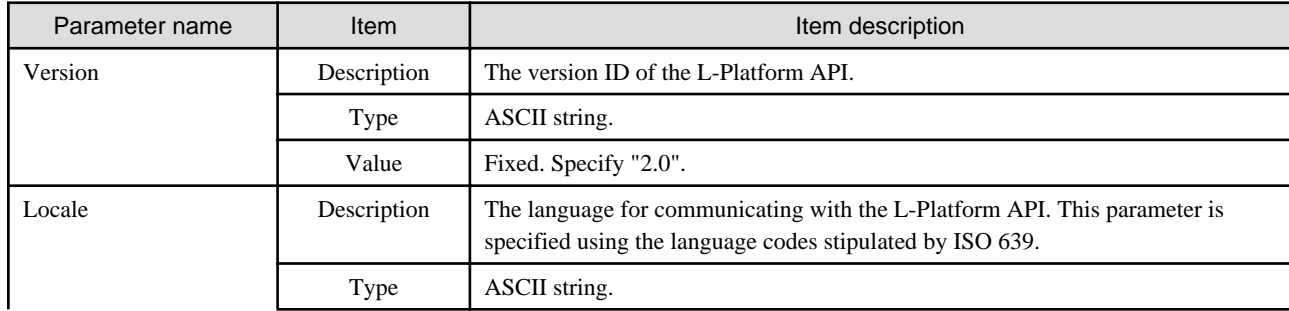

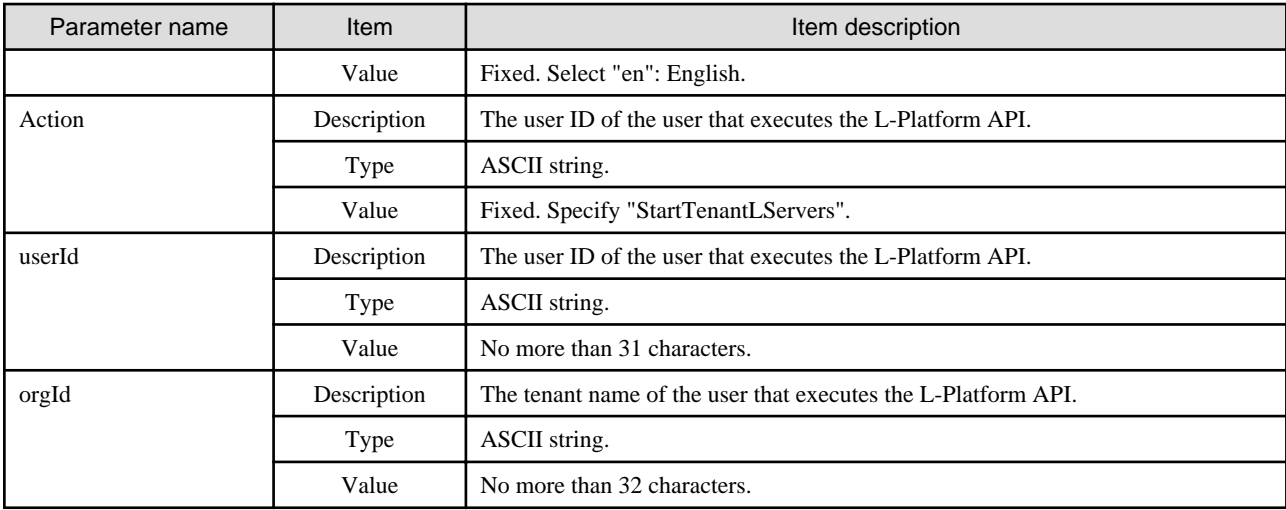

<Status code>

The API returns "200 OK" if it terminates normally.

<XML>

```
<?xml version="1.0" encoding="UTF-8"?>
<StartTenantLServersResponse xmlns="http://cfmg.systemwalker.jp.fujitsu.com">
  <responseMessage>[Message]</responseMessage>
  <responseStatus>[Status]</responseStatus>
```
</StartTenantLServersResponse>

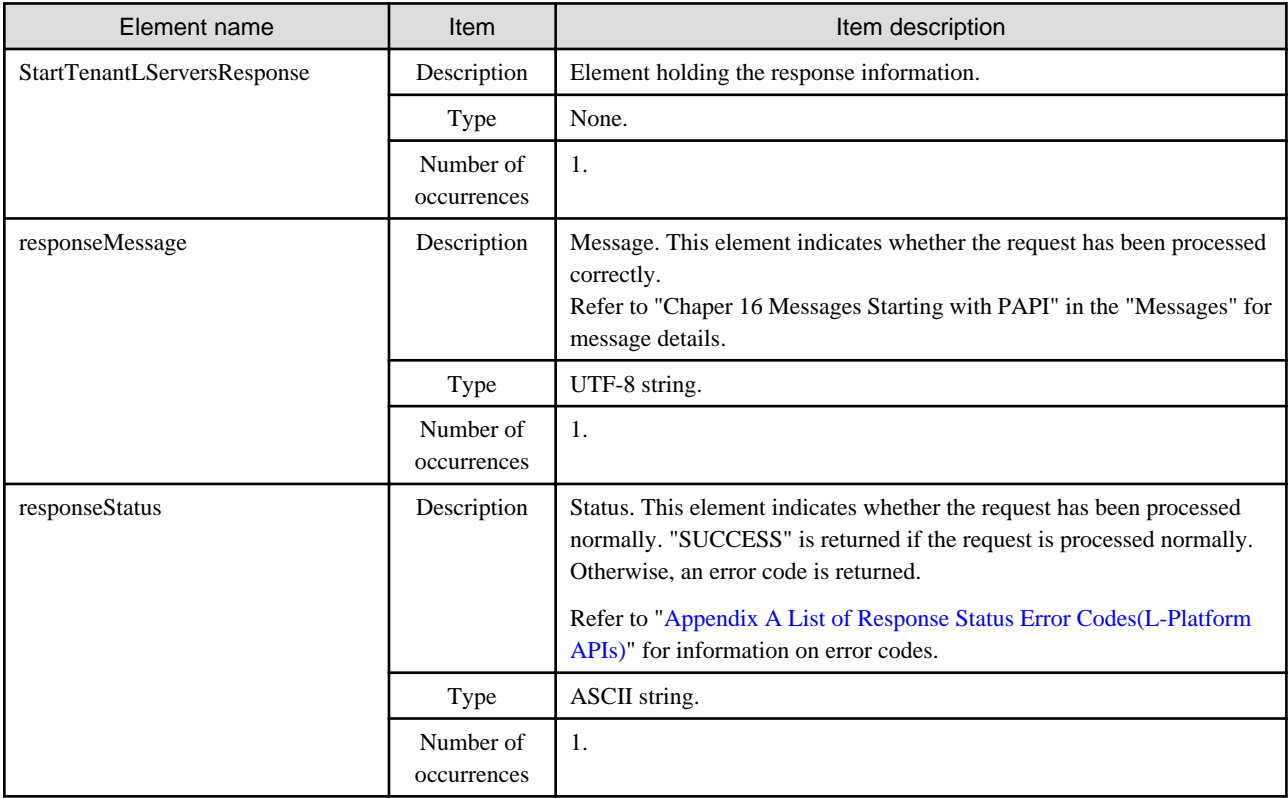

```
Sample response
```

```
<?xml version="1.0" encoding="UTF-8"?>
<StartTenantLServersResponse xmlns="http://cfmg.systemwalker.jp.fujitsu.com">
  <responseMessage>PAPI00000 Processing was completed.</responseMessage>
  <responseStatus>SUCCESS</responseStatus>
</StartTenantLServersResponse>
```
## **2.2.12 StopTenantLServers (Performs Batch Power-Off for Servers Included in a Tenant)**

This API performs batch power-off for the servers included in a Tenant.

#### **Request parameters**

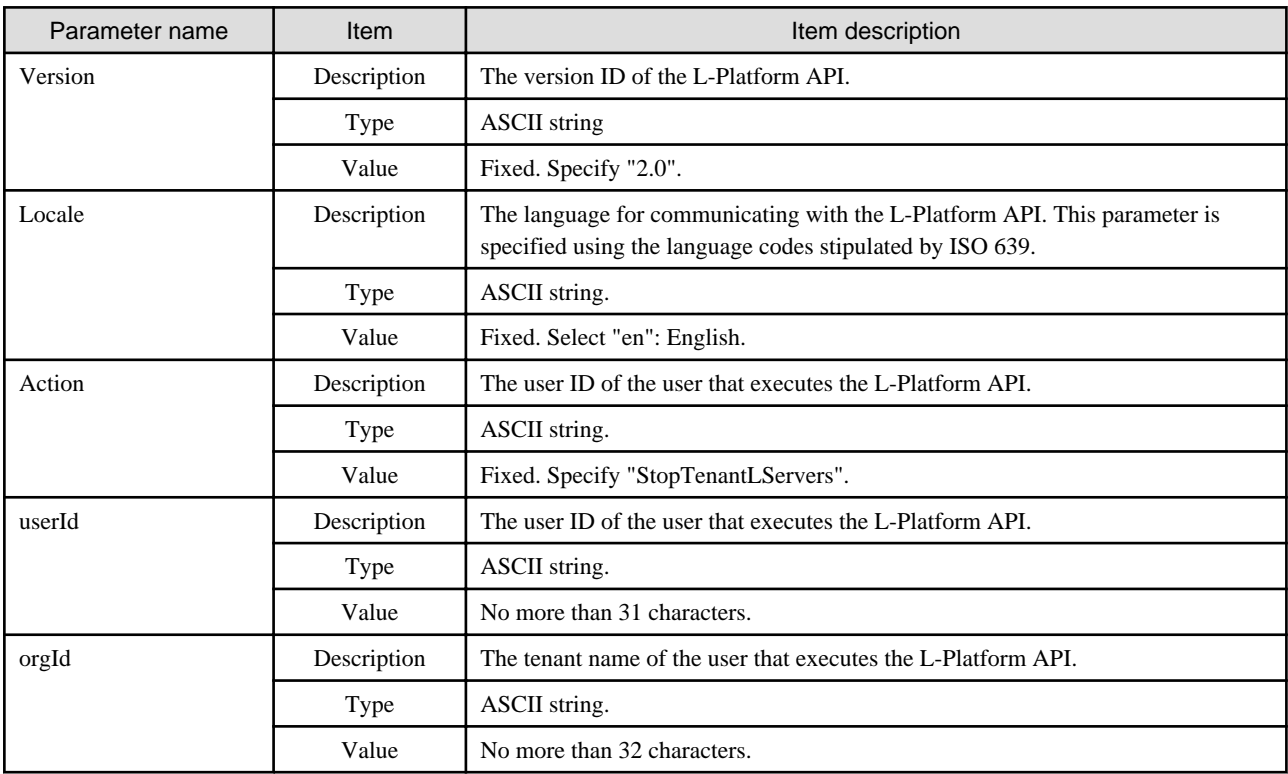

#### **Response**

<Status code>

The API returns "200 OK" if it terminates normally.

 $\langle$ XML $\rangle$ 

```
<?xml version="1.0" encoding="UTF-8"?>
<StopTenantLServersResponse xmlns="http://cfmg.systemwalker.jp.fujitsu.com">
  <responseMessage>[Message]</responseMessage>
 <responseStatus>[Status]</responseStatus>
</StopTenantLServersResponse>
```
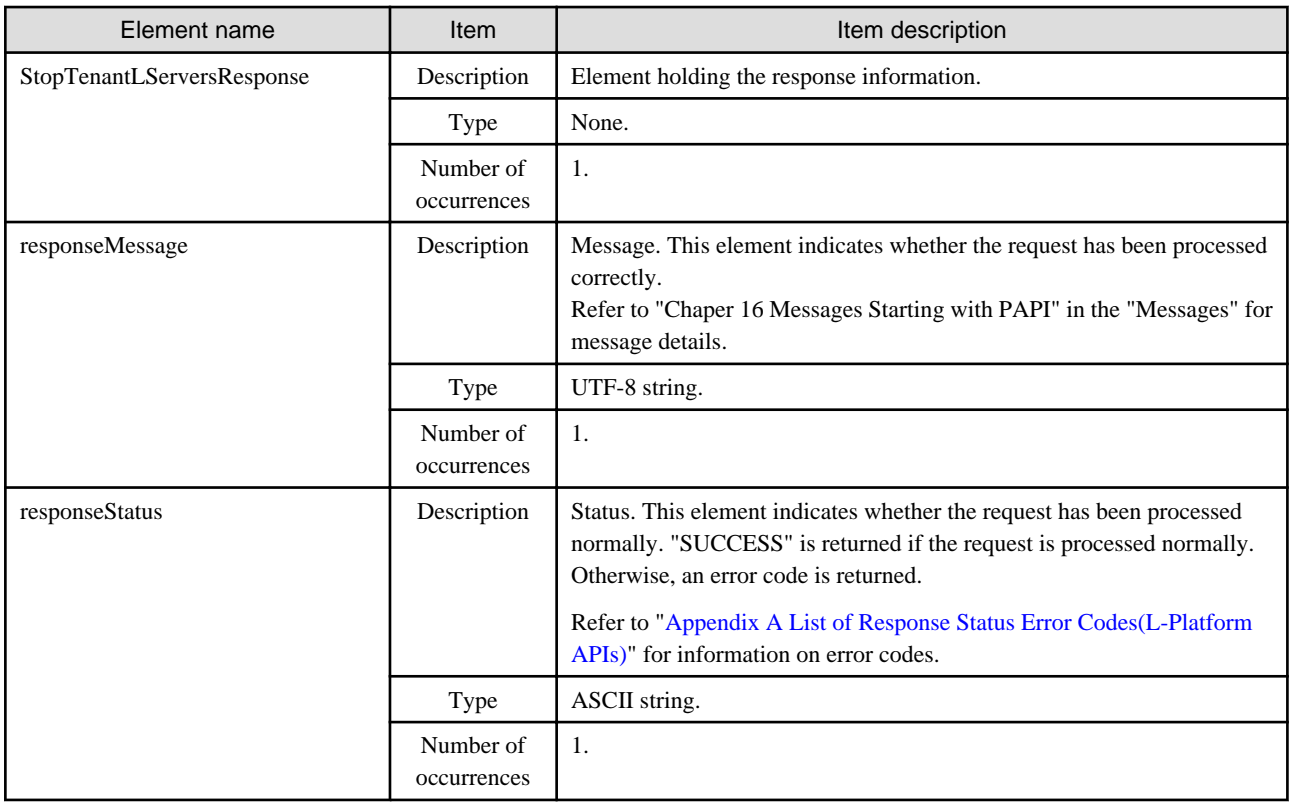

```
<?xml version="1.0" encoding="UTF-8"?>
```

```
<StopTenantLServersResponse xmlns="http://cfmg.systemwalker.jp.fujitsu.com">
```
<responseMessage>PAPI00000 Processing was completed.</responseMessage>

<responseStatus>SUCCESS</responseStatus>

</StopTenantLServersResponse>

# **2.2.13 CreateNetwork (Add Network Segment to L-Platform)**

This API adds a network segment to an L-Platform.

The network segment being added must be registered beforehand.

An automatically selected segment is added when resourceId is ommited.

Specify networkCategory when resourceId is not specified. A segmentType can be omitted.

Do not specify networkCategory and segmentType when resourceId is specified.

This API cannot be executed if there is a Solaris container server in the L-Platform and BladeLogic does not exist.

#### **Request parameters**

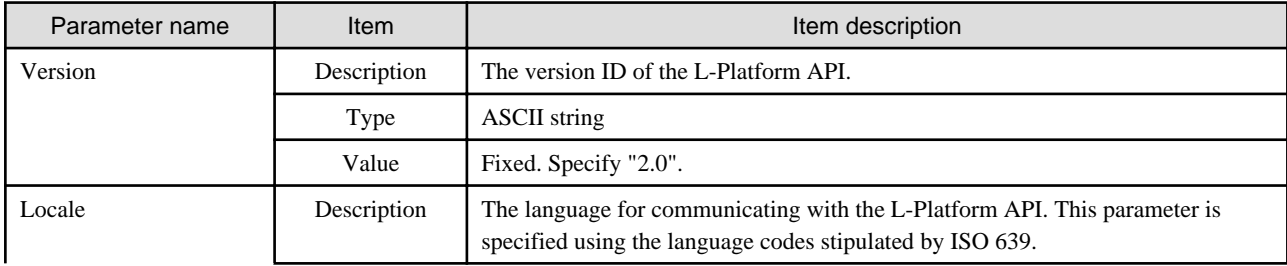

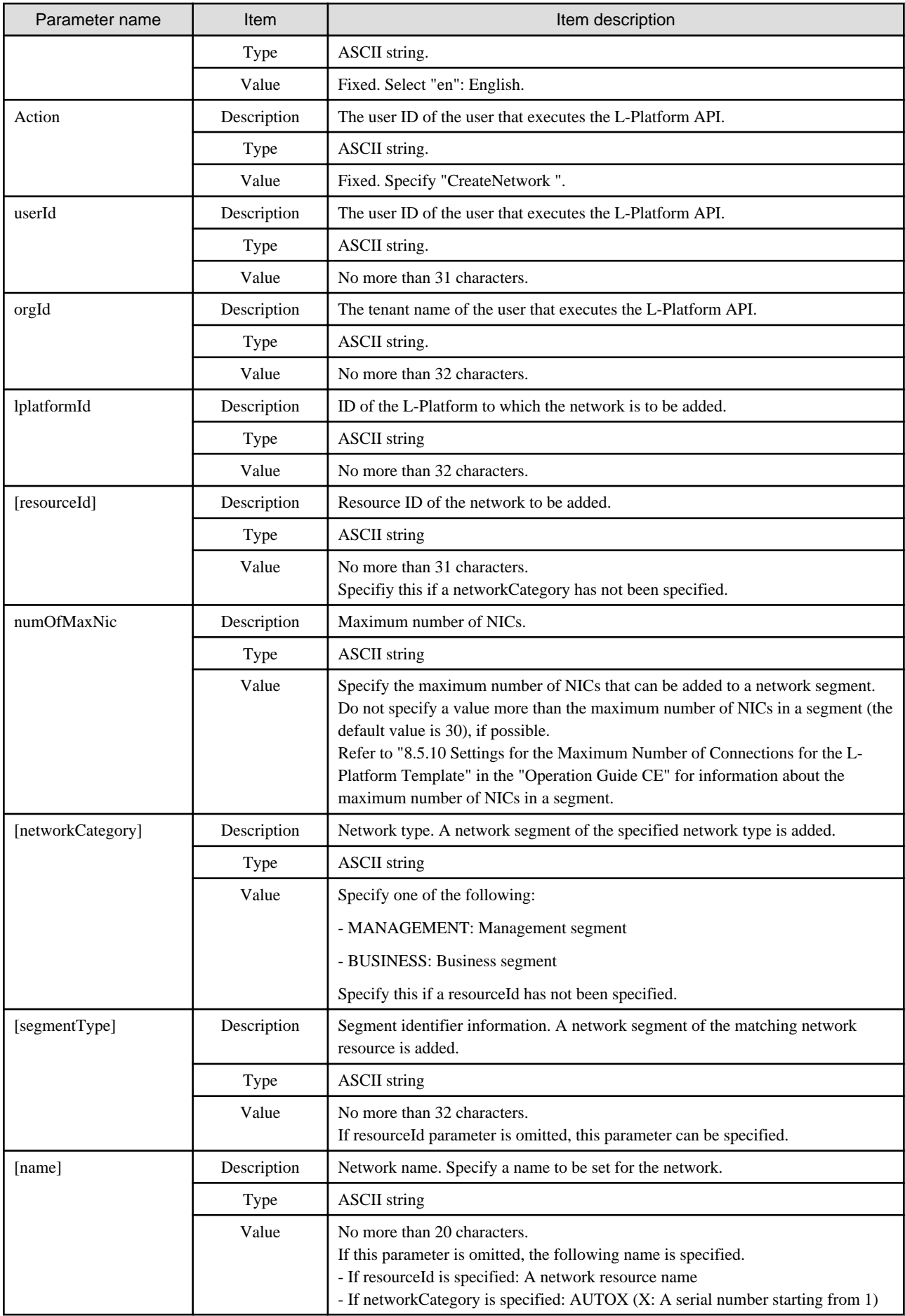

<Status code>

The API returns "200 OK" if it terminates normally.

<XML>

```
<?xml version="1.0" encoding="UTF-8"?>
 <CreateNetworkResponse xmlns="http://cfmg.systemwalker.jp.fujitsu.com">
  <responseMessage>[Message]</responseMessage>
  <responseStatus>[Status]</responseStatus>
  <networkId>[Added network ID]</networkId>
</CreateNetworkResponse>
```
<Elements>

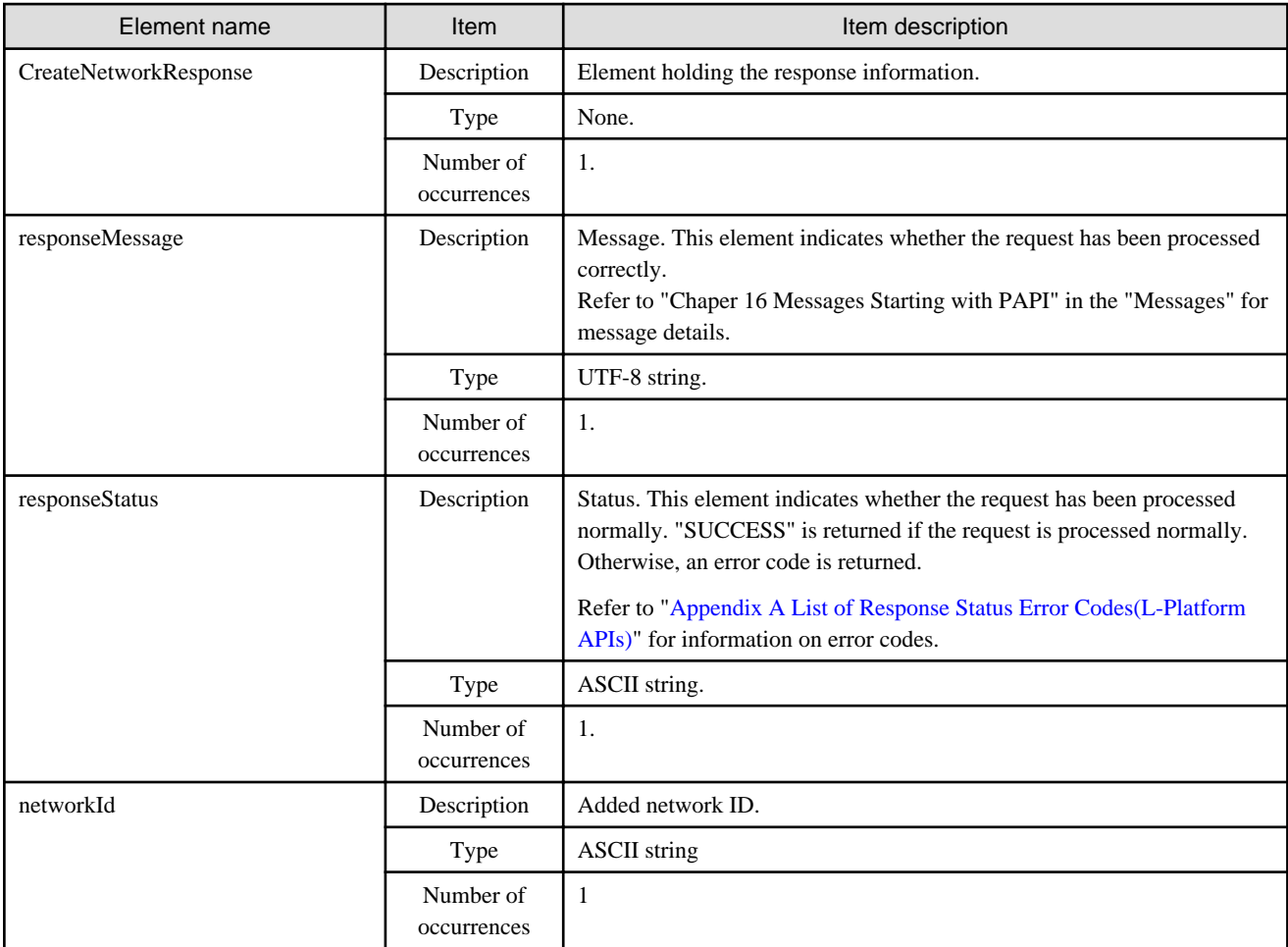

#### **Sample response**

```
<?xml version="1.0" encoding="UTF-8"?>
```
<CreateNetworkResponse xmlns="http://cfmg.systemwalker.jp.fujitsu.com">

<responseMessage>PAPI00000 Processing was completed.</responseMessage>

```
 <responseStatus>SUCCESS</responseStatus>
```
<networkId>6MVU2R3NQ-N-SEGMENT1</networkId>

```
</CreateNetworkResponse>
```
## **2.2.14 DestroyNetwork (Delete a Specified Network Segment from an L-Platform)**

This API deletes a specified network segment from an L-Platform.

This API cannot be executed if there is a Solaris container server in the L-Platform and BladeLogic does not exist.

## **Request parameters**

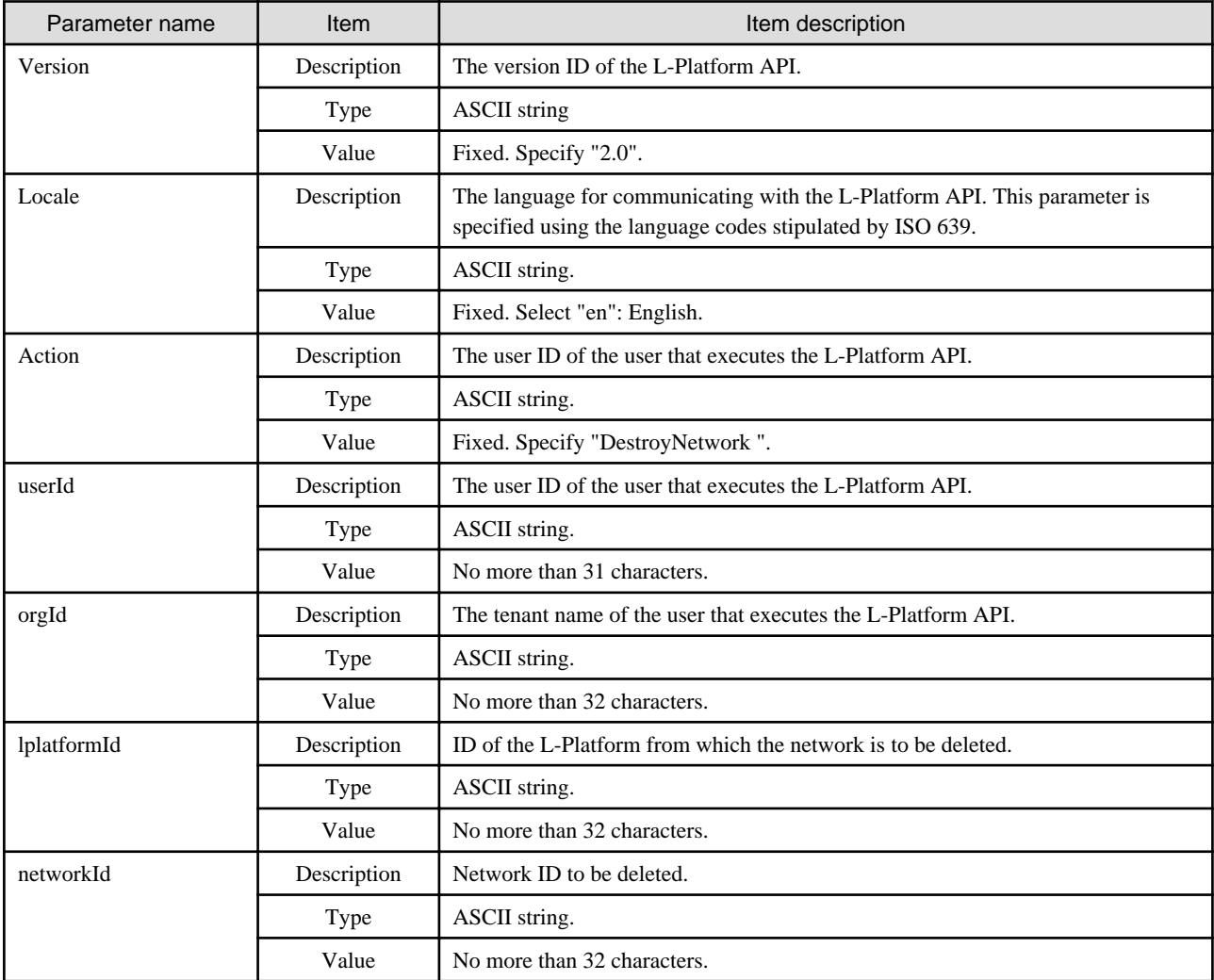

### **Response**

<Status code>

The API returns "200 OK" if it terminates normally.

 $<$ XML $>$ 

```
<?xml version="1.0" encoding="UTF-8"?>
 <DestroyNetworkResponse xmlns="http://cfmg.systemwalker.jp.fujitsu.com">
  <responseMessage>[Message]</responseMessage>
  <responseStatus>[Status]</responseStatus>
</DestroyNetworkResponse>
```
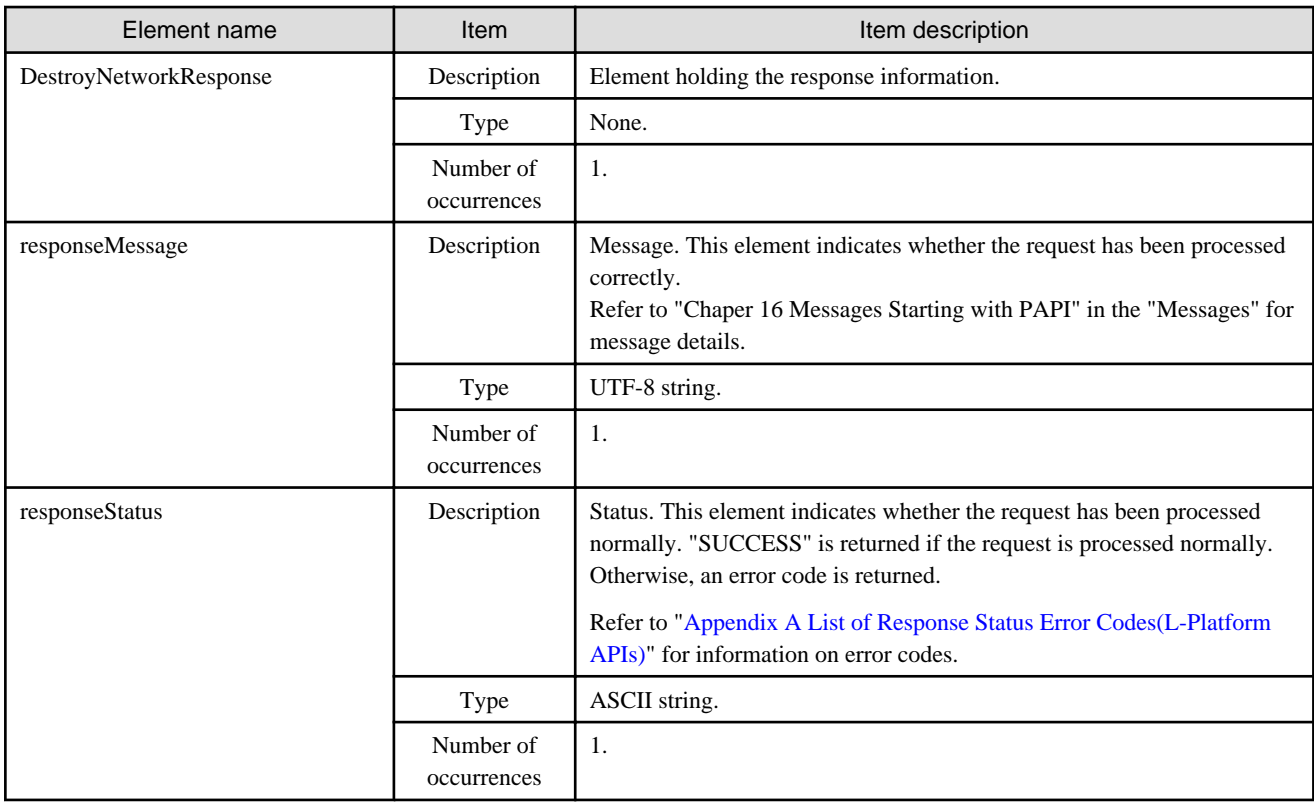

```
<?xml version="1.0" encoding="UTF-8"?>
```
<DestroyNetworkResponse xmlns="http://cfmg.systemwalker.jp.fujitsu.com">

<responseMessage>PAPI00000 Processing was completed.</responseMessage>

<responseStatus>SUCCESS</responseStatus>

</DestroyNetworkResponse>

# **2.2.15 UpdateFirewallConfiguration(Modify Firewall Configuration)**

This API modifies the firewall configuration.

Parameters that are not modified may be omitted.

This API supports only the POST method.

### **Request body**

 $\langle$ XML $\rangle$ 

```
<Request>
  <param name="Version">[Version ID]</param>
  <param name="Locale">[Locale ID]</param>
  <param name="Action">[Action ID]</param>
  <param name="userId">[User ID]</param>
  <param name="orgId">[Tenant ID]</param>
  <param name="lplatformId">[L-Platform ID]</param>
  <Body>
    <firewall>
       <ruleset>
         <parameters>
           <parameter>
             <name>[Parameter name]</name>
```

```
 <value>[Parameter Value]</value>
           </parameter>
           ...
         </parameters>
      \alpha /ruleset>
     </firewall>
  </Body>
</Request>
```
#### <Parameter>

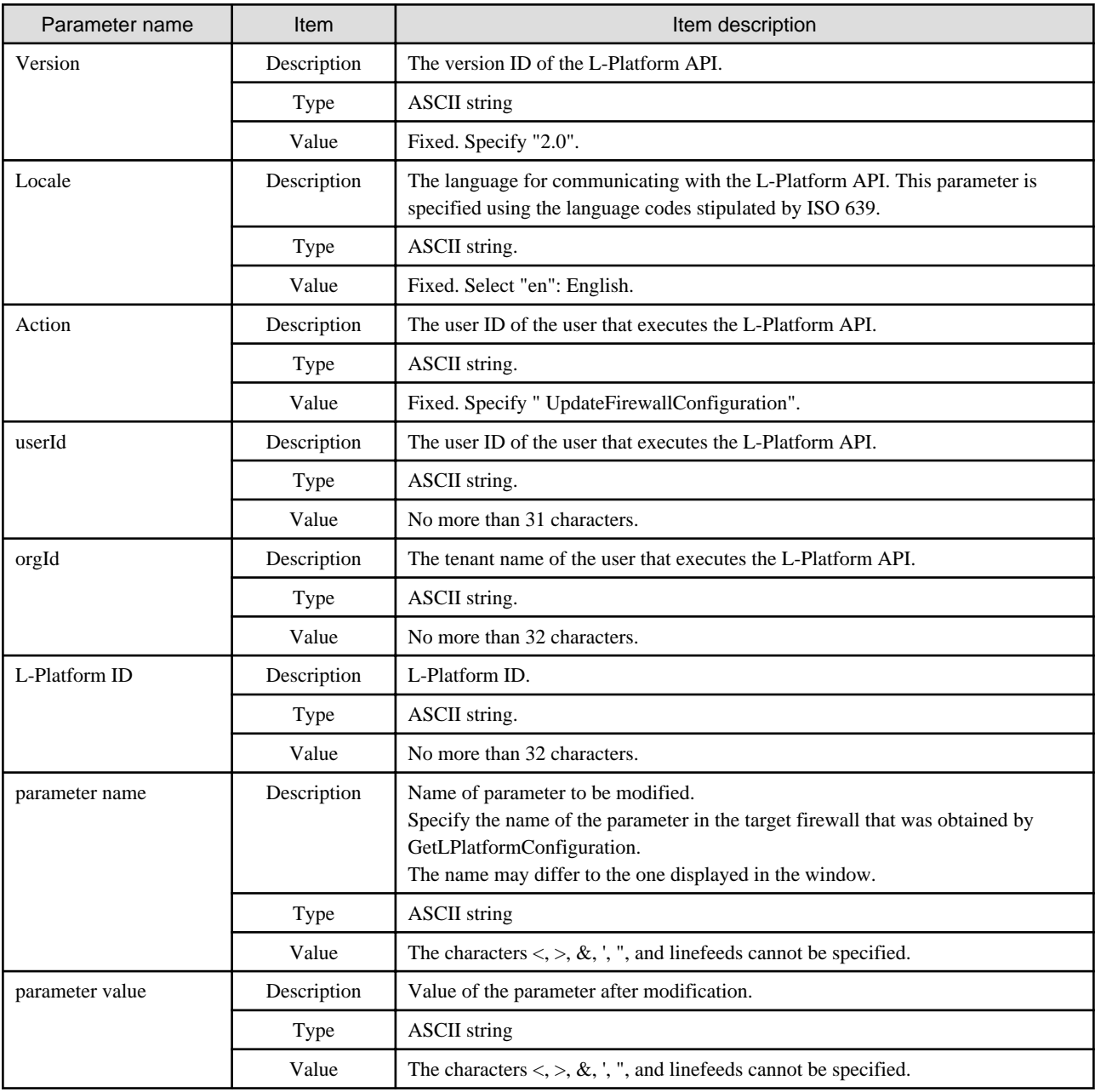

## **Response**

<Status code>

The API returns "200 OK" if it terminates normally.

<XML>

<?xml version="1.0" encoding="UTF-8"?> <UpdateFirewallConfigurationResponse xmlns="http://cfmg.systemwalker.jp.fujitsu.com"> <responseMessage>[Message]</responseMessage> <responseStatus>[Status]</responseStatus> </UpdateFirewallConfigurationResponse>

<Elements>

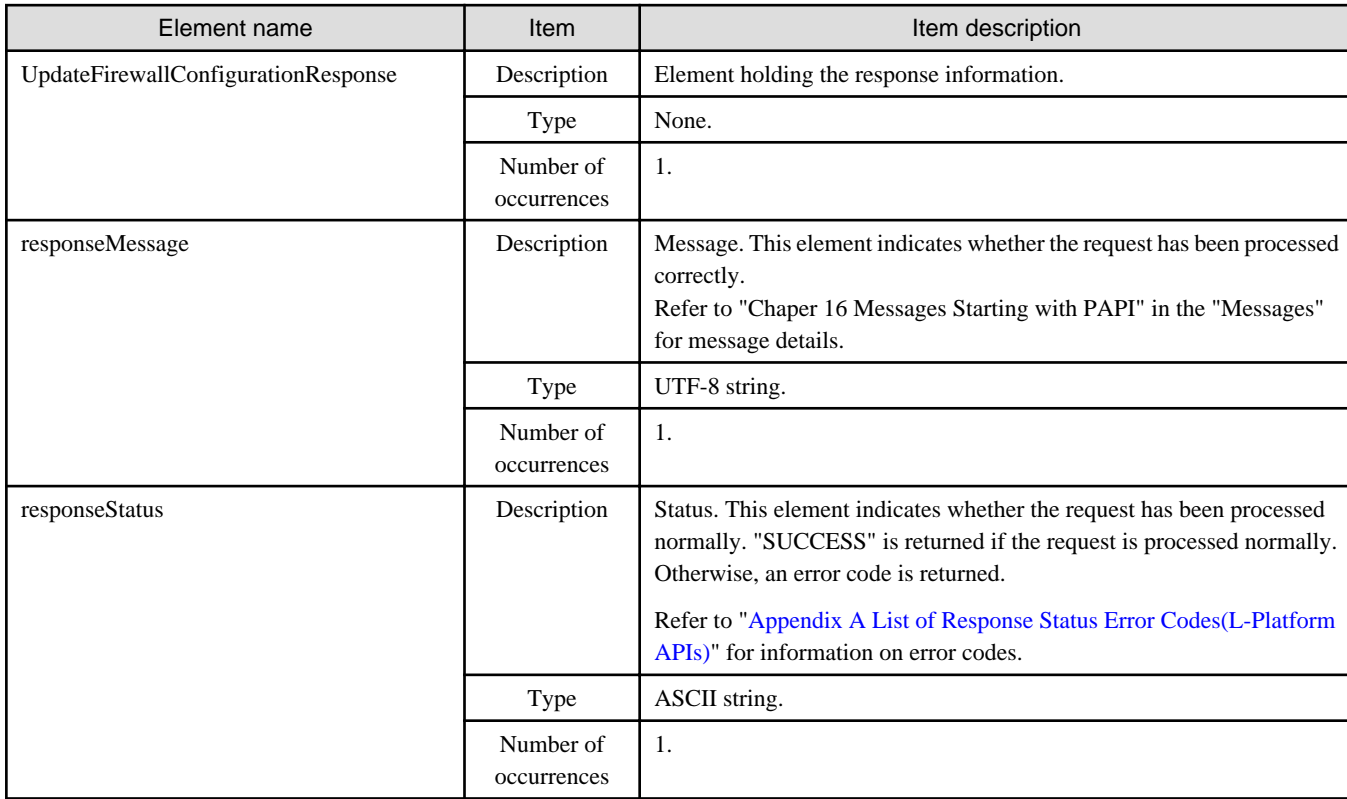

### **Sample response**

```
<?xml version="1.0" encoding="UTF-8"?>
<UpdateFirewallConfigurationResponse xmlns="http://cfmg.systemwalker.jp.fujitsu.com">
  <responseMessage>PAPI00000 Processing was completed.</responseMessage>
   <responseStatus>SUCCESS</responseStatus>
</UpdateFirewallConfigurationResponse>
```
## **2.2.16 UpdateSLBConfiguration(Modify Server Load Balancer Configuration)**

This API modifies the server load balancer configuration.

Parameters that are not modified may be omitted.

This API supports only the POST method.

#### **Request body**

<XML>

```
<Request>
  <param name="Version">[Version ID]</param>
  <param name="Locale">[Locale ID]</param>
  <param name="Action">[Action ID]</param>
```

```
 <param name="userId">[User ID]</param>
  <param name="orgId">[Tenant ID]</param>
  <param name="lplatformId">[L-Platform ID]</param>
  <Body>
    <slb>
      <name>[Server load balancer name]</name>
      <ruleset>
        <parameters>
          <parameter>
            <name>[Parameter name]</name>
             <value>[Parameter value]</value>
           </parameter>
          ...
         </parameters>
       </ruleset>
    \langle/slb> </Body>
</Request>
```
#### <Parameter>

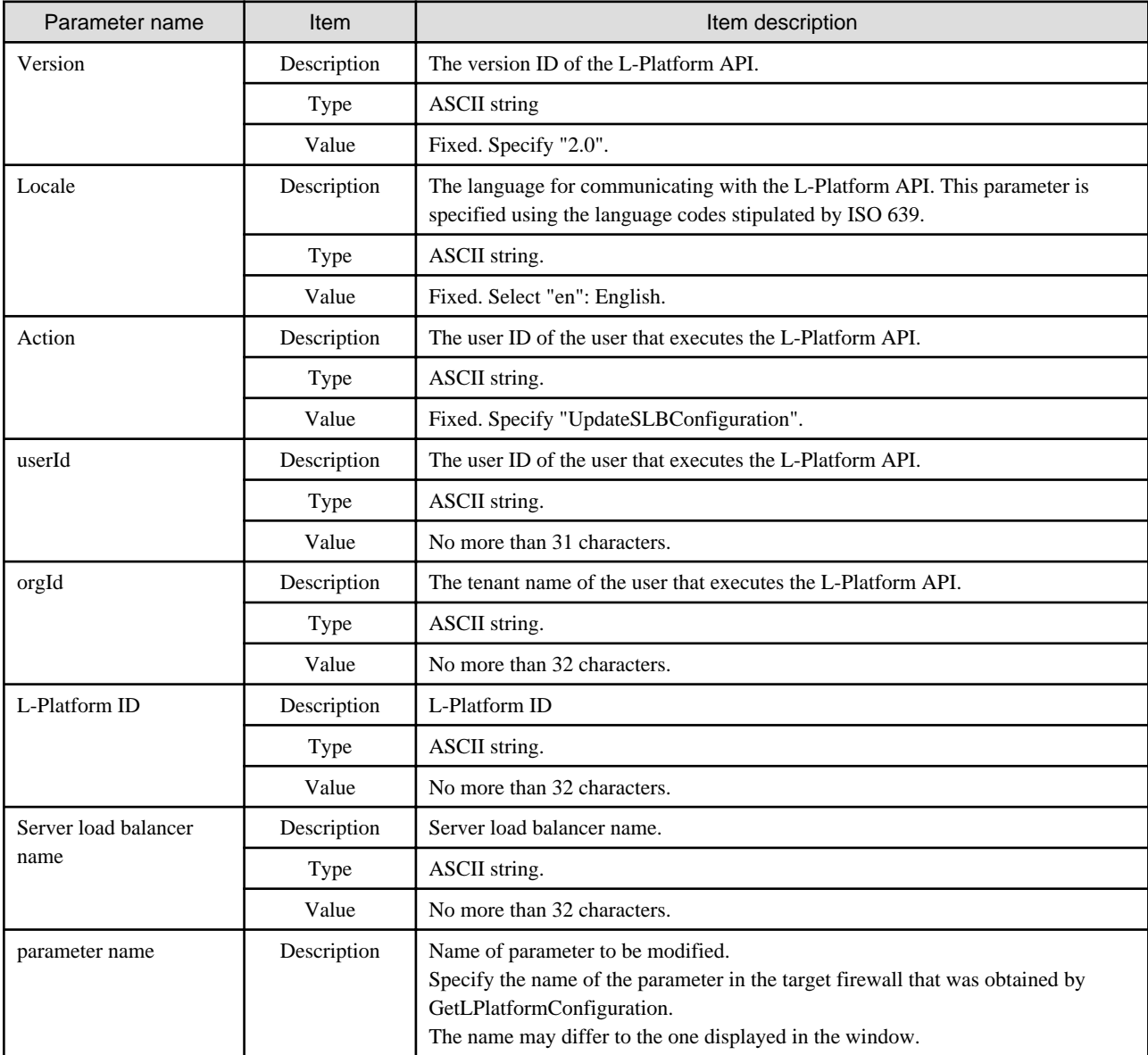

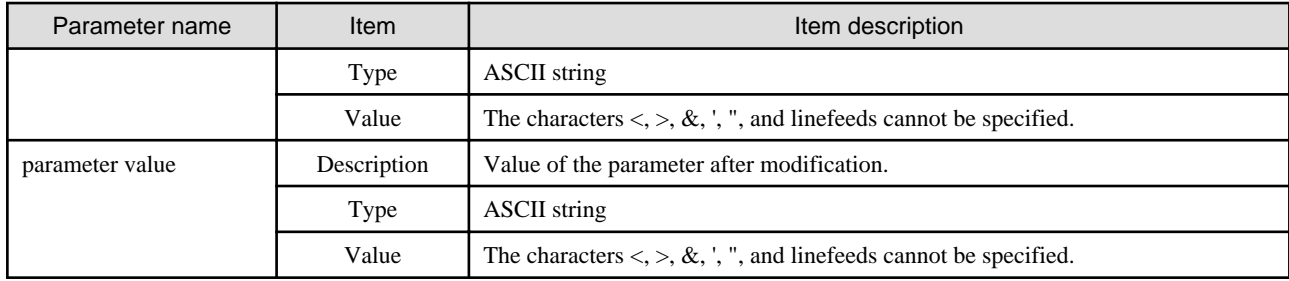

<Status code>

The API returns "200 OK" if it terminates normally.

<XML>

```
<?xml version="1.0" encoding="UTF-8"?>
<UpdateSLBConfigurationResponse xmlns="http://cfmg.systemwalker.jp.fujitsu.com">
  <responseMessage>[Message]</responseMessage>
  <responseStatus>[Status]</responseStatus>
</UpdateSLBConfigurationResponse>
```
<Elements>

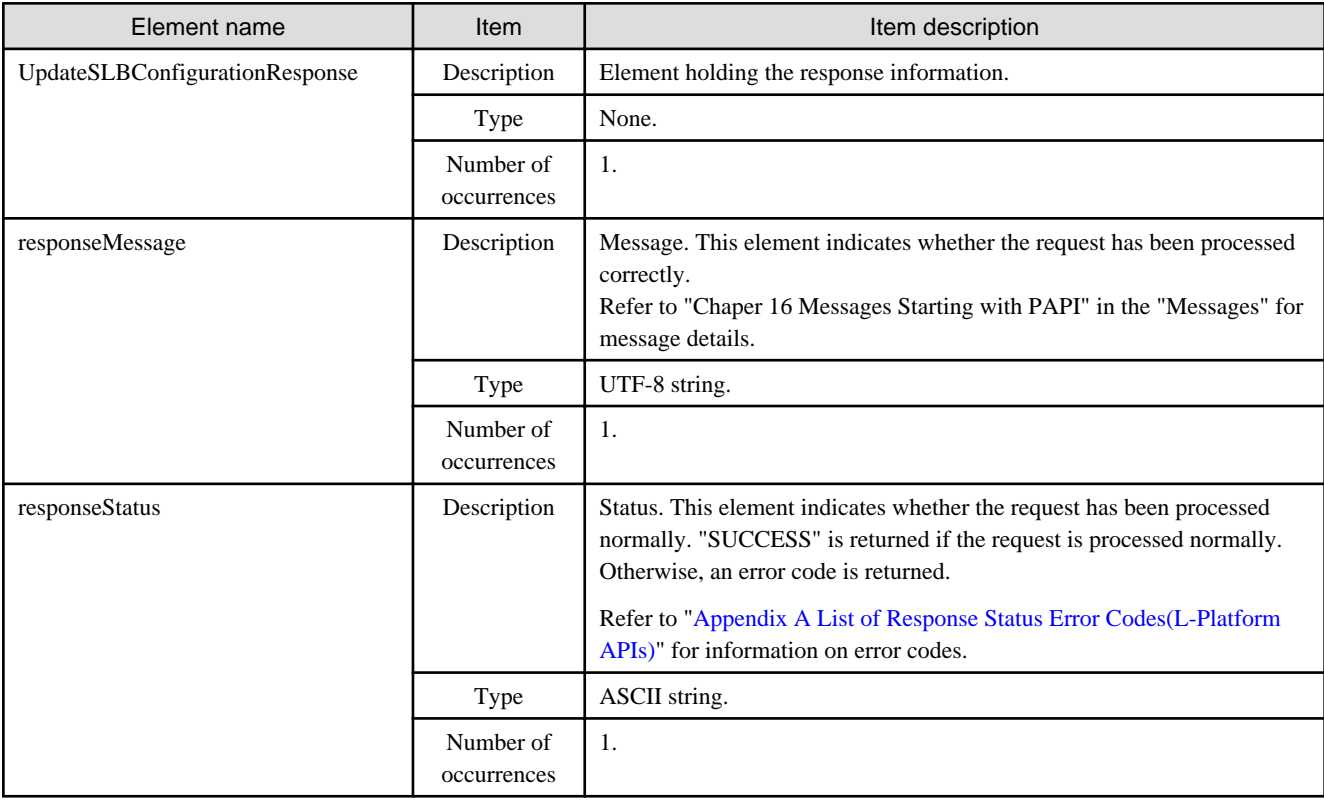

#### **Sample response**

```
<?xml version="1.0" encoding="UTF-8"?>
```
<UpdateSLBConfigurationResponse xmlns="http://cfmg.systemwalker.jp.fujitsu.com">

<responseMessage>PAPI00000 Processing was completed.</responseMessage>

- <responseStatus>SUCCESS</responseStatus>
- </UpdateSLBConfigurationResponse>
## **2.2.17 OperateSLB(Operate Server Load Balancer)**

This API executes server load balancer operations.

If there are operation logs that have not been acquired, operations cannot be performed.

It is necessary to specify all parameters defined in the ruleset.

This API supports only the POST method.

#### **Request body**

<XML>

```
<Request>
  <param name="Version">[Version ID]</param>
  <param name="Locale">[Locale ID]</param>
  <param name="Action">[Action ID]</param>
  <param name="userId">[User ID]</param>
  <param name="orgId">[Tenant ID]</param>
  <param name="lplatformId">[L-Platform ID]</param>
  <Body>
    <slb>
       <name>[Server load balancer name]</name>
       <ruleset>
         <name>[Ruleset name]</name>
         <parameters>
           <parameter>
             <name>[Parameter name]</name>
             <value>[Parameter value]</value>
           </parameter>
            ...
         </parameters>
       </ruleset>
     </slb>
   </Body>
</Request>
```
<Parameter>

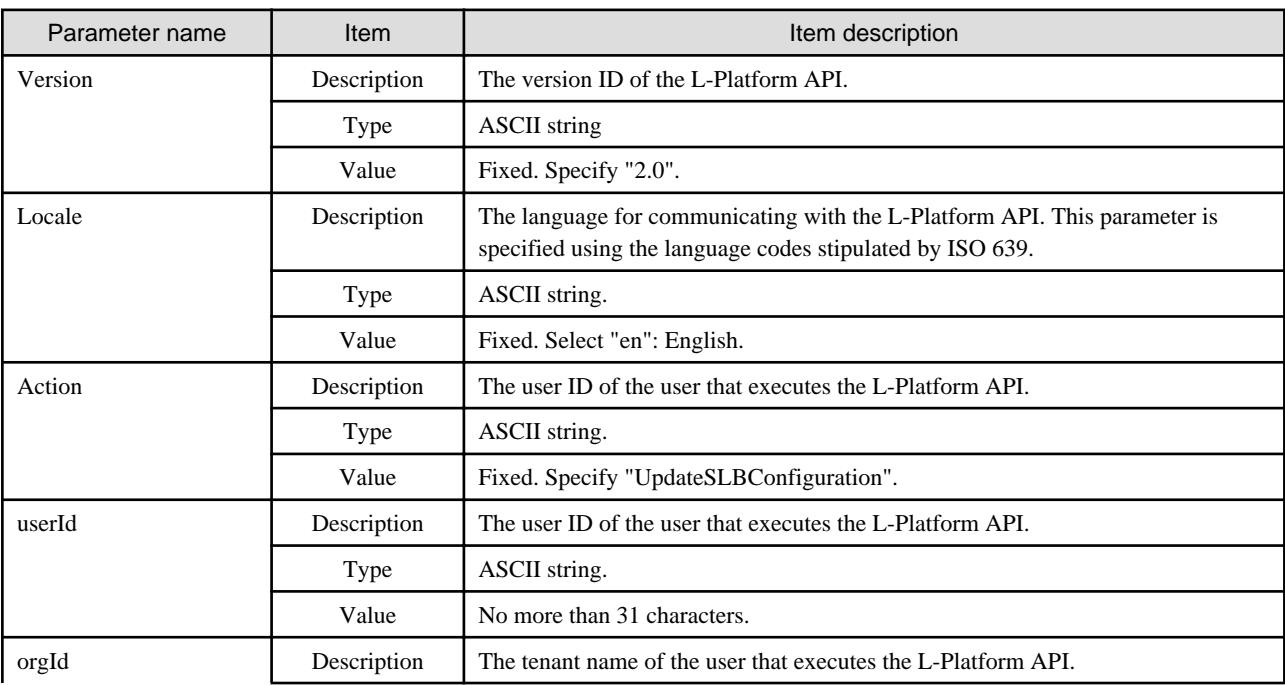

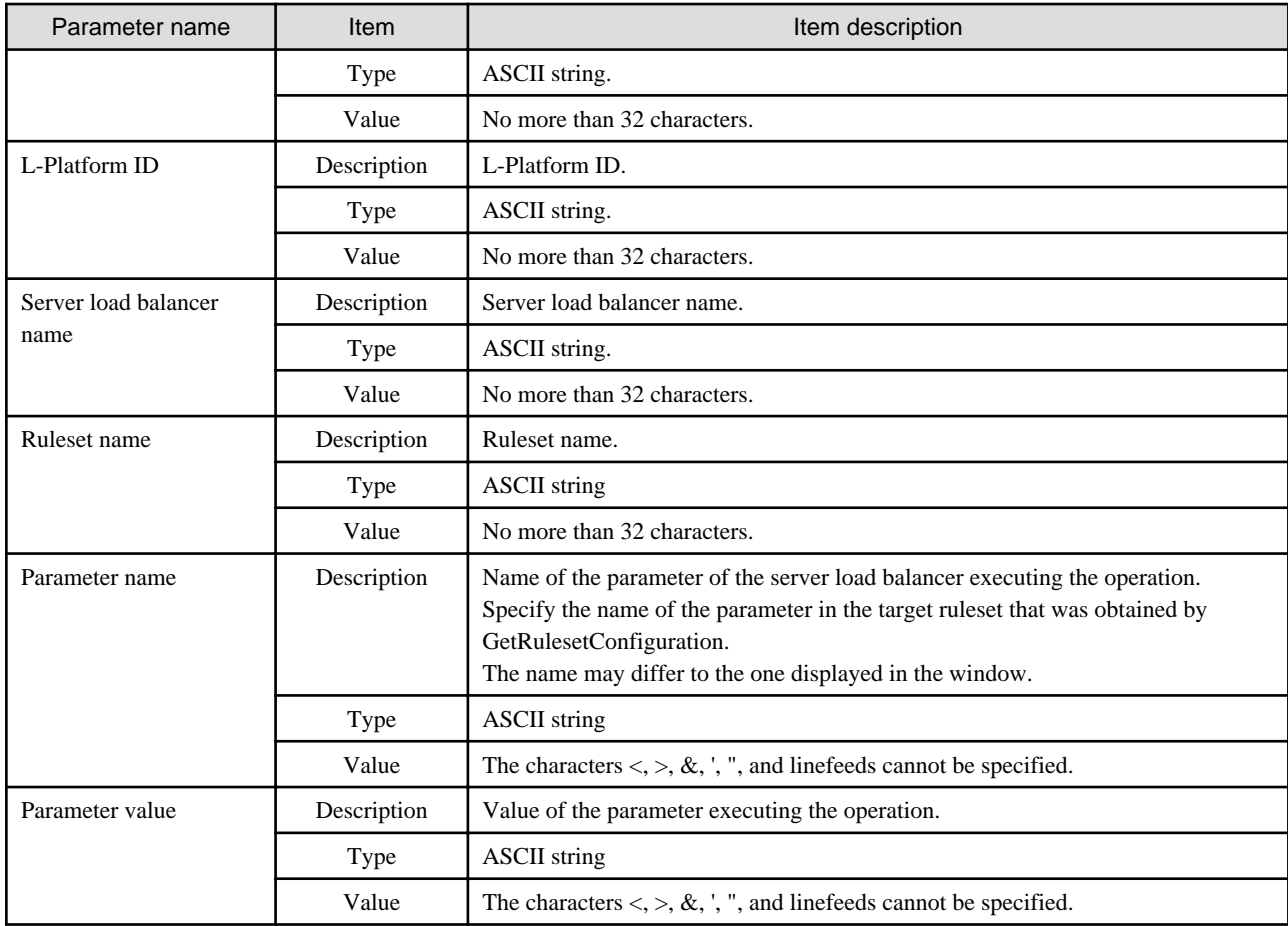

<Status code>

The API returns "200 OK" if it terminates normally.

<XML>

```
<?xml version="1.0" encoding="UTF-8"?>
<OperateSLBResponse xmlns="http://cfmg.systemwalker.jp.fujitsu.com">
  <responseMessage>[Massage]</responseMessage>
  <responseStatus>[Status]</responseStatus>
   <operationId>[Operation ID]</operationId>
</OperateSLBResponse>
```
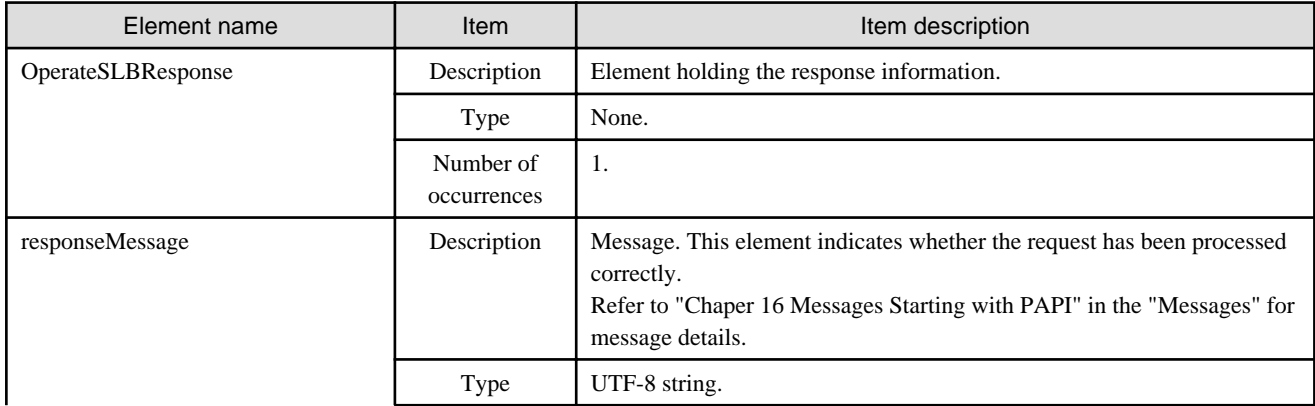

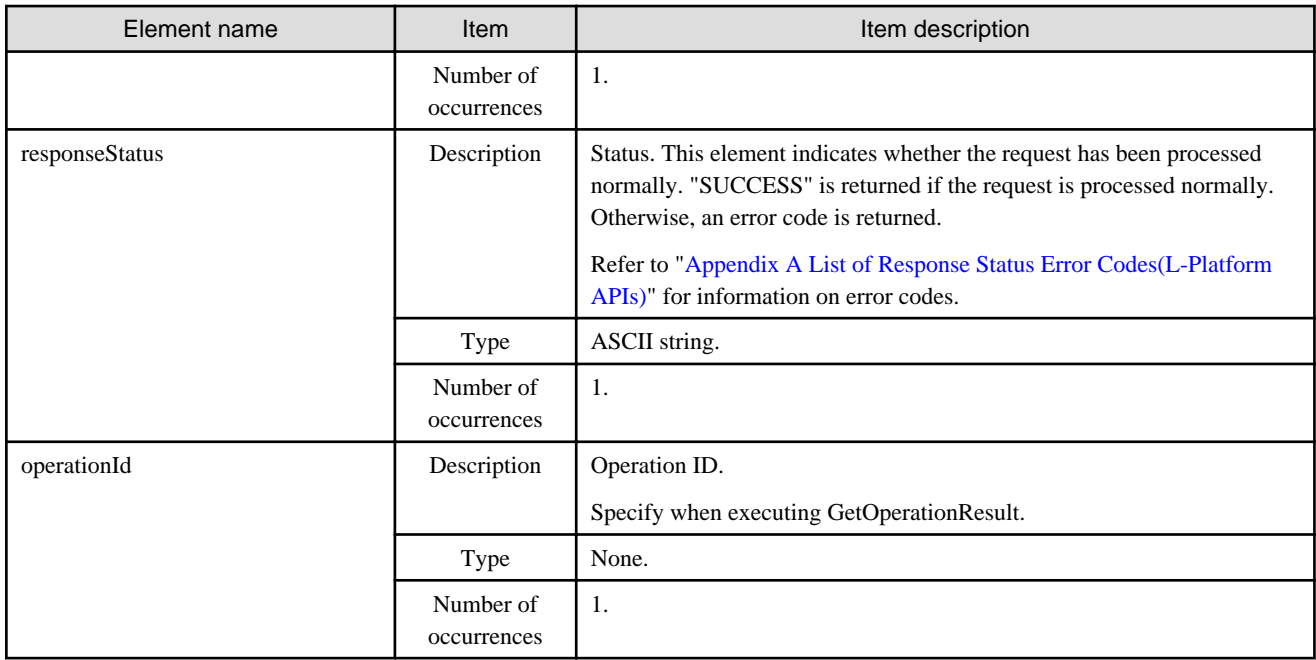

```
<?xml version="1.0" encoding="UTF-8"?>
<OperateSLBResponse xmlns="http://cfmg.systemwalker.jp.fujitsu.com">
  <responseMessage>PAPI00000 Processing was completed.</responseMessage>
   <responseStatus>SUCCESS</responseStatus>
   <taskIdoperationId>ROR_001</taskIdoperationId>
</OperateSLBResponse>
```
# **2.2.18 GetOperationResult (Obtain Operation Log)**

This API obtains the operation logs for the network device.

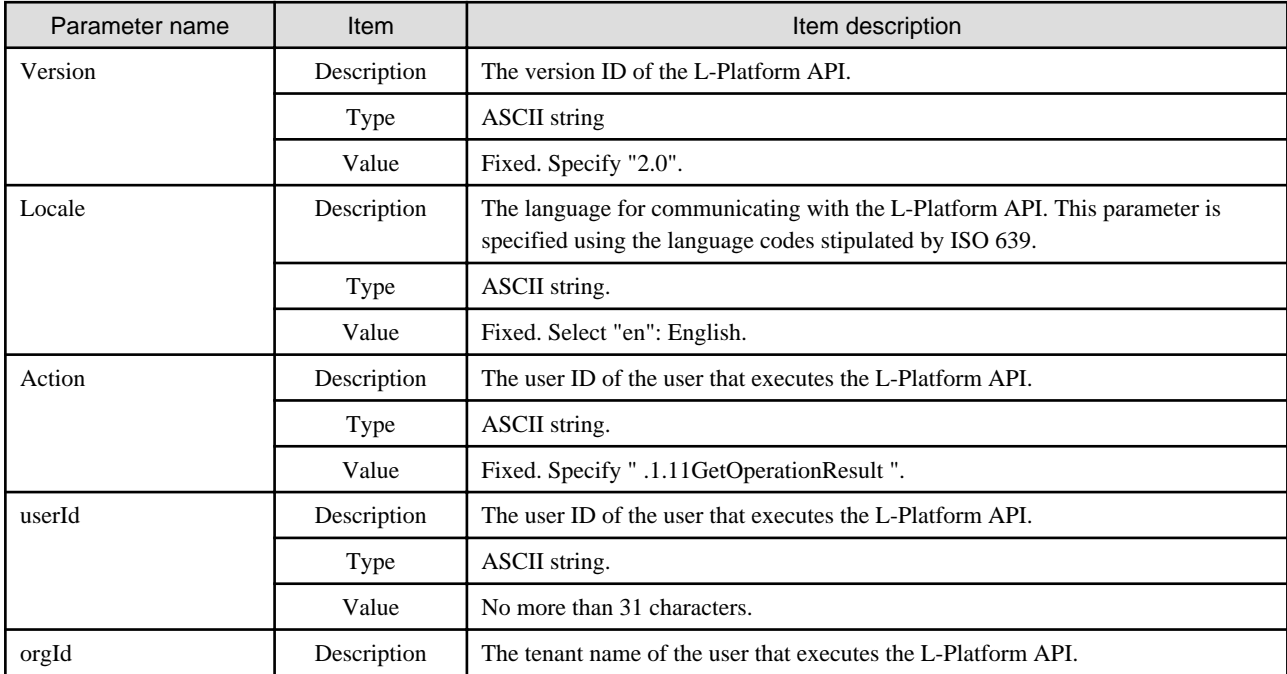

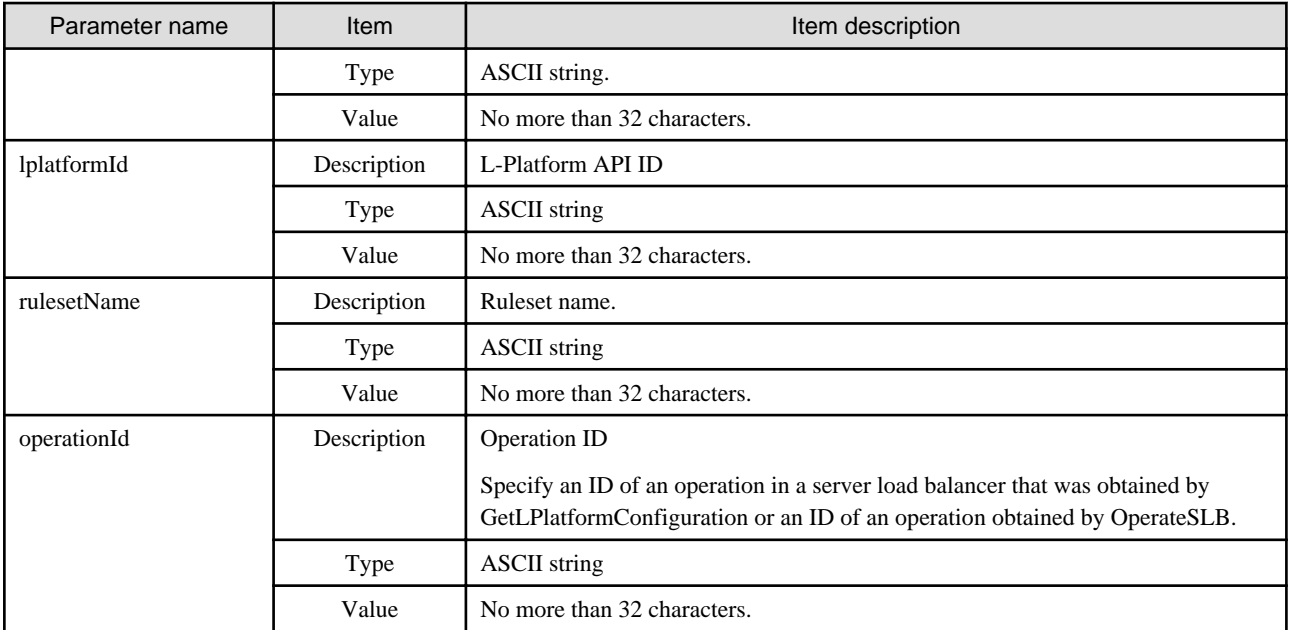

<Status code>

The API returns "200 OK" if it terminates normally.

<XML>

```
<?xml version="1.0" encoding="UTF-8"?>
<GetOperationResultResponse xmlns="http://cfmg.systemwalker.jp.fujitsu.com">
  <responseMessage>[Message]</responseMessage>
   <responseStatus>[Status]</responseStatus>
  <result>[Operation execution results]</result>
</GetOperationResultResponse>
```
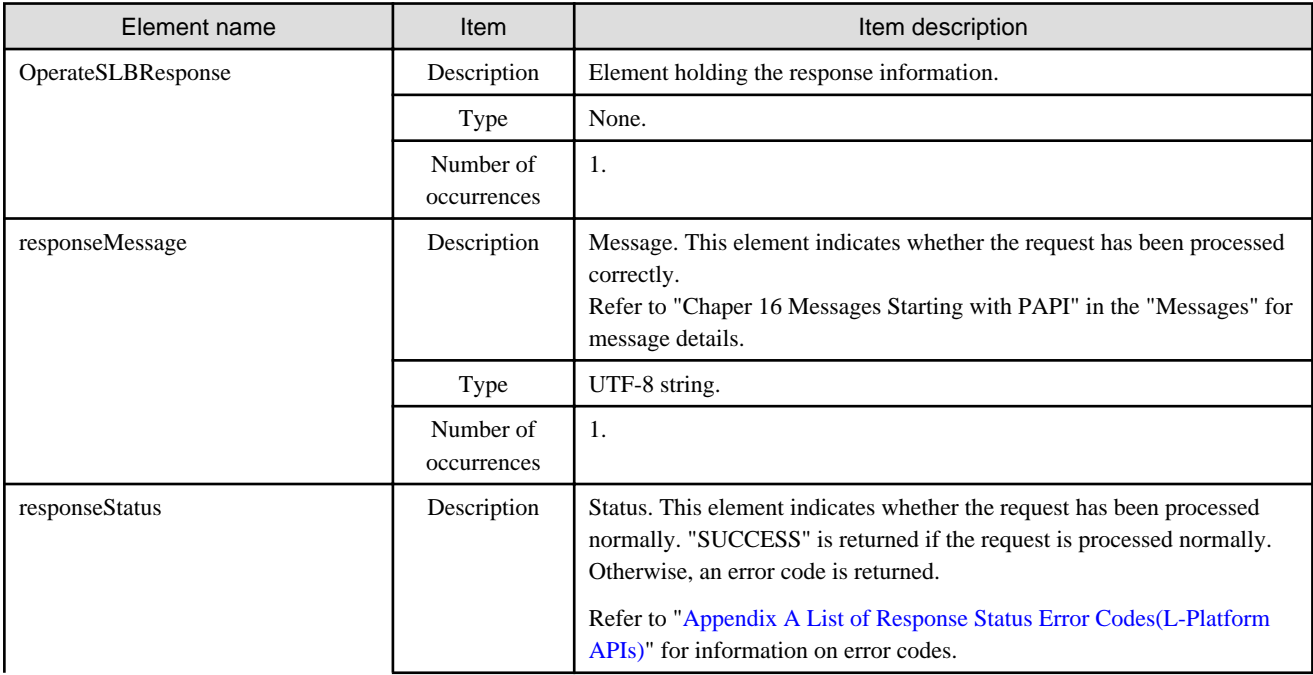

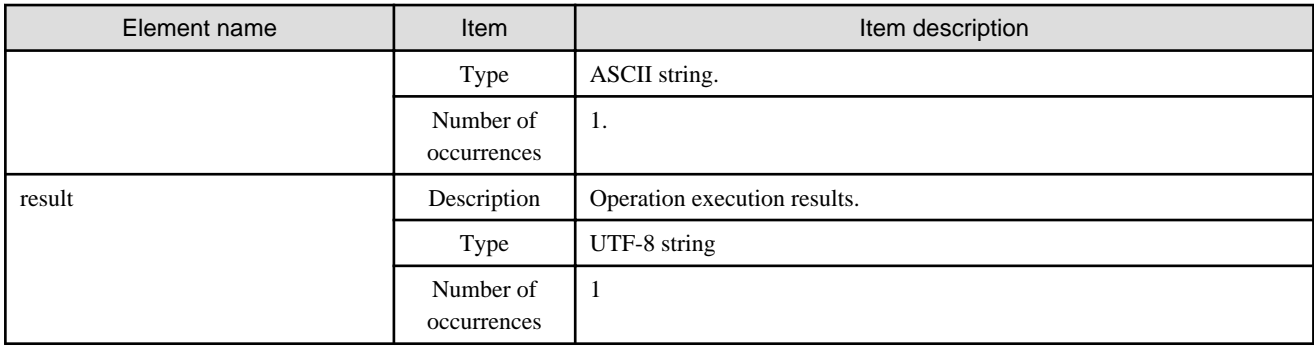

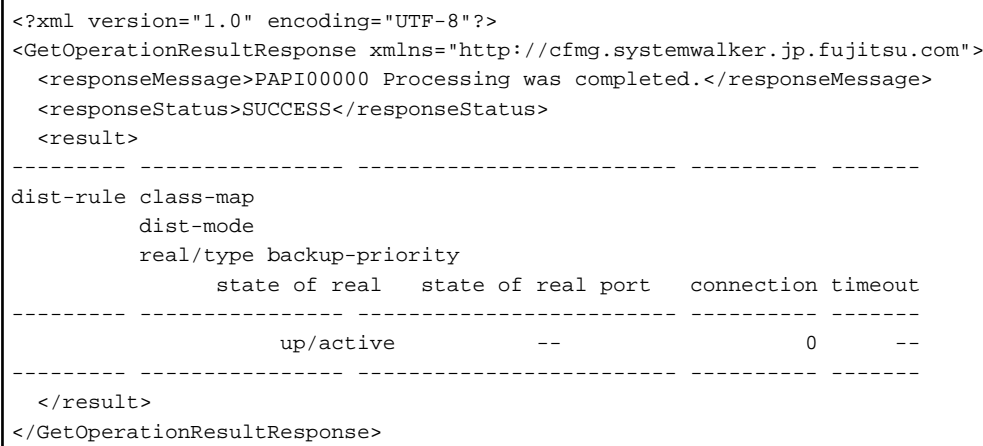

# **2.3 Operations on Server**

This section explains the L-Platform APIs relating to operations on server.

## **2.3.1 CreateLServer (Creates a New Server)**

This API creates a server within an L-Platform. The user must always specify the ID of the disk image that is used as the initial content required for the startup disk. The request message is encoded using UTF-8.

This API cannot be executed if there is a Solaris container server in the L-Platform and BladeLogic does not exist.

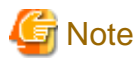

 $\overline{a}$   $\overline{a}$   $\overline{a}$ 

When creating a physical server, only two APIs can be executed simultaneously, due to the limitations of the hardware that is set. When creating more than two physical servers, leave some time between the executions of this API.

 $\overline{a}$   $\overline{a}$   $\overline{a}$   $\overline{a}$   $\overline{a}$ 

. . . . . . . . .

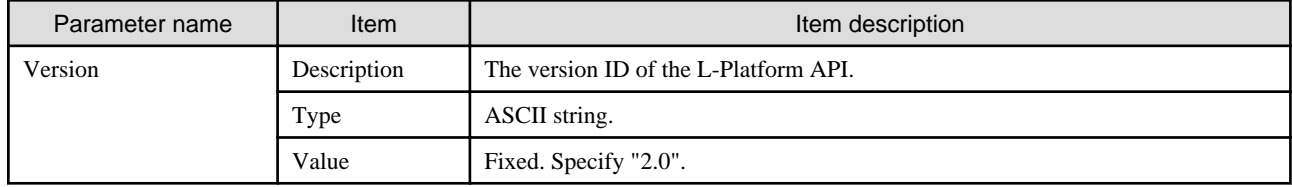

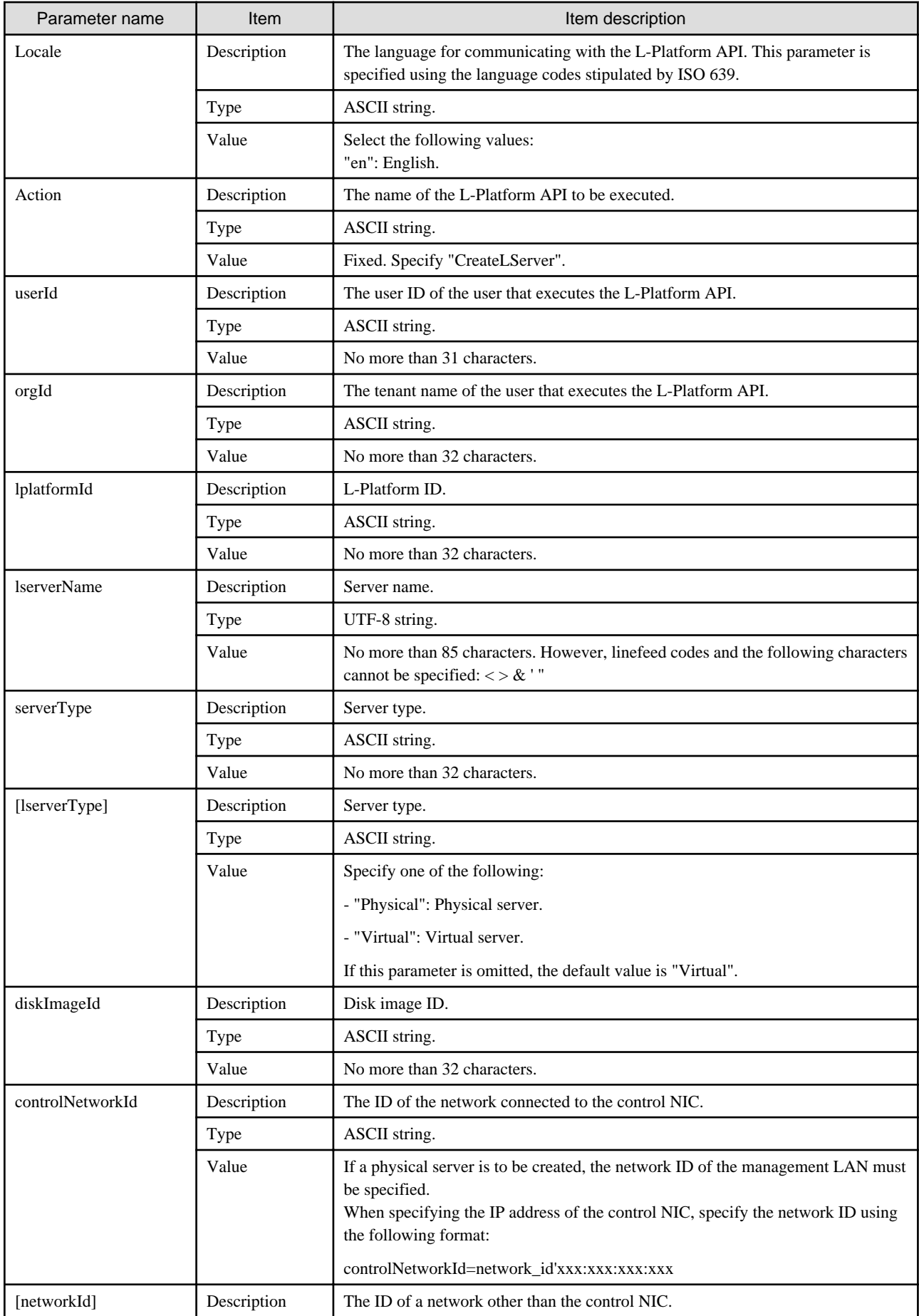

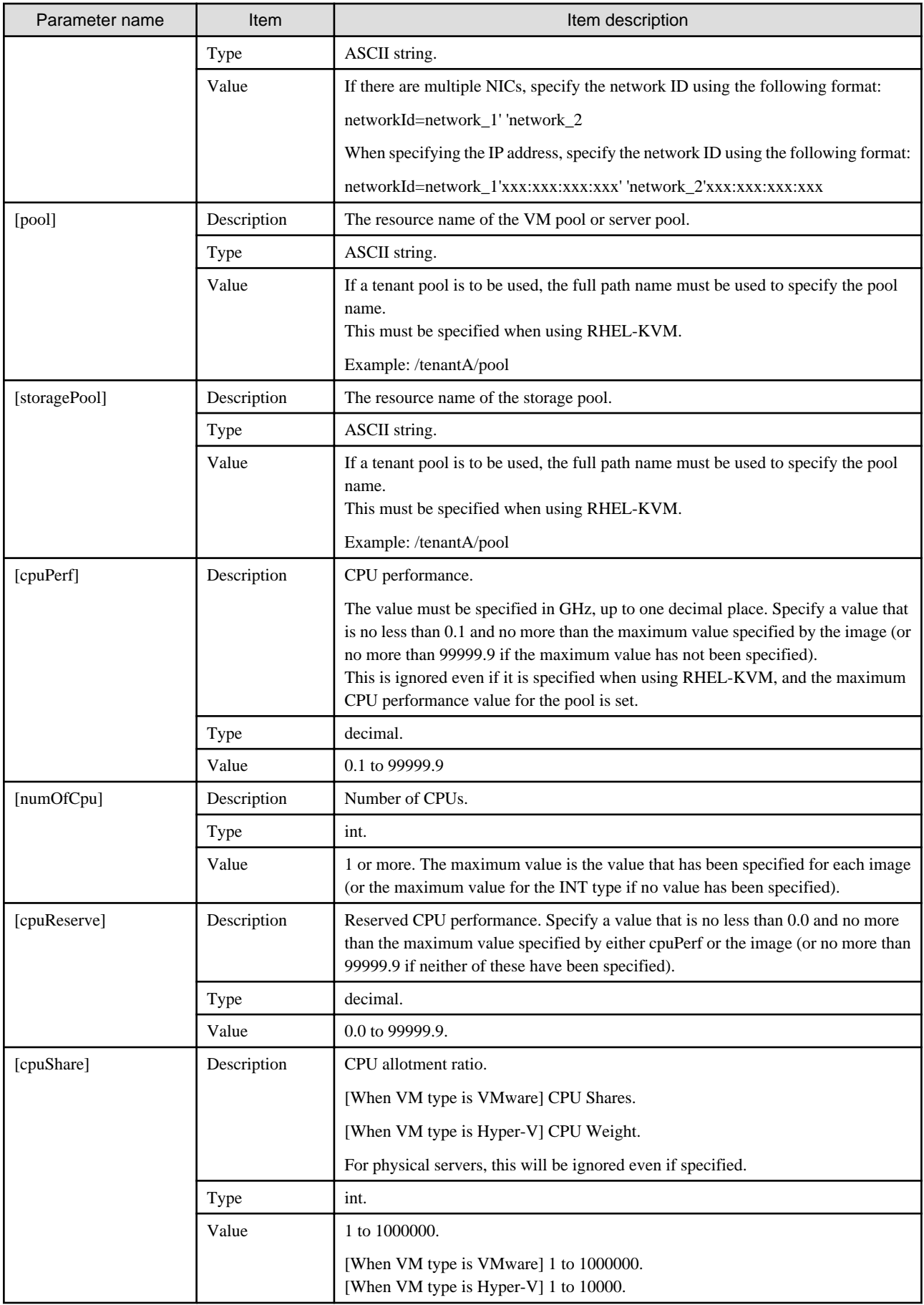

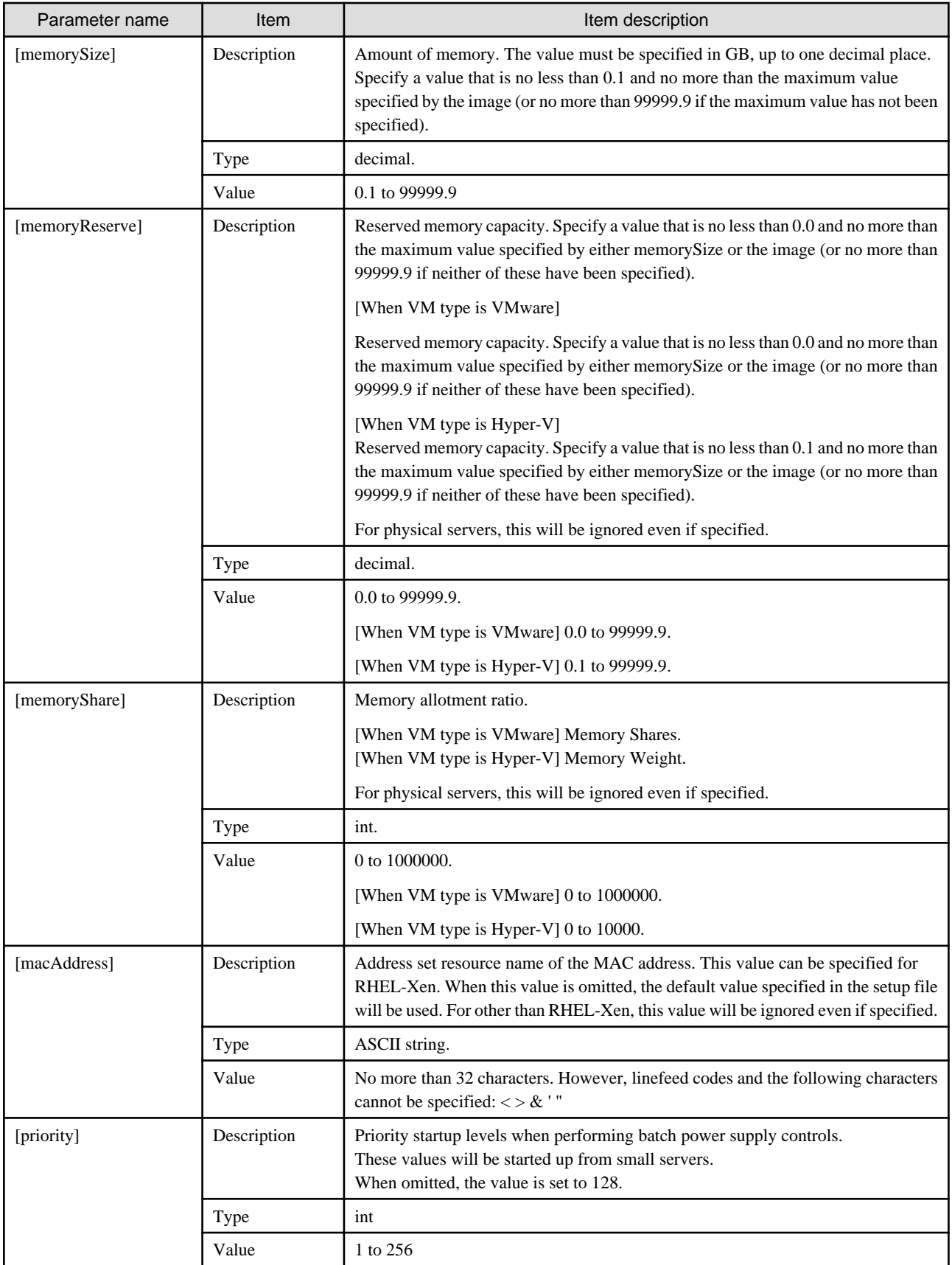

<Status code>

The API returns "200 OK" if it terminates normally.

<XML>

```
<?xml version="1.0" encoding="UTF-8"?>
<CreateLServerResponse xmlns="http://cfmg.systemwalker.jp.fujitsu.com">
  <responseMessage>[Message]</responseMessage>
  <responseStatus>[Status]</responseStatus>
  <lserverId>[Server ID]</lserverId>
</CreateLServerResponse>
```
#### <Elements>

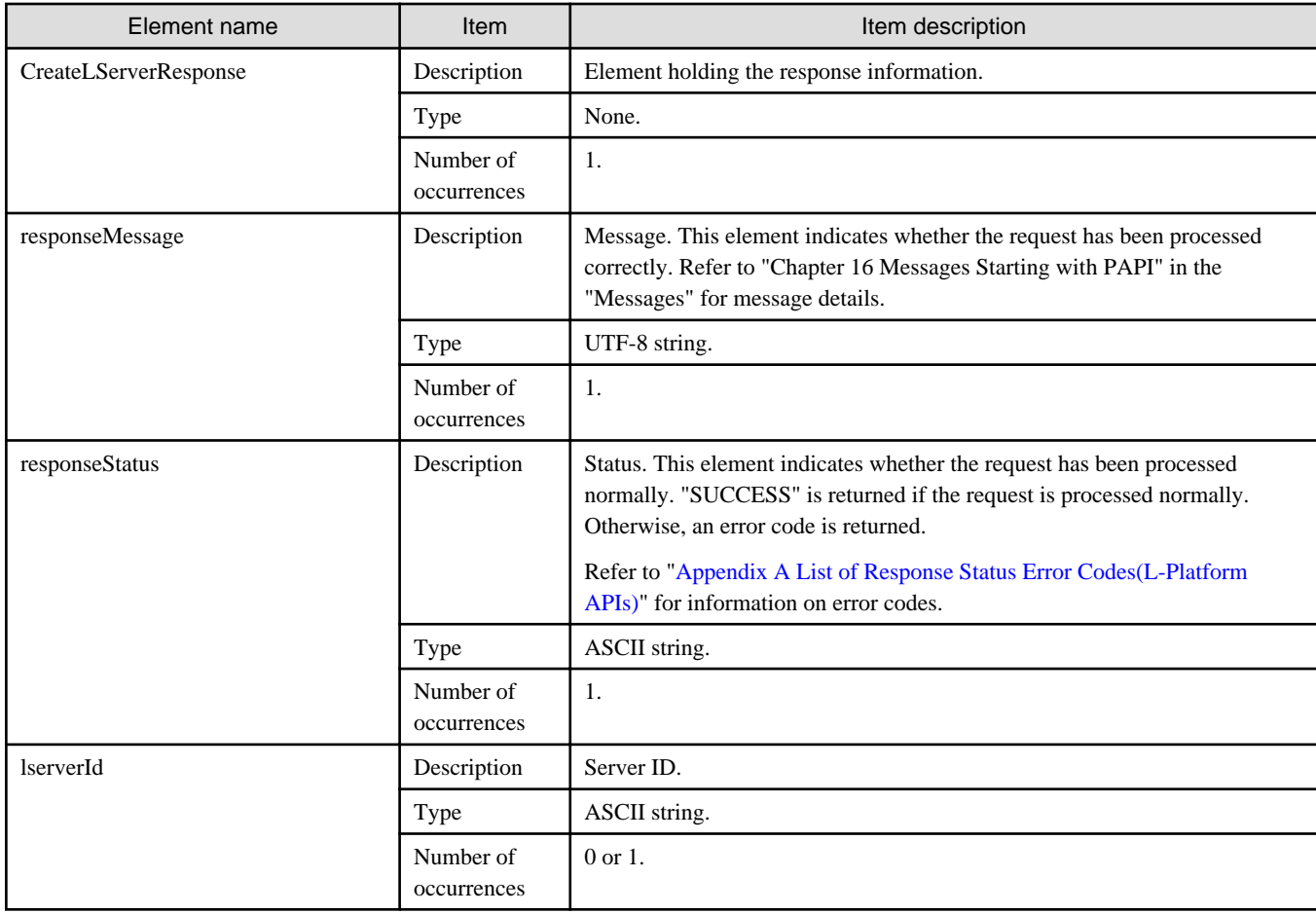

#### **Sample response**

```
<?xml version="1.0" encoding="UTF-8"?>
<CreateLServerResponse xmlns="http://cfmg.systemwalker.jp.fujitsu.com">
  <responseMessage>PAPI00000 Processing was completed.</responseMessage>
   <responseStatus>SUCCESS</responseStatus>
  <lserverId>LSERVER000001</lserverId>
</CreateLServerResponse>
```
## **2.3.2 ListLServer (Gets a List of Servers in an L-Platform)**

This API gets a list of server IDs within an L-Platform.

#### **Request parameters**

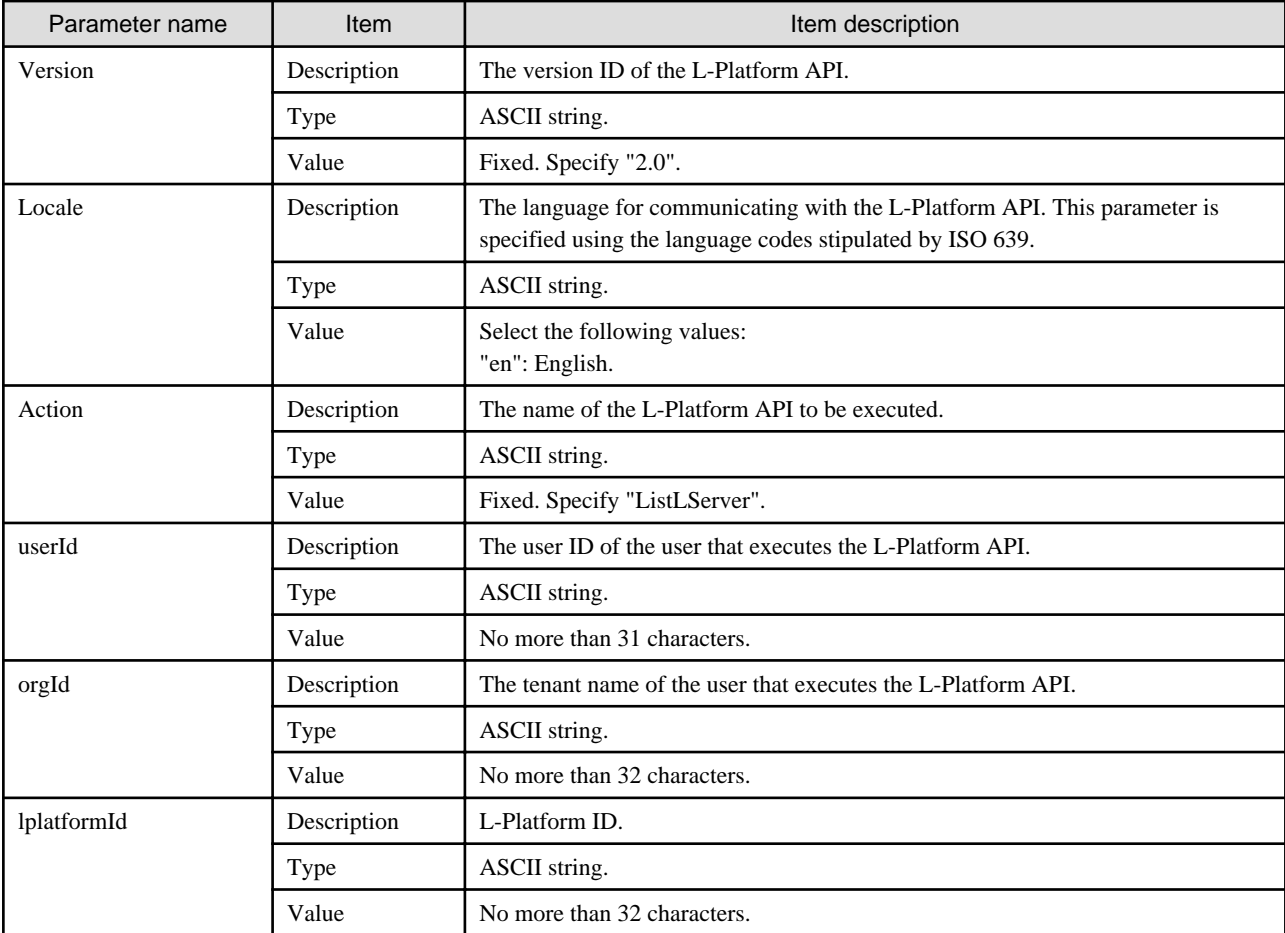

#### **Response**

<Status code>

The API returns "200 OK" if it terminates normally.

<XML>

```
<?xml version="1.0" encoding="UTF-8"?>
<ListLServerResponse xmlns="http://cfmg.systemwalker.jp.fujitsu.com">
   <responseMessage>[Message]</responseMessage>
  <responseStatus>[Status]</responseStatus>
   <lservers>
     <lserver>
       <creator>[Tenant name of the person who created the server]</creator>
       <diskimageId>[Disk image ID]</diskimageId>
       <diskimageName>[Disk image name]</diskimageName>
       <disks>
         <disk>
          \epsilonattachedTo>[ID of the virtual machine to which the additional disk has been attached]\epsilon/attachedTo>
           <creator>[Tenant name of the person who created the additional disk]</creator>
```

```
 <size>[Size of the additional disk]</size>
           <diskId>[ID of the additional disk]</diskId>
           <diskName>[Name of the additional disk]</diskName>
           <resourceName>[Name of the Existing disk]</resourceName>
         </disk>
       </disks>
       <lserverId>[Server ID]</lserverId>
       <lserverName>[Server name]</lserverName>
       <serverType>[Server type]</serverType> 
       <lserverType>[Server type]</lserverType>
       <resource>
         <name>[L-Server name]</name>
       </resource>
       <containerPoolManaged>[Flag to indicate whether it is managed by this product]</
containerPoolManaged>
       <snapshotExist>[Flag to indicate whether a snapshot is on the server]</snapshotExist>
     </lserver>
  </lservers>
</ListLServerResponse>
```
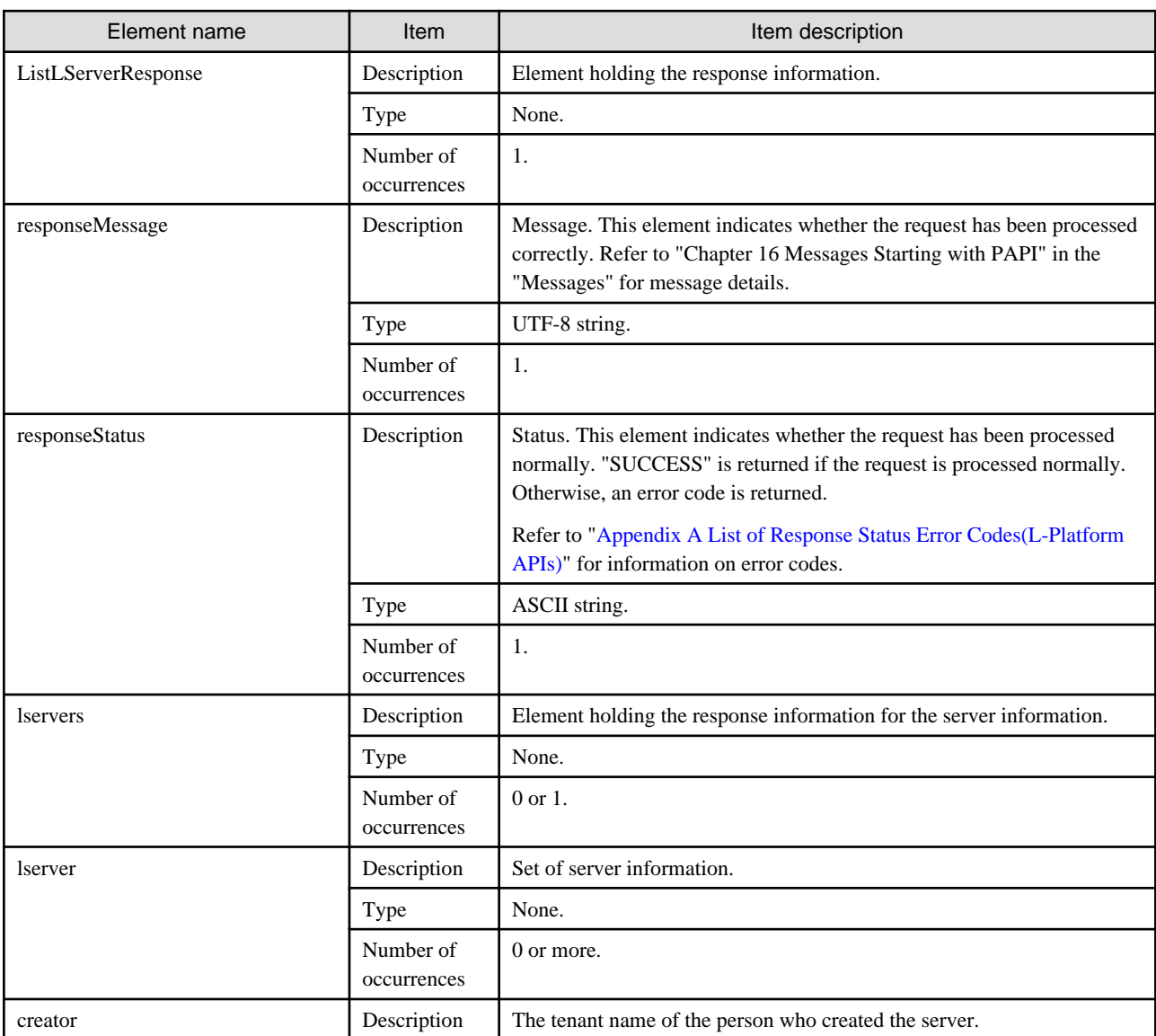

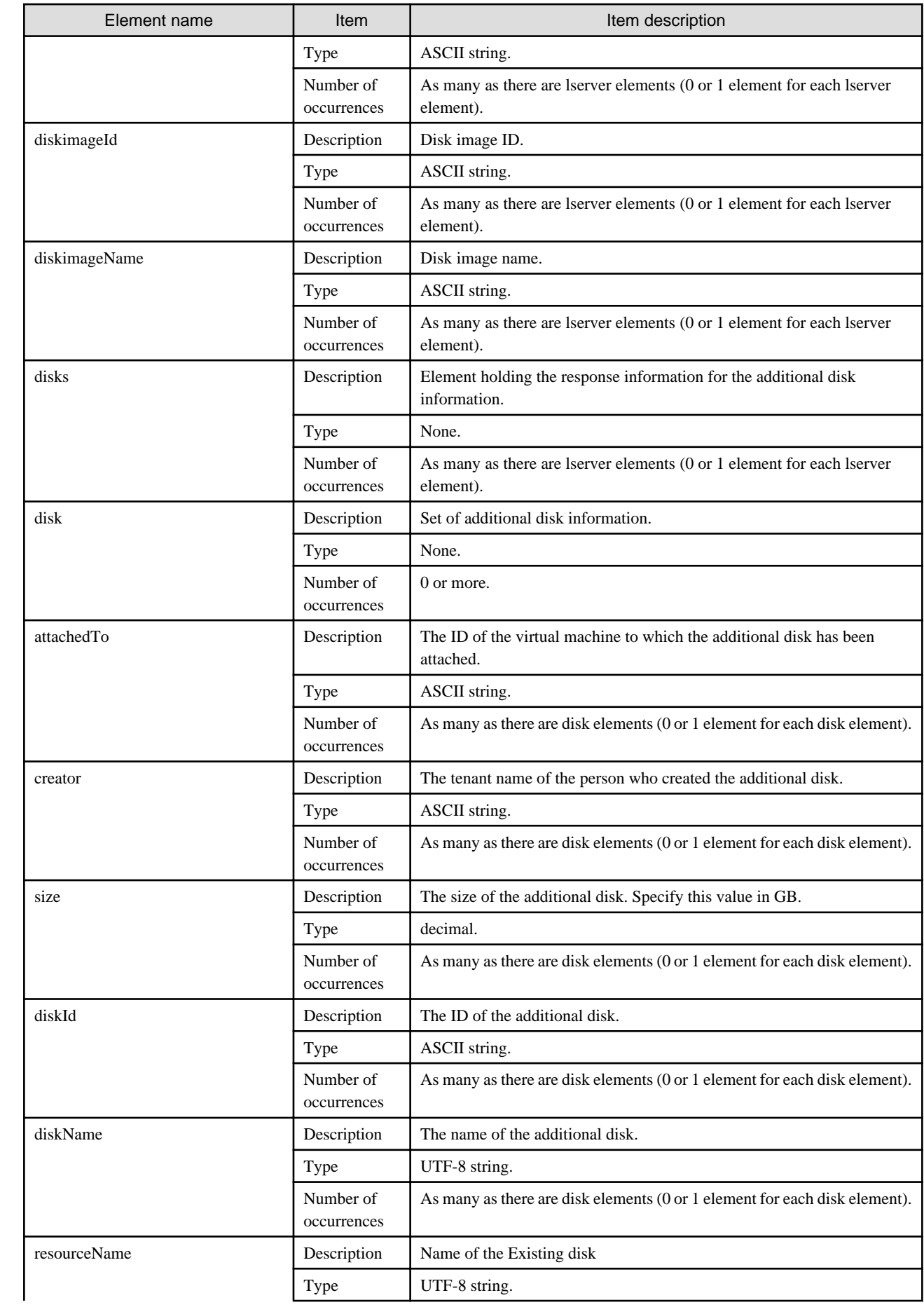

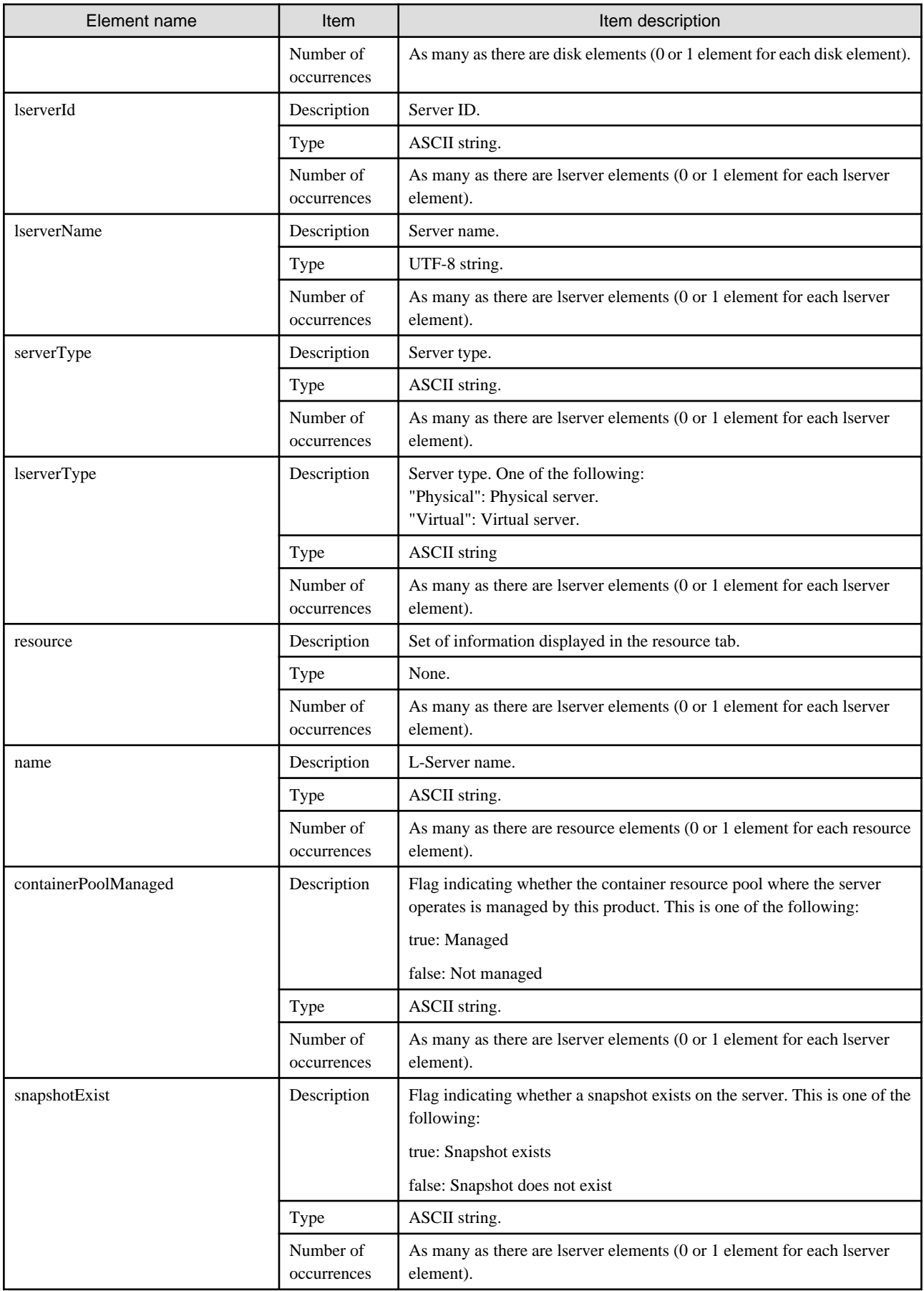

```
<?xml version="1.0" encoding="UTF-8"?>
<ListLServerResponse xmlns="http://cfmg.systemwalker.jp.fujitsu.com">
  <responseMessage>PAPI00000 Processing was completed.</responseMessage>
  <responseStatus>SUCCESS</responseStatus>
  <lservers>
     <lserver>
       <creator>tenantA</creator>
       <diskimageId>image-1324e093f4e</diskimageId>
       <diskimageName>g-physical-0001</diskimageName>
       <lserverType>Physical</lserverType>
       <disks/>
       <lserverId>tenantA-8O0NW7TZV-S-0001</lserverId>
       <lserverName>Pysical-1</lserverName>
       <serverType>Economy</serverType>
       <resource>
         <name>tenantA-8O0NW7TZV-S-0001</name>
       </resource>
       <snapshotExist>false</snapshotExist>
     </lserver>
     <lserver>
       <creator>tenantA</creator>
       <diskimageId>image-1324e09f82f</diskimageId>
       <diskimageName>g-vm-0002</diskimageName>
       <lserverType>Virtual</lserverType>
       <disks>
         <disk>
           <attachedTo>tenantA-8O0NW7TZV-S-0002</attachedTo>
           <creator>tenantA</creator>
           <size>20.0</size>
           <diskId>tenantA-8O0NW7TZV-D-0001</diskId>
           <diskName>DISK1</diskName>
         </disk>
       </disks>
       <lserverId>tenantA-8O0NW7TZV-S-0002</lserverId>
       <lserverName>Virtual-1</lserverName>
       <serverType>over_commit</serverType>
       <resource>
         <name>tenantA-8O0NW7TZV-S-0002</name>
       </resource>
       <snapshotExist>true</snapshotExist>
     </lserver>
   </lservers>
</ListLServerResponse>
```
## **2.3.3 DestroyLServer (Deletes Server)**

This API removes a server.

This API cannot be executed if there is a Solaris container server in the L-Platform and BladeLogic does not exist.

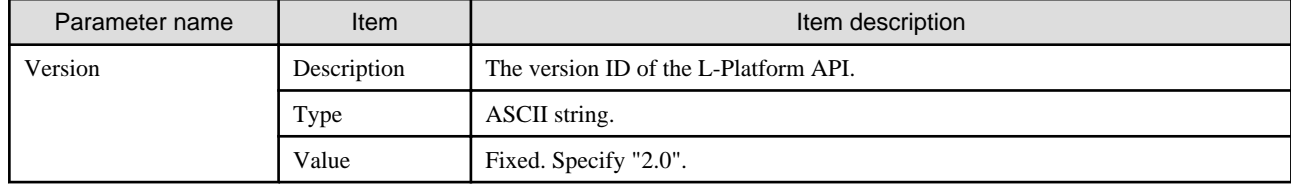

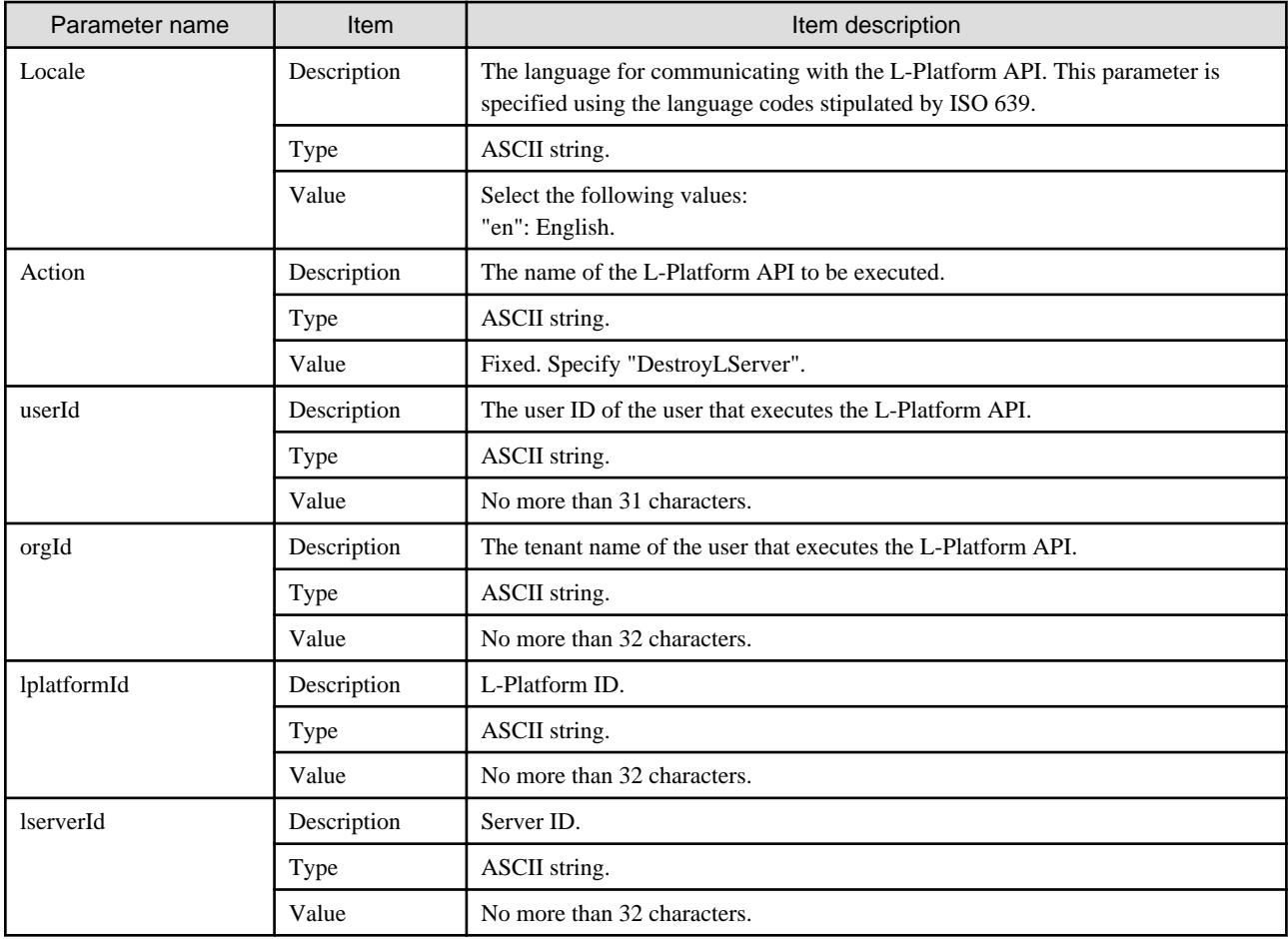

<Status code>

The API returns "200 OK" if it terminates normally.

<XML>

```
<?xml version="1.0" encoding="UTF-8"?>
<DestroyLServerResponse xmlns="http://cfmg.systemwalker.jp.fujitsu.com">
  <responseMessage>[Message]</responseMessage>
   <responseStatus>[Status]</responseStatus>
</DestroyLServerResponse>
```
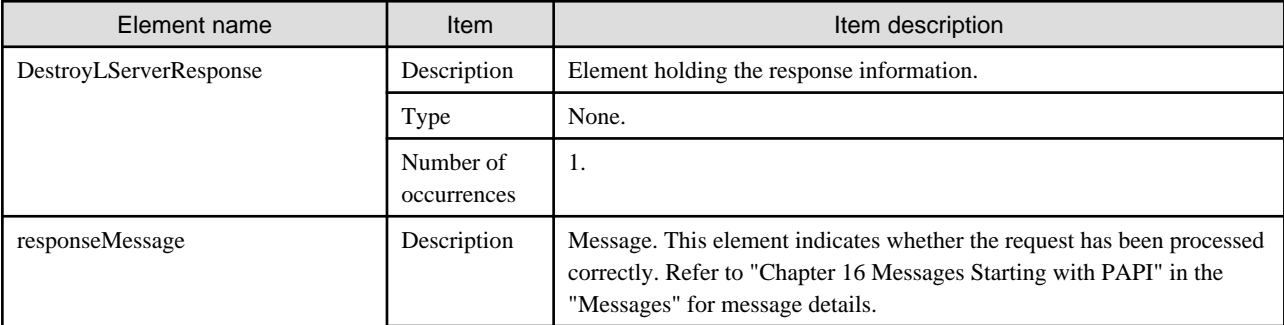

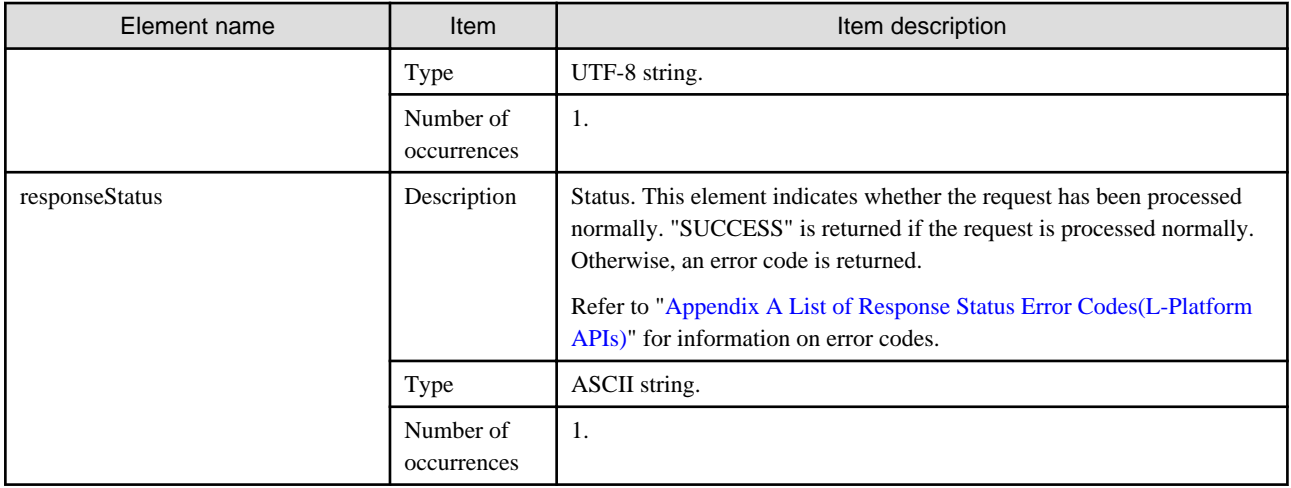

<?xml version="1.0" encoding="UTF-8"?>

<DestroyLServerResponse xmlns="http://cfmg.systemwalker.jp.fujitsu.com">

<responseMessage>PAPI00000 Processing was completed.</responseMessage>

<responseStatus>SUCCESS</responseStatus>

</DestroyLServerResponse>

## **2.3.4 RestoreLServer (Restores a Server from a Snapshot)**

This API restores a server to the status of a snapshot.

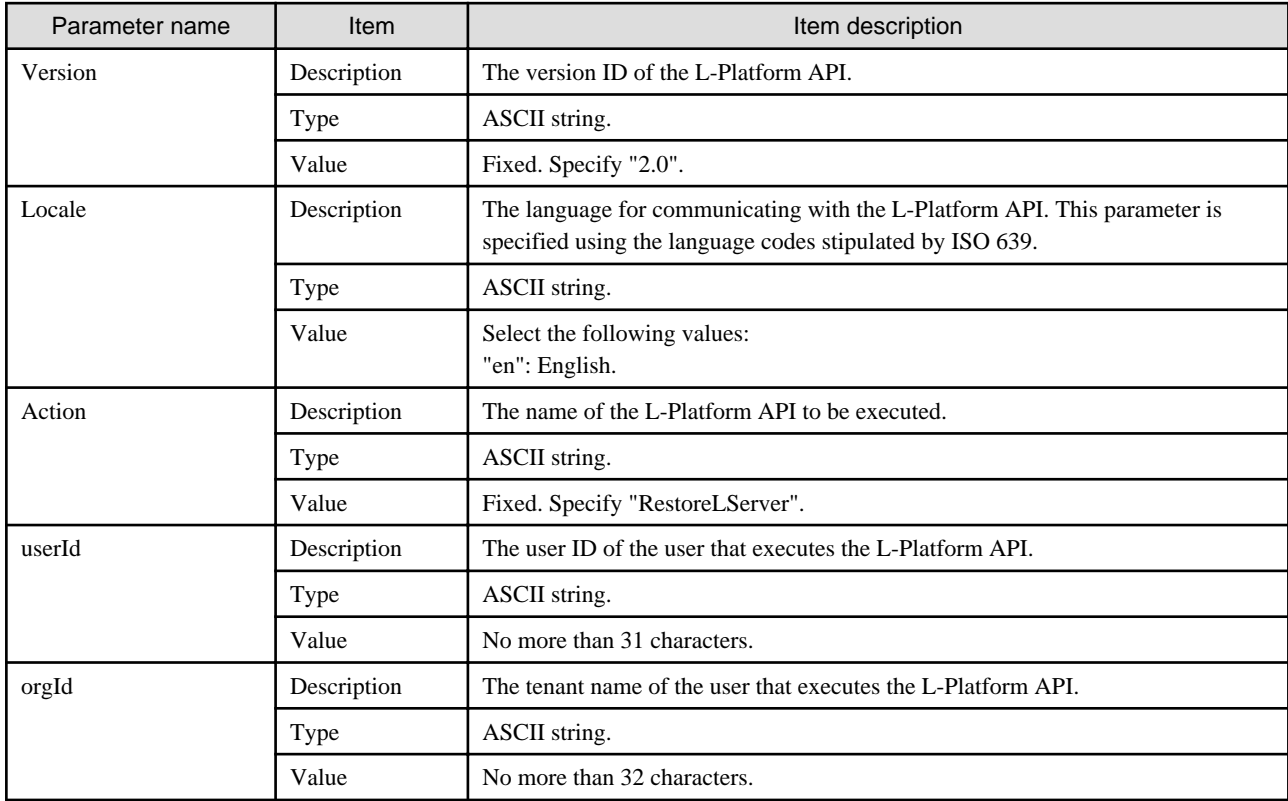

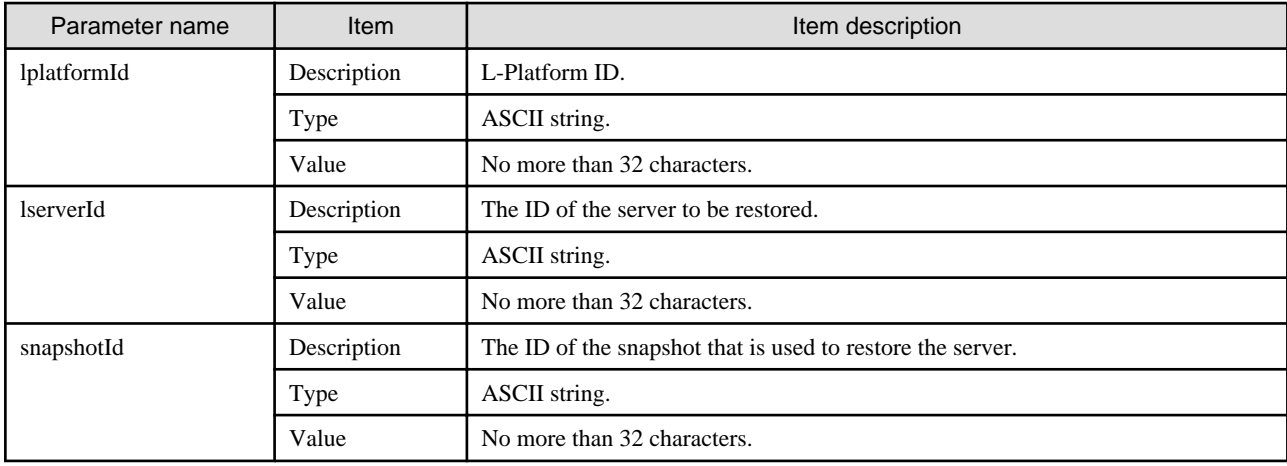

<Status code>

The API returns "200 OK" if it terminates normally.

## <XML>

```
<?xml version="1.0" encoding="UTF-8"?>
<RestoreLServerResponse xmlns="http://cfmg.systemwalker.jp.fujitsu.com">
  <responseMessage>[Message]</responseMessage>
   <responseStatus>[Status]</responseStatus>
```
</RestoreLServerResponse>

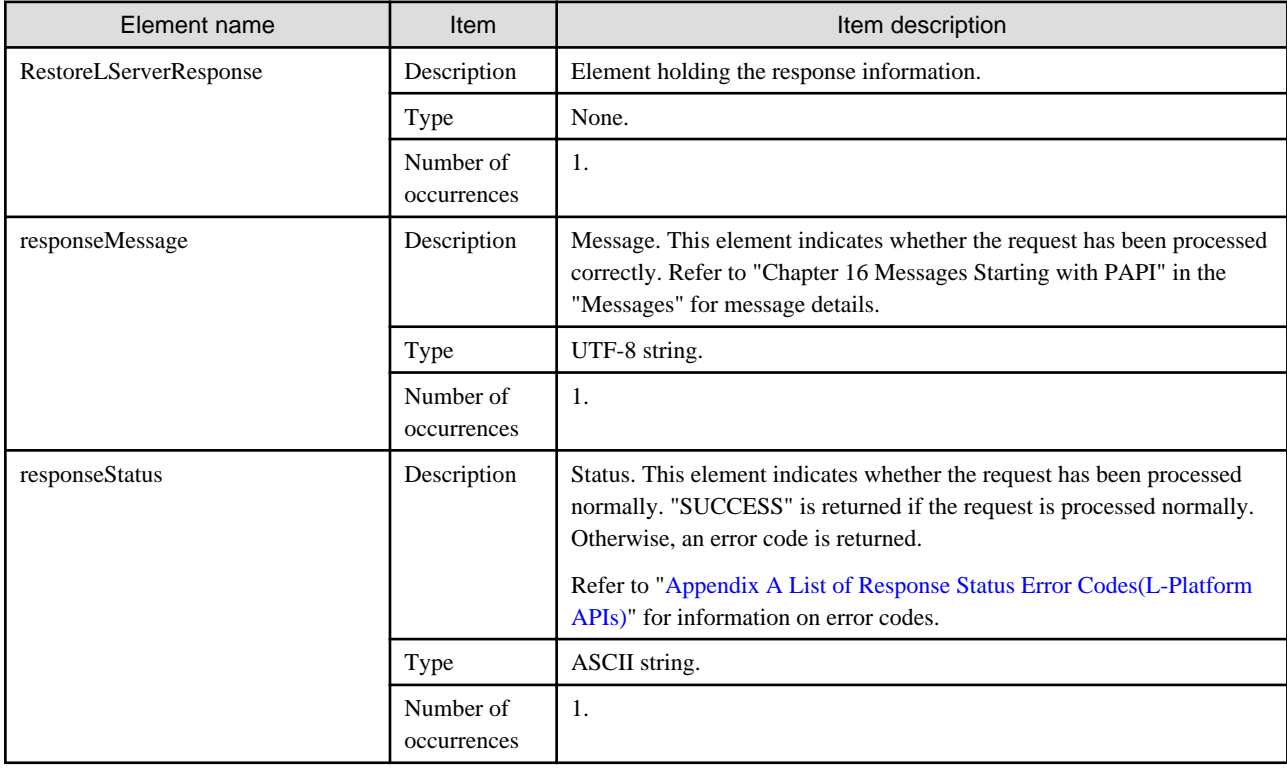

```
Sample response
```

```
<?xml version="1.0" encoding="UTF-8"?>
<RestoreLServerResponse xmlns="http://cfmg.systemwalker.jp.fujitsu.com">
   <responseMessage>PAPI00000 Processing was completed.</responseMessage>
   <responseStatus>SUCCESS</responseStatus>
</RestoreLServerResponse>
```
## **2.3.5 StartLServer (Starts a Server)**

This API starts the operating system in a server.

### **Request parameters**

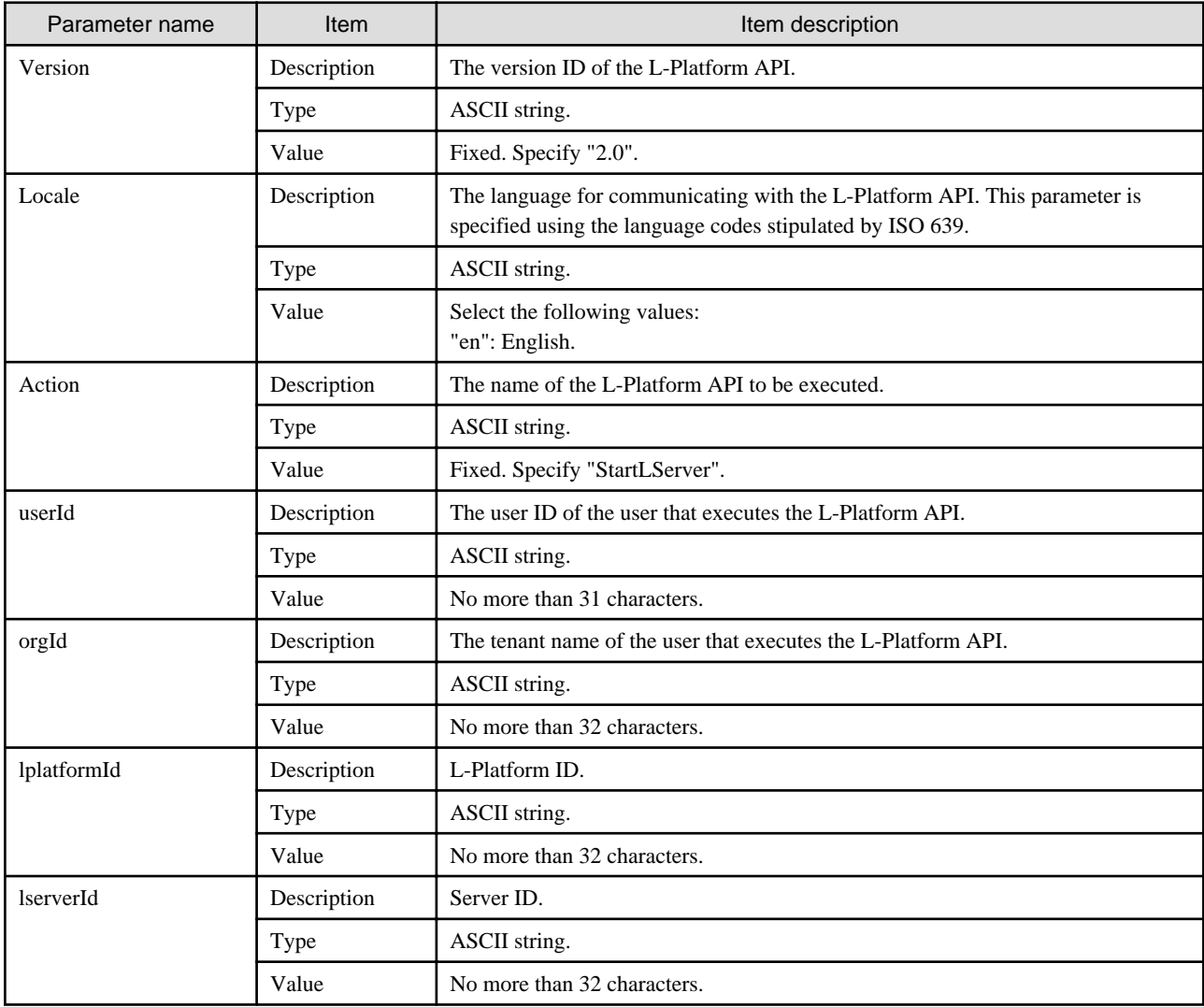

## **Response**

<Status code>

The API returns "200 OK" if it terminates normally.

<XML>

```
<?xml version="1.0" encoding="UTF-8"?>
<StartLServerResponse xmlns="http://cfmg.systemwalker.jp.fujitsu.com">
  <responseMessage>[Message]</responseMessage>
  <responseStatus>[Status]</responseStatus>
```

```
</StartLServerResponse>
```
<Elements>

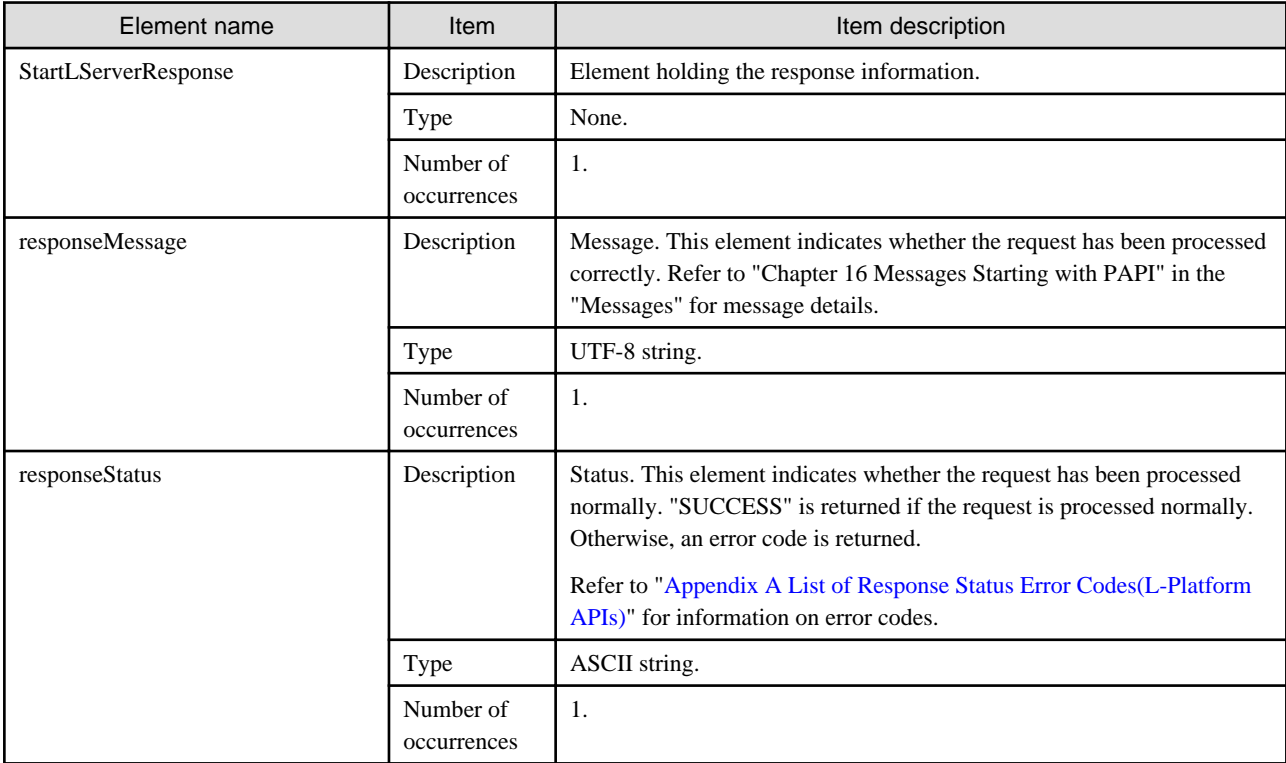

## **Sample response**

```
<?xml version="1.0" encoding="UTF-8"?>
<StartLServerResponse xmlns="http://cfmg.systemwalker.jp.fujitsu.com">
  <responseMessage>PAPI00000 Processing was completed.</responseMessage>
  <responseStatus>SUCCESS</responseStatus>
</StartLServerResponse>
```
# **2.3.6 StopLServer (Stops a Server)**

This API stops the operating system in a server.

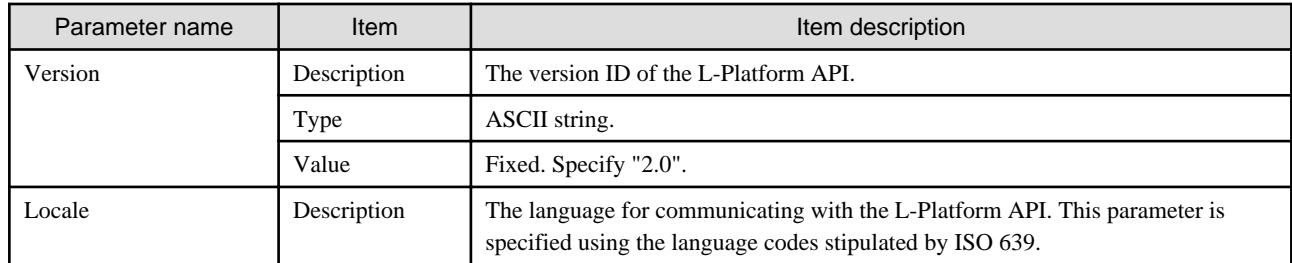

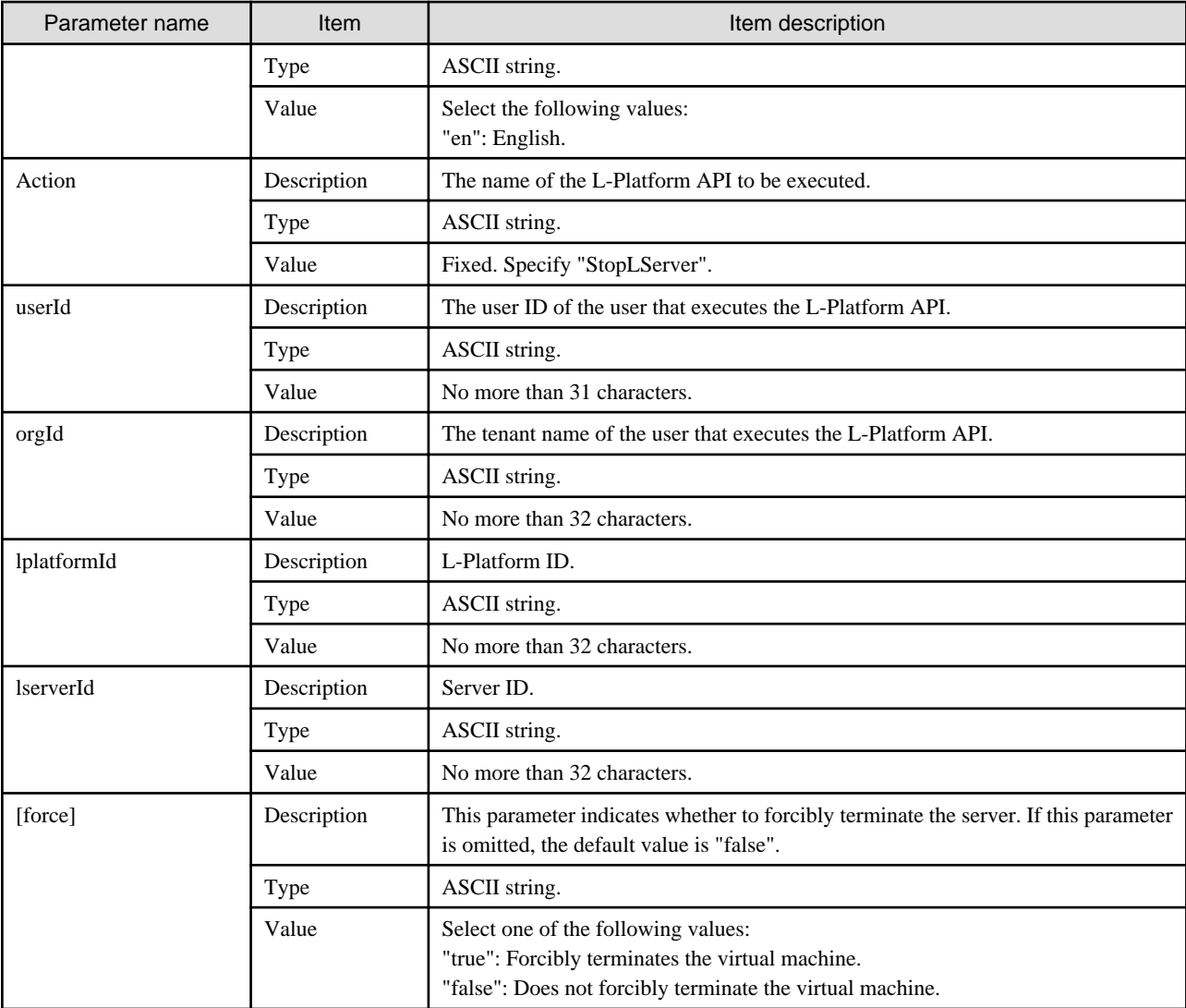

<Status code>

The API returns "200 OK" if it terminates normally.

#### <XML>

```
<?xml version="1.0" encoding="UTF-8"?>
<StopLServerResponse xmlns="http://cfmg.systemwalker.jp.fujitsu.com">
  <responseMessage>[Message]</responseMessage>
 <responseStatus>[Status]</responseStatus>
</StopLServerResponse>
```
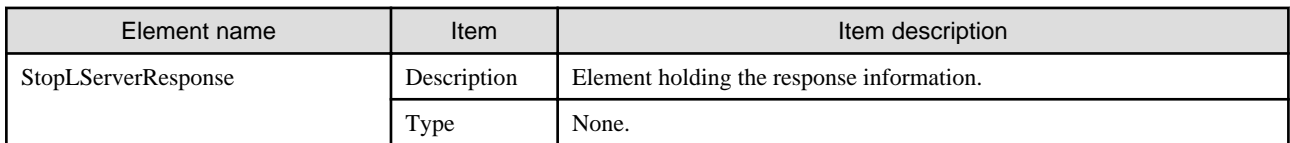

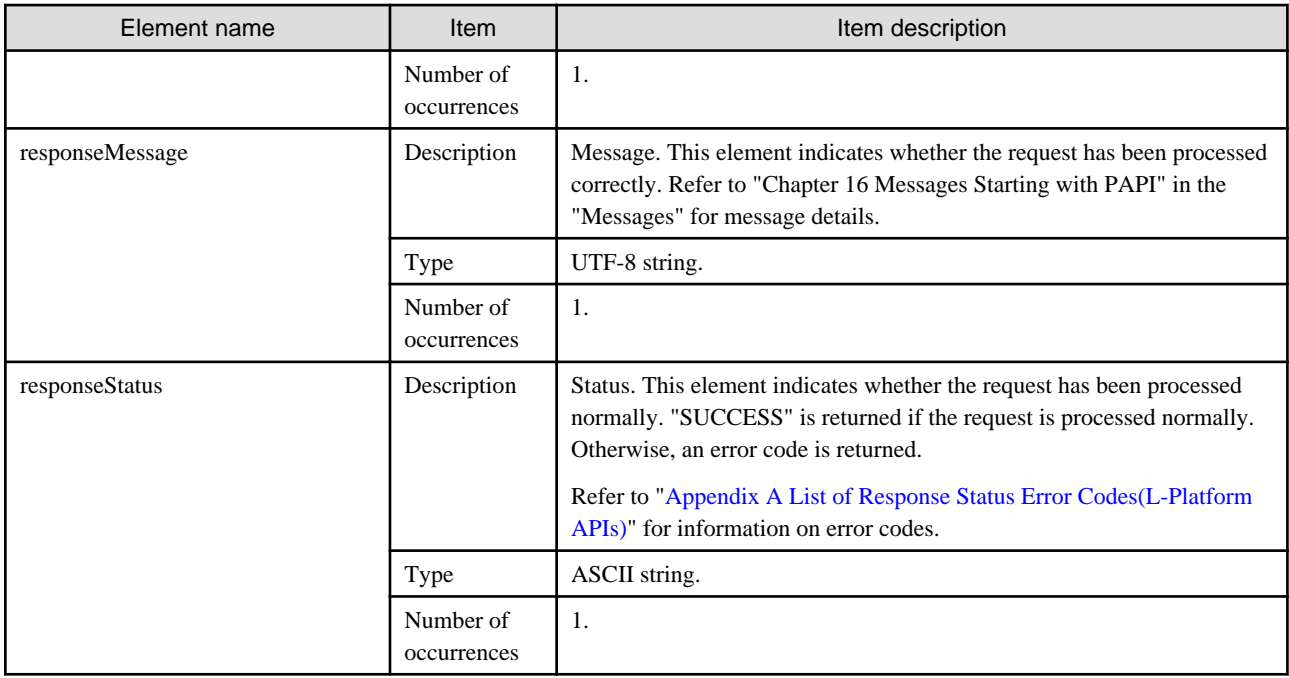

```
<?xml version="1.0" encoding="UTF-8"?>
<StopLServerResponse xmlns="http://cfmg.systemwalker.jp.fujitsu.com">
```
<responseMessage>PAPI00000 Processing was completed.</responseMessage>

```
 <responseStatus>SUCCESS</responseStatus>
```
</StopLServerResponse>

# **2.3.7 GetLServerStatus (Gets the Status of a Server)**

This API gets status information for a server.

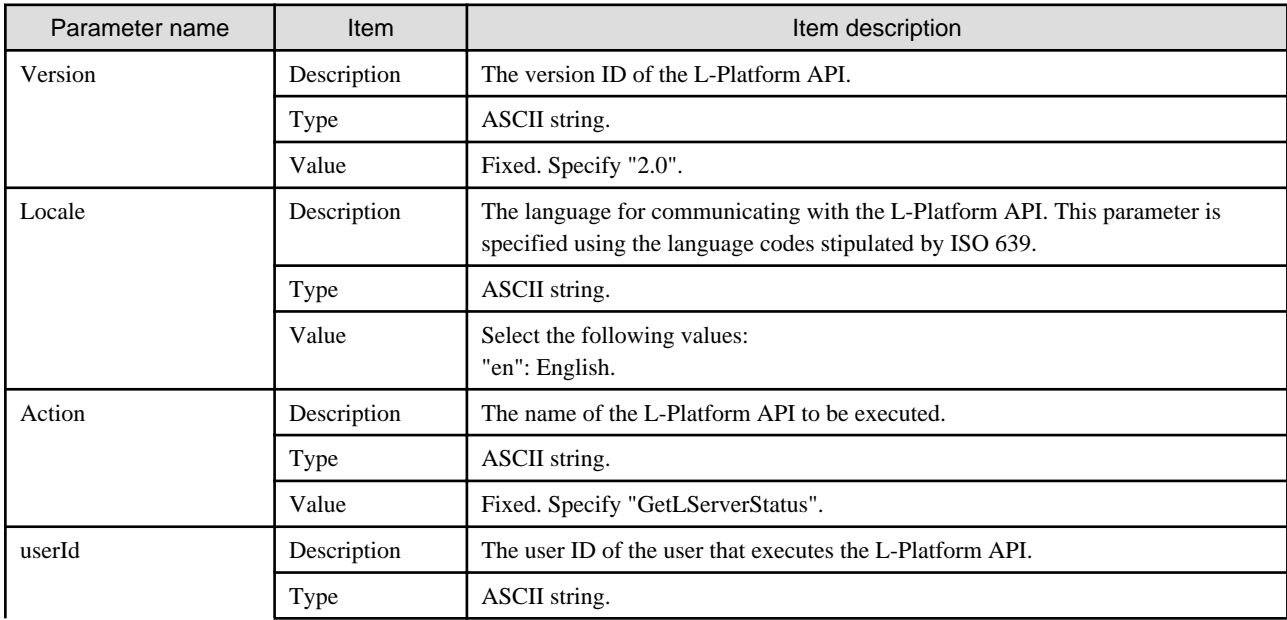

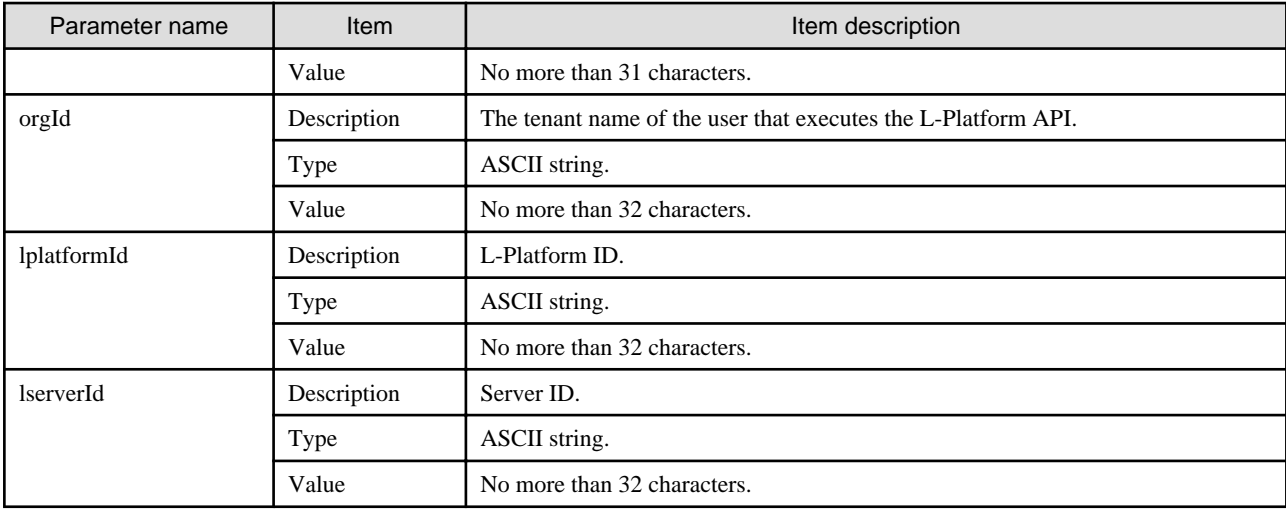

<Status code>

The API returns "200 OK" if it terminates normally.

#### <XML>

```
<?xml version="1.0" encoding="UTF-8"?>
<GetLServerStatusResponse xmlns="http://cfmg.systemwalker.jp.fujitsu.com">
  <responseMessage>[Message]</responseMessage>
  <responseStatus>[Status]</responseStatus>
  <lserverStatus>[Server status]</lserverStatus>
</GetLServerStatusResponse>
```
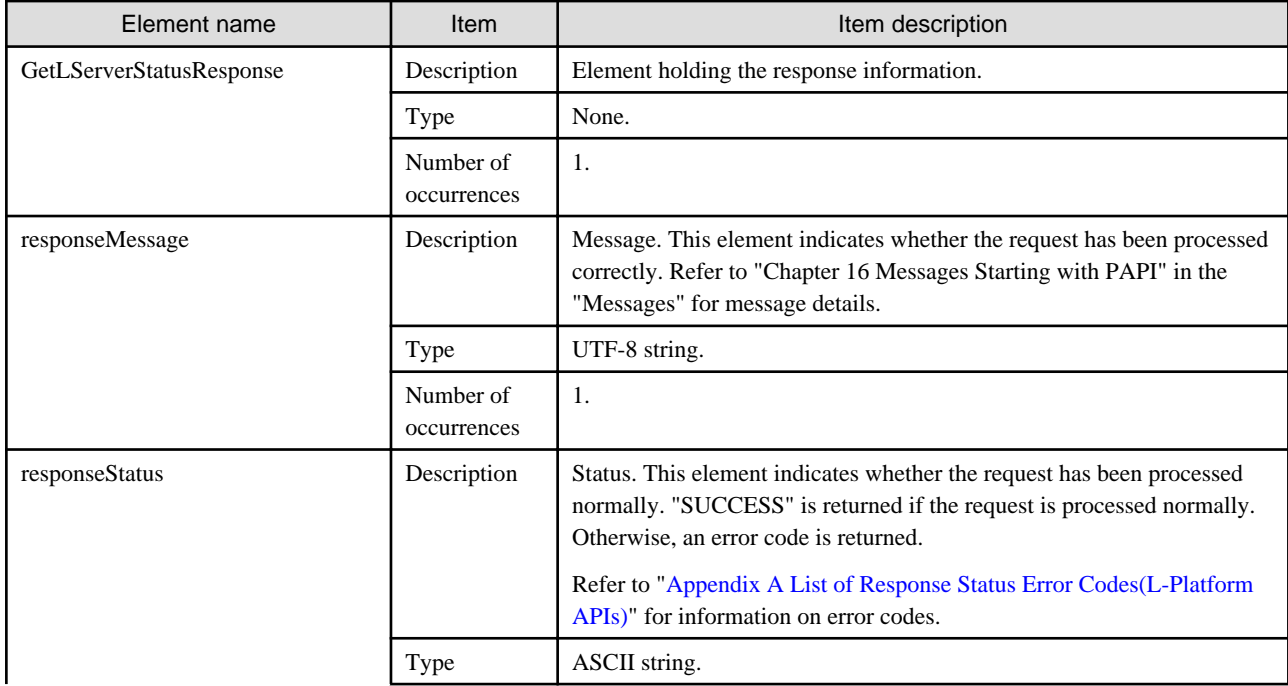

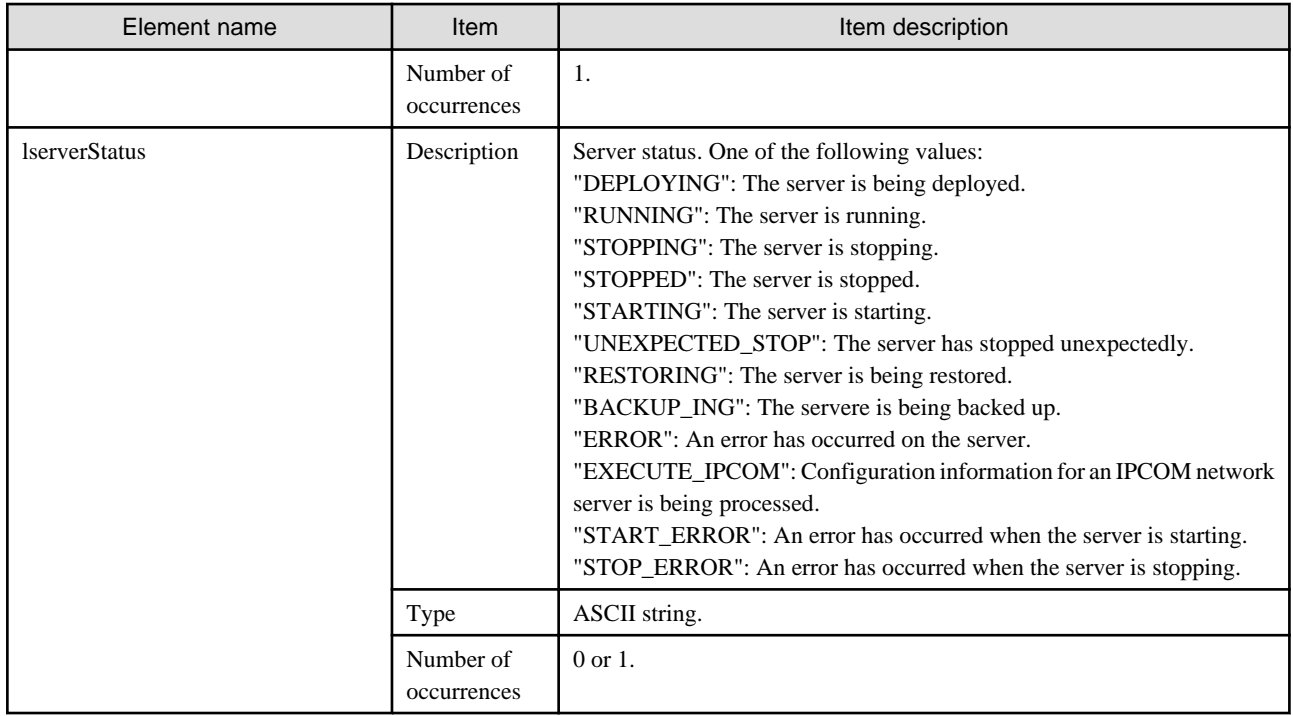

```
<?xml version="1.0" encoding="UTF-8"?>
```
<GetLServerStatusResponse xmlns="http://cfmg.systemwalker.jp.fujitsu.com">

<responseMessage>PAPI00000 Processing was completed.</responseMessage>

<responseStatus>SUCCESS</responseStatus>

```
 <lserverStatus>RUNNING</lserverStatus>
```

```
</GetLServerStatusResponse>
```
# **2.3.8 GetLServerConfiguration (Gets Configuration Information for a Server)**

This API gets configuration information for a server.

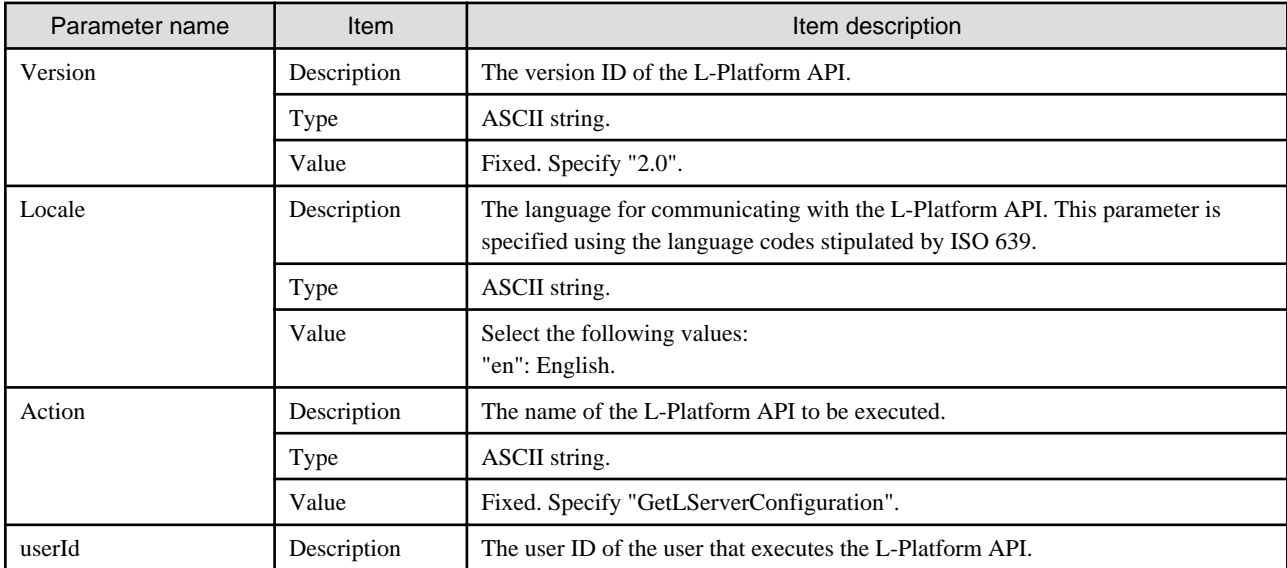

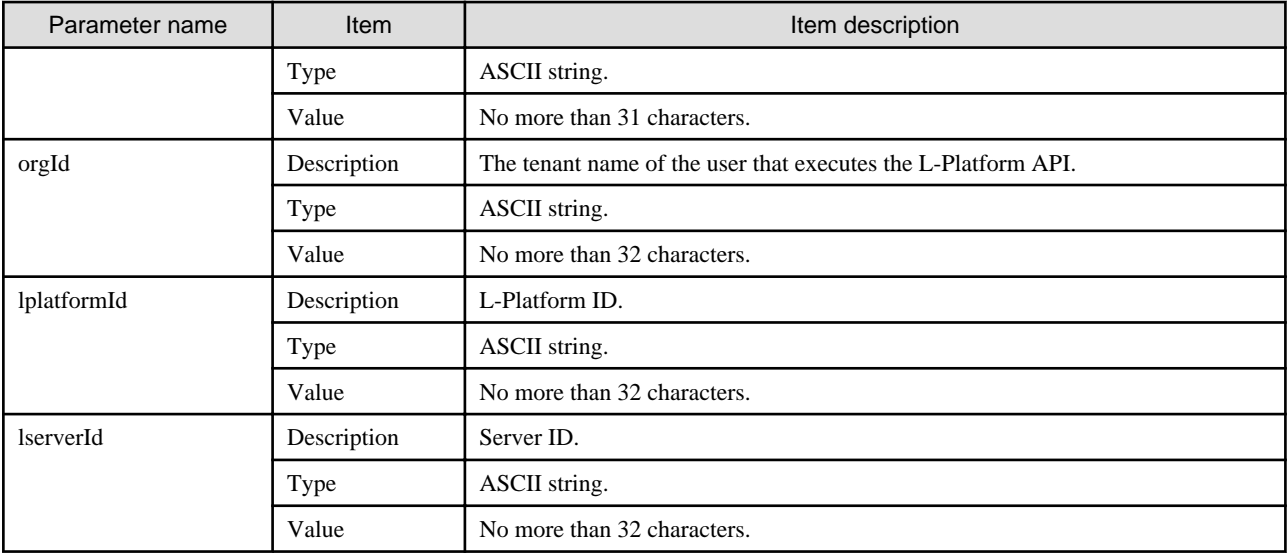

<Status code>

The API returns "200 OK" if it terminates normally.

<XML>

```
<?xml version="1.0" encoding="UTF-8"?>
<GetLServerConfigurationResponse xmlns="http://cfmg.systemwalker.jp.fujitsu.com">
  <responseMessage>[Message]</responseMessage>
 <responseStatus>[Status]</responseStatus>
  <lserver>
     <creator>[Tenant name of the person who created the server]</creator>
    <diskimageId>[Disk image ID]</diskimageId>
     <diskimageName>[Disk image name]</diskimageName>
     <image>
       <cpuBit>[Number of bits for the CPU]</cpuBit>
       <id>[Image ID]</id>
       <numOfMaxDisk>[Maximum number of disks]</numOfMaxDisk>
       <numOfMaxNic>[Maximum number of NICs]</numOfMaxNic>
       <serverApplication>[Server usage]</serverApplication>
       <serverCategory>[Server type]</serverCategory>
       <softwares>
         <software>
           <category>[Software category]</category>
           <softwareId>[Software ID]</softwareId>
           <license>[License information]</license>
           <name>[Software name]</name>
           <officialVersion>[Official version]</officialVersion>
           <patch>[Patch version number]</patch>
           <support>[Support]</support>
           <version>[Version]</version>
         </software>
       </softwares>
       <patches>
         <patch>
           <softwareId>[Software ID]</softwareId>
           <patchId>[Patch ID]</patchId>
           <componentName>[Component name]</componentName>
           <description>[Patch description]</description>
         </patch>
```

```
 </patches>
       <sysvolSize>[Size of the system volume]</sysvolSize>
     </image>
     <disks>
       <disk>
         <attachedTo>[ID of the virtual machine to which the additional disk has been attached]</
attachedTo>
         <creator>[Tenant name of the person who created the additional disk]</creator>
         <size>[Size of the additional disk]</size>
         <diskId>[ID of the additional disk]</diskId>
         <diskName>[Name of the additional disk]</diskName>
         <resourceName>[Name of the Existing disk]</resourceName>
         <shared>[The shared disk attribute]</shared>
         <stragePool>[The resource name of the storage pool]</stragePool>
       </disk>
     </disks>
     <nicgroups>
       <nicgroup>
         <nicgroupIndex>[NIC group index to which the server belongs]</nicgroupIndex>
         <networkId>[Network ID]</networkId>
         <privateIp>[IP address]</privateIp>
         <management>[Control NIC]</management>
       </nicgroup>
     </nicgroups>
     <nics>
       <nic>
         <networkId>[Network ID]</networkId>
         <nicNo>[NIC serial number]</nicNo>
         <privateIp>[IP addresses]</privateIp>
         <management>[Control NIC]</management>
         <nicgroupIndex>[NIC group index to which the server belongs]</nicgroupIndex>
       </nic>
     </nics>
     <lserverId>[Server ID]</lserverId>
     <lserverName>[Server name]</lserverName>
     <hostName>[Host name of server]</hostName>
     <serverType>[Server type]</serverType>
     <resource>
       <name>[L-Server name]</name>
     </resource>
     <containerPoolManaged>[Flag to indicate whether it is managed by this product]</
containerPoolManaged>
     <snapshotExist>[Flag to indicate whether a snapshot is on the server]</snapshotExist>
     <vmType>[VM type]</vmType>
     <pool>[Resource name of the VM pool]</pool>
     <storagePool>[Resource name of the storage pool]</storagePool>
     <cpuPerf>[CPU performance]</cpuPerf>
     <numOfCpu>[Number of CPUs]</numOfCpu>
     <cpuReserve>[CPU reserve performance]</cpuReserve>
     <cpuShare>[CPU allotment ratio]</cpuShare>
     <memorySize>[Memory size]</memorySize>
     <memoryReserve>[Reserved memory capacity]</memoryReserve>
     <memoryShare>[Memory allotment ratio]</memoryShare>
    <requestCpuPerf>[Requested CPU performance]</requestCpuPerf>
    <requestNumOfCpu>[Requested number of CPUs]</requestNumOfCpu>
     <requestMemorySize>[Requested memory capacity]</requestMemorySize>
     <priority>[Power priority]</priority>
     <task>
       <taskId>[Task ID]</taskId>
       <type>[Task type]</type>
       <status>[Task status]</status>
       <progress>[Task progress]</progress>
     </task>
```
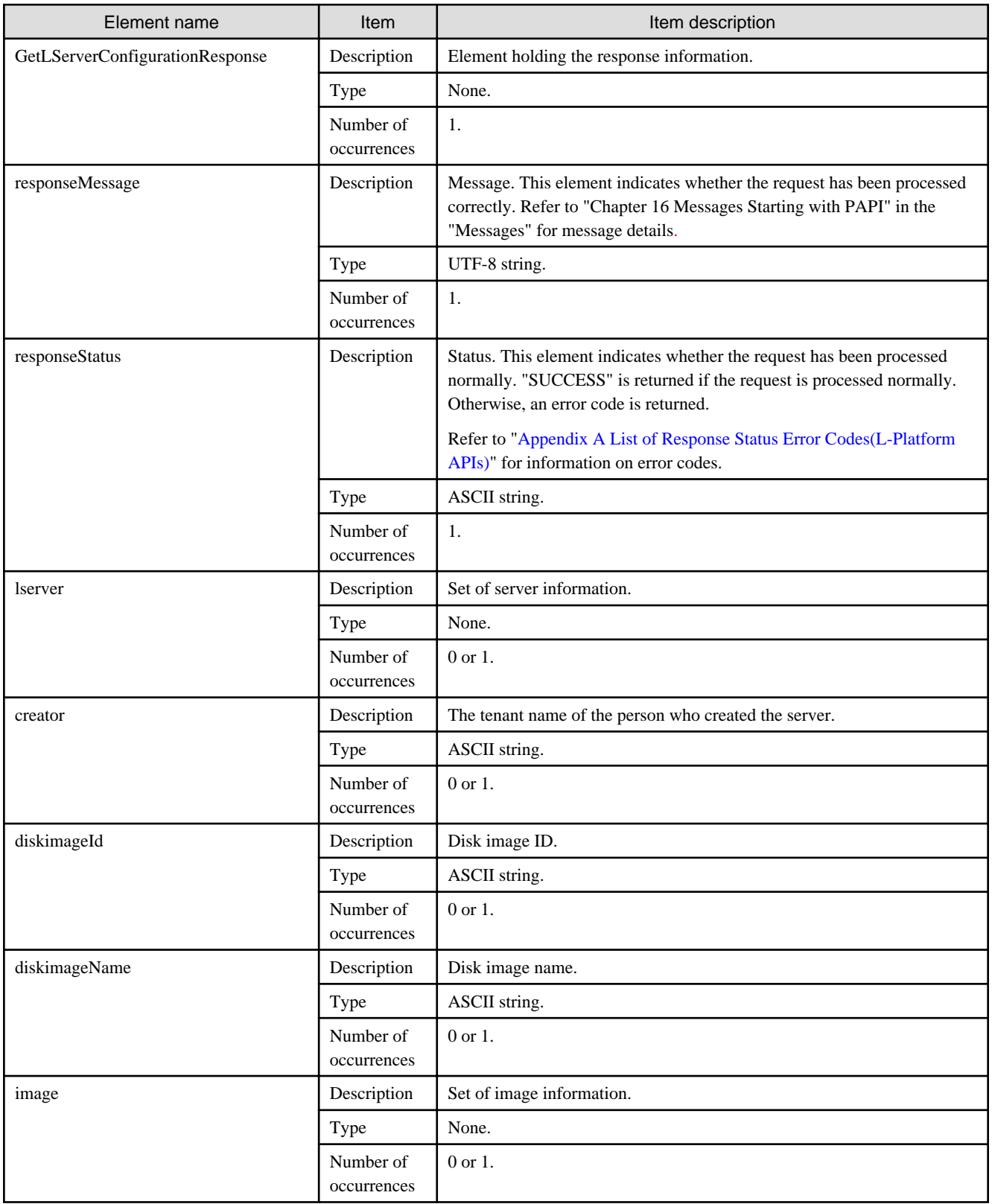

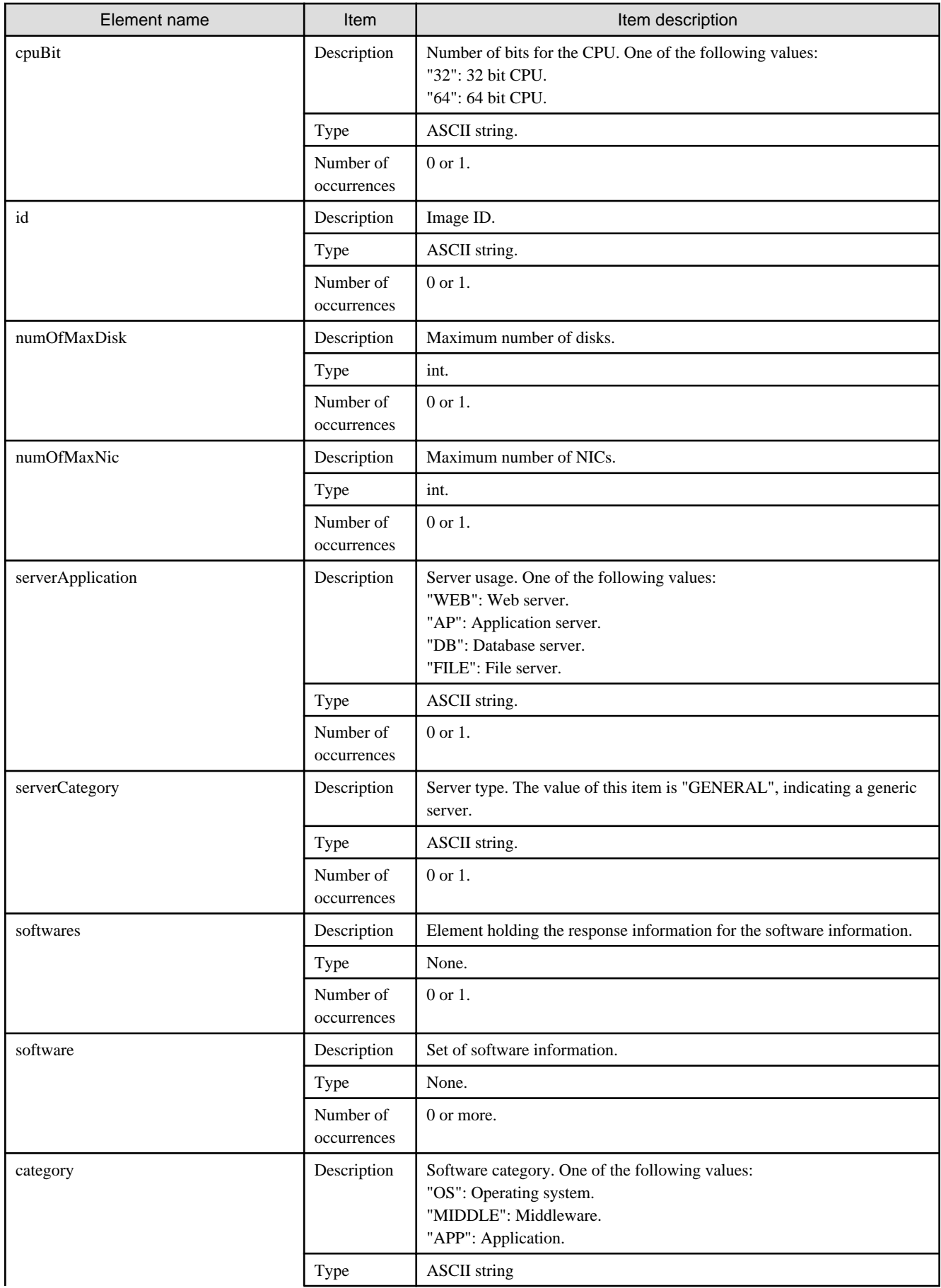

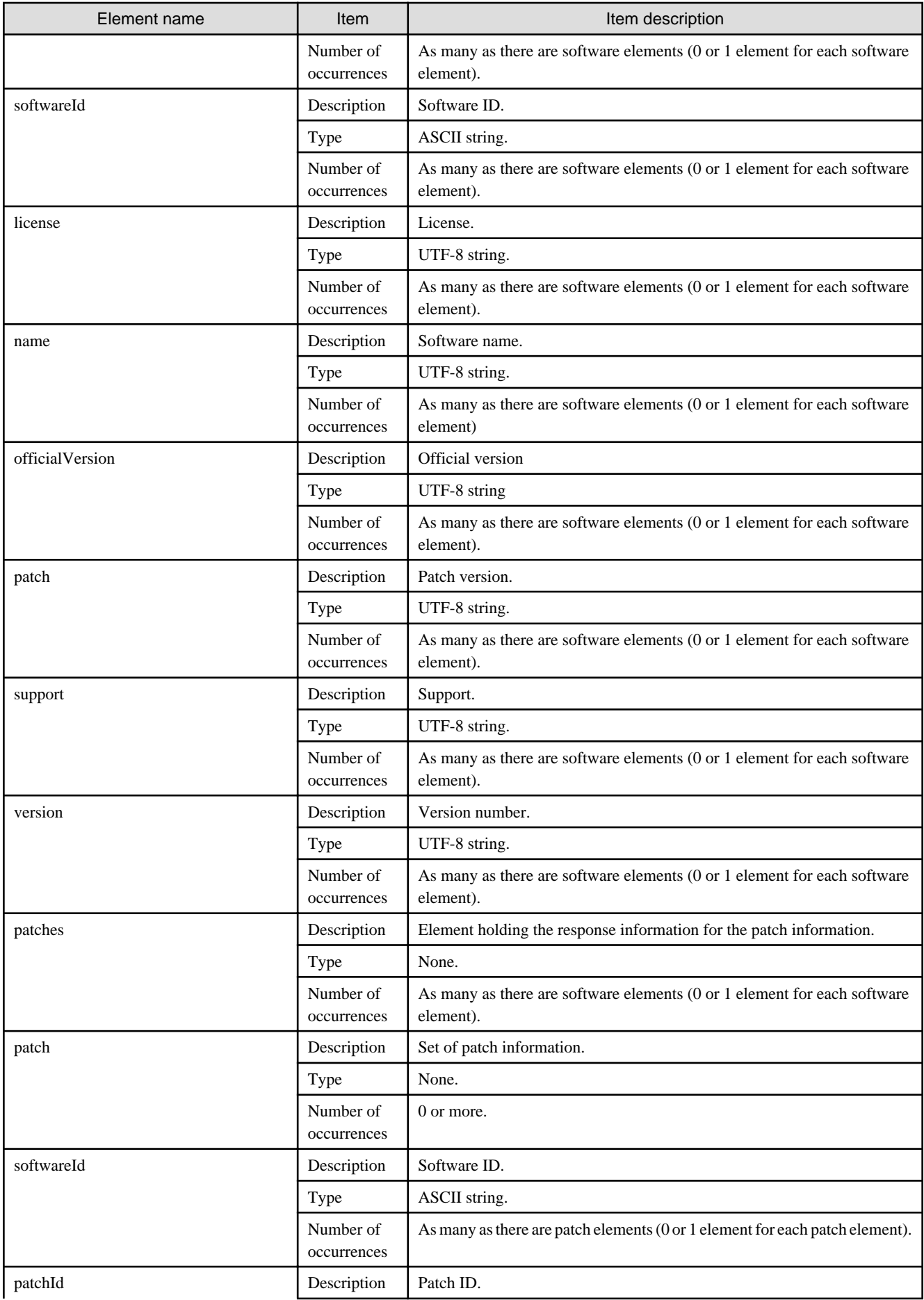

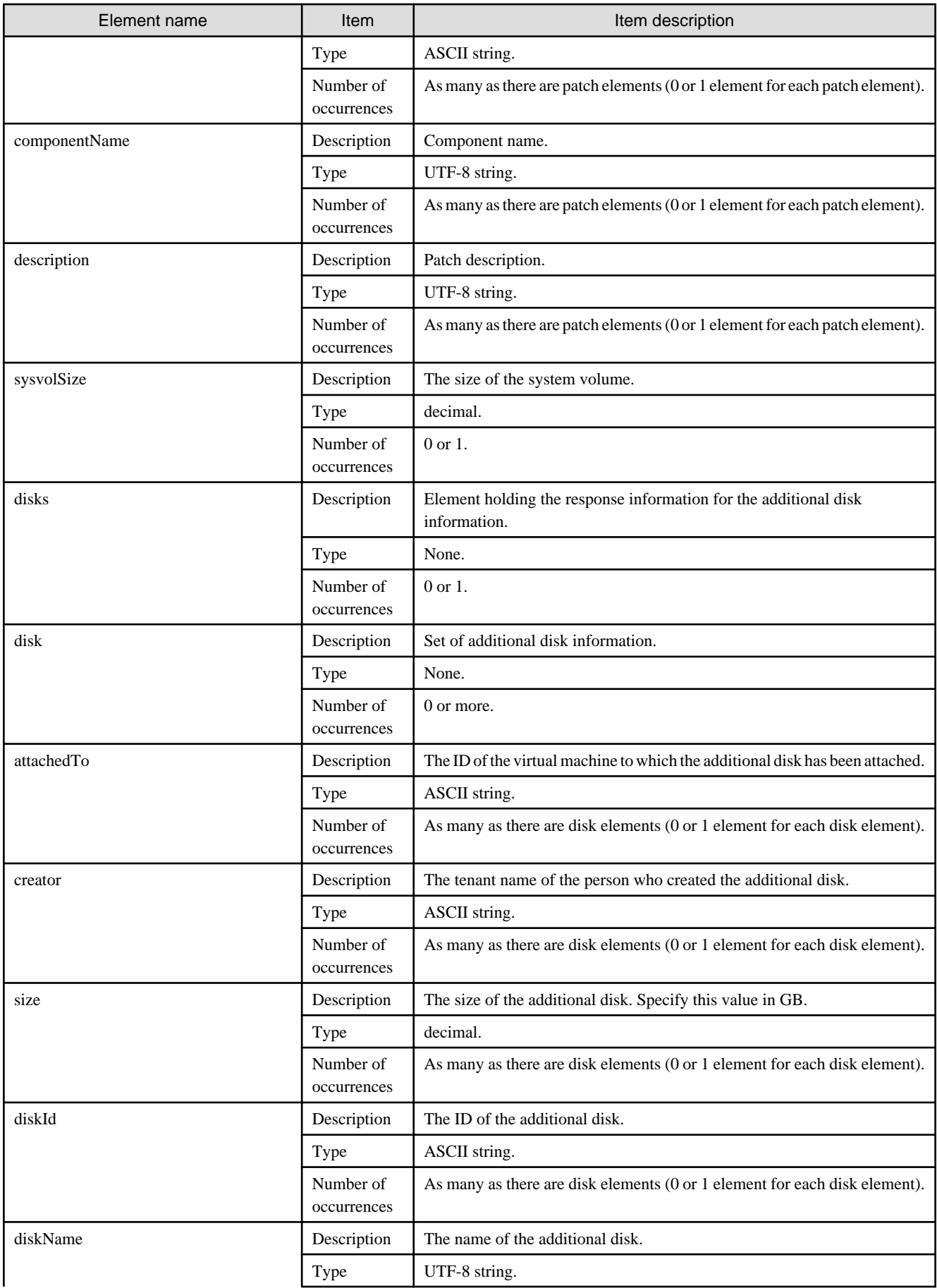

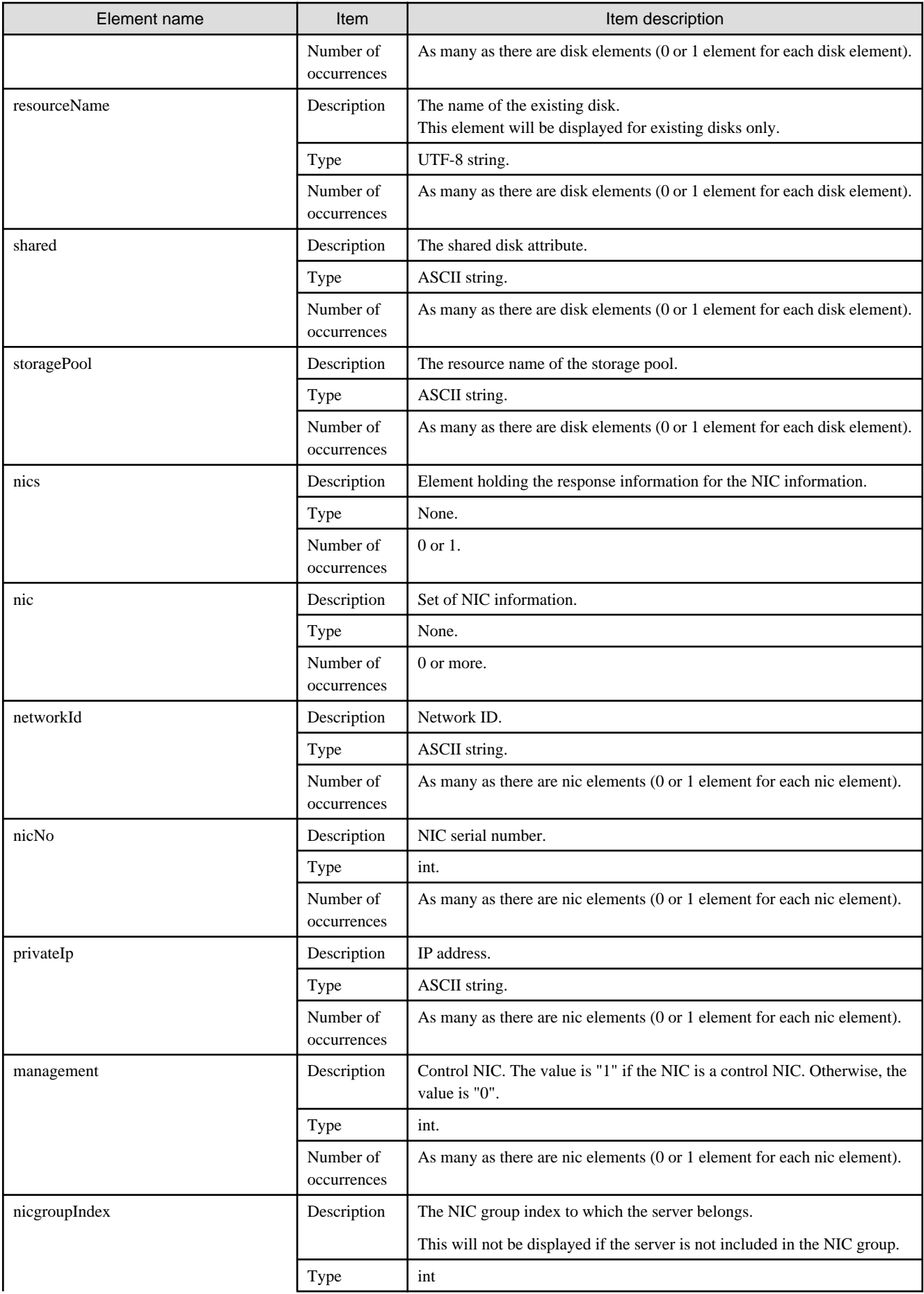

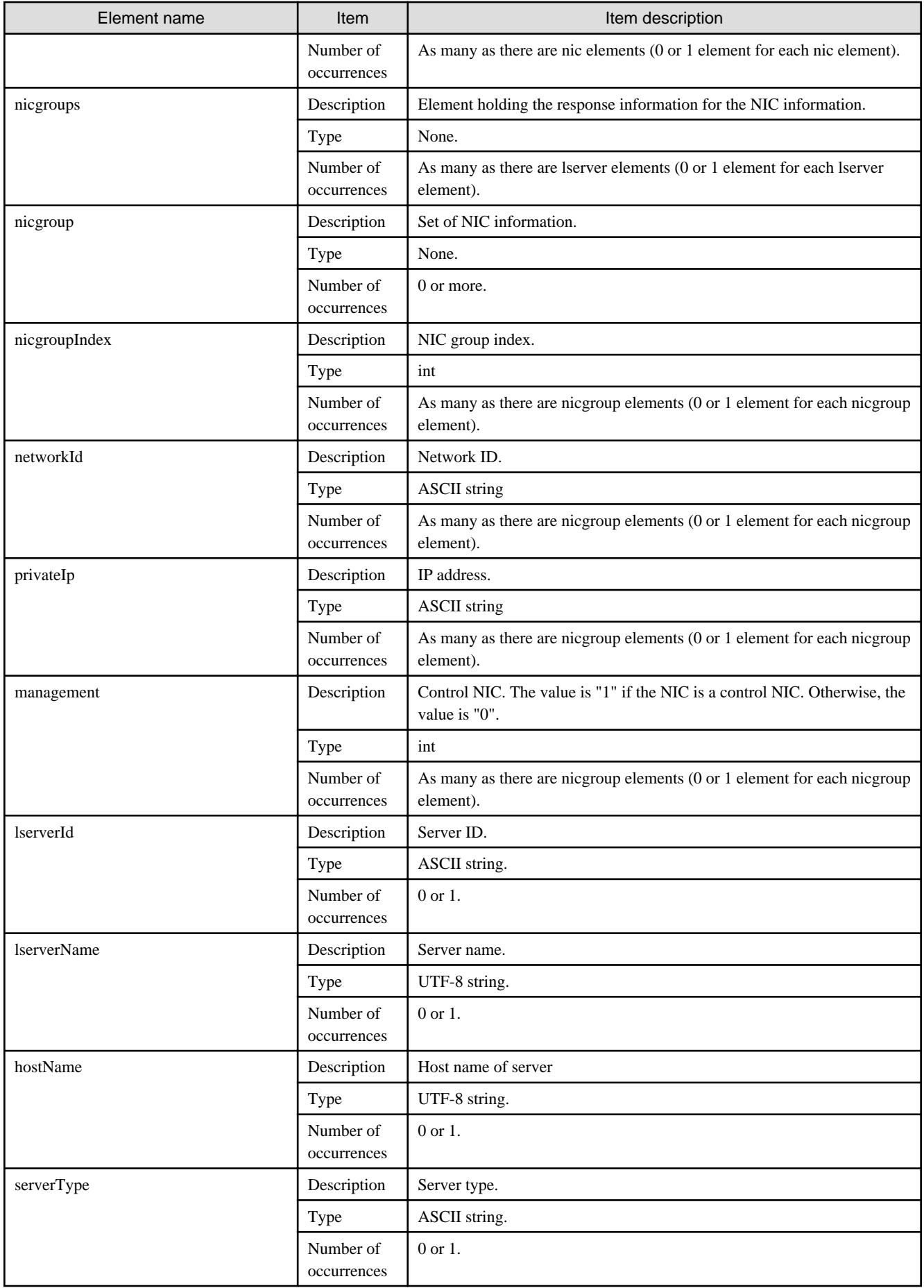

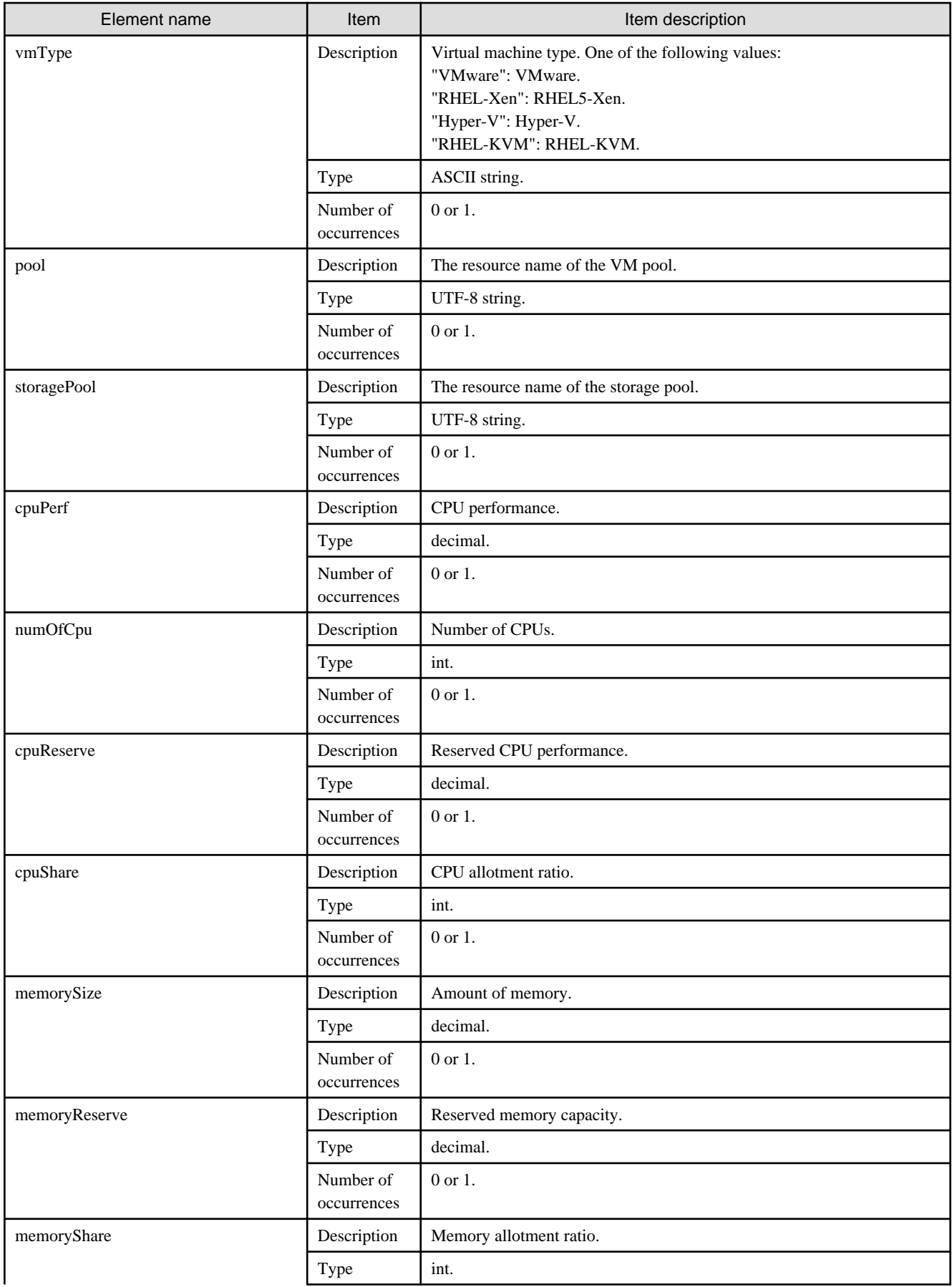

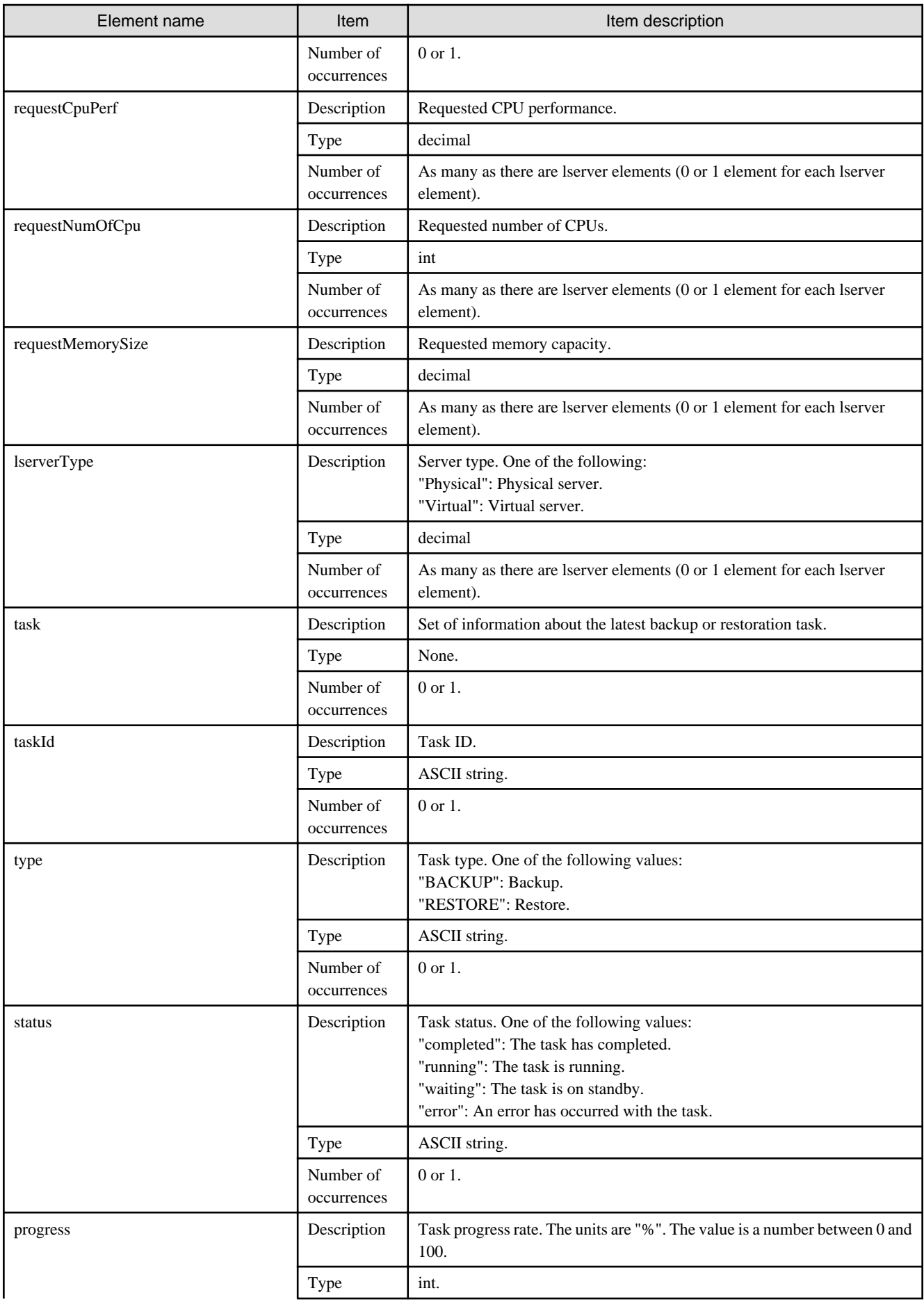

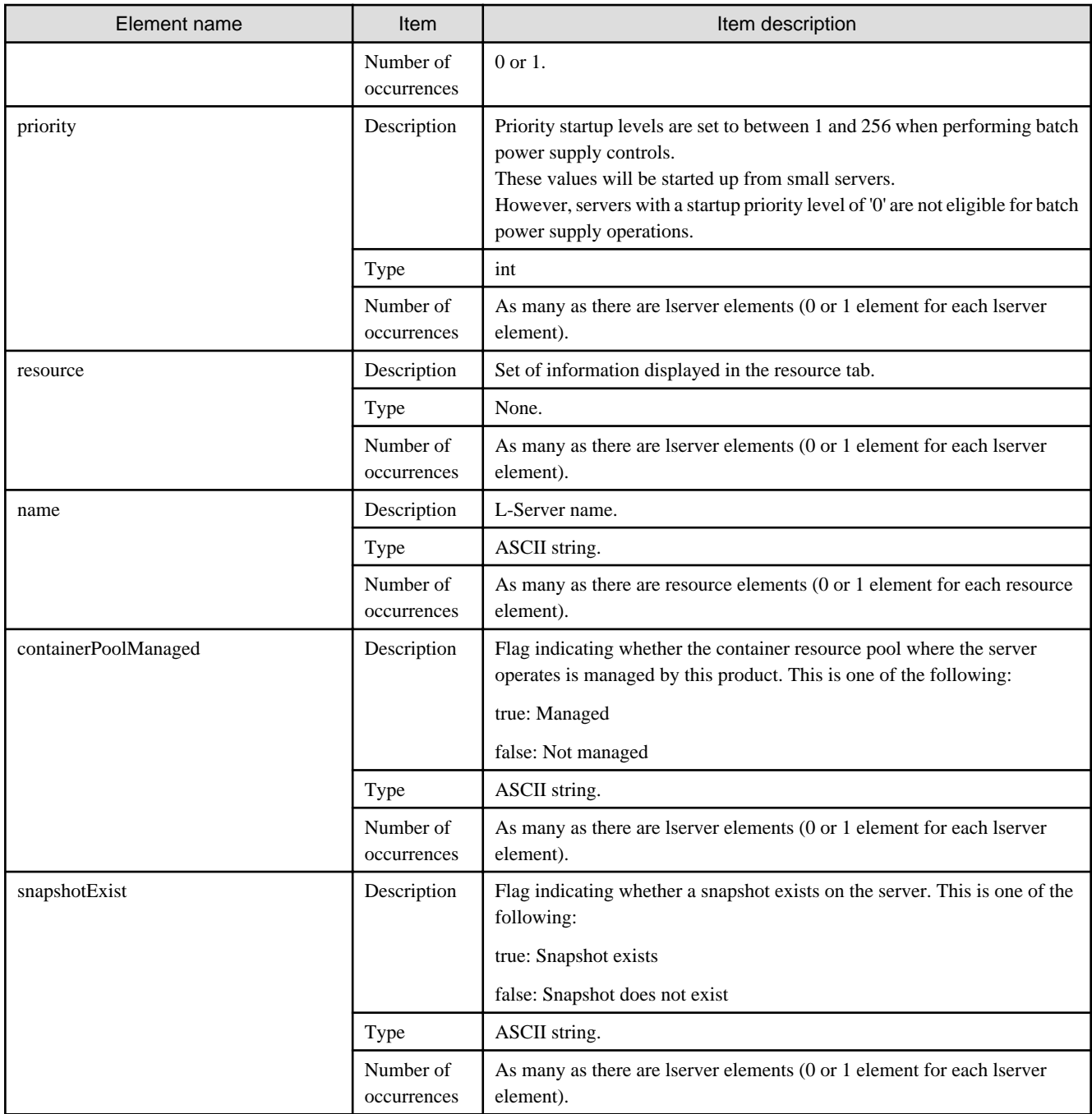

```
<?xml version="1.0" encoding="UTF-8"?>
<GetLServerConfigurationResponse xmlns="http://cfmg.systemwalker.jp.fujitsu.com">
  <responseMessage>PAPI00000 Processing was completed.</responseMessage>
  <responseStatus>SUCCESS</responseStatus>
  <lserver>
    <cpuPerf>1.4</cpuPerf>
     <creator>tenantA</creator>
     <diskimageId>image-132480039e8</diskimageId>
     <diskimageName>g-vm-0001</diskimageName>
     <hostName>test-vm11</hostName>
     <image>
       <cpuBit>32</cpuBit>
       <id>image-132480039e8</id>
```

```
 <numOfMaxDisk>0</numOfMaxDisk>
       <numOfMaxNic>3</numOfMaxNic>
       <serverApplication>AP</serverApplication>
       <serverCategory>GENERAL</serverCategory>
       <softwares>
         <software>
           <category>OS</category>
           <license>1</license>
           <name>softNameA</name>
           <officialVersion/>
           <patch/>
           <softwareId>SW00000003</softwareId>
           <support>1</support>
           <version>6.0</version>
         </software>
       </softwares>
       <sysvolSize>20.0</sysvolSize>
     </image>
     <memorySize>2.0</memorySize>
     <numOfCpu>1</numOfCpu>
     <storagePool>/StoragePool</storagePool>
     <type>Virtual</type>
     <disks/>
     <vmType>Vmware</vmType>
     <nics>
       <nic>
         <management>1</management>
         <networkId>N3FY52Z4F-N-3sep#FWS#</networkId>
        <nicNo>1</nicNo>
         <privateIp>192.xxx.xxx.xxx</privateIp>
      \langlenic>
       <nic>
         <management>0</management>
         <networkId>N3FY52Z4F-N-3sep#FWS#</networkId>
         <nicNo>2</nicNo>
         <privateIp>192.xxx.xxx.xxx</privateIp>
       </nic>
       <nic>
         <management>0</management>
         <networkId>N3FY52Z4F-N-3seq#FWS#</networkId>
         <nicNo>3</nicNo>
         <privateIp>192.xxx.xxx.xxx</privateIp>
       </nic>
     </nics>
     <lserverId>tenantA-N3FY52Z4F-S-0001</lserverId>
     <lserverName>test-vm11</lserverName>
     <serverType>over_commit</serverType>
     <resource>
       <name>tenantA-N3FY52Z4F-S-0001</name>
     </resource>
     <snapshotExist>true</snapshotExist>
  </lserver>
</GetLServerConfigurationResponse>
```
## **2.3.9 GetLServerAttributes (Gets the Attributes of a Server)**

This API gets attribute information for a server.

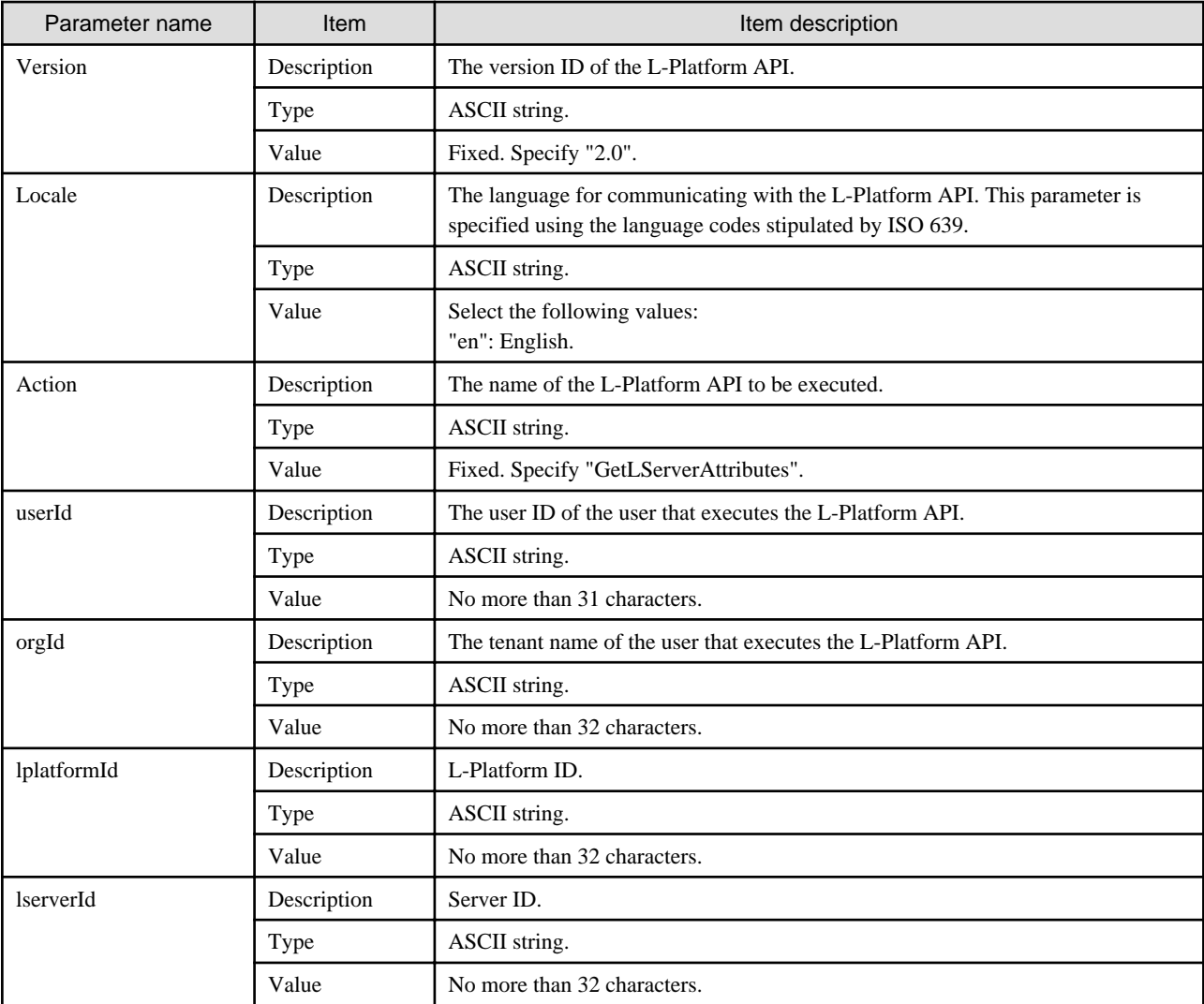

<Status code>

The API returns "200 OK" if it terminates normally.

### $\langle$ XML $\rangle$

```
<?xml version="1.0" encoding="UTF-8"?>
<GetLServerAttributesResponse xmlns="http://cfmg.systemwalker.jp.fujitsu.com">
  <responseMessage>[Message]</responseMessage>
  <responseStatus>[Status]</responseStatus>
  <lserver>
     <creator>[Tenant name of the person who created the virtual machine]</creator>
     <diskimageId>[Disk image ID]</diskimageId>
     <diskimageName>[Disk image name]</diskimageName>
     <disks>
       <disk>
        \epsilonattachedTo>[ID of the virtual machine to which the additional disk has been attached]\epsilon/
attachedTo>
         <creator>[Tenant name of the person who created the additional disk]</creator>
         <size>[Size of the additional disk]</size>
         <diskId>[ID of the additional disk]</diskId>
         <diskName>[Name of the additional disk]</diskName>
```
```
 <resourceName>[Name of the Existing disk]</resourceName>
      </disk>
    </disks>
    <lserverId>[Server ID]</lserverId>
    <lserverName>[Server name]</lserverName>
    <hostName>[Host name of server]</hostName>
    <serverType>[Server type]</serverType>
    <resource>
      <name>[L-Server name]</name>
    </resource>
  </lserver>
</GetLServerAttributesResponse>
```
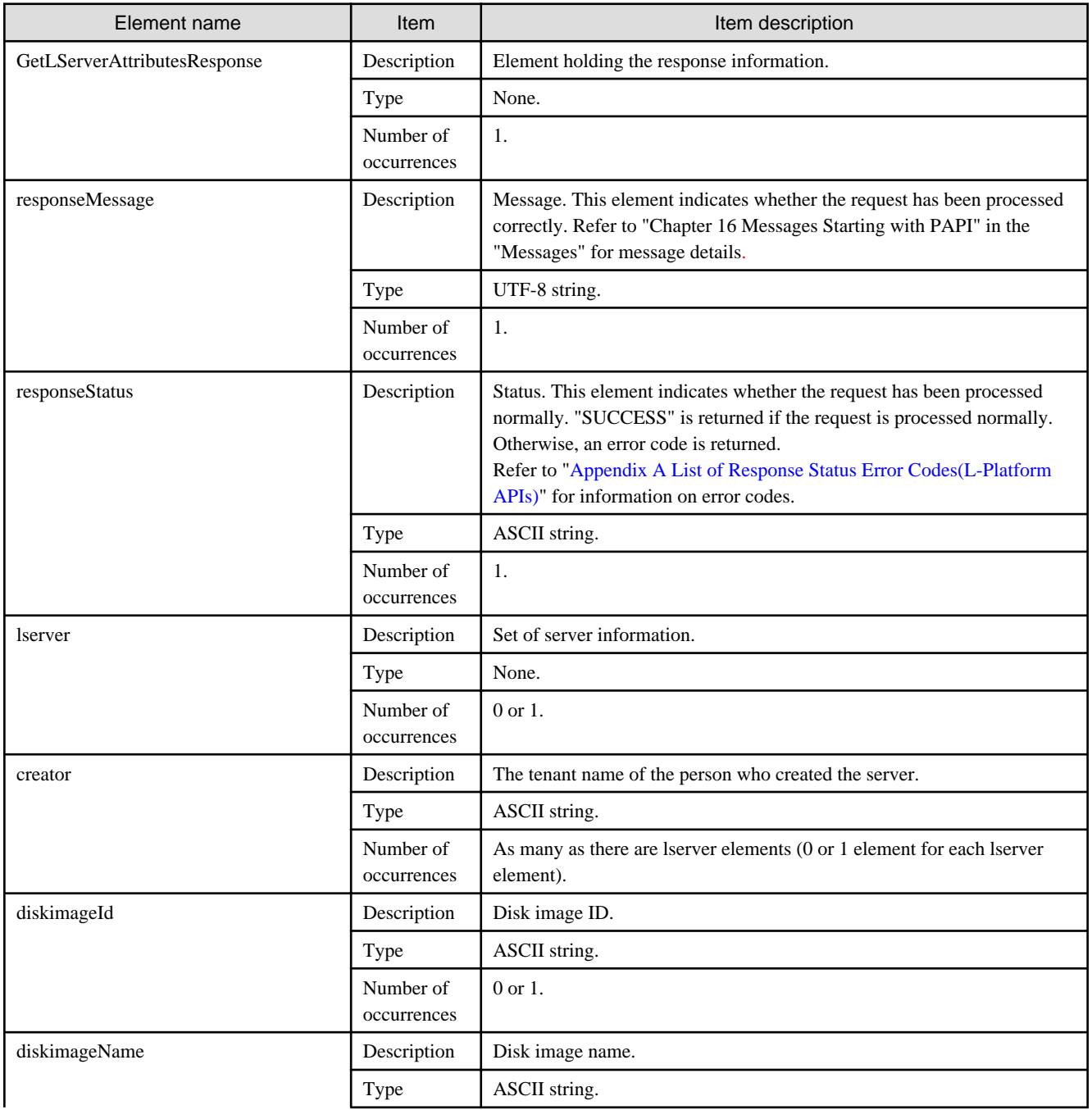

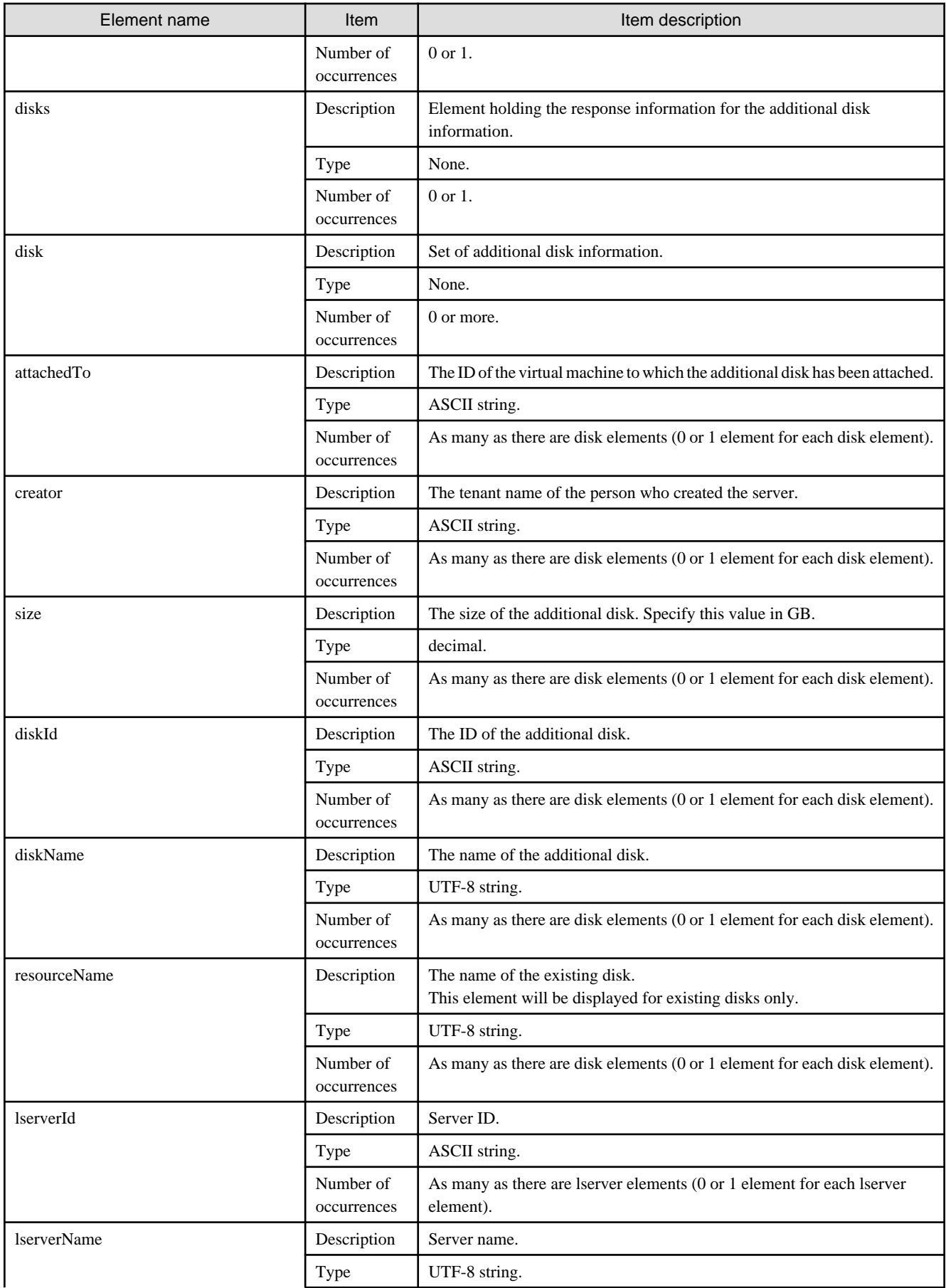

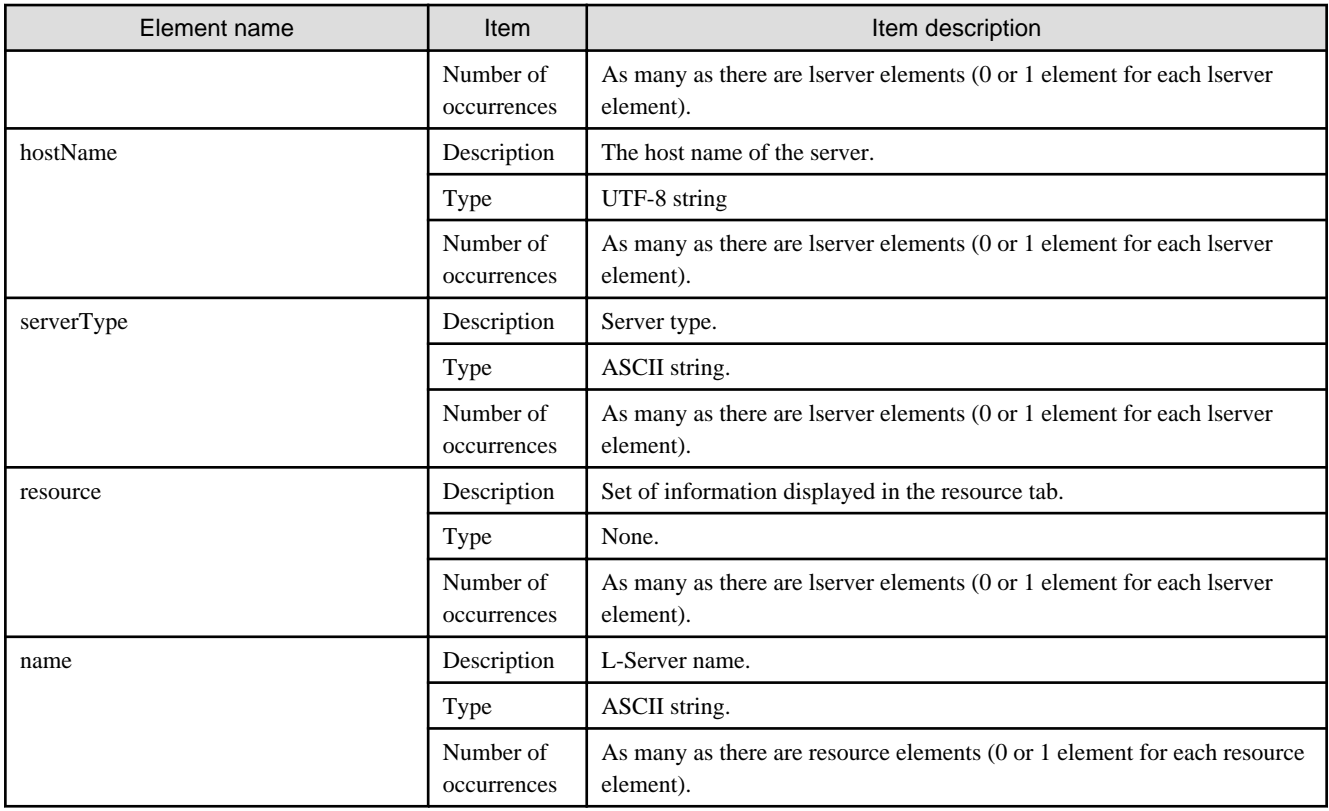

```
<?xml version="1.0" encoding="UTF-8"?>
<GetLServerAttributesResponse xmlns="http://cfmg.systemwalker.jp.fujitsu.com">
   <responseMessage>PAPI00000 Processing was completed.</responseMessage>
   <responseStatus>SUCCESS</responseStatus>
  <lserver>
     <creator>tenantA</creator>
     <diskimageId>image-1324e09f82f</diskimageId>
     <diskimageName>g-vm-0002</diskimageName>
     <hostName>V8O0NW7TZV0002</hostName>
     <disks>
       <disk>
         <attachedTo>tenantA-8O0NW7TZV-S-0002</attachedTo>
         <creator>tenantA</creator>
         <size>20.0</size>
         <diskId>tenantA-8O0NW7TZV-D-0001</diskId>
         <diskName>DISK1</diskName>
       </disk>
     </disks>
     <lserverId>tenantA-8O0NW7TZV-S-0002</lserverId>
     <lserverName>Virtual-1</lserverName>
     <serverType>over_commit</serverType>
     <resource>
       <name>tenantA-8O0NW7TZV-S-0002</name>
     </resource>
   </lserver>
</GetLServerAttributesResponse>
```
## **2.3.10 GetLServerInitialPassword (Gets the Password for the Initial Administrator for the Operating System of a Server)**

This API gets the initial password for the administrator for the operating system of a server.

## **Request parameters**

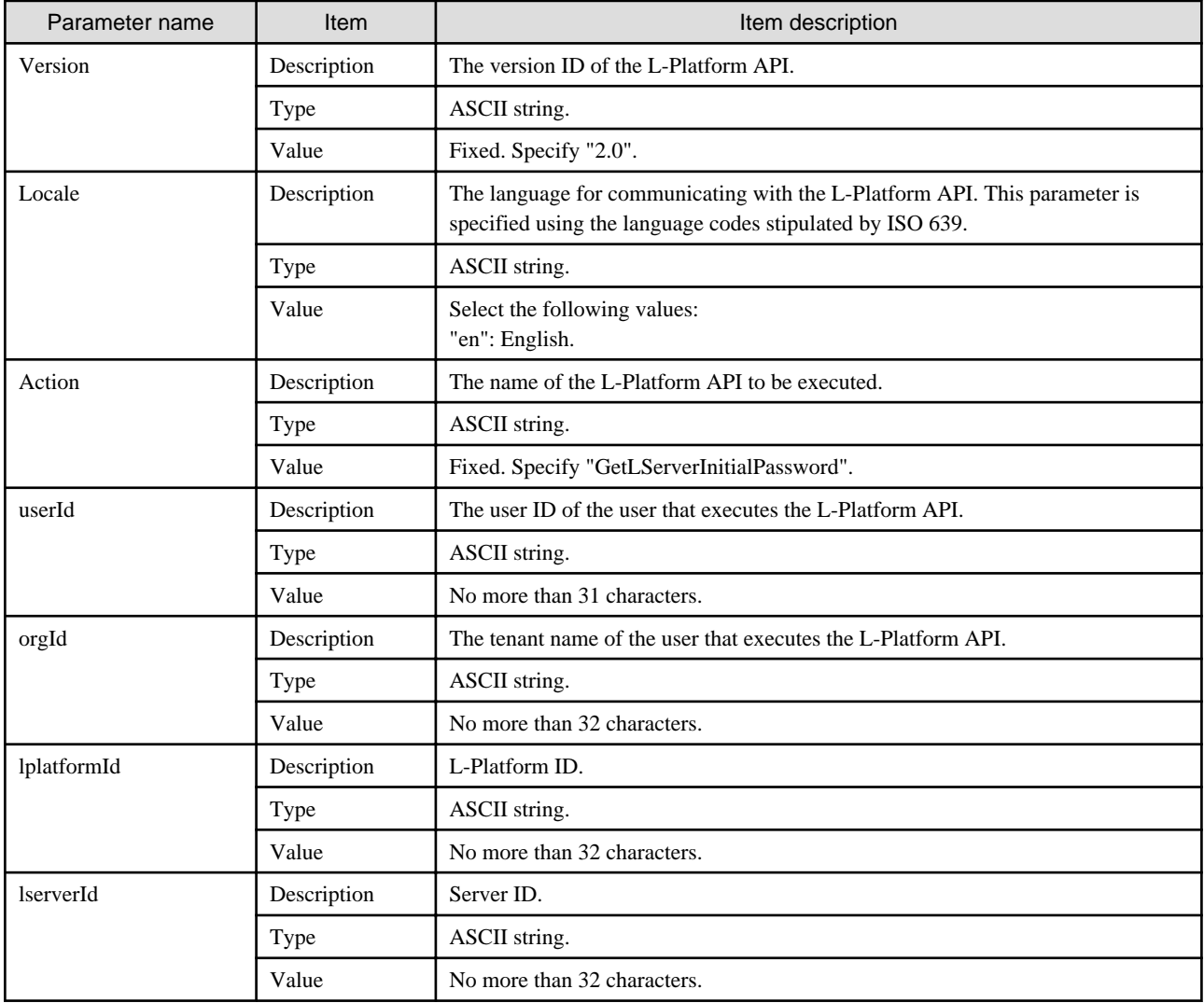

## **Response**

<Status code>

The API returns "200 OK" if it terminates normally.

#### <XML>

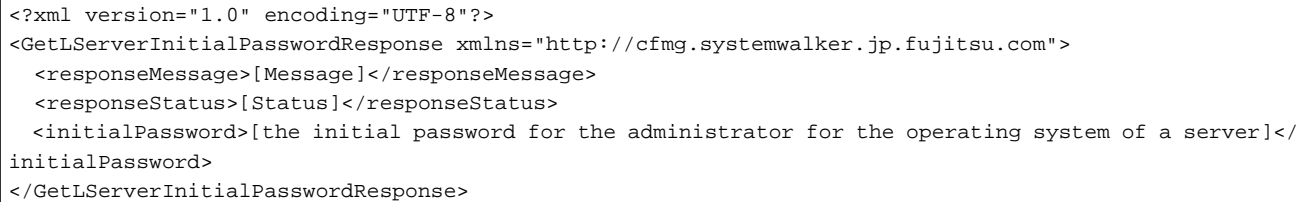

<Elements>

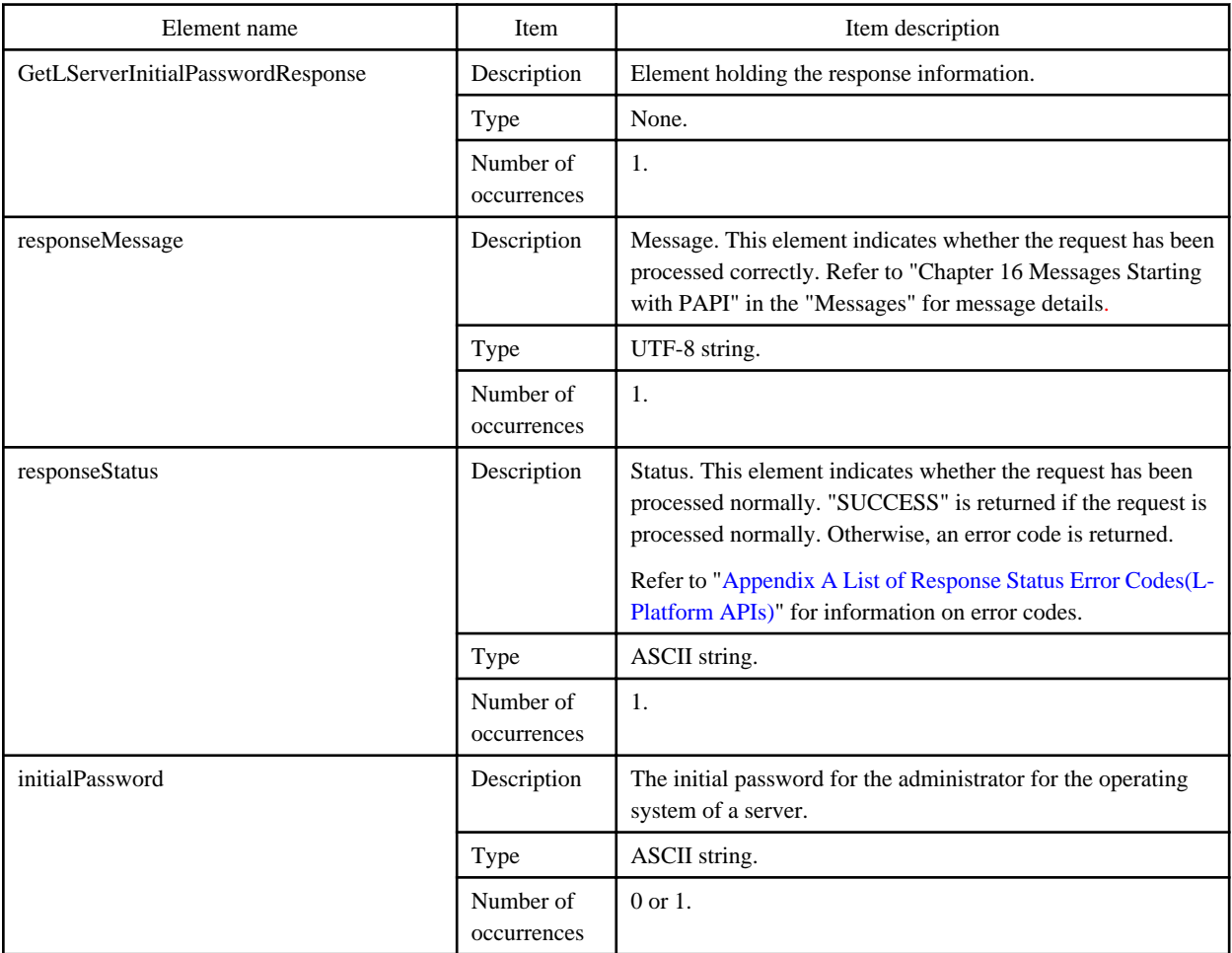

#### **Sample response**

```
<?xml version="1.0" encoding="UTF-8"?>
```
<GetLServerInitialPasswordResponse xmlns="http://cfmg.systemwalker.jp.fujitsu.com">

```
 <initialPassword>init_pass</initialPassword>
```
<responseMessage>PAPI00000 Processing was completed.</responseMessage>

- <responseStatus>SUCCESS</responseStatus>
- </GetLServerInitialPasswordResponse>

# **2.3.11 UpdateLServerConfiguration (Changes the Performance of a Server)**

This API changes the performance of a virtual server. This API cannot be executed for a physical server. Always specify any one of the following:

- cpuPerf
- numOfCpu
- cpuReserve
- cpuShare
- memorySize
- memoryReserve
- memoryShare
- serverType
- priority

This API cannot be executed if there is a Solaris container server in the L-Platform and BladeLogic does not exist.

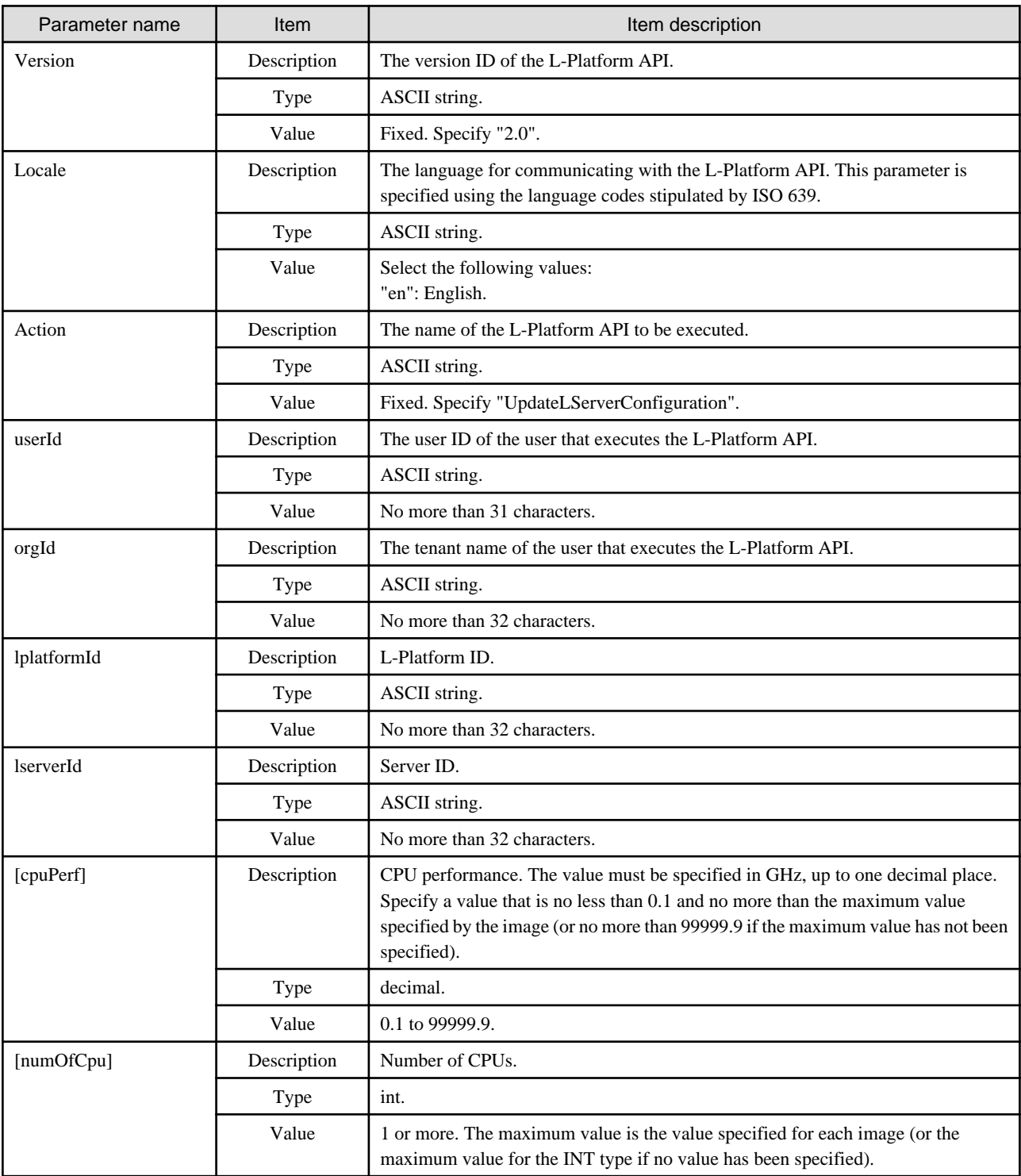

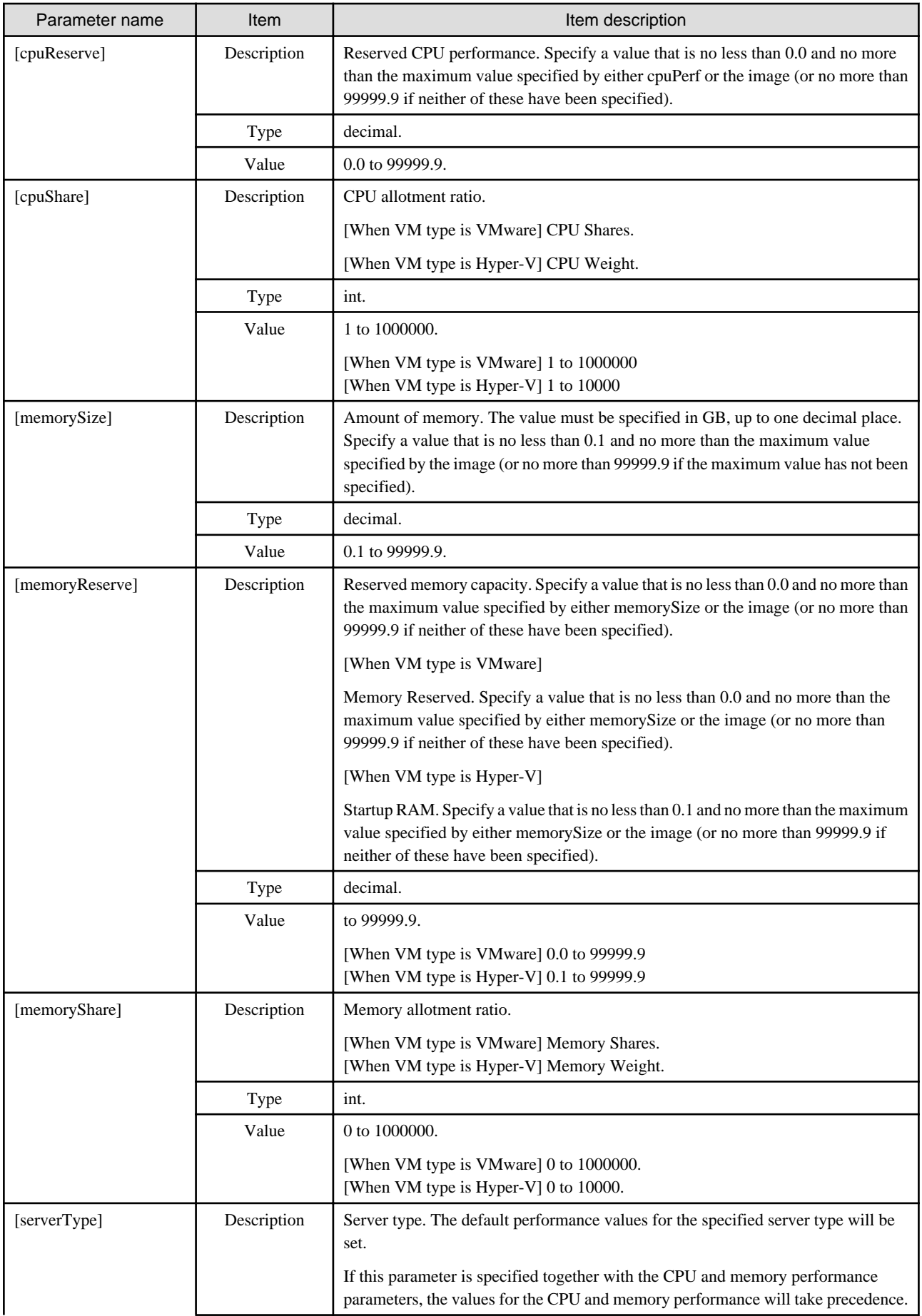

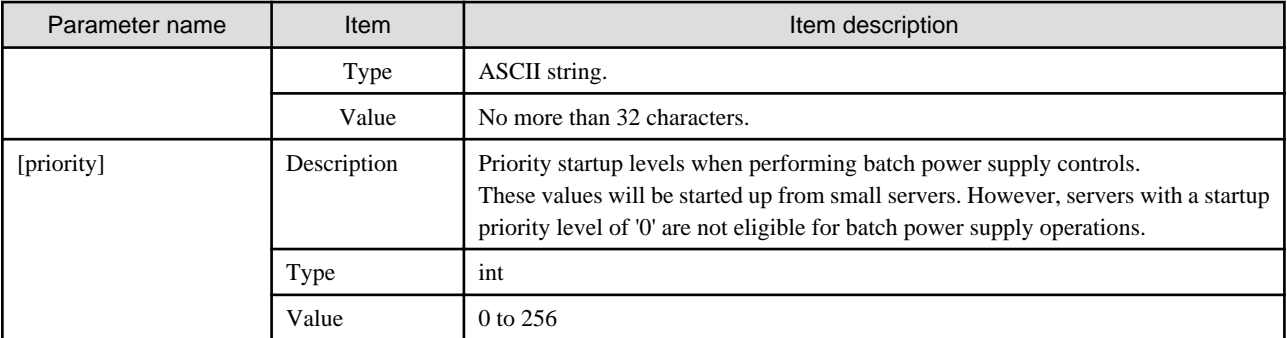

<Status code>

The API returns "200 OK" if it terminates normally.

## $<$ XML $>$

```
<?xml version="1.0" encoding="UTF-8"?>
<UpdateLServerConfigurationResponse xmlns="http://cfmg.systemwalker.jp.fujitsu.com">
  <responseMessage>[Message] </responseMessage>
  <responseStatus>[Status]</responseStatus>
</UpdateLServerConfigurationResponse>
```
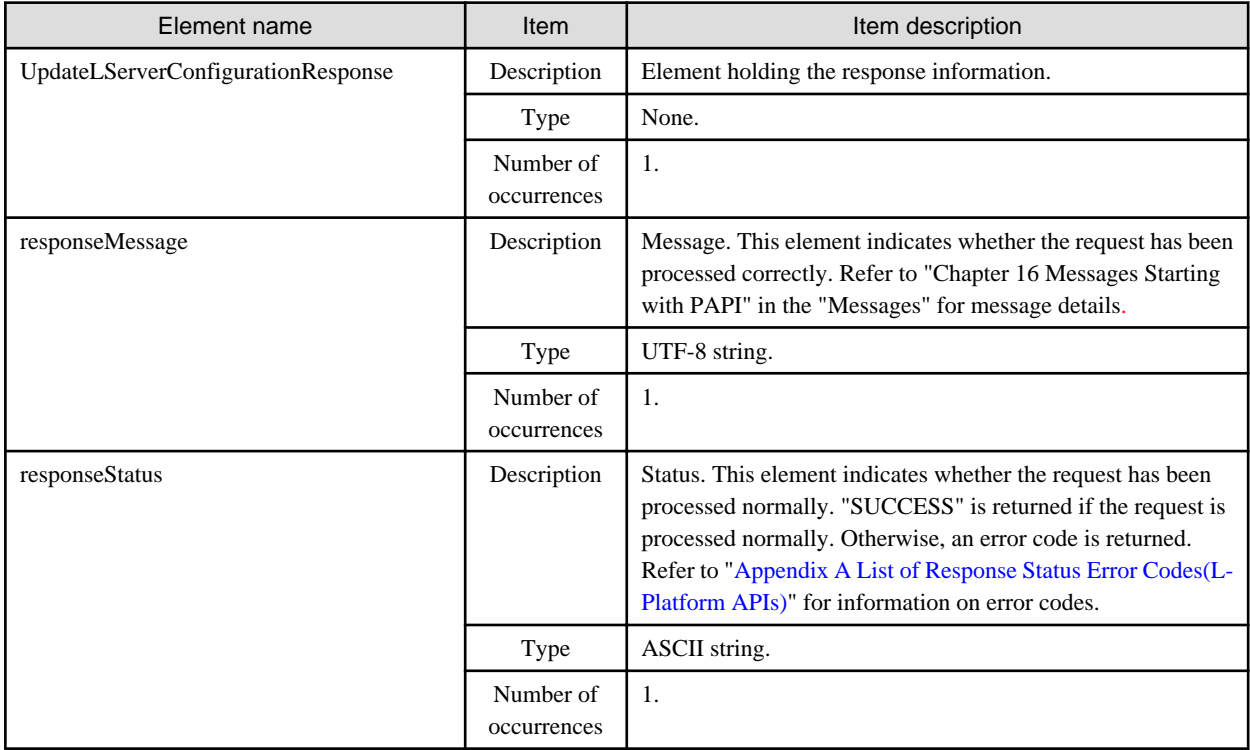

```
<?xml version="1.0" encoding="UTF-8"?>
<UpdateLServerConfigurationResponse xmlns="http://cfmg.systemwalker.jp.fujitsu.com">
  <responseMessage>PAPI00000 Processing was completed.</responseMessage>
  <responseStatus>SUCCESS</responseStatus>
</UpdateLServerConfigurationResponse>
```
## **2.3.12 CreateImage (Collects the Cloning Image of a Server)**

This API collects the cloning image of a server.

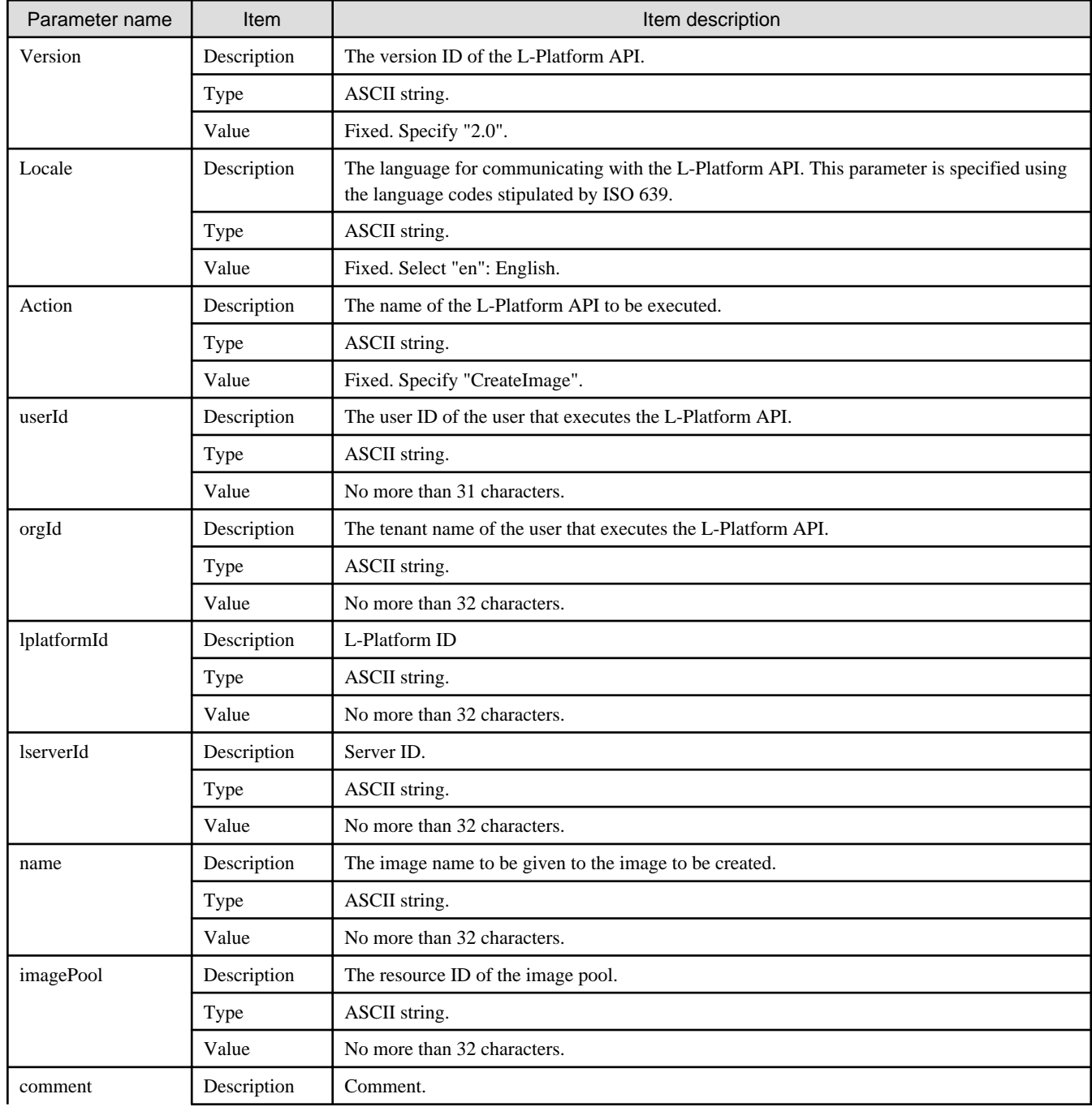

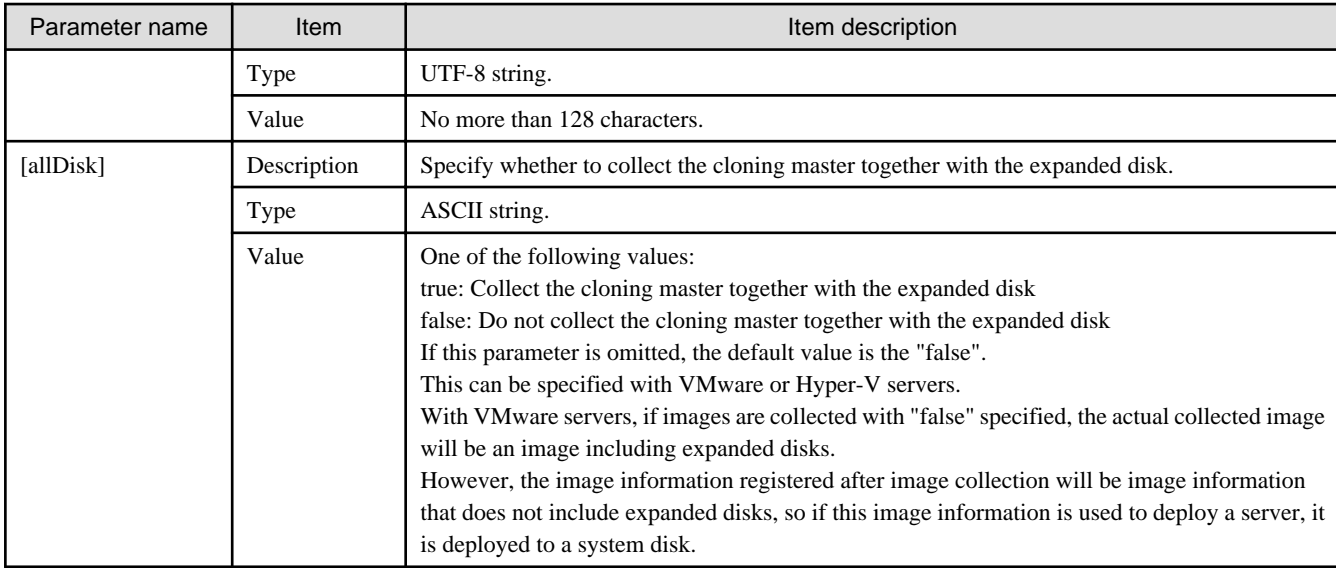

<Status code>

The API returns "200 OK" if it terminates normally.

<XML>

```
<?xml version="1.0" encoding="UTF-8"?>
<CreateImageResponse xmlns="http://cfmg.systemwalker.jp.fujitsu.com">
  <responseMessage>[Message]</responseMessage>
  <responseStatus>[Status]</responseStatus>
</CreateImageResponse>
```
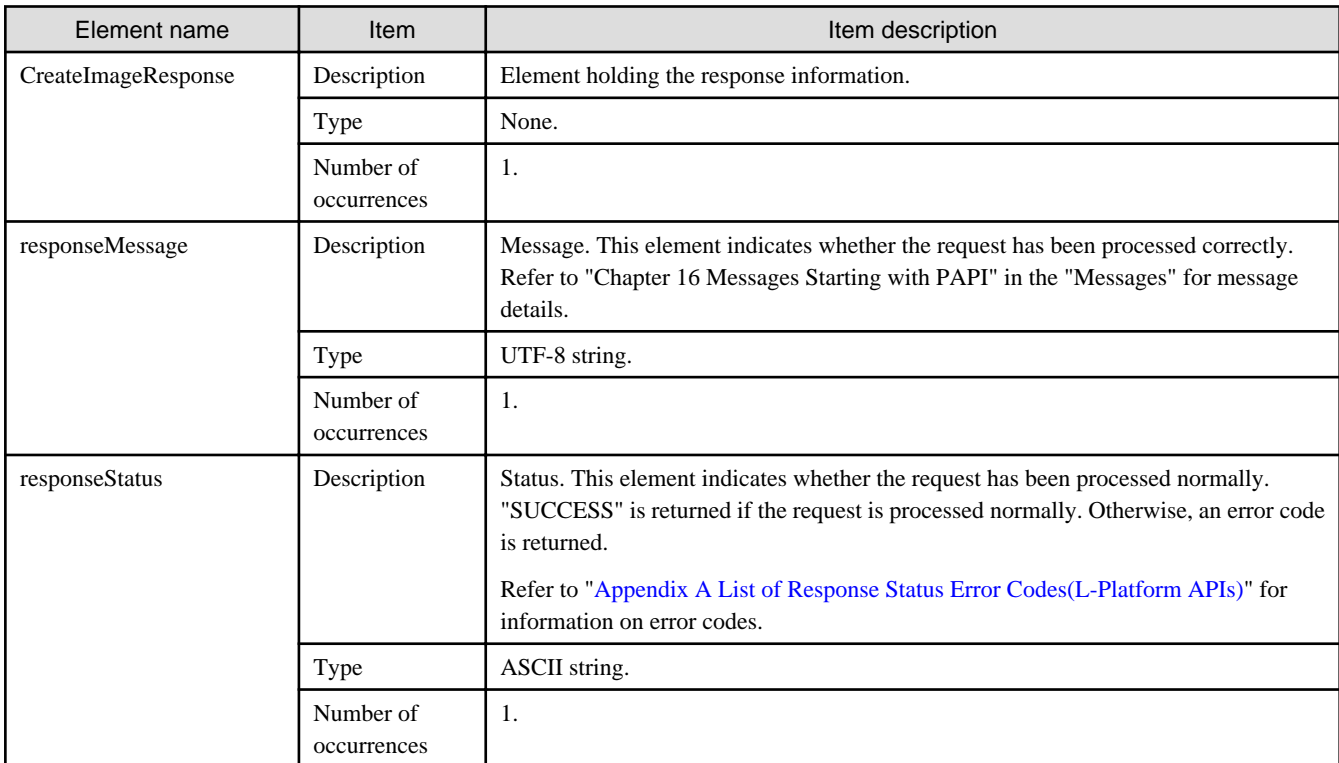

```
<?xml version="1.0" encoding="UTF-8"?>
<CreateImageResponse xmlns="http://cfmg.systemwalker.jp.fujitsu.com">
   <responseMessage>PAPI00000 Processing was completed.</responseMessage>
   <responseStatus>SUCCESS</responseStatus>
</CreateImageResponse>
```
# **2.3.13 CreateSnapshot (Takes a Snapshot)**

This API creates a snapshot for a server.

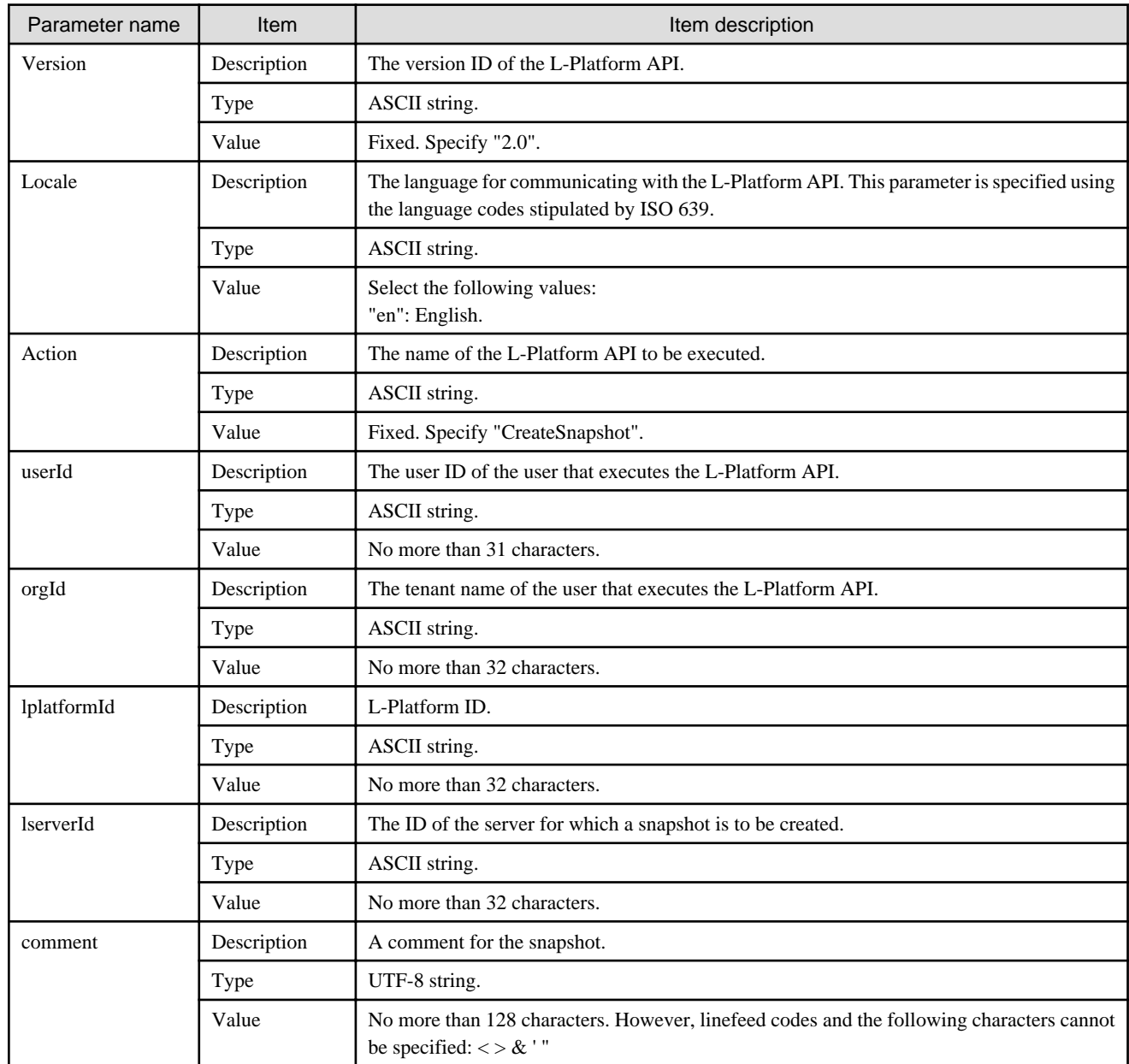

<Status code>

The API returns "200 OK" if it terminates normally.

<XML>

```
<?xml version="1.0" encoding="UTF-8"?>
<CreateSnapshotResponse xmlns="http://cfmg.systemwalker.jp.fujitsu.com">
  <responseMessage>[Message]</responseMessage>
 <responseStatus>[Status]</responseStatus>
</CreateSnapshotResponse>
```
<Elements>

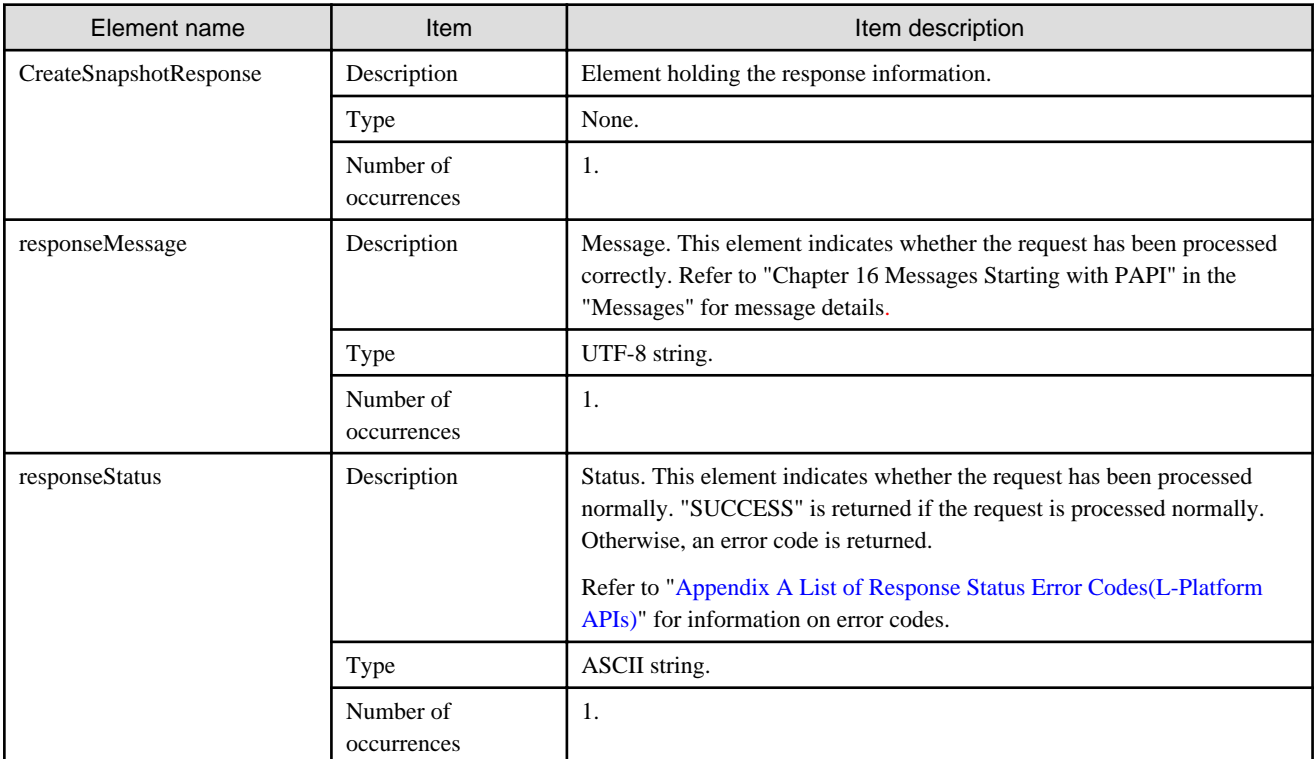

## **Sample response**

```
<?xml version="1.0" encoding="UTF-8"?>
<CreateSnapshotResponse xmlns="http://cfmg.systemwalker.jp.fujitsu.com">
  <responseMessage>PAPI00000 Processing was completed.</responseMessage>
  <responseStatus>SUCCESS</responseStatus>
</CreateSnapshotResponse>
```
## **2.3.14 ListSnapshot (Gets a List of Snapshots)**

This API gets a list of snapshots.

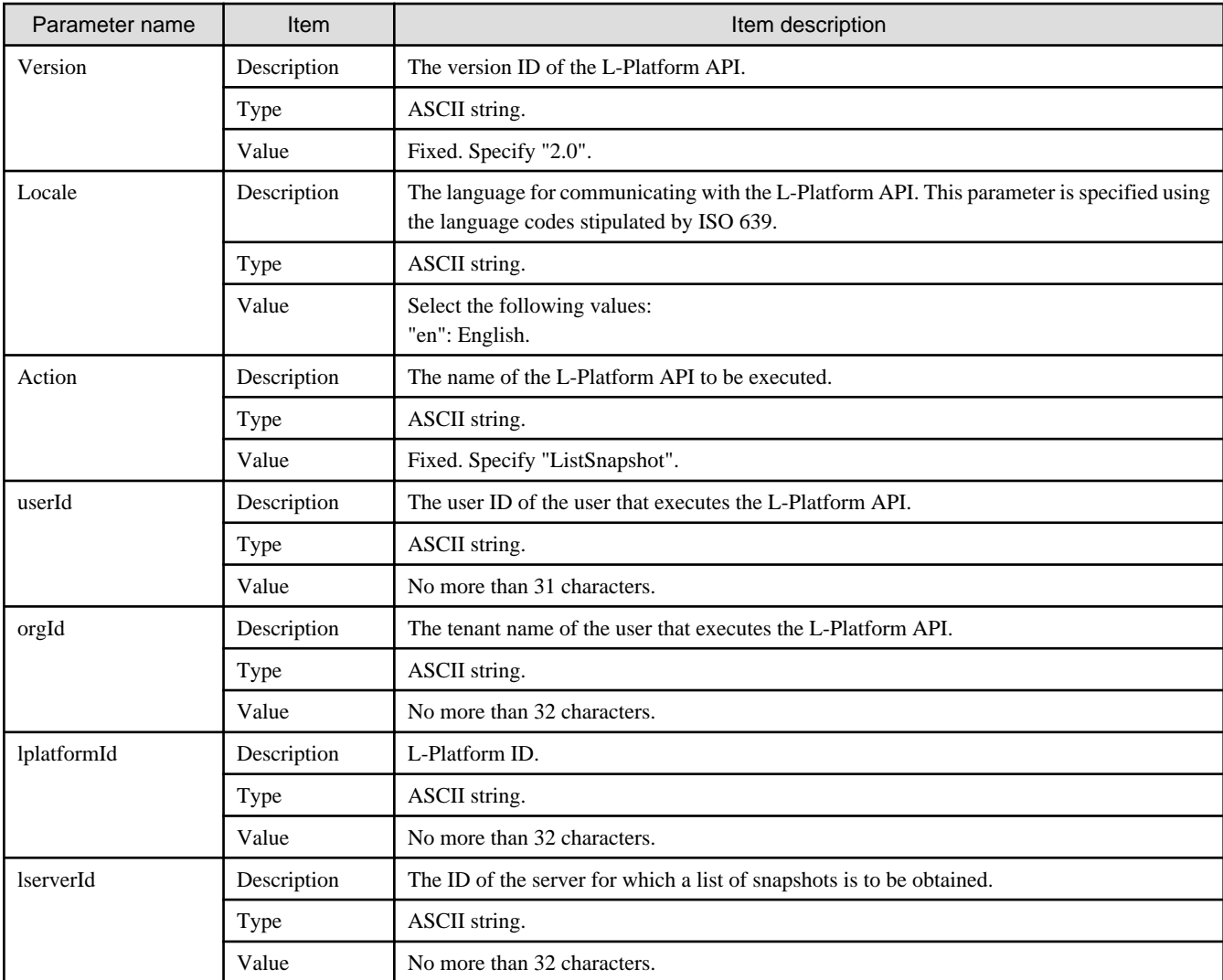

<Status code>

The API returns "200 OK" if it terminates normally.

## $\langle$ XML $\rangle$

```
<?xml version="1.0" encoding="UTF-8"?>
<ListSnapshotResponse xmlns="http://cfmg.systemwalker.jp.fujitsu.com">
  <responseMessage>[Message]</responseMessage>
  <responseStatus>[Status]</responseStatus>
  <snapshots>
    <snapshot>
      <snapshotId>[Snapshot ID]</snapshotId>
       <comment>[Snapshot comment]</comment>
       <snapshotTime>[Date and time when a snapshot was created]</snapshotTime>
     </snapshot>
   </snapshots>
</ListSnapshotResponse>
```
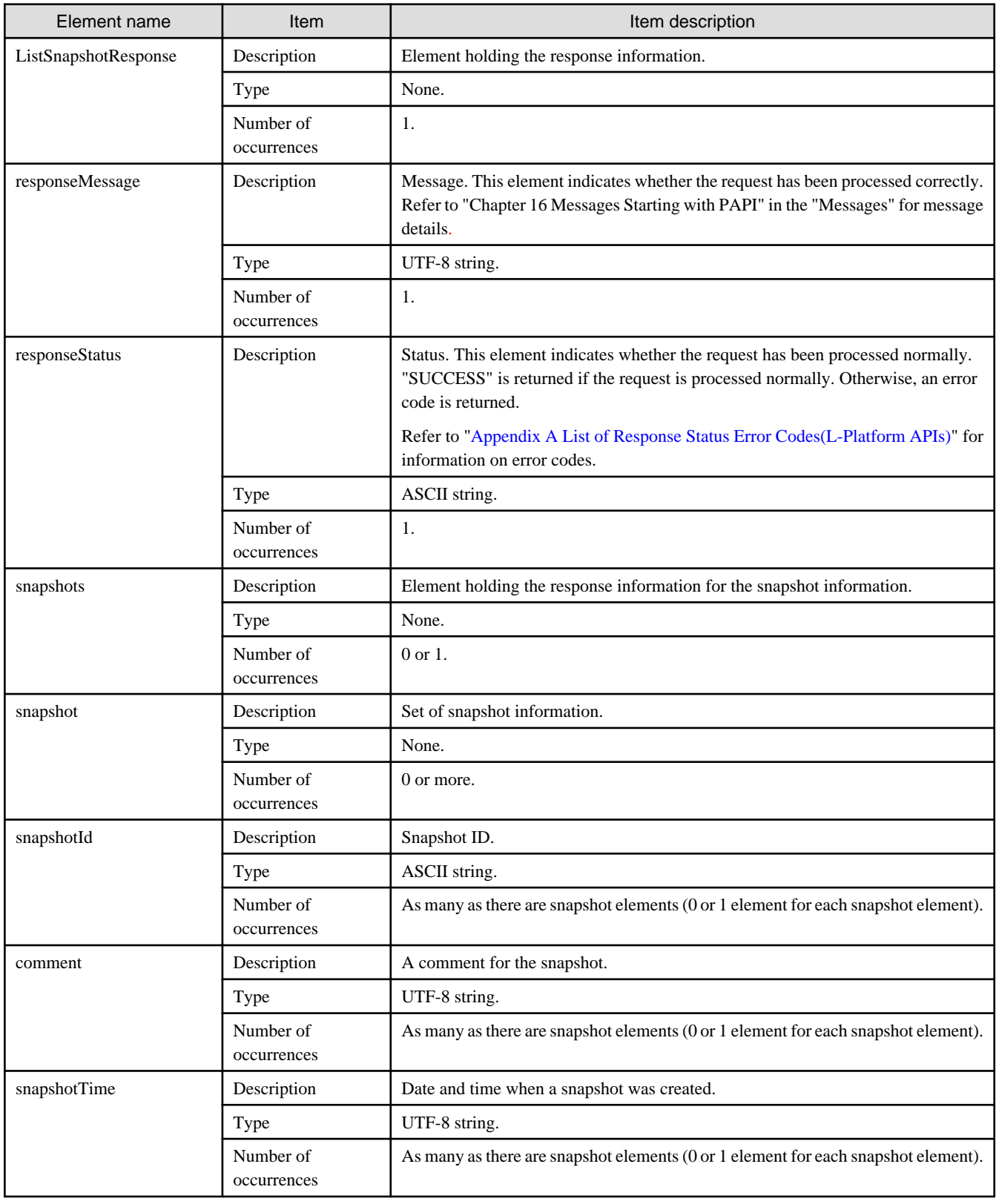

<?xml version="1.0" encoding="UTF-8"?>

<ListSnapshotResponse xmlns="http://cfmg.systemwalker.jp.fujitsu.com">

<responseMessage>PAPI00000 Processing was completed.</responseMessage>

```
 <responseStatus>SUCCESS</responseStatus>
  <snapshots>
    <snapshot>
      <comment>Comment</comment>
      <snapshotId>image000001</snapshotId>
      <snapshotTime>Nov 12, 2010 10:00:11 AM</snapshotTime>
    </snapshot>
    <snapshot>
      <comment>Comment</comment>
      <snapshotId>image000002</snapshotId>
      <snapshotTime> Nov 12, 2010 10:00:11 AM</snapshotTime>
    </snapshot>
  </snapshots>
</ListSnapshotResponse>
```
## **2.3.15 DestroySnapshot (Deletes Snapshots)**

This API deletes snapshots.

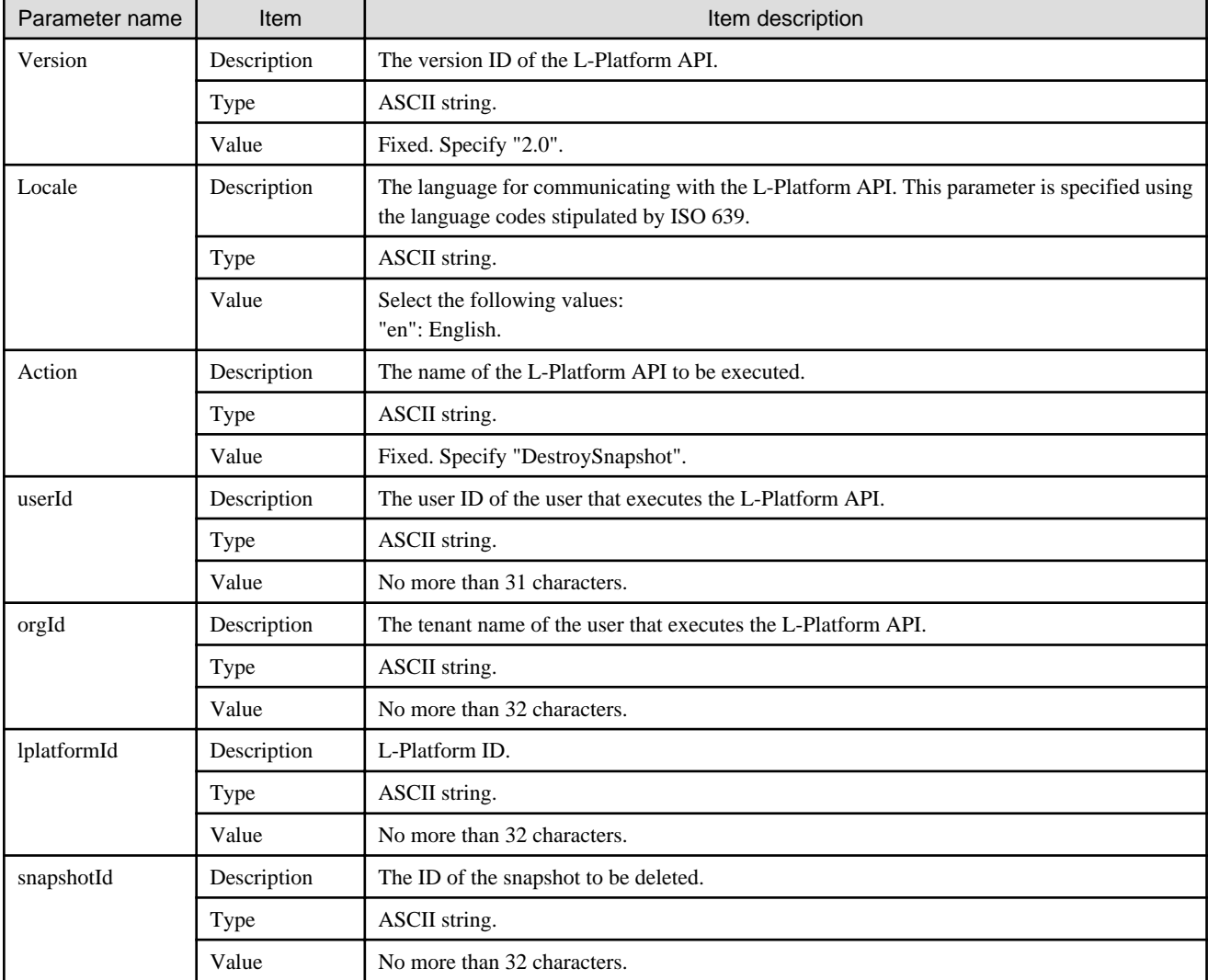

<Status code>

The API returns "200 OK" if it terminates normally.

<XML>

```
<?xml version="1.0" encoding="UTF-8"?>
<DestroySnapshotResponse xmlns="http://cfmg.systemwalker.jp.fujitsu.com">
  <responseMessage>[Message]</responseMessage>
 <responseStatus>[Status]</responseStatus>
</DestroySnapshotResponse>
```
<Elements>

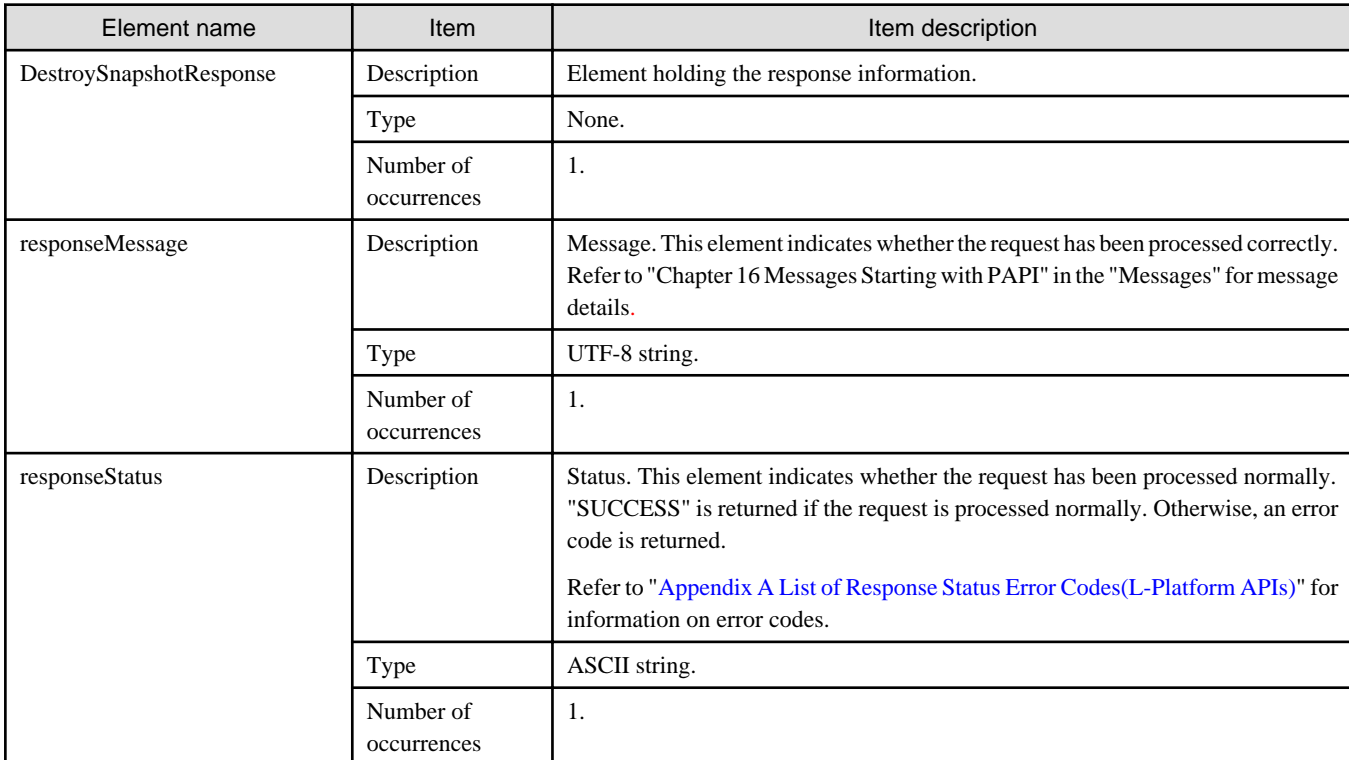

## **Sample response**

```
<?xml version="1.0" encoding="UTF-8"?>
<DestroySnapshotResponse xmlns="http://cfmg.systemwalker.jp.fujitsu.com">
  <responseMessage>PAPI00000 Processing was completed.</responseMessage>
  <responseStatus>SUCCESS</responseStatus>
</DestroySnapshotResponse>
```
## **2.3.16 GetSnapshotHistory (Gets a History of Snapshots and Restorations)**

This API gets a history of snapshots and restorations.

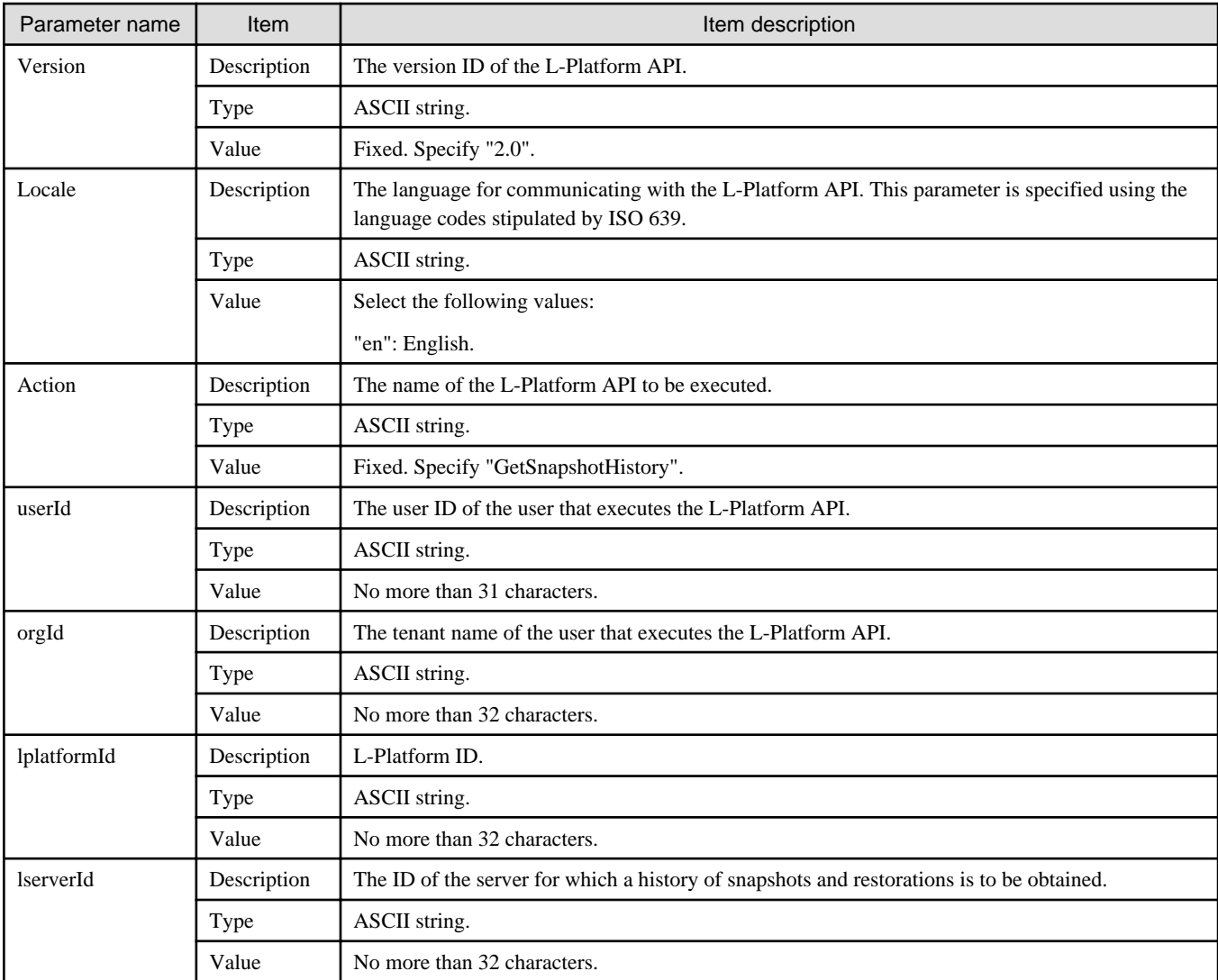

<Status code>

The API returns "200 OK" if it terminates normally.

#### <XML>

```
<?xml version="1.0" encoding="UTF-8"?>
<GetSnapshotHistoryResponse xmlns="http://cfmg.systemwalker.jp.fujitsu.com">
  <responseMessage>[Message]</responseMessage>
  <responseStatus>[Status]</responseStatus>
  <histories>
    <history>
      <action>[Action performed]</action>
      <snapshotId>[Snapshot ID]</snapshotId>
      <startTime>[The time when the snapshot or restoration started]</startTime> 
       <endTime>[The time when the snapshot or restoration completed]</endTime>
      <status>[Status of the snapshot or restoration]</status>
       <progress>[Progress of the snapshot or restoration]</progress>
     </history>
  </histories>
</GetSnapshotHistoryResponse>
```
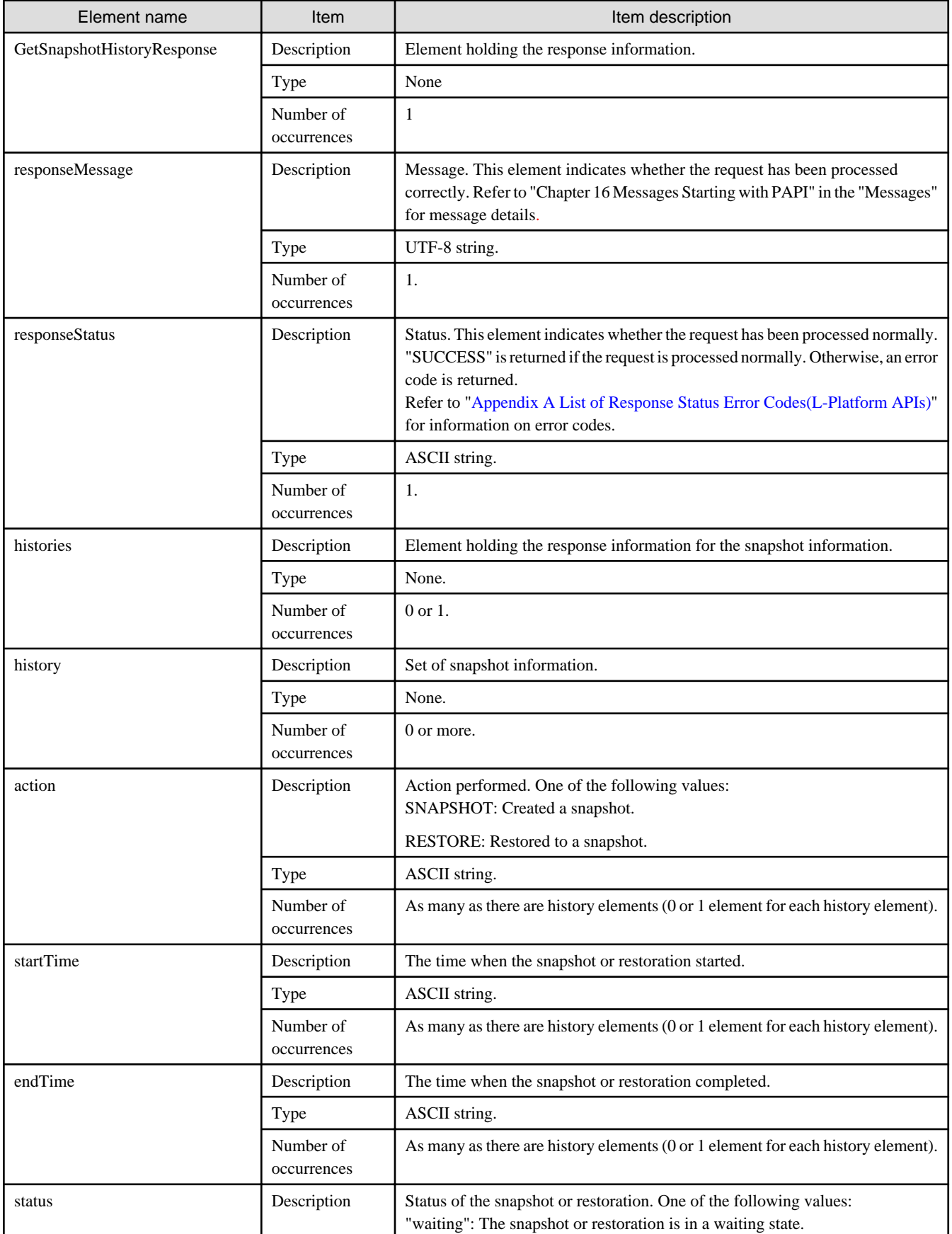

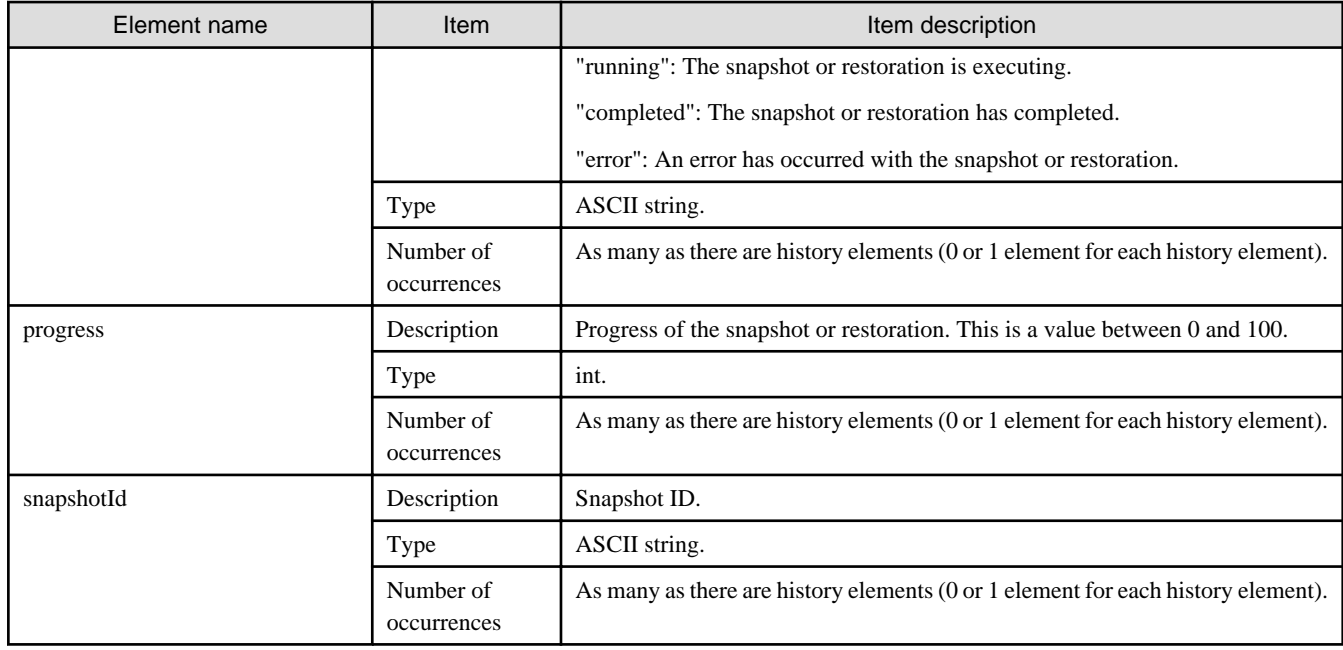

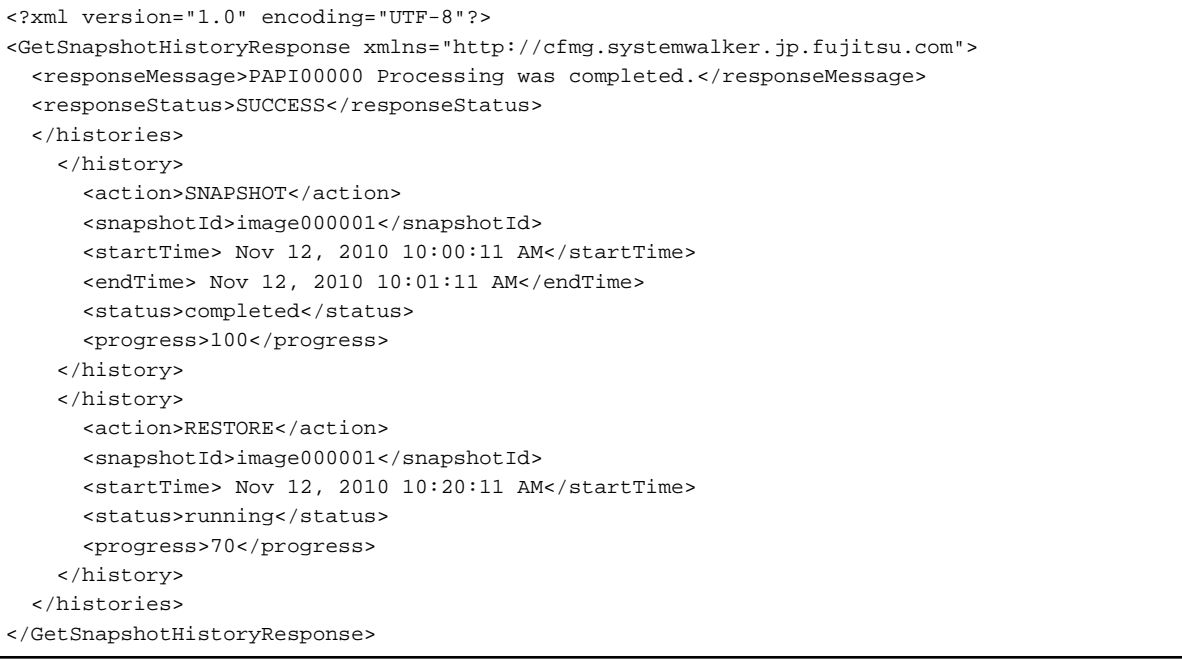

# **2.3.17 AddPatch (Adds Patch Information)**

This API adds patch information to a server.

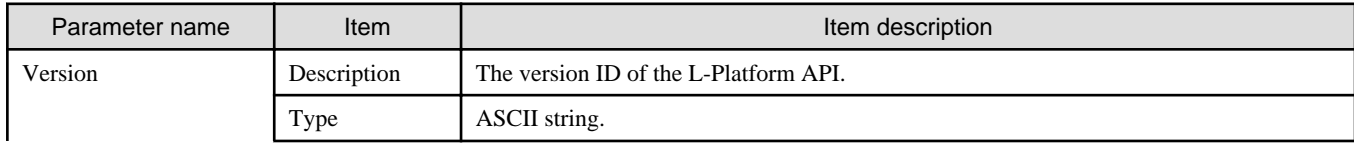

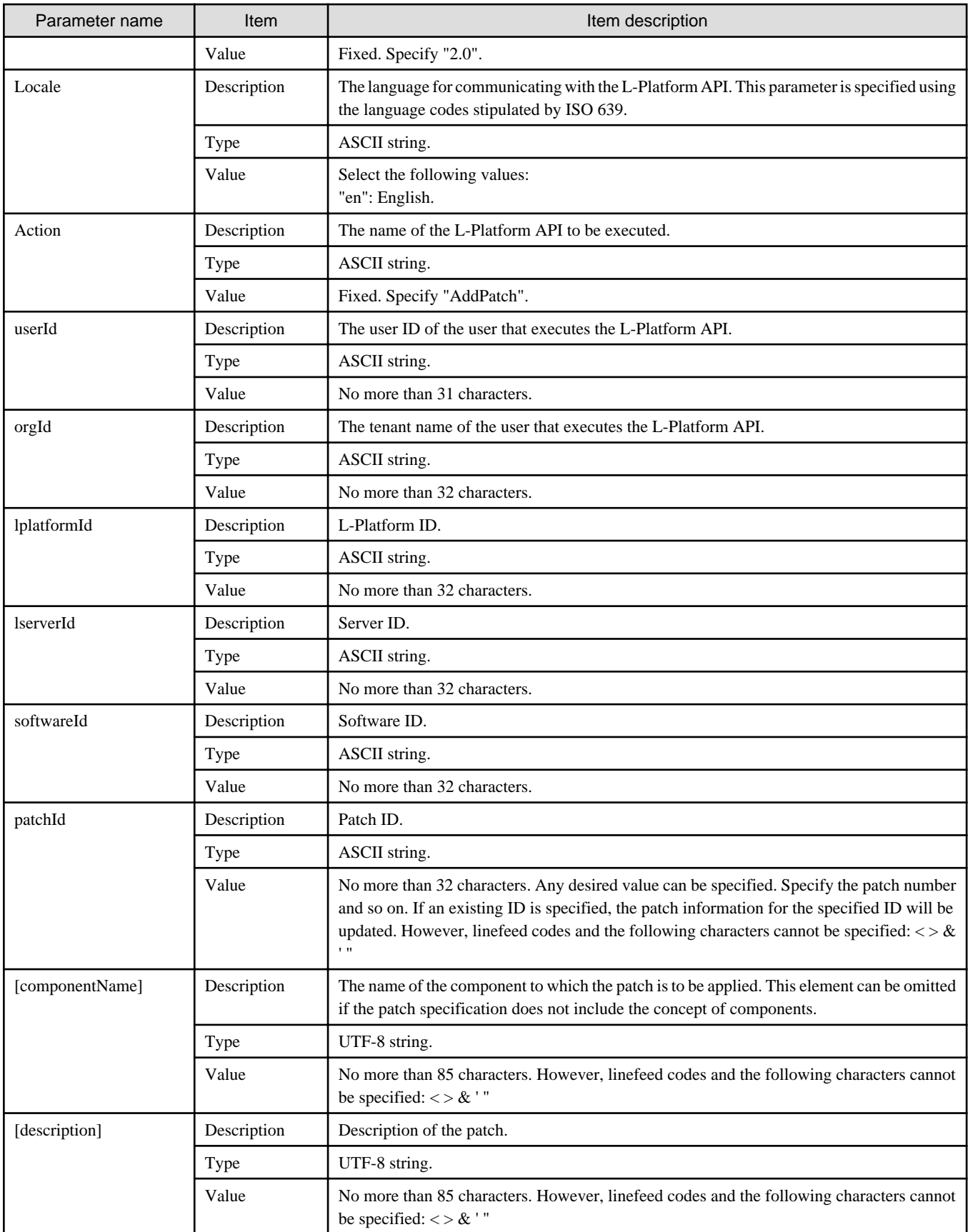

<Status code>

The API returns "200 OK" if it terminates normally.

<XML>

```
<?xml version="1.0" encoding="UTF-8"?>
<AddPatchResponse xmlns="http://cfmg.systemwalker.jp.fujitsu.com">
  <responseMessage>[Message]</responseMessage>
  <responseStatus>[Status]</responseStatus>
</AddPatchResponse>
```
<Elements>

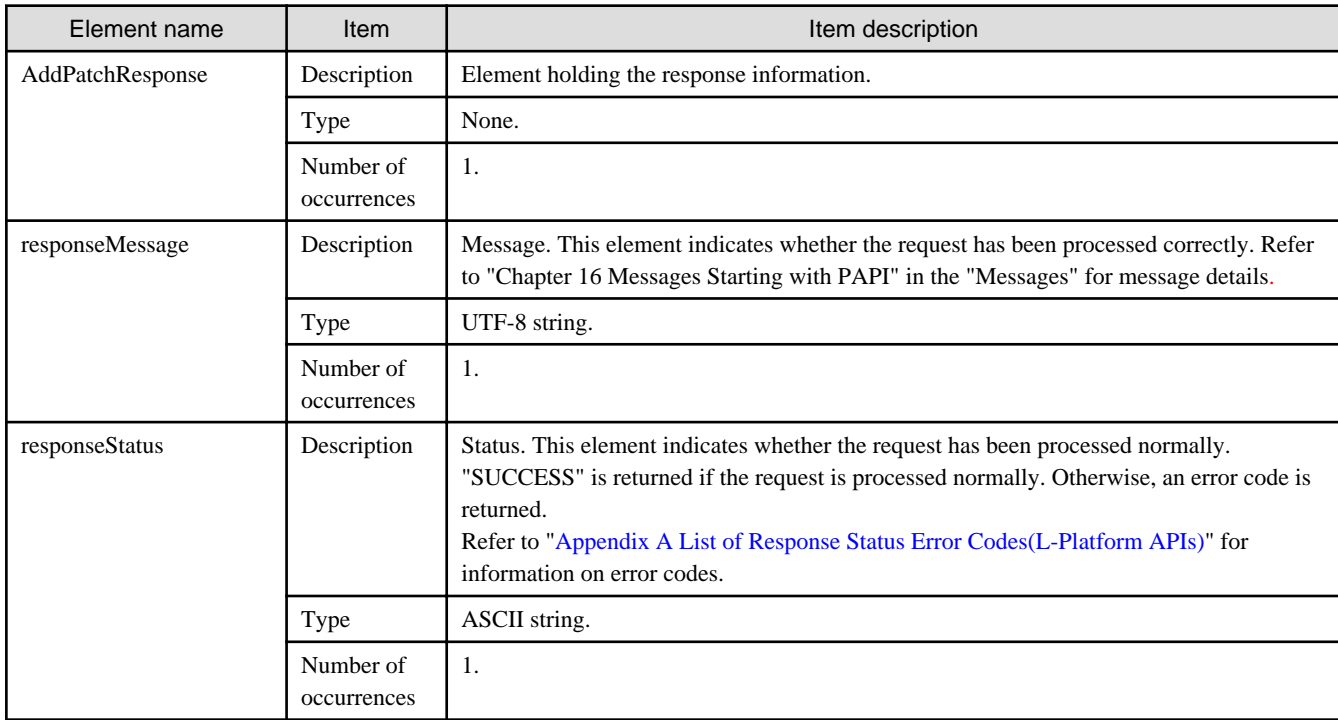

## **Sample response**

```
<?xml version="1.0" encoding="UTF-8"?>
```
<AddPatchResponse xmlns="http://cfmg.systemwalker.jp.fujitsu.com">

<responseMessage>PAPI00000 Processing was completed.</responseMessage>

```
 <responseStatus>SUCCESS</responseStatus>
```
</AddPatchResponse>

# **2.3.18 DestroyPatch (Deletes Patch Information)**

This API deletes patch information for a server.

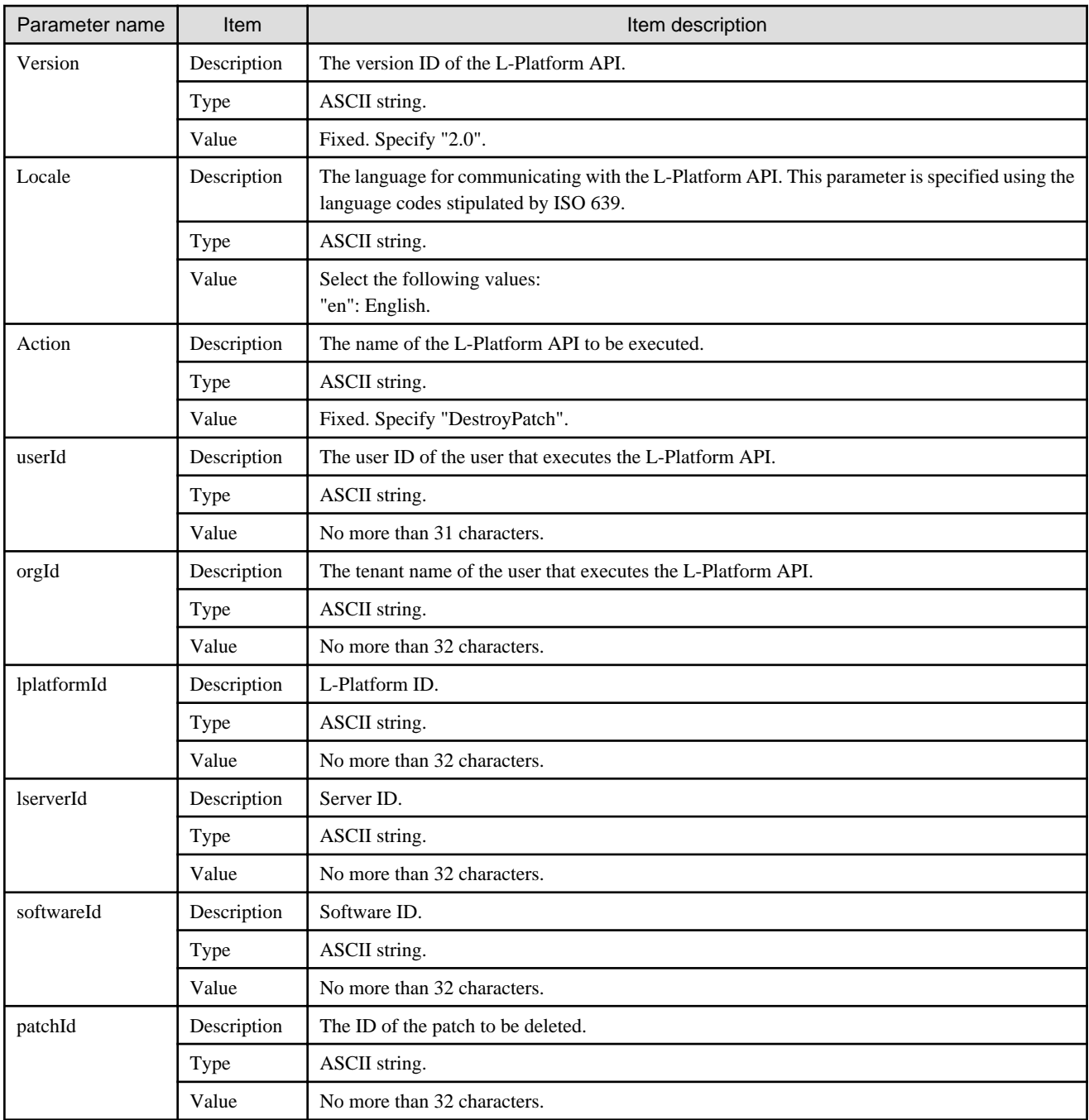

<Status code>

The API returns "200 OK" if it terminates normally.

#### <XML>

```
<?xml version="1.0" encoding="UTF-8"?>
<DestroyPatchResponse xmlns="http://cfmg.systemwalker.jp.fujitsu.com">
  <responseMessage>[Message]</responseMessage>
  <responseStatus>[Status]</responseStatus>
</DestroyPatchResponse>
```
<Elements>

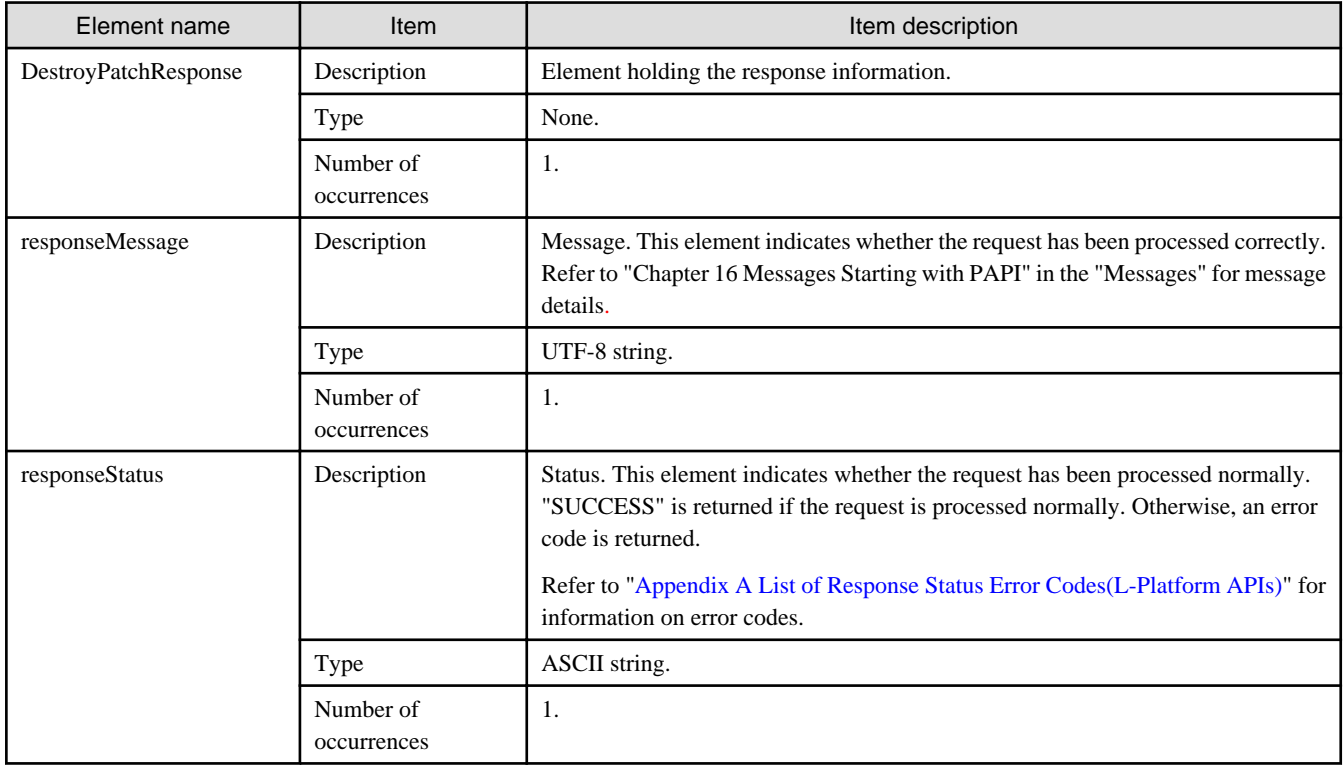

#### **Sample response**

```
<?xml version="1.0" encoding="UTF-8"?>
<DestroyPatchResponse xmlns="http://cfmg.systemwalker.jp.fujitsu.com">
  <responseMessage>PAPI00000 Processing was completed.</responseMessage>
  <responseStatus>SUCCESS</responseStatus>
</DestroyPatchResponse>
```
## **2.3.19 CancelError (Cancels the Error Status of a Backup or Restoration Task)**

This API releases the error status of any backup or restoration task that has been specified.

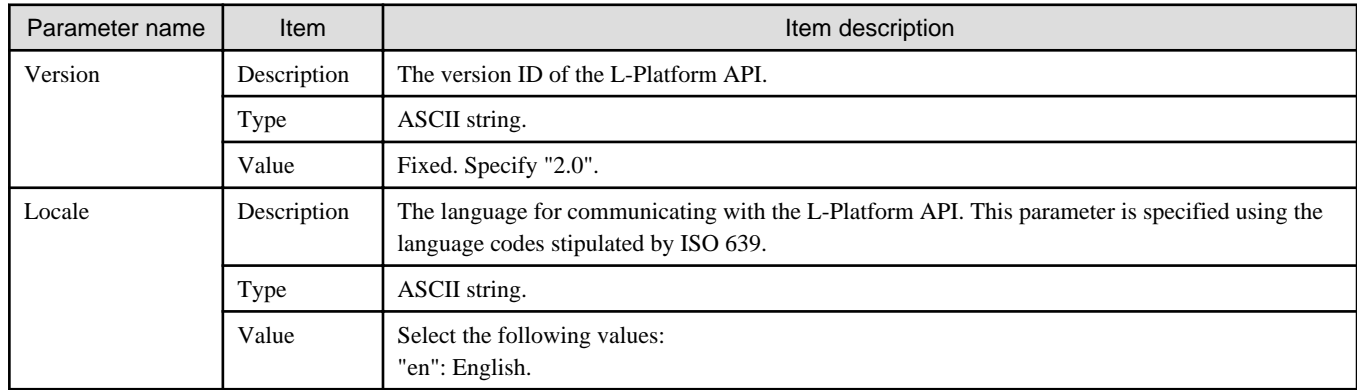

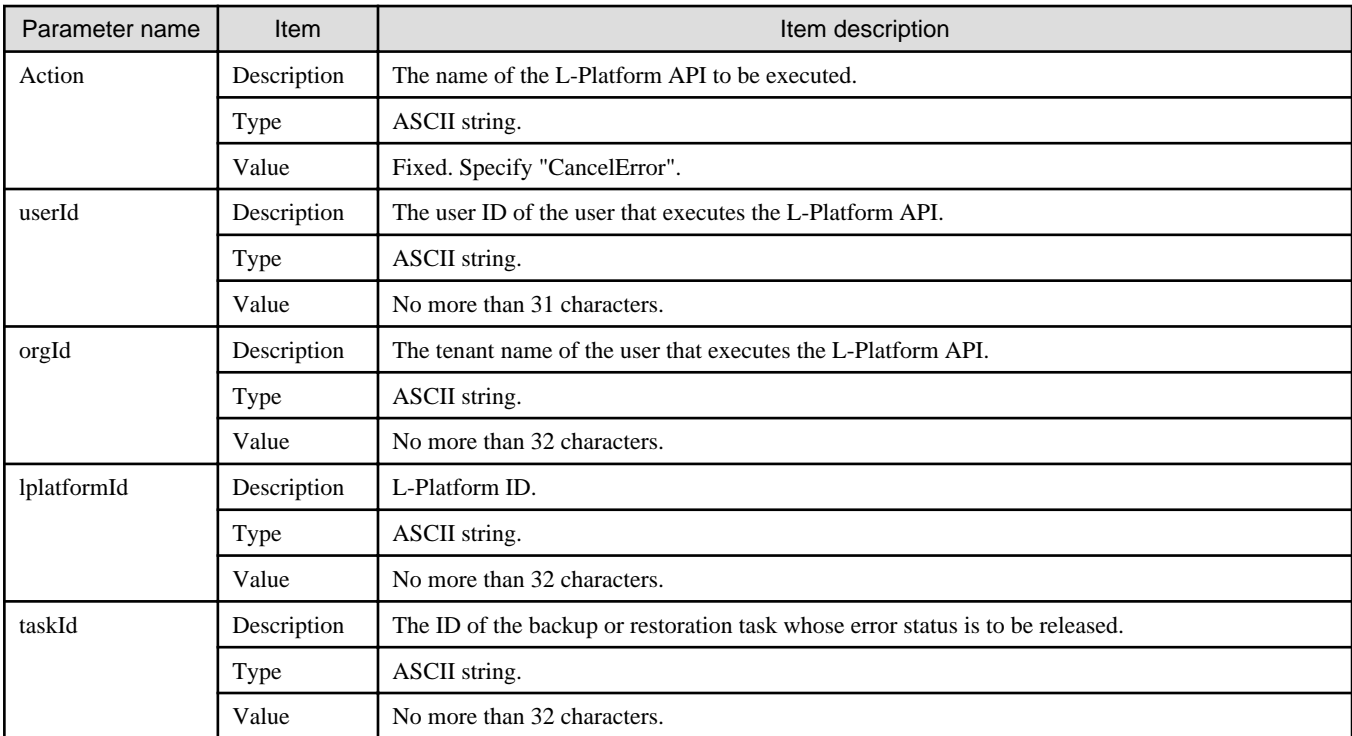

<Status code>

The API returns "200 OK" if it terminates normally.

#### <XML>

```
<?xml version="1.0" encoding="UTF-8"?>
<CancelErrorResponse xmlns="http://cfmg.systemwalker.jp.fujitsu.com">
  <responseMessage>[Message]</responseMessage>
  <responseStatus>[Status]</responseStatus>
</CancelErrorResponse>
```
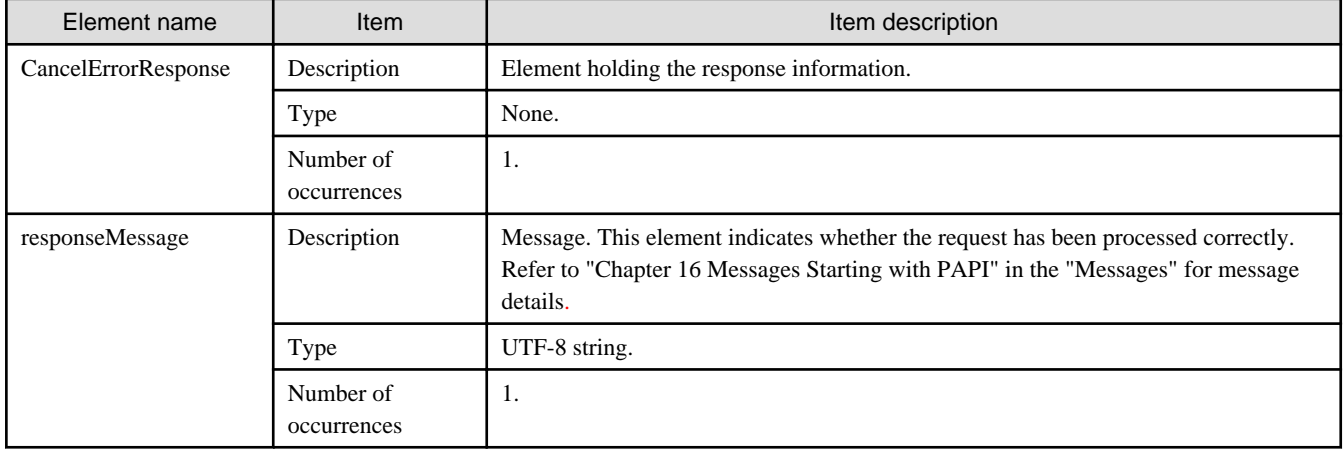

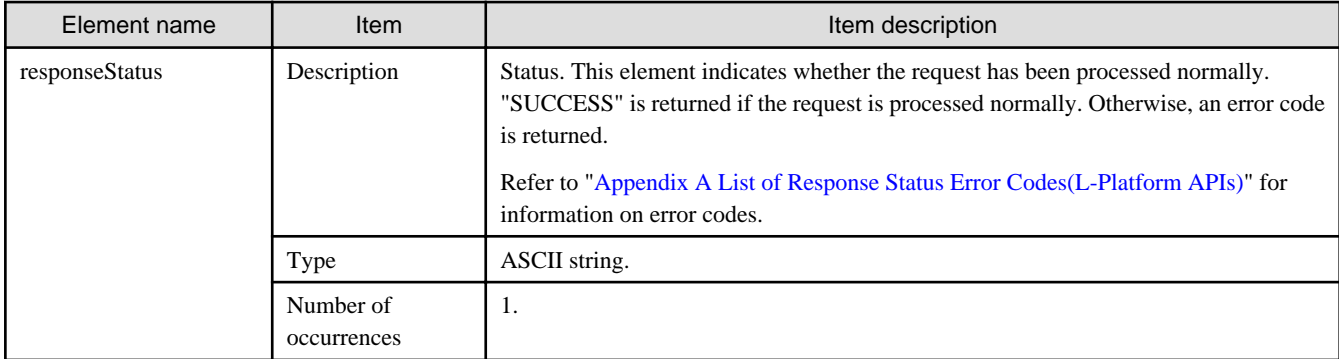

<?xml version="1.0" encoding="UTF-8"?>

<CancelErrorResponse xmlns="http://cfmg.systemwalker.jp.fujitsu.com">

<responseMessage>PAPI00000 Processing was completed.</responseMessage>

<responseStatus>SUCCESS</responseStatus>

</CancelErrorResponse>

## **2.3.20 CreateNic (Add NIC to Server)**

This API adds an NIC to a server.

This API can only be executed when the virtualization software on the server is VMware, Hyper-V, or RHEL-KVM. If the target server has snapshots, NIC addition cannot be done.

This API cannot be executed if there is a Solaris container server in the L-Platform and BladeLogic does not exist.

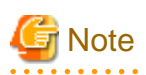

When NIC is added, the automatic setting of Internet Protocol address on guest OS is not done. Log in guest OS after adding NIC, and set IP address displayed in detailed information of L-Server to guest OS manually. Confirm added NIC can be correctly communicated with the external instrument after IP address is set. When two or more NIC is added, it is recommended to add it one by one. . . . . . . . . . . . . . . . 

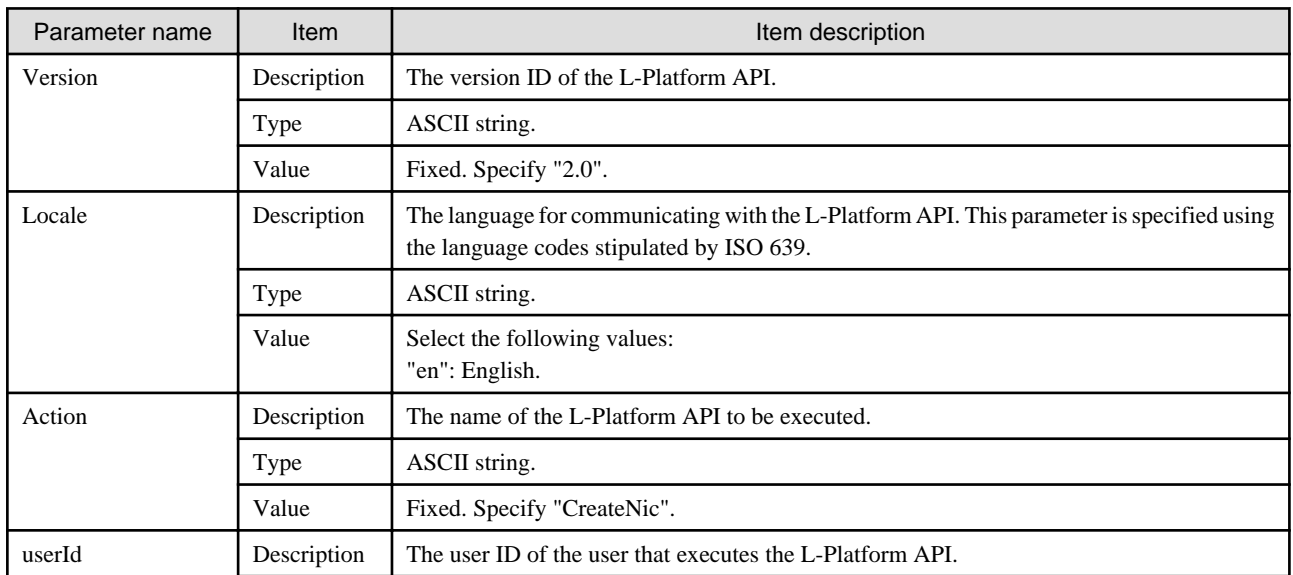

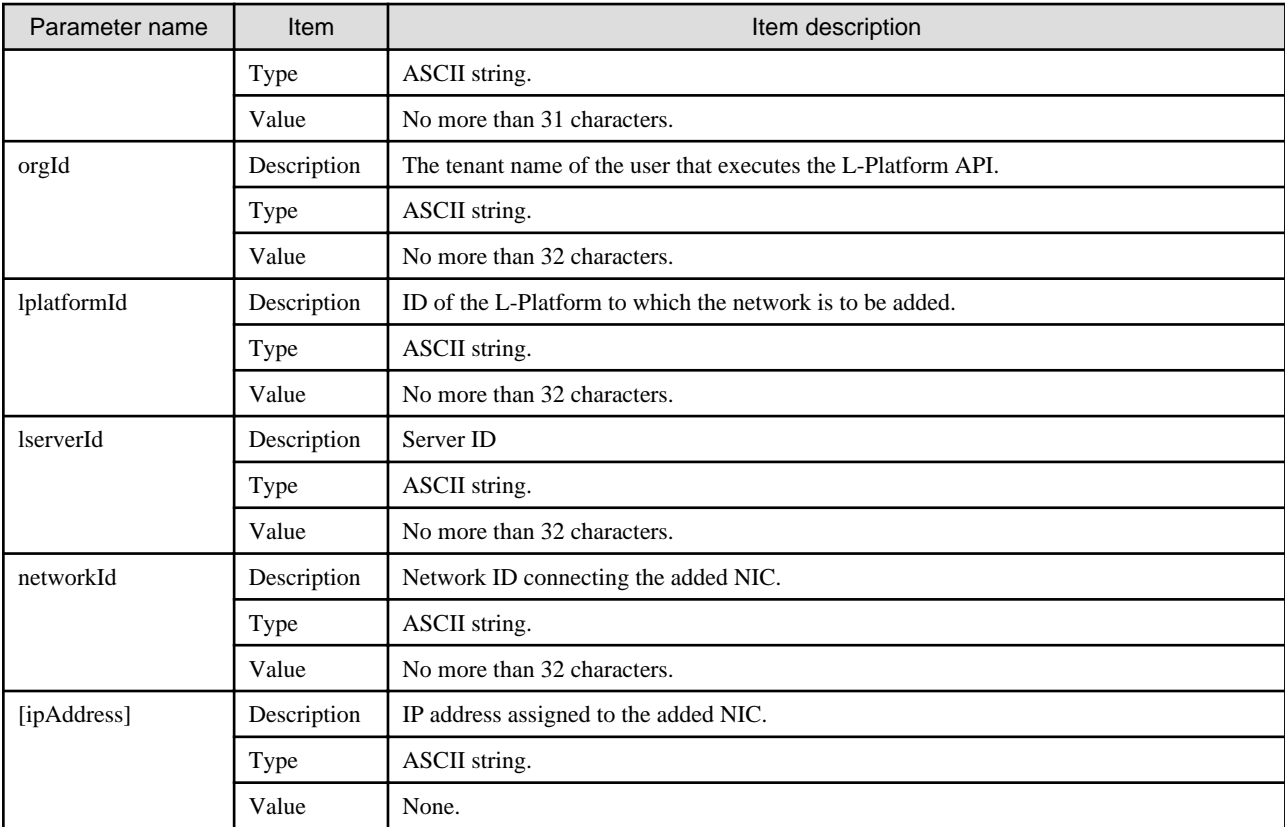

<Status code>

The API returns "200 OK" if it terminates normally.

```
<XML>
```

```
<?xml version="1.0" encoding="UTF-8"?>
<CreateNicResponse xmlns="http://cfmg.systemwalker.jp.fujitsu.com">
  <responseMessage>[Message]</responseMessage>
  <responseStatus>[Status]</responseStatus>
</CreateNicResponse>
```
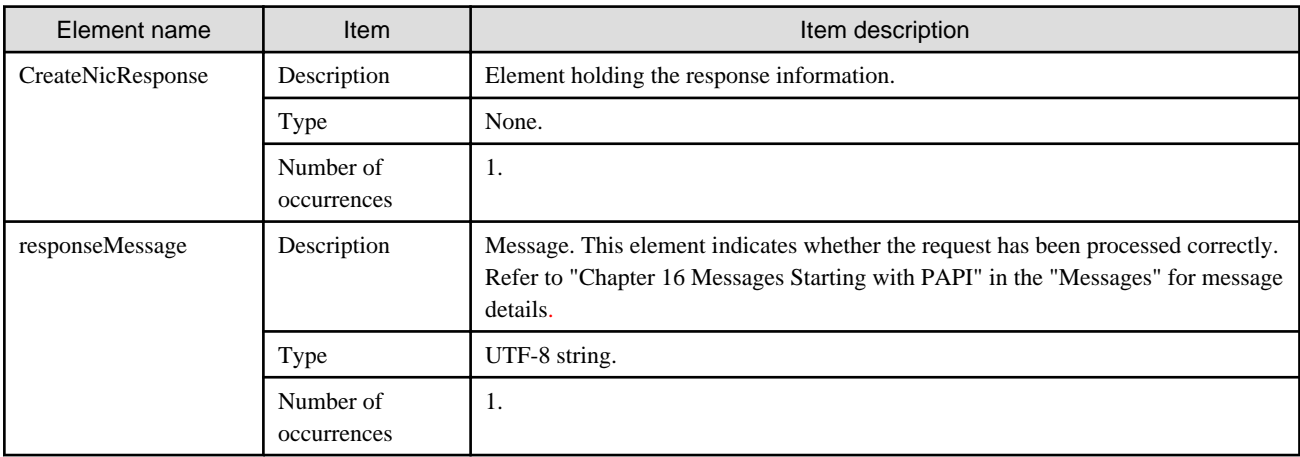

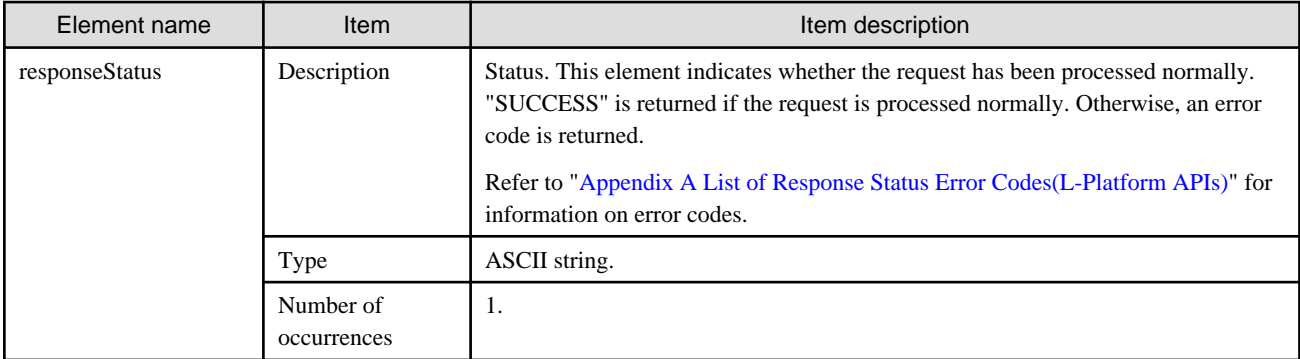

```
<?xml version="1.0" encoding="UTF-8"?>
```

```
<CreateNicResponse xmlns="http://cfmg.systemwalker.jp.fujitsu.com">
```
<responseMessage>PAPI00000 Processing was completed.</responseMessage>

```
 <responseStatus>SUCCESS</responseStatus>
```

```
</CreateNicResponse>
```
## **2.3.21 DestroyNic (Delete Specified NIC from Server)**

This API deletes a specified NIC from a server.

This API can only be executed when the virtualization software on the server is VMware, Hyper-V, or RHEL-KVM.

If the target server has snapshots, NIC deletion cannot be done.

This API cannot be executed if there is a Solaris container server in the L-Platform and BladeLogic does not exist.

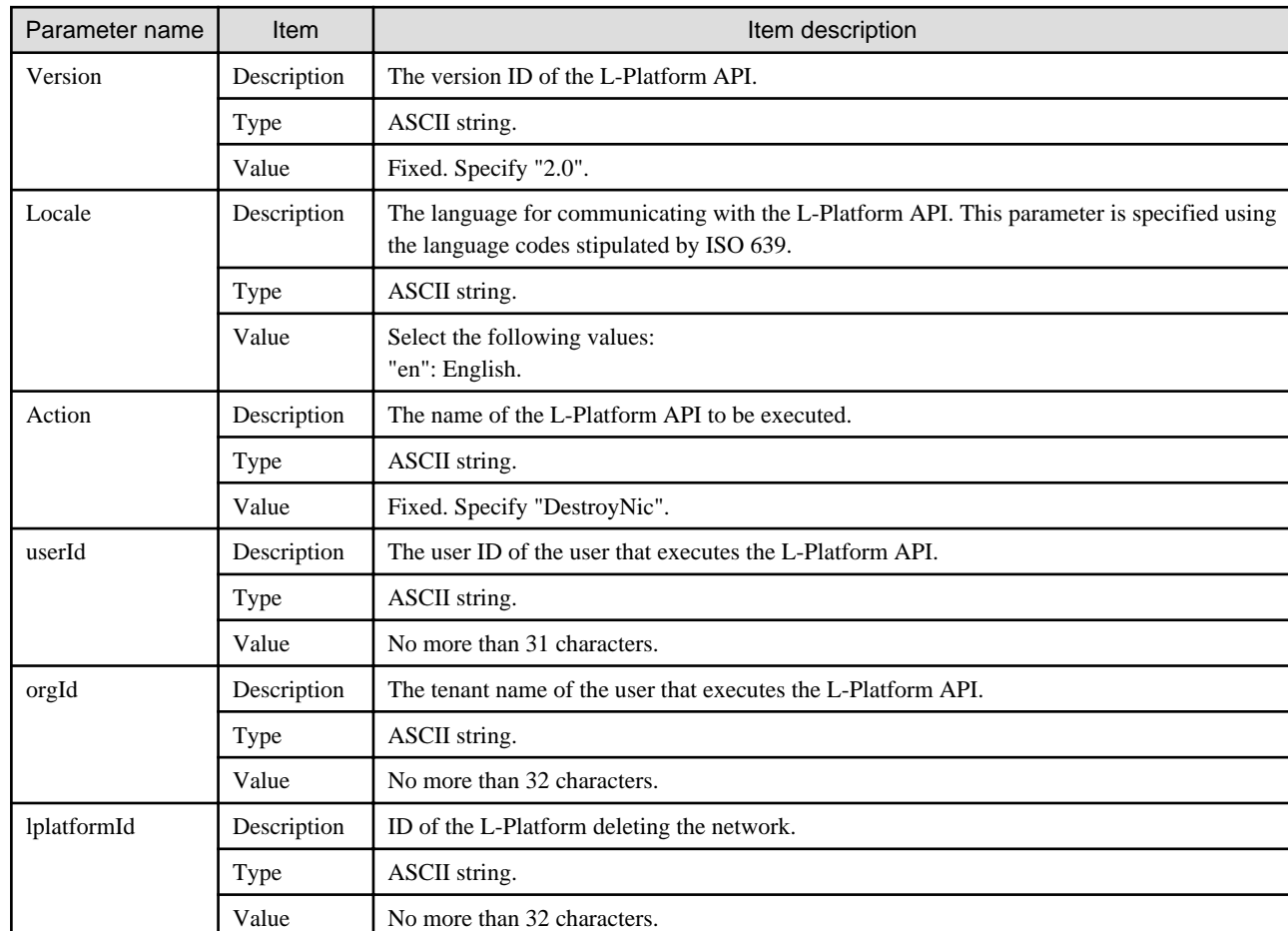

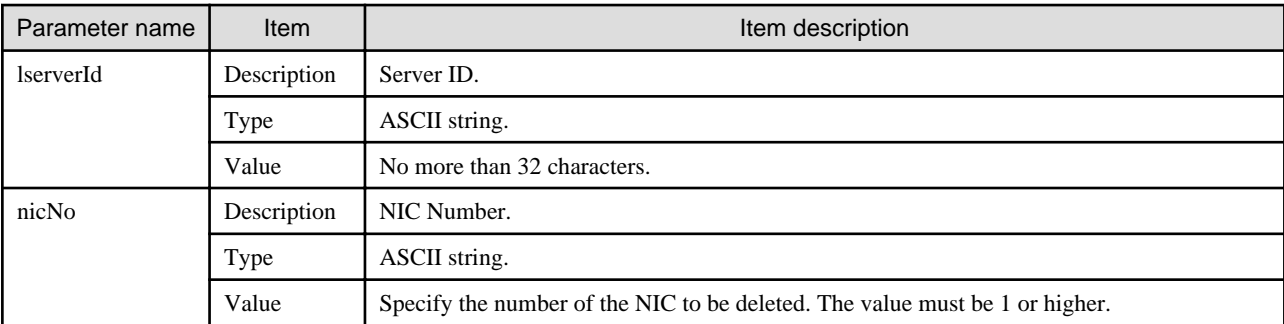

<Status code>

The API returns "200 OK" if it terminates normally.

<XML>

```
<?xml version="1.0" encoding="UTF-8"?>
<DestroyNicResponse xmlns="http://cfmg.systemwalker.jp.fujitsu.com">
  <responseMessage>[Message]</responseMessage>
  <responseStatus>[Status]</responseStatus>
</DestroyNicResponse>
```
<Elements>

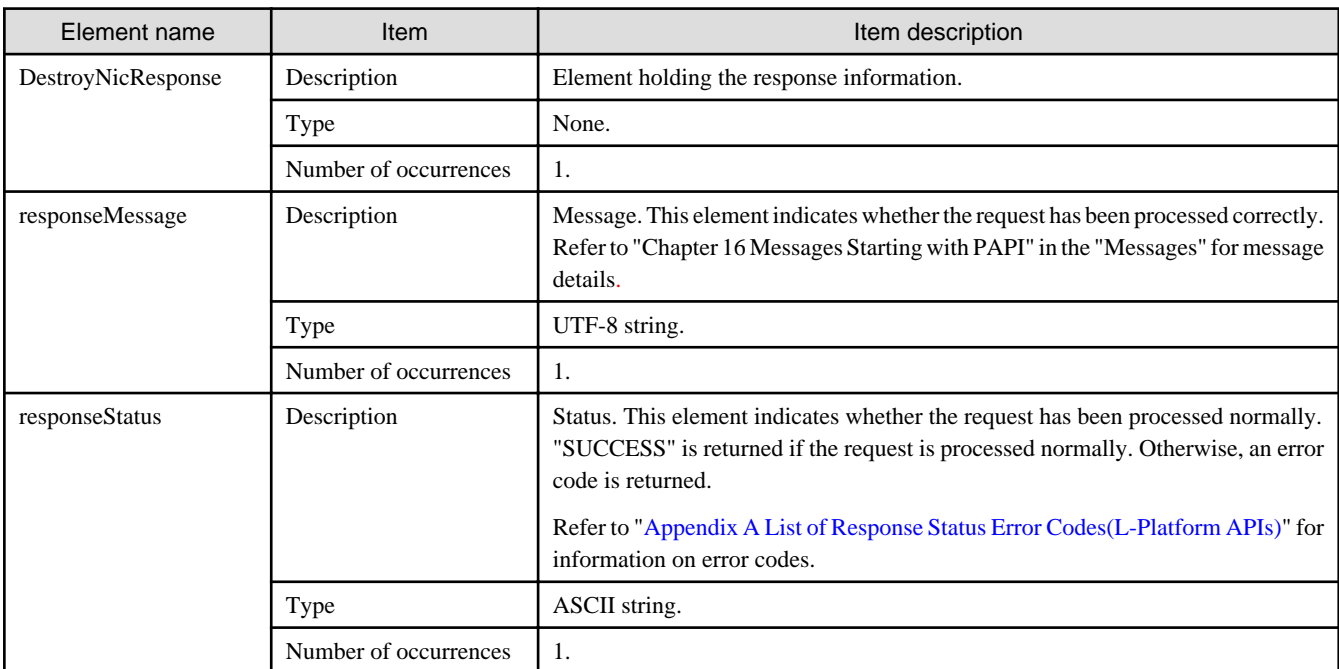

## **Sample response**

```
<?xml version="1.0" encoding="UTF-8"?>
<DestroyNicResponse xmlns="http://cfmg.systemwalker.jp.fujitsu.com">
  <responseMessage>PAPI00000 Processing was completed.</responseMessage>
  <responseStatus>SUCCESS</responseStatus>
</DestroyNicResponse>
```
# **2.4 Operations on Additional Disks**

This section explains the L-Platform APIs relating to operations on additional disks.

## **2.4.1 CreateDisk (Adds Additional Disks)**

This API attaches a new extension disk to a server.

This API cannot be executed if there is a Solaris container server in the L-Platform and BladeLogic does not exist.

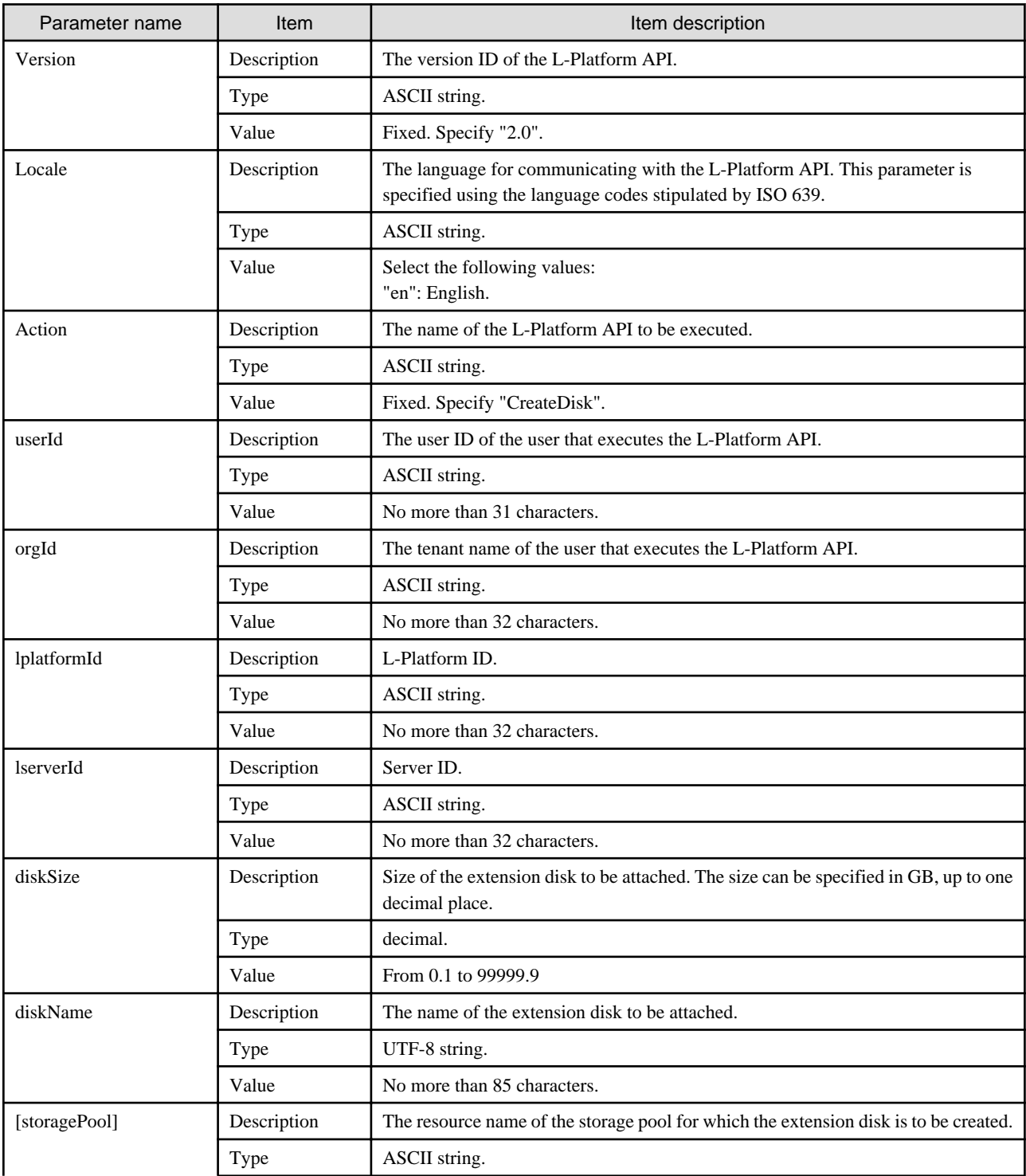

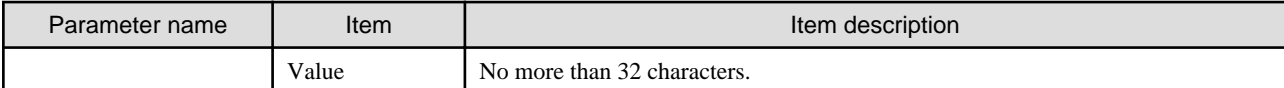

<Status code>

The API returns "200 OK" if it terminates normally.

#### $<$  XML $>$

<?xml version="1.0" encoding="UTF-8"?> <CreateDiskResponse xmlns="http://cfmg.systemwalker.jp.fujitsu.com"> <responseMessage>[Message]</responseMessage> <responseStatus>[Status]</responseStatus> <diskId>[ID of the disk created]</diskId> </CreateDiskResponse>

#### <Elements>

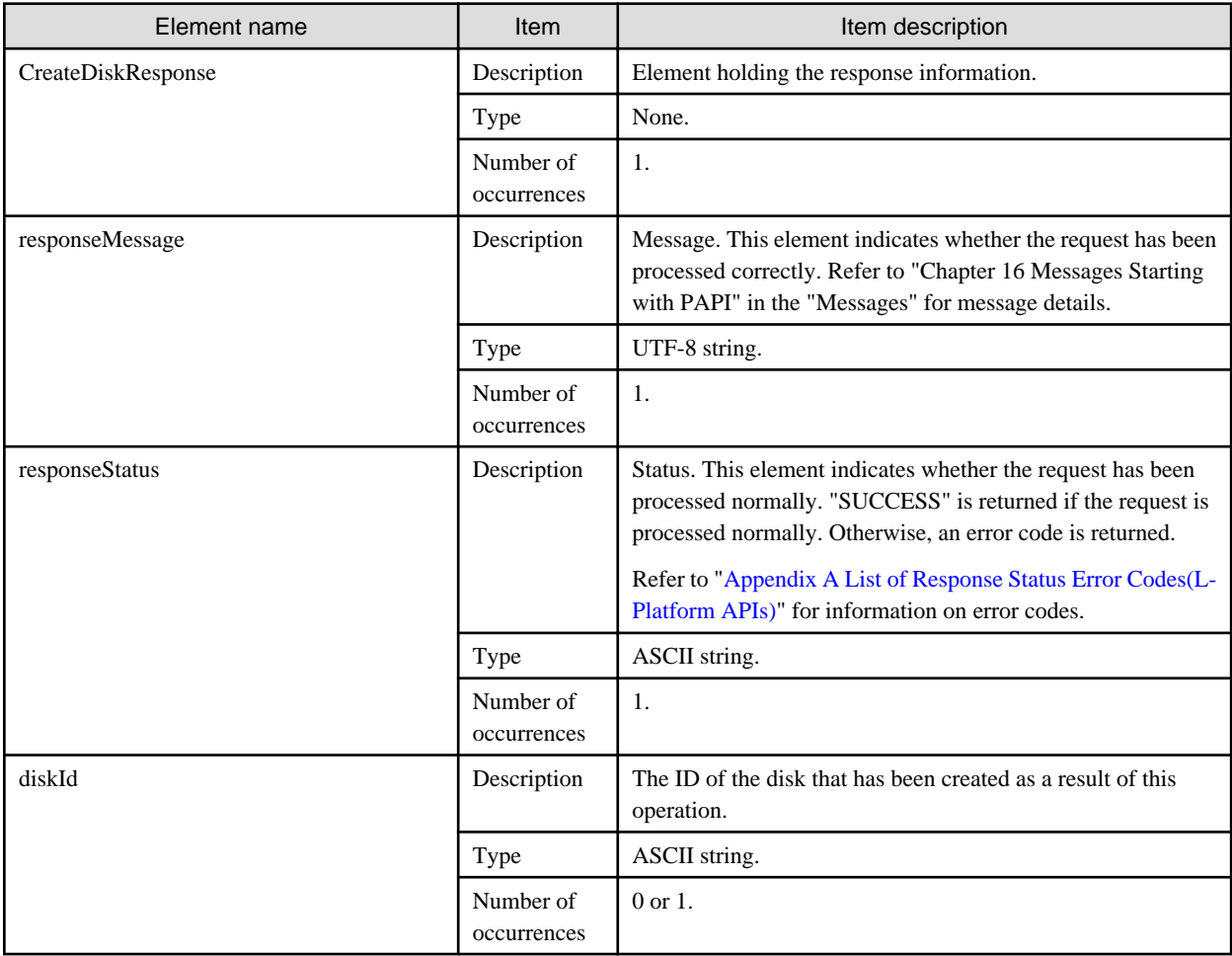

## **Sample response**

<?xml version="1.0" encoding="UTF-8"?>

<CreateDiskResponse xmlns="http://cfmg.systemwalker.jp.fujitsu.com">

```
 <responseMessage>PAPI00000 Processing was completed.</responseMessage>
  <responseStatus>SUCCESS</responseStatus>
  <diskId>VDISK000001</diskId>
</CreateDiskResponse>
```
# **2.4.2 DestroyDisk (Deletes Additional Disks)**

This API removes an extension disk from a server.

This API cannot be executed if there is a Solaris container server in the L-Platform and BladeLogic does not exist.

#### **Request parameters**

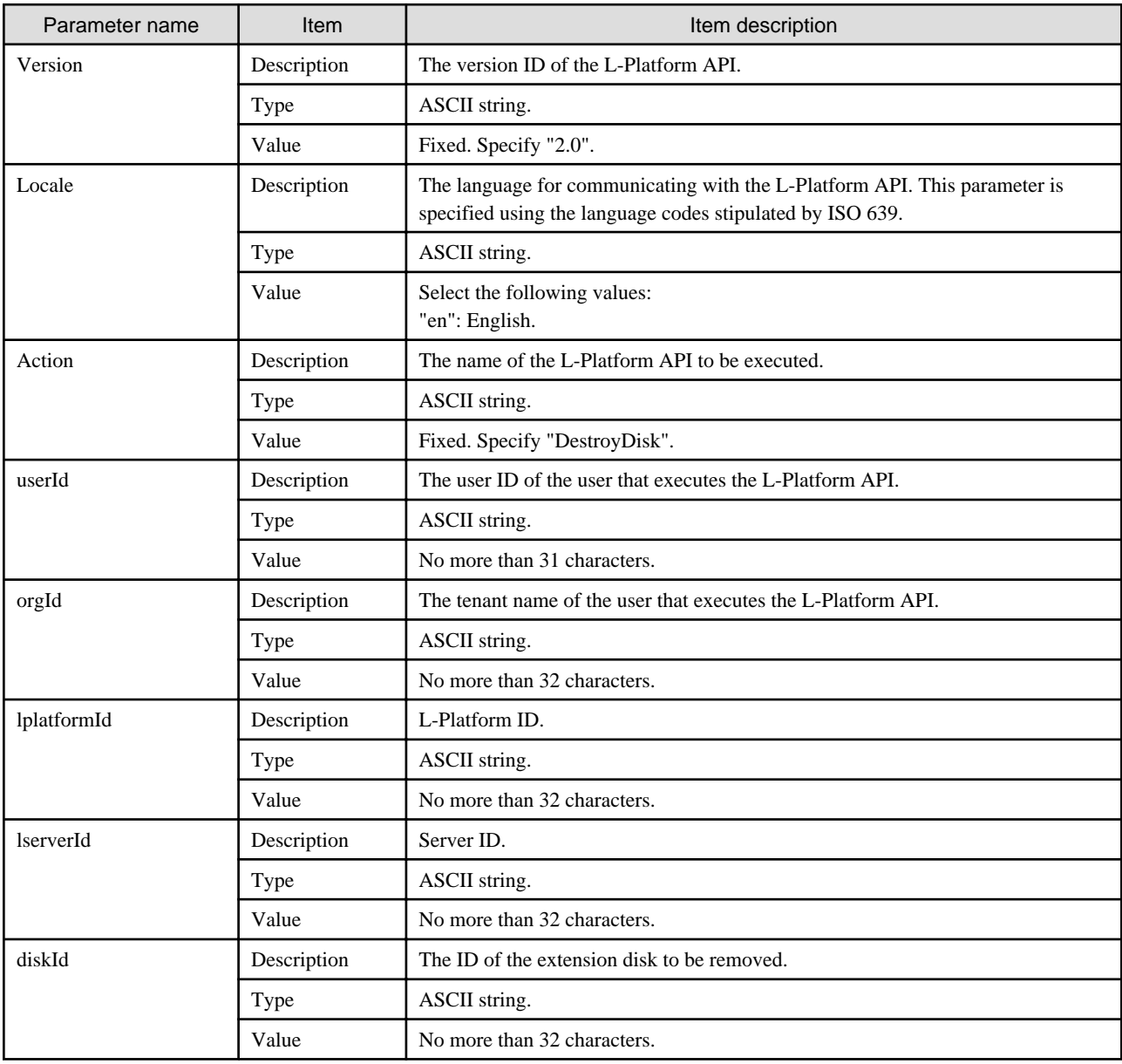

## **Response**

<Status code>

The API returns "200 OK" if it terminates normally.

<XML>

```
<?xml version="1.0" encoding="UTF-8"?>
<DestroyDiskResponse xmlns="http://cfmg.systemwalker.jp.fujitsu.com">
  <responseMessage>[Message]</responseMessage>
  <responseStatus>[Status]</responseStatus>
</DestroyDiskResponse>
```
<Elements>

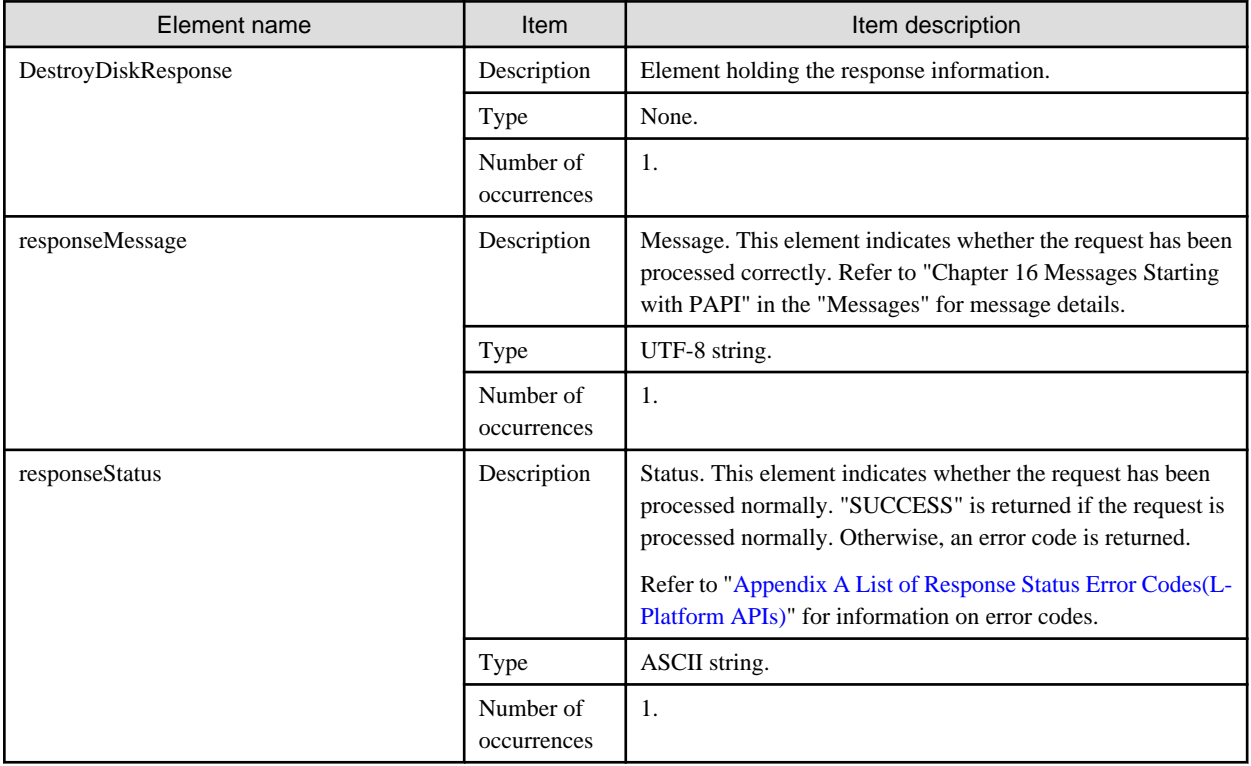

## **Sample response**

<?xml version="1.0" encoding="UTF-8"?>

```
<DetachDiskResponse xmlns="http://cfmg.systemwalker.jp.fujitsu.com">
```
<responseMessage>PAPI00000 Processing was completed.</responseMessage>

```
 <responseStatus>SUCCESS</responseStatus>
```

```
</DetachDiskResponse>
```
## **2.4.3 ListDisk (Gets a List of Existing Disks)**

This API gets a list of existing disks.

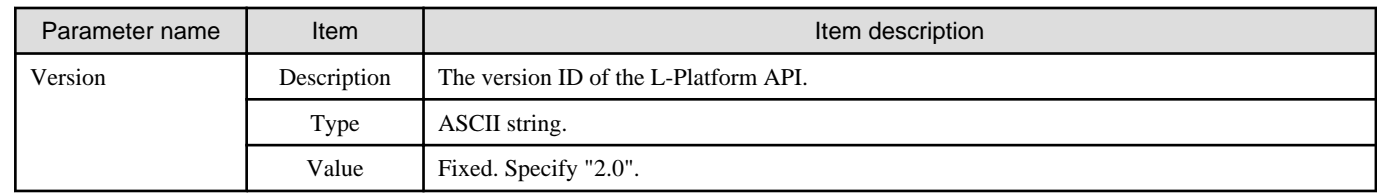

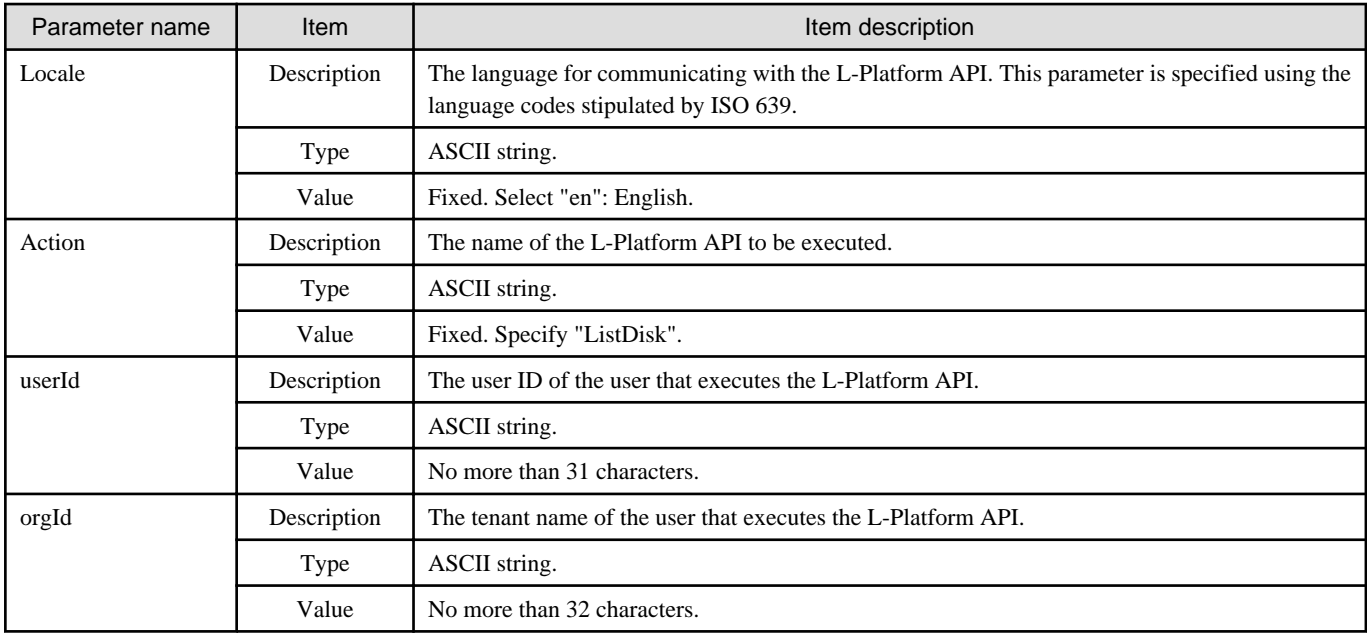

<Status code>

The API returns "200 OK" if it terminates normally.

 $<$ XML $>$ 

```
<?xml version="1.0" encoding="UTF-8"?>
<ListDiskResponse xmlns="http://cfmg.systemwalker.jp.fujitsu.com">
 <responseMessage>[Message]</responseMessage>
 <responseStatus>[Status]</responseStatus>
 <disks>
  <disk>
   <name>[Existing disk name]</name>
   <diskResourceId>[The resource ID of the existing disk]</diskResourceId>
   <label>[Existing disk label]</label>
   <comment>[Existing disk comment]</comment>
   <diskSize>[The size of the existing disk]</diskSize>
   <storagePool>[The resource name of the storage pool]</storagePool>
   <preCreated>[Precreated attribute]</preCreated>
   <status>[The status of the existing disk]</status>
  </disk>
 </disks>
</ListDiskResponse>
```
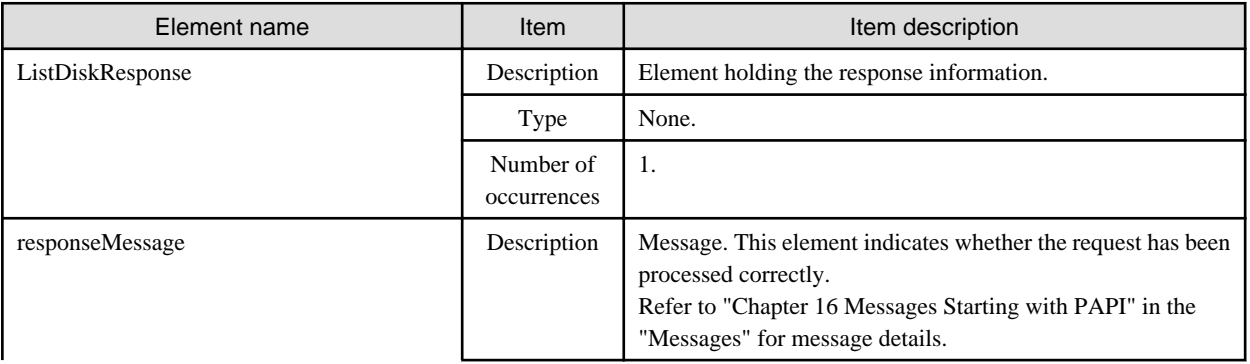

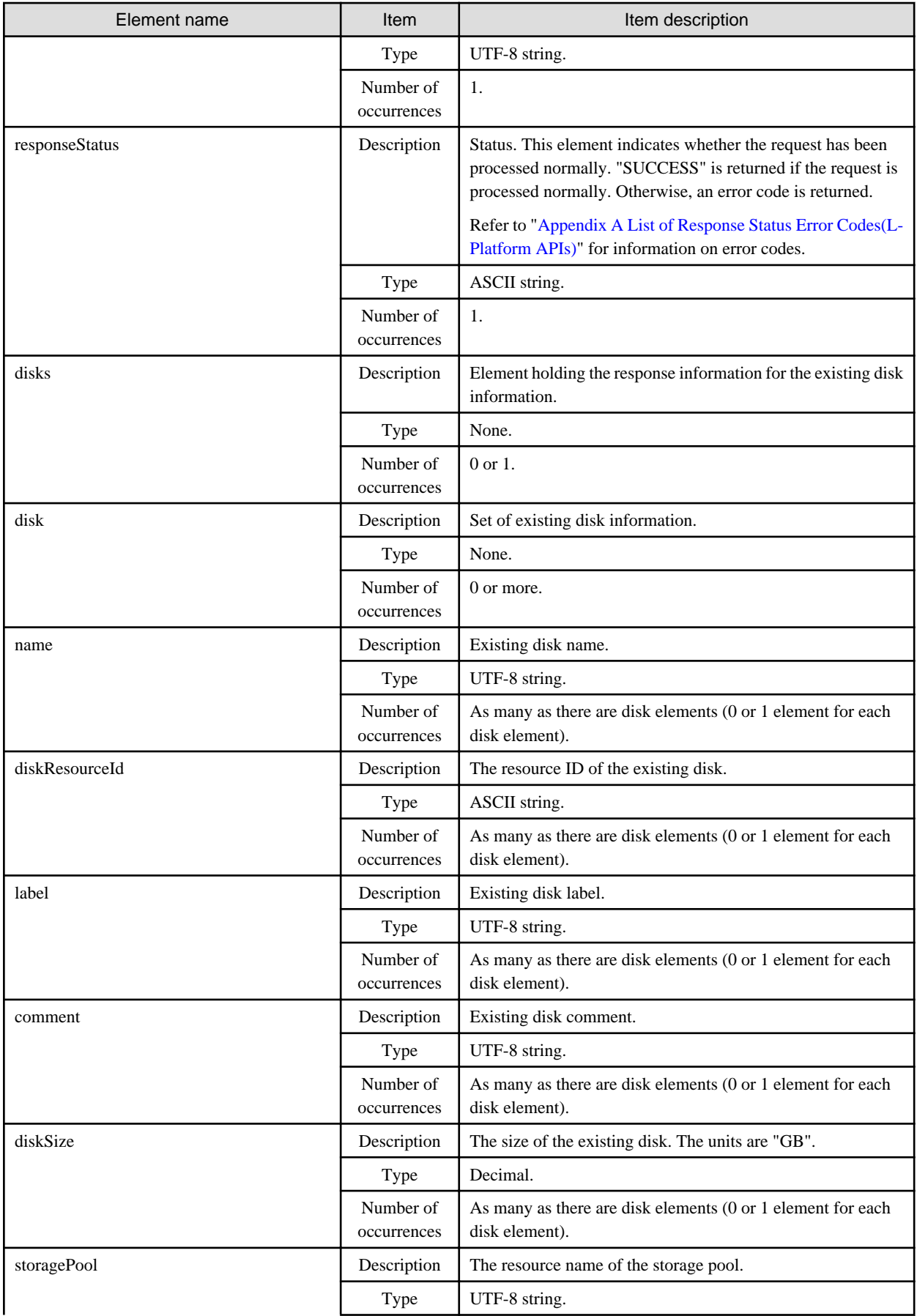

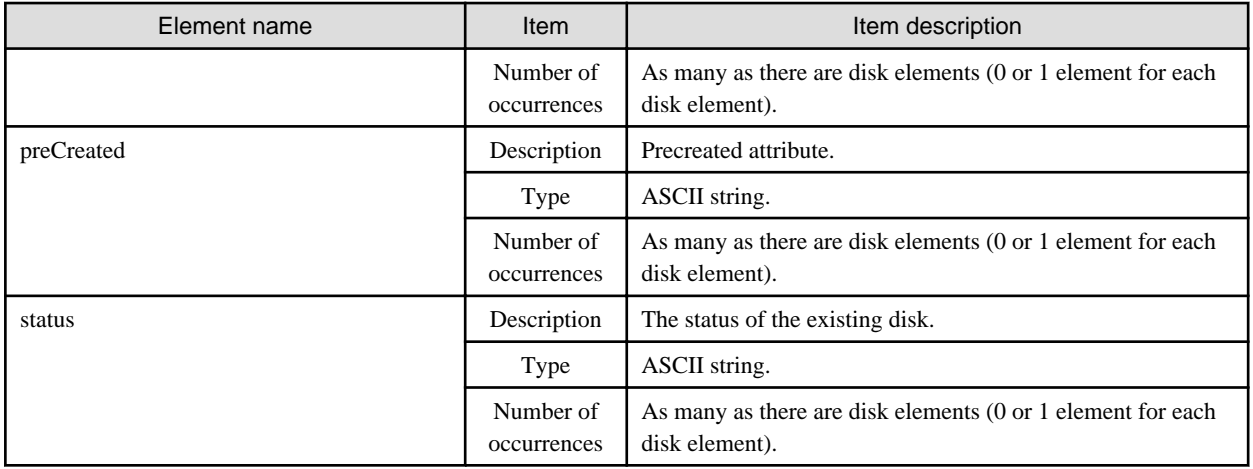

```
<?xml version="1.0" encoding="UTF-8"?>
<ListDiskResponse xmlns="http://cfmg.systemwalker.jp.fujitsu.com">
 <responseMessage>PAPI00000 Processing was completed.</responseMessage>
 <responseStatus>SUCCESS</responseStatus>
 <disks>
  <disk>
   <name>small-disk</name>
   <diskResourceId>disk-1241</diskResourceId>
   <label>disk-0001</label>
   <comment>comment</comment>
   <size>30.0</size>
   <storagePool>/StoragePool</storagePool>
   <status>normal</status>
  </disk>
 </disks>
</ListDiskResponse>
```
## **2.4.4 AttachDisk (Attaches an Existing Disk)**

This API attaches an existing extension disk to a server.

Use ListDisk to get a list of existing disks to attach.

This API cannot be executed if there is a Solaris container server in the L-Platform and BladeLogic does not exist.

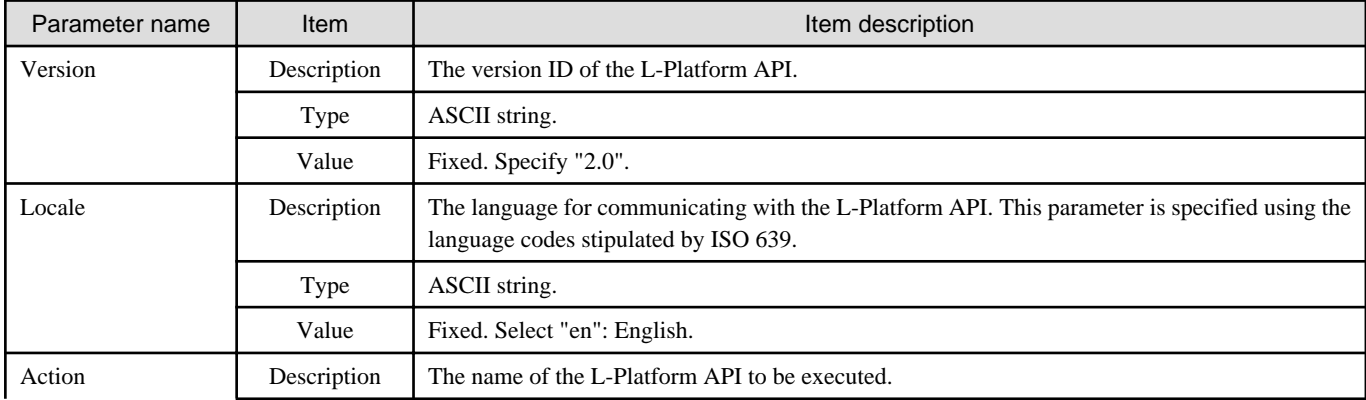

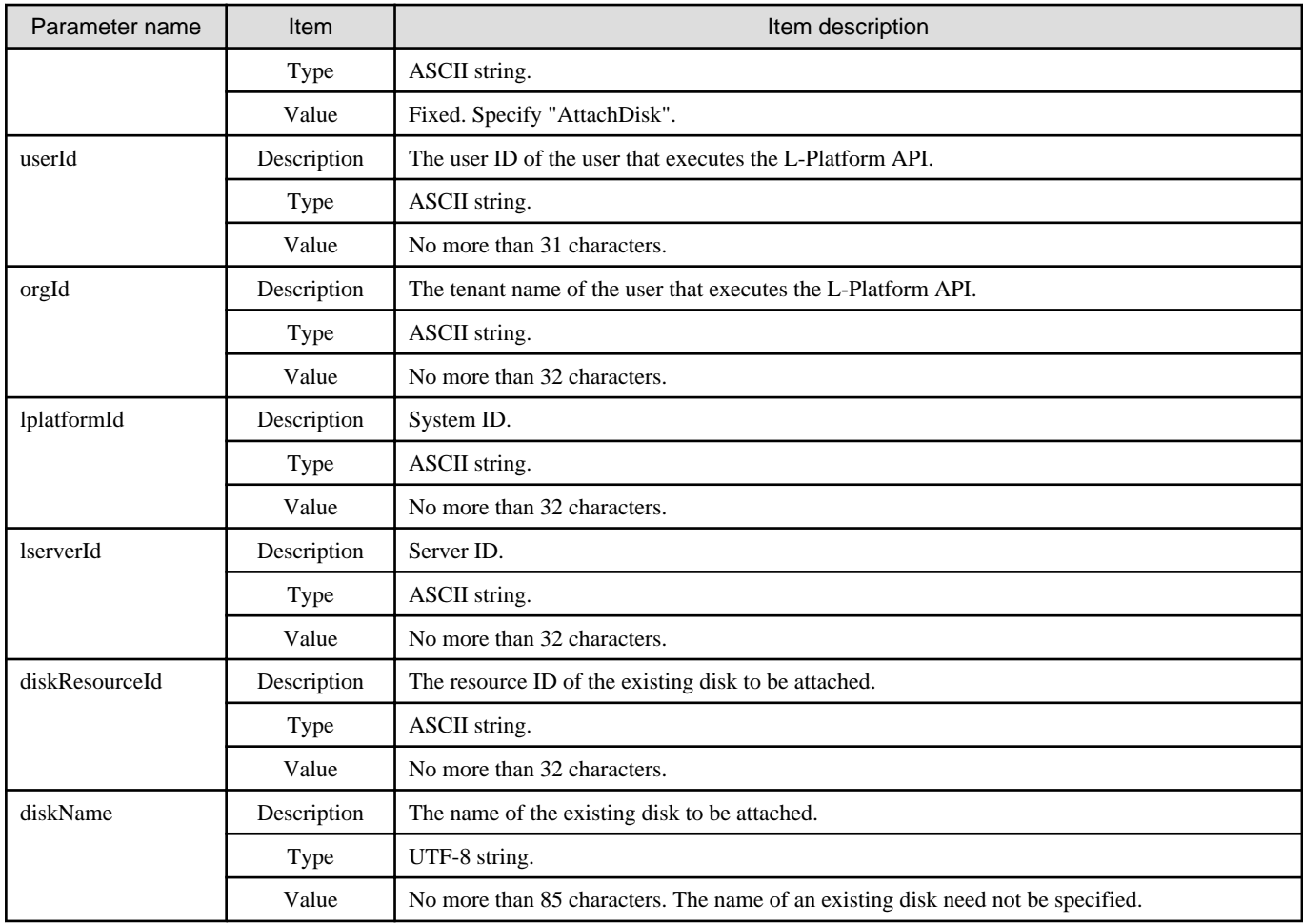

<Status code>

The API returns "200 OK" if it terminates normally.

<XML>

```
<?xml version="1.0" encoding="UTF-8"?>
<AttachDiskResponse xmlns="http://cfmg.systemwalker.jp.fujitsu.com">
  <responseMessage>[Message]</responseMessage>
  <responseStatus>[Status]</responseStatus>
  <diskId>[Created disk ID]</diskId>
</AttachDiskResponse>
```
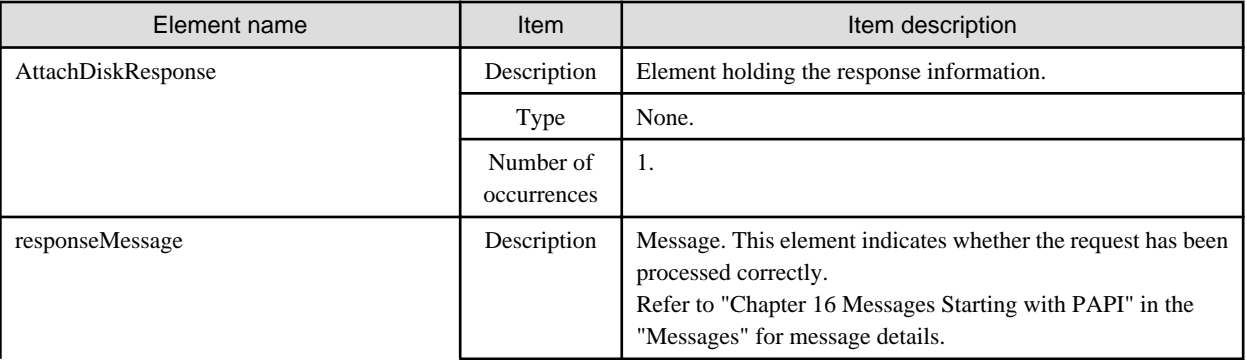
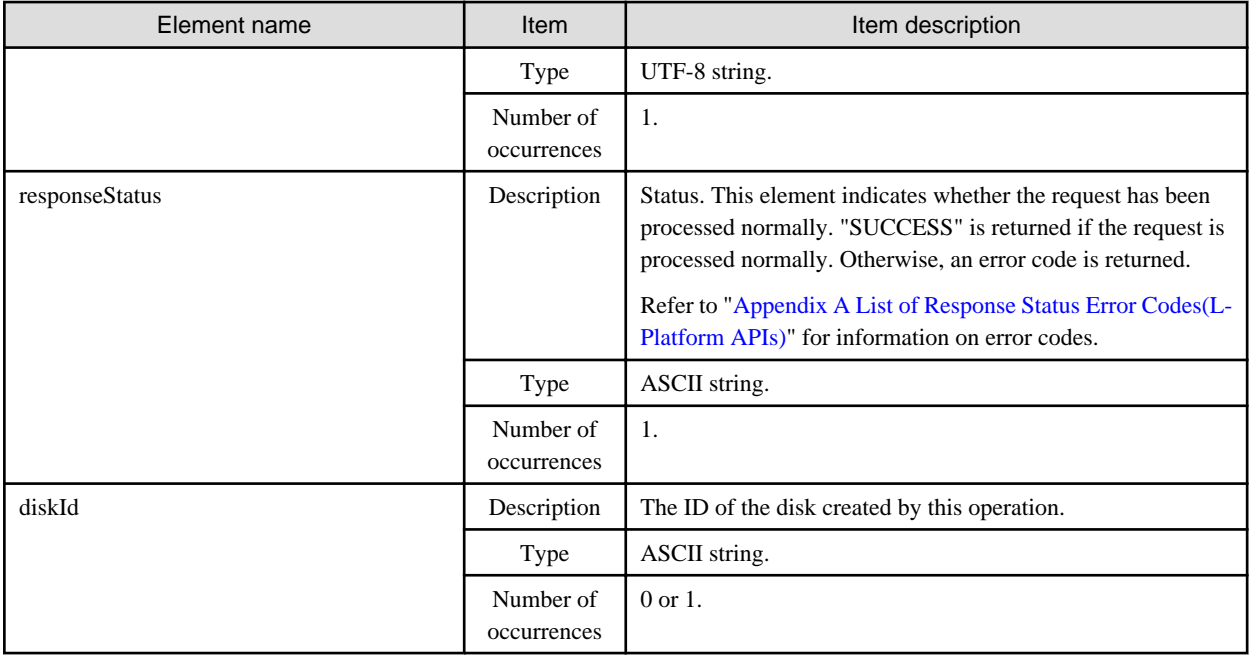

```
<?xml version="1.0" encoding="UTF-8"?>
<AttachDiskResponse xmlns="http://cfmg.systemwalker.jp.fujitsu.com">
  <responseMessage>PAPI00000 Processing was completed.</responseMessage>
  <responseStatus>SUCCESS</responseStatus>
  <diskId>VDISK000001</diskId>
</AttachDiskResponse>
```
# **2.4.5 DetachDisk (Detaches an Existing Disk)**

This API detaches an extension disk that has been attached to a server.

This API cannot be executed if there is a Solaris container server in the L-Platform and BladeLogic does not exist.

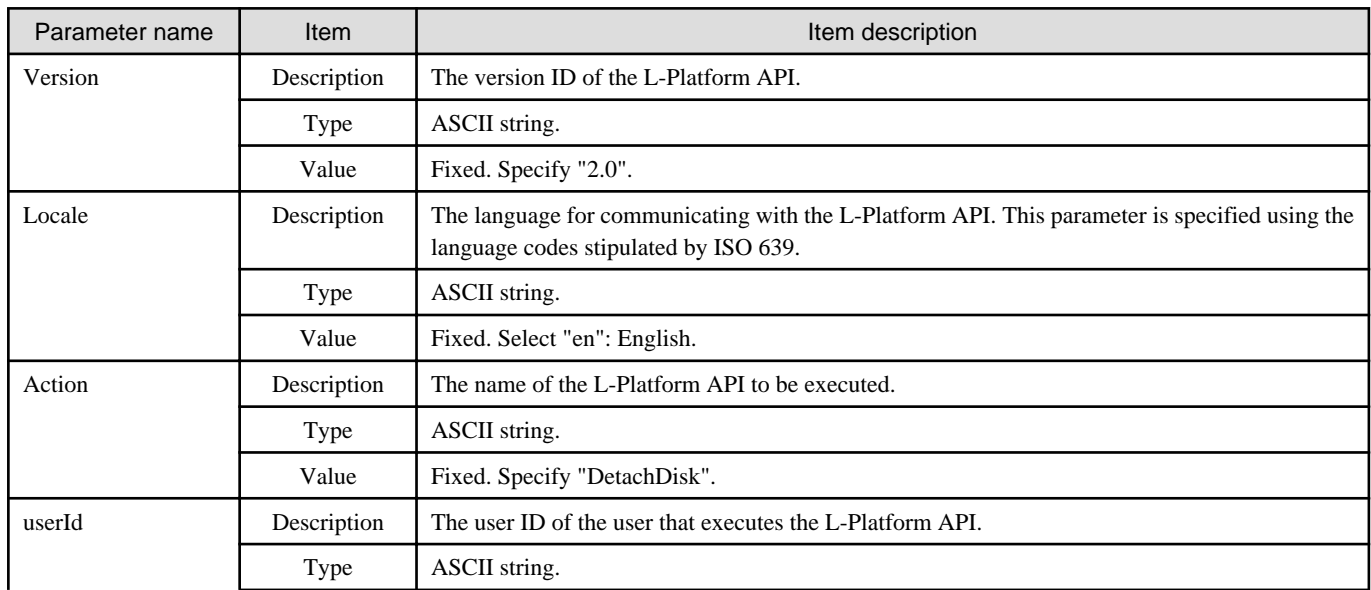

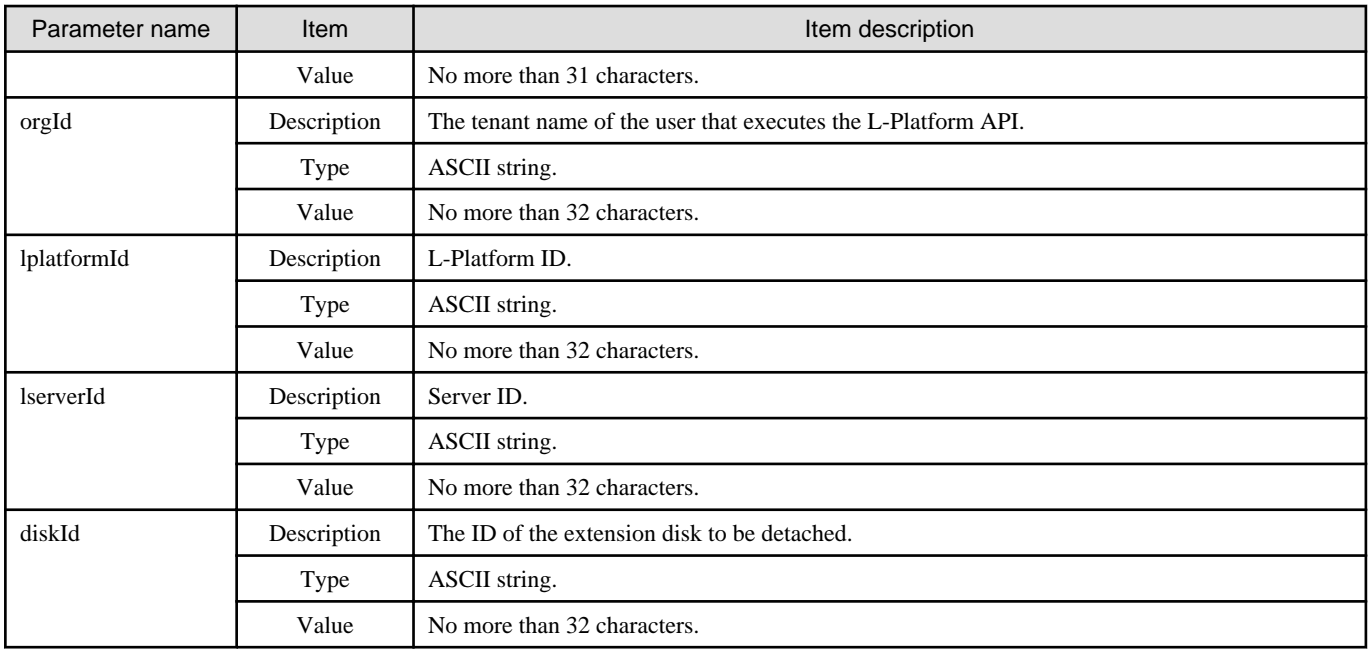

<Status code>

The API returns "200 OK" if it terminates normally.

<XML>

```
<?xml version="1.0" encoding="UTF-8"?>
<DetachDiskResponse xmlns="http://cfmg.systemwalker.jp.fujitsu.com">
  <responseMessage>[Message]</responseMessage>
  <responseStatus>[Status]</responseStatus>
</DetachDiskResponse>
```
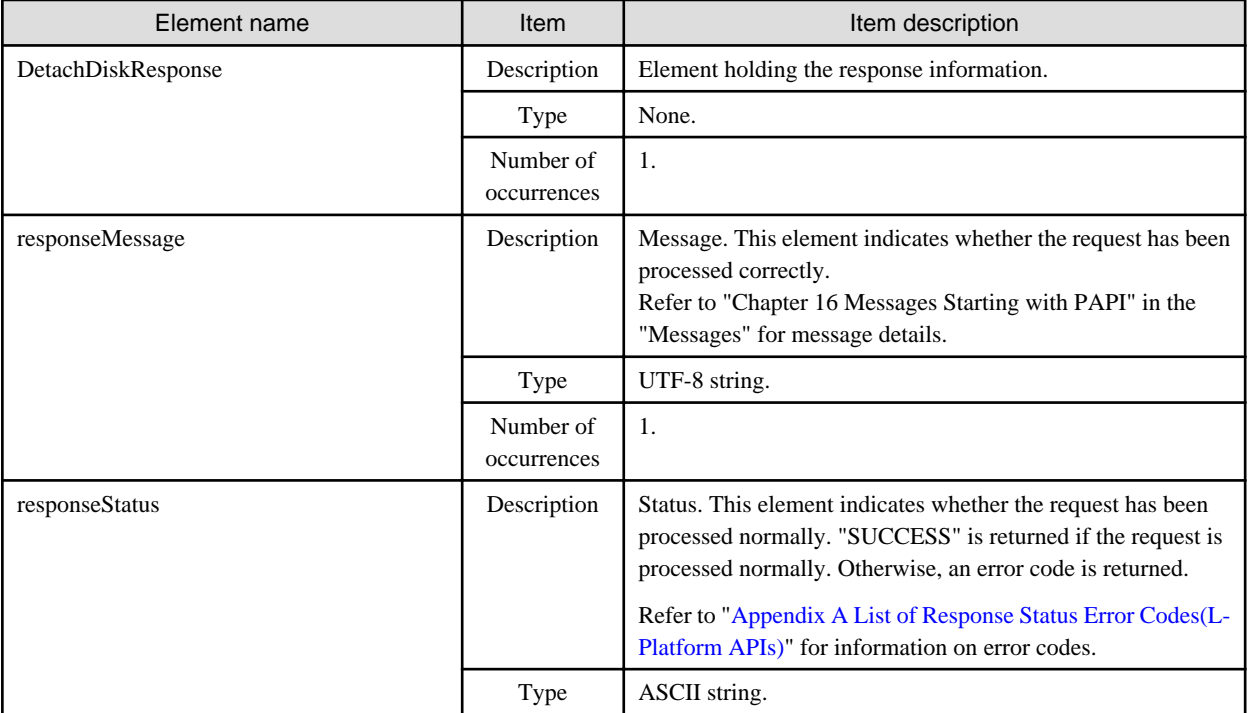

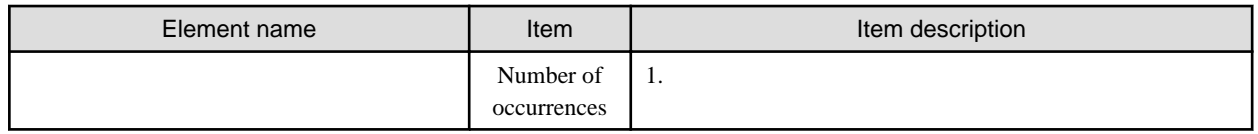

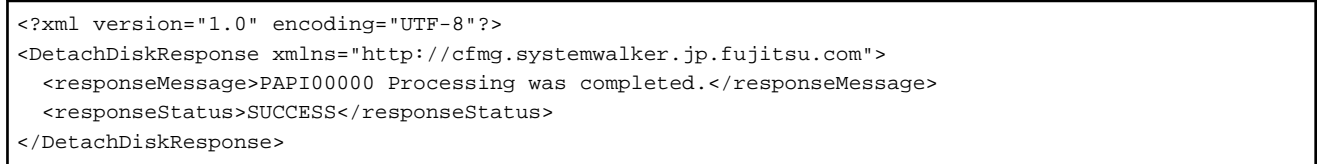

# **Chapter 3 Reference for the Accounting API**

This chapter explains references relating to the accounting API.

# **3.1 Resource Usage Operations**

This section explains the accounting API as it relates to resource usage operations.

# **3.1.1 GetResourceUsage (Get Resource Usage)**

Get the resource usage.

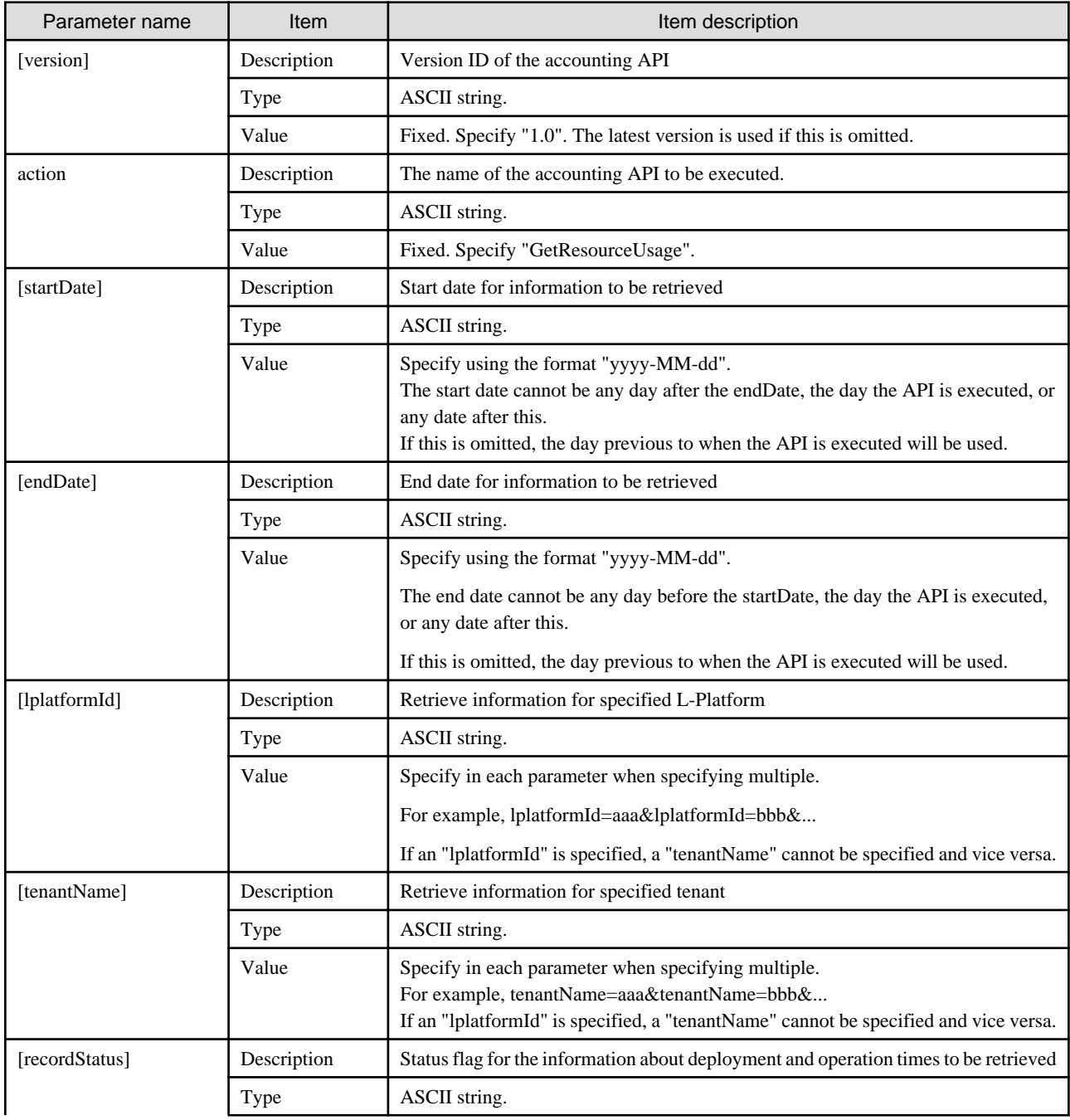

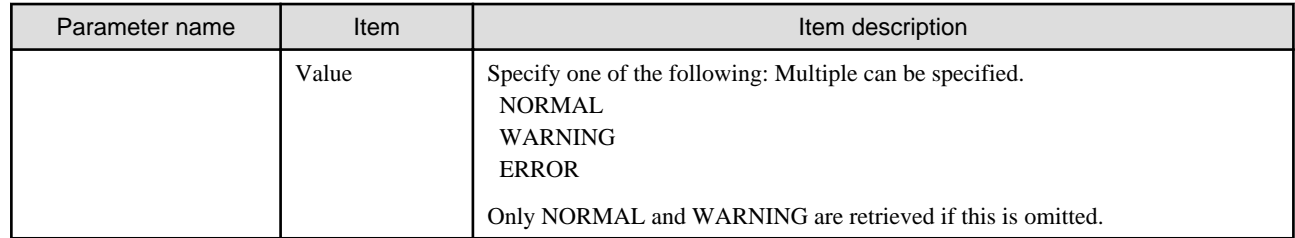

<Status code>

The API returns "200 OK" if it terminates normally.

<XML>

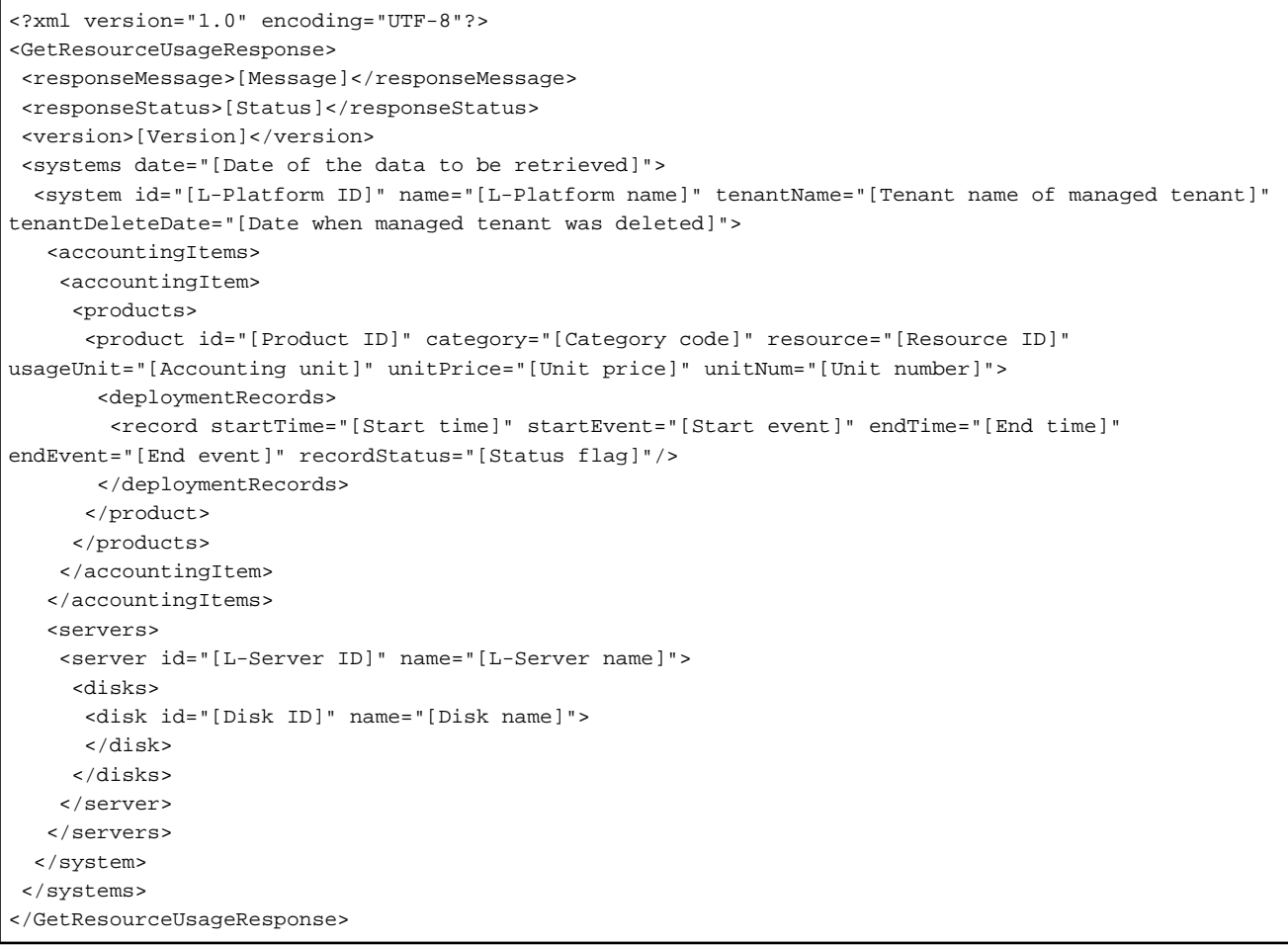

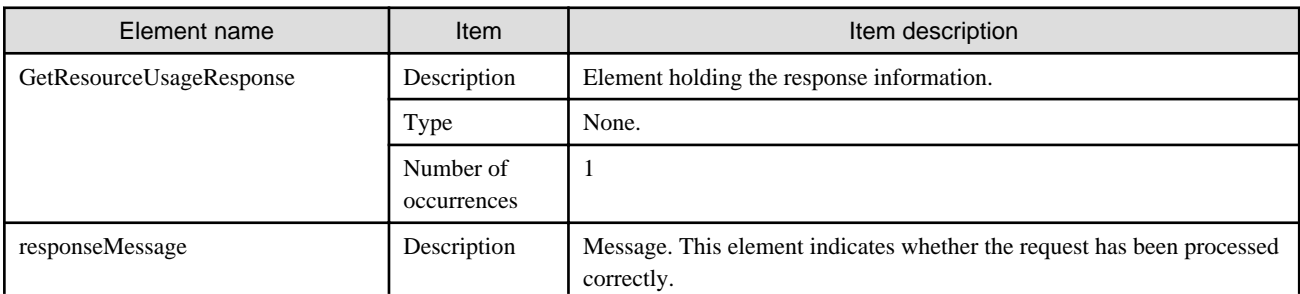

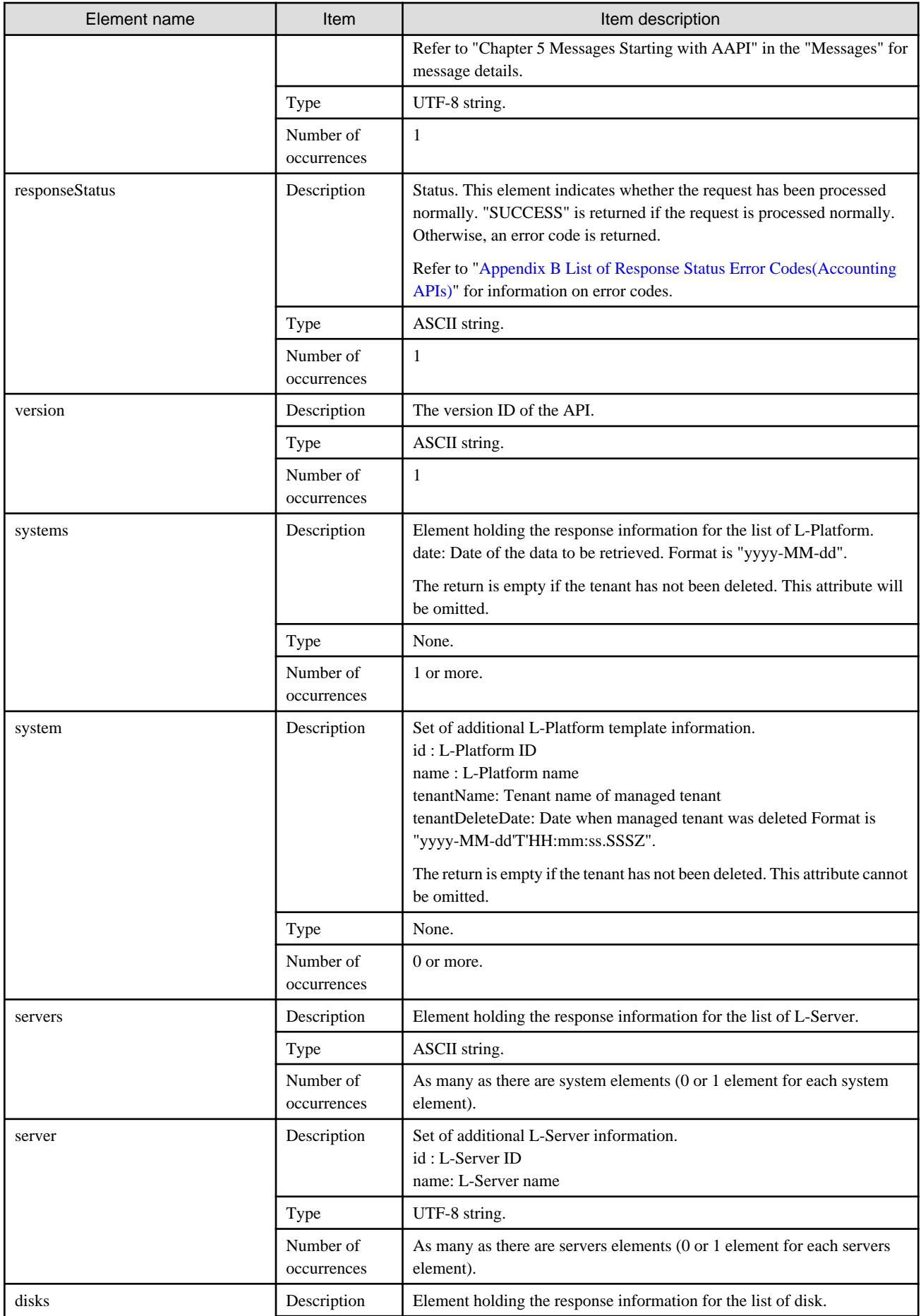

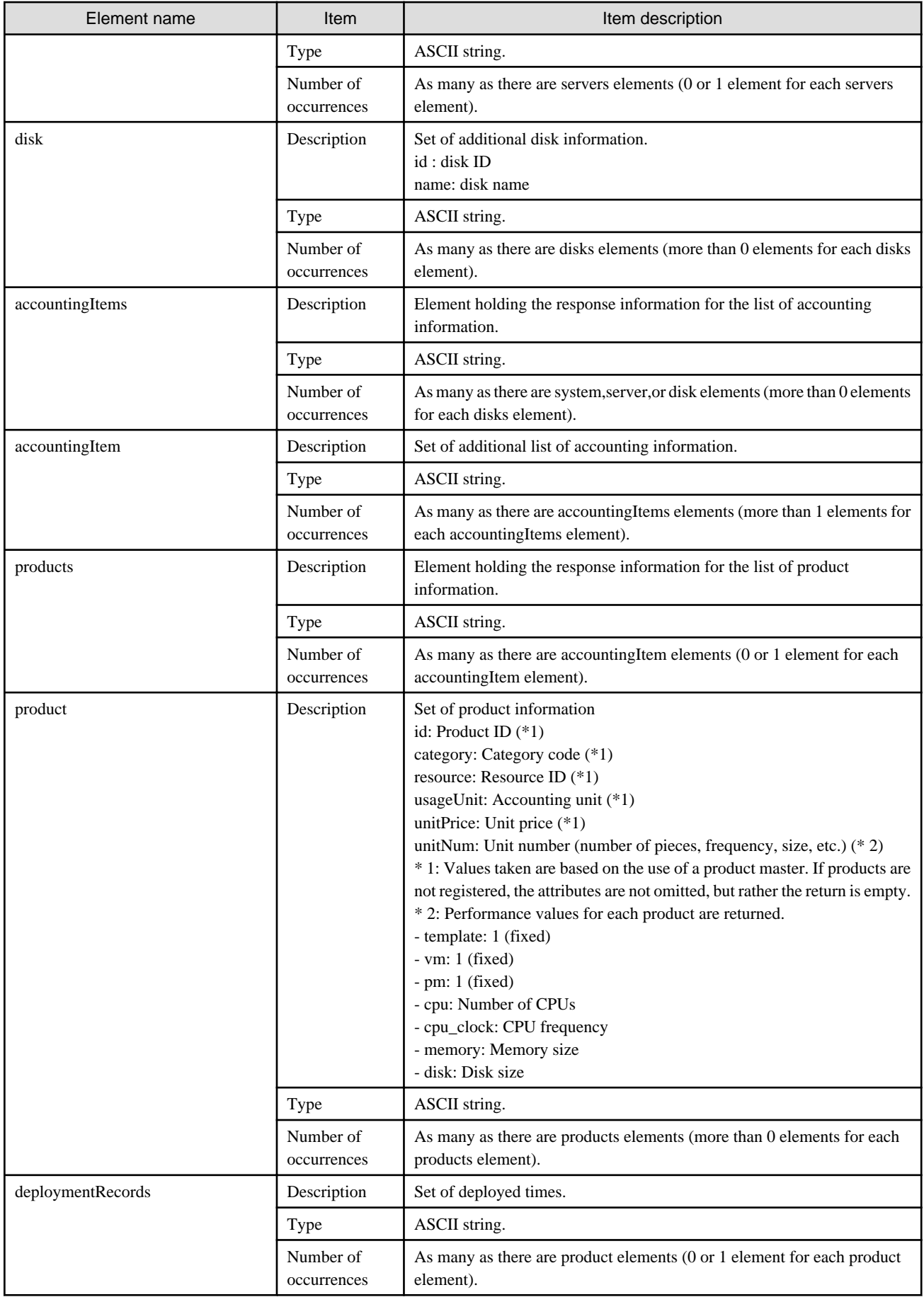

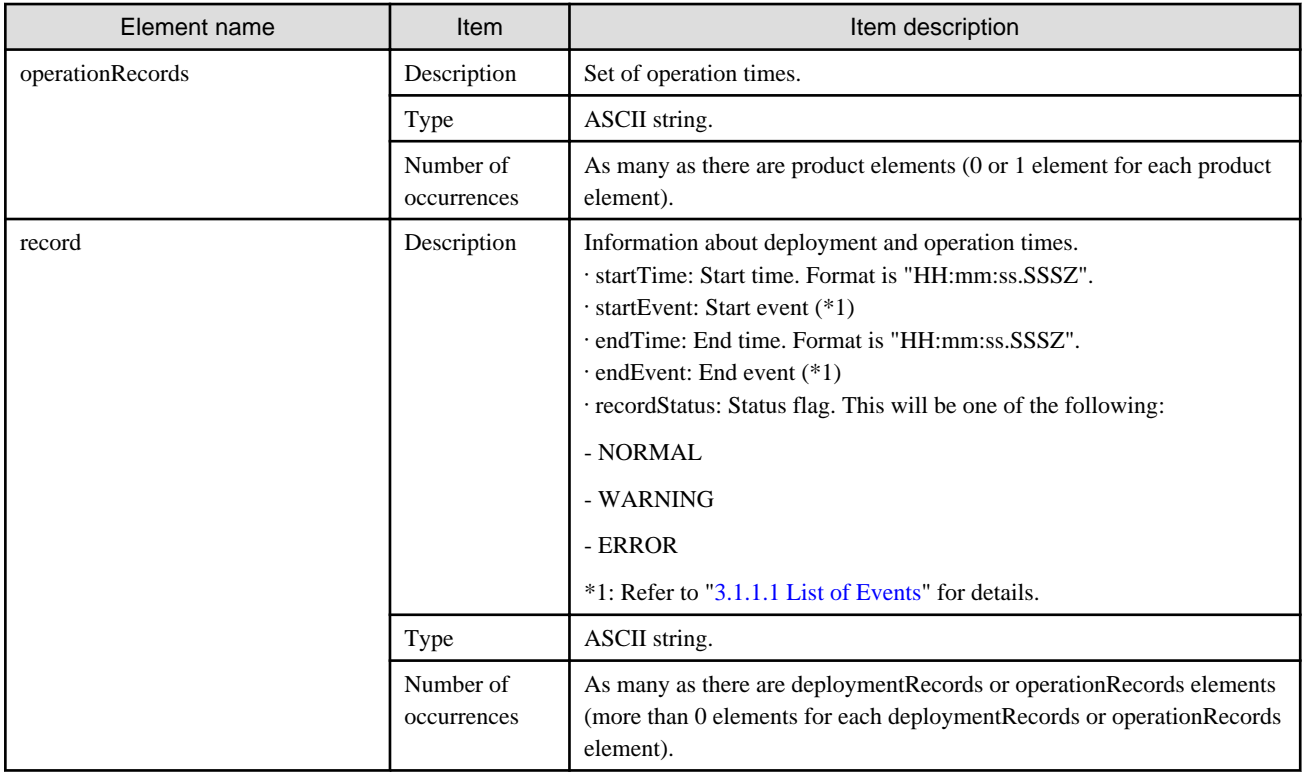

```
<?xml version="1.0" encoding="UTF-8" ?>
<GetResourceUsageResponse>
 <responseMessage>AAPI00000 Process completed.</responseMessage>
 <responseStatus>SUCCESS</responseStatus>
 <version>1.0</version>
 <startDate>2012-04-26</startDate>
 <endDate>2012-04-26</endDate>
 <systems date="2012-04-26">
  <system id="Tenant-0-IYHPD30VJ" name="iwmt-lp03" tenantName="Tenant-001" tenantDeleteDate="">
   <accountingItems>
     <accountingItem>
      <products>
       <product id="PID-IP-0001-0001" category="template" resource="template-135562b98d2" 
usageUnit="month" unitPrice="10.000000" unitNum="0">
        <deploymentRecords>
        <record startTime="13:39:42.000+0900" startEvent="ADD" endTime="23:59:59.999+0900" 
endEvent="END" recordStatus="NORMAL"/>
       </deploymentRecords>
      </product>
     </products>
    </accountingItem>
   </accountingItems>
   <servers>
    <server id="Tenant-0-IYHPD30VJ-S-0001" name="virtual_win2008">
      <accountingItems>
       <accountingItem>
        <products>
         <product id="PID-VM-0001-0001" category="vm" resource="win2008" usageUnit="hour" 
unitPrice="31.000000" unitNum="0">
         <deploymentRecords>
           <record startTime="13:39:42.000+0900" startEvent="ADD" endTime="23:59:59.999+0900" 
endEvent="END" recordStatus="NORMAL"/>
          </deploymentRecords>
          <operationRecords>
```

```
 <record startTime="13:39:56.000+0900" startEvent="START" endTime="23:59:59.999+0900" 
endEvent="END" recordStatus="NORMAL"/>
          </operationRecords>
         </product>
        </products>
       </accountingItem>
       <accountingItem>
        <products>
         <product id="PID-OS-0001-0001" category="cpu" resource="/VMHostPool" usageUnit="hour" 
unitPrice="5693.000000" unitNum="1">
          <deploymentRecords>
           <record startTime="13:39:42.000+0900" startEvent="ADD" endTime="23:59:59.999+0900" 
endEvent="END" recordStatus="NORMAL"/>
          </deploymentRecords>
          <operationRecords>
           <record startTime="13:39:56.000+0900" startEvent="START" endTime="23:59:59.999+0900" 
endEvent="END" recordStatus="NORMAL"/>
          </operationRecords>
         </product>
         <product id="PID-NW-0001-0001" category="cpu_clock" resource="/VMHostPool" usageUnit="hour" 
unitPrice="39.000000" unitNum="20">
          <deploymentRecords>
           <record startTime="13:39:42.000+0900" startEvent="ADD" endTime="23:59:59.999+0900" 
endEvent="END" recordStatus="NORMAL"/>
          </deploymentRecords>
          <operationRecords>
           <record startTime="13:39:56.000+0900" startEvent="START" endTime="23:59:59.999+0900" 
endEvent="END" recordStatus="NORMAL"/>
         </operationRecords>
         </product>
        </products>
       </accountingItem>
       <accountingItem>
        <products>
         <product id="PID-MM-0001-0001" category="memory" resource="/VMHostPool" usageUnit="hour" 
unitPrice="1.000000" unitNum="20">
          <deploymentRecords>
           <record startTime="13:39:42.000+0900" startEvent="ADD" endTime="23:59:59.999+0900" 
endEvent="END" recordStatus="NORMAL"/>
          </deploymentRecords>
          <operationRecords>
           <record startTime="13:39:56.000+0900" startEvent="START" endTime="23:59:59.999+0900" 
endEvent="END" recordStatus="NORMAL"/>
          </operationRecords>
         </product>
        </products>
       </accountingItem>
      </accountingItems>
      <disks>
       <disk id="Tenant-0-IYHPD30VJ-D-0001" name="DISK0">
        <accountingItems>
         <accountingItem>
          <products>
           <product id="PID-DK-0001-0001" category="disk" resource="/VMStoragePool" usageUnit="hour" 
unitPrice="0.080000" unitNum="200">
            <deploymentRecords>
             <record startTime="13:39:42.000+0900" startEvent="ADD" endTime="23:59:59.999+0900" 
endEvent="END" recordStatus="NORMAL"/>
            </deploymentRecords>
            <operationRecords>
             <record startTime="13:39:56.000+0900" startEvent="START" endTime="23:59:59.999+0900" 
endEvent="END" recordStatus="NORMAL"/>
            </operationRecords>
```

```
 </product>
          </products>
         </accountingItem>
        </accountingItems>
       </disk>
      </disks>
     </server>
    </servers>
  </system>
 </systems>
</GetResourceUsageResponse>
```
# 3.1.1.1 List of Events

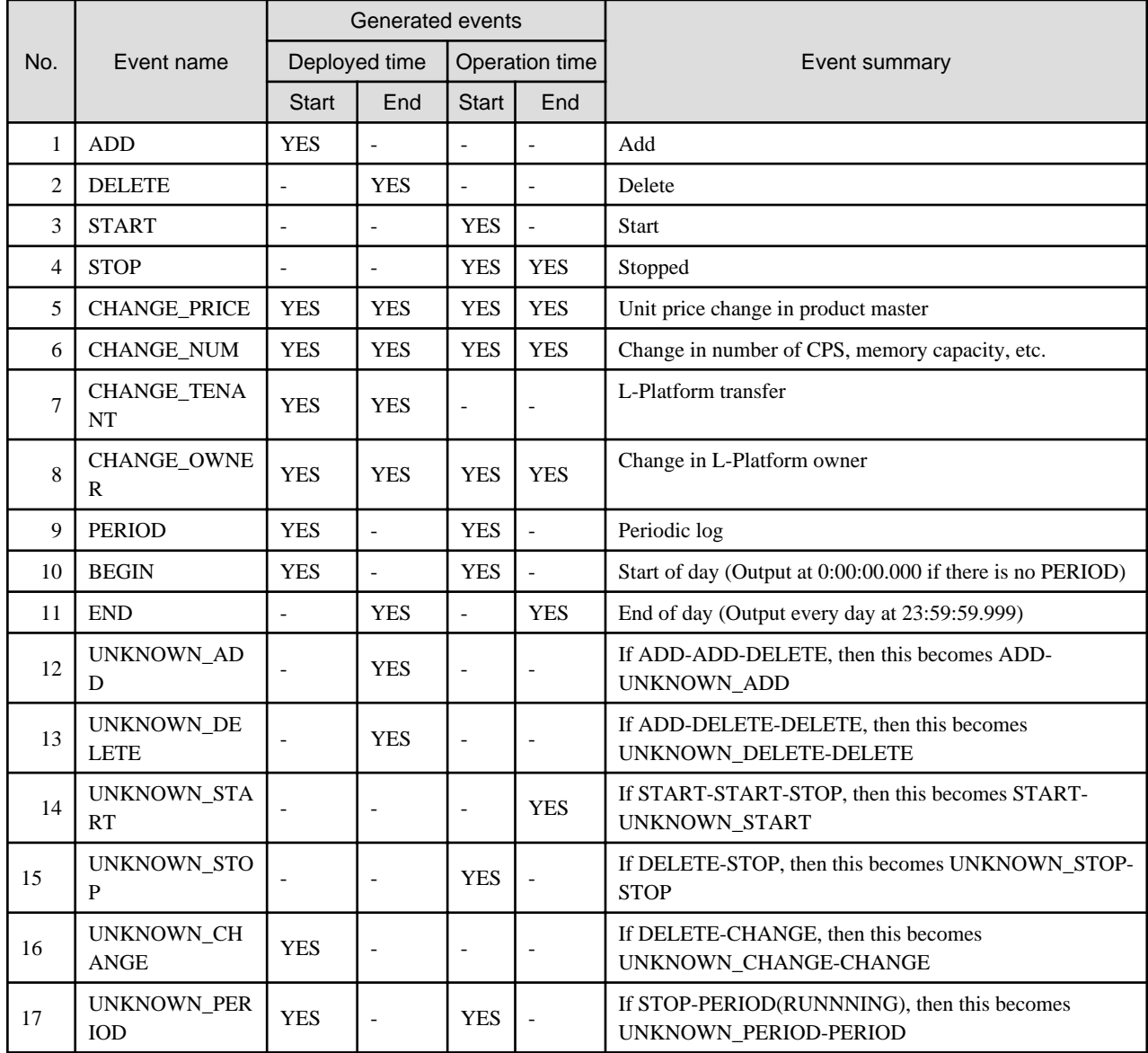

# **3.2 Usage Point Operations**

This section explains the accounting API as it relates to usage point operations.

# **3.2.1 GetUsagePoint (Get Usage Point)**

Get the usage point.

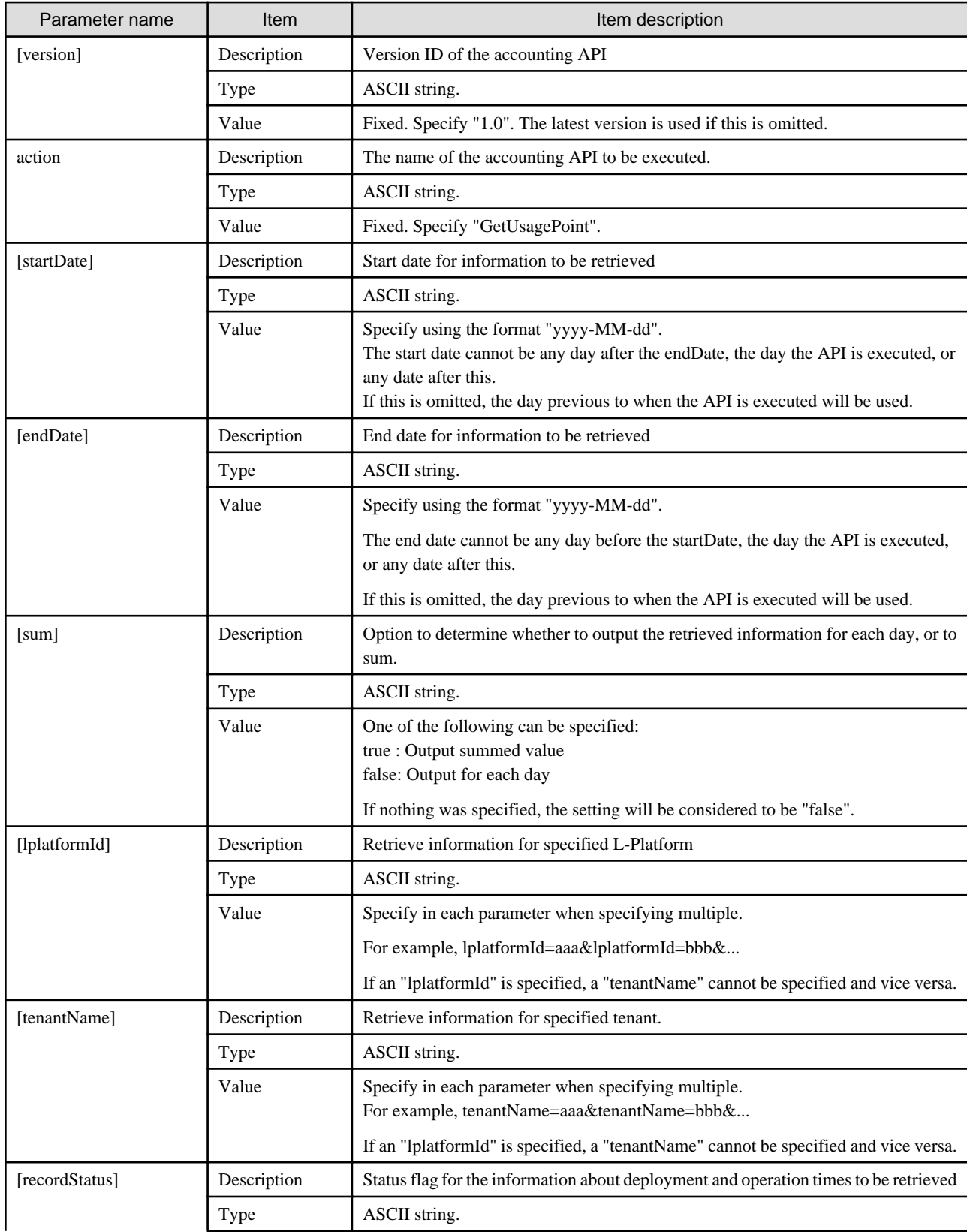

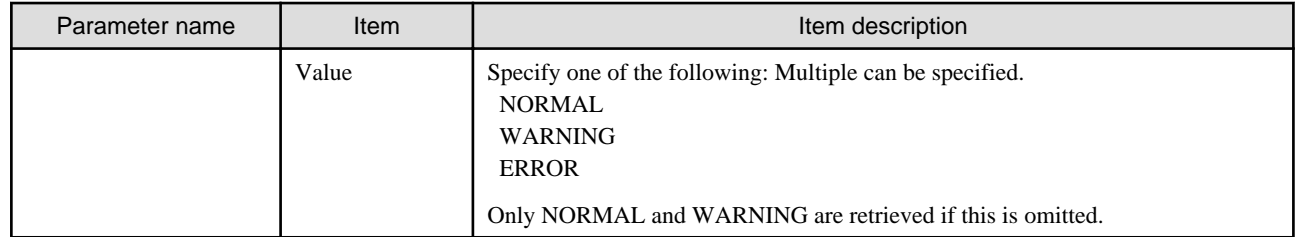

 $<$ Status code $>$ 

The API returns "200 OK" if it terminates normally.

<XML>

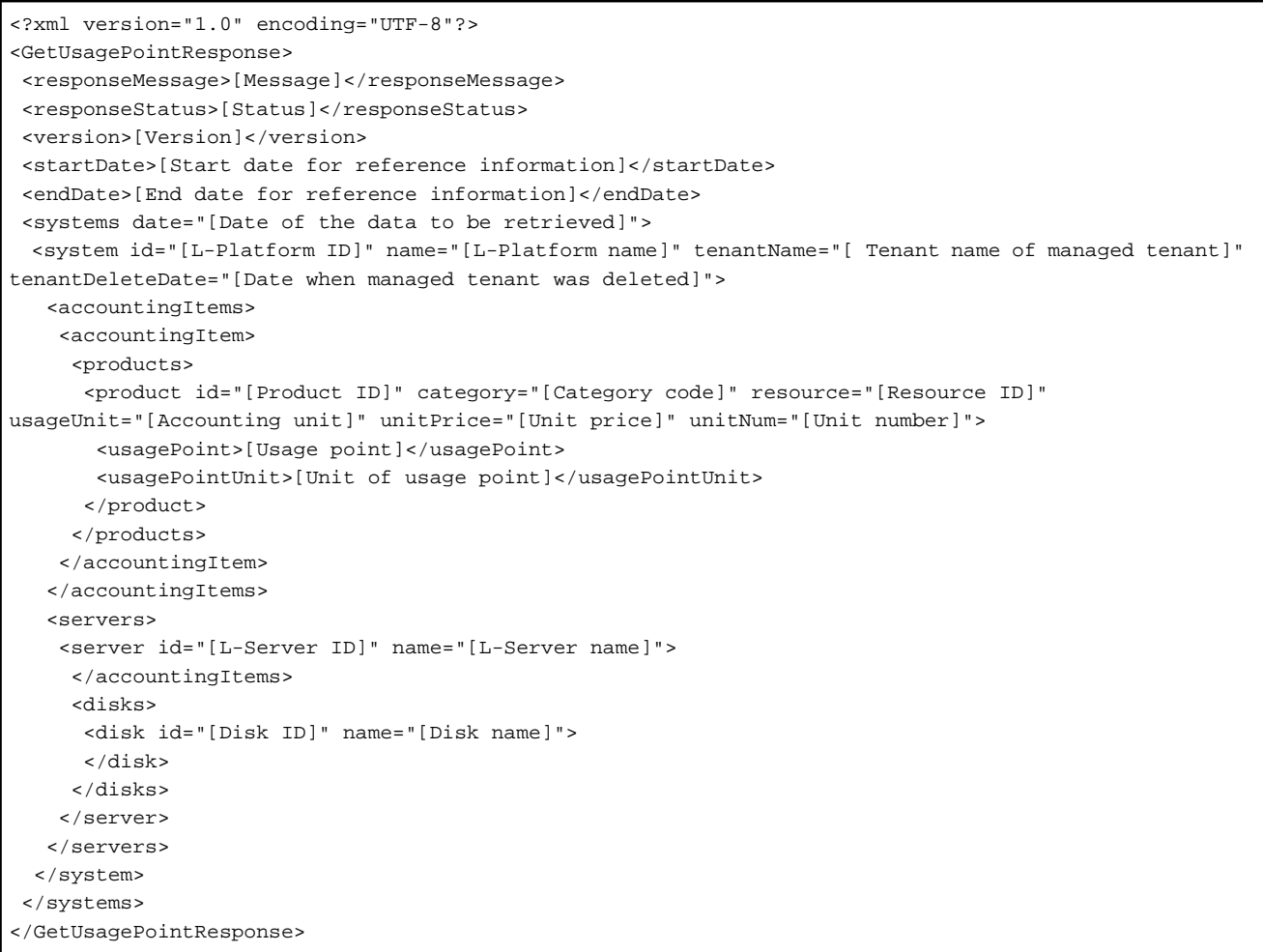

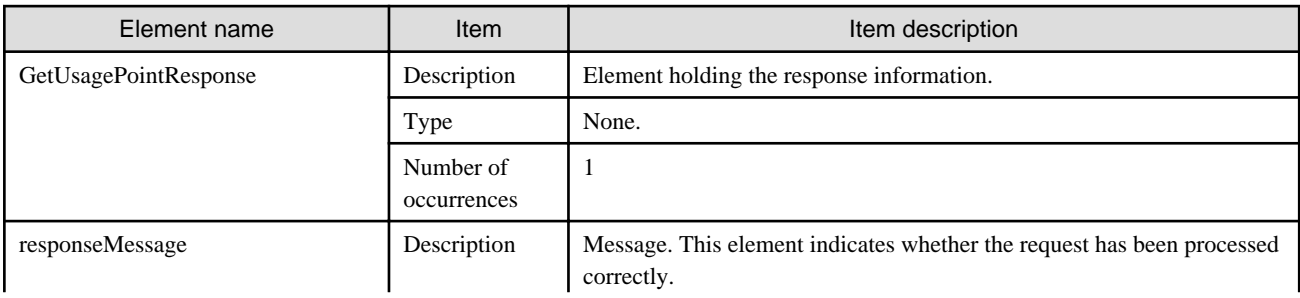

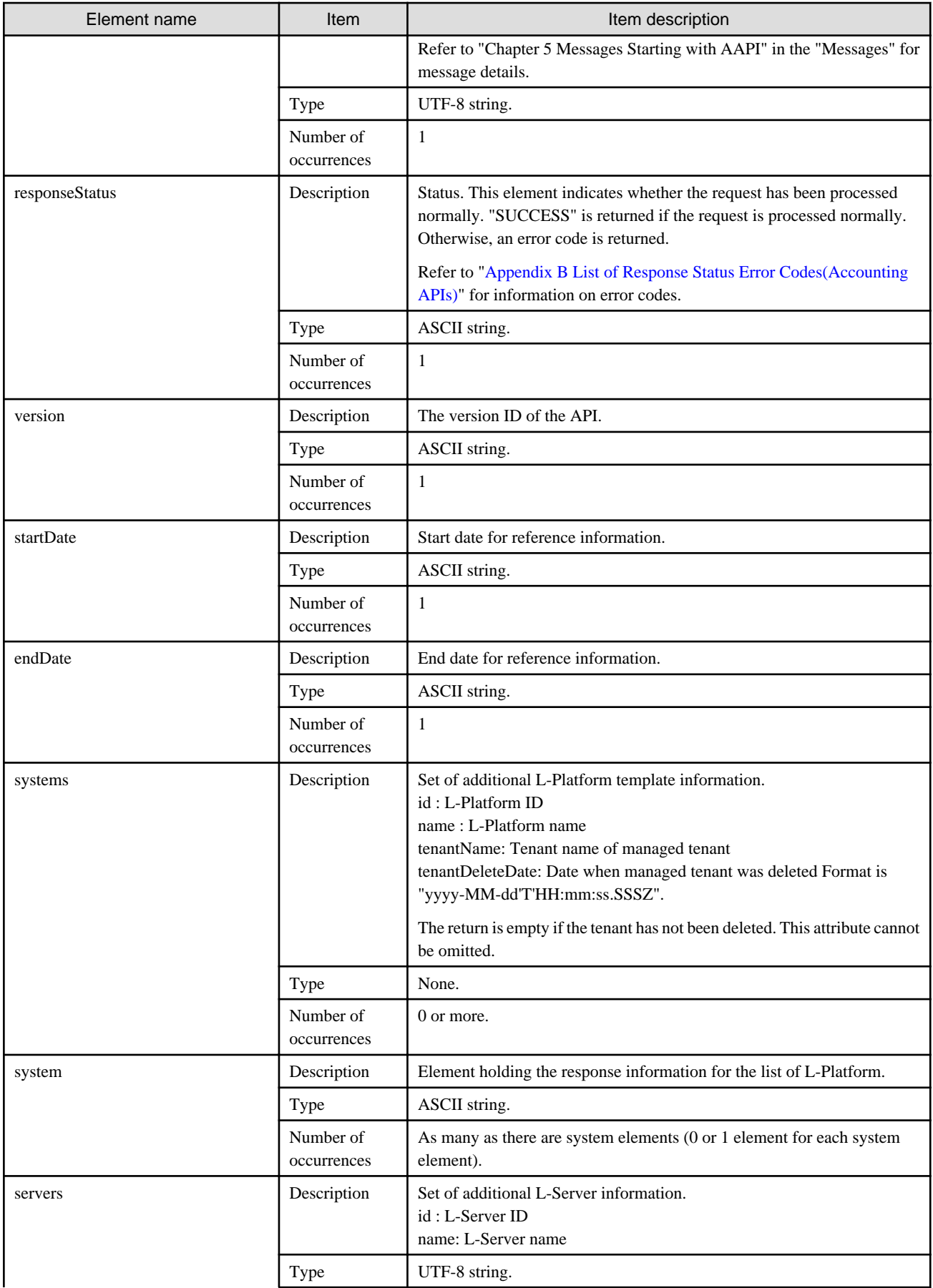

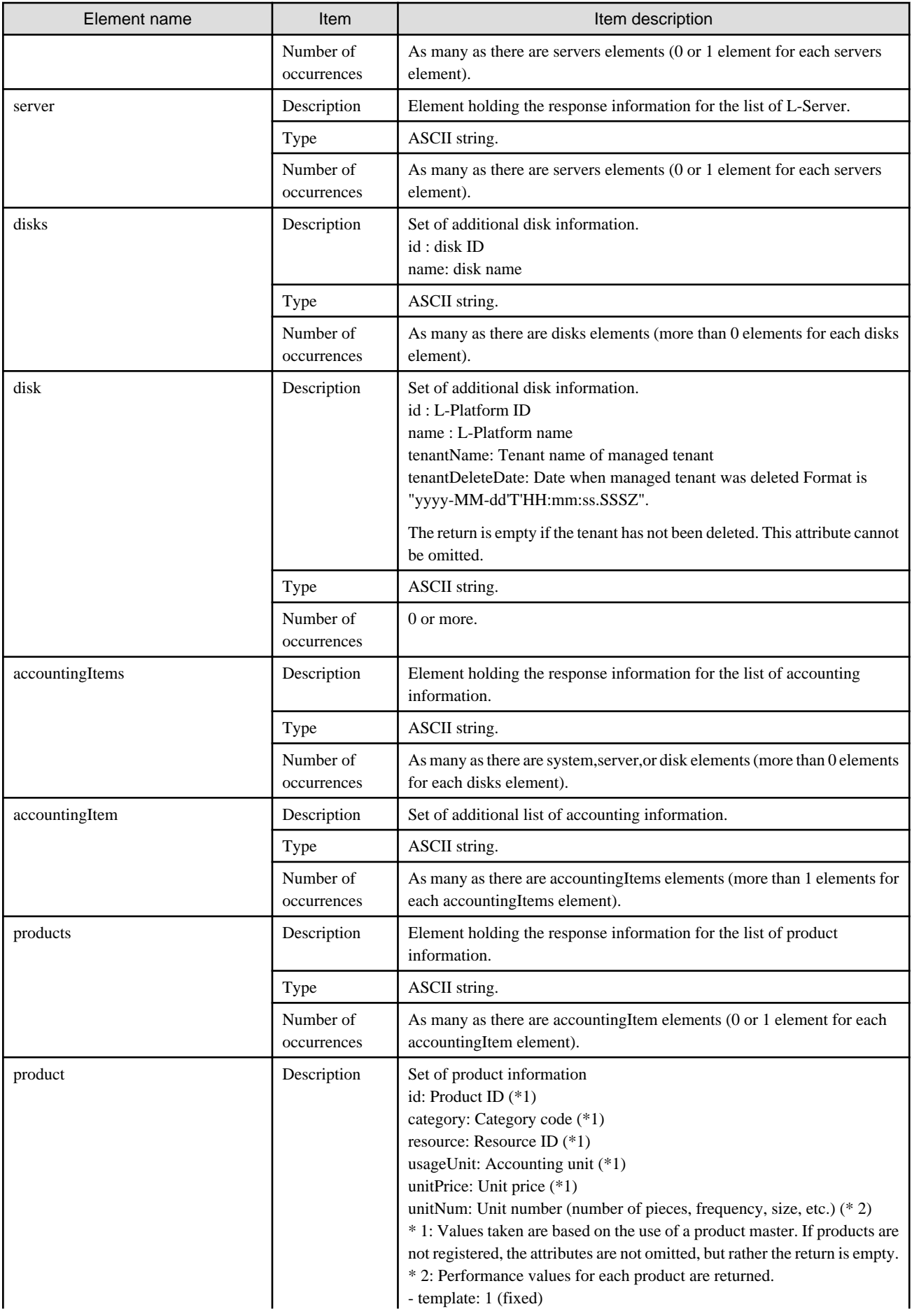

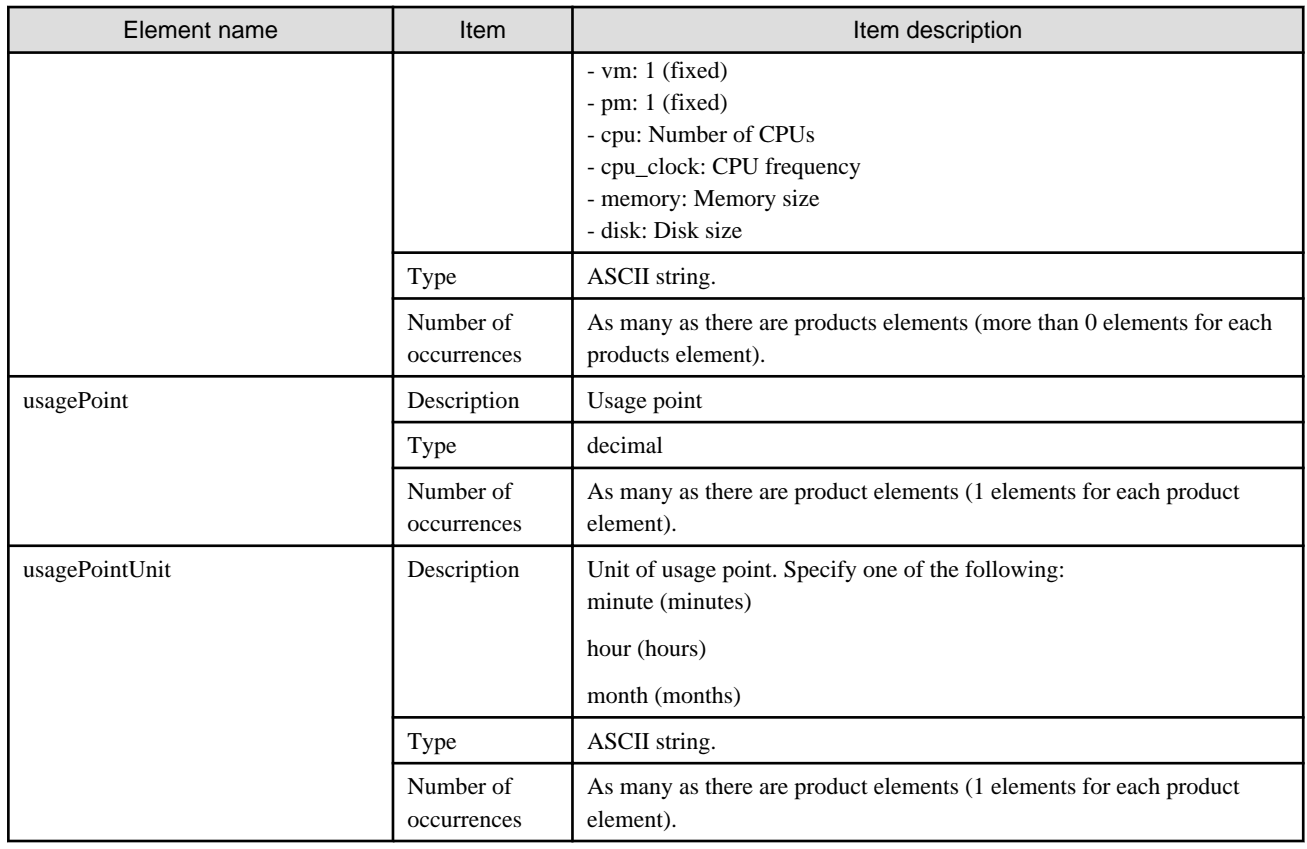

 $\langle$  2xml version="1.0" encoding="UTF-8" ?> <GetUsagePointResponse> <responseMessage>AAPI00000 Process completed.</responseMessage> <responseStatus>SUCCESS</responseStatus> <version>1.0</version> <startDate>2012-01-01</startDate> <endDate>2012-01-02</endDate> <systems> <system id="Tenant1-IYHPD30VJ" name="lplatform001" tenantName="Tenant1" tenantDeleteDate=""> <accountingItems> <accountingItem> <products> <product id="PID-TMP-001" category="template" resource="template-135562b98d2" usageUnit="month" unitPrice="1000.000" unitNum="1"> <usagePoint>1</usagePoint> <usagePointUnit>month</usagePointUnit> </product> </products> </accountingItem> </accountingItems> <servers> <server id="Tenant1-IYHPD30VJ-S-0001" name="lserver001"> <accountingItems> <accountingItem> <products> <product id="PID-VIM-001" category="vm" resource="/VMHostPool" usageUnit="month" unitPrice="800.000" unitNum="1"> <usagePoint>1</usagePoint> <usagePointUnit>month</usagePointUnit> </product>

```
</products>
</accountingItem>
<accountingItem>
<products>
<product id="PID-CPU-001" category="cpu" resource="/VMHostPool" usageUnit="hour" unitPrice="0.150" unitNum="2">
<usagePoint>630</usagePoint>
<usagePointUnit>minute</usagePointUnit>
</product>
<product id="PID-CLK-001" category="cpu_clock" resource="/VMHostPool" usageUnit="hour" unitPrice="0.100" unitNum="10">
<usagePoint>630</usagePoint>
<usagePointUnit>minute</usagePointUnit>
</product>
</products>
</accountingItem>
\leqaccountingItem><products>
<product id="PID-MEM-001" category="memory" resource="/VMHostPool" usageUnit="hour" unitPrice="0.100" unitNum="40">
<usagePoint>150</usagePoint>
<usagePointUnit>minute</usagePointUnit>
</product>
</products>
</accountingItem>
</accountingItems>
<disks>
<disk id="Tenant1-IYHPD30VJ-D-0001" name="disk001">
<accountingItems>
<accountingItem>
<products>
<product id="PID-DSK-001" category="disk" resource="/VMStoragePool" usageUnit="month" unitPrice="1.000" unitNum="200">
<usagePoint>1</usagePoint>
<usagePointUnit>month</usagePointUnit>
</product>
</products>
</accountingItem>
</accountingItems>
</disk>
</disks>
</server>
</servers>
</system>
</systems>
</GetUsagePointResponse>
```
# **3.2.2 RegisterUsagePoint (Register Usage Point)**

Register the usage point.

## **Request body**

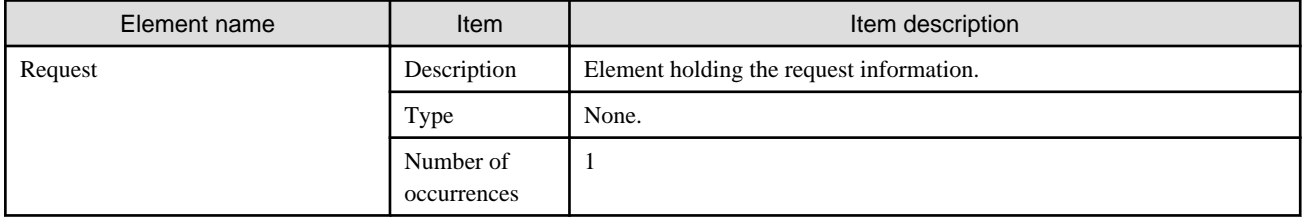

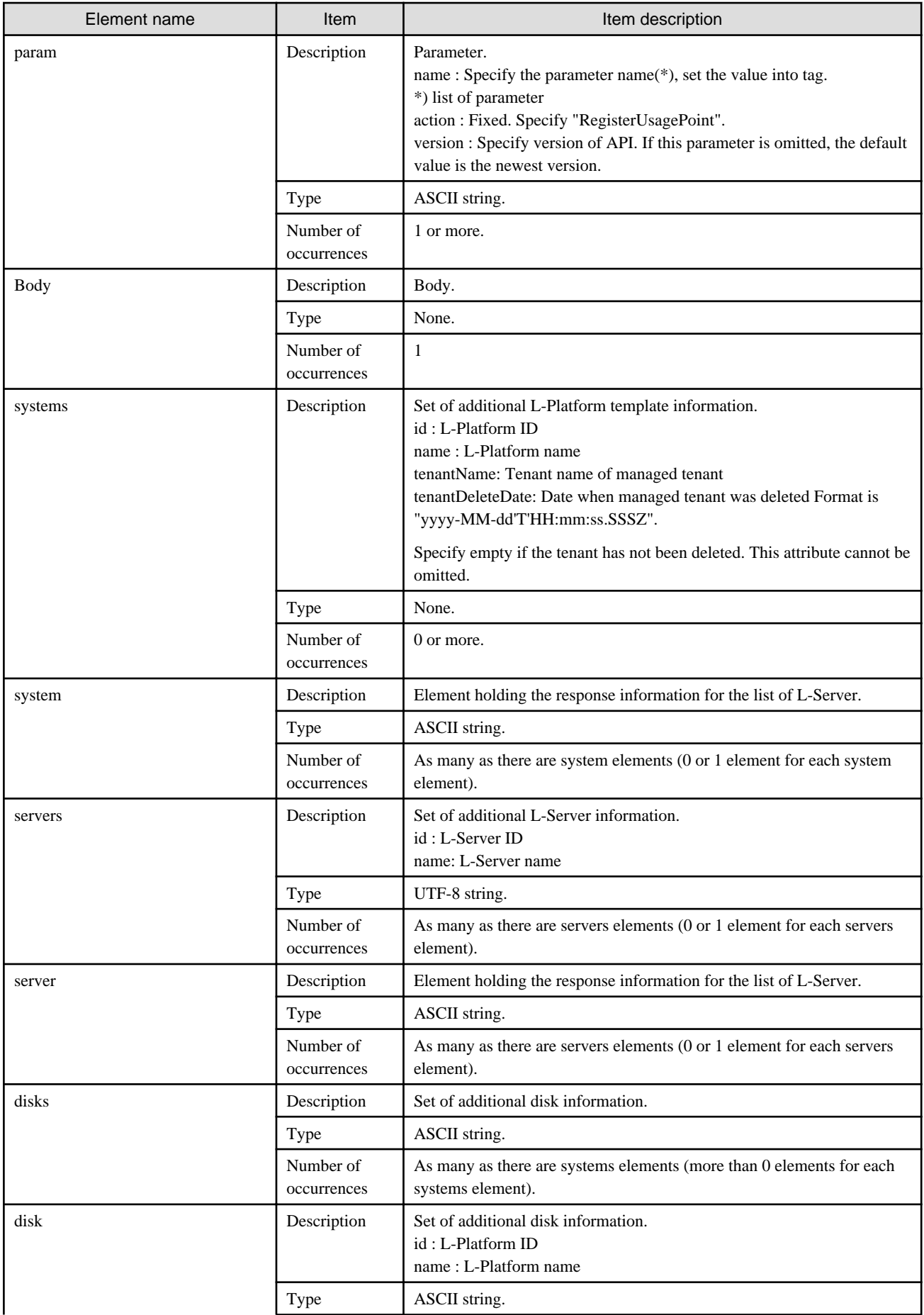

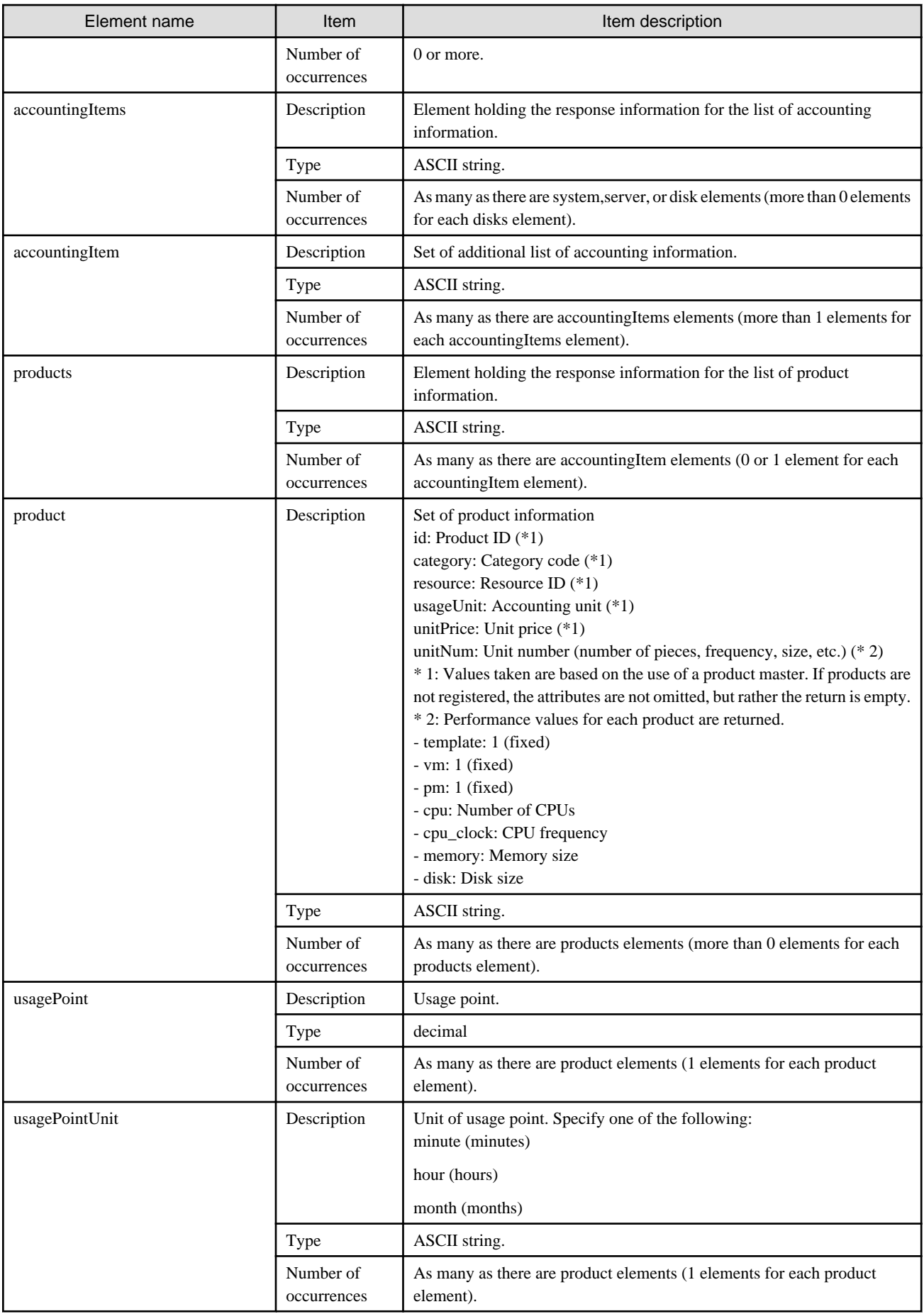

#### **Sample request body**

```
<?xml version="1.0" encoding="UTF-8"?>
<Request>
 <param name="action">RegisterUsagePoint</param>
 <Body>
  <systems date="2012-01-02">
    <system id="Tenant1-IYHPD30VJ" name="lplatform001" tenantName="Tenant1" tenantDisplayName="" 
tenantDeleteDate="">
    <accountingItems>
      <accountingItem>
       <products>
        <product id="PID-TMP-001" category="template" resource="template-135562b98d2" 
usageUnit="month" unitPrice="1000.000" unitNum="1">
        <usagePoint>1</usagePoint>
         <usagePointUnit>month</usagePointUnit>
        </product>
       </products>
      </accountingItem>
     </accountingItems>
     <servers>
      <server id="Tenant1-IYHPD30VJ-S-0001" name="lserver001">
       <accountingItems>
        <accountingItem>
         <products>
          <product id="PID-VIM-001" category="vm" resource="/VMHostPool" usageUnit="month" 
unitPrice="800.000" unitNum="1">
           <usagePoint>1</usagePoint>
           <usagePointUnit>month</usagePointUnit>
          </product>
         </products>
        </accountingItem>
        <accountingItem>
         <products>
          <product id="PID-CPU-001" category="cpu" resource="/VMHostPool" usageUnit="hour" 
unitPrice="0.150" unitNum="2">
           <usagePoint>630</usagePoint>
           <usagePointUnit>minute</usagePointUnit>
          </product>
          <product id="PID-CLK-001" category="cpu_clock" resource="/VMHostPool" usageUnit="hour" 
unitPrice="0.100" unitNum="10">
           <usagePoint>630</usagePoint>
           <usagePointUnit>minute</usagePointUnit>
          </product>
         </products>
        </accountingItem>
        <accountingItem>
         <products>
          <product id="PID-MEM-001" category="memory" resource="/VMHostPool" usageUnit="hour" 
unitPrice="0.100" unitNum="40">
           <usagePoint>150</usagePoint>
           <usagePointUnit>minute</usagePointUnit>
          </product>
         </products>
        </accountingItem>
       </accountingItems>
       <disks>
        <disk id="Tenant1-IYHPD30VJ-D-0001" name="disk001">
         <accountingItems>
          <accountingItem>
           <products>
            <product id="PID-DSK-001" category="disk" resource="/VMStoragePool" usageUnit="month" 
unitPrice="1.000" unitNum="200">
```

```
 <usagePoint>1</usagePoint>
             <usagePointUnit>month</usagePointUnit>
            </product>
           </products>
          </accountingItem>
         </accountingItems>
        </disk>
       </disks>
     </server>
     </servers>
   </system>
  </systems>
 </Body>
</Request>
```
<Status code>

The API returns "200 OK" if it terminates normally.

#### <XML>

```
<?xml version="1.0" encoding="UTF-8"?>
<RegisterUsagePointResponse>
 <responseMessage>[Message]</responseMessage>
```
<responseStatus>[Status]</responseStatus>

 <version>[Version]</version> </RegisterUsagePointResponse>

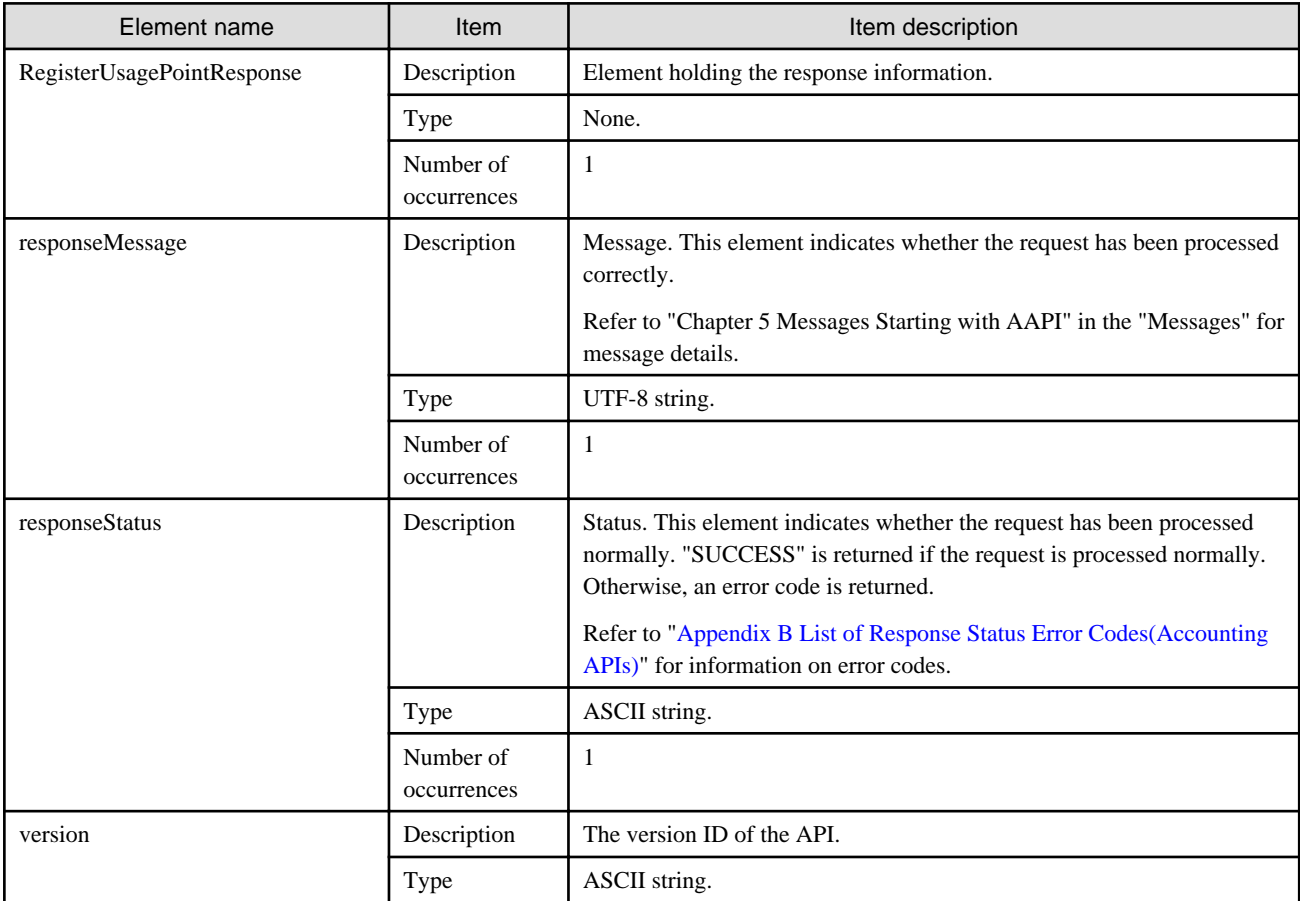

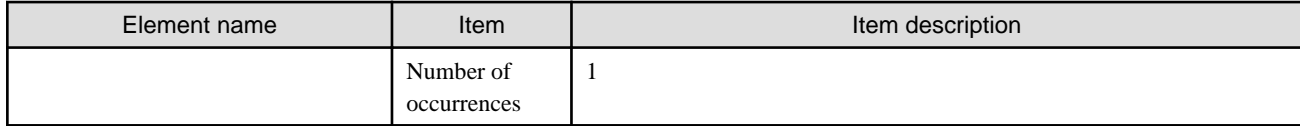

<?xml version="1.0" encoding="UTF-8"?>

<RegisterUsagePointResponse>

<responseMessage>PAPI00000 Process completed.</responseMessage>

<responseStatus>SUCCESS</responseStatus>

<version>1.0</version>

</RegisterUsagePointResponse>

# **3.3 Daily Usage Charge Operations**

This section explains the accounting API as it relates to daily usage charge operations.

# **3.3.1 GetDailyCharge (Get Daily Usage Charges)**

Get the daily usage charges.

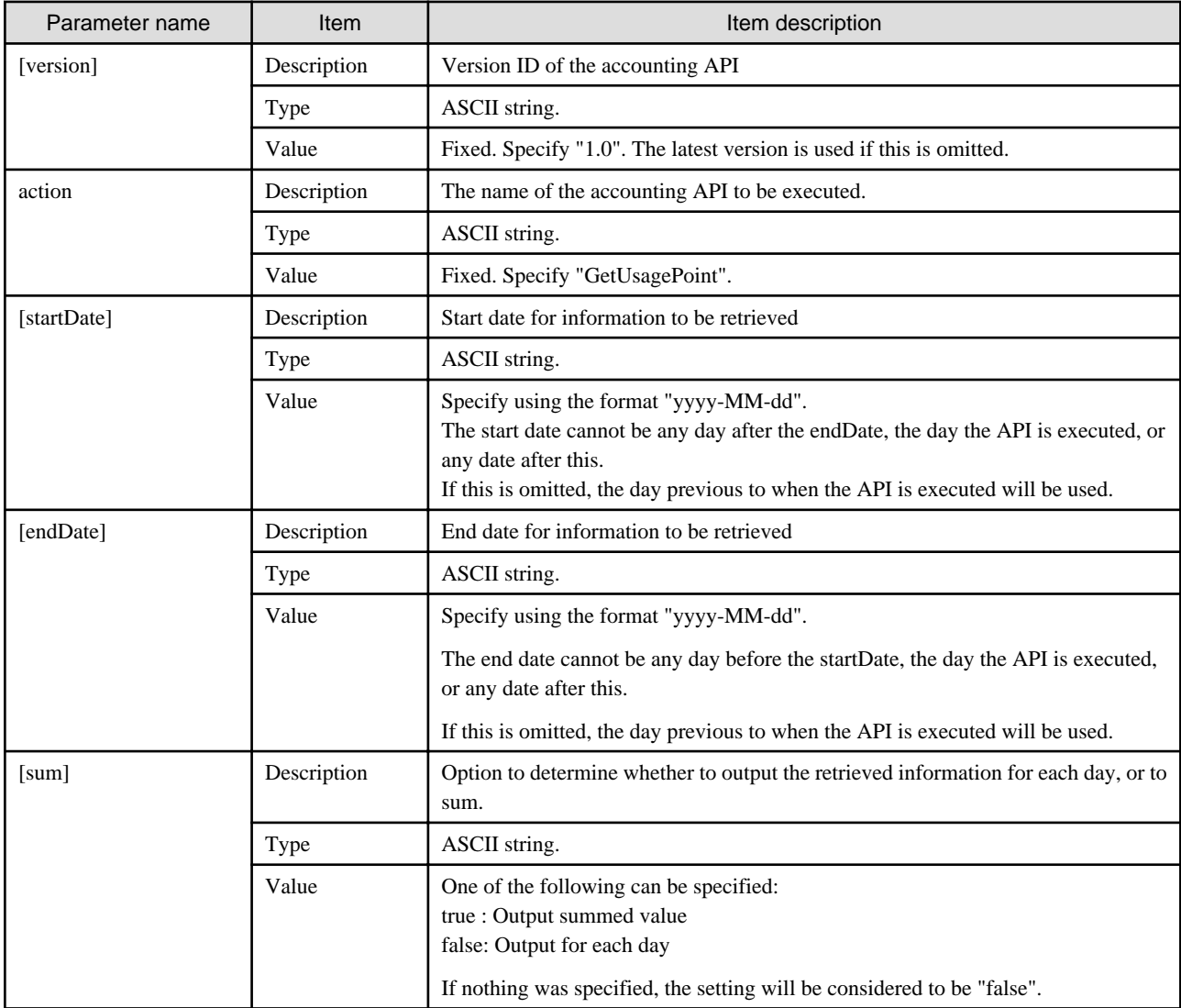

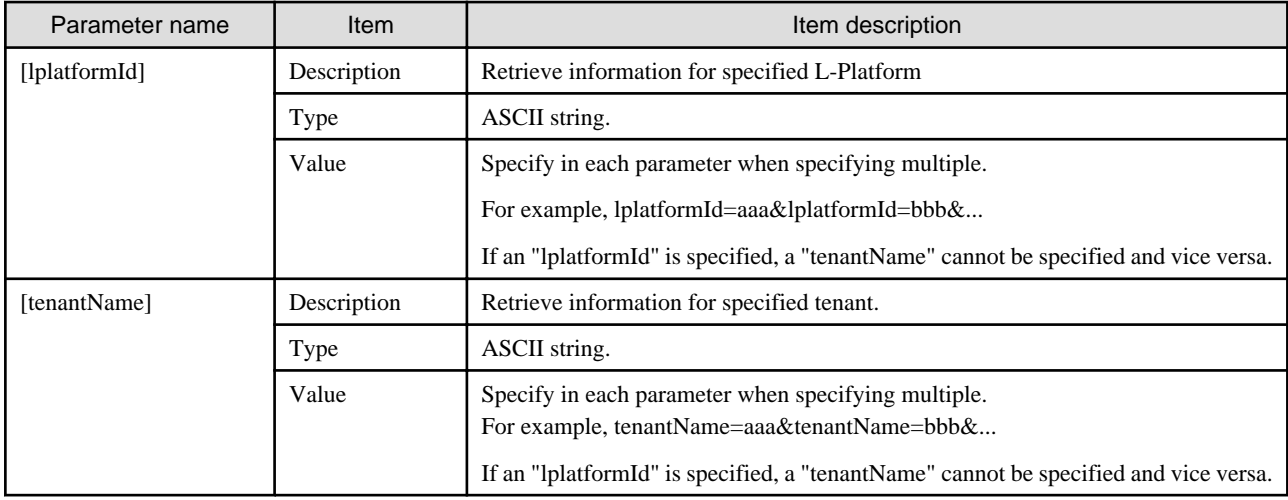

<Status code>

The API returns "200 OK" if it terminates normally.

```
<XML>
```

```
<?xml version="1.0" encoding="UTF-8"?>
<GetDailyChargeResponse>
 <responseMessage>[Message]</responseMessage>
 <responseStatus>[Status]</responseStatus>
 <version>[Version]</version>
 <startDate>[Start date for reference information]</startDate>
 <endDate>[End date for reference information]</endDate>
 <systems date="[Date when get the data]">
  <system id="[L-Platform ID]" name="[L-Platform name]" tenantName="[Tenant name of managed tenant]" 
tenantDeleteDate="[Date when managed tenant was deleted]">
   <totalCharge>[Total of daily usage charges]</totalCharge>
    <accountingItems>
     <accountingItem>
      <subtotalCharge>[Subtotal of daily usage charges]</subtotalCharge>
      <products>
       <product id="[Product ID]" category="[Category code]" resource="[Resource ID]" 
usageUnit="[Accounting unit]" unitPrice="[Unit price]" unitNum="[Unitnumber]">
        <usagePoint>[Usage point]</usagePoint>
        <usagePointUnit>[Unit of usage point]</usagePointUnit>
        <usageCharge>[Daily usage charges]</usageCharge>
       </product>
      </products>
     </accountingItem>
    </accountingItems>
    <servers>
     <server id="[L-Server ID]" name="[L-Server name]">
      <disks>
      <disk id="[Disk ID]" name="[Disk name]">
      </disk>
      </disks>
     </server>
    </servers>
  </system>
  </systems>
</GetDailyChargeResponse>
```
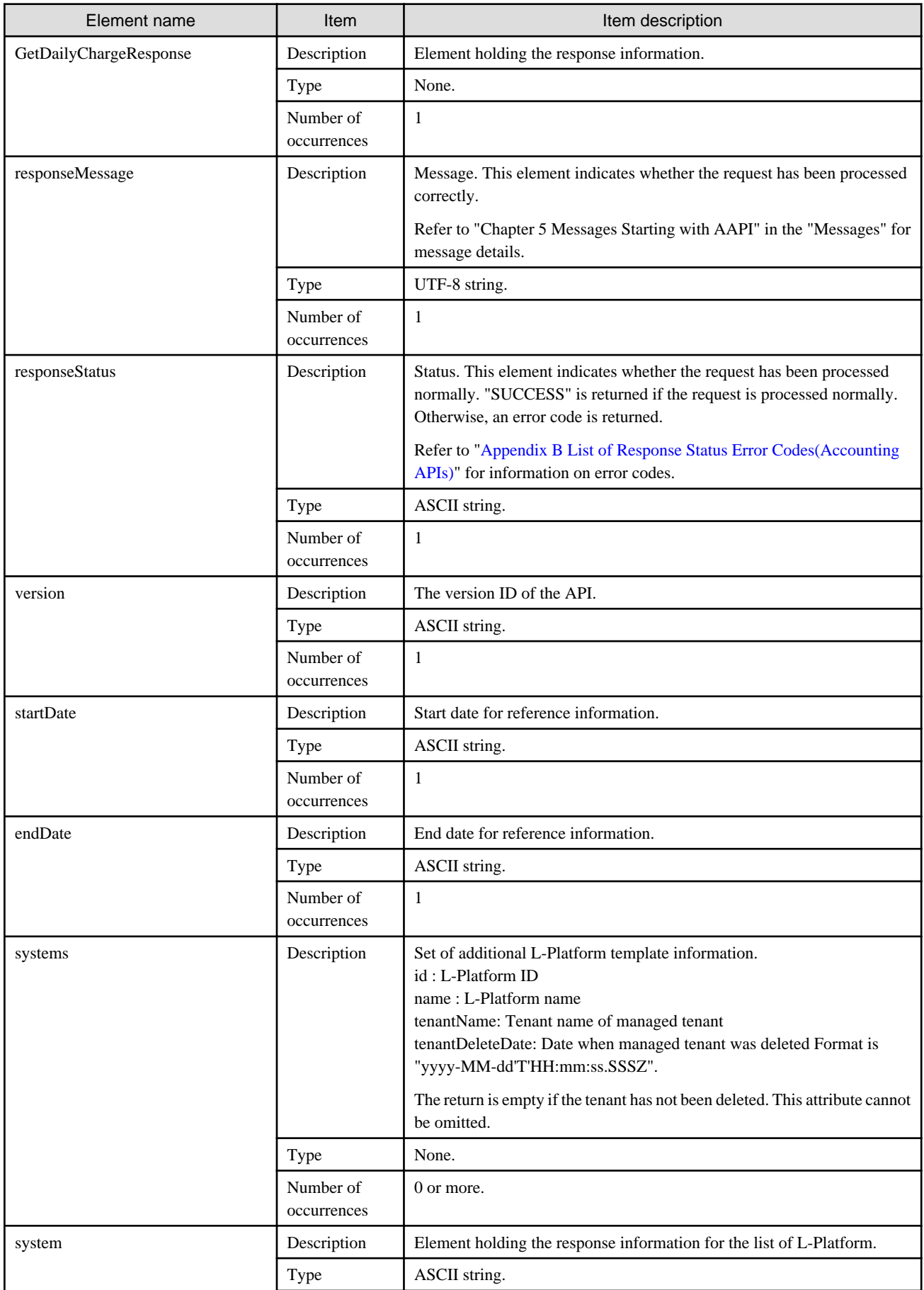

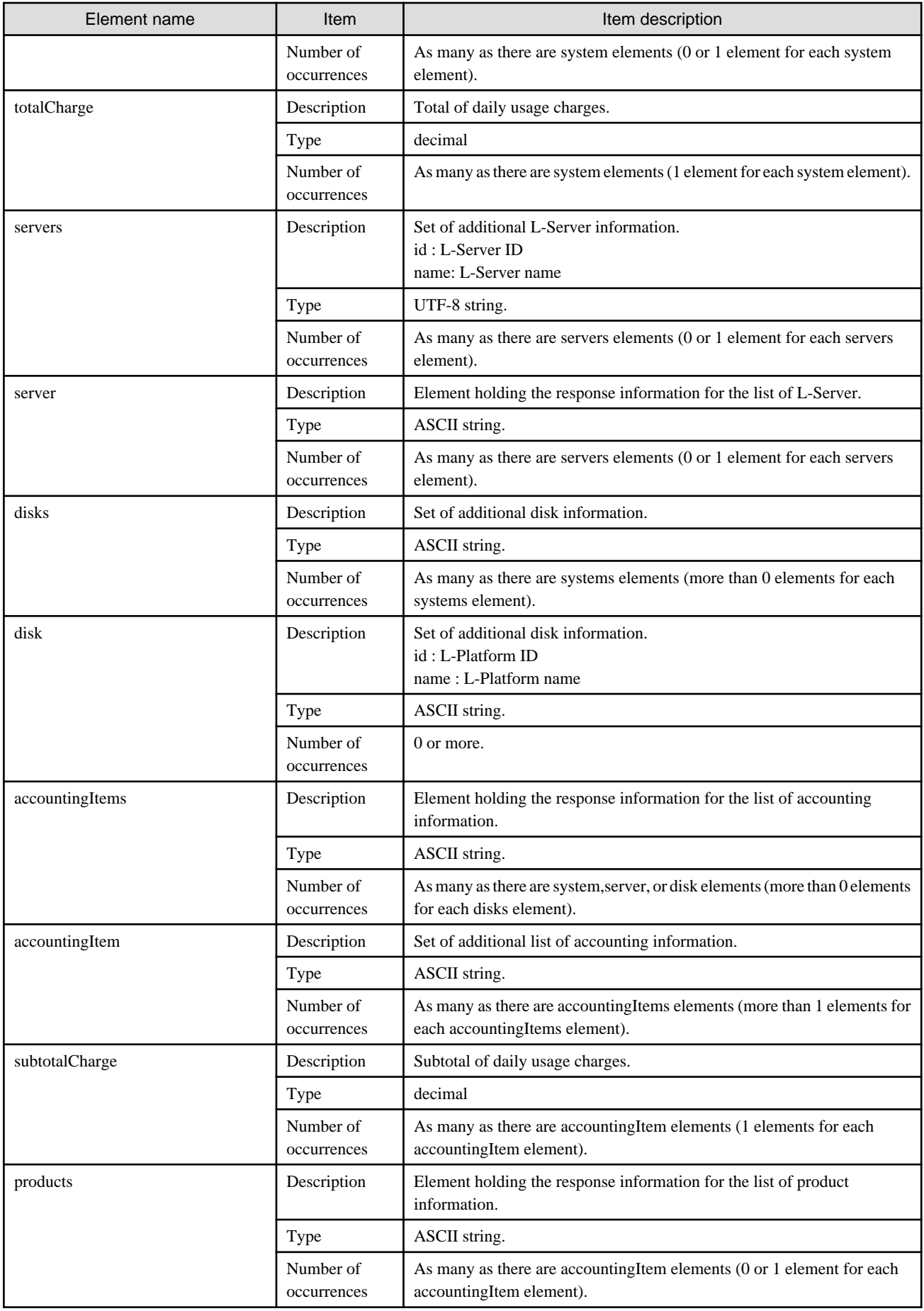

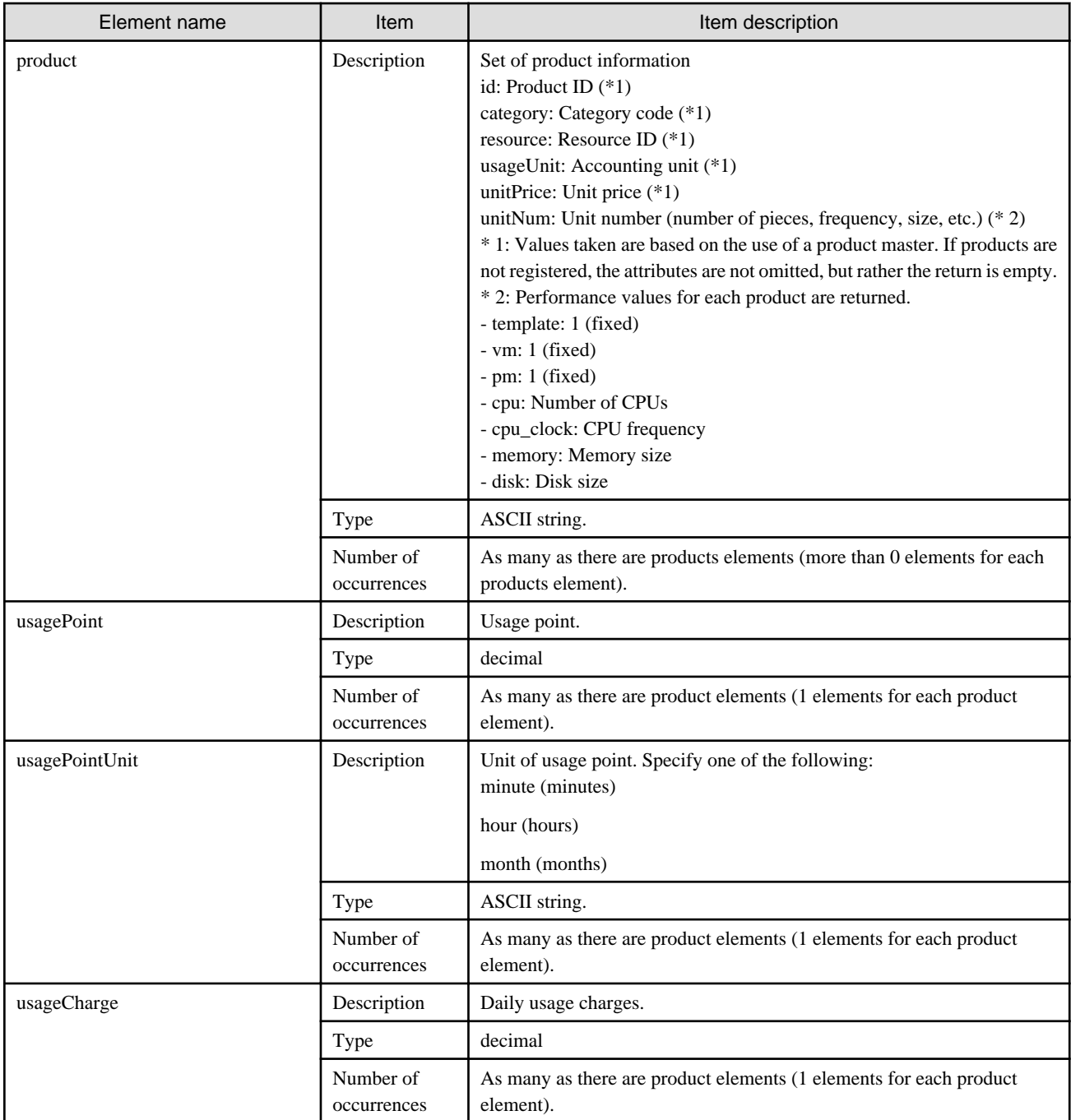

```
<?xml version="1.0" encoding="UTF-8" ?>
<GetDailyChargeResponse>
 <responseMessage>AAPI00000 Process completed.</responseMessage>
 <responseStatus>SUCCESS</responseStatus>
 <version>1.0</version>
 <startDate>2012-01-01</startDate>
 <endDate>2012-01-02</endDate>
 <systems>
  <system id="Tenant1-IYHPD30VJ" name="lplatform001" tenantName="Tenant1" tenantDeleteDate="">
   <accountingItems>
    <accountingItem>
     <subtotalCharge>1000.000</subtotalCharge>
     <products>
```

```
 <product id="PID-TMP-001" category="template" resource="template-135562b98d2" usageUnit="month" 
unitPrice="1000.000" unitNum="1">
        <usagePoint>1</usagePoint>
        <usagePointUnit>month</usagePointUnit>
        <usageCharge>1000.000</usageCharge>
       </product>
      </products>
     </accountingItem>
    </accountingItems>
    <servers>
     <server id="Tenant1-IYHPD30VJ-S-0001" name="lserver001">
      <accountingItems>
       <accountingItem>
        <subtotalCharge>800.000</subtotalCharge>
        <products>
         <product id="PID-VIM-001" category="vm" resource="/VMHostPool" usageUnit="month" 
unitPrice="800.000" unitNum="1">
          <usagePoint>1</usagePoint>
          <usagePointUnit>month</usagePointUnit>
          <usageCharge>800.000</usageCharge>
         </product>
        </products>
       </accountingItem>
       <accountingItem>
        <subtotalCharge>24.150</subtotalCharge>
        <products>
         <product id="PID-CPU-001" category="cpu" resource="/VMHostPool" usageUnit="hour" 
unitPrice="0.150" unitNum="2">
          <usagePoint>630</usagePoint>
          <usagePointUnit>minute</usagePointUnit>
          <usageCharge>3.150</usageCharge>
         </product>
         <product id="PID-CLK-001" category="cpu_clock" resource="/VMHostPool" usageUnit="hour" 
unitPrice="0.100" unitNum="10">
          <usagePoint>630</usagePoint>
          <usagePointUnit>minute</usagePointUnit>
          <usageCharge>21.000</usageCharge>
         </product>
        </products>
       </accountingItem>
       <accountingItem>
        <subtotalCharge>10.000</subtotalCharge>
        <products>
         <product id="PID-MEM-001" category="memory" resource="/VMHostPool" usageUnit="hour" 
unitPrice="0.100" unitNum="40">
          <usagePoint>150</usagePoint>
          <usagePointUnit>minute</usagePointUnit>
          <usageCharge>10.000</usageCharge>
         </product>
        </products>
       </accountingItem>
      </accountingItems>
      <disks>
       <disk id="Tenant1-IYHPD30VJ-D-0001" name="disk001">
        <accountingItems>
         <accountingItem>
          <subtotalCharge>200</subtotalCharge>
          <products>
           <product id="PID-DSK-001" category="disk" resource="/VMStoragePool" usageUnit="month" 
unitPrice="1.000" unitNum="200">
            <usagePoint>1</usagePoint>
            <usagePointUnit>month</usagePointUnit>
            <usageCharge>200</usageCharge>
```

```
 </product>
          </products>
         </accountingItem>
        </accountingItems>
       </disk>
      </disks>
     </server>
    </servers>
  </system>
 </systems>
</GetDailyChargeResponse>
```
# **3.3.2 RegisterDailyCharge (Register Daily Usage Charges)**

Register the daily usage charges.

## **Request body**

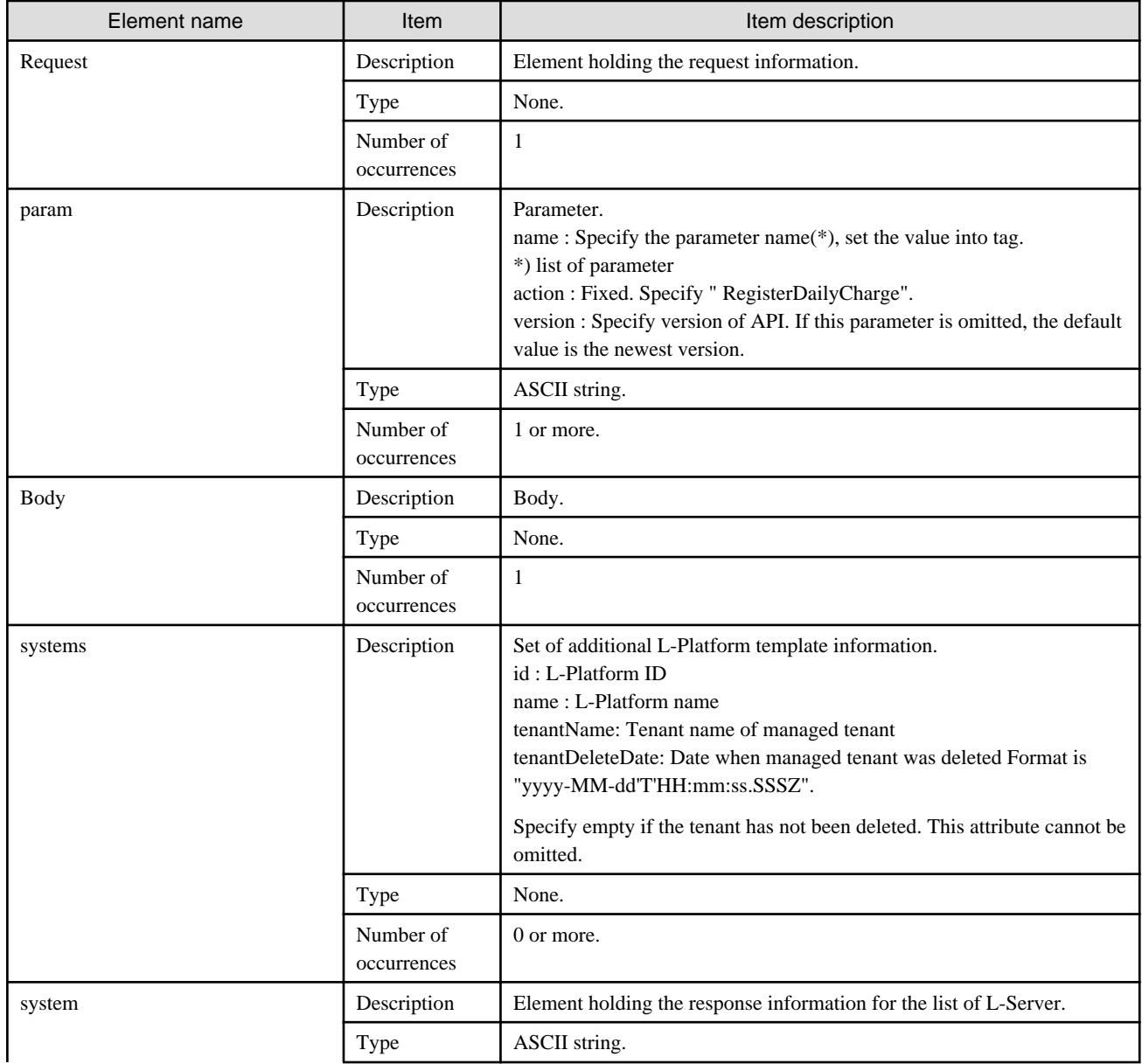

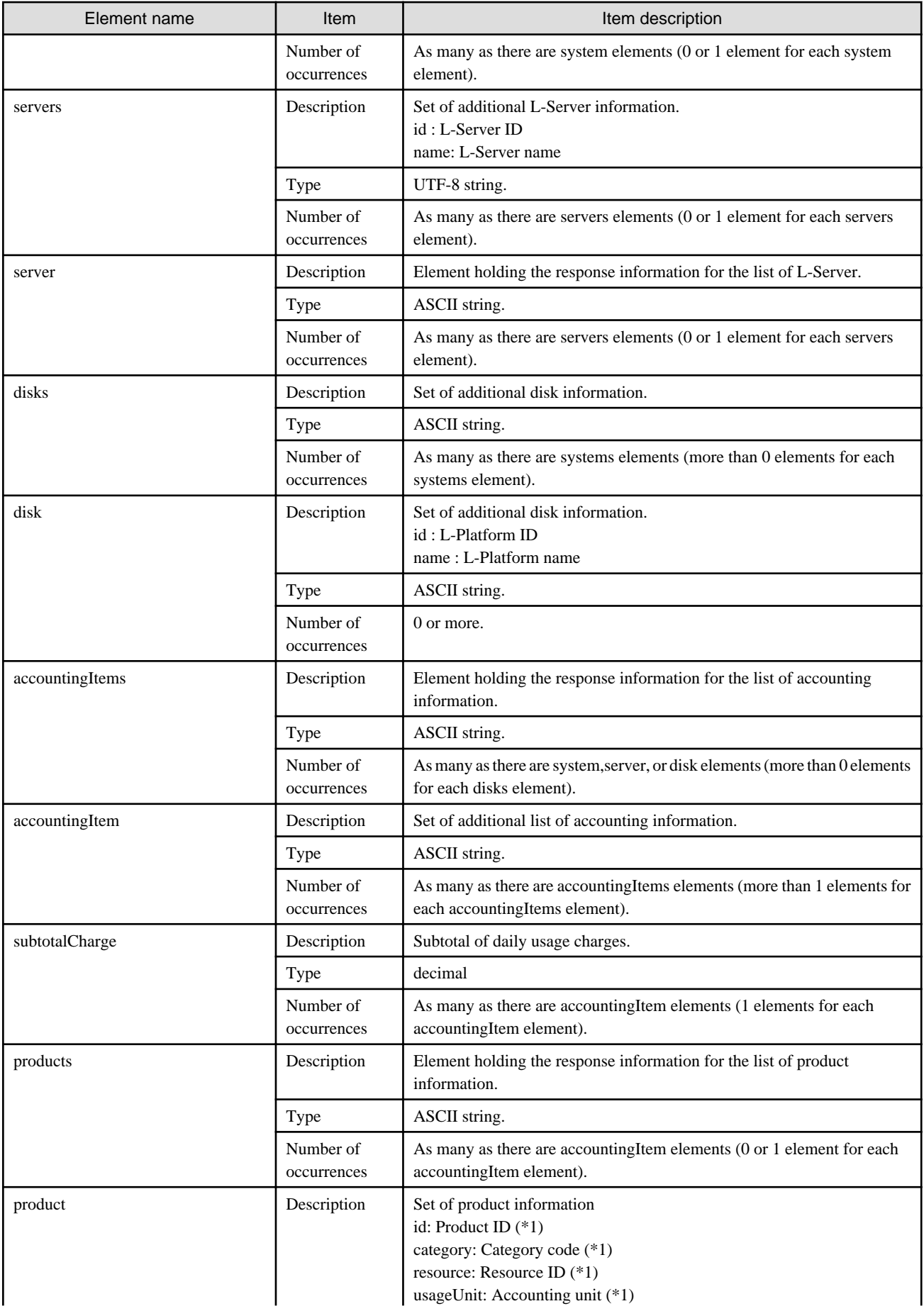

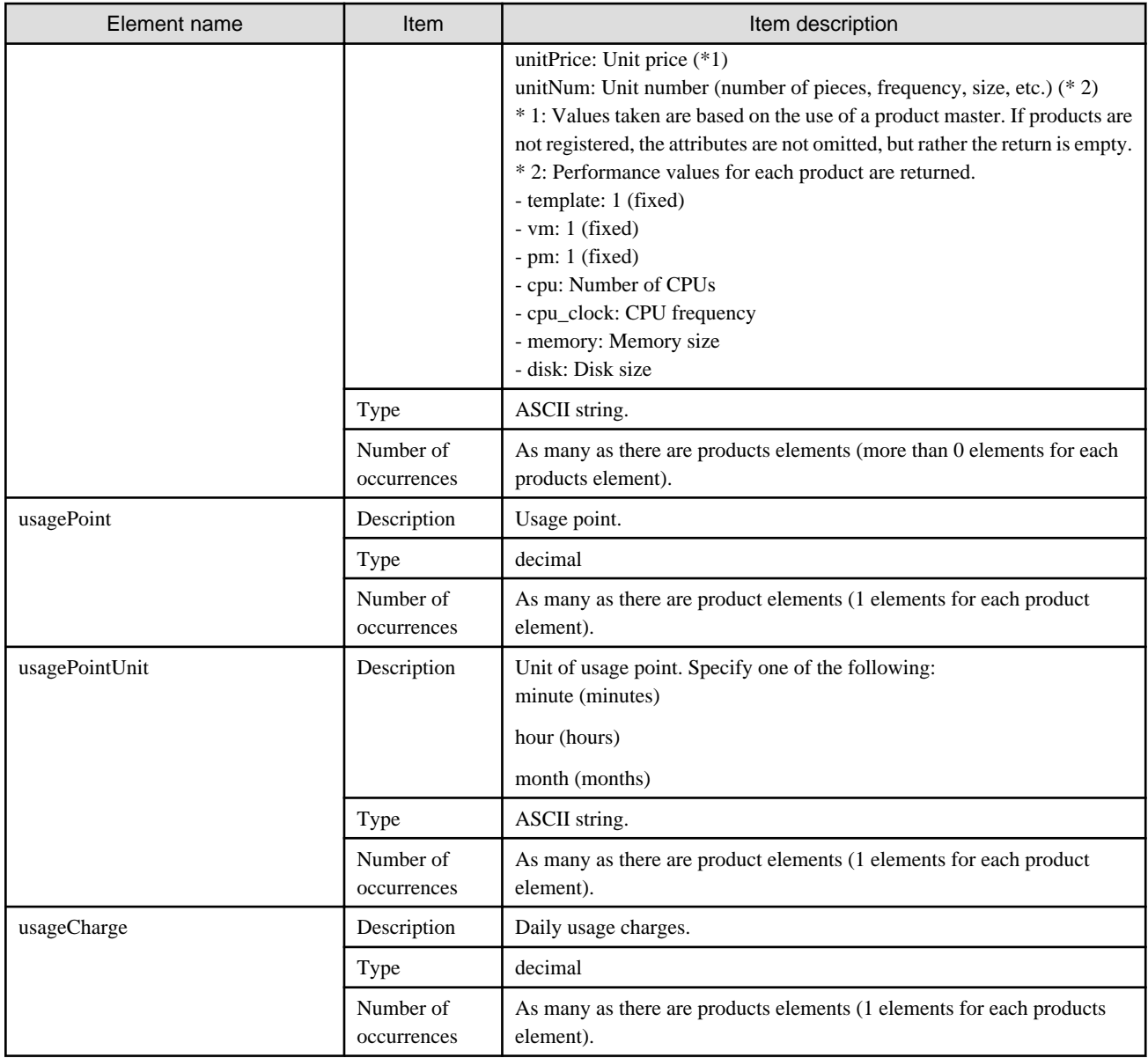

## **Sample request body**

```
<?xml version="1.0" encoding="UTF-8"?>
<Request>
 <param name="action">RegisterDailyCharge</param>
  <Body>
   <systems date="2012-01-01">
    <system id="Tenant1-IYHPD30VJ" name="lplatform001" tenantName="Tenant1" tenantDeleteDate="">
     <accountingItems>
      <accountingItem>
       <subtotalCharge>1000.000</subtotalCharge>
       <products>
       <product id="PID-TMP-001" category="template" resource="template-135562b98d2" 
usageUnit="month" unitPrice="1000.000" unitNum="1">
         <usagePoint>1</usagePoint>
         <usagePointUnit>month</usagePointUnit>
        <usageCharge>1000.000</usageCharge>
       </product>
       </products>
      </accountingItem>
     </accountingItems>
```

```
 <servers>
      <server id="Tenant1-IYHPD30VJ-S-0001" name="lserver001">
       <accountingItems>
        <accountingItem>
         <subtotalCharge>800.000</subtotalCharge>
         <products>
          <product id="PID-VIM-001" category="vm" resource="/VMHostPool" usageUnit="month" 
unitPrice="800.000" unitNum="1">
           <usagePoint>1</usagePoint>
           <usagePointUnit>month</usagePointUnit>
           <usageCharge>800.000</usageCharge>
          </product>
         </products>
        </accountingItem>
        <accountingItem>
         <subtotalCharge>24.150</subtotalCharge>
         <products>
          <product id="PID-CPU-001" category="cpu" resource="/VMHostPool" usageUnit="hour" 
unitPrice="0.150" unitNum="2">
           <usagePoint>630</usagePoint>
           <usagePointUnit>minute</usagePointUnit>
           <usageCharge>3.150</usageCharge>
          </product>
          <product id="PID-CLK-001" category="cpu_clock" resource="/VMHostPool" usageUnit="hour" 
unitPrice="0.100" unitNum="10">
           <usagePoint>630</usagePoint>
           <usagePointUnit>minute</usagePointUnit>
           <usageCharge>21.000</usageCharge>
          </product>
         </products>
        </accountingItem>
        <accountingItem>
         <subtotalCharge>10.000</subtotalCharge>
         <products>
          <product id="PID-MEM-001" category="memory" resource="/VMHostPool" usageUnit="hour" 
unitPrice="0.100" unitNum="40">
           <usagePoint>150</usagePoint>
           <usagePointUnit>minute</usagePointUnit>
           <usageCharge>10.000</usageCharge>
          </product>
         </products>
        </accountingItem>
       </accountingItems>
       <disks>
        <disk id="Tenant1-IYHPD30VJ-D-0001" name="disk001">
         <accountingItems>
          <accountingItem>
           <subtotalCharge>200</subtotalCharge>
           <products>
            <product id="PID-DSK-001" category="disk" resource="/VMStoragePool" usageUnit="month" 
unitPrice="1.000" unitNum="200">
             <usagePoint>1</usagePoint>
             <usagePointUnit>month</usagePointUnit>
             <usageCharge>200.000</usageCharge>
            </product>
           </products>
          </accountingItem>
         </accountingItems>
        </disk>
       </disks>
      </server>
     </servers>
    </system>
```

```
 </systems>
  </Body>
</Request>
```
<Status code>

The API returns "200 OK" if it terminates normally.

#### <XML>

```
<?xml version="1.0" encoding="UTF-8"?>
<RegisterDailyChargeResponse>
 <responseMessage>[Message]</responseMessage>
 <responseStatus>[Status]</responseStatus>
 <version>[Version]</version>
</RegisterDailyChargeResponse>
```
<Elements>

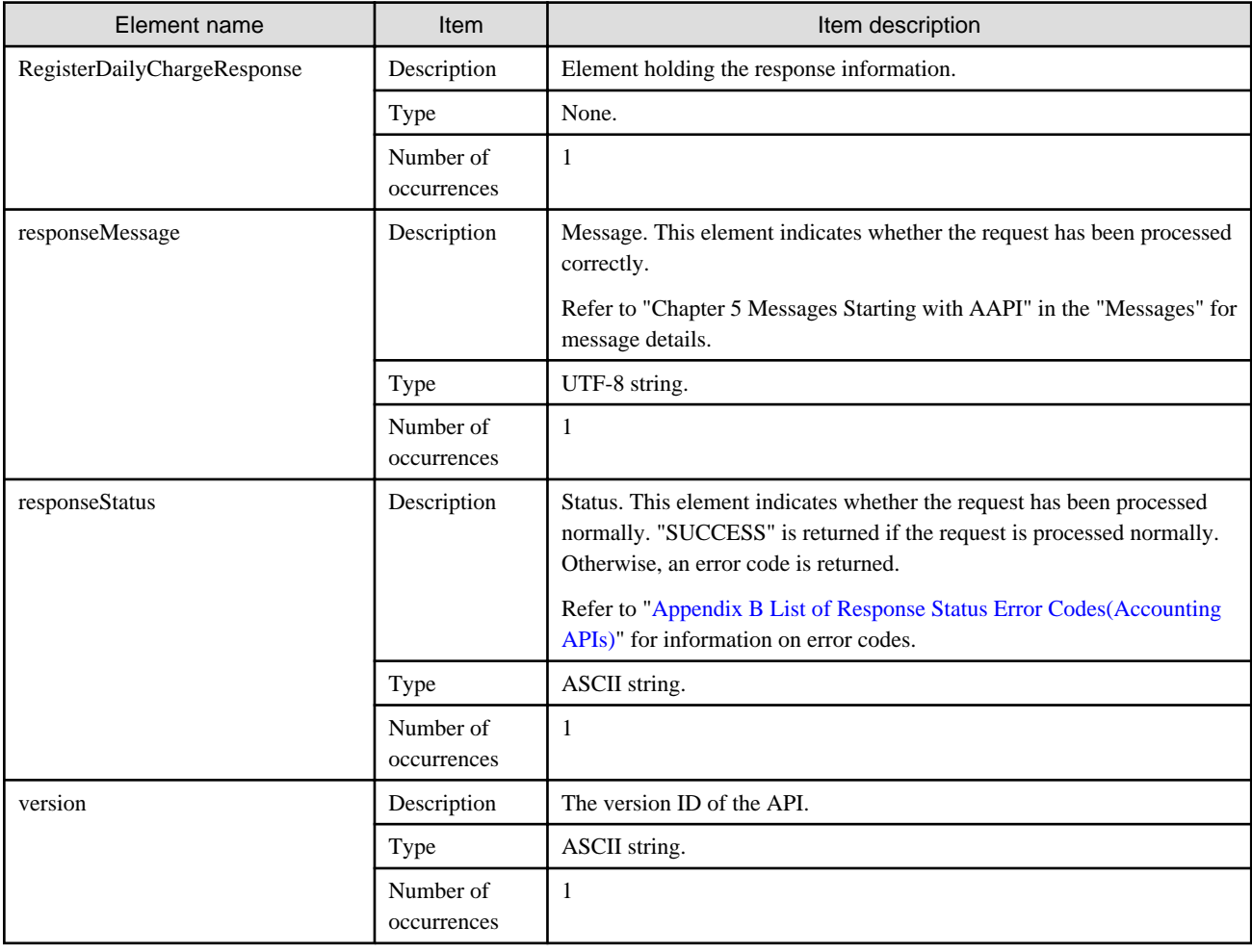

## **Sample response**

<?xml version="1.0" encoding="UTF-8"?>

<RegisterDailyChargeResponse>

<responseMessage>PAPI00000 Process completed.</responseMessage>

<responseStatus>SUCCESS</responseStatus>

# **3.4 Monthly Usage Charge Operations**

This section explains the accounting API as it relates to monthly usage Charge operations.

# **3.4.1 GetMonthlyCharge (Get Monthly Usage Charges)**

Get the monthly usage charges.

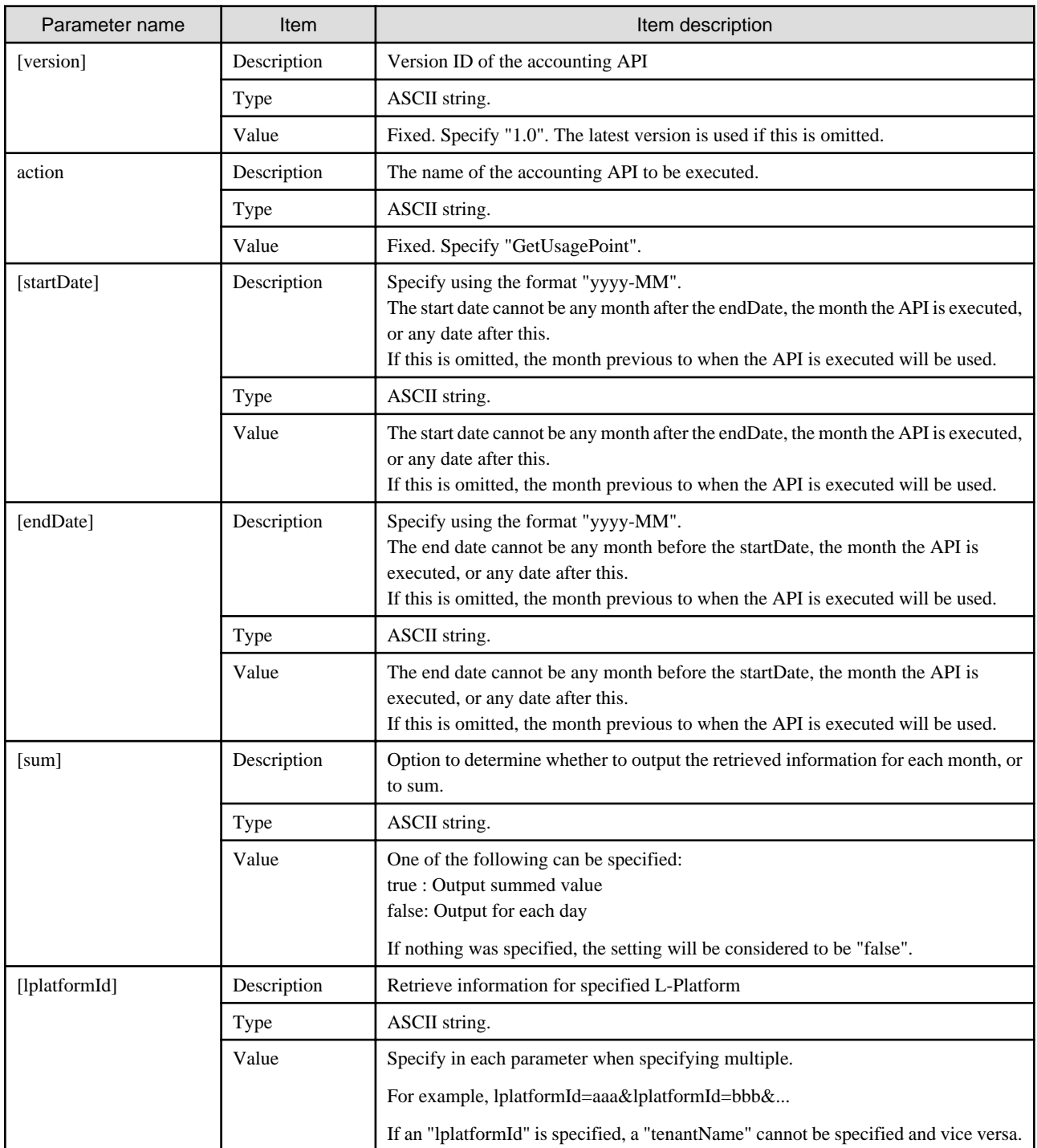

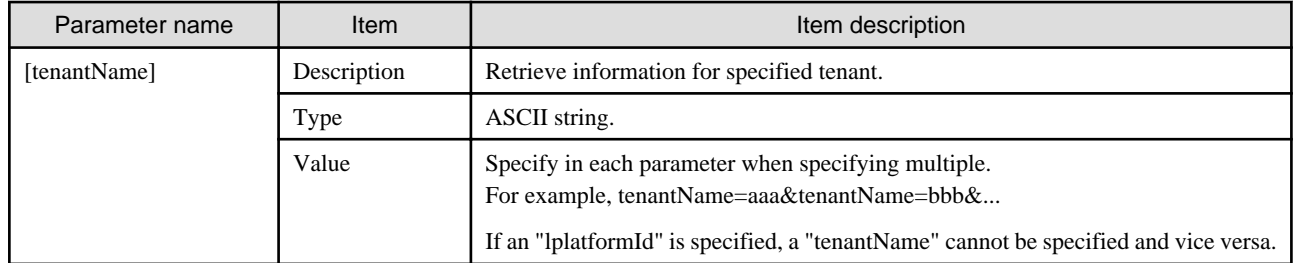

<Status code>

The API returns "200 OK" if it terminates normally.

```
\langleXML\rangle
```

```
<?xml version="1.0" encoding="UTF-8"?>
<GetMonthlyChargeResponse>
 <responseMessage>[Message]</responseMessage>
<responseStatus>[Status]</responseStatus>
 <version>[Version]</version>
 <startDate>[Start date for reference information]</startDate>
  <endDate>>[End date for reference information]</endDate>
  <systems date="2012-01">
  <system id="[L-Platform ID]" name="[L-Platform name]" tenantName="[Tenant name of managed tenant]" 
tenantDeleteDate="[Date when managed tenant was deleted]">
    <totalCharge>[Total of monthly usage charges.]</totalCharge>
    <accountingItems>
     <accountingItem>
      <subtotalCharge>[Subtotal of daily usage charges]</subtotalCharge>
      <products>
       <product id="[Product ID]" category="[Category code]" resource="[Resource ID]" 
usageUnit="[Accounting unit]" unitPrice="[Unit price]" unitNum="[Unit number]">
        <usagePoint>[Usage point]</usagePoint>
        <usagePointUnit>[Unit of usage point]</usagePointUnit>
        <usageCharge>[Monthly usage charges]</usageCharge>
       </product>
      </products>
     </accountingItem>
    </accountingItems>
    <servers>
     <server id="[L-Server ID]" name="[L-Server name]">
      <disks>
       <disk id="[Disk ID]" name="[Disk name]">
       </disk>
      </disks>
     </server>
    </servers>
  </system>
  </systems>
</GetMonthlyChargeResponse>
```
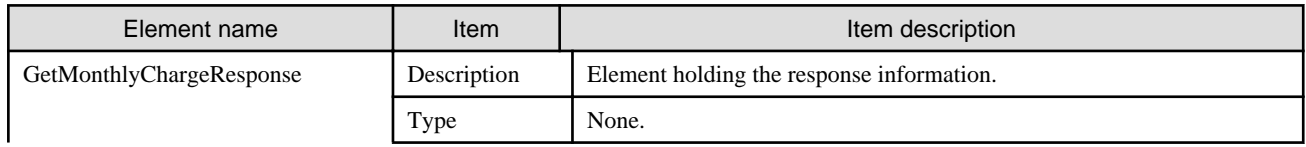

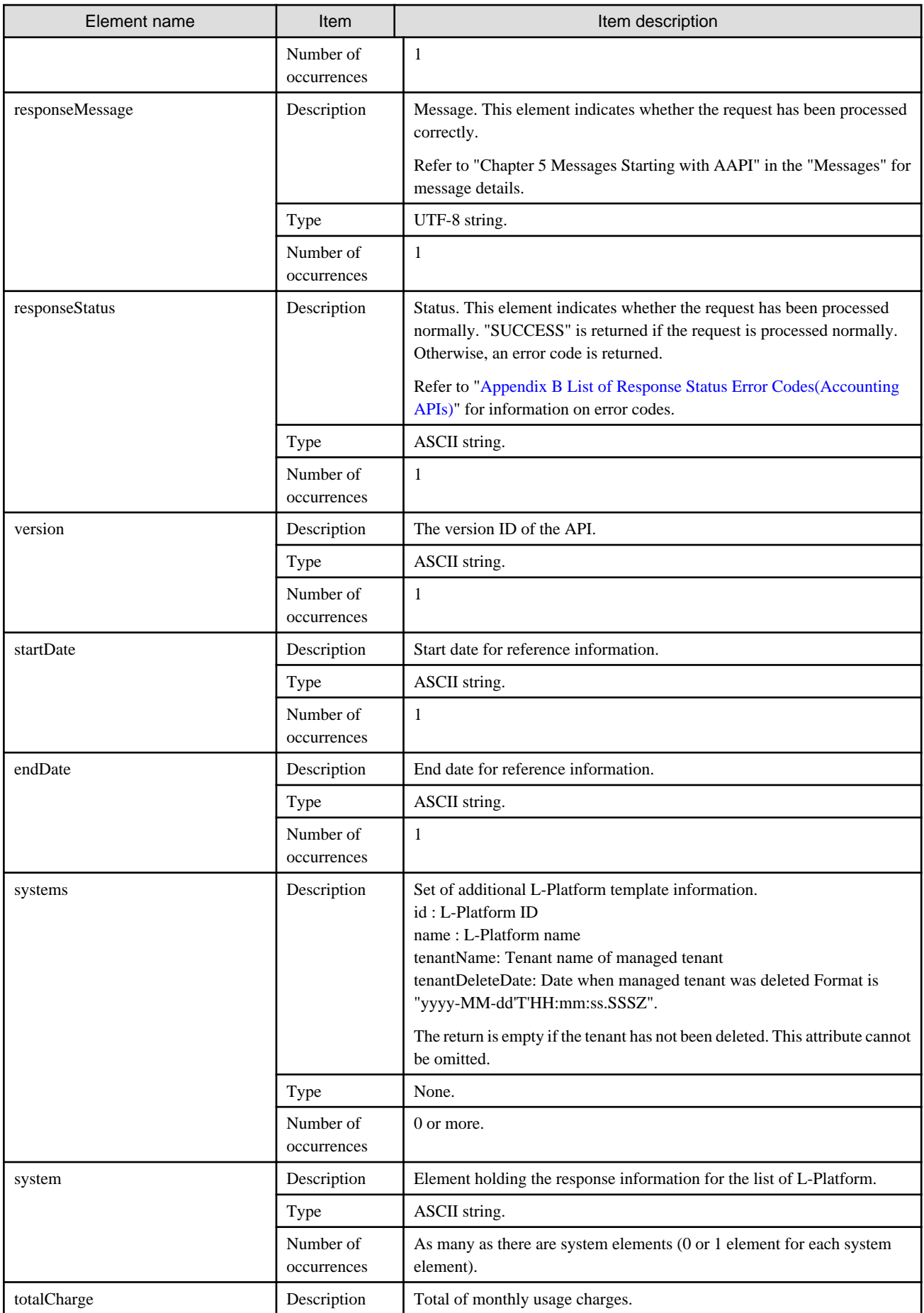

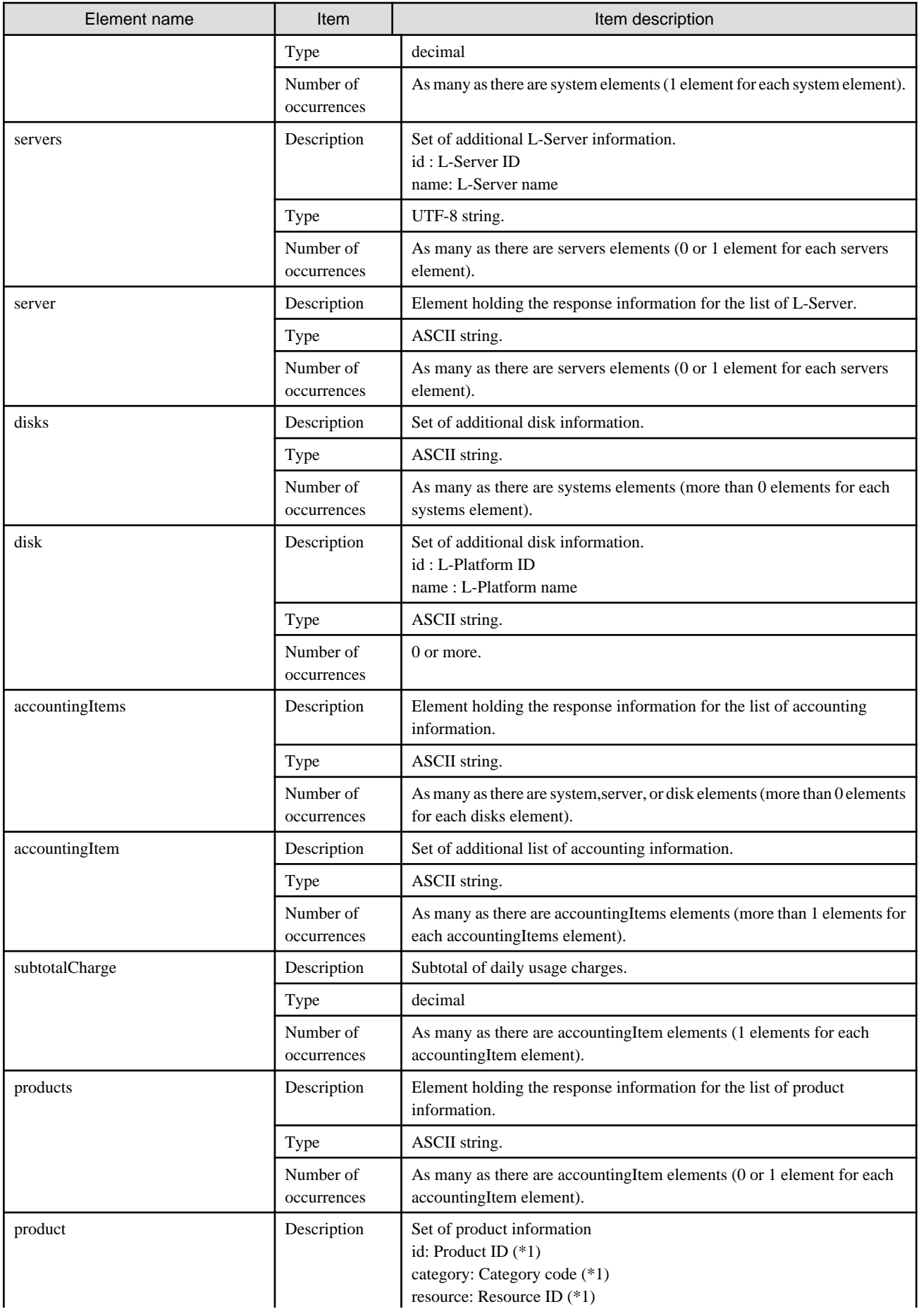

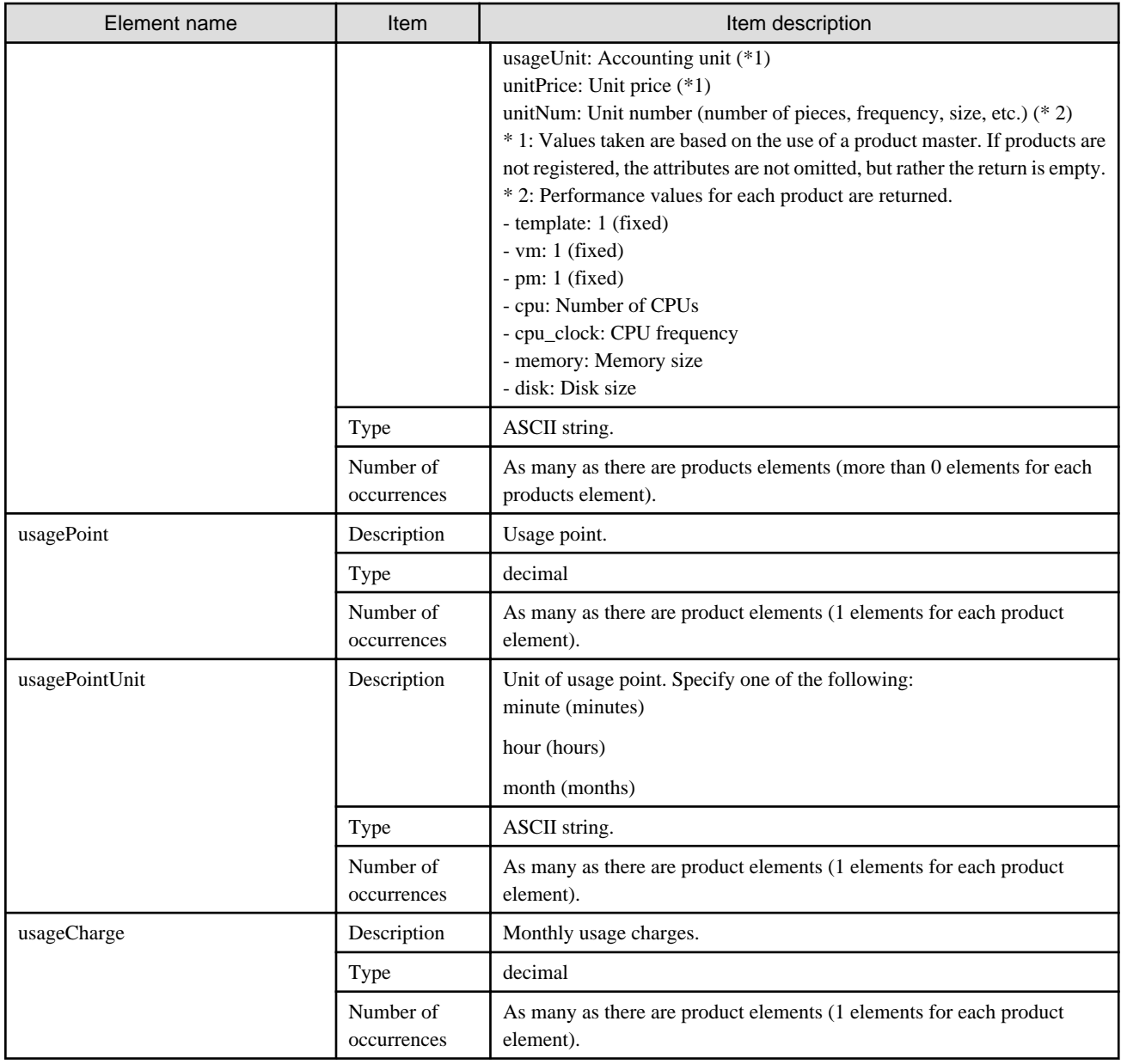

<?xml version="1.0" encoding="UTF-8" ?> <GetMonthlyChargeResponse> <responseMessage>AAPI00000 Process completed.</responseMessage> <responseStatus>SUCCESS</responseStatus> <version>1.0</version> <startDate>2012-01</startDate> <endDate>2012-01</endDate> <systems date="2012-01"> <system id="Tenant1-IYHPD30VJ" name="lplatform001" tenantName="Tenant1" tenantDeleteDate=""> <totalCharge>3504.000</totalCharge> <accountingItems> <accountingItem> <subtotalCharge>1000.000</subtotalCharge> <products> <product id="PID-TMP-001" category="template" resource="template-135562b98d2" usageUnit="month" unitPrice="1000.000" unitNum="1"> <usagePoint>1</usagePoint> <usagePointUnit>month</usagePointUnit>
```
 <usageCharge>1000.000</usageCharge>
      </product>
     </products>
    </accountingItem>
    <accountingItem>
     <subtotalCharge>1000.000</subtotalCharge>
      <products>
      <product id="PID-TMP-002" category="template" resource="template-135562b98d2" usageUnit="month" 
unitPrice="500.000" unitNum="1">
        <usagePoint>1</usagePoint>
        <usagePointUnit>month</usagePointUnit>
        <usageCharge>1000.000</usageCharge>
       </product>
      </products>
     </accountingItem>
    </accountingItems>
    <servers>
     <server id="Tenant1-IYHPD30VJ-S-0001" name="lserver001">
      <accountingItems>
       <accountingItem>
        <subtotalCharge>800.000</subtotalCharge>
         <products>
          <product id="PID-VIM-001" category="vm" resource="/VMHostPool" usageUnit="month" 
unitPrice="800.000" unitNum="1">
           <usagePoint>1</usagePoint>
           <usagePointUnit>month</usagePointUnit>
           <usageCharge>800.000</usageCharge>
          </product>
         </products>
        </accountingItem>
        <accountingItem>
         <subtotalCharge>50.000</subtotalCharge>
         <products>
          <product id="PID-VIM-002" category="vm" resource="/VMHostPool" usageUnit="month" 
unitPrice="50.000" unitNum="1">
           <usagePoint>1</usagePoint>
           <usagePointUnit>month</usagePointUnit>
           <usageCharge>50.000</usageCharge>
          </product>
         </products>
        </accountingItem>
        <accountingItem>
         <subtotalCharge>24.150</subtotalCharge>
         <products>
          <product id="PID-CPU-001" category="cpu" resource="/VMHostPool" usageUnit="hour" 
unitPrice="0.150" unitNum="2">
           <usagePoint>630</usagePoint>
           <usagePointUnit>minute</usagePointUnit>
           <usageCharge>3.150</usageCharge>
          </product>
          <product id="PID-CLK-001" category="cpu_clock" resource="/VMHostPool" usageUnit="hour" 
unitPrice="0.100" unitNum="10">
           <usagePoint>630</usagePoint>
           <usagePointUnit>minute</usagePointUnit>
           <usageCharge>21.000</usageCharge>
          </product>
         </products>
        </accountingItem>
        <accountingItem>
         <subtotalCharge>10.000</subtotalCharge>
         <products>
          <product id="PID-CPU-002" category="cpu" resource="/VMHostPool" usageUnit="hour" 
unitPrice="5.0" unitNum="1">
```

```
 <usagePoint>1</usagePoint>
           <usagePointUnit>minute</usagePointUnit>
           <usageCharge>5.0</usageCharge>
          </product>
          <product id="PID-CLK-002" category="cpu_clock" resource="/VMHostPool" usageUnit="hour" 
unitPrice="5.0" unitNum="1">
           <usagePoint>1</usagePoint>
           <usagePointUnit>minute</usagePointUnit>
           <usageCharge>5.000</usageCharge>
          </product>
         </products>
        </accountingItem>
        <accountingItem>
         <subtotalCharge>10.000</subtotalCharge>
         <products>
          <product id="PID-MEM-001" category="memory" resource="/VMHostPool" usageUnit="hour" 
unitPrice="0.100" unitNum="40">
           <usagePoint>150</usagePoint>
           <usagePointUnit>minute</usagePointUnit>
           <usageCharge>10.000</usageCharge>
          </product>
         </products>
        </accountingItem>
        <accountingItem>
         <subtotalCharge>10.000</subtotalCharge>
         <products>
          <product id="PID-MEM-002" category="memory" resource="/VMHostPool" usageUnit="hour" 
unitPrice="10.00" unitNum="1">
           <usagePoint>1</usagePoint>
           <usagePointUnit>minute</usagePointUnit>
           <usageCharge>10.000</usageCharge>
          </product>
         </products>
        </accountingItem>
       </accountingItems>
       <disks>
        <disk id="Tenant1-IYHPD30VJ-D-0001" name="disk001">
         <accountingItems>
          <accountingItem>
           <subtotalCharge>200</subtotalCharge>
           <products>
            <product id="PID-DSK-001" category="disk" resource="/VMStoragePool" usageUnit="month" 
unitPrice="1.000" unitNum="200">
             <usagePoint>1</usagePoint>
             <usagePointUnit>month</usagePointUnit>
             <usageCharge>200</usageCharge>
            </product>
           </products>
          </accountingItem>
          <accountingItem>
           <subtotalCharge>100</subtotalCharge>
            <products>
            <product id="PID-DSK-001" category="disk" resource="/VMStoragePool" usageUnit="month" 
unitPrice="100.000" unitNum="1">
             <usagePoint>1</usagePoint>
             <usagePointUnit>month</usagePointUnit>
             <usageCharge>100</usageCharge>
            </product>
           </products>
          </accountingItem>
         </accountingItems>
        </disk>
        <disk id="Tenant1-IYHPD30VJ-D-0002" name="disk002">
```

```
 <accountingItems>
          <accountingItem>
           <subtotalCharge>300</subtotalCharge>
           <products>
            <product id="PID-DSK-002" category="disk" resource="/VMStoragePool" usageUnit="month" 
unitPrice="1.000" unitNum="300">
             <usagePoint>1</usagePoint>
             <usagePointUnit>month</usagePointUnit>
             <usageCharge>300</usageCharge>
            </product>
           </products>
          </accountingItem>
         </accountingItems>
        </disk>
       </disks>
     </server>
    </servers>
   </system>
  </systems>
</GetMonthlyChargeResponse>
```
# **3.4.2 RegisterMonthlyCharge (Register Monthly Usage Charges)**

Register the monthly usage charges.

# **Request body**

<Elements>

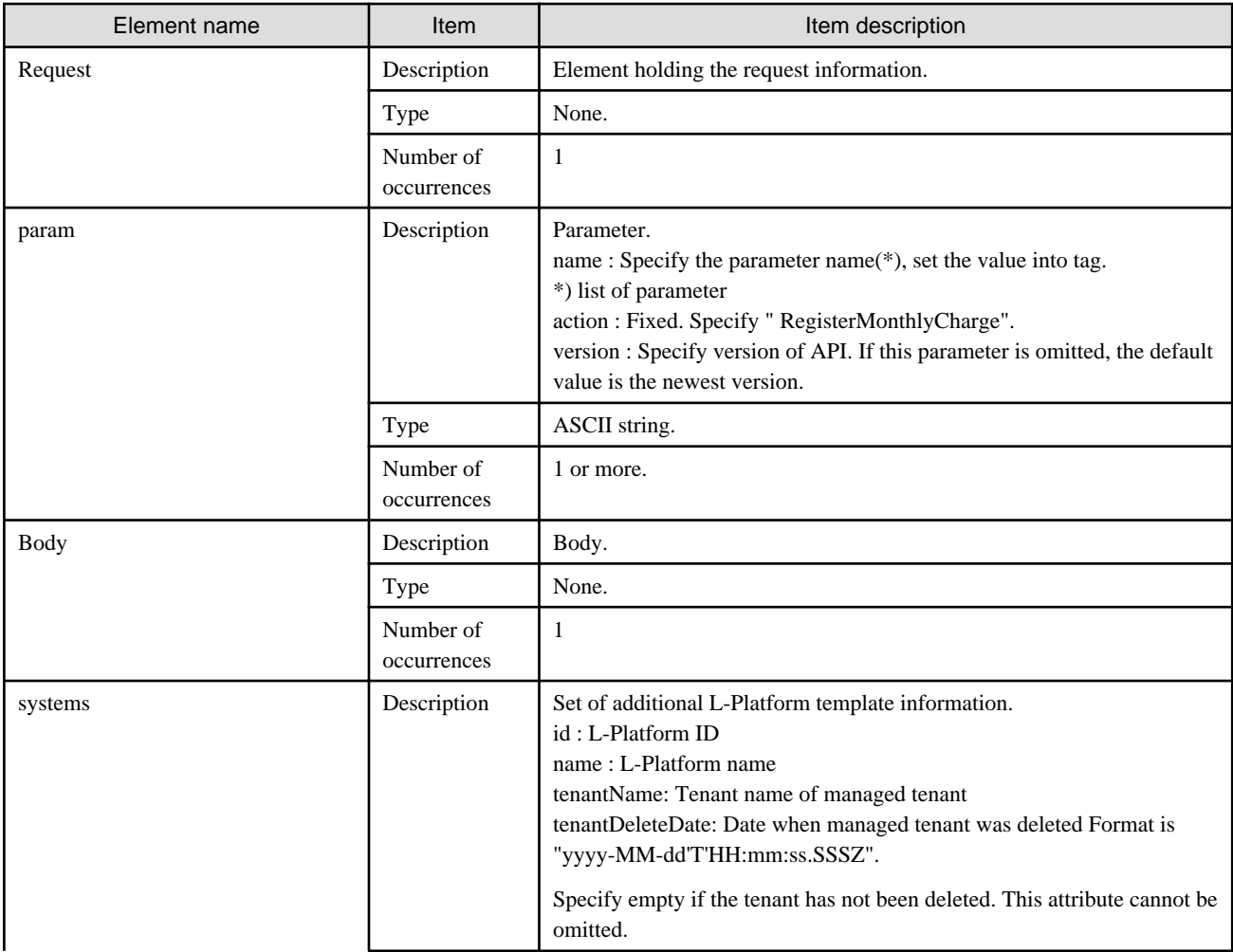

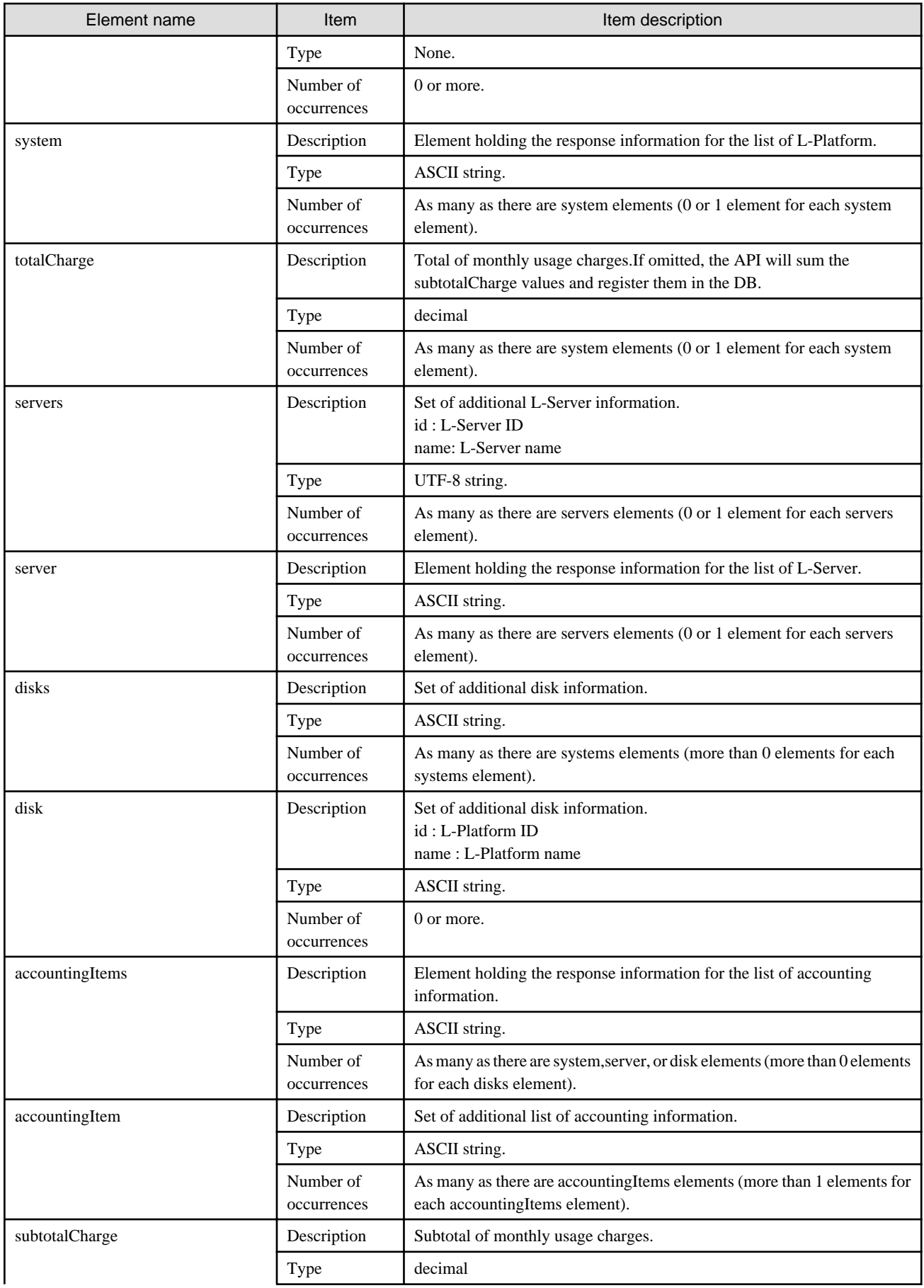

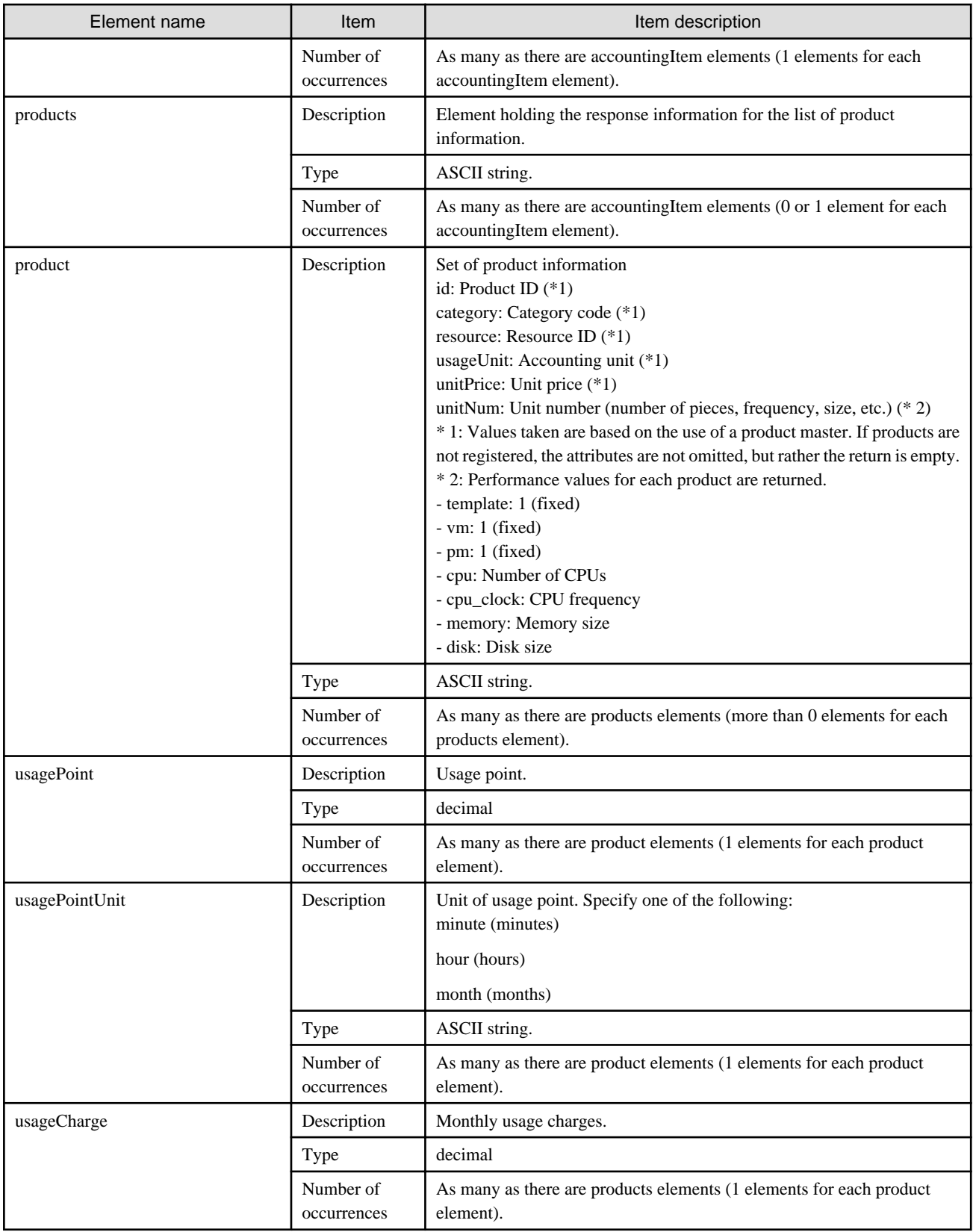

# **Sample request body**

```
<?xml version="1.0" encoding="UTF-8"?>
<Request>
 <param name="action">RegisterMonthlyCharge</param>
 <Body>
```

```
 <systems date="2012-01">
    <system id="Tenant1-IYHPD30VJ" name="lplatform001" tenantName="Tenant1" tenantDeleteDate="">
     <totalCharge>2382.15</totalCharge>
     <accountingItems>
      <accountingItem>
       <subtotalCharge>1000.000</subtotalCharge>
       <products>
        <product id="PID-TMP-001" category="template" resource="template-135562b98d2" 
usageUnit="month" unitPrice="1000.000" unitNum="1">
         <usagePoint>1</usagePoint>
         <usagePointUnit>month</usagePointUnit>
         <usageCharge>1000.000</usageCharge>
        </product>
       </products>
      </accountingItem>
     </accountingItems>
     <servers>
      <server id="Tenant1-IYHPD30VJ-S-0001" name="lserver001">
       <accountingItems>
        <accountingItem>
         <subtotalCharge>800.000</subtotalCharge>
         <products>
          <product id="PID-VIM-001" category="vm" resource="/VMHostPool" usageUnit="month" 
unitPrice="800.000" unitNum="1">
           <usagePoint>1</usagePoint>
           <usagePointUnit>month</usagePointUnit>
           <usageCharge>800.000</usageCharge>
          </product>
         </products>
        </accountingItem>
        <accountingItem>
         <subtotalCharge>24.150</subtotalCharge>
         <products>
          <product id="PID-CPU-001" category="cpu" resource="/VMHostPool" usageUnit="hour" 
unitPrice="0.150" unitNum="2">
           <usagePoint>630</usagePoint>
           <usagePointUnit>minute</usagePointUnit>
           <usageCharge>3.150</usageCharge>
          </product>
          <product id="PID-CLK-001" category="cpu_clock" resource="/VMHostPool" usageUnit="hour" 
unitPrice="0.100" unitNum="10">
           <usagePoint>630</usagePoint>
           <usagePointUnit>minute</usagePointUnit>
           <usageCharge>21.000</usageCharge>
          </product>
         </products>
        </accountingItem>
        <accountingItem>
         <subtotalCharge>10.000</subtotalCharge>
         <products>
          <product id="PID-MEM-001" category="memory" resource="/VMHostPool" usageUnit="hour" 
unitPrice="0.100" unitNum="40">
           <usagePoint>150</usagePoint>
           <usagePointUnit>minute</usagePointUnit>
           <usageCharge>10.000</usageCharge>
          </product>
         </products>
        </accountingItem>
        <accountingItem>
         <subtotalCharge>48.000</subtotalCharge>
         <products>
          <product id="PID-MEM-001" category="memory" resource="/VMHostPool" usageUnit="hour" 
unitPrice="0.150" unitNum="40">
```

```
 <usagePoint>480</usagePoint>
           <usagePointUnit>minute</usagePointUnit>
           <usageCharge>48.000</usageCharge>
          </product>
         </products>
        </accountingItem>
       </accountingItems>
       <disks>
        <disk id="Tenant1-IYHPD30VJ-D-0001" name="disk001">
         <accountingItems>
          <accountingItem>
           <subtotalCharge>200</subtotalCharge>
           <products>
            <product id="PID-DSK-001" category="disk" resource="VMStoragePool" usageUnit="month" 
unitPrice="1.000" unitNum="200">
             <usagePoint>1</usagePoint>
             <usagePointUnit>month</usagePointUnit>
             <usageCharge>200.000</usageCharge>
            </product>
           </products>
          </accountingItem>
         </accountingItems>
        </disk>
        <disk id="Tenant1-IYHPD30VJ-D-0002" name="disk002">
         <accountingItems>
          <accountingItem>
           <subtotalCharge>300</subtotalCharge>
           <products>
            <product id="PID-DSK-002" category="disk" resource="VMStoragePool" usageUnit="month" 
unitPrice="1.000" unitNum="300">
             <usagePoint>1</usagePoint>
             <usagePointUnit>month</usagePointUnit>
             <usageCharge>300.000</usageCharge>
            </product>
           </products>
          </accountingItem>
         </accountingItems>
        </disk>
       </disks>
      </server>
     </servers>
    </system>
   </systems>
  </Body>
</Request>
```
# **Response**

<Status code>

The API returns "200 OK" if it terminates normally.

```
\langleXML\rangle
```

```
<?xml version="1.0" encoding="UTF-8"?>
<RegisterMonthlyChargeResponse>
 <responseMessage>[Message]</responseMessage>
<responseStatus>[Status]</responseStatus>
 <version>[Version]</version>
</RegisterMonthlyChargeResponse>
```
<Elements>

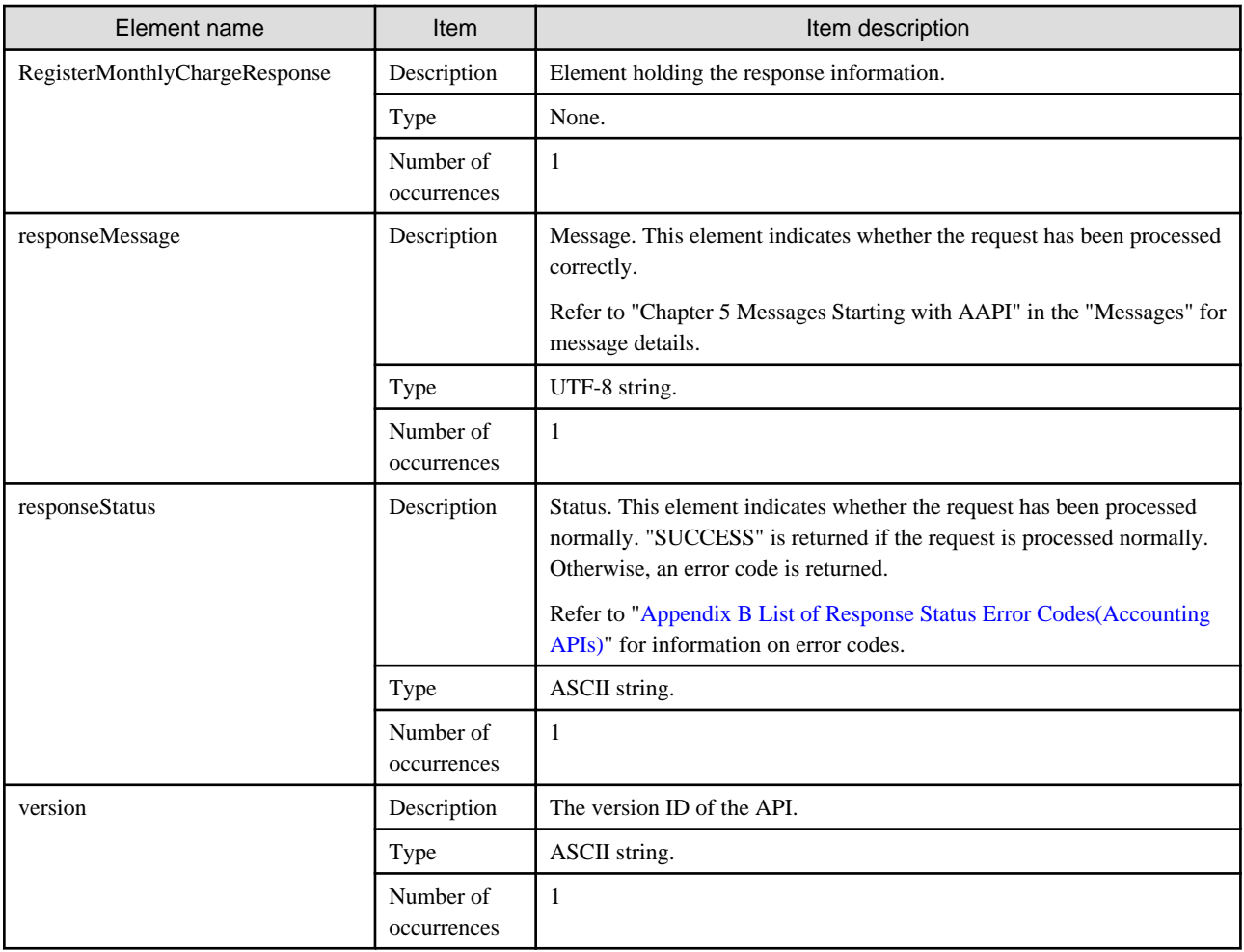

# **Sample response**

```
<?xml version="1.0" encoding="UTF-8"?>
<RegisterMonthlyChargeResponse>
 <responseMessage>PAPI00000 Process completed.</responseMessage>
 <responseStatus>SUCCESS</responseStatus>
 <version>1.0</version>
</RegisterMonthlyChargeResponse>
```
# **3.5 Tenant Operations**

This section explains the accounting API as it relates to tenant operations.

# **3.5.1 GetTenants (Get a List of Tenant Information)**

Get a list of tenant information.

# **Request parameters**

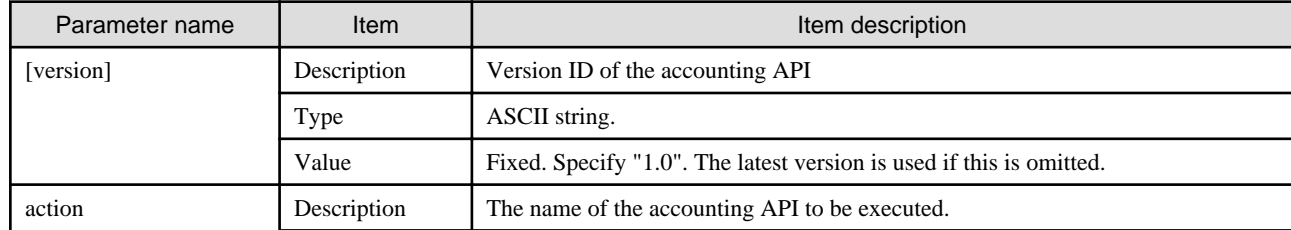

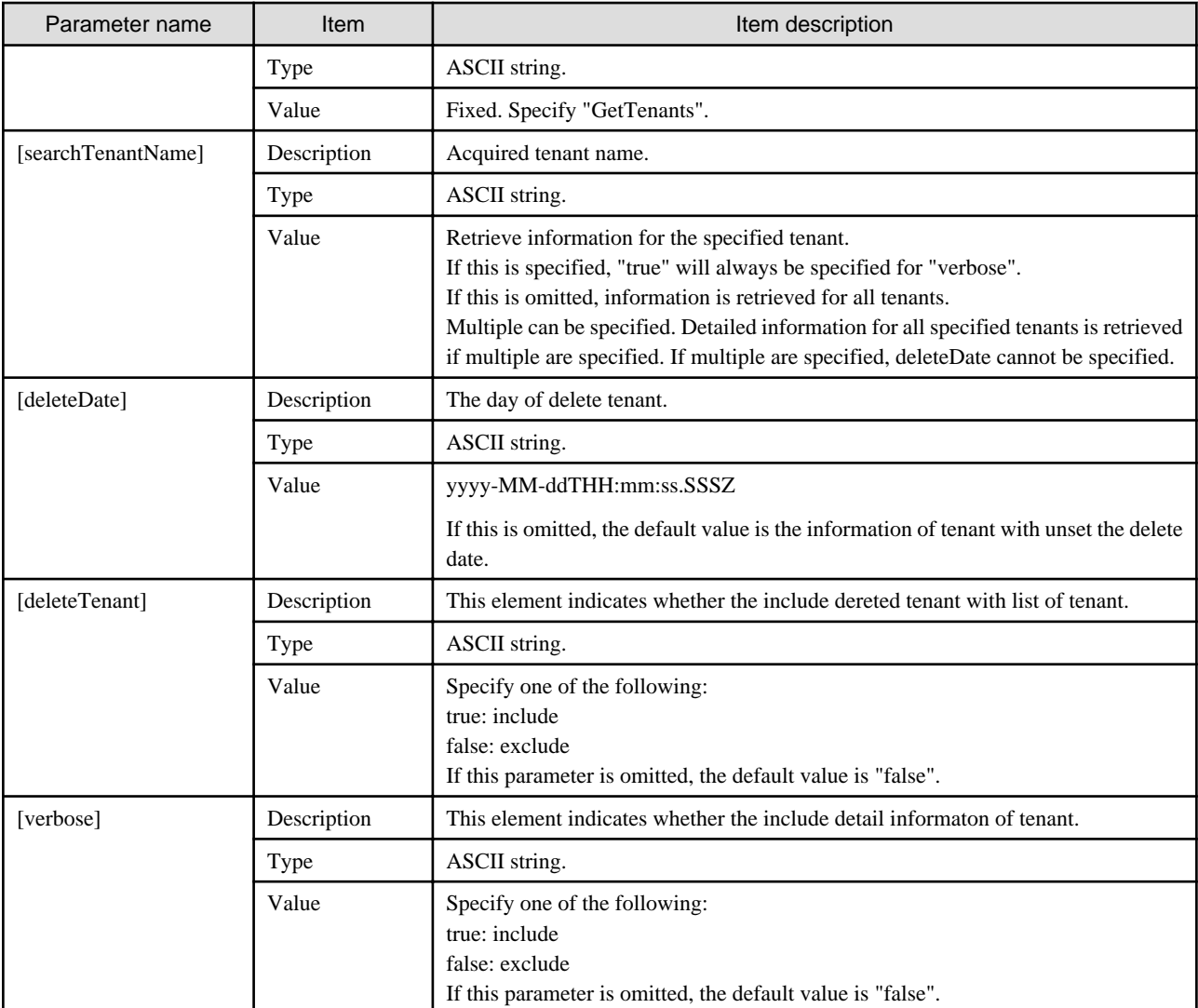

# **Response**

<Status code>

The API returns "200 OK" if it terminates normally.

<XML>

```
<?xml version="1.0" encoding="UTF-8"?>
<GetTenantsResponse>
 <responseMessage>[Message]</responseMessage>
<responseStatus>[Status]</responseStatus>
 <version>[Version]</version>
 <tenants>
  <tenant>
   <tenantName>[Tenant name]</tenantName>
   <displayName>[Display name]</displayName>
   <cutOffDate>[Cut-off date]</cutOffDate>
   <postCutOffDate>[Next cut-off date]</postCutOffDate>
   <latestCutOffDate>[Latest cut-off date]</latestCutOffDate>
   <accountingMailAddress>[Email address to send the usage accounts]</accountingMailAddress>
   <registerDate>[The time and date of register the tenant]</registerDate>
   <deleteDate>[The time and date of delete the tenant]</deleteDate>
  </tenant>
```
</tenants>

</GetTenantsResponse>

<Elements>

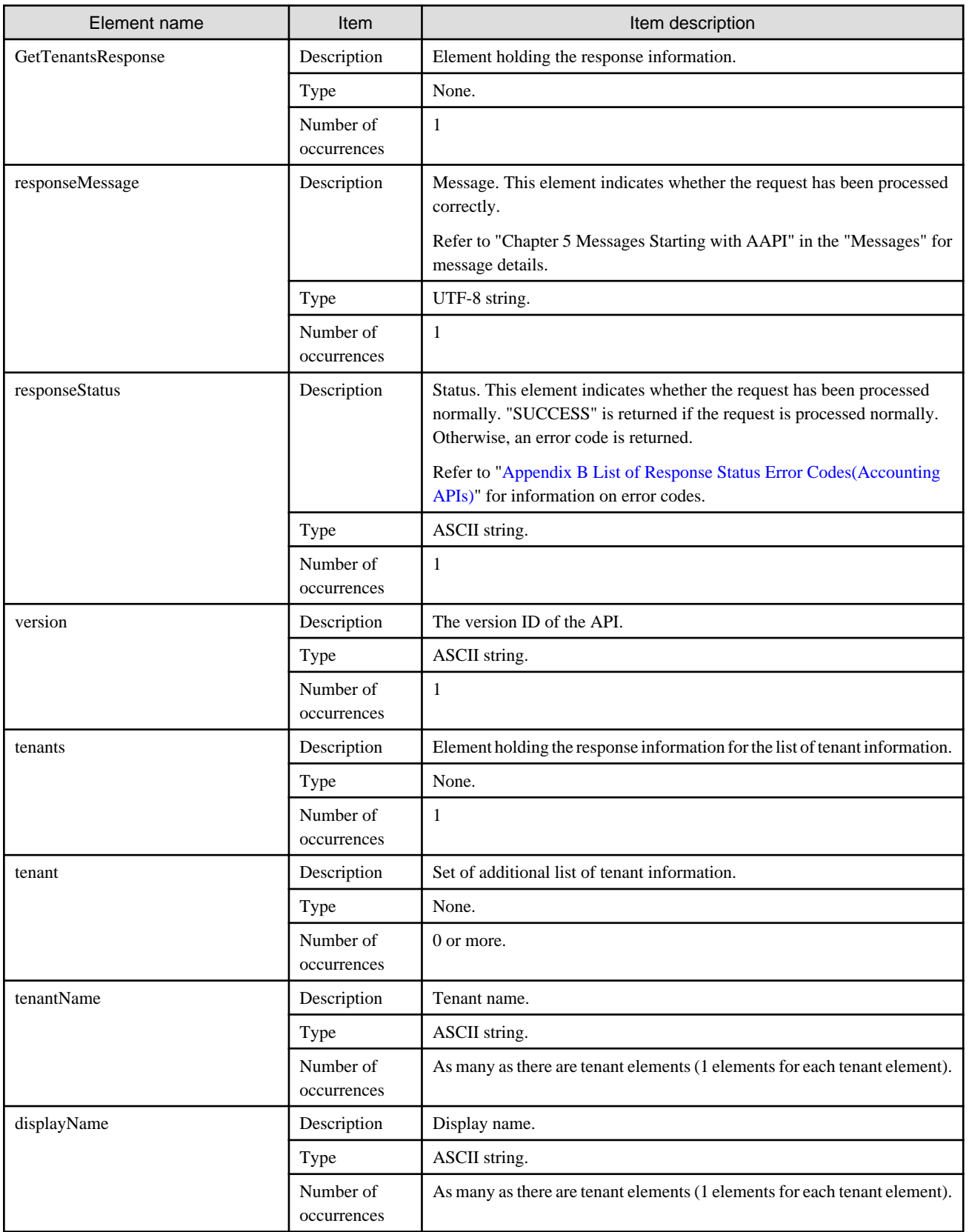

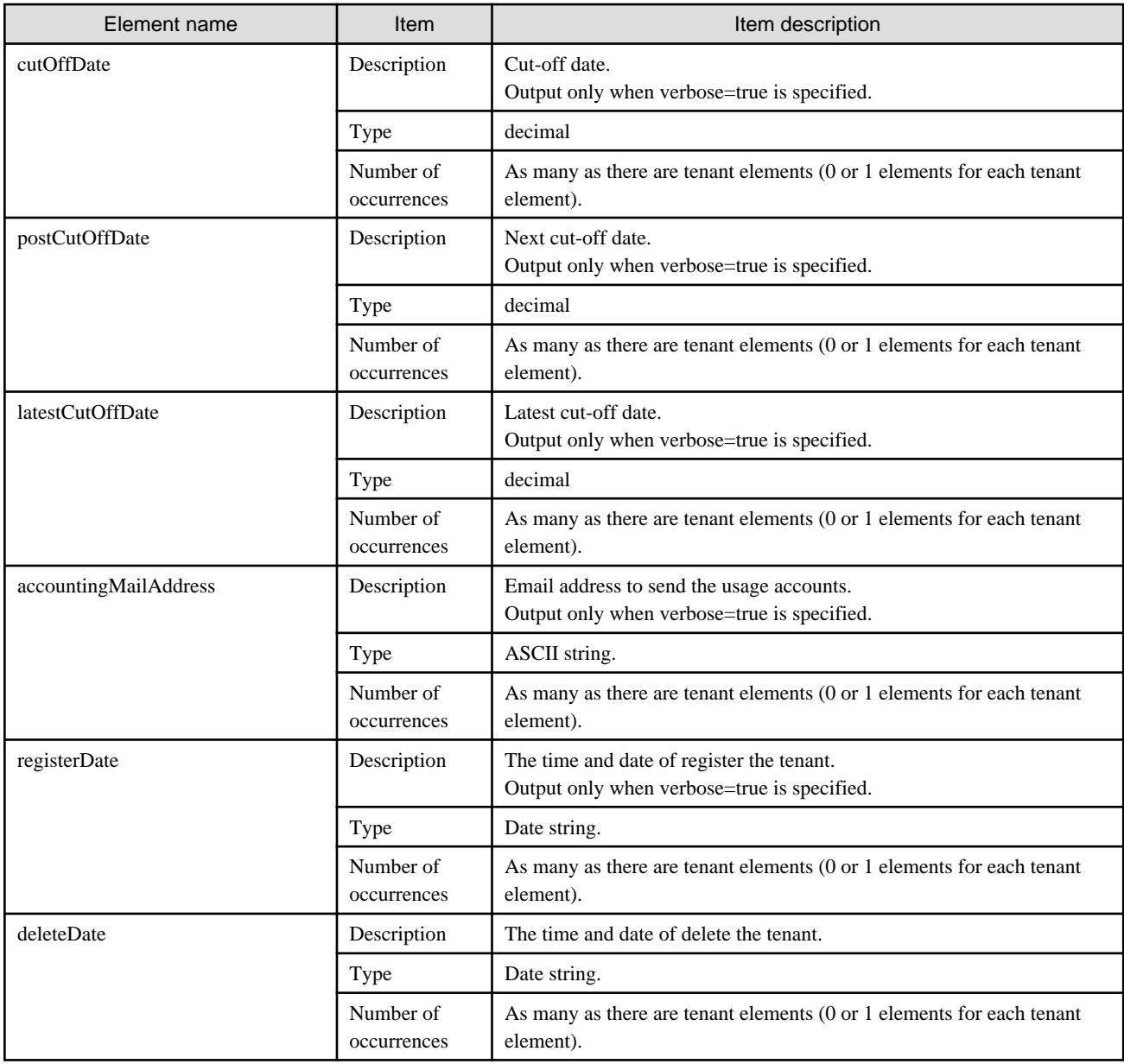

# **Sample response**

<?xml version="1.0" encoding="UTF-8"?> <GetTenantsResponse> <responseMessage>PAPI00000 Process completed.</responseMessage> <responseStatus>SUCCESS</responseStatus> <version>1.0</version> <tenants> <tenant> <tenantName>Tenant1</tenantName> <displayName>tenant1</displayName> <cutOffDate>25</cutOffDate> <postCutOffDate>2012-02-25</postCutOffDate> <latestCutOffDate>2012-01-25</latestCutOffDate> <accountingMailAddress>tenant1@example.com</accountingMailAddress> <registerDate>2011-01-01T10:30:00.000+0900</registerDate> <deleteDate></deleteDate> </tenant> <tenant>

<tenantName>Tenant2</tenantName>

```
 <displayName>tenant2</displayName>
   <cutOffDate>31</cutOffDate>
   <postCutOffDate>2012-02-29</postCutOffDate>
   <latestCutOffDate>2012-01-25</latestCutOffDate>
   <accountingMailAddress>tenant2@exmaple.com</accountingMailAddress>
   <registerDate>2011-07-18T10:30:00.000+0900</registerDate>
   <deleteDate></deleteDate>
  </tenant>
 <tenants>
</GetTenantsResponse>
```
# **Appendix A List of Response Status Error Codes(L-Platform APIs)**

This appendix explains the response status error codes for the L-Platform APIs.

The following table lists the error codes displayed in the <responseStatus> tags in the responses to L-Platform API requests:

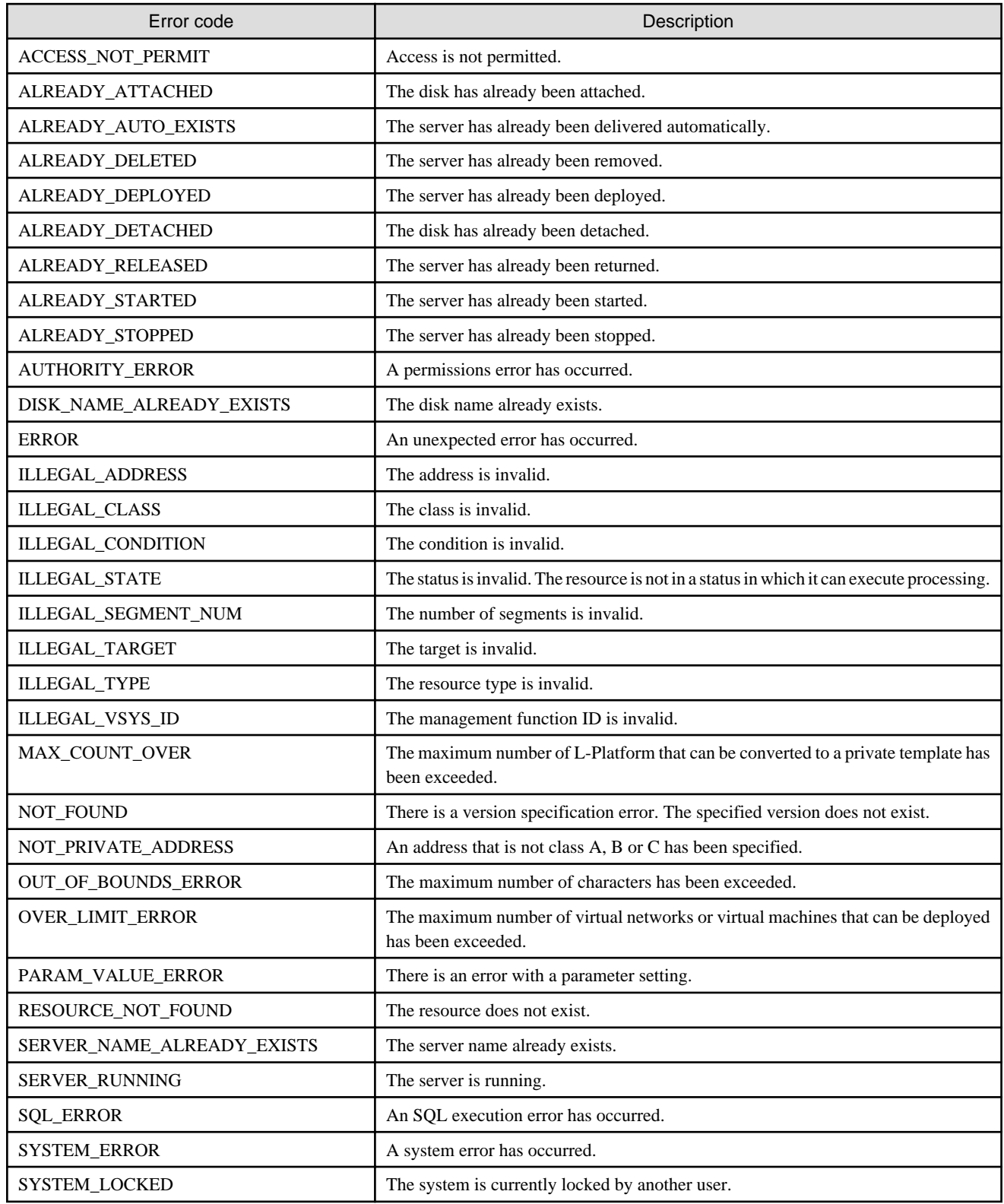

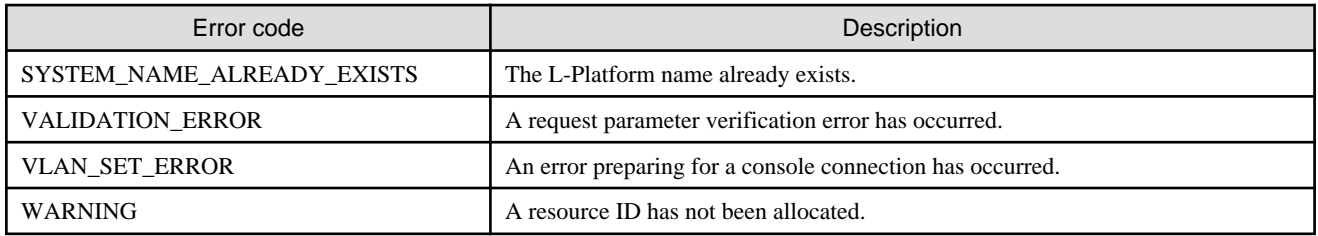

# <span id="page-266-0"></span>**Appendix B List of Response Status Error Codes(Accounting APIs)**

This appendix explains the response status error codes for the accounting APIs.

The following table lists the error codes displayed in the <responseStatus> tags in the responses to accounting API requests:

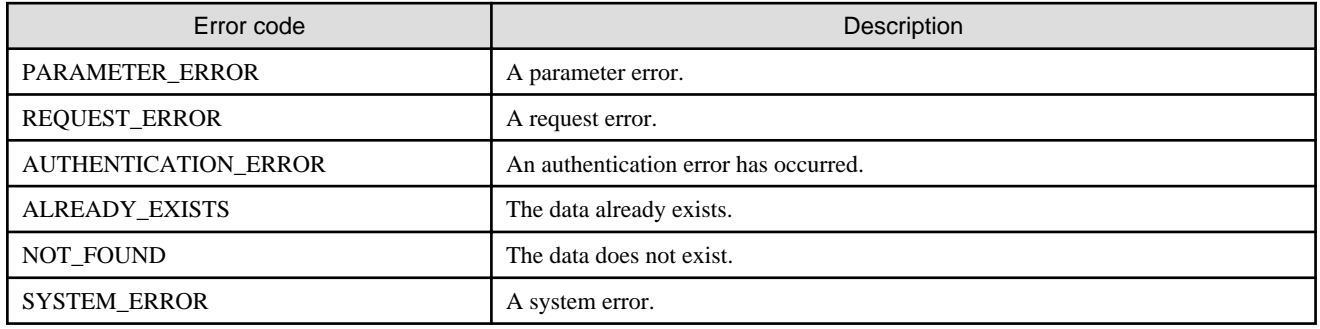

# **Glossary**

#### access path

A logical path configured to enable access to storage volumes from servers.

#### active mode

The state where a managed server is performing operations.

Managed servers must be in active mode in order to use Auto-Recovery.

Move managed servers to maintenance mode in order to perform backup or restoration of system images, or collection or deployment of cloning images.

# active server

A physical server that is currently operating.

#### admin client

A terminal (PC) connected to an admin server, which is used to operate the GUI.

#### admin LAN

A LAN used to manage resources from admin servers. It connects managed servers, storage, and network devices.

# admin server

A server used to operate the manager software of Resource Orchestrator.

#### affinity group

A grouping of the storage volumes allocated to servers. A function of ETERNUS.

Equivalent to the LUN mapping of EMC.

#### agent

The section (program) of Resource Orchestrator that operates on managed servers.

## aggregate

A unit for managing storage created through the aggregation of a RAID group.

Aggregates can contain multiple FlexVols.

#### alias name

A name set for each ETERNUS LUN to distinguish the different ETERNUS LUNs.

#### Auto Deploy

A function for deploying VMware ESXi 5.0 to servers using the PXE boot mechanism.

# Automatic Storage Layering

A function that optimizes performance and cost by automatically rearranging data in storage units based on the frequency of access.

# Auto-Recovery

A function which continues operations by automatically switching over the system image of a failed server to a spare server and restarting it in the event of server failure.

This function can be used when managed servers are in a local boot configuration, SAN boot configuration, or a configuration such as iSCSI boot where booting is performed from a disk on a network.

- When using a local boot configuration

The system is recovered by restoring a backup of the system image of the failed server onto a spare server.

- When booting from a SAN or a disk on a LAN

The system is restored by having the spare server inherit the system image on the storage. Also, when a VLAN is set for the public LAN of a managed server, the VLAN settings of adjacent LAN switches are automatically switched to those of the spare server.

#### backup site

An environment prepared in a different location, which is used for data recovery.

#### BACS (Broadcom Advanced Control Suite)

An integrated GUI application (comprised from applications such as BASP) that creates teams from multiple NICs, and provides functions such as load balancing.

# Basic Mode

A function that can be used by configuring a Cloud Edition license after installing ROR VE.

BASP (Broadcom Advanced Server Program)

LAN redundancy software that creates teams of multiple NICs, and provides functions such as load balancing and failover.

# blade server

A compact server device with a thin chassis that can contain multiple server blades, and has low power consumption. As well as server blades, LAN switch blades, management blades, and other components used by multiple server blades can be mounted inside the chassis.

# blade type

A server blade type.

Used to distinguish the number of server slots used and servers located in different positions.

# **BladeViewer**

A GUI that displays the status of blade servers in a style similar to a physical view and enables intuitive operation. BladeViewer can also be used for state monitoring and operation of resources.

#### BMC (Baseboard Management Controller)

A Remote Management Controller used for remote operation of servers.

#### boot agent

An OS for disk access that is distributed from the manager to managed servers in order to boot them when the network is started during image operations.

#### CA (Channel Adapter)

An adapter card that is used as the interface for server HBAs and fibre channel switches, and is mounted on storage devices.

#### CCM (ETERNUS SF AdvancedCopy Manager Copy Control Module)

This is a module that does not require installation of the ETERNUS SF AdvancedCopy Manager agent on the server that is the source of the backup, but rather uses the advanced copy feature of the ETERNUS disk array to make backups.

#### chassis

A chassis used to house server blades and partitions. Sometimes referred to as an enclosure.

#### cloning

Creation of a copy of a system disk.

#### cloning image

A backup of a system disk, which does not contain server-specific information (system node name, IP address, etc.), made during cloning.

When deploying a cloning image to the system disk of another server, Resource Orchestrator automatically changes server-specific information to that of the target server.

# Cloud Edition

The edition which can be used to provide private cloud environments.

#### data center

A facility that manages client resources (servers, storage, networks, etc.), and provides internet connections and maintenance/ operational services.

#### directory service

A service for updating and viewing the names (and associated attributes) of physical/logical resource names scattered across networks, based on organizational structures and geographical groups using a systematic (tree-shaped structure) management methodology.

#### disk resource

The unit for resources to connect to an L-Server. An example being a virtual disk provided by LUN or VM management software.

# DN (Distinguished Name)

A name defined as a line of an RDN, which contains an entry representing its corresponding object and higher entry.

#### Domain

A system that is divided into individual systems using partitioning. Also used to indicate a partition.

#### DR Option

The option that provides the function for remote switchover of servers or storage in order to perform disaster recovery.

#### Dual-Role Administrators

The administrators with both infrastructure administrator's and tenant administrator's role.

#### dynamic LUN mirroring

This is a feature whereby a mirror volume is generated at the remote site when a volume is generated at the local site, and copies are maintained by performing REC.

#### dynamic memory

A function that optimizes physical memory allocation for virtual machines, depending on their execution status on Hyper-V.

# end host mode

This is a mode where the uplink port that can communicate with a downlink port is fixed at one, and communication between uplink ports is blocked.

#### environmental data

Measured data regarding the external environments of servers managed using Resource Orchestrator. Measured data includes power data collected from power monitoring targets.

# ESC (ETERNUS SF Storage Cruiser)

Software that supports stable operation of multi-vendor storage system environments involving SAN, DAS, or NAS. Provides configuration management, relation management, trouble management, and performance management functions to integrate storage related resources such as ETERNUS.

#### ETERNUS SF AdvancedCopy Manager

This is storage management software that makes highly reliable and rapid backups, restorations and replications using the advanced copy feature of the ETERNUS disk array.

# **Express**

The edition which provides server registration, monitoring, and visualization.

#### external FTP server

An FTP server used to relay network device files between the ROR manager and network devices that do not possess their own FTP server function.

# FC switch (Fibre Channel Switch)

A switch that connects Fibre Channel interfaces and storage devices.

# Fibre Channel

A method for connecting computers and peripheral devices and transferring data.

Generally used with servers requiring high-availability, to connect computers and storage systems.

# Fibre Channel port

The connector for Fibre Channel interfaces.

When using ETERNUS storage, referred to as an FC-CA port, when using NetApp storage, referred to as an FC port, when using EMC CLARiiON, referred to as an SP port, when using EMC Symmetrix DMX or EMC Symmetrix VMAX, referred to as a DIRECTOR port.

# fibre channel switch blade

A fibre channel switch mounted in the chassis of a blade server.

# **FlexVol**

A function that uses aggregates to provide virtual volumes.

Volumes can be created in an instant.

# **FTRP**

The pool for physical disks created by Automatic Storage Layering for ETERNUS. In Resource Orchestrator, FTRPs are used as virtual storage resources on which Thin Provisioning attributes are configured.

# **FTV**

The virtual volumes created by Automatic Storage Layering for ETERNUS. In Resource Orchestrator, FTVs are used as disk resources on which Thin Provisioning attributes are configured.

#### global pool

A resource pool that contains resources that can be used by multiple tenants.

It is located in a different location from the tenants.

By configuring a global pool with the attributes of a tenant, it becomes possible for tenant administrators to use the pool.

#### global zone

The actual OS that is used for a Solaris container.

A Solaris environment that has been installed on a physical server.

# GLS (Global Link Services)

Fujitsu network control software that enables high availability networks through the redundancy of network transmission channels.

#### GSPB (Giga-LAN SAS and PCI\_Box Interface Board)

A board which mounts onboard I/O for two partitions and a PCIe (PCI Express) interface for a PCI box.

#### GUI (Graphical User Interface)

A user interface that displays pictures and icons (pictographic characters), enabling intuitive and easily understandable operation.

#### HA (High Availability)

The concept of using redundant resources to prevent suspension of system operations due to single problems.

# hardware initiator

A controller which issues SCSI commands to request processes. In iSCSI configurations, NICs fit into this category.

# hardware maintenance mode

In the maintenance mode of PRIMEQUEST servers, a state other than Hot System Maintenance.

# HBA (Host Bus Adapter)

An adapter for connecting servers and peripheral devices. Mainly used to refer to the FC HBAs used for connecting storage devices using Fibre Channel technology.

#### HBA address rename setup service

The service that starts managed servers that use HBA address rename in the event of failure of the admin server.

#### HBAAR (HBA address rename)

I/O virtualization technology that enables changing of the actual WWN possessed by an HBA.

# host affinity

A definition of the server HBA that is set for the CA port of the storage device and the accessible area of storage. It is a function for association of the Logical Volume inside the storage which is shown to the host (HBA) that also functions as security internal to the storage device.

# Hyper-V

Virtualization software from Microsoft Corporation.

Provides a virtualized infrastructure on PC servers, enabling flexible management of operations.

# I/O virtualization option

An optional product that is necessary to provide I/O virtualization. The WWNN address and MAC address provided is guaranteed by Fujitsu Limited to be unique. Necessary when using HBA address rename.

#### IBP (Intelligent Blade Panel)

One of operation modes used for PRIMERGY switch blades.

This operation mode can be used for coordination with ServerView Virtual I/O Manager (VIOM), and relations between server blades and switch blades can be easily and safely configured.

#### ICT governance

A collection of principles and practices that encourage desirable behavior in the use of ICT (Information and Communication Technology) based on an evaluation of the impacts and risks posed in the adoption and application of ICT within an organization or community.

#### ILOM (Integrated Lights Out Manager)

The name of the Remote Management Controller for SPARC Enterprise T series servers.

# image file

A system image or a cloning image. Also a collective term for them both.

# infrastructure administrator

A user who manages the resources comprising a data center.

infra\_admin is the role that corresponds to the users who manage resources.

Infrastructure administrators manage all of the resources comprising a resource pool (the global pool and local pools), provide tenant administrators with resources, and review applications by tenant users to use resources.

#### integrated network device

A network device with integrated firewall or server load balancing functions. The IPCOM EX IN series fits into this category.

#### IPMI (Intelligent Platform Management Interface)

IPMI is a set of common interfaces for the hardware that is used to monitor the physical conditions of servers, such as temperature, power voltage, cooling fans, power supply, and chassis.

These functions provide information that enables system management, recovery, and asset management, which in turn leads to reduction of overall TCO.

#### IQN (iSCSI Qualified Name)

Unique names used for identifying iSCSI initiators and iSCSI targets.

#### iRMC (integrated Remote Management Controller)

The name of the Remote Management Controller for Fujitsu's PRIMERGY servers.

# **iSCSI**

A standard for using the SCSI protocol over TCP/IP networks.

# iSCSI boot

A configuration function that enables the starting and operation of servers via a network.

The OS and applications used to operate servers are stored on iSCSI storage, not the internal disks of servers.

#### iSCSI storage

Storage that uses an iSCSI connection.

# LAG (Link Aggregation Group)

A single logical port created from multiple physical ports using link aggregation.

# LAN switch blades

A LAN switch that is mounted in the chassis of a blade server.

# LDAP (Lightweight Directory Access Protocol)

A protocol used for accessing Internet standard directories operated using TCP/IP.

LDAP provides functions such as direct searching and viewing of directory services using a web browser.

#### **license**

The rights to use specific functions.

Users can use specific functions by purchasing a license for the function and registering it on the manager.

# link aggregation

Function used to multiplex multiple ports and use them as a single virtual port.

By using this function, it becomes possible to use a band equal to the total of the bands of all the ports.

Also, if one of the multiplexed ports fails its load can be divided among the other ports, and the overall redundancy of ports improved.

#### local pool

A resource pool that contains resources that can only be used by a specific tenant.

They are located in tenants.

#### logical volume

A logical disk that has been divided into multiple partitions.

#### L-Platform

A resource used for the consolidated operation and management of systems such as multiple-layer systems (Web/AP/DB) comprised of multiple L-Servers, storage, and network devices.

# L-Platform template

A template that contains the specifications for servers, storage, network devices, and images that are configured for an L-Platform.

# LSB (Logical System Board)

A system board that is allocated a logical number (LSB number) so that it can be recognized from the domain, during domain configuration.

# L-Server

A resource defined using the logical specifications (number of CPUs, amount of memory, disk capacity, number of NICs, etc.) of the servers, and storage and network devices connected to those servers. An abbreviation of Logical Server.

#### L-Server template

A template that defines the number of CPUs, memory capacity, disk capacity, and other specifications for resources to deploy to an L-Server.

#### LUN (Logical Unit Number)

A logical unit defined in the channel adapter of a storage unit.

#### MAC address (Media Access Control address)

A unique identifier that is assigned to Ethernet cards (hardware).

Also referred to as a physical address.

Transmission of data is performed based on this identifier. Described using a combination of the unique identifying numbers managed by/assigned to each maker by the IEEE, and the numbers that each maker assigns to their hardware.

#### maintenance mode

The state where operations on managed servers are stopped in order to perform maintenance work. In this state, the backup and restoration of system images and the collection and deployment of cloning images can be performed. However, when using Auto-Recovery it is necessary to change from this mode to active mode. When in maintenance mode it is not possible to switch over to a spare server if a server fails.

#### managed server

A collective term referring to a server that is managed as a component of a system.

#### management blade

A server management unit that has a dedicated CPU and LAN interface, and manages blade servers. Used for gathering server blade data, failure notification, power control, etc.

#### Management Board

The PRIMEQUEST system management unit. Used for gathering information such as failure notification, power control, etc. from chassis.

#### manager

The section (program) of Resource Orchestrator that operates on admin servers. It manages and controls resources registered with Resource Orchestrator.

#### master configuration file

This is the original network device configuration file that is backed up from each network device immediately after Resource Orchestrator is set up.

It is used for the following purposes:

- When initializing the settings of network devices
- When checking the differences between the current and original configurations
- For providing the initial settings when creating a new system with the same configuration

In regards to the network device file management function, these files are excluded from the scope of version management (They are not automatically deleted).

#### master slot

A slot that is recognized as a server when a server that occupies multiple slots is mounted.

## member server

A collective term that refers to a server in a Windows network domain that is not a domain controller.

#### migration

The migration of a VM guest to a different VM host. The following two types of migration are available:

- Cold migration

Migration of an inactive (powered-off) VM guest.

- Live migration

Migration of an active (powered-on) VM guest.

#### multi-slot server

A server that occupies multiple slots.

# NAS (Network Attached Storage)

A collective term for storage that is directly connected to a LAN.

#### network device

The unit used for registration of network devices. L2 switches, firewalls, and server load balancers fit into this category.

#### network device configuration file

These files contain definitions of settings regarding communication, such as VLAN information for network devices and interfaces, rules for firewalls and server load balancers, etc.

As the content of these files changes each time settings are configured from the CLI, they are the target of automatic backup by Resource Orchestrator, and a constant number of versions (32 by default) are backed up inside Resource Orchestrator.

Many network devices have two types of network device configuration files: "running config", which holds the current configuration details, and "startup config", which holds the configuration that is valid directly after startup.

In Resource Orchestrator these two types of files are the target of backup and restore operations.

# network device environment file

A collective term that refers to the files necessary for operating devices, such as CA certificates, user authentication databases, customized user information, etc. (but excluding the network device configuration file).

As these files are not usually changed after they have been configured, Resource Orchestrator does not back them up each time automatic configuration is performed.

# network device file

Regarding the network device file management function, this is a collective term that refers to the files held by network devices that are the target of backup and restore operations.

The two types of network device files are network device configuration files and network device environment files.

# network map

A GUI function for graphically displaying the connection relationships of the servers and LAN switches that compose a network.

#### network view

A window that displays the connection relationships and status of the wiring of a network map.

# NFS (Network File System)

A system that enables the sharing of files over a network in Linux environments.

# NIC (Network Interface Card)

An interface used to connect a server to a network.

#### non-global zone

A virtual machine environment that has been prepared in a global zone. Its OS kernel is shared with the global zone. Non-global zones are completely separate from each other.

#### $\overline{OS}$

The OS used by an operating server (a physical OS or VM guest).

#### overcommit

A function to virtually allocate more resources than the actual amount of resources (CPUs and memory) of a server. This function is used to enable allocation of more disk resources than are mounted in the target server.

# PDU (Power Distribution Unit)

A device for distributing power (such as a power strip). Resource Orchestrator uses PDUs with current value display functions as Power monitoring devices.

#### physical LAN segment

A physical LAN that servers are connected to.

Servers are connected to multiple physical LAN segments that are divided based on their purpose (public LANs, backup LANs, etc.). Physical LAN segments can be divided into multiple network segments using VLAN technology.

#### physical network adapter

An adapter, such as a LAN, to connect physical servers or VM hosts to a network.

#### physical OS

An OS that operates directly on a physical server without the use of server virtualization software.

#### physical server

The same as a "server". Used when it is necessary to distinguish actual servers from virtual servers.

# pin-group

This is a group, set with the end host mode, that has at least one uplink port and at least one downlink port.

### Pool Master

On Citrix XenServer, it indicates one VM host belonging to a Resource Pool. It handles setting changes and information collection for the Resource Pool, and also performs operation of the Resource Pool. For details, refer to the Citrix XenServer manual.

#### port backup

A function for LAN switches which is also referred to as backup port.

# port VLAN

A VLAN in which the ports of a LAN switch are grouped, and each LAN group is treated as a separate LAN.

#### port zoning

The division of ports of fibre channel switches into zones, and setting of access restrictions between different zones.

#### power monitoring devices

Devices used by Resource Orchestrator to monitor the amount of power consumed. PDUs and UPSs with current value display functions fit into this category.

#### power monitoring targets

Devices from which Resource Orchestrator can collect power consumption data.

# pre-configuration

Performing environment configuration for Resource Orchestrator on another separate system.

#### primary server

The physical server that is switched from when performing server switchover.

#### primary site

The environment that is usually used by Resource Orchestrator.

#### private cloud

A private form of cloud computing that provides ICT services exclusively within a corporation or organization.

# public LAN

A LAN used for operations by managed servers. Public LANs are established separately from admin LANs.

#### rack

A case designed to accommodate equipment such as servers.

## rack mount server

A server designed to be mounted in a rack.

# RAID (Redundant Arrays of Inexpensive Disks)

Technology that realizes high-speed and highly-reliable storage systems using multiple hard disks.

RAID management tool

Software that monitors disk arrays mounted on PRIMERGY servers. The RAID management tool differs depending on the model or the OS of PRIMERGY servers.

# RDM (Raw Device Mapping)

A function of VMware. This function provides direct access from a VMware virtual machine to a LUN.

#### RDN (Relative Distinguished Name)

A name used to identify the lower entities of a higher entry.

Each RDN must be unique within the same entry.

# Remote Management Controller

A unit used for managing servers.

Used for gathering server data, failure notification, power control, etc.

- For Fujitsu PRIMERGY servers

iRMC2

- For SPARC Enterprise

ILOM (T series servers) XSCF (M series servers)

- For HP servers

iLO2 (integrated Lights-Out)

- For Dell/IBM servers

BMC (Baseboard Management Controller)

# Remote Server Management

A PRIMEQUEST feature for managing partitions.

# Reserved SB

Indicates the new system board that will be embedded to replace a failed system board if the hardware of a system board embedded in a partition fails and it is necessary to disconnect the failed system board.

#### resource

General term referring to the logical definition of the hardware (such as servers, storage, and network devices) and software that comprise a system.

#### resource folder

An arbitrary group of resources.

#### resource pool

A unit for management of groups of similar resources, such as servers, storage, and network devices.

#### resource tree

A tree that displays the relationships between the hardware of a server and the OS operating on it using hierarchies.

#### role

A collection of operations that can be performed.

# ROR console

The GUI that enables operation of all functions of Resource Orchestrator.

#### ruleset

A collection of script lists for performing configuration of network devices, configured as combinations of rules based on the network device, the purpose, and the application.

#### SAN (Storage Area Network)

A specialized network for connecting servers and storage.

# SAN boot

A configuration function that enables the starting and operation of servers via a SAN.

The OS and applications used to operate servers are stored on SAN storage, not the internal disks of servers.

#### SAN storage

Storage that uses a Fibre Channel connection.

#### script list

Lists of scripts for the automation of operations such as status and log display, and definition configuration of network devices. Used to execute multiple scripts in one operation. The scripts listed in a script list are executed in the order that they are listed. As with individual scripts, they can are created by the infrastructure administrator, and can be customized to meet the needs of tenant administrators.

They are used to configure virtual networks for VLANs on physical networks, in cases where it is necessary to perform autoconfiguration of multiple switches at the same time, or to configure the same rules for network devices in redundant configurations. The script lists contain the scripts used to perform automatic configuration.

There are the following eight types of script lists:

- script lists for setup
- script lists for setup error recovery
- script lists for modification
- script lists for modification error recovery
- script lists for setup (physical server added)
- script lists for setup error recovery (physical server added)
- script lists for deletion (physical server deleted)
- script lists for deletion

#### server

A computer (operated with one operating system).

#### server blade

A server blade has the functions of a server integrated into one board. They are mounted in blade servers.

#### server management unit

A unit used for managing servers.

A management blade is used for blade servers, and a Remote Management Controller is used for other servers.

# server name

The name allocated to a server.

#### server NIC definition

A definition that describes the method of use for each server's NIC. For the NICs on a server, it defines which physical LAN segment to connect to.

#### server virtualization software

Basic software which is operated on a server to enable use of virtual machines. Used to indicate the basic software that operates on a PC server.

#### ServerView Deployment Manager

Software used to collect and deploy server resources over a network.

#### ServerView Operations Manager

Software that monitors a server's (PRIMERGY) hardware state, and notifies of errors by way of the network. ServerView Operations Manager was previously known as ServerView Console.

# ServerView RAID

One of the RAID management tools for PRIMERGY.

# ServerView Update Manager

This is software that performs jobs such as remote updates of BIOS, firmware, drivers, and hardware monitoring software on servers being managed by ServerView Operations Manager.

# ServerView Update Manager Express

Insert the ServerView Suite DVD1 or ServerView Suite Update DVD into the server requiring updating and start it.

This is software that performs batch updates of BIOS, firmware, drivers, and hardware monitoring software.

#### Single Sign-On

A system among external software which can be used without login operations, after authentication is executed once.

# slave slot

A slot that is not recognized as a server when a server that occupies multiple slots is mounted.

# SMB (Server Message Block)

A protocol that enables the sharing of files and printers over a network.

#### SNMP (Simple Network Management Protocol)

A communications protocol to manage (monitor and control) the equipment that is attached to a network.

#### software initiator

An initiator processed by software using OS functions.

#### Solaris container resource pool

The Solaris Containers resource pool used in the global zone and the non-global zone.

#### Solaris Containers

Solaris server virtualization software.

On Solaris servers, it is possible to configure multiple virtual Solaris servers that are referred to as a Solaris Zone.

### Solaris Zone

A software partition that virtually divides a Solaris OS space.

### SPARC Enterprise Partition Model

A SPARC Enterprise model which has a partitioning function to enable multiple system configurations, separating a server into multiple areas with operating OS's and applications in each area.

#### spare server

A server which is used to replace a failed server when server switchover is performed.

#### storage blade

A blade-style storage device that can be mounted in the chassis of a blade server.

#### storage management software

Software for managing storage units.

#### storage resource

Collective term that refers to virtual storage resources and disk resources.

## storage unit

Used to indicate the entire secondary storage as one product.

#### surrogate pair

A method for expressing one character as 32 bits.

In the UTF-16 character code, 0xD800 - 0xDBFF are referred to as "high surrogates", and 0xDC00 - 0xDFFF are referred to as "low surrogates". Surrogate pairs use "high surrogate" + "low surrogate".

#### switchover state

The state in which switchover has been performed on a managed server, but neither failback nor continuation have been performed.

#### system administrator

The administrator who manages the entire system. They perform pre-configuration and installation of Resource Orchestrator.

Administrator privileges for the operating system are required. Normally the roles of the infrastructure administrator and system administrator are performed concurrently.

## System Board

A board which can mount up to 2 Xeon CPUs and 32 DIMMs.

#### system disk

The disk on which the programs (such as the OS) and files necessary for the basic functions of servers (including booting) are installed.

#### system image

A copy of the contents of a system disk made as a backup. Different from a cloning image as changes are not made to the server-specific information contained on system disks.

#### tenant

A unit for the division and segregation of management and operation of resources based on organizations or operations.

#### tenant administrator

A user who manages the resources allocated to a tenant.

tenant\_admin is the role for performing management of resources allocated to a tenant.

Tenant administrators manage the available space on resources in the local pools of tenants, and approve or reject applications by tenant users to use resources.

### tenant user

A user who uses the resources of a tenant, or creates and manages L-Platforms, or a role with the same purpose.

#### Thick Provisioning

Allocation of the actual requested capacity when allocating storage resources.

#### Thin Provisioning

Allocating of only the capacity actually used when allocating storage resources.

#### tower server

A standalone server with a vertical chassis.

#### TPP (Thin Provisioning Pool)

One of resources defined using ETERNUS. Thin Provisioning Pools are the resource pools of physical disks created using Thin Provisioning.

## TPV (Thin Provisioning Volume)

One of resources defined using ETERNUS. Thin Provisioning Volumes are physical disks created using the Thin Provisioning function.

#### UNC (Universal Naming Convention)

Notational system for Windows networks (Microsoft networks) that enables specification of shared resources (folders, files, shared printers, shared directories, etc.).

# <sup>∥</sup> Example

\\hostname\dir\_name

**AAAAAAAA** 

# UPS (Uninterruptible Power Supply)

A device containing rechargeable batteries that temporarily provides power to computers and peripheral devices in the event of power failures.

Resource Orchestrator uses UPSs with current value display functions as power monitoring devices.

#### URL (Uniform Resource Locator)

The notational method used for indicating the location of information on the Internet.

# VIOM (ServerView Virtual-IO Manager)

The name of both the I/O virtualization technology used to change the MAC addresses of NICs and the software that performs the virtualization.

Changes to values of WWNs and MAC addresses can be performed by creating a logical definition of a server, called a server profile, and assigning it to a server.

# Virtual Edition

The edition that can use the server switchover function.

# Virtual I/O

Technology that virtualizes the relationship of servers and I/O devices (mainly storage and network) thereby simplifying the allocation of and modifications to I/O resources to servers, and server maintenance.

For Resource Orchestrator it is used to indicate HBA address rename and ServerView Virtual-IO Manager (VIOM).

#### virtual server

A virtual server that is operated on a VM host using a virtual machine.

#### virtual storage resource

This refers to a resource that can dynamically create a disk resource.

An example being RAID groups or logical storage that is managed by server virtualization software (such as VMware datastores). In Resource Orchestrator, disk resources can be dynamically created from ETERNUS RAID groups, NetApp aggregates, and logical storage managed by server virtualization software.

#### virtual switch

A function provided by server virtualization software to manage networks of VM guests as virtual LAN switches. The relationships between the virtual NICs of VM guests and the NICs of the physical servers used to operate VM hosts can be managed using operations similar to those of the wiring of normal LAN switches.

A function provided by server virtualization software in order to manage L-Server (VM) networks as virtual LAN switches. Management of relationships between virtual L-Server NICs, and physical server NICs operating on VM hosts, can be performed using an operation similar to the connection of a normal LAN switch.

# VLAN (Virtual LAN)

A splitting function, which enables the creation of virtual LANs (seen as differing logically by software) by grouping ports on a LAN switch.

Using a Virtual LAN, network configuration can be performed freely without the need for modification of the physical network configuration.

# VLAN ID

A number (between 1 and 4,095) used to identify VLANs. Null values are reserved for priority tagged frames, and 4,096 (FFF in hexadecimal) is reserved for mounting.

#### VM (Virtual Machine)

A virtual computer that operates on a VM host.

#### **VM** quest

A virtual server that operates on a VM host, or an OS that is operated on a virtual machine.

# VM Home Position

The VM host that is home to VM guests.

## VM host

A server on which server virtualization software is operated, or the server virtualization software itself.

# VM maintenance mode

One of the settings of server virtualization software, that enables maintenance of VM hosts. For example, when using high availability functions (such as VMware HA) of server virtualization software, by setting VM maintenance mode it is possible to prevent the moving of VM guests on VM hosts undergoing maintenance. For details, refer to the manuals of the server virtualization software being used.

# VM management software

Software for managing multiple VM hosts and the VM guests that operate on them. Provides value adding functions such as movement between the servers of VM guests (migration).

# **VMware**

Virtualization software from VMware Inc.

Provides a virtualized infrastructure on PC servers, enabling flexible management of operations.

# VMware DPM (VMware Distributed Power Management)

A function of VMware. This function is used to reduce power consumption by automating power management of servers in VMware DRS clusters.

# VMware DRS (VMware Distributed Resource Scheduler)

A function of VMware. This function is used to monitor the load conditions on an entire virtual environment and optimize the load dynamically.

# VMware Teaming

A function of VMware. By using VMware Teaming it is possible to perform redundancy by connecting a single virtual switch to multiple physical network adapters.

# Web browser

A software application that is used to view Web pages.

#### WWN (World Wide Name)

A 64-bit address allocated to an HBA. Refers to a WWNN or a WWPN.

#### WWNN (World Wide Node Name)

A name that is set as a common value for the Fibre Channel ports of a node. However, the definitions of nodes vary between manufacturers, and may also indicate devices or adapters. Also referred to as a node WWN.

# WWPN (World Wide Port Name)

A name that is a unique value and is set for each Fibre Channel port (HBA, CA, fibre channel switch ports, etc.), and is the IEEE global MAC address.

As the Fibre Channel ports of the same WWPN are unique, they are used as identifiers during Fibre Channel port login. Also referred to as a port WWN.

# WWPN zoning

The division of ports into zones based on their WWPN, and setting of access restrictions between different zones.

# **Xen**

A type of server virtualization software.

# XSB (eXtended System Board)

Unit for domain creation and display, composed of physical components.

# XSCF (eXtended System Control Facility)

The name of the Remote Management Controller for SPARC Enterprise M series servers.

# zoning

A function that provides security for Fibre Channels by grouping the Fibre Channel ports of a Fibre Channel switch into zones, and only allowing access to ports inside the same zone.